# **SIEMENS**

## SIMOVERT MASTERDRIVES 使用大全(下册) 矢量控制

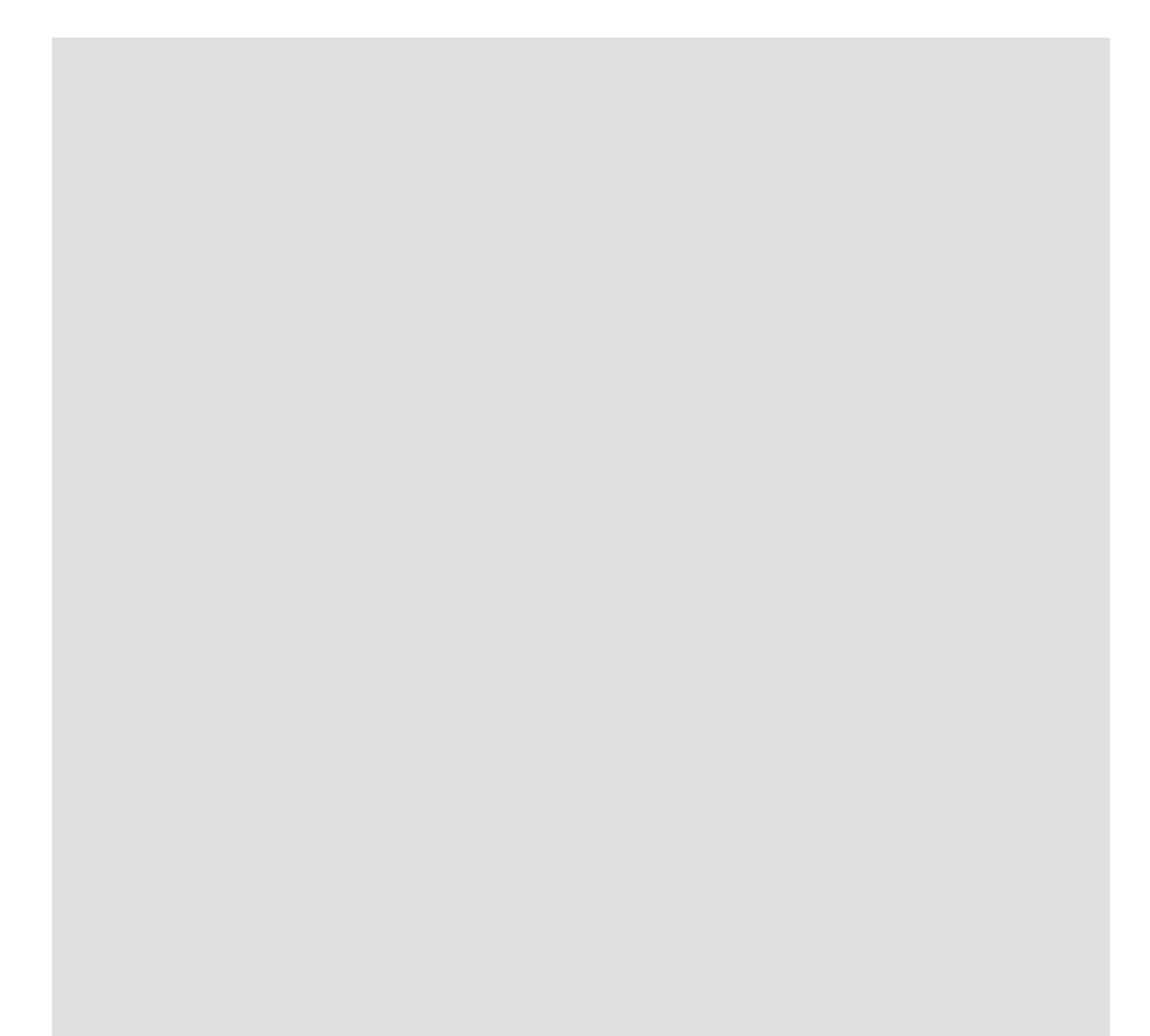

此使用说明书仅适用于装置软件版本 **V3.3**。

我们保留更改功能、技术数据、标准、附图及参数的权利。

西门子电气传动有限公司(SEDL)目前仅提供下列产品:

- 3AC 380V~480V MASTERDRIVES 6SE70 产品及相应选件
- 3AC 380V~480V MASTERDRIVES 6SE71 产品及相应选件
- 3AC 500V~600V MASTERDRIVES 6SE71 产品及相应选件
- 3AC 660V~690V MASTERDRIVES 6SE71 产品及相应选件

用户如需要其它电压等级的产品或有特殊要求,请与当地西门子公司办公室联系。

未经授权复制,传播或使用本文件及其内容是不允许的。违犯者将负赔偿 责任,所有权力,包括专利权授予的权力及应用型号或设计的注册权将被 保留。

我们已经校对了本出版物的内容,他 与其中所介绍硬件及软件内容是一致 的。但是,仍然有可能存在差异,因此,我们不能保证他 们完全相同。本 出版物所提供的资料将定期回顾,并且任何必要的更正将在接下来的发行 中执行。欢迎在任何时间提出改进建议。 SIMOVERT ® 为 Siemens 注册商标

西门子电气传动有限公司 版权所有不得翻印

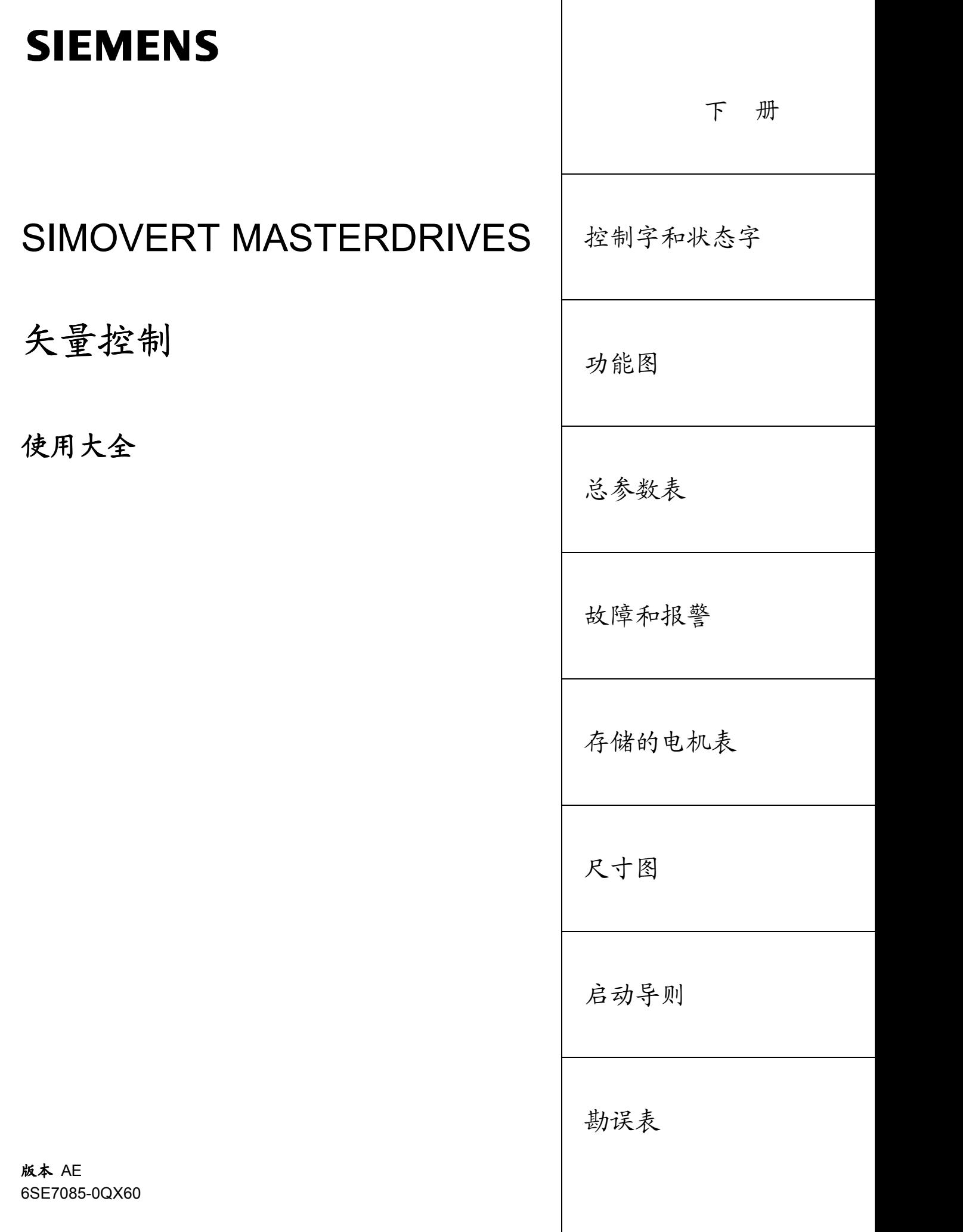

 $($  $\top$ 

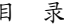

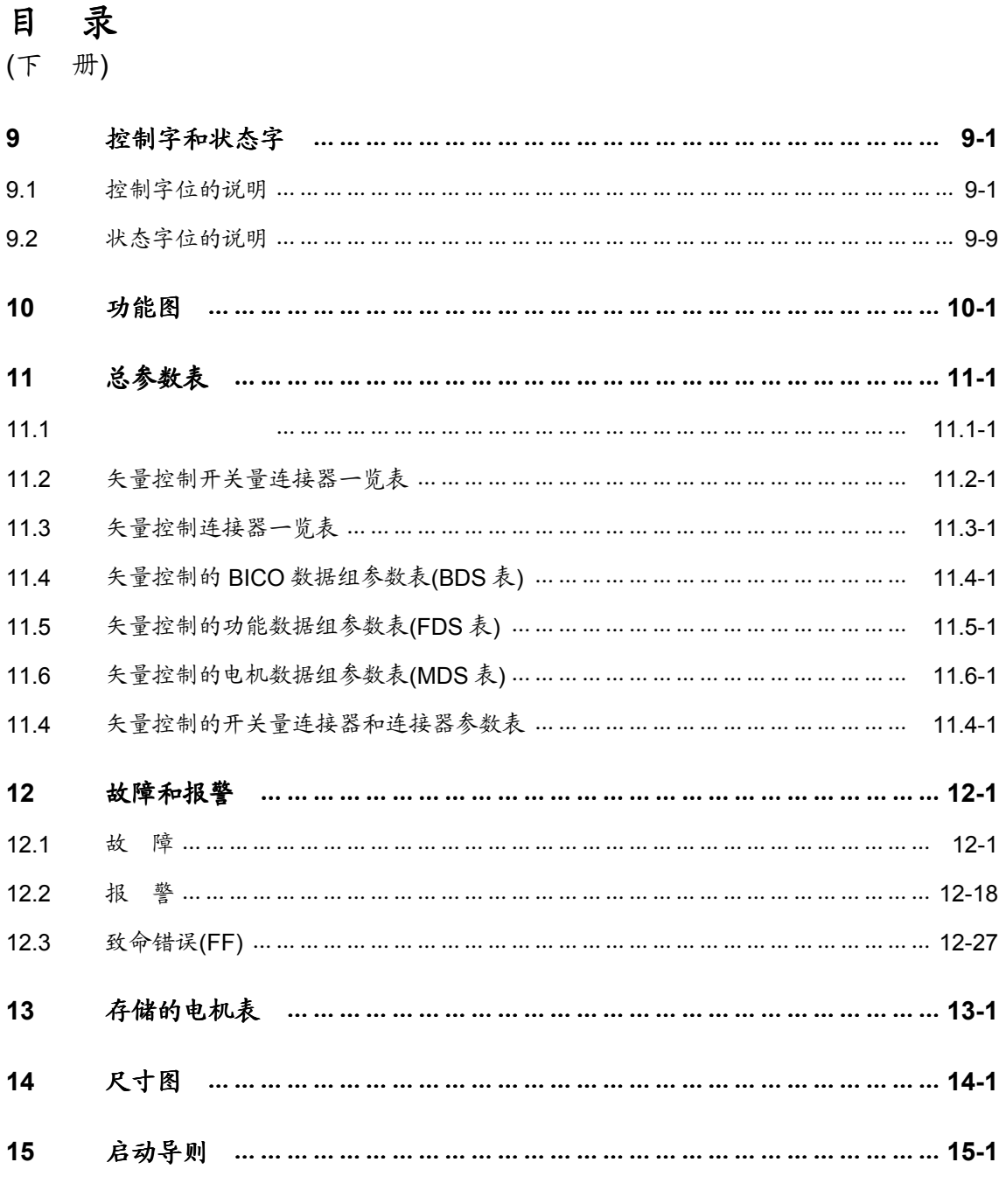

**16** 勘误表 ………………………………………………………………………… 勘误表 …………………………………………………………………………**16-1**

### 附录

(第 1 至 8 章见上册)

### **9** 控制字和状态字

### **9.1** 控制字位的说明

变频器的工作状态可在只读参数 r001 读出: 例如, 开机准备: r001=009。 实际实现功能过程描述如下: 功能图 180 和 190 参见使用大全中的功能图。

位 **0**:开**/**关 **1** 命令**(**↑"开"**)(L**"关 **1**"**)**

**条 件** 在开机准备状态(009)从 L→H 上升沿发生。

- 结 果 → 预充电(010) 主接触器(选件)/旁路接触器,如有则接通。 直流回路进行预充电。
	- ♦ 准备(011) 如果装置最后关机是用"关机 2", 从最后关机经去磁时间(P603)后, 装置才转入下一状态。
	- ♦ 接地故障测试(012),只在选择了接地故障测试(P375)才有效。
	- ♦ 捕捉再启动(013),仅在捕捉再启动(用 P583 设定控制字位 23)被激 活后才能再启动。
	- ◆ 运行(014)

条件 LOW (低)信号和 P100=3,4 (闭环频率/速度控制)

- 
- 结 果 → 关机 OFF1 (015), 须在逆变器处于使能状态。
	- 在 P100=3,4 和从动时,等到上级开/闭环控制使装置停机。
	- 在 P100=3,4 和主动时,在斜坡函数发生器输入端的设定值被封 锁(设定值=0),以使系统按已设定参数的降速斜坡(P464)下降至 关机频率(P800)

在经过关机等待时间(P801)后,逆变器脉冲被封锁,同时主接触器(选 件/旁路接触器)如有的话则断开。

如关机 OFF1 命令在下降时撤消(例如用开机命令), 那么下降过程将 中断并转回运行状态(014)。

- ◆ 在预充电(010), 运行准备(011), 捕捉再启动(013)或静止状态电机辨 识(018)时,逆变器脉冲被封锁,主接触器(选件)/旁路接触器如有的 话被断开。
- ◆ 开机封锁(008); 比较状态字 1, 位 6
- ◆ 开机准备(009), 如关机"OFF2"或关机"OFF3"命令不存在。
- 条件 低信号和 P100=5 (闭环转矩控制)
- 结 果 → 关机 OFF2 命令(电气的)被执行。

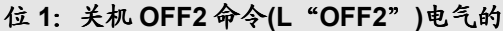

- 条件 低信号
- **结 果 → 逆变器脉冲被封锁,主接触器(选件)/旁路接触器如有的话则断开。**
- ♦ 开机封锁(008),直到命令取消。

断开。

注意 关机 OFF2 命令可以从三个源(P555,P556 和 P557)同时作用!

### 位 **2**:关机 **OFF3** 命令**(L**"**OFF3**"**)(**快停**)**

- 条件 低信号
- 
- 结 果 → 该命令有两个可能的作用: • DC 制动被激活(P395=1): DC 制动(017) 系统按参数设定的 OFF3 (P466)下降时间减速,直到 DC 制动频 率(P398)。 然后在去激磁时间(P603)内逆变器脉冲被封锁。 随后,用可调的制动电流(P393)经可参数设置的制动时间(P397) 进行直流制动。 接着,逆变器脉冲被封锁,主接触器(选件)/旁路接触器如有的话
	- DC 制动未被使能(P395=0): 设定值在斜坡函数发生器输入处被封锁(设定值=0),系统沿着为 OFF3 (P466)参数设定的降速斜坡下降至关机频率(P800)。 经过关机等待时间(P801)后,逆变器脉冲被封锁,同时主/旁路接 触器如有的话则断开。当系统减速时如有取消 OFF3 命令,则系 统仍继续加速。
- ◆ 在预充电(010), 运行准备(011)。捕捉再启动(013)或静止状态电机辨 识(018)时,逆变器脉冲被封锁,主接触器/旁路接触器如有的话则断 开。
- ♦ 如果传动为从动,在关机 OFF3 命令时自动转到主动。
- ♦ 开机封锁(008),直到该命令被取消。
- 注意 OFF3 命令可从三个源(P558,P559 和 P560)同时起作用! OFF 停机命令的优先级别:OFF2>OFF3>OFF1

### 位 **3**:逆变器使能命令**(H**"逆变器使能" **)/(L**"逆变器封锁"**)**

- 条 件 高信号,运行准备(011)并且自最后关机时刻起经过去磁时间(P603)。
- 结 果 运行(014)
- 逆变器脉冲释放沿斜坡函数发生器加速到设定值。
- 条件 低信号
- 结果 ♦ 对于捕捉再启动(013)、运行(014)、动能缓冲且脉冲释放,在优化转 速调节器(019)或同步化(020)时:
	- ◆ 转到运行准备状态(011),逆变器脉冲被封锁。
	- ♦ 在关机 OFF1 (015)使能时逆变器脉冲被封锁,主接触器/旁路接触器 如有的话则断开,进入开机封锁(008)状态。
	- ♦ 在关机 OFF3 (016/快停)使能时,不理会逆变器封锁命令,快停继续, 关机(P800, P801)之后, 逆变器脉冲被封锁。
- 位 **4**:斜坡函数发生器封锁命令**(L**"**RFG** 封锁"**)**
- **条 件 低信号在运行(014)状态。**
- 结 果 → 斜坡函数发生器的输出设定为设定值=0。

#### 位 **5**:斜坡函数发生器保持命令**(L**"**RFG** 保持"**)**。

- 条 件 (014)状态。
- 结 果 → 实际设定值是"冻结在斜坡函数发生器输出端"。

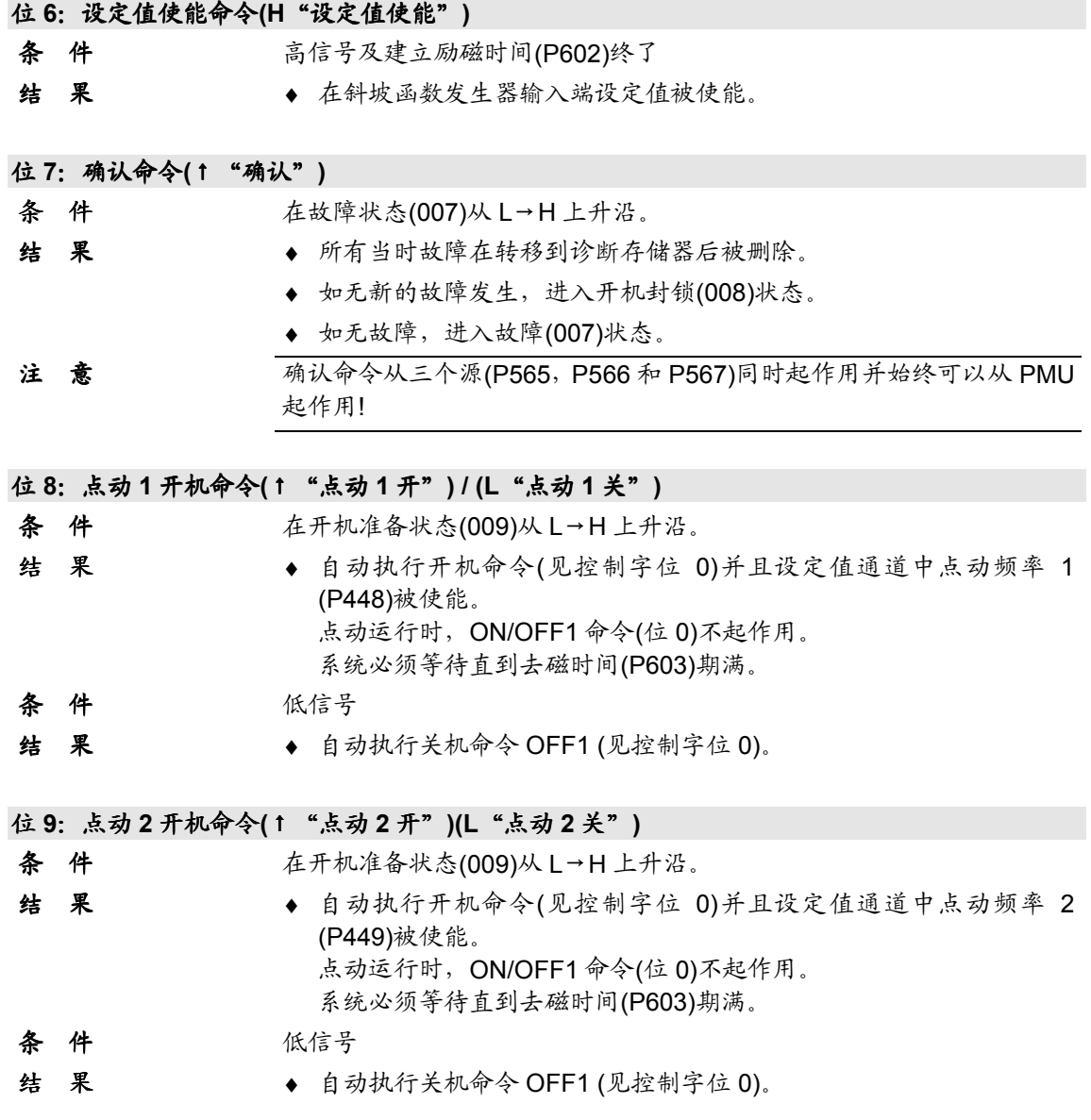

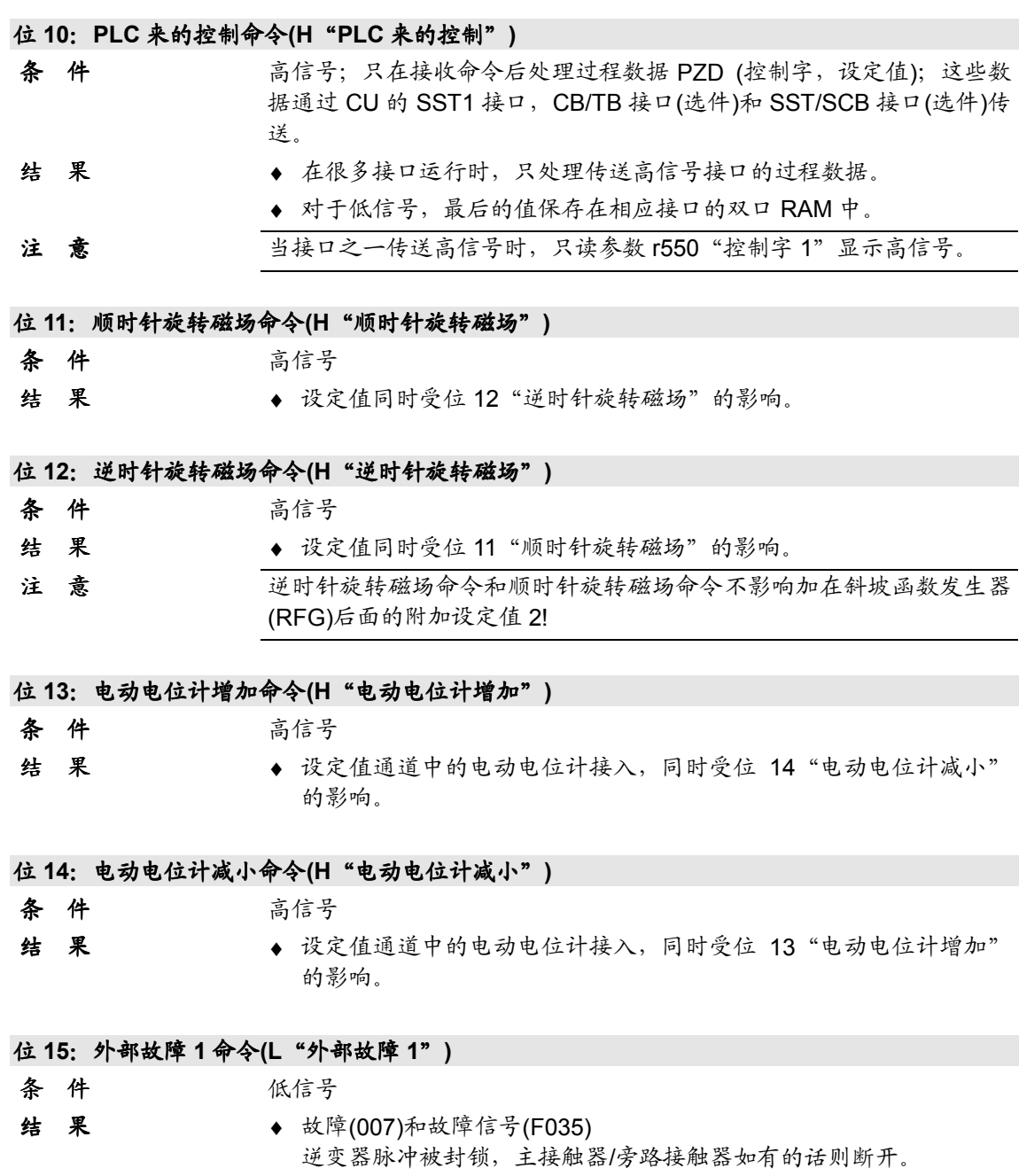

Siemens Electrical Drives Ltd. 6SE7085-0QX60 (AE 版) 9-5 SIMOVERT MASTERDRIVES 矢量控制使用大全

位 **16**:功能数据组 **FDS** 位 **0** 命令

位 **18**:电机数据组,**MDS** 位 **0** 命令

位 **17**:功能数据组 **FDS** 位 **1** 命令

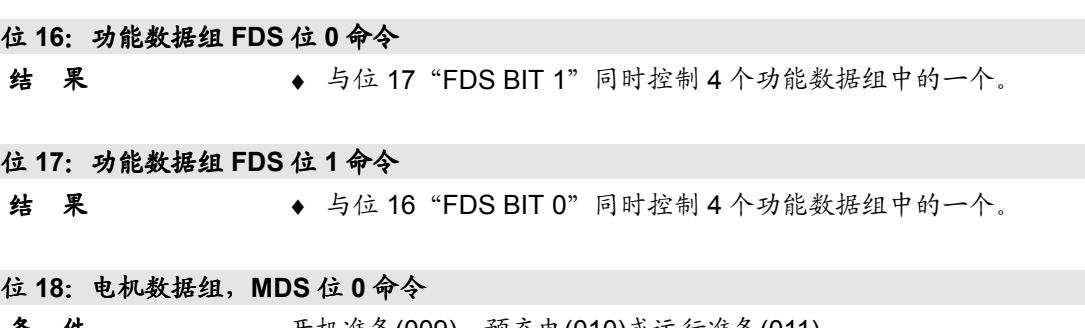

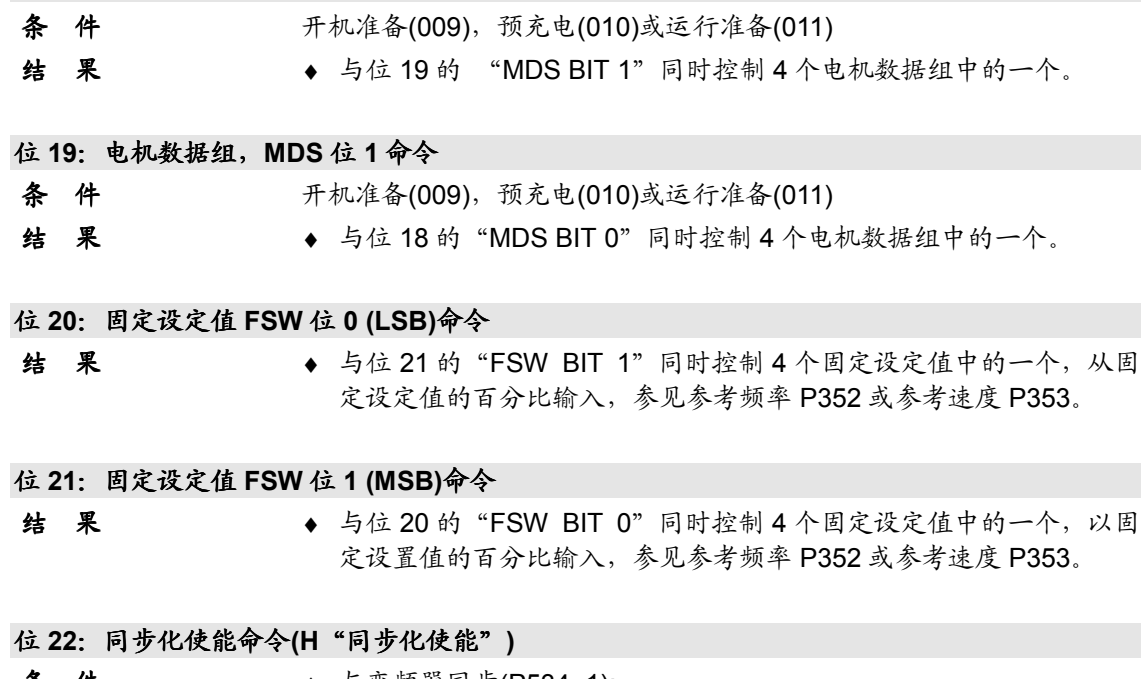

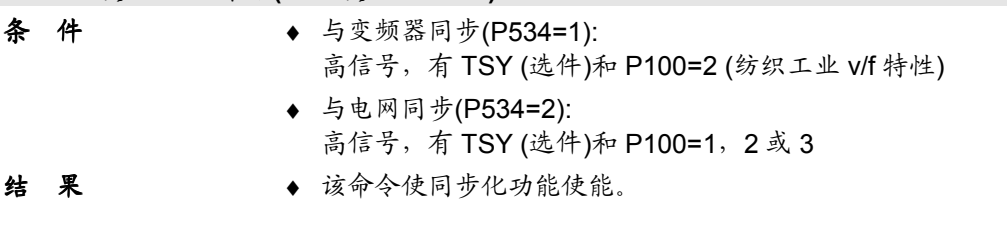

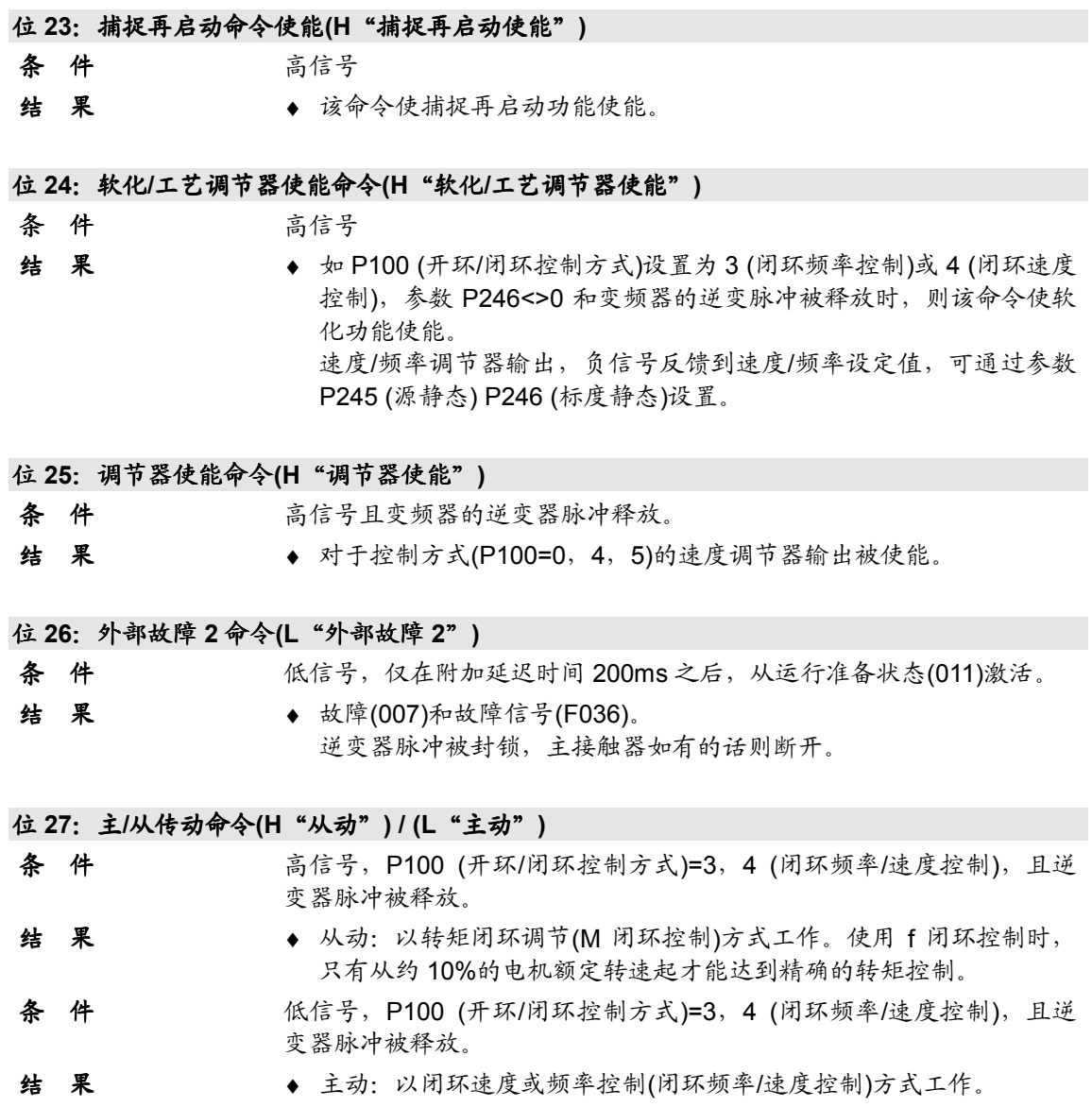

位 **28**:外部报警 **1** 命令**(L**"外部报警 **1**"**)**

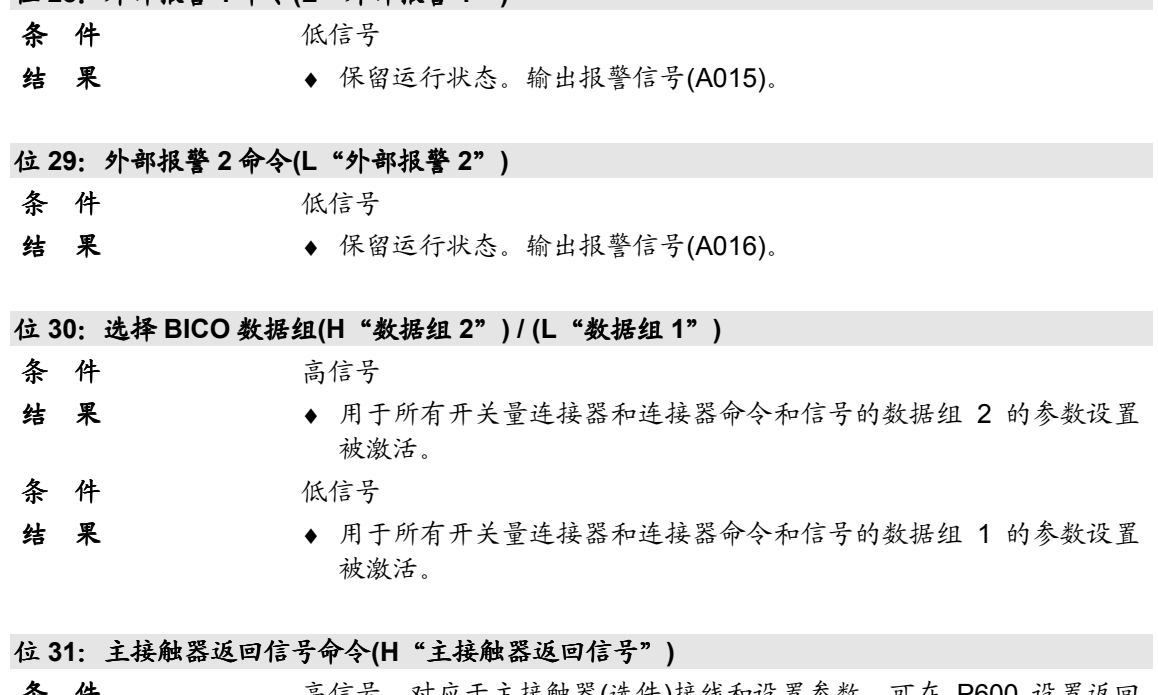

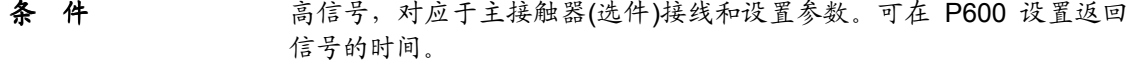

结 果 → 返回信号, "主接触器接通"(闭合)

### **9.2** 状态字位的说明

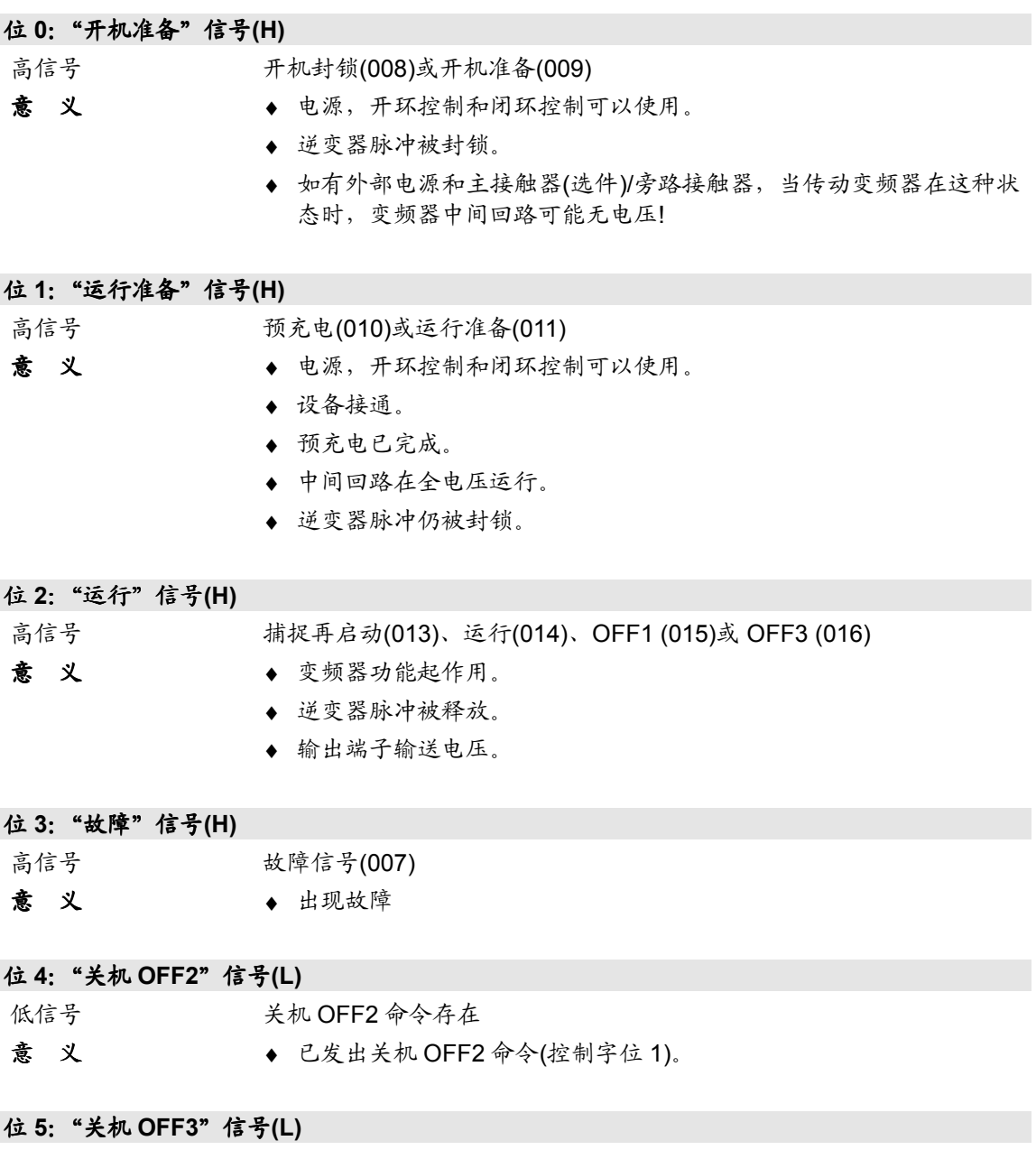

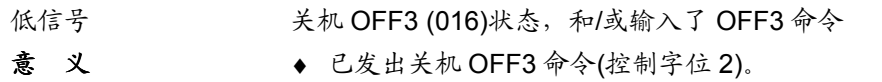

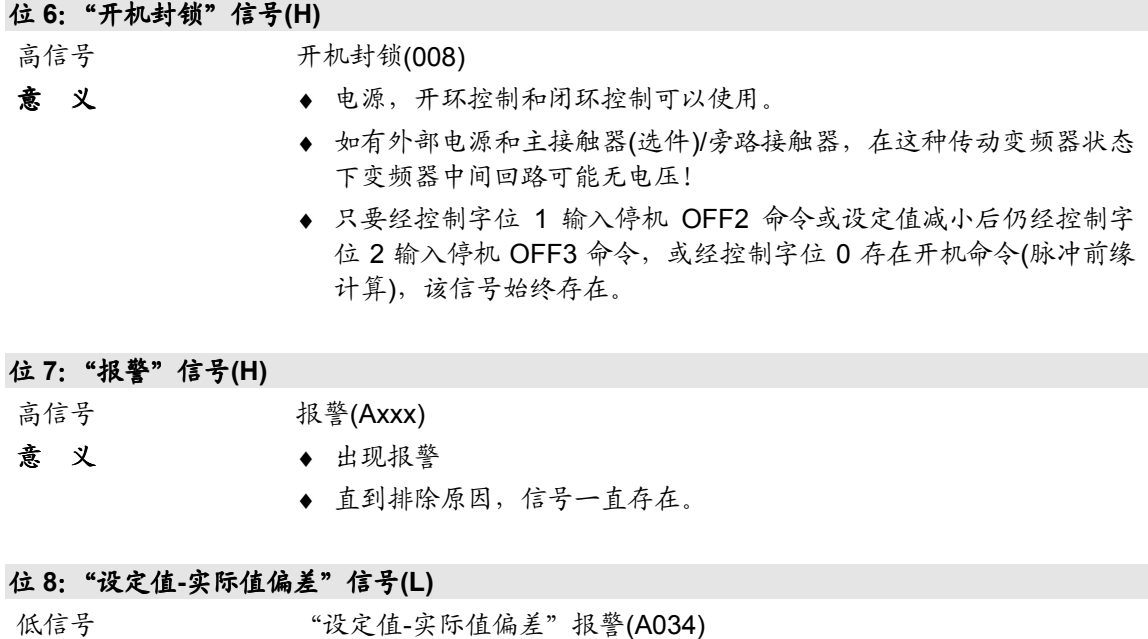

- **意义 → 频率实际值与频率设定值有偏差(且超过 P794 的值(设定值-实际值偏** 差频率), 其时间长于 P792 (设定值-实际值偏差时间)。
	- ◆ 如偏差小于参数值 P792, 该位重新设置为高电平信号。

### 位 **9**:"需要控制 **PZD**"信号**(H)**

高信号 总存在。

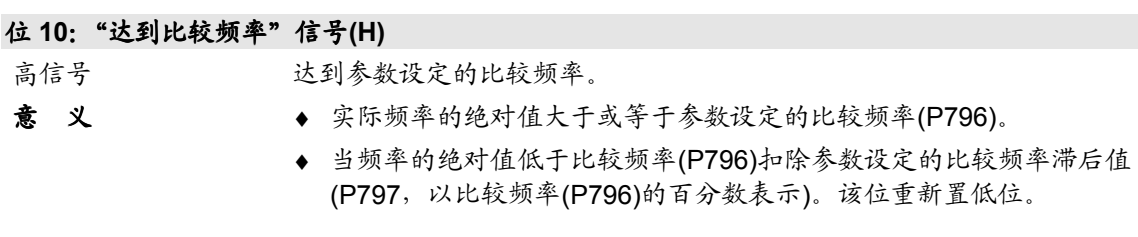

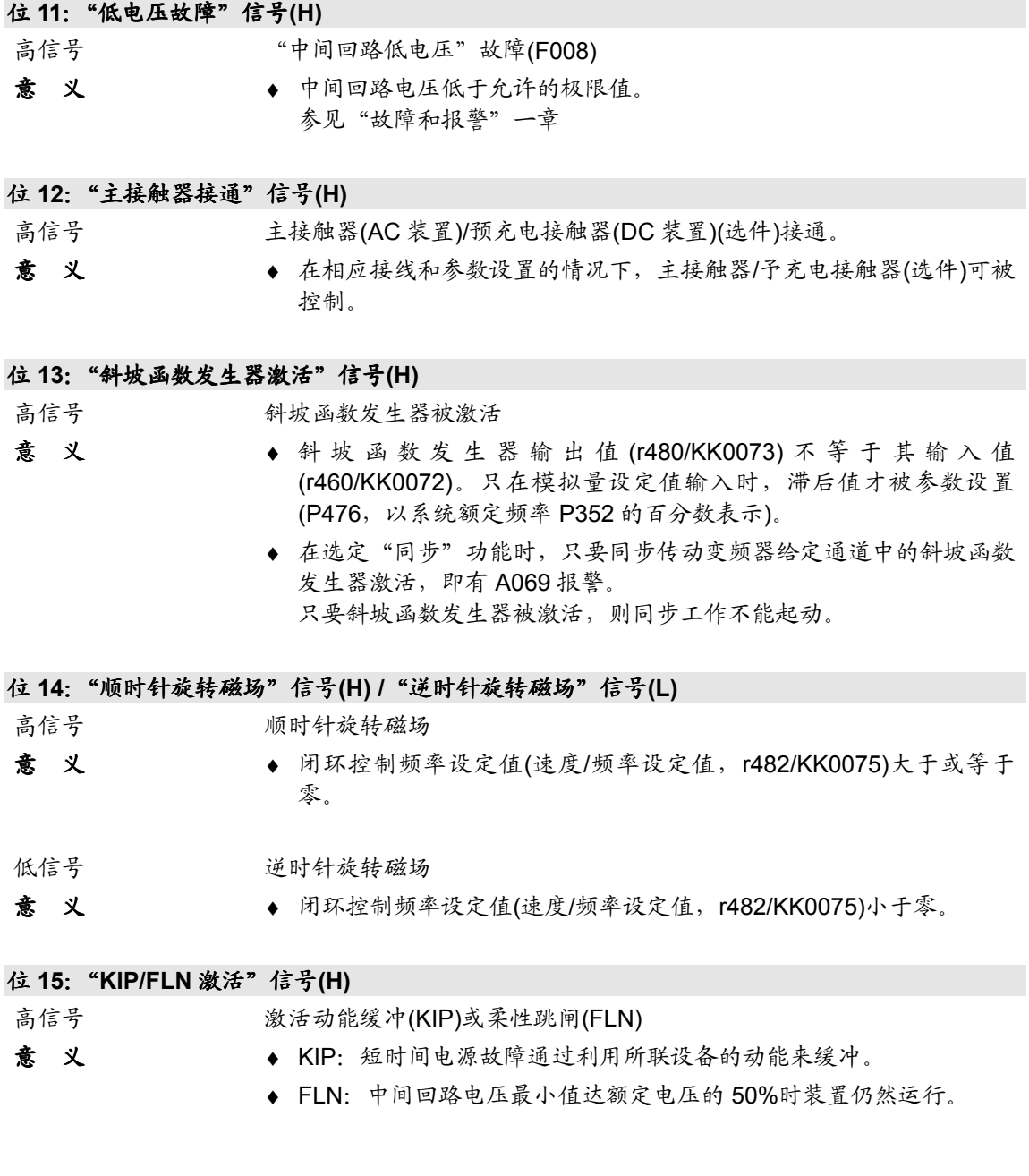

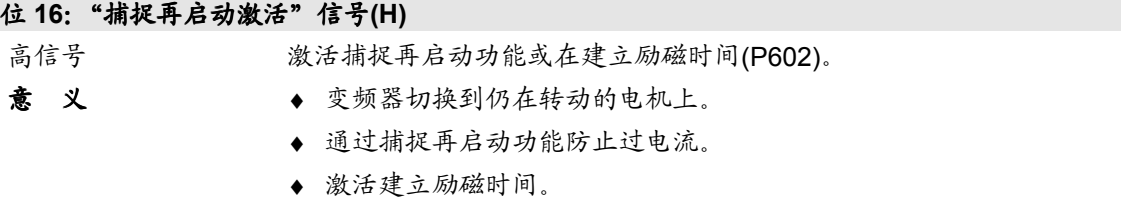

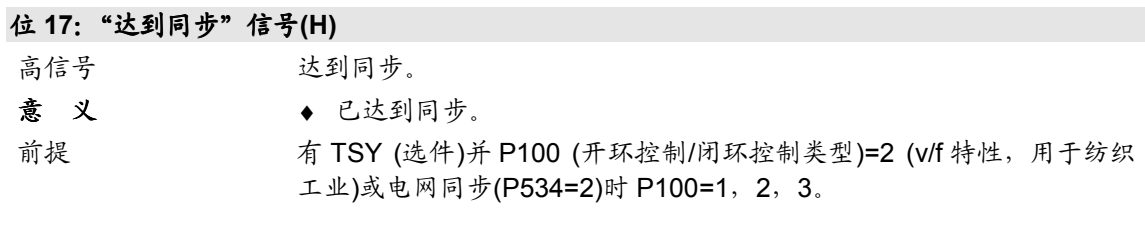

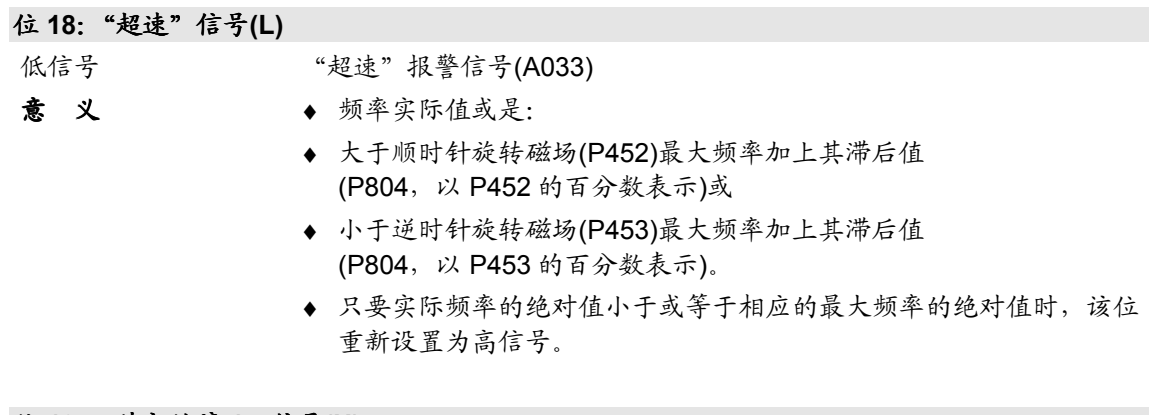

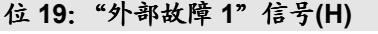

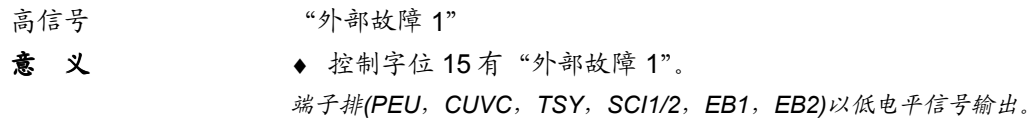

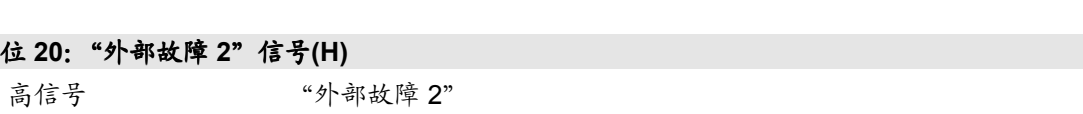

**意义 → 控制字位 26 有"外部故障 2"。** 端子排*(PEU*,*CUVC*,*TSY*,*SCI1/2*,*EB1*,*EB2)*以低电平信号输出。 位 **21**:"外部报警"信号**(H)**

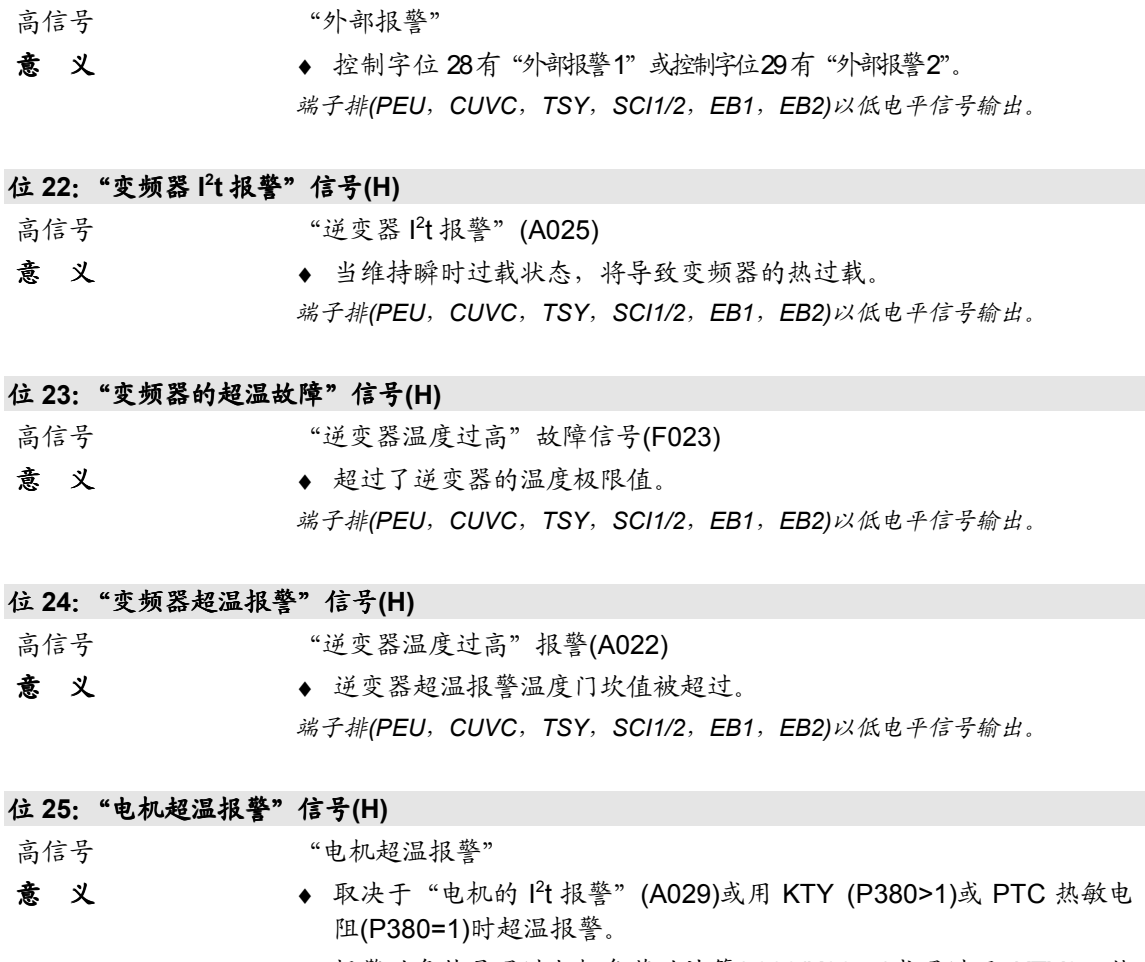

- ♦ 报警的条件是通过电机负荷的计算(r008/K0244)或通过用 KTY84 传 感器(r009/K0245)测量。
- ♦ 参与计算的参数: P380 (电机温度报警),P382 (电机冷却), P383 (电机温度 T1), P384 (电机负载极限)。 端子排*(PEU*,*CUVC*,*TSY*,*SCI1/2*,*EB1*,*EB2)*以低电平信号输出。

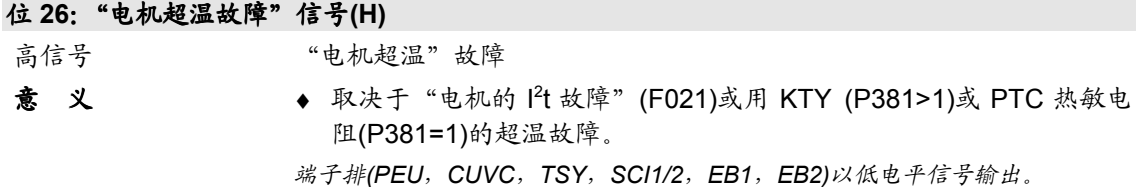

位 **27**:备用

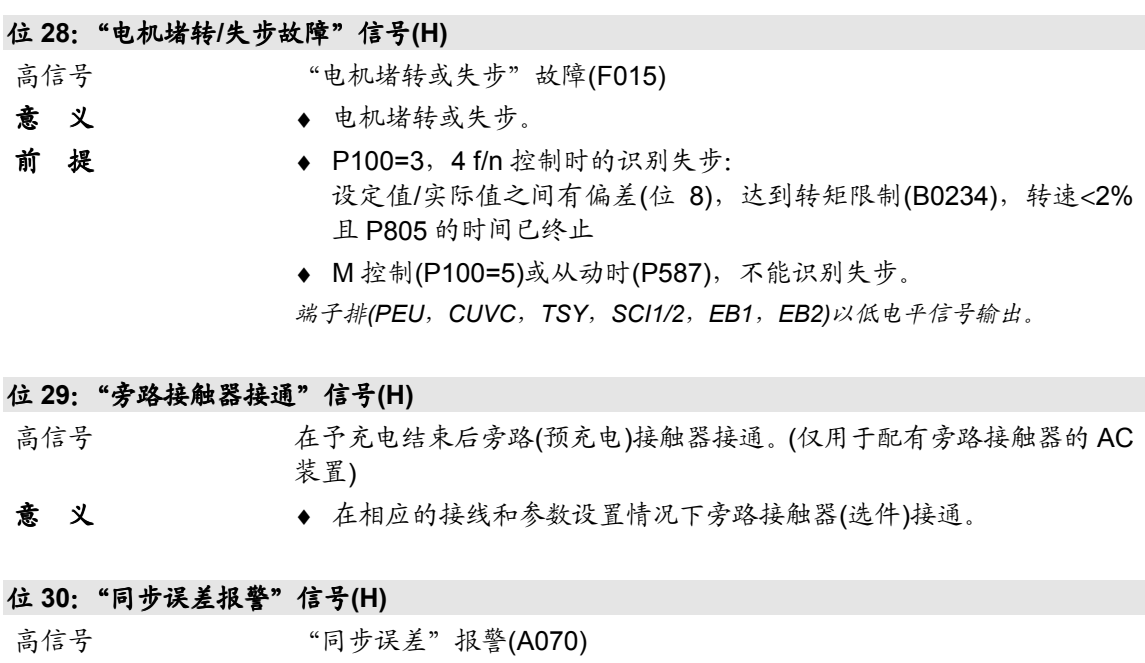

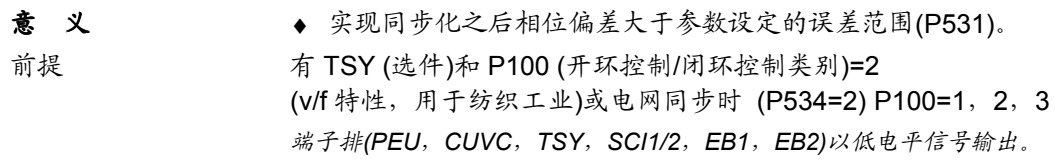

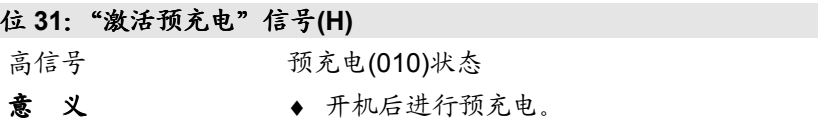

## **10** 功能图

### **MASTERDRIVES VC function diagram - List of contents of the basic functions**

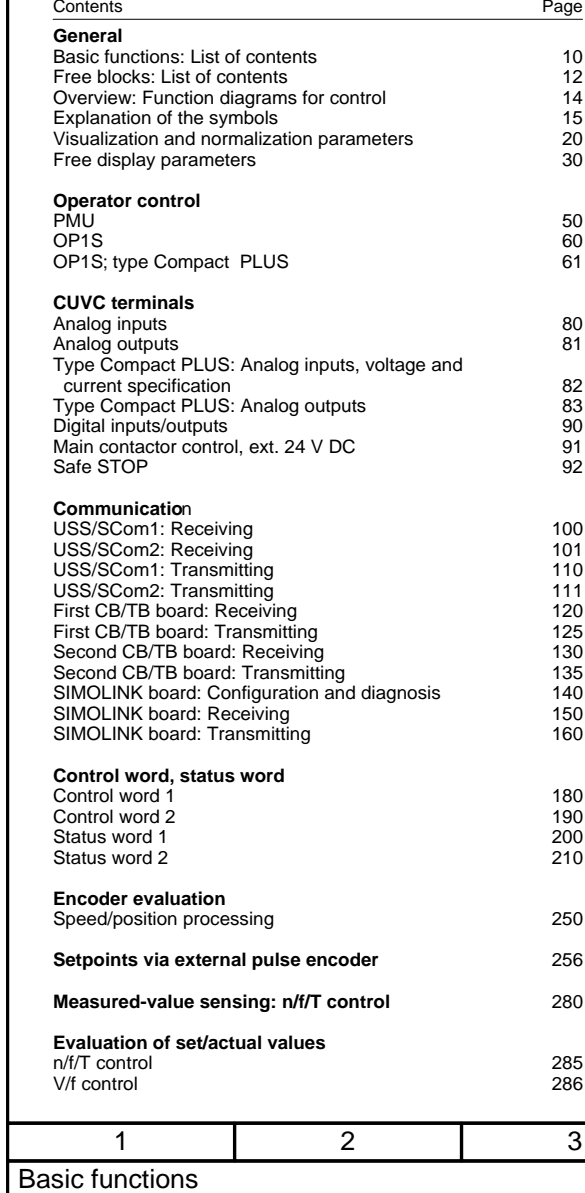

List of contents

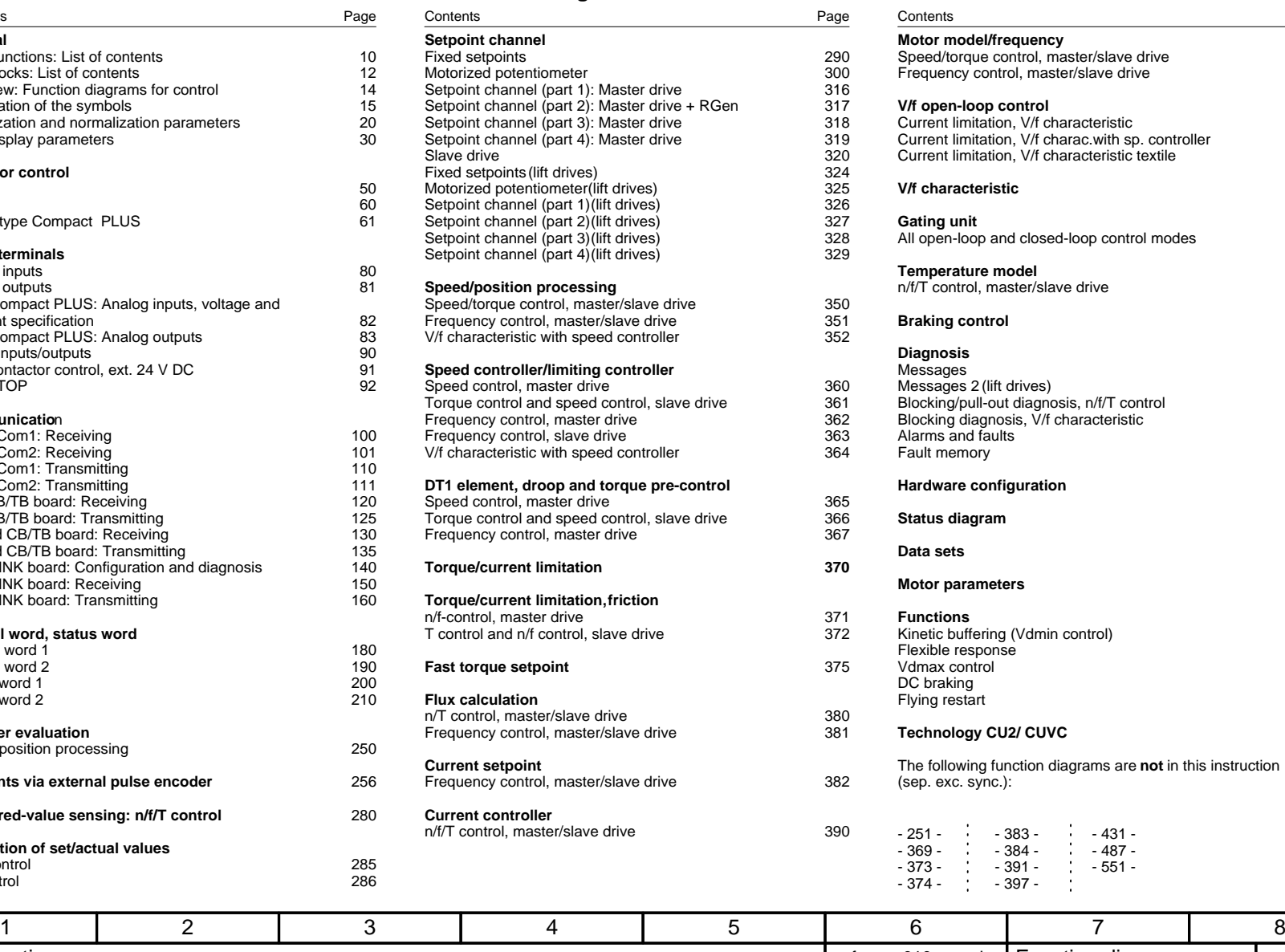

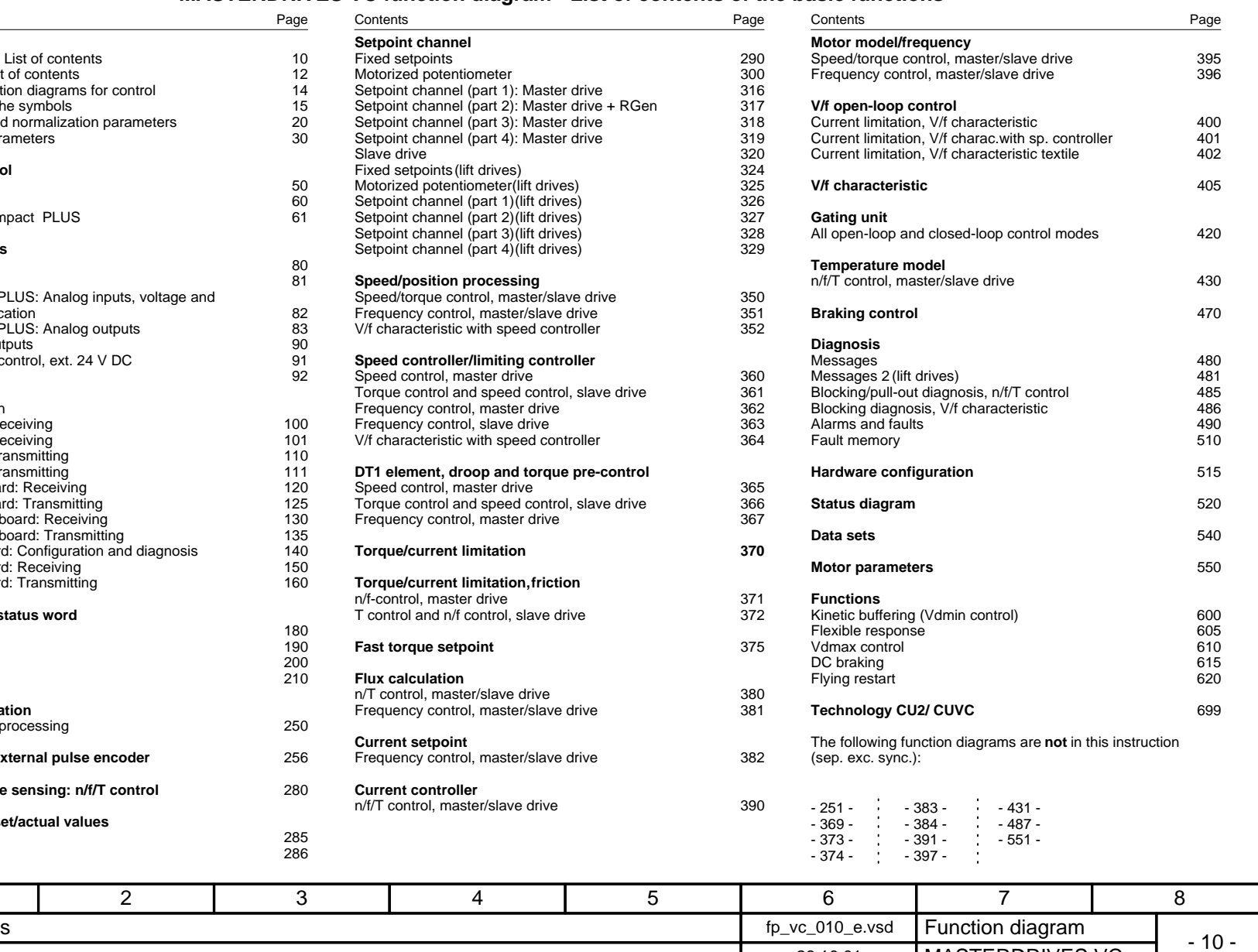

26.10.01 MASTERDRIVES VC

### **MASTERDRIVES VC function diagram - List of contents**

### **of the free blocks of the supplementary boards**

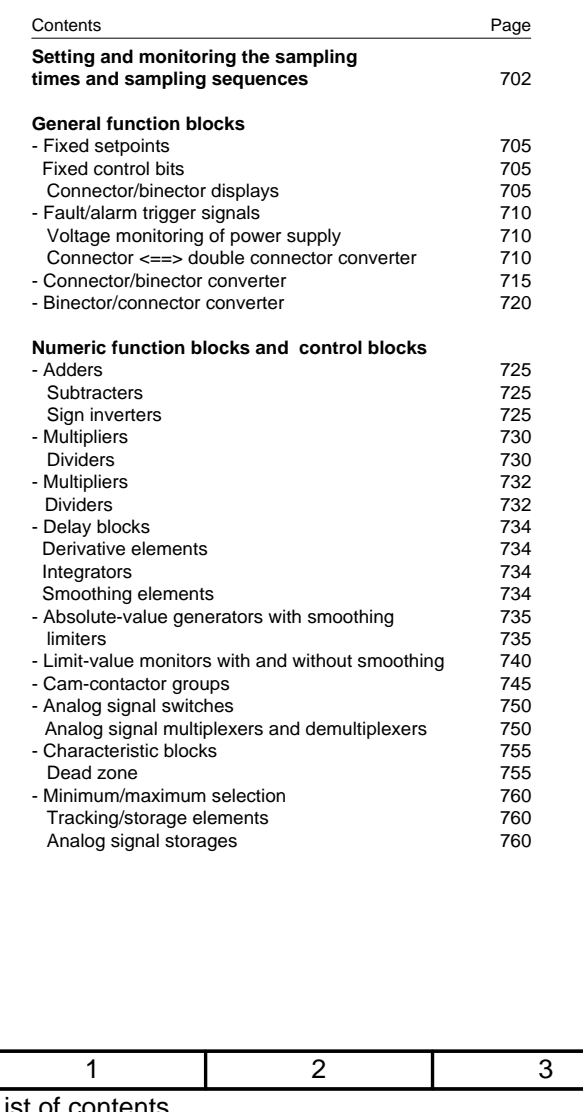

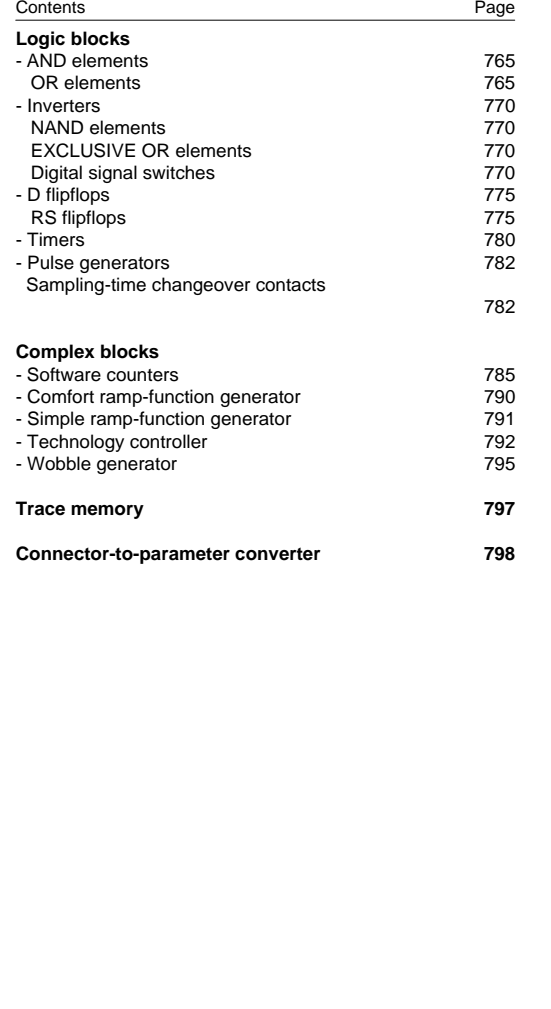

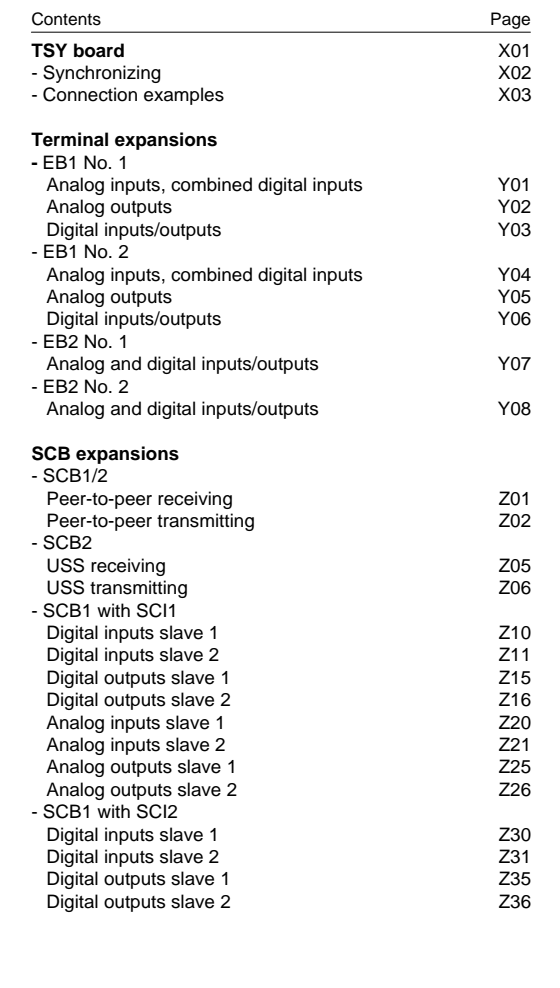

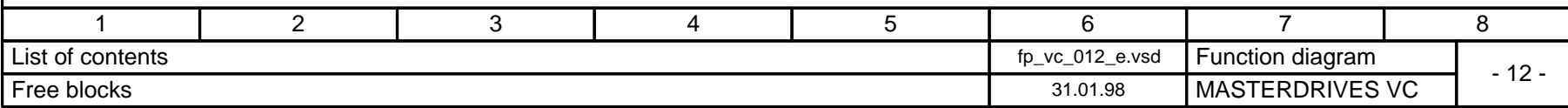

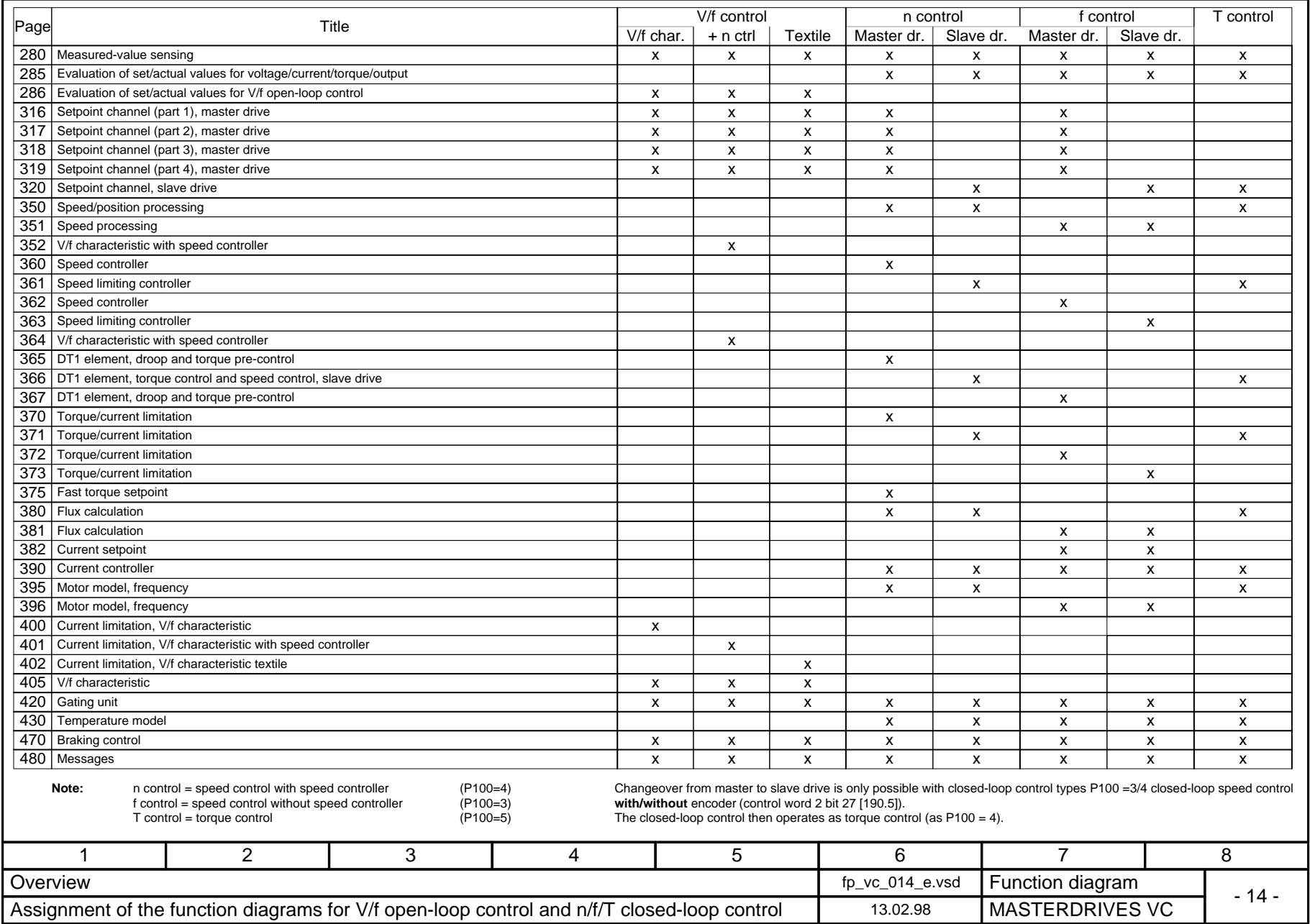

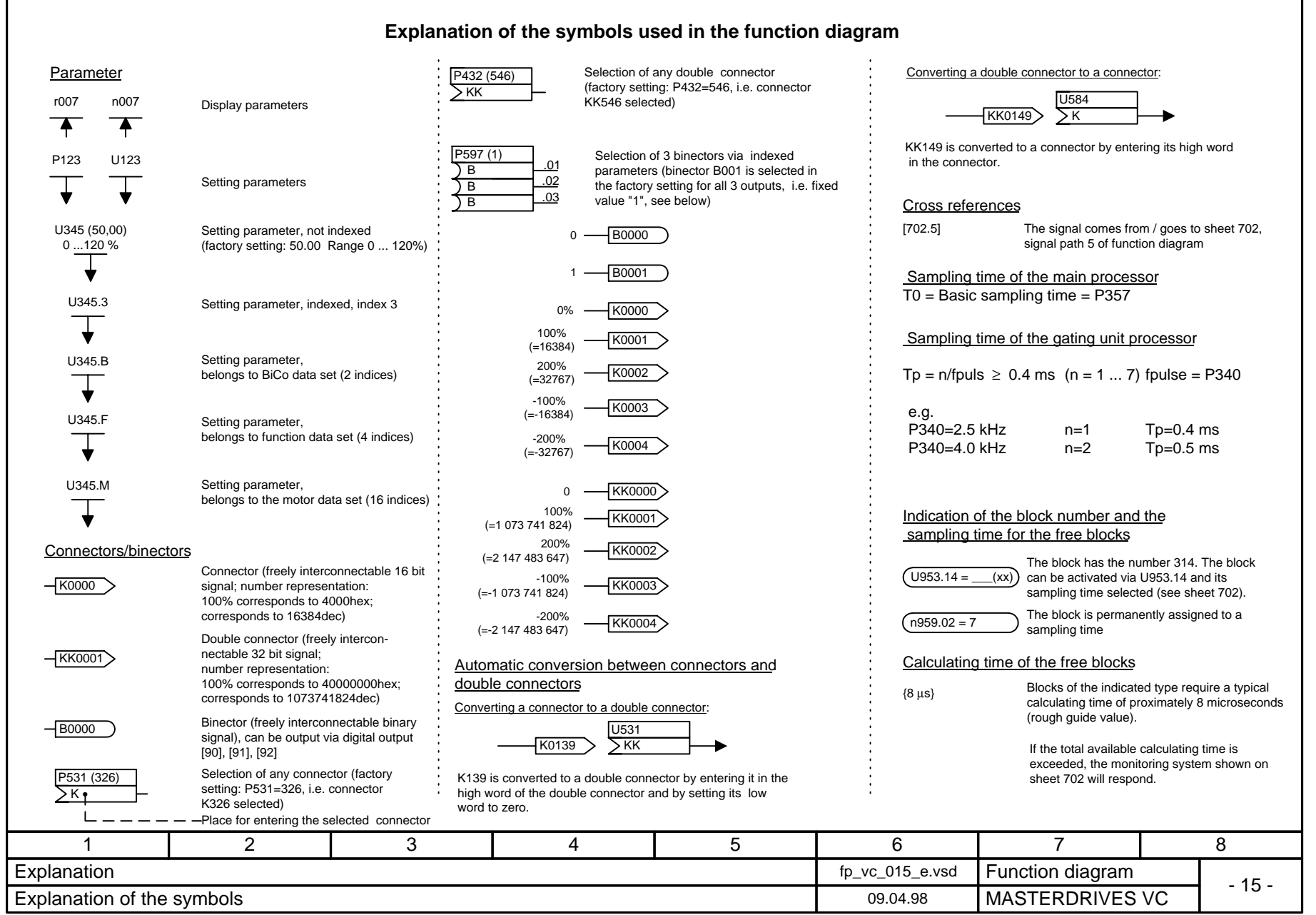

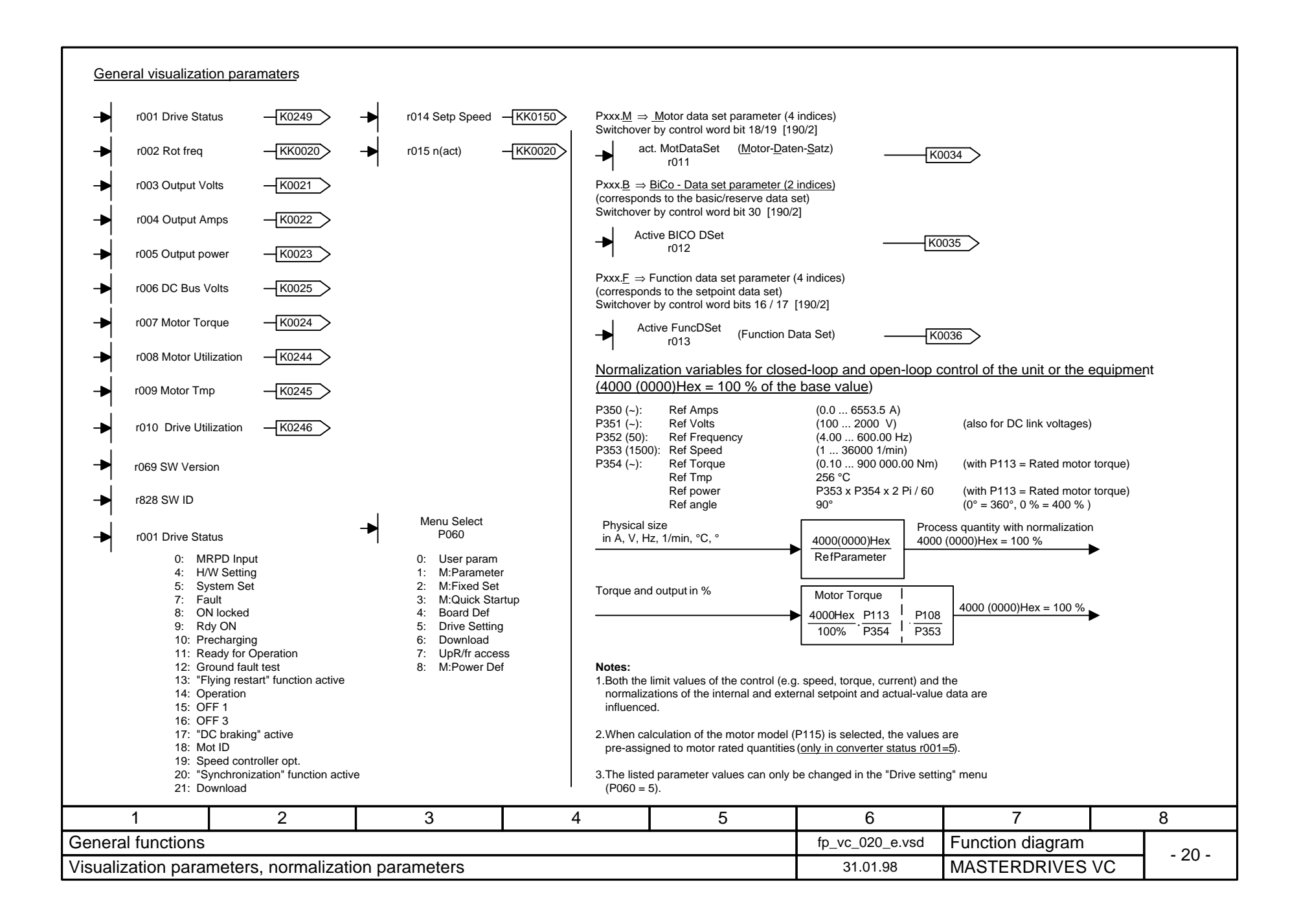

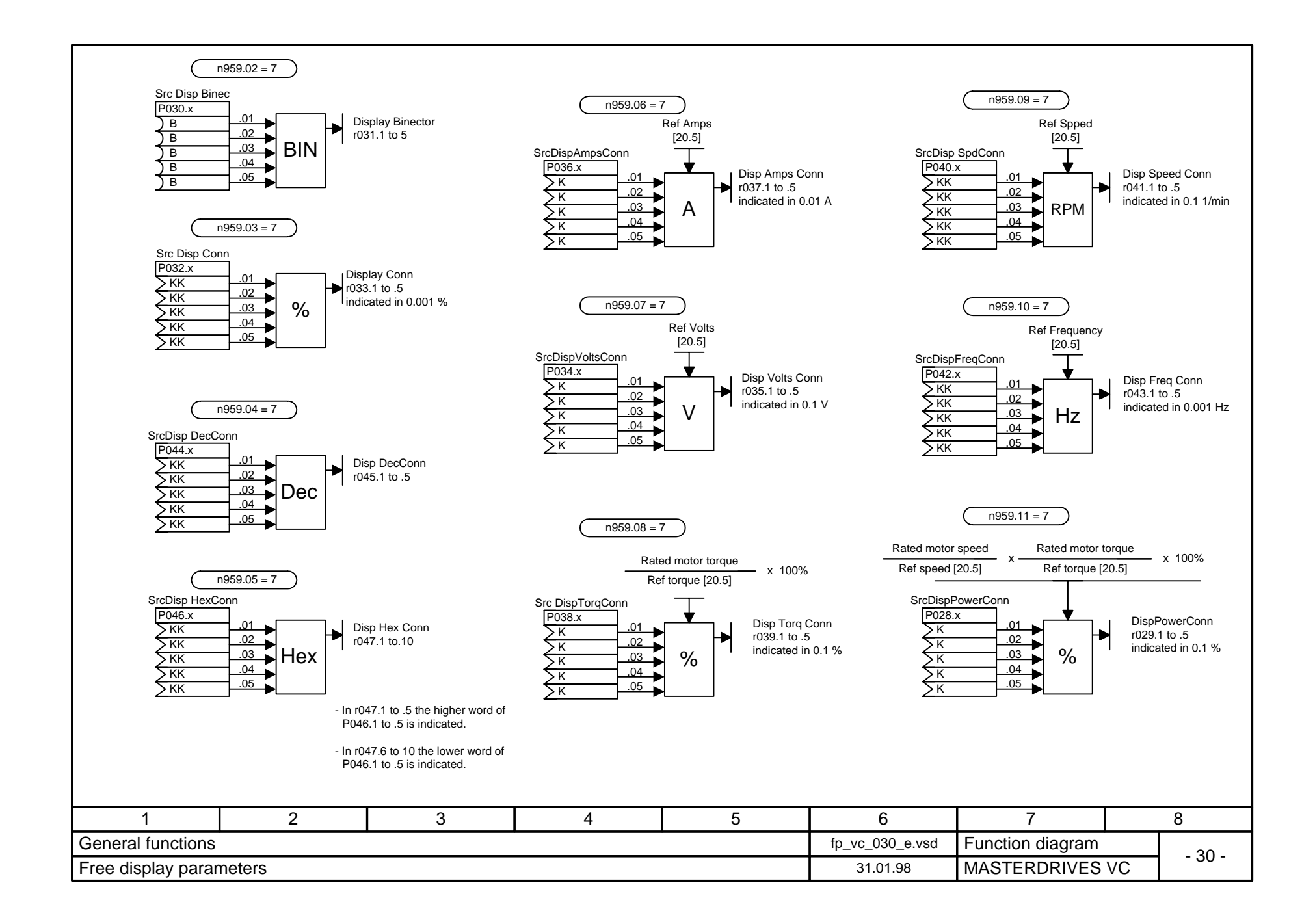

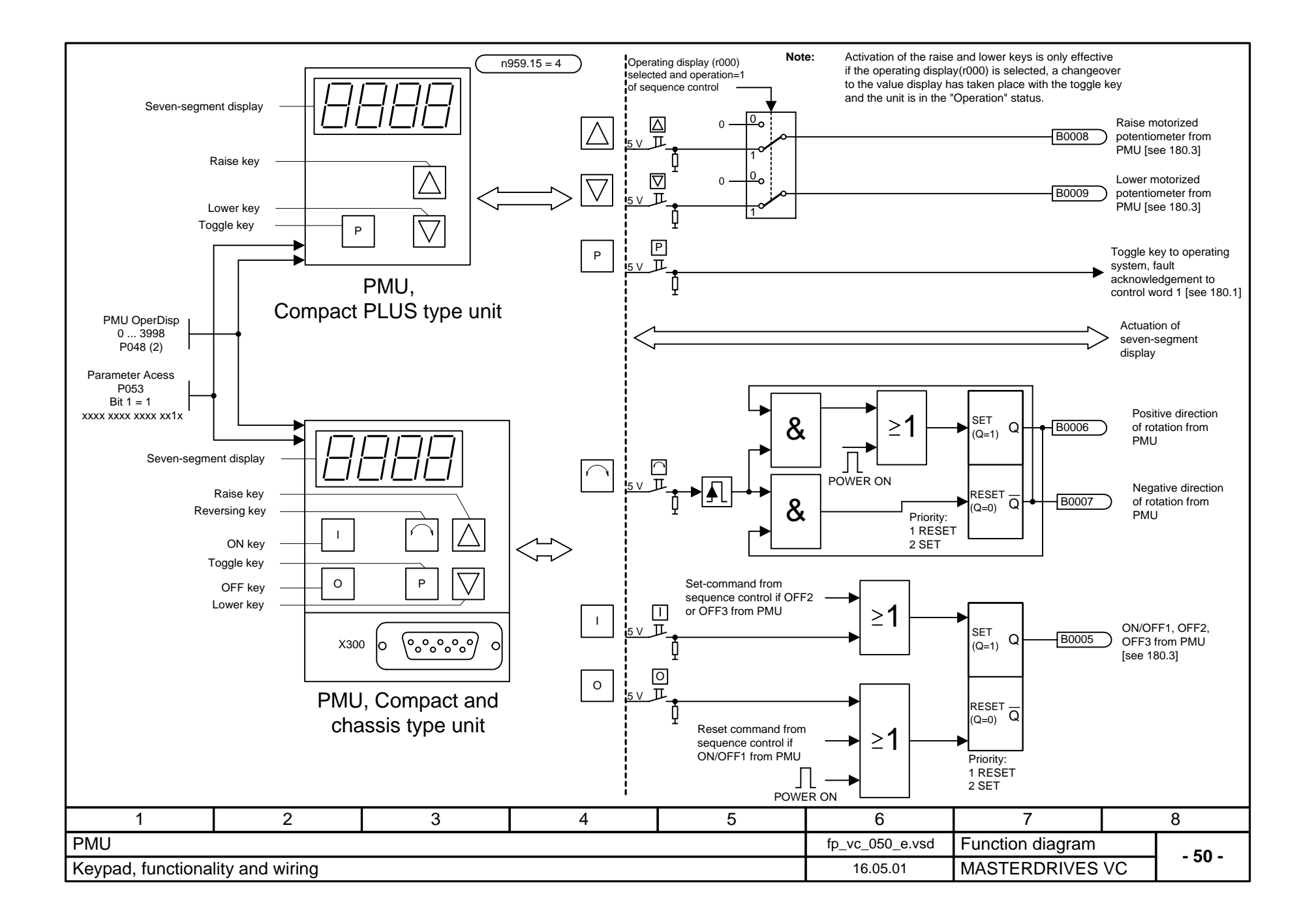

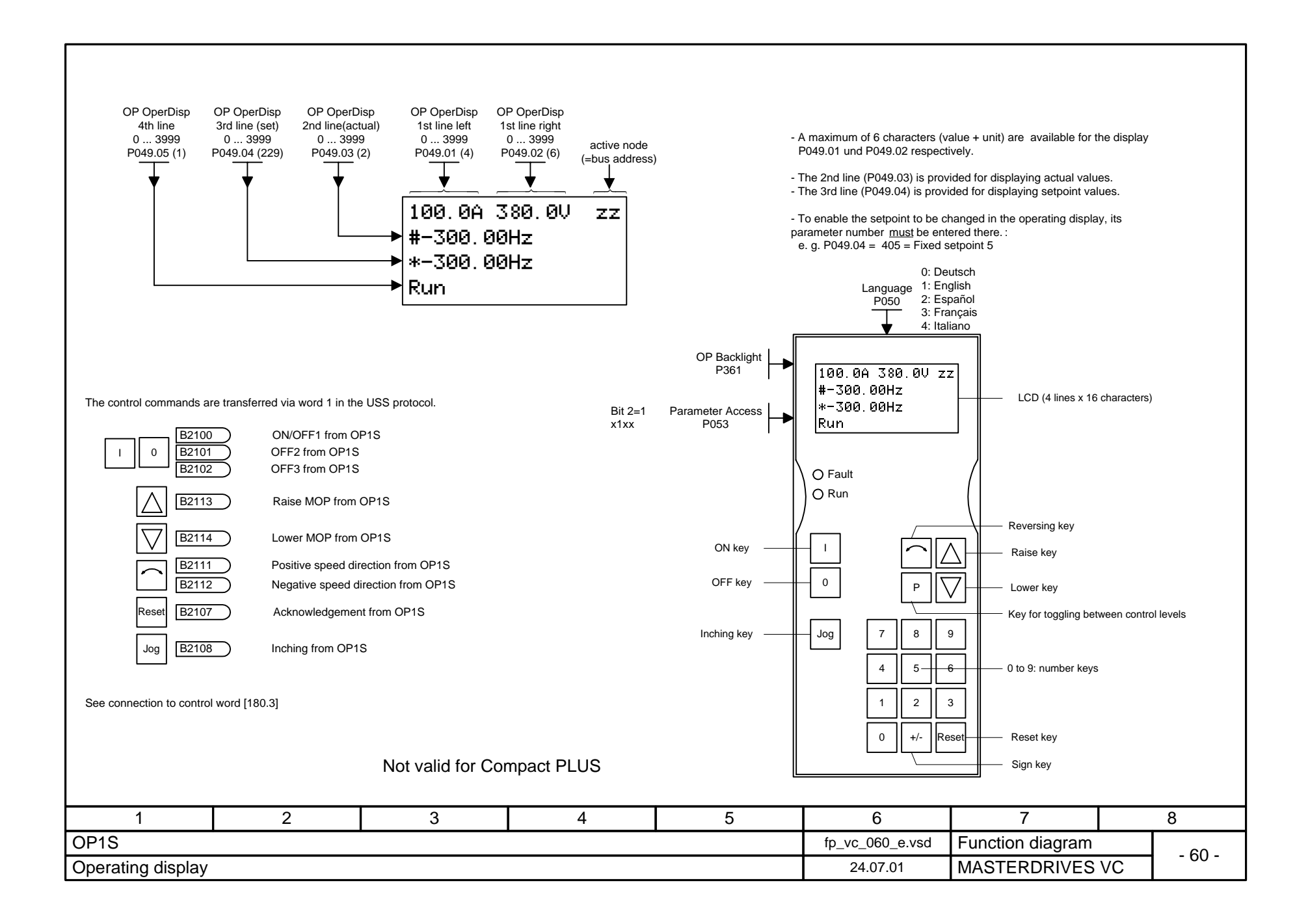

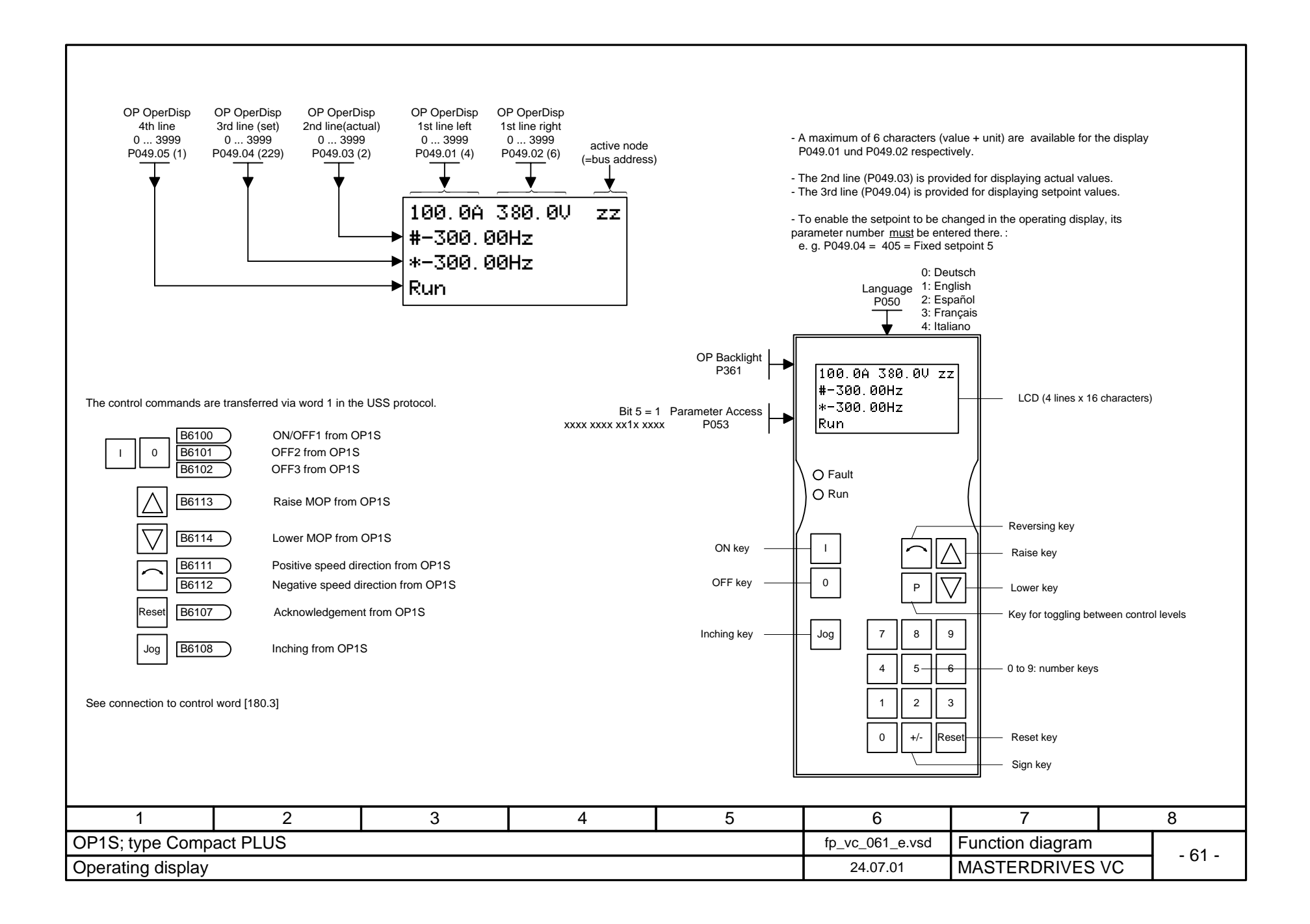

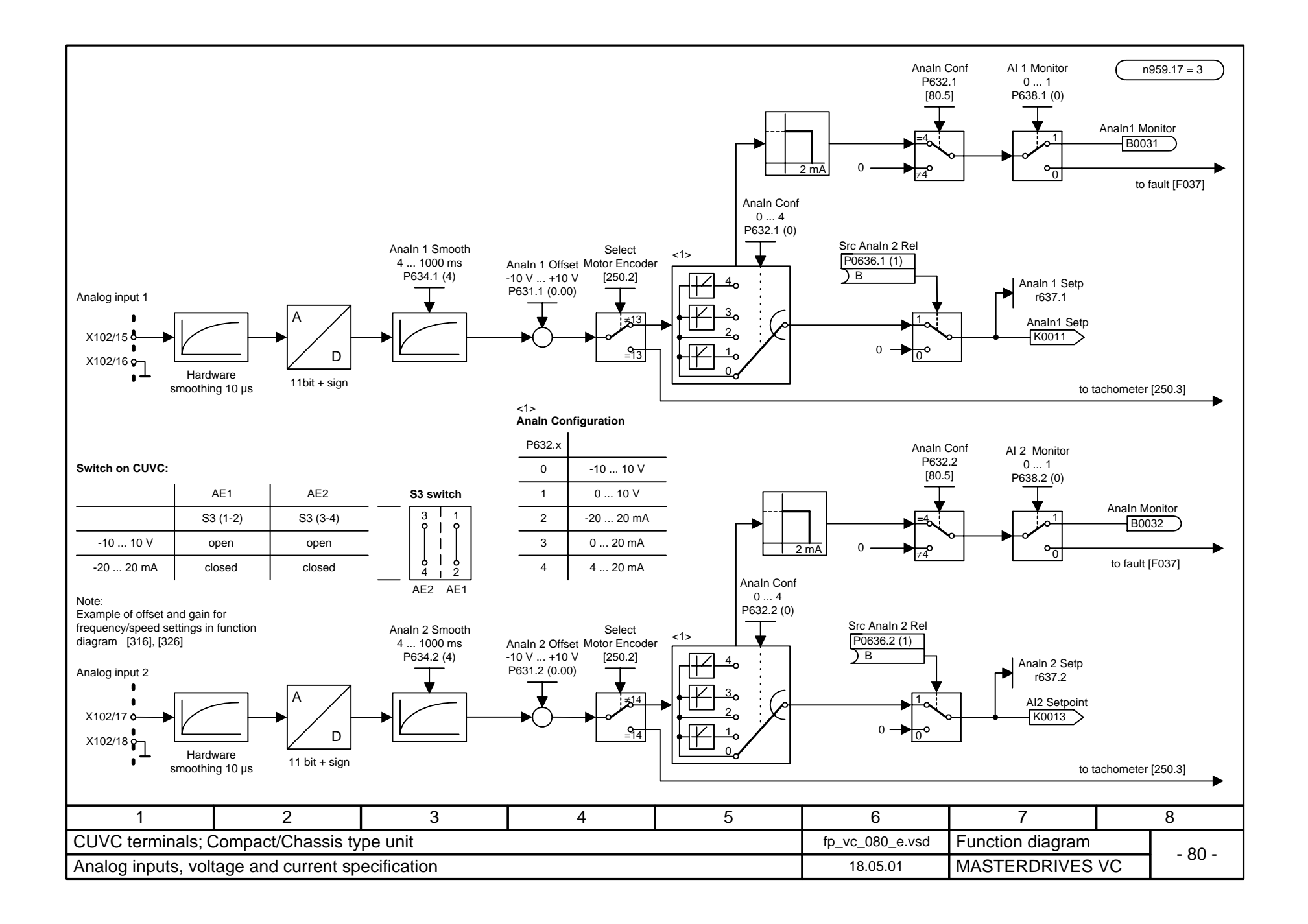

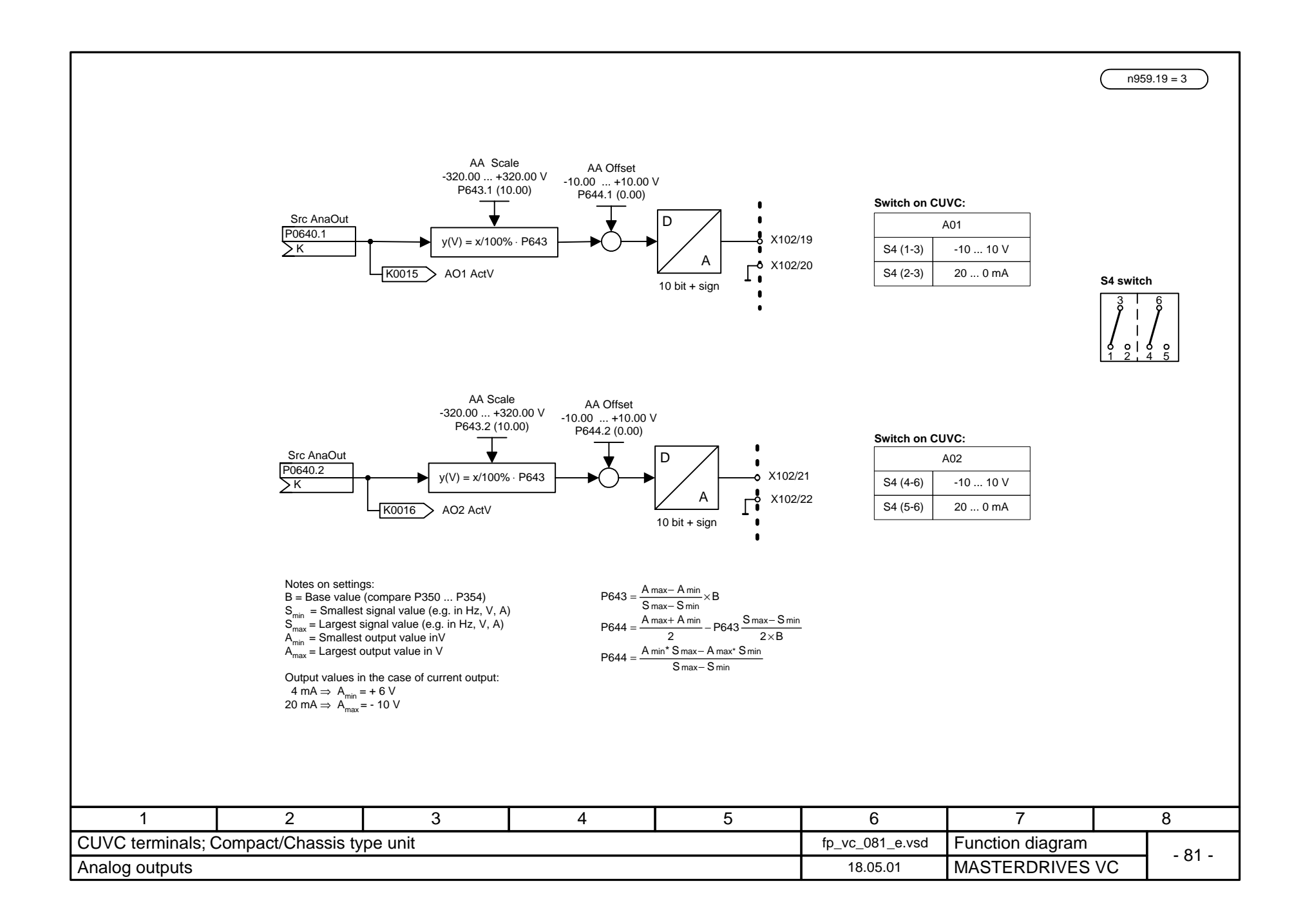

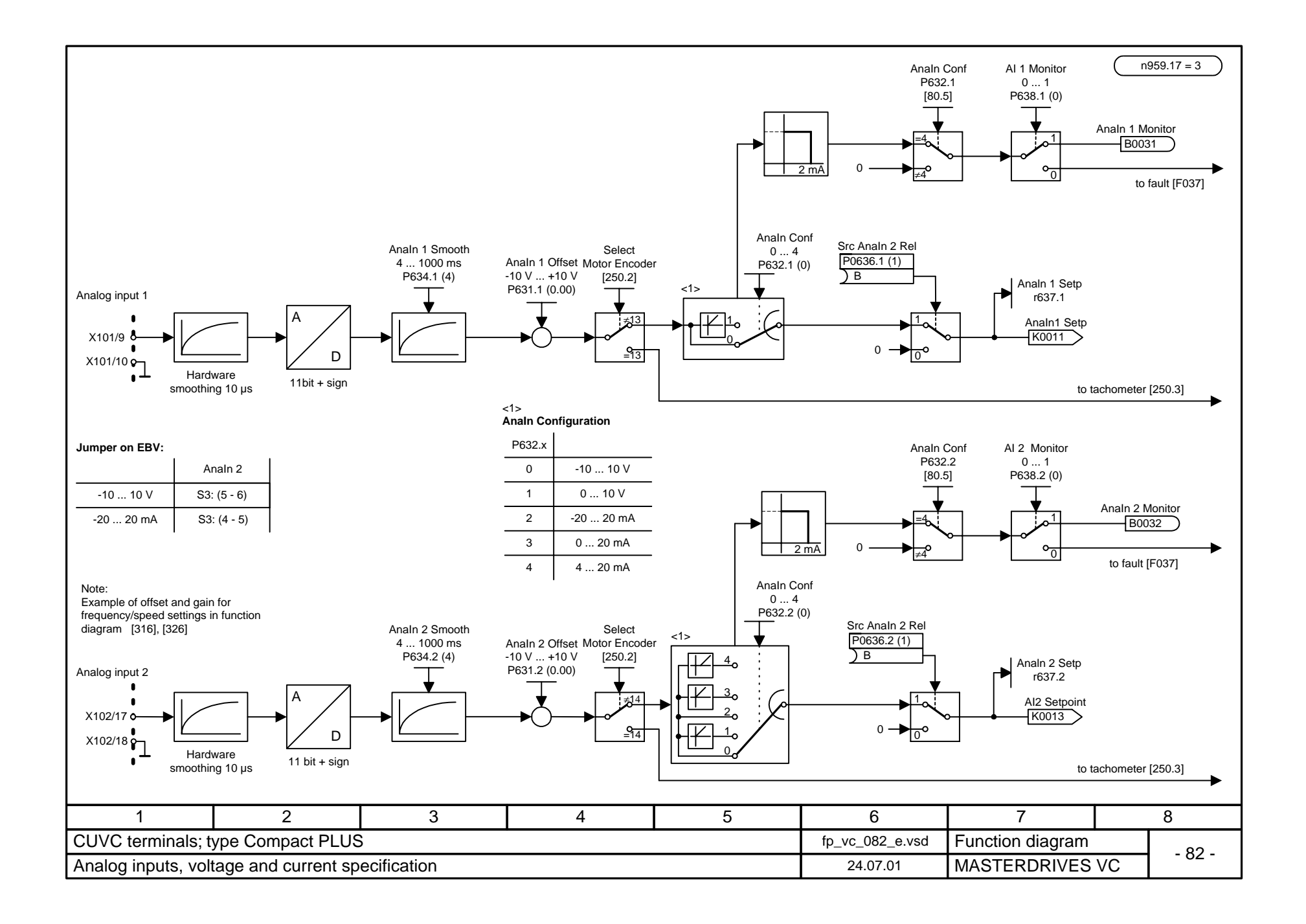

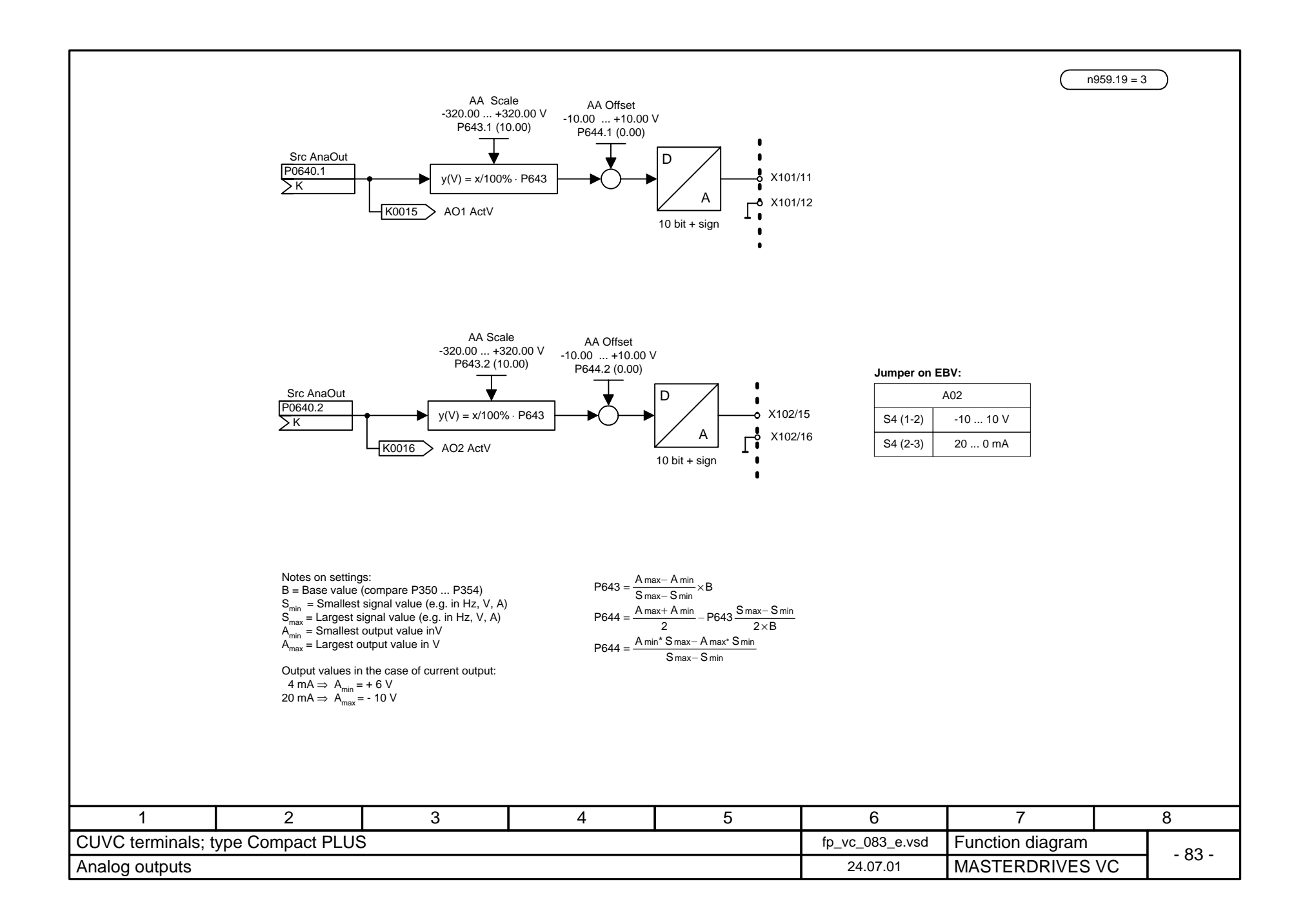

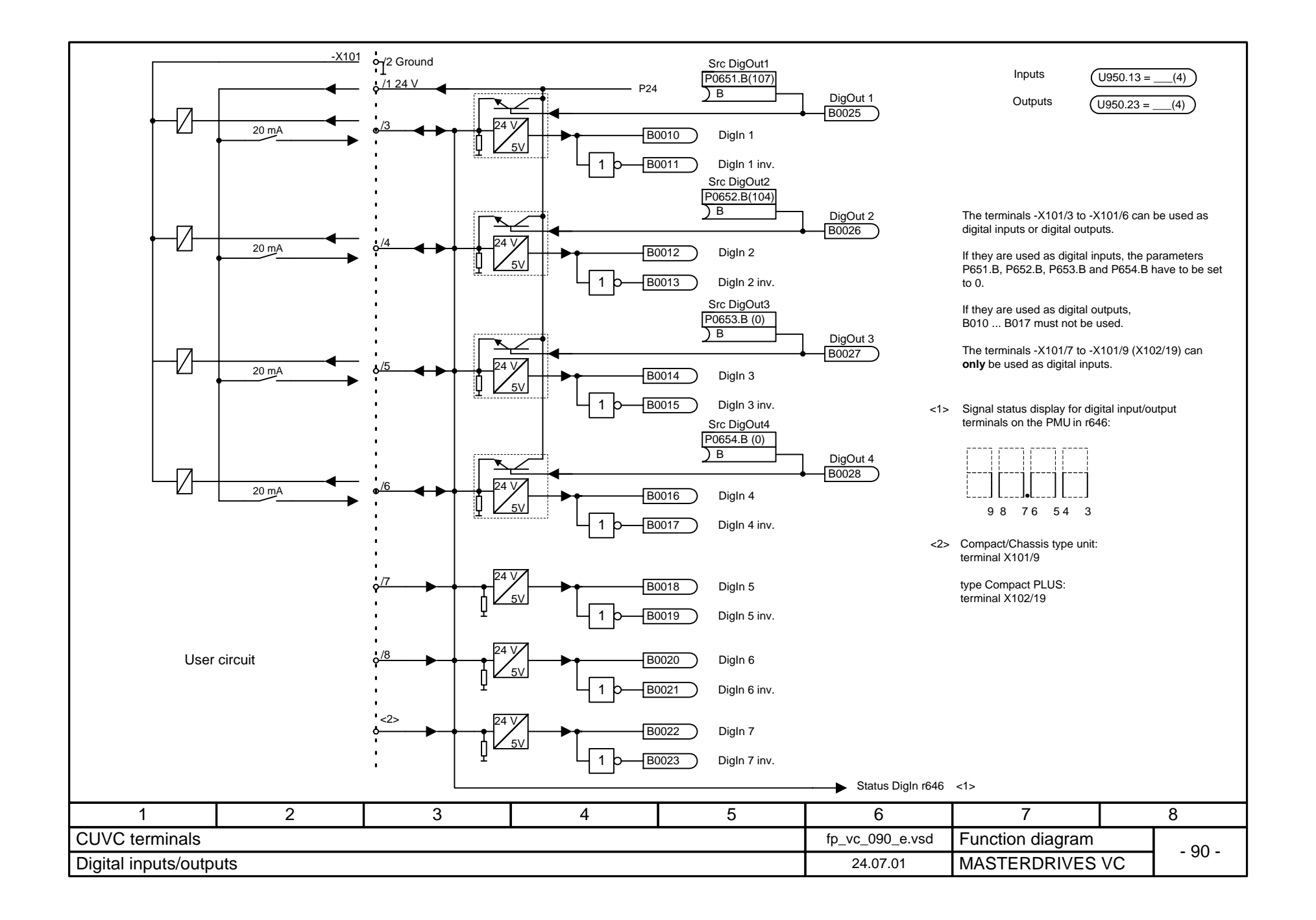

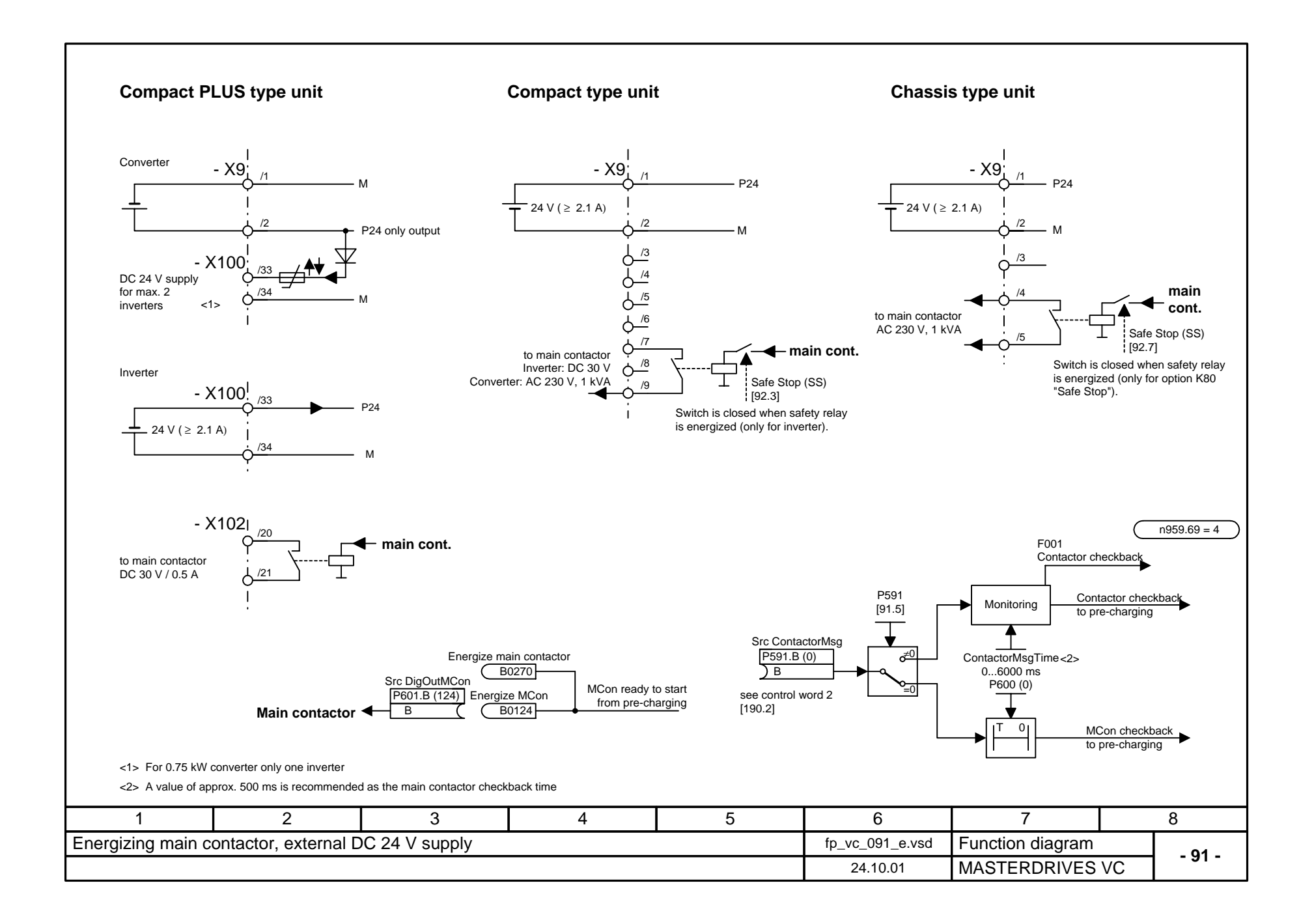

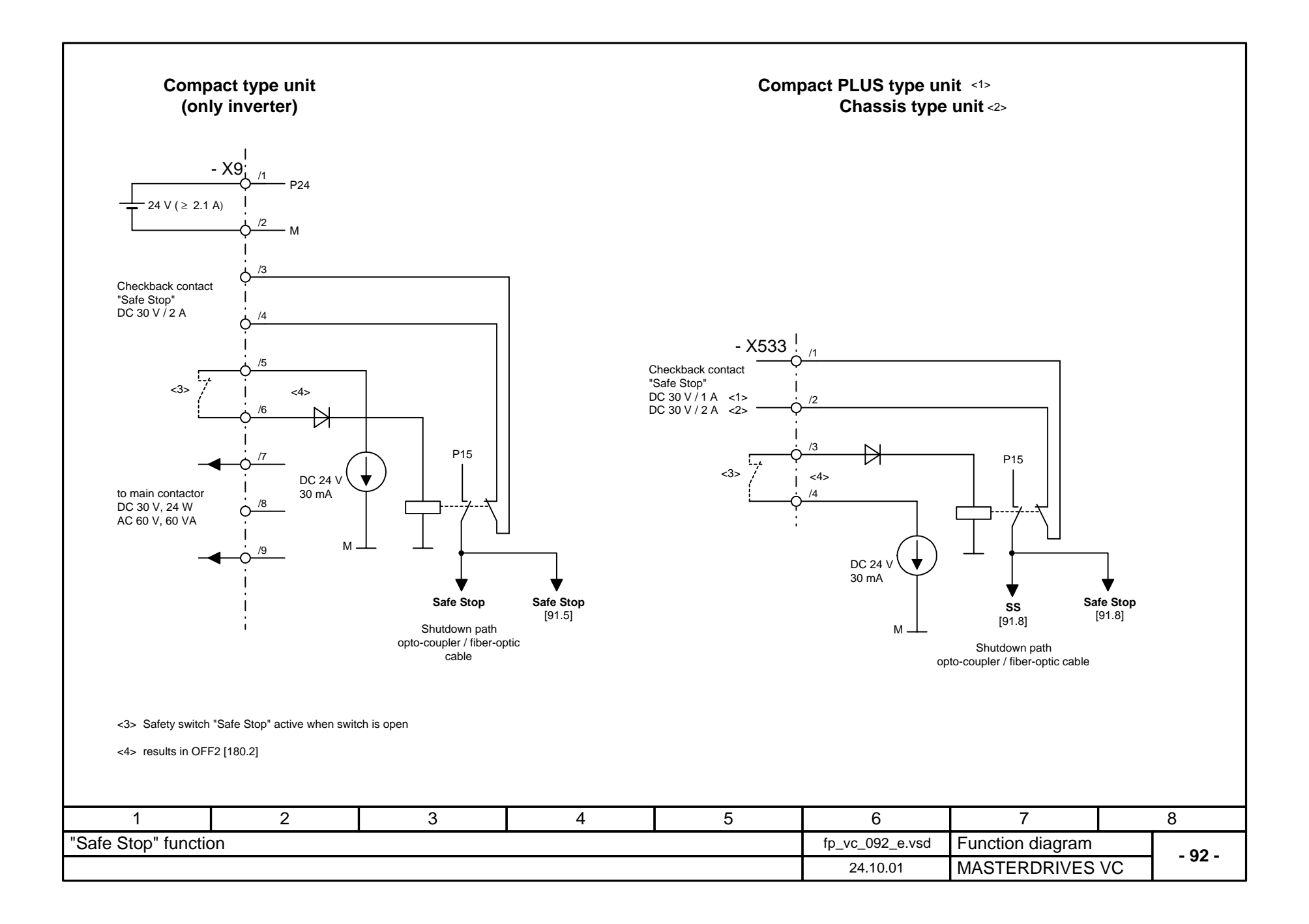

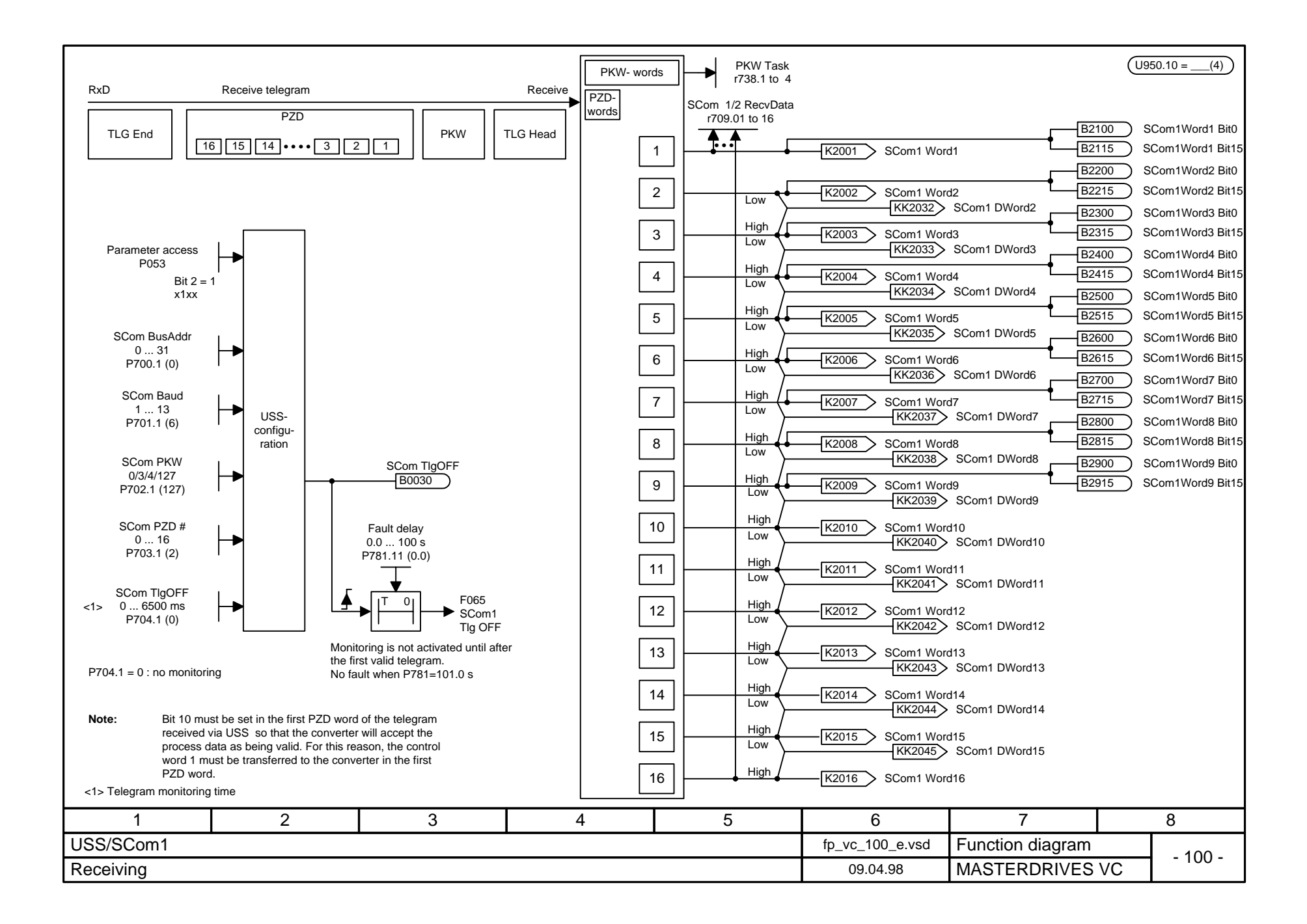
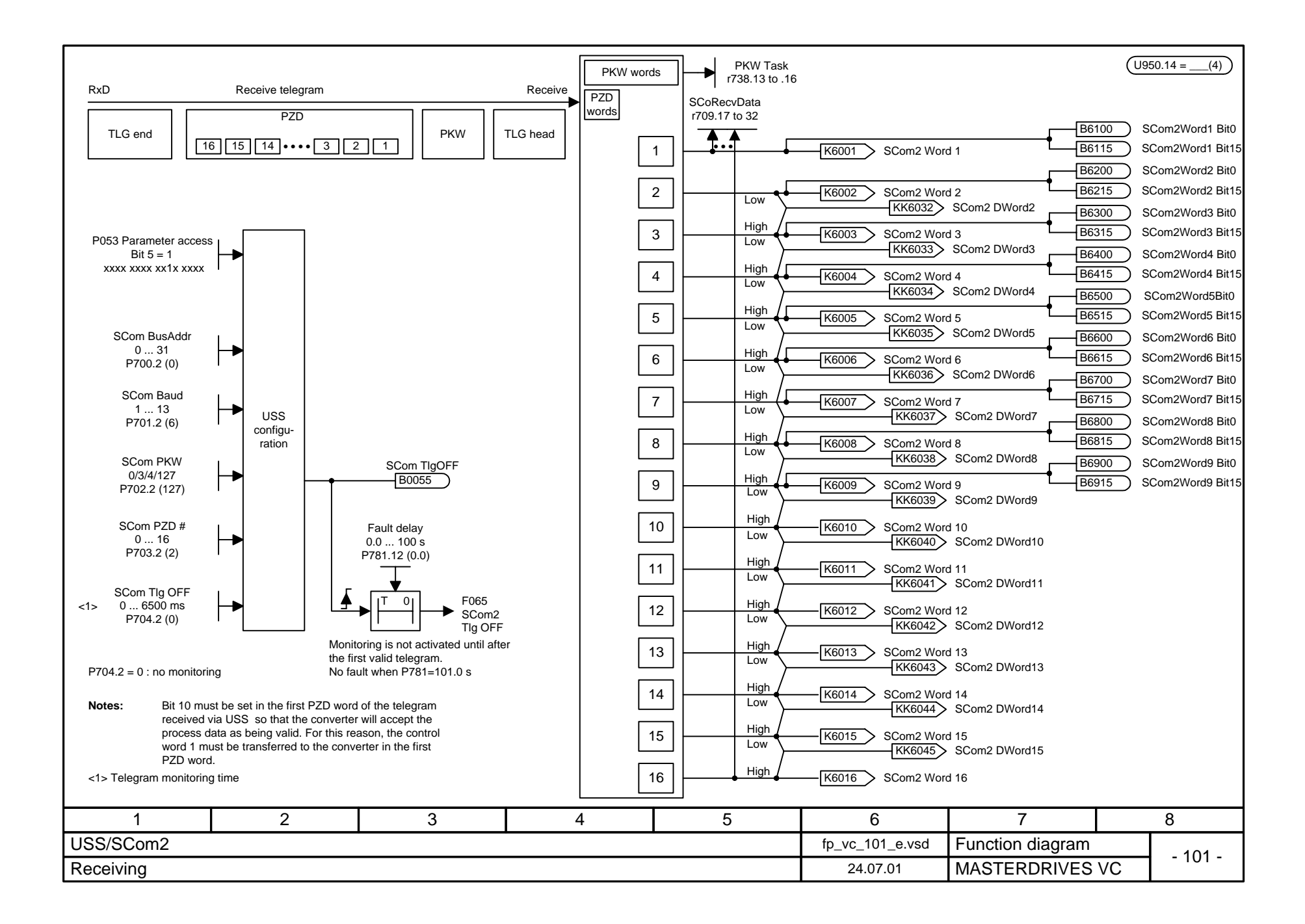

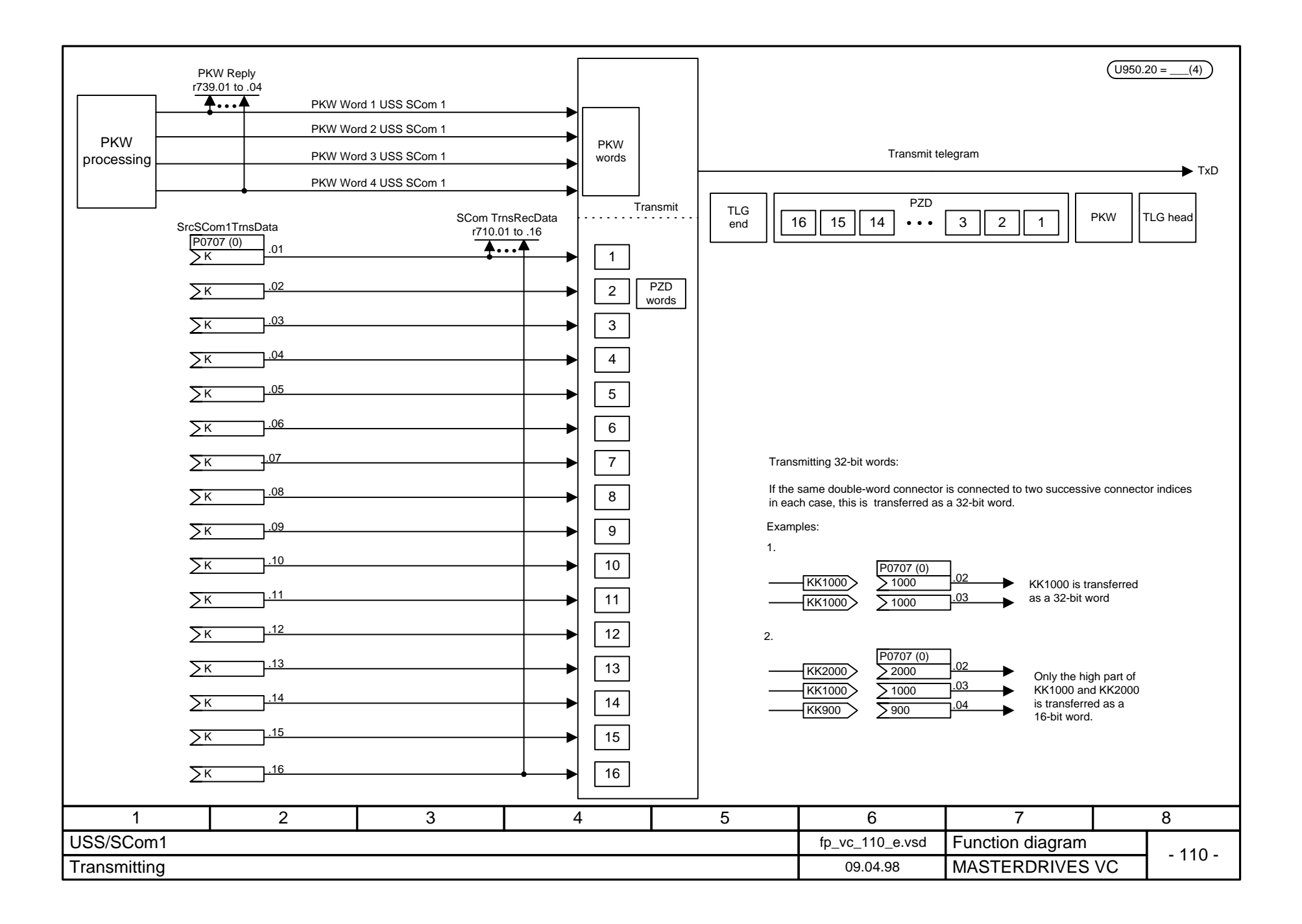

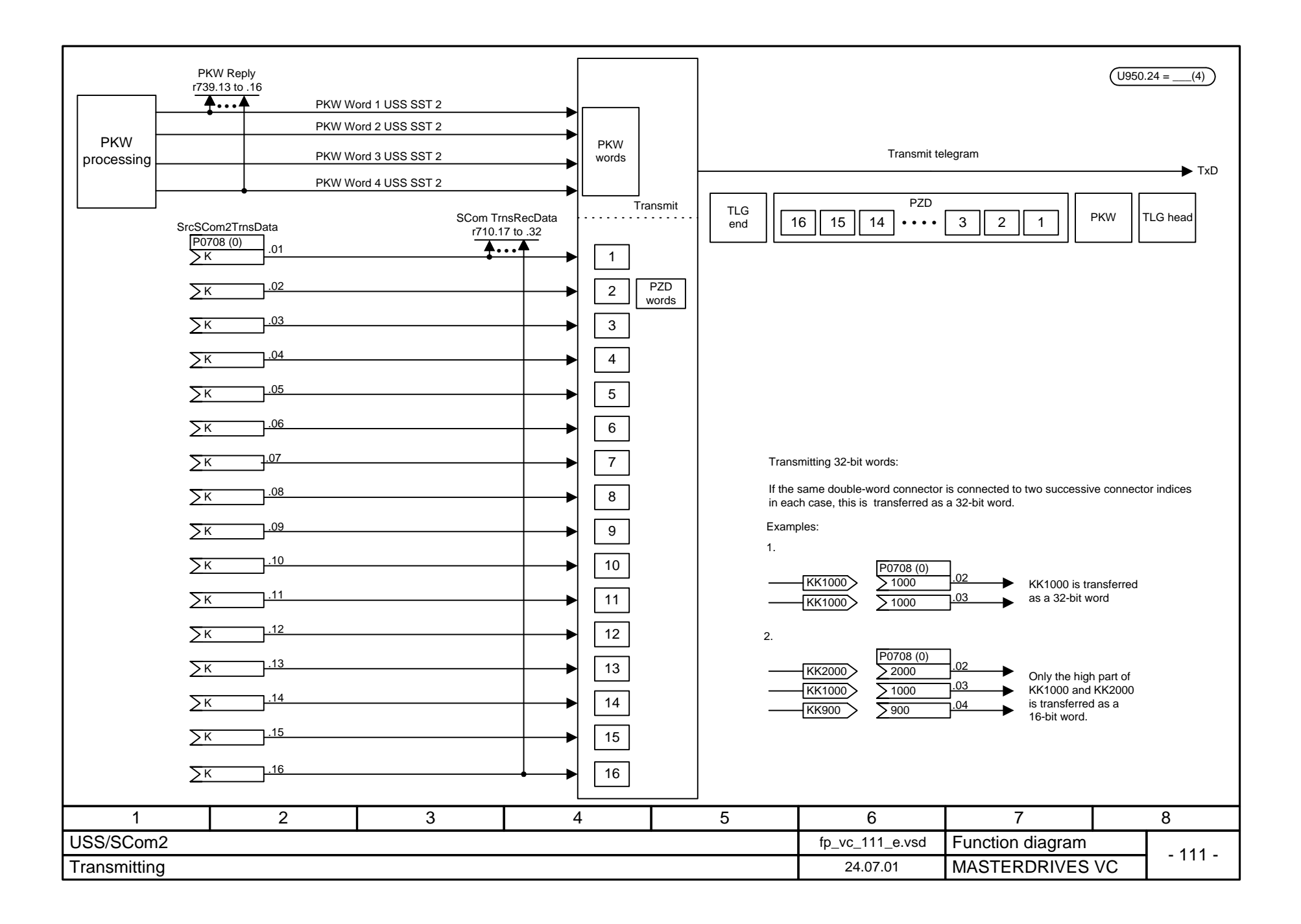

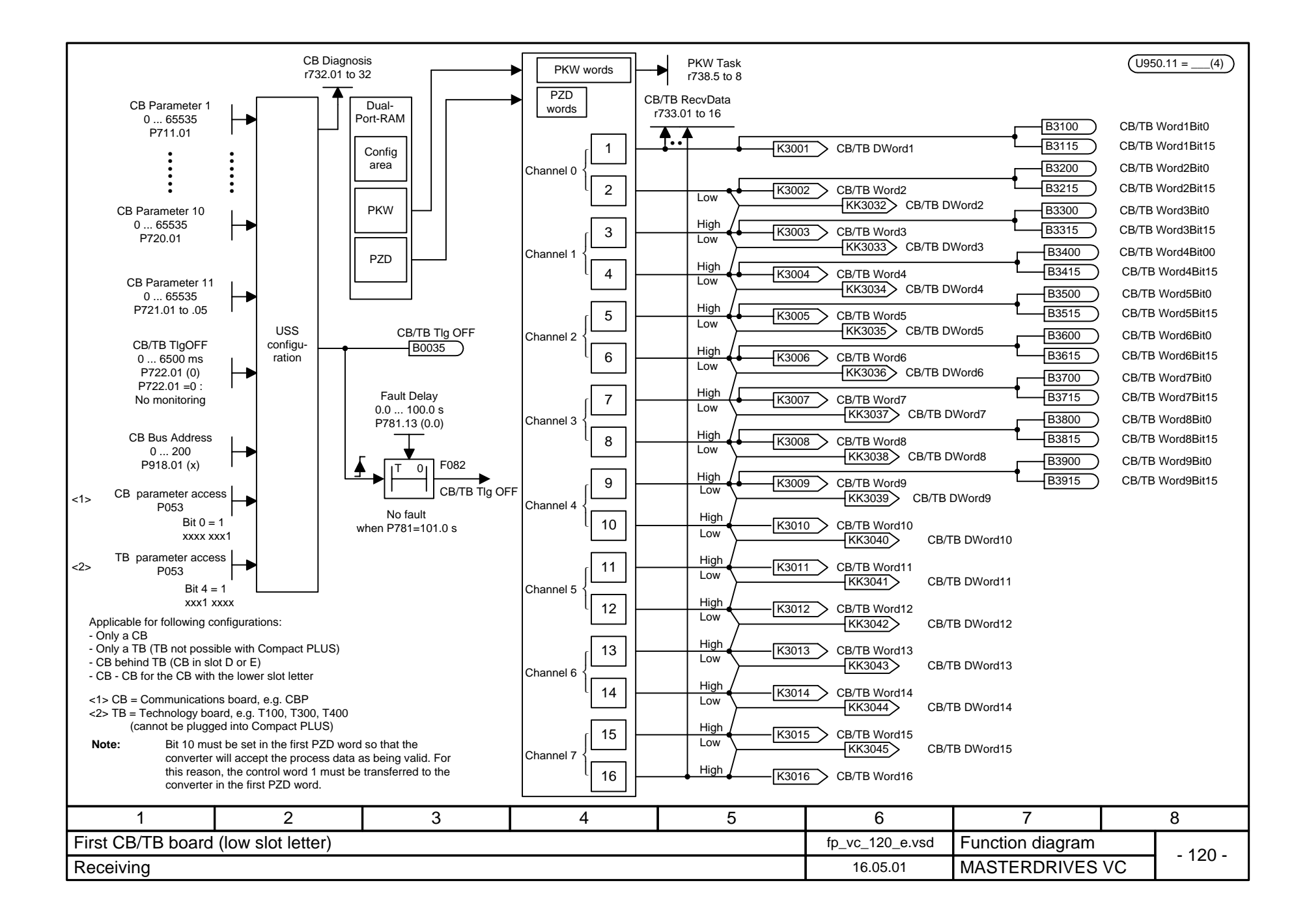

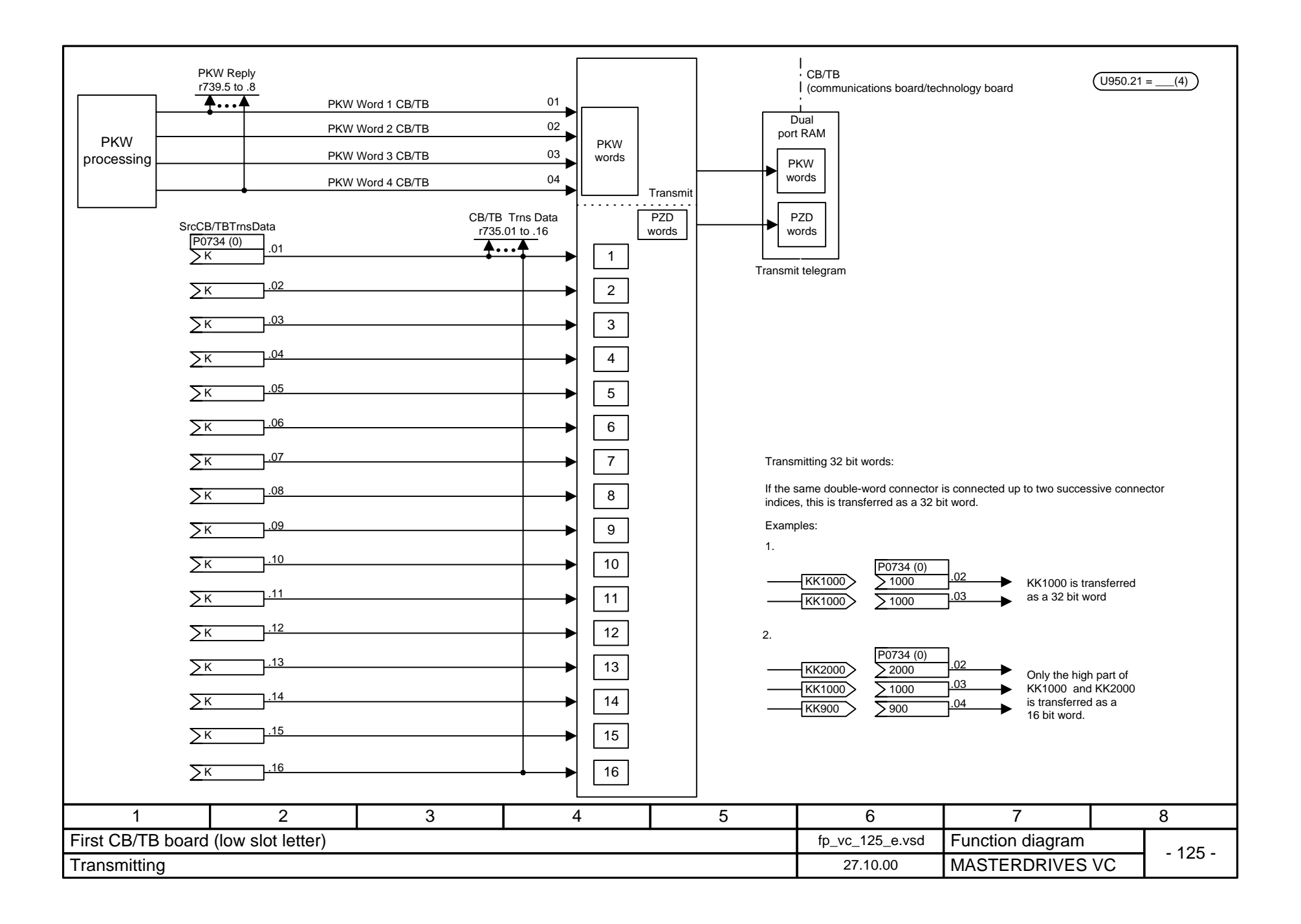

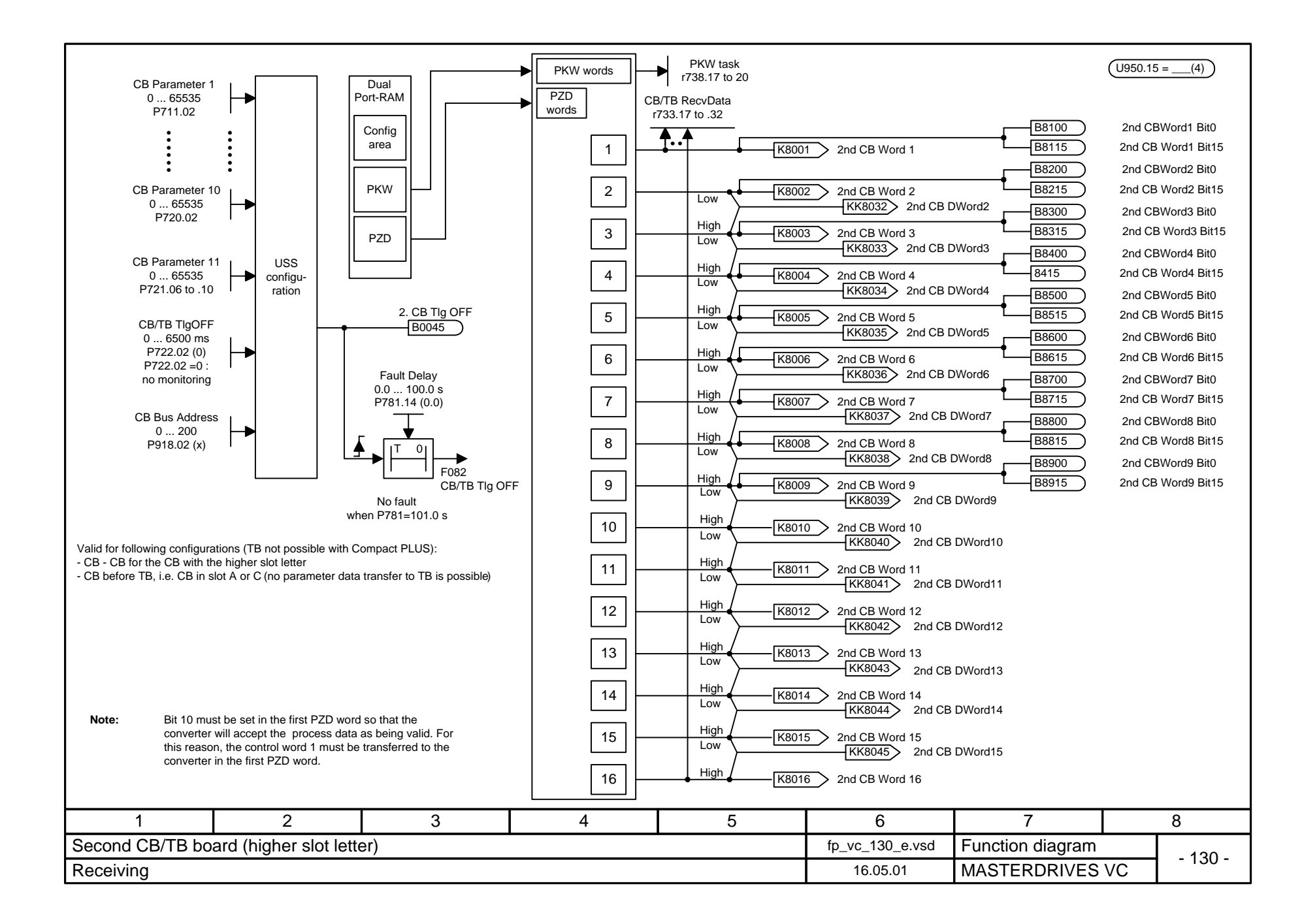

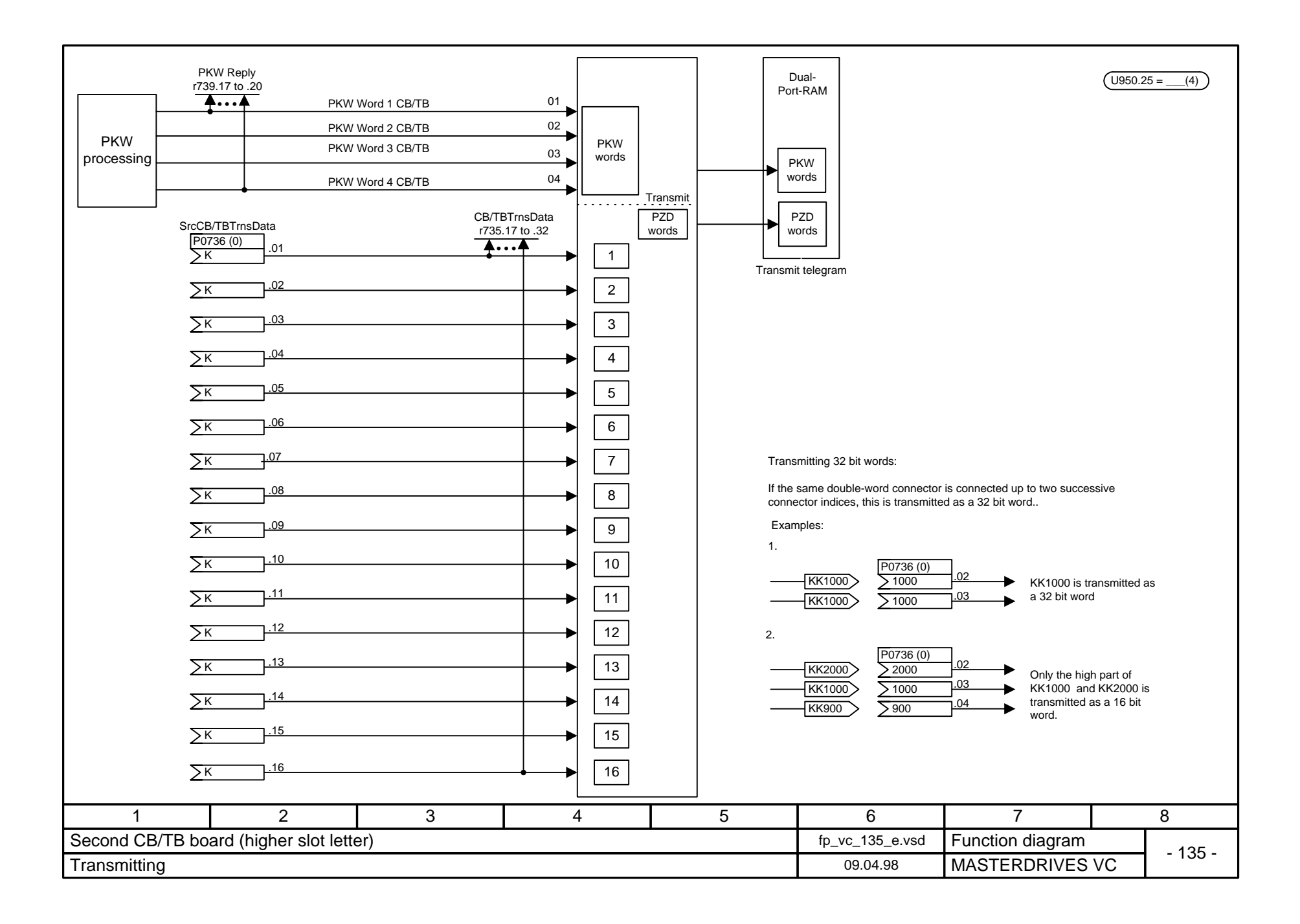

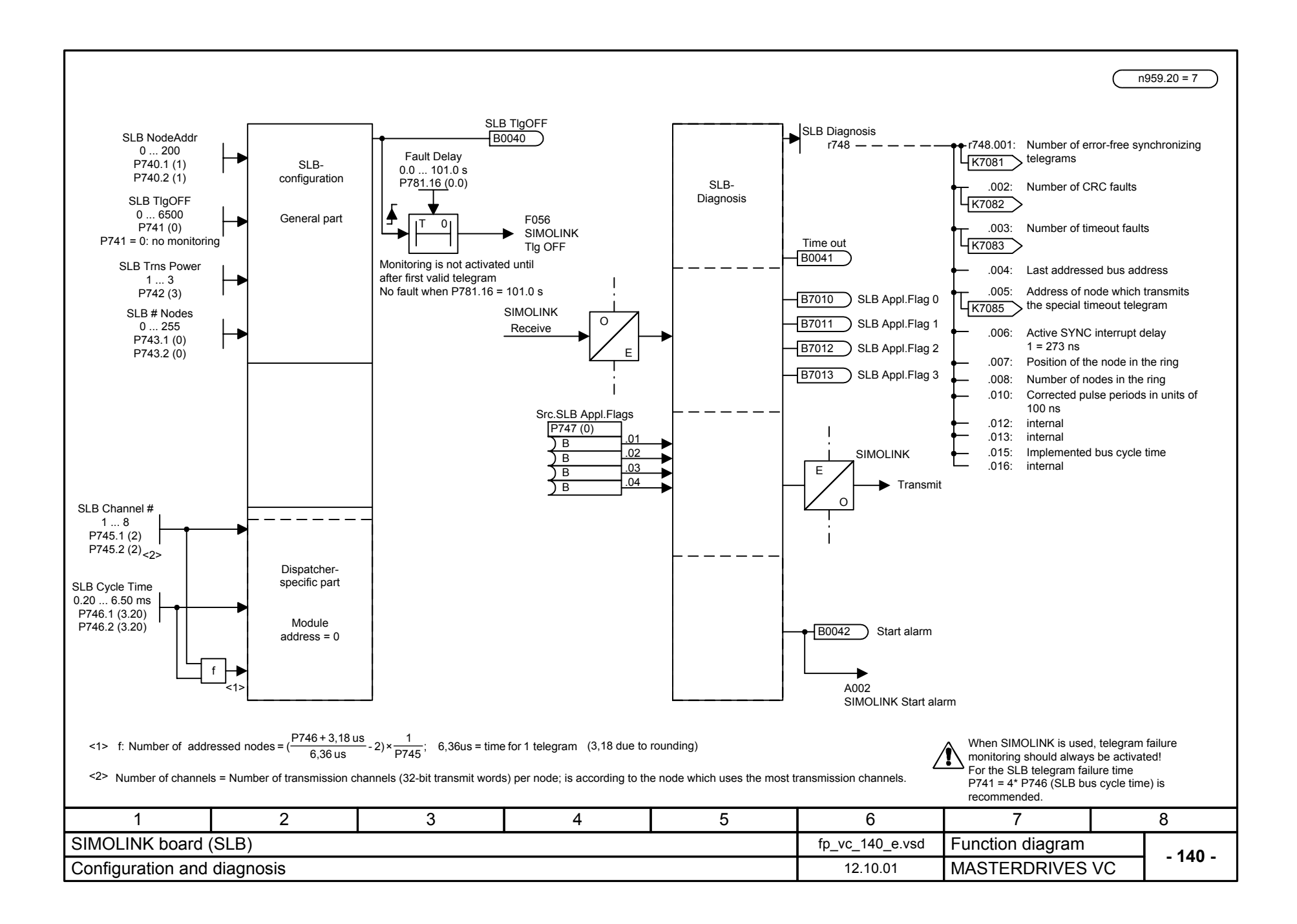

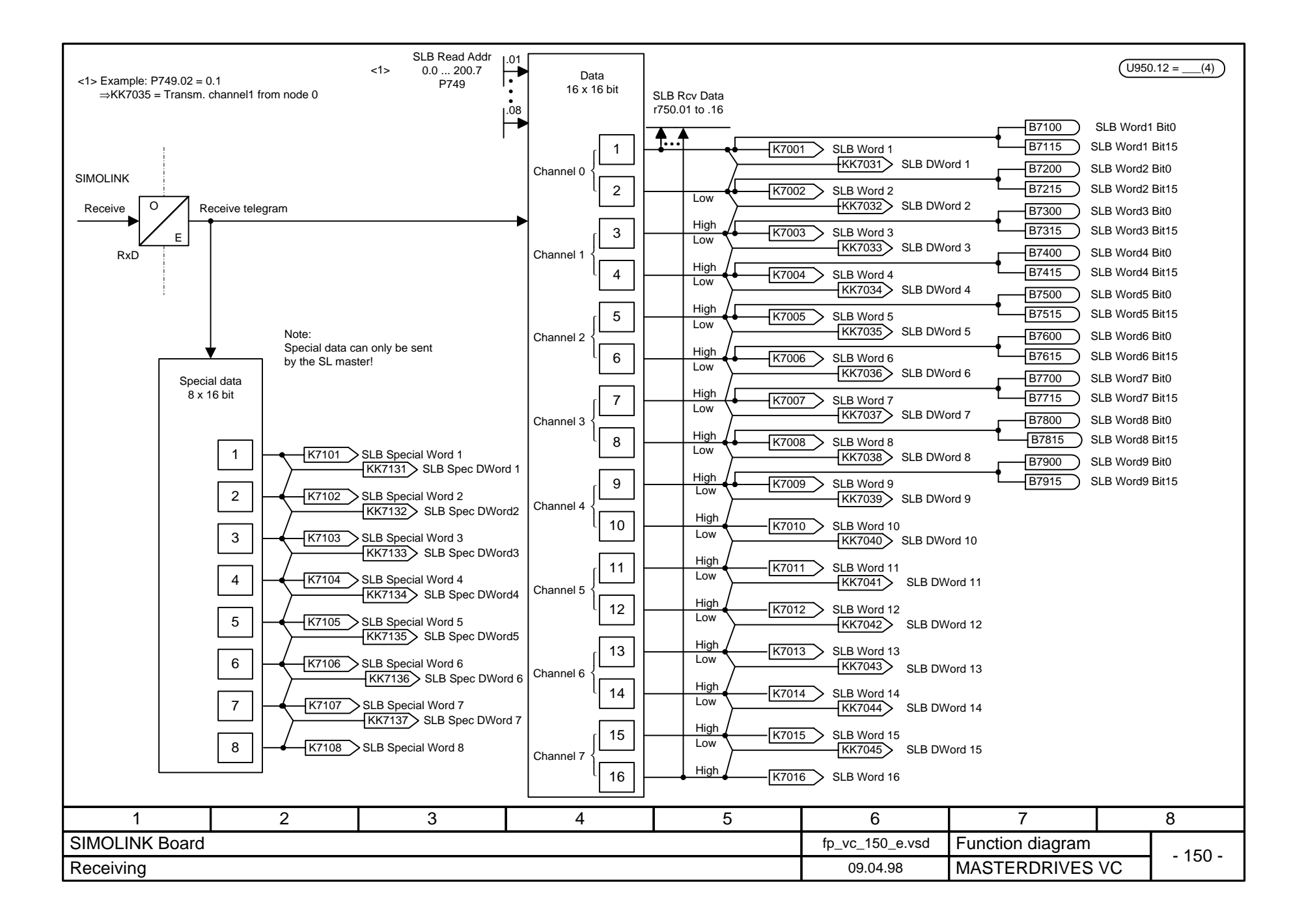

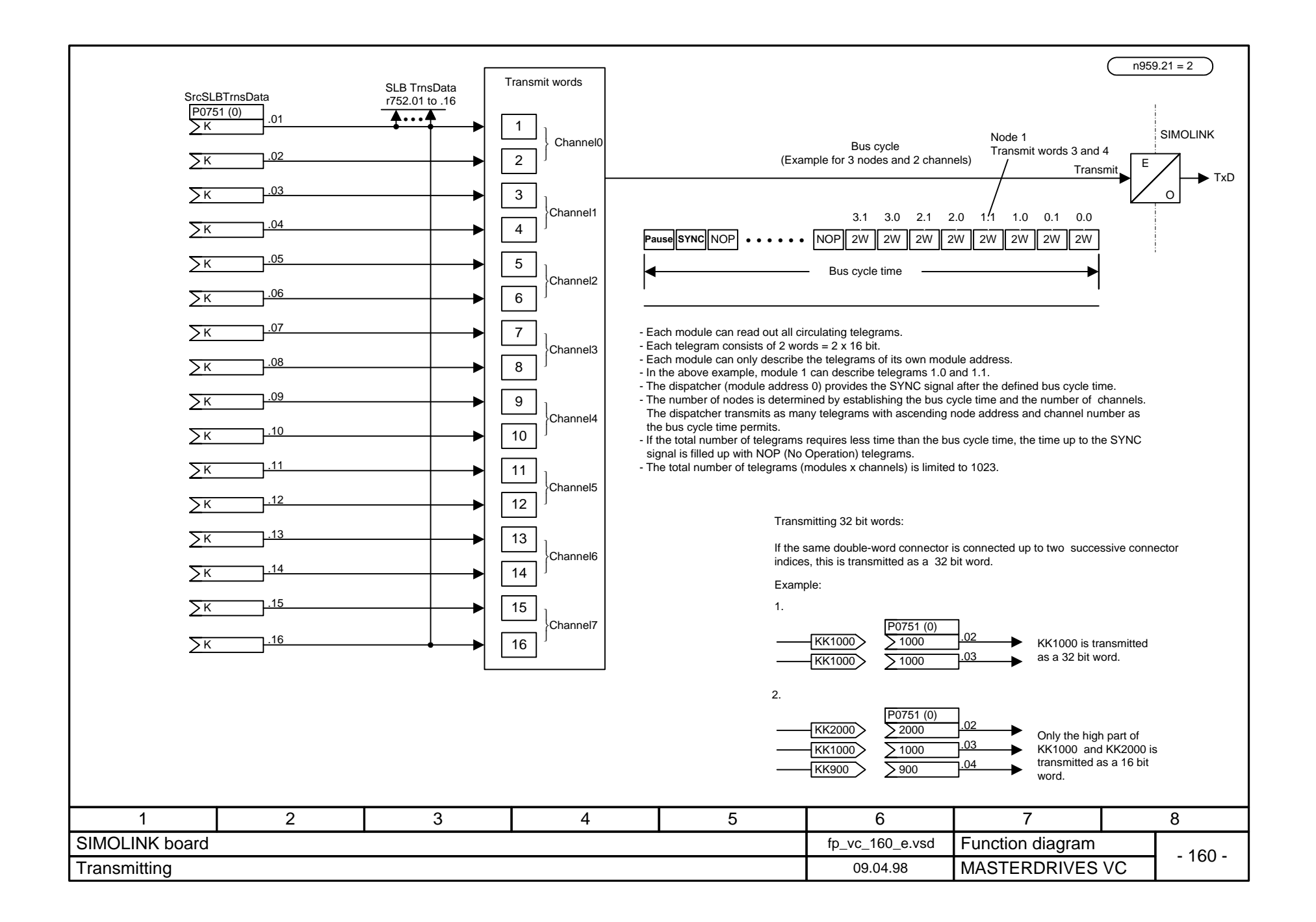

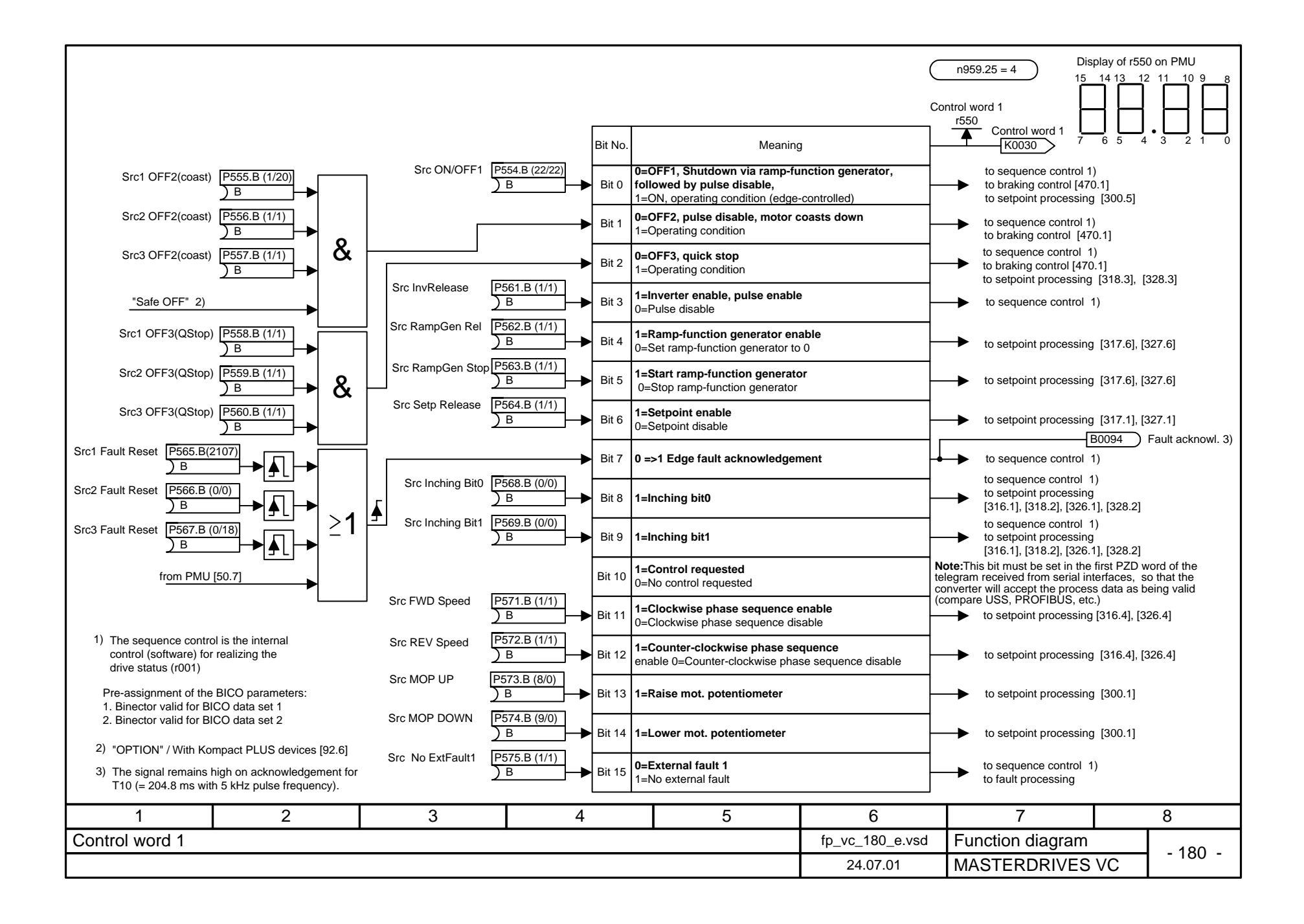

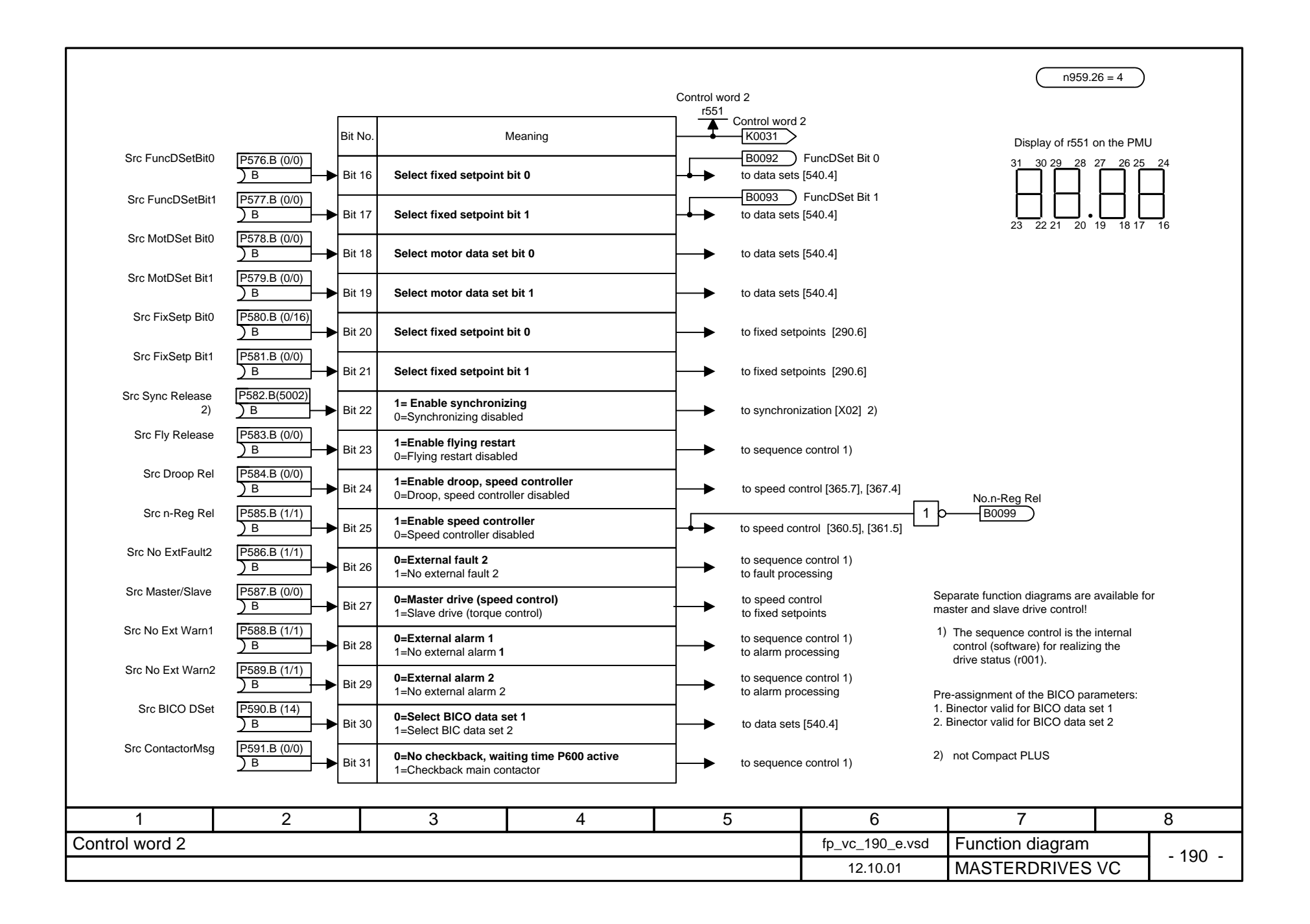

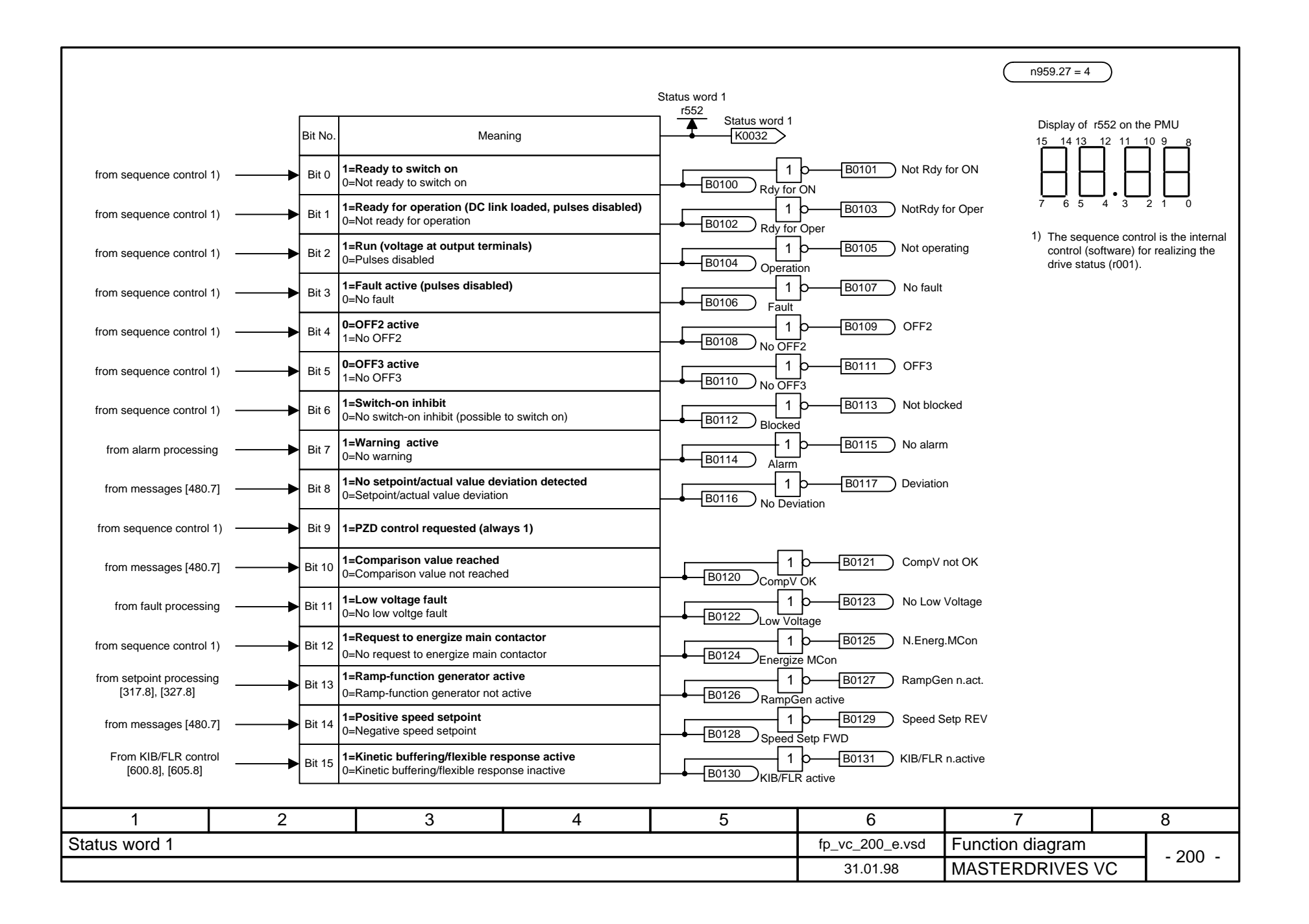

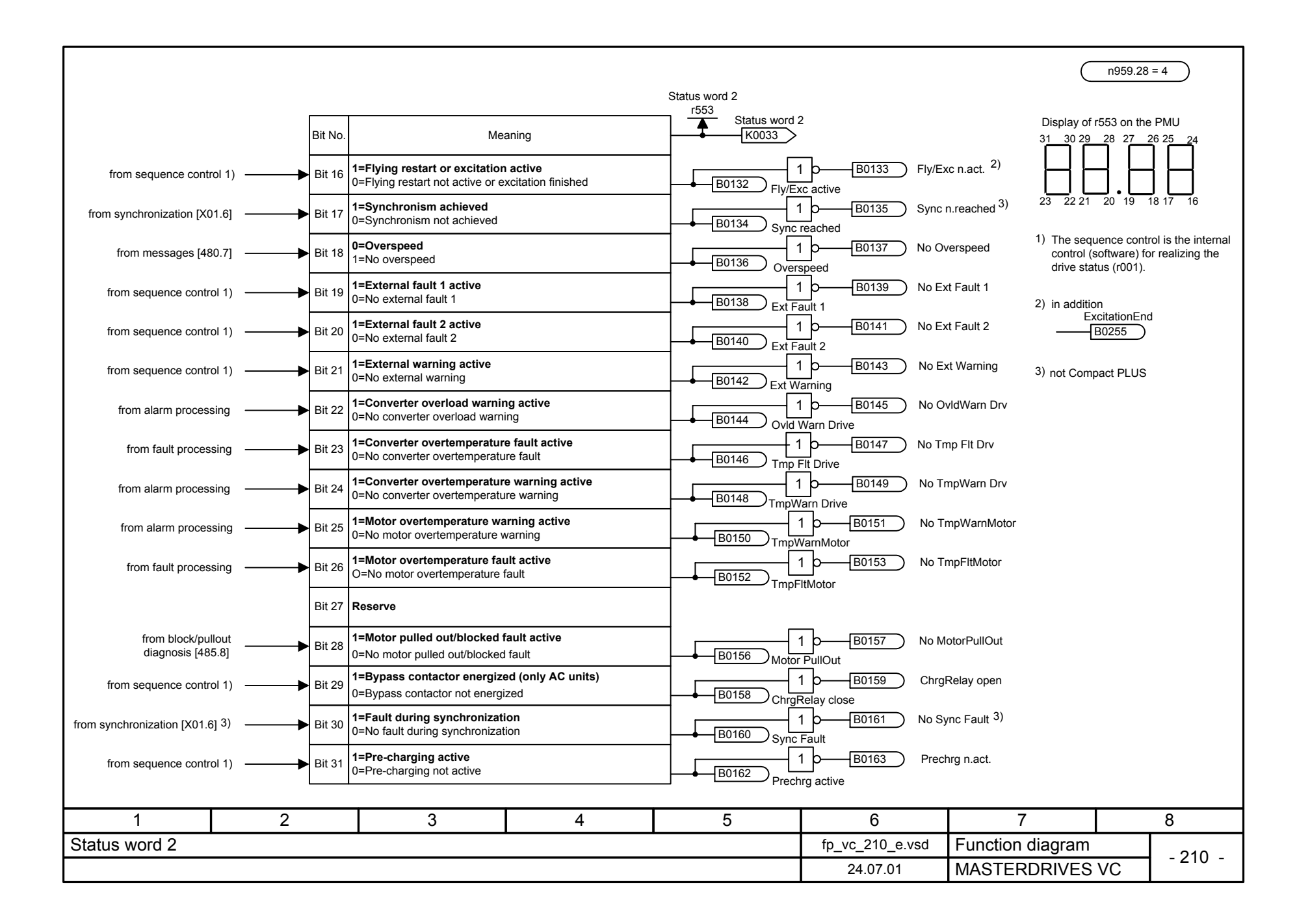

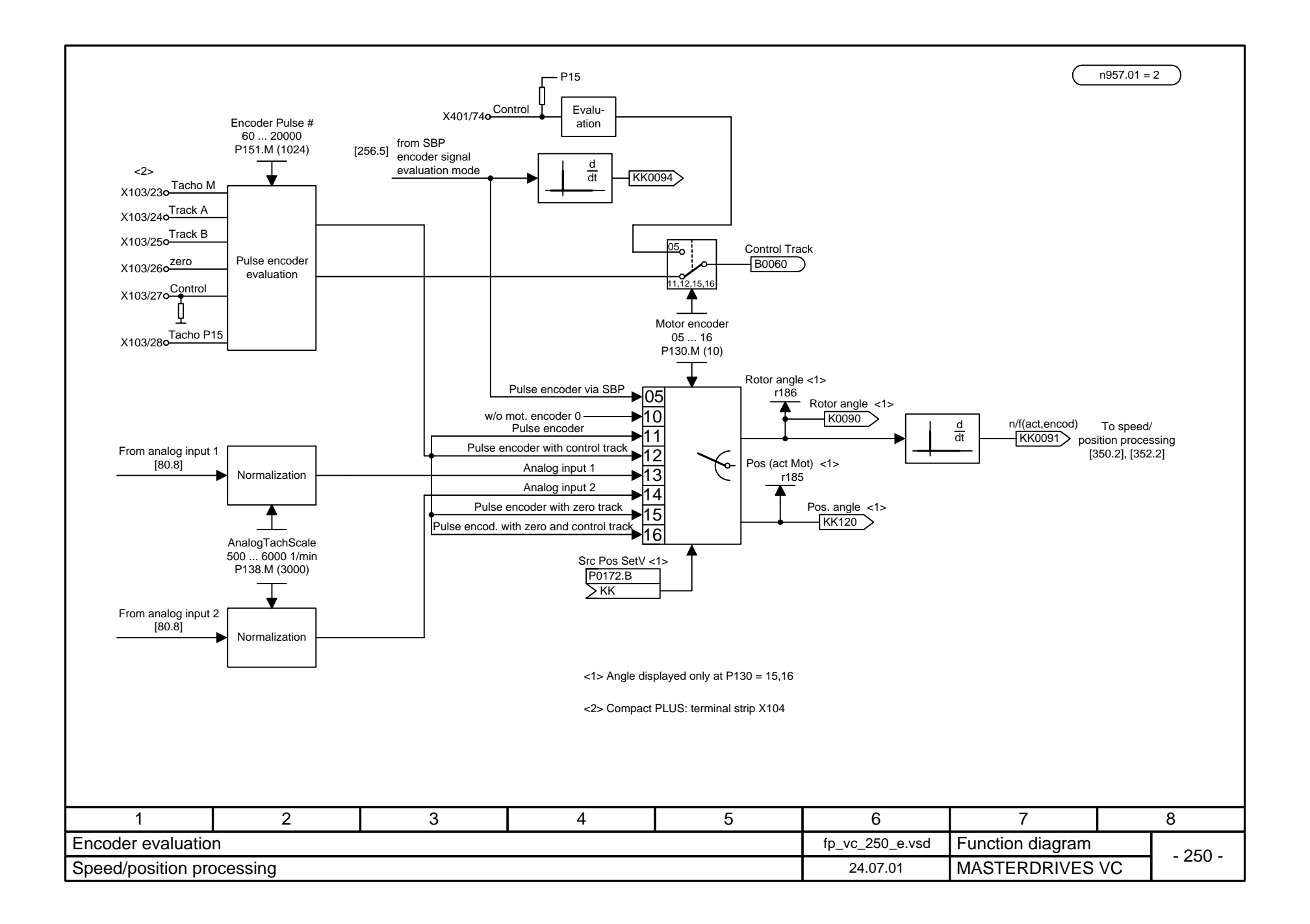

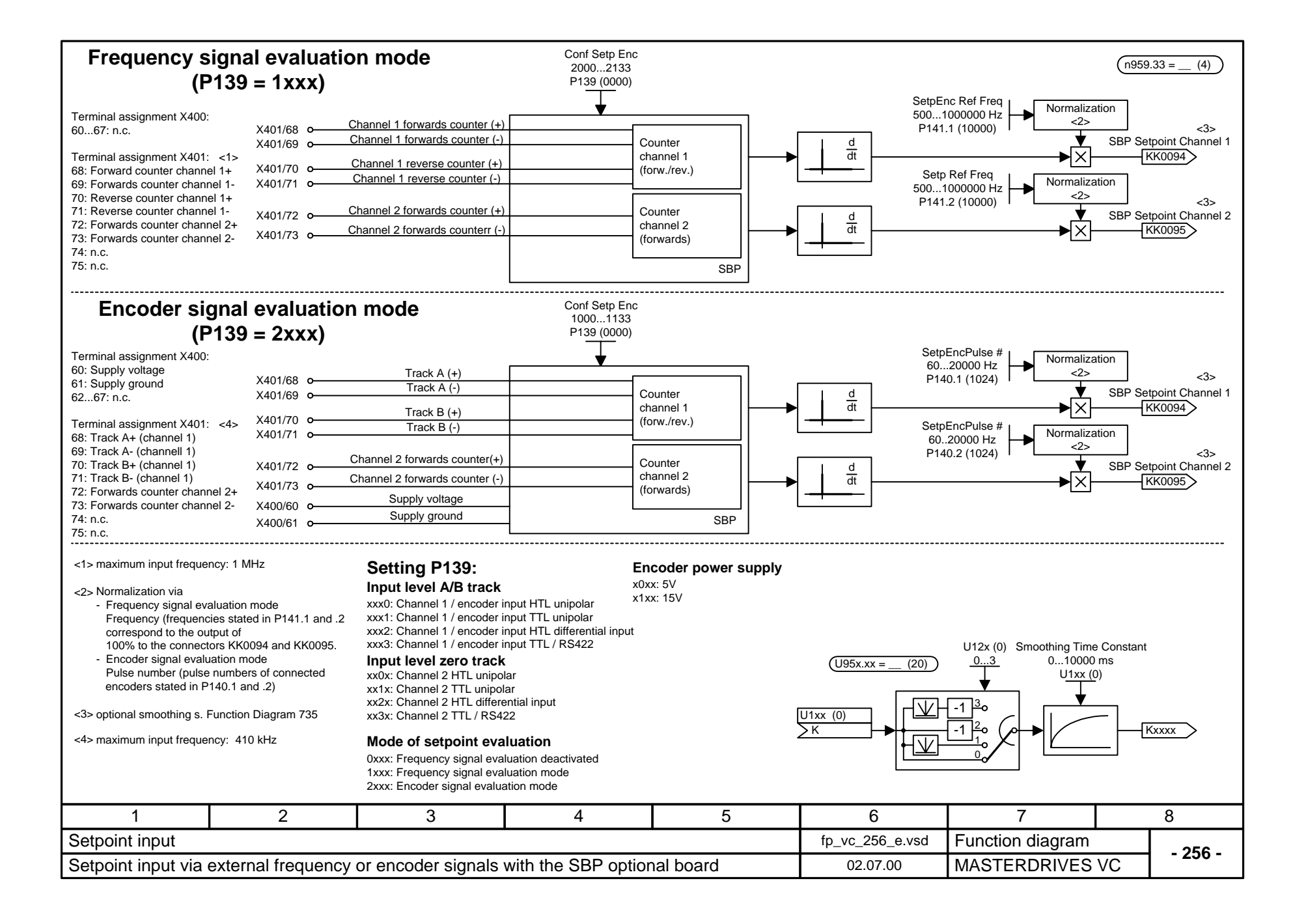

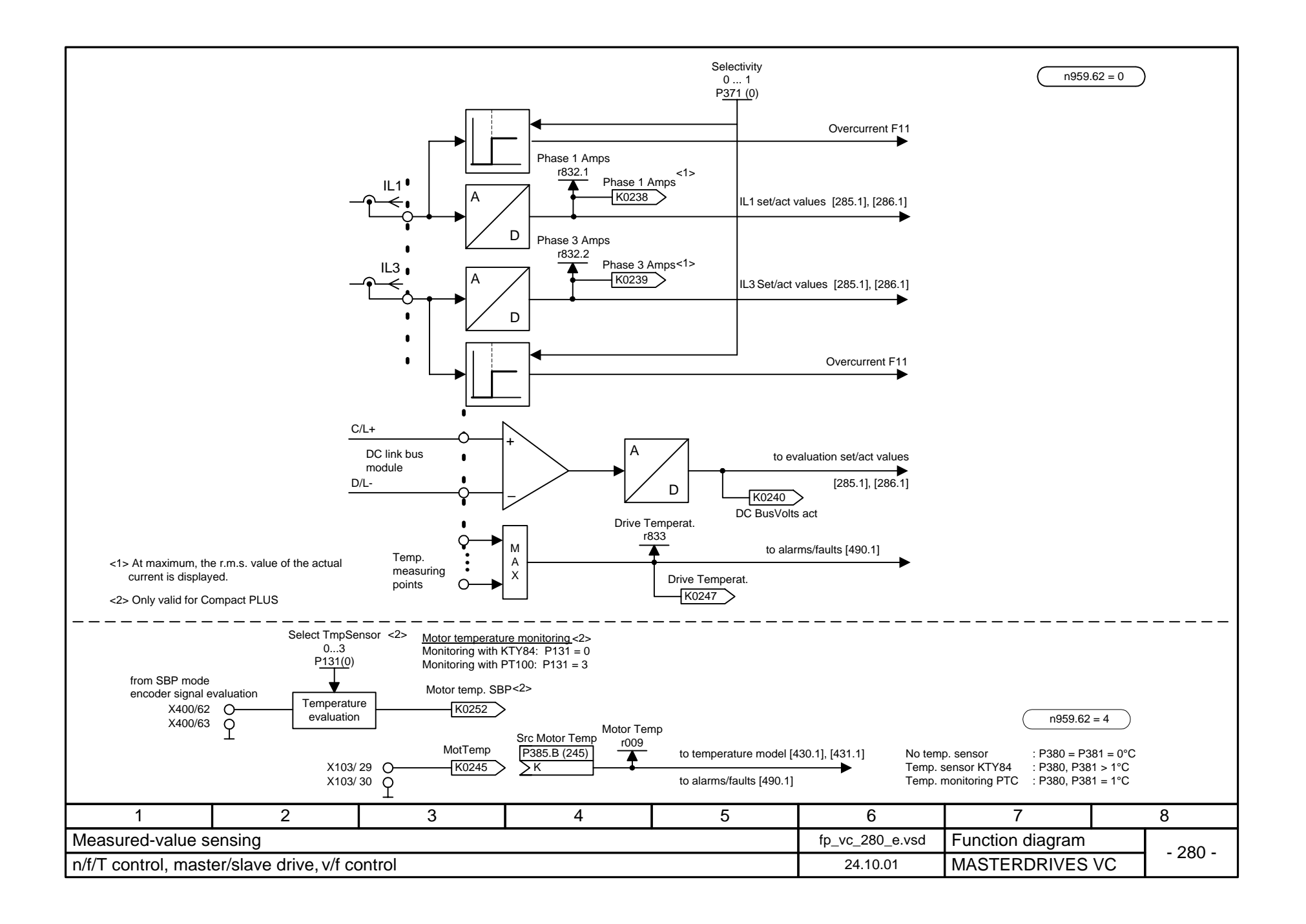

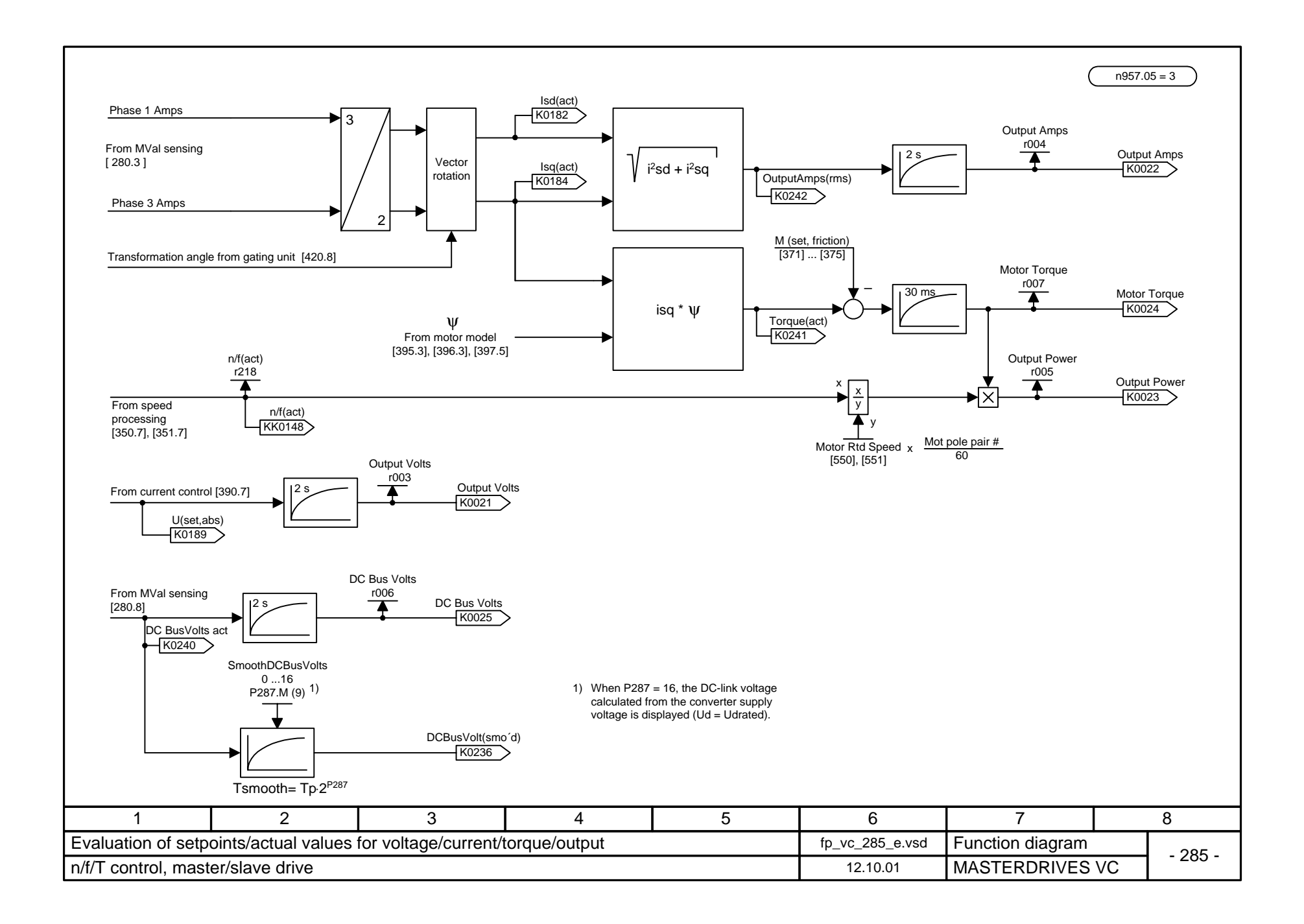

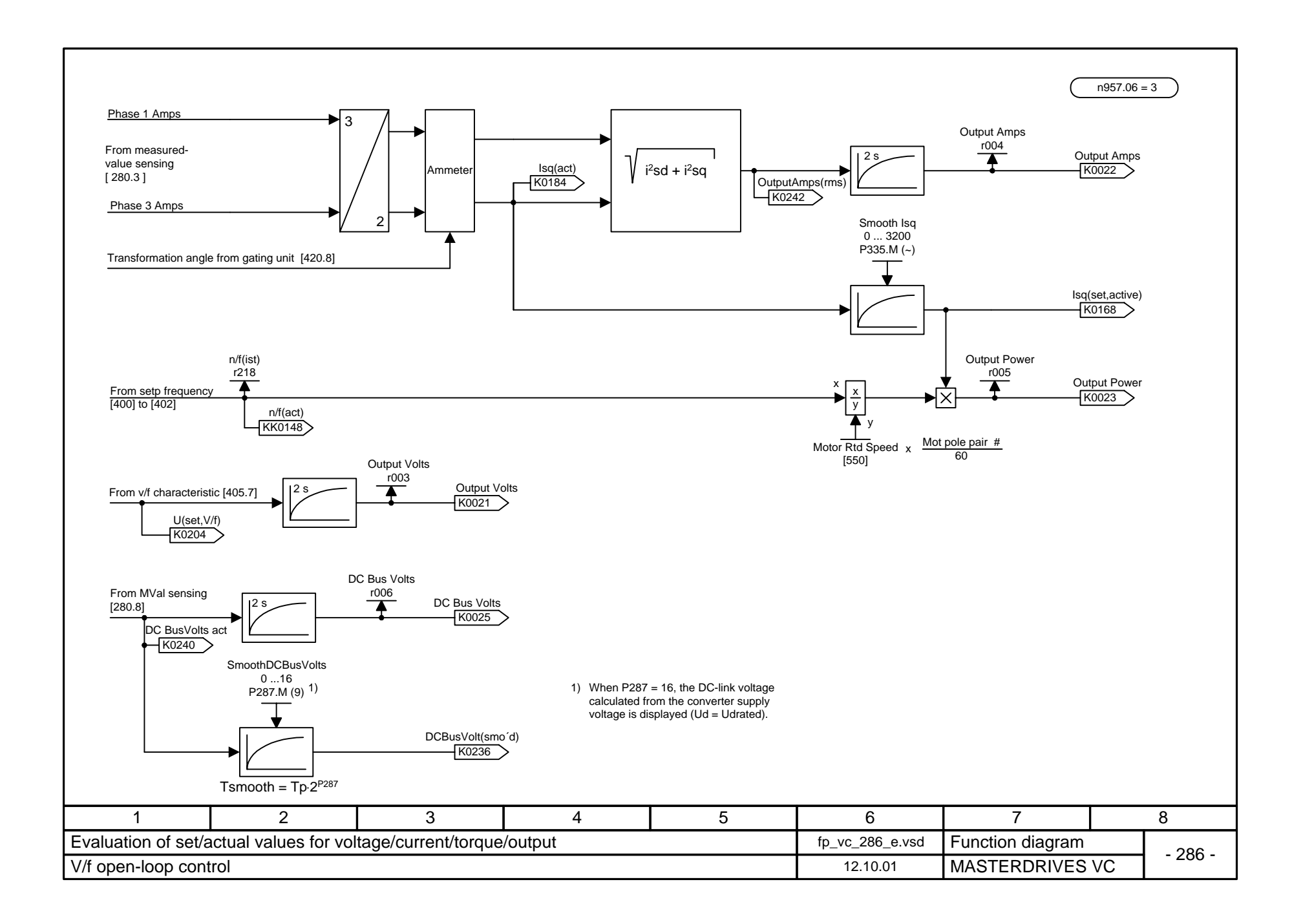

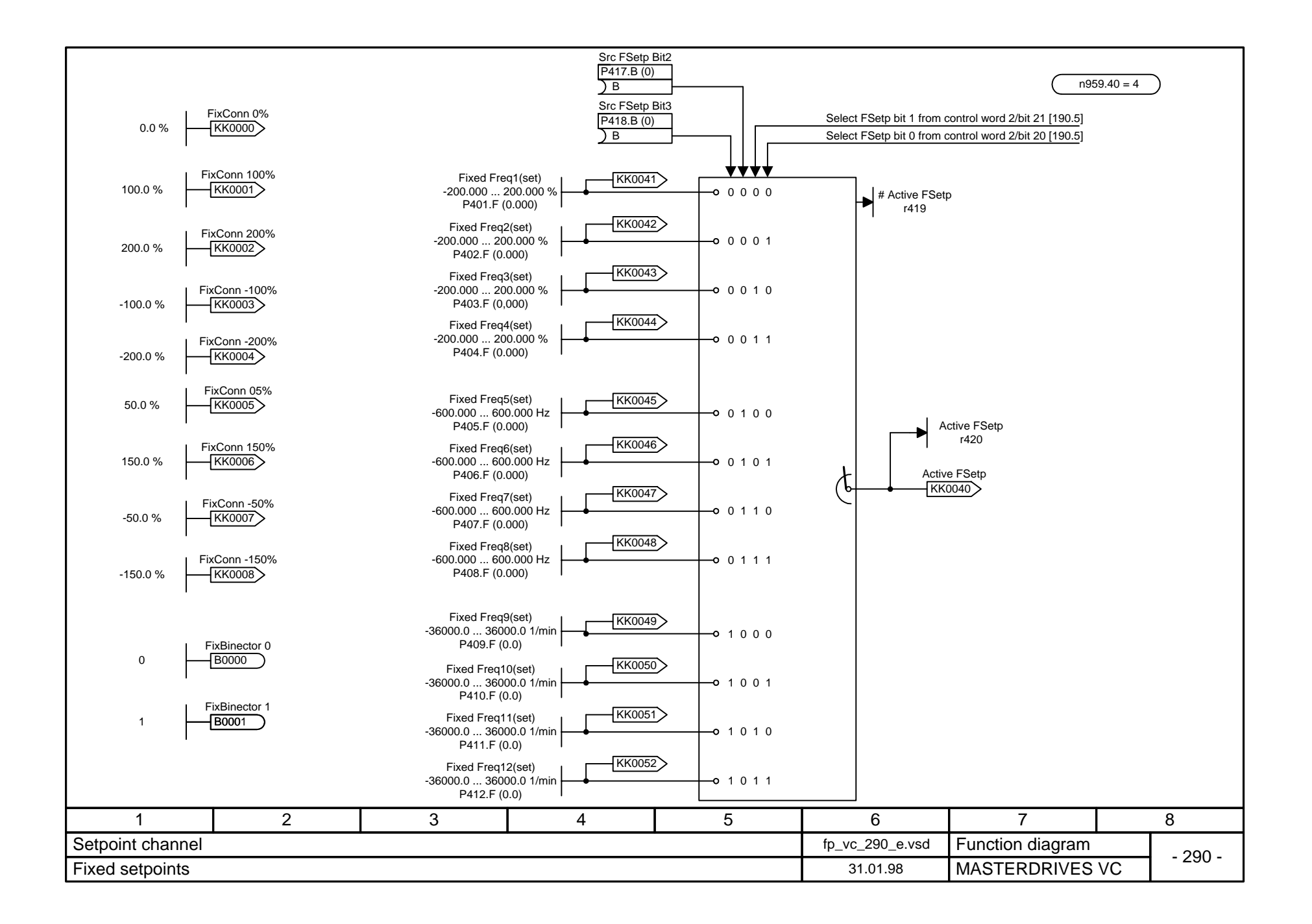

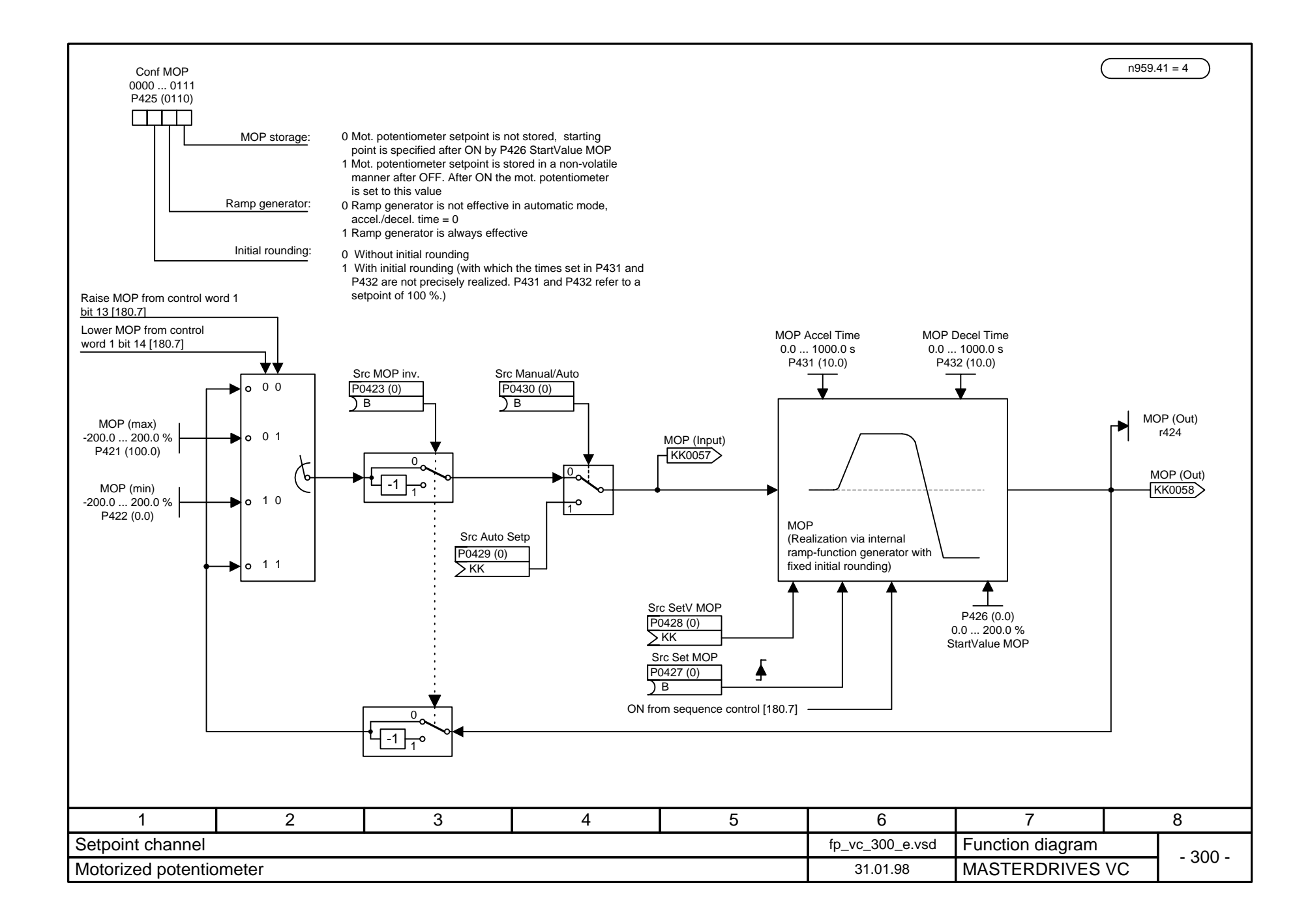

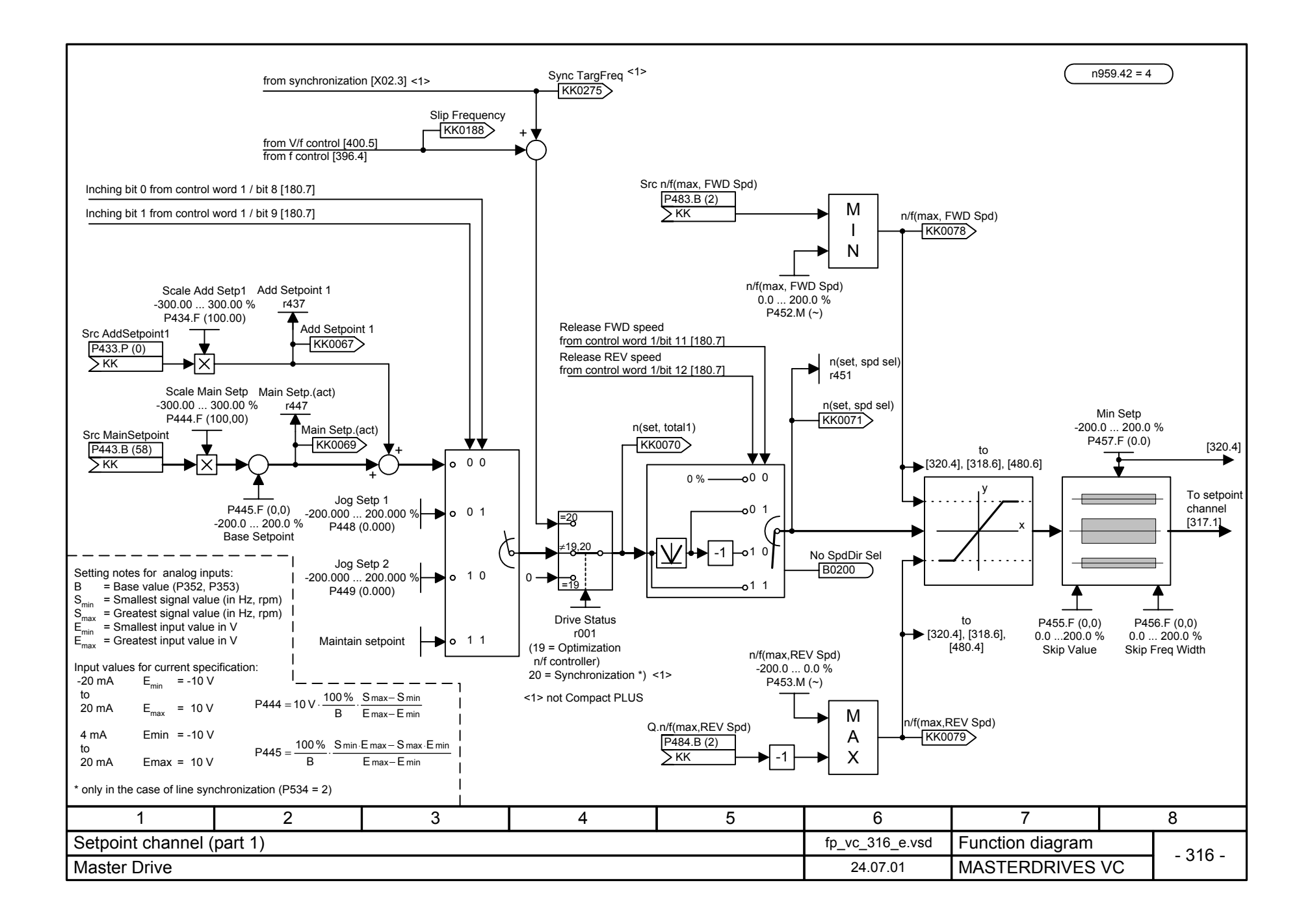

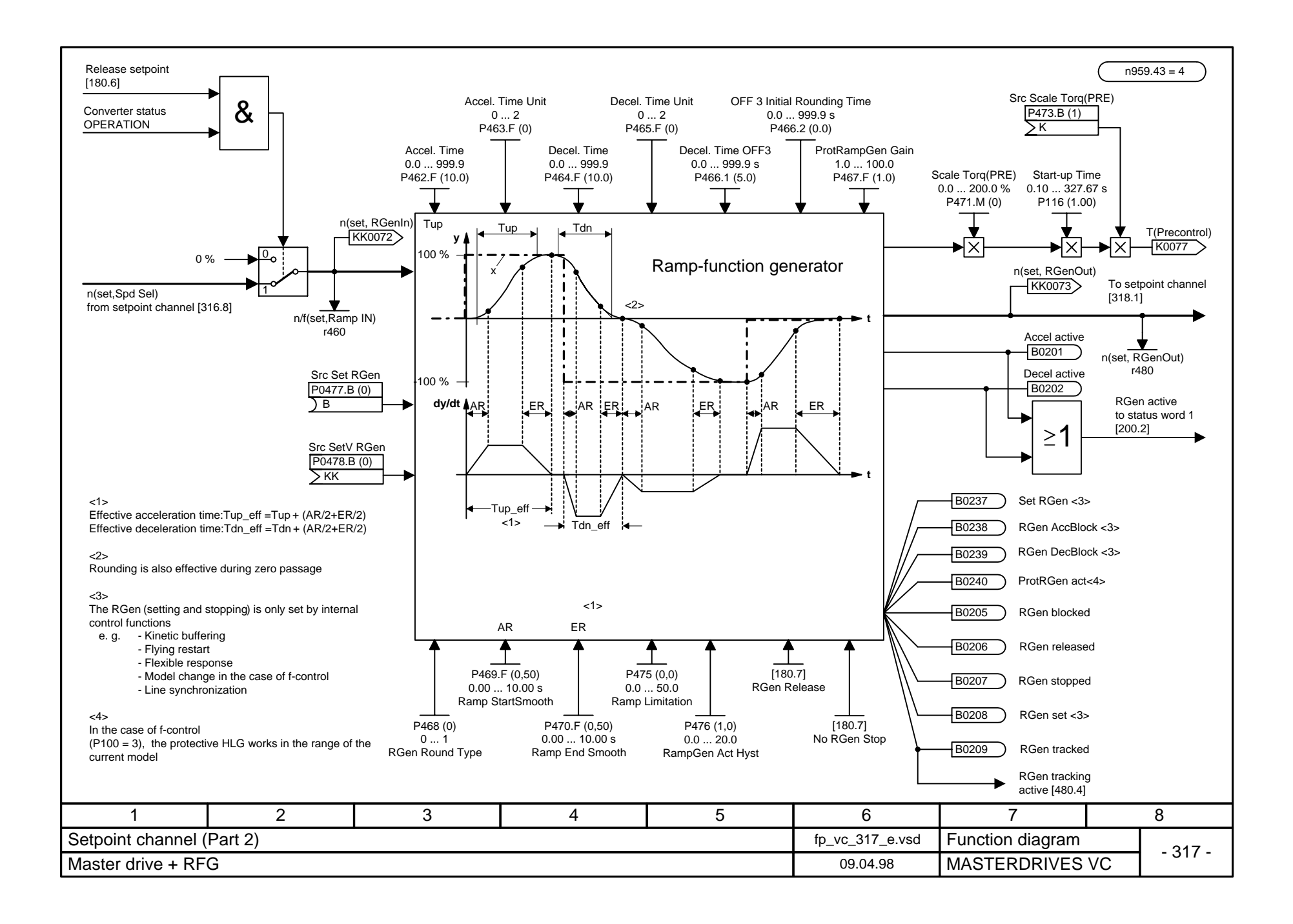

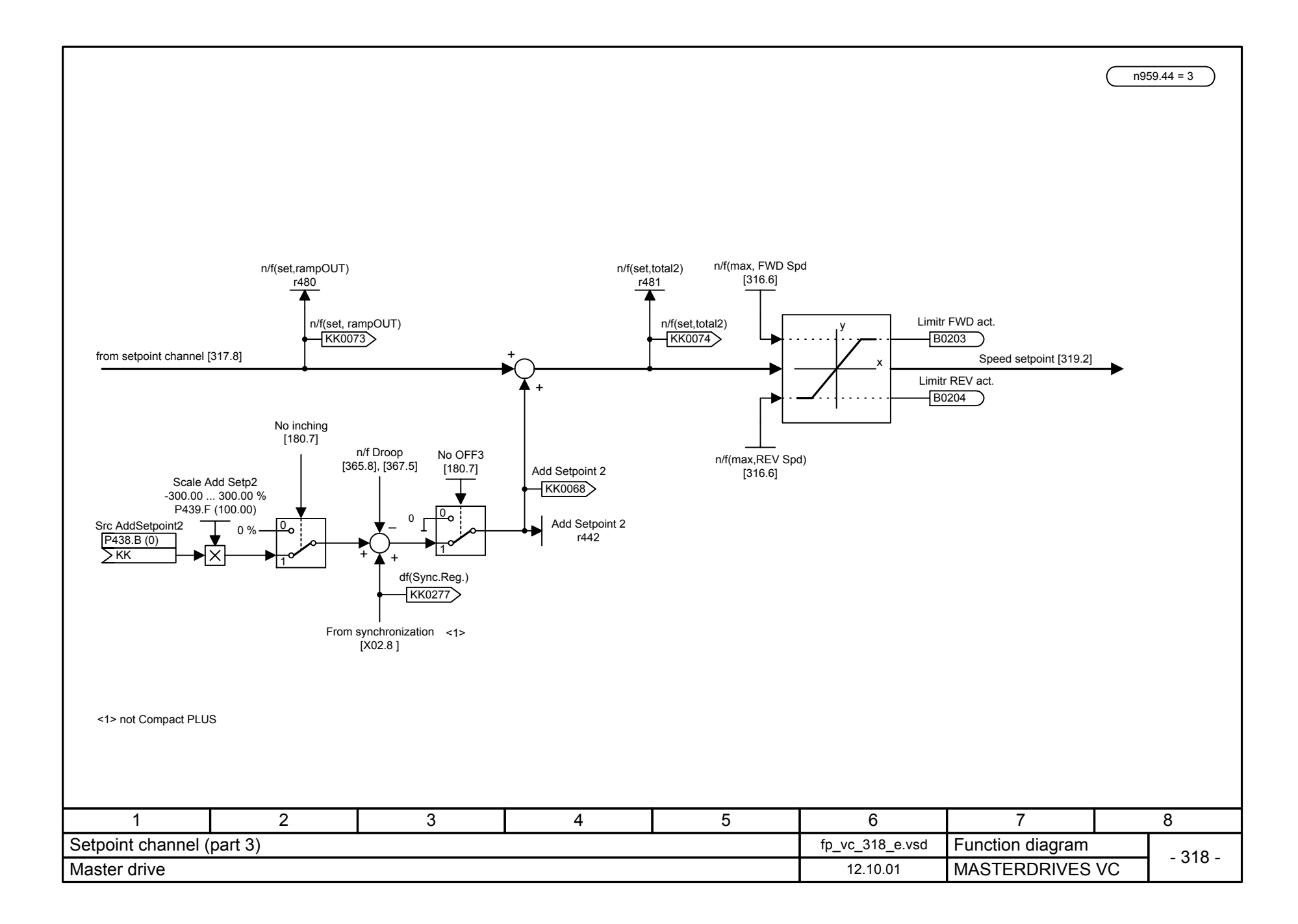

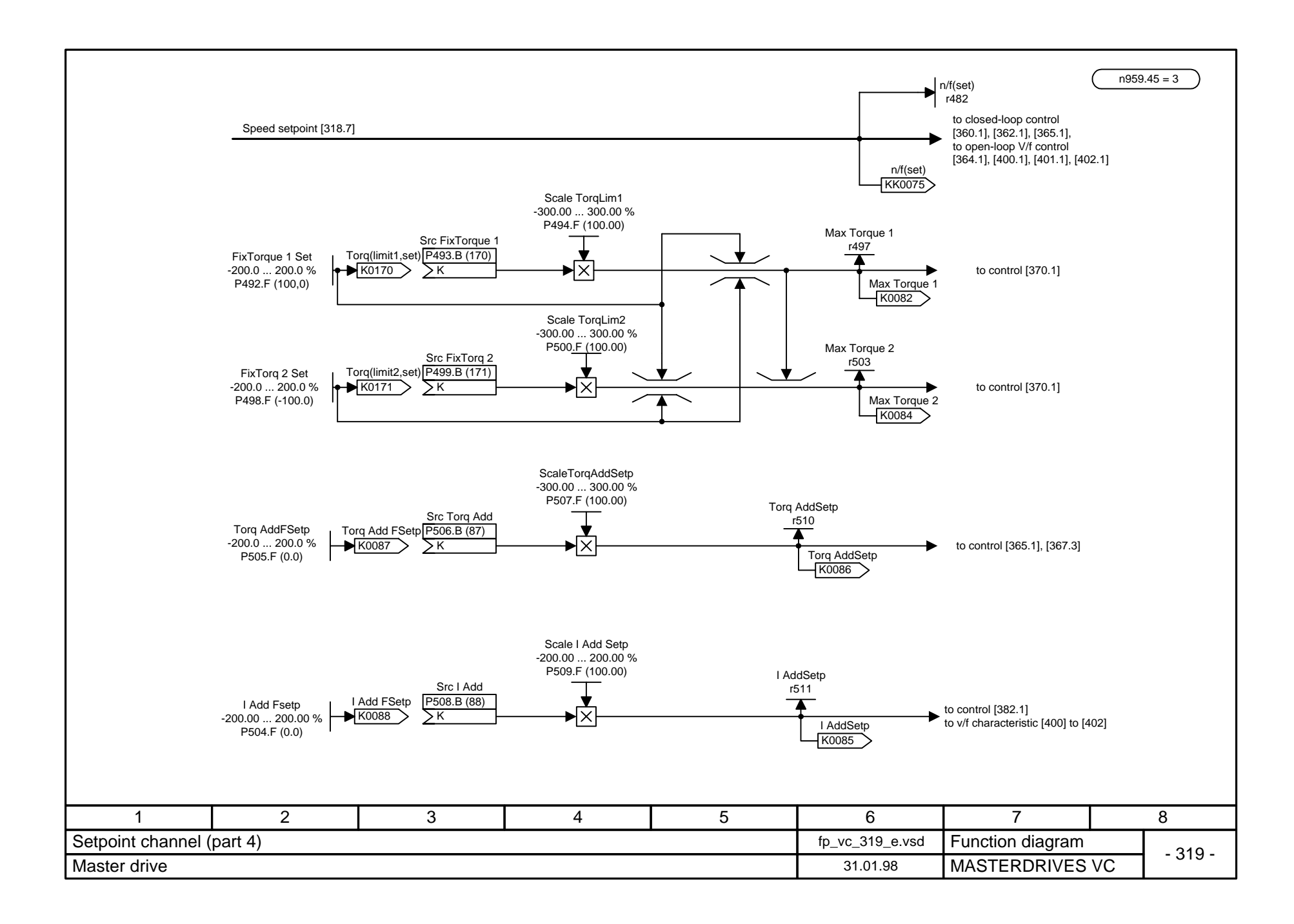

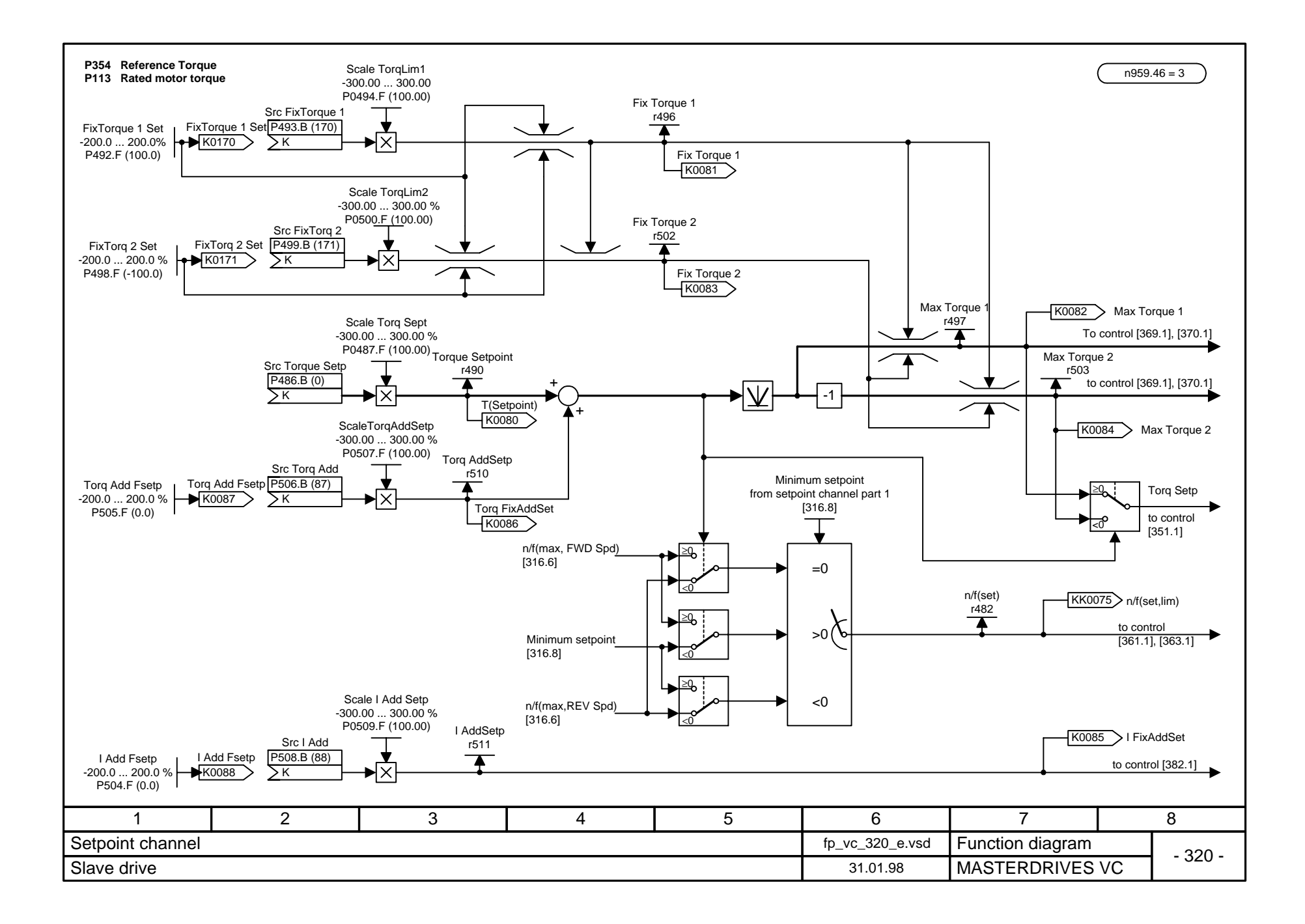

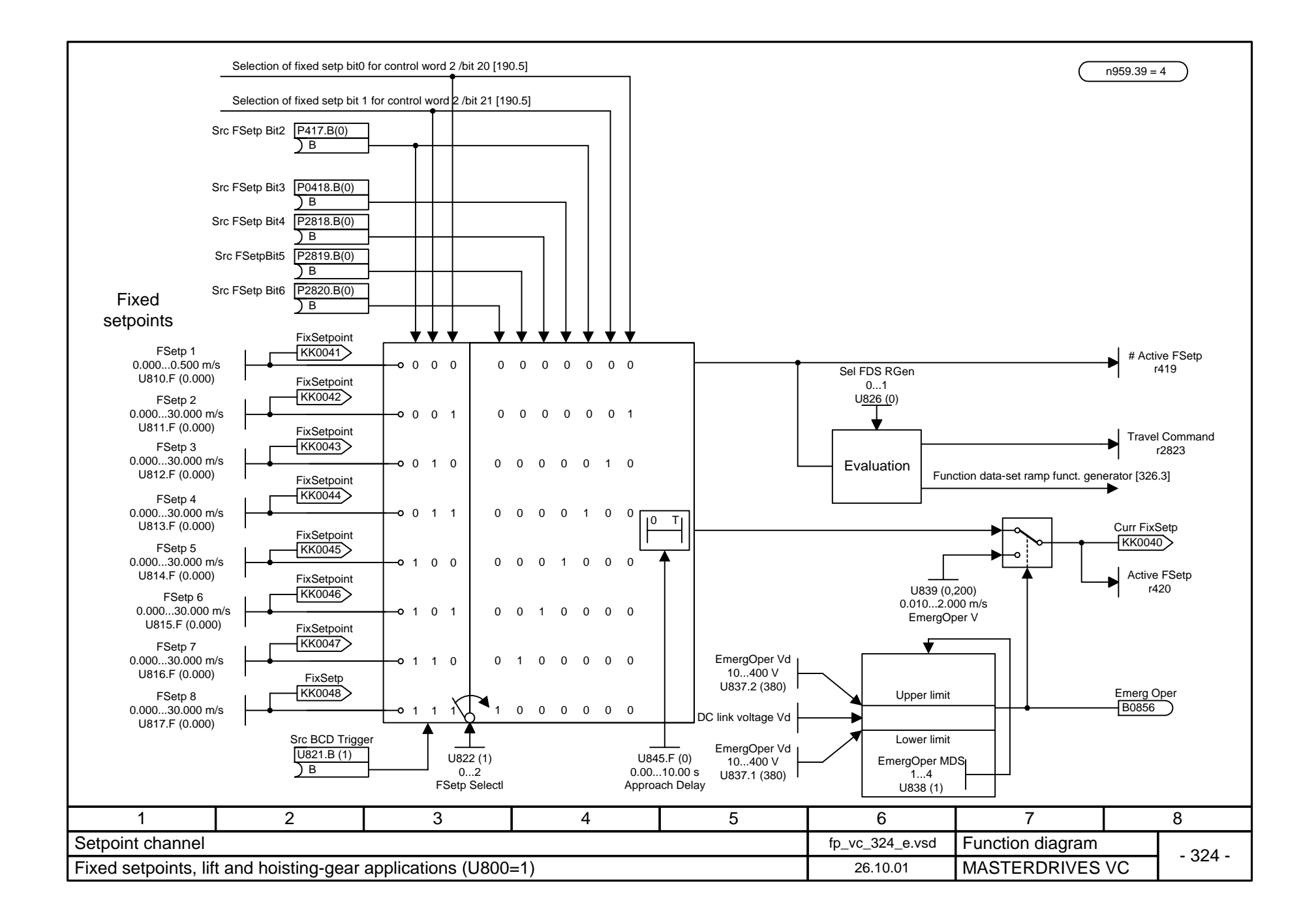

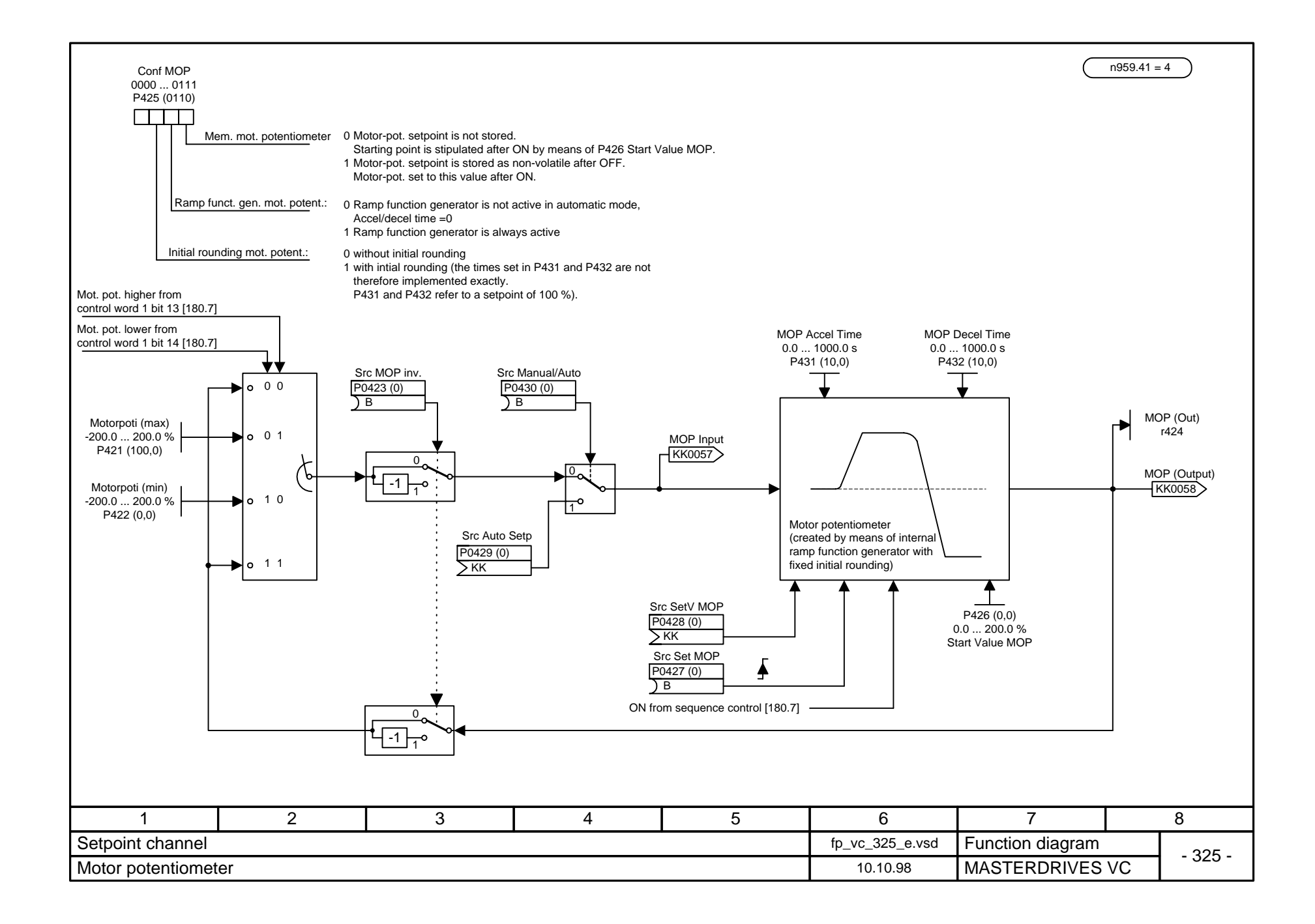

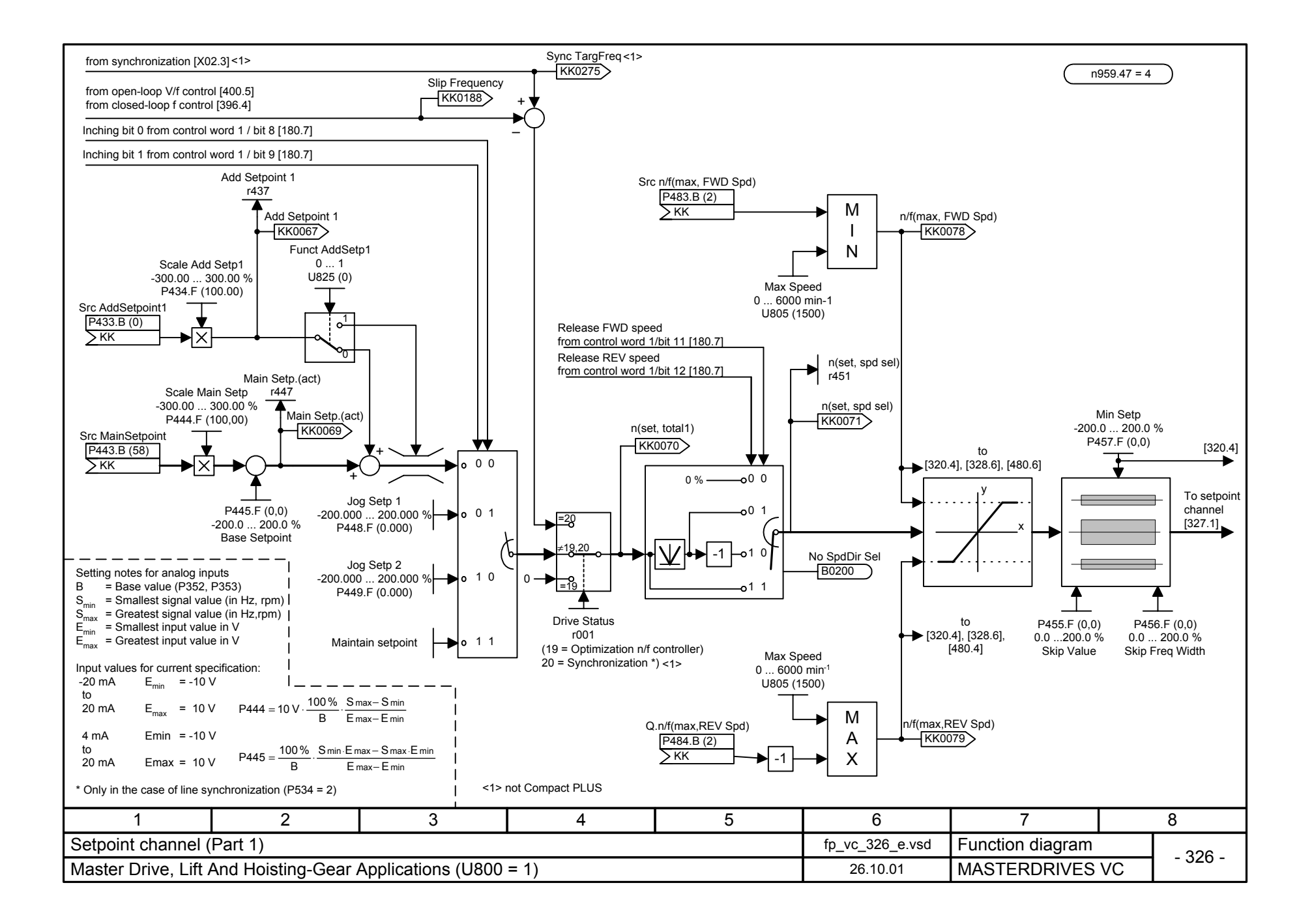

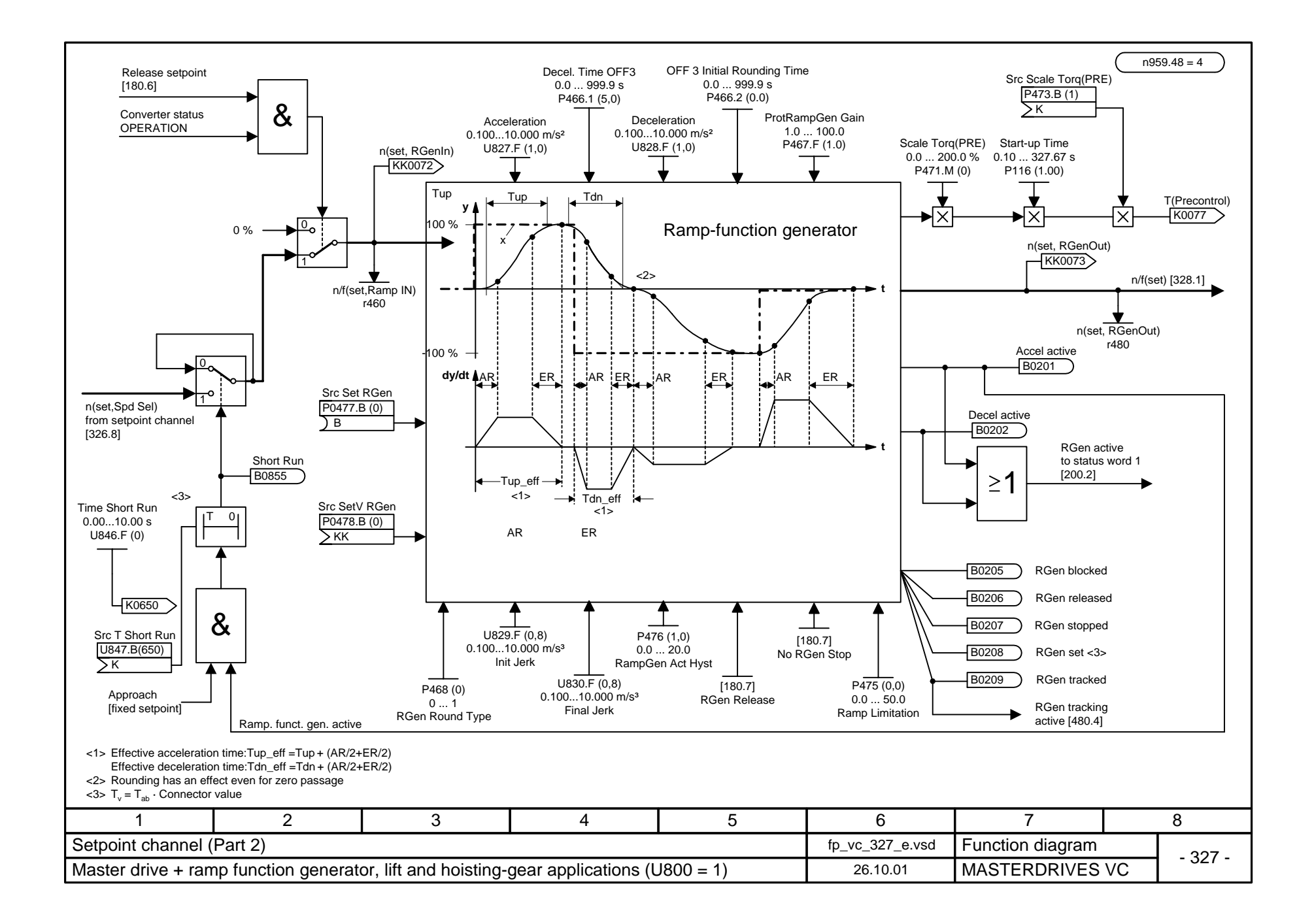

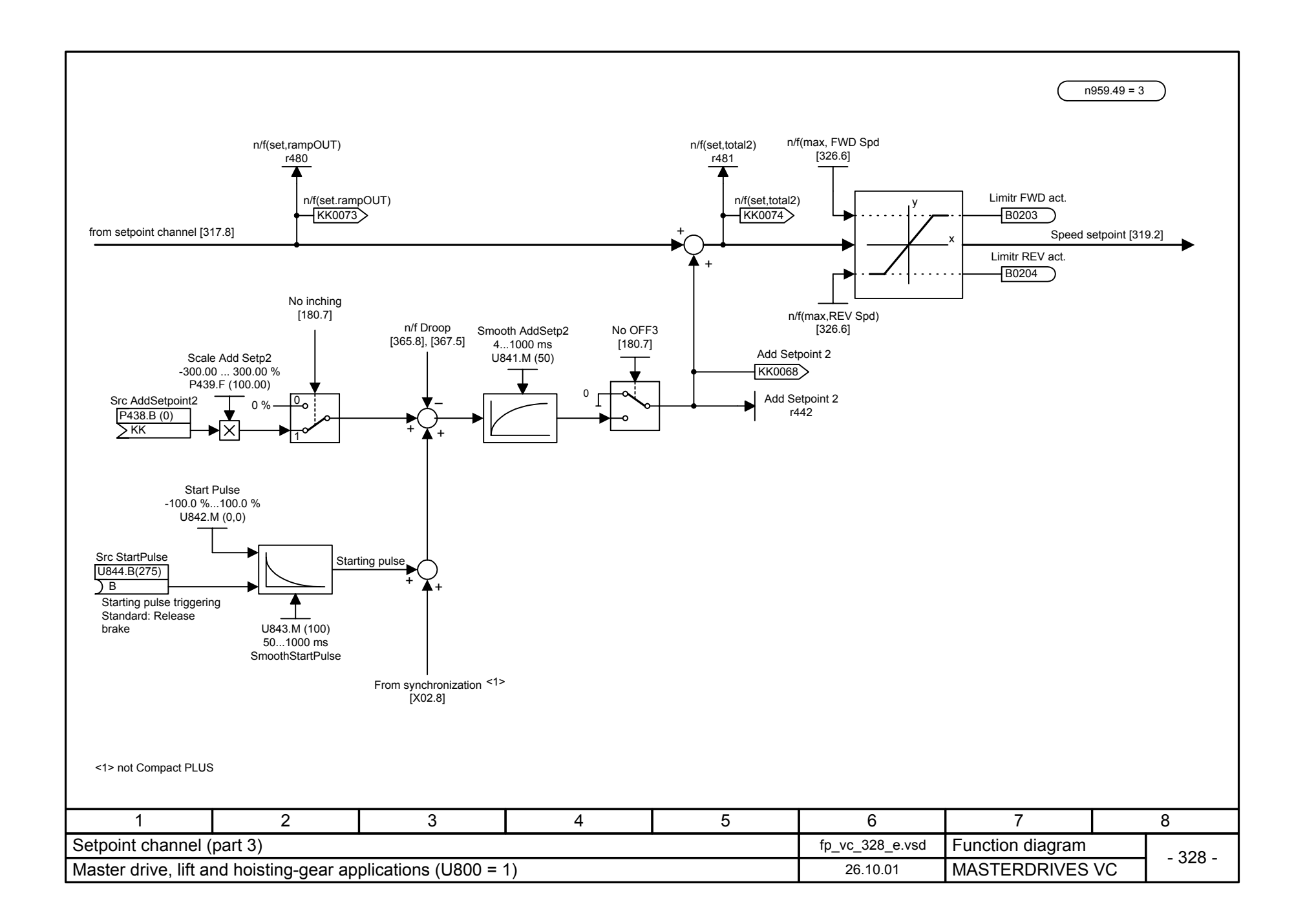

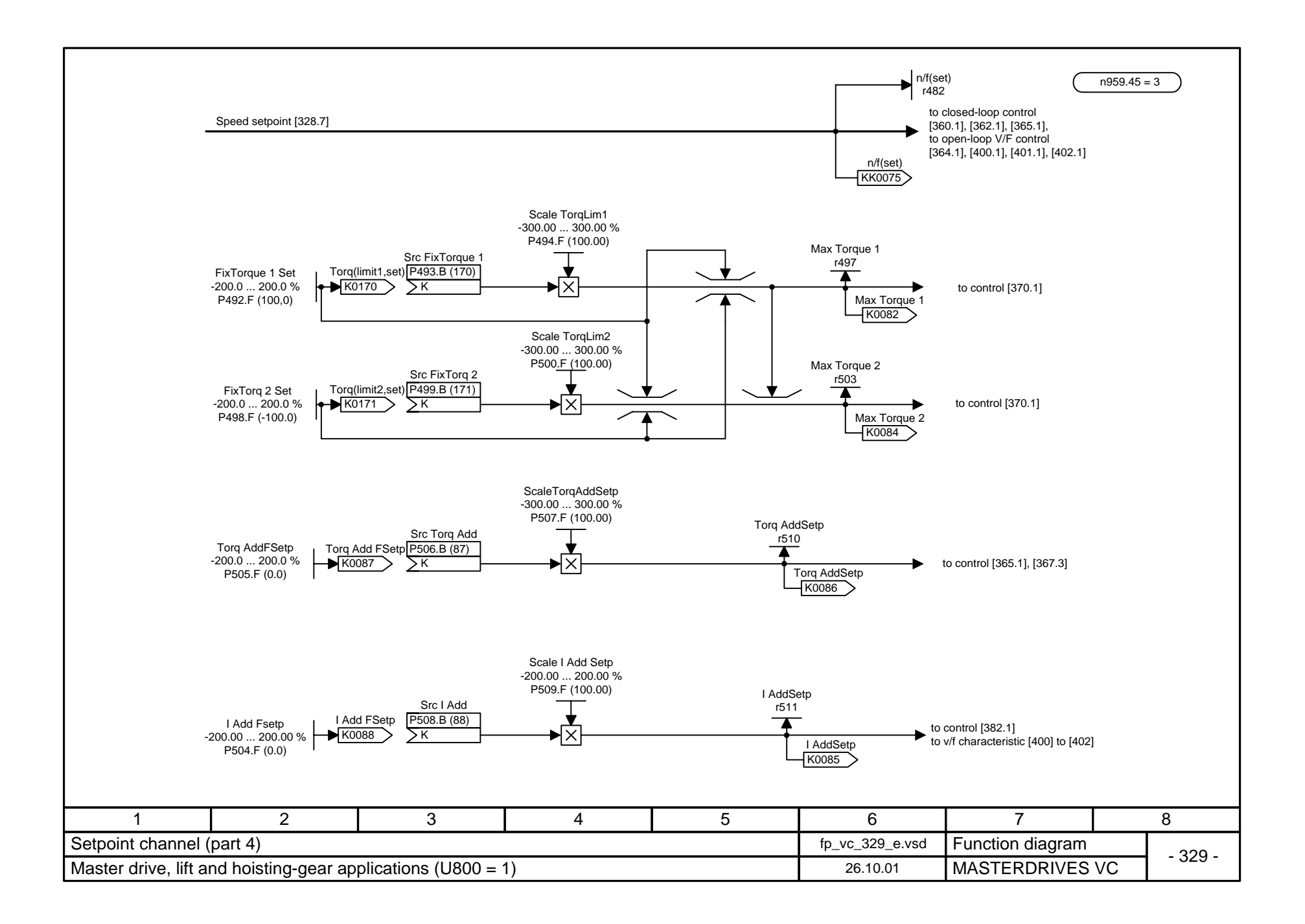

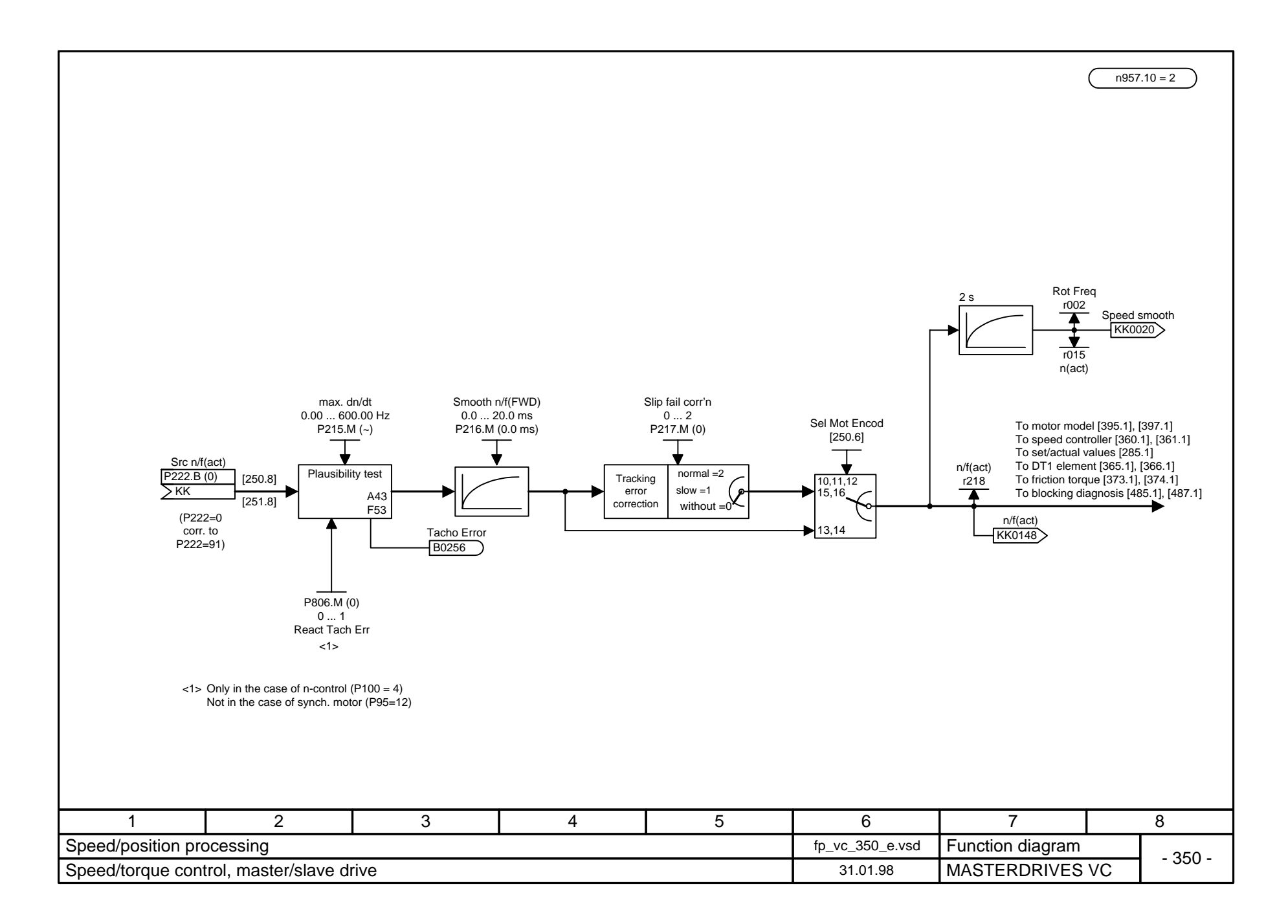

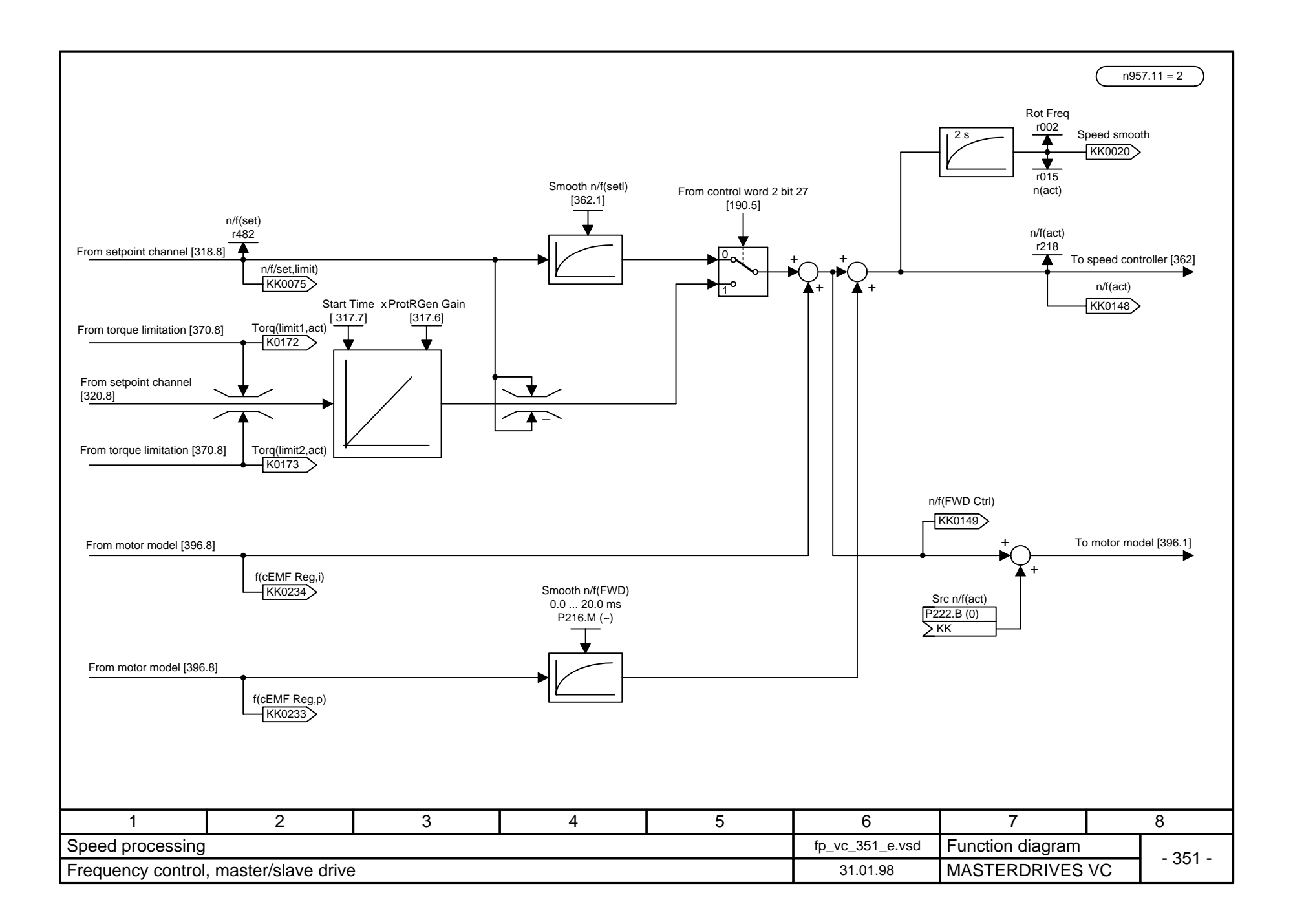

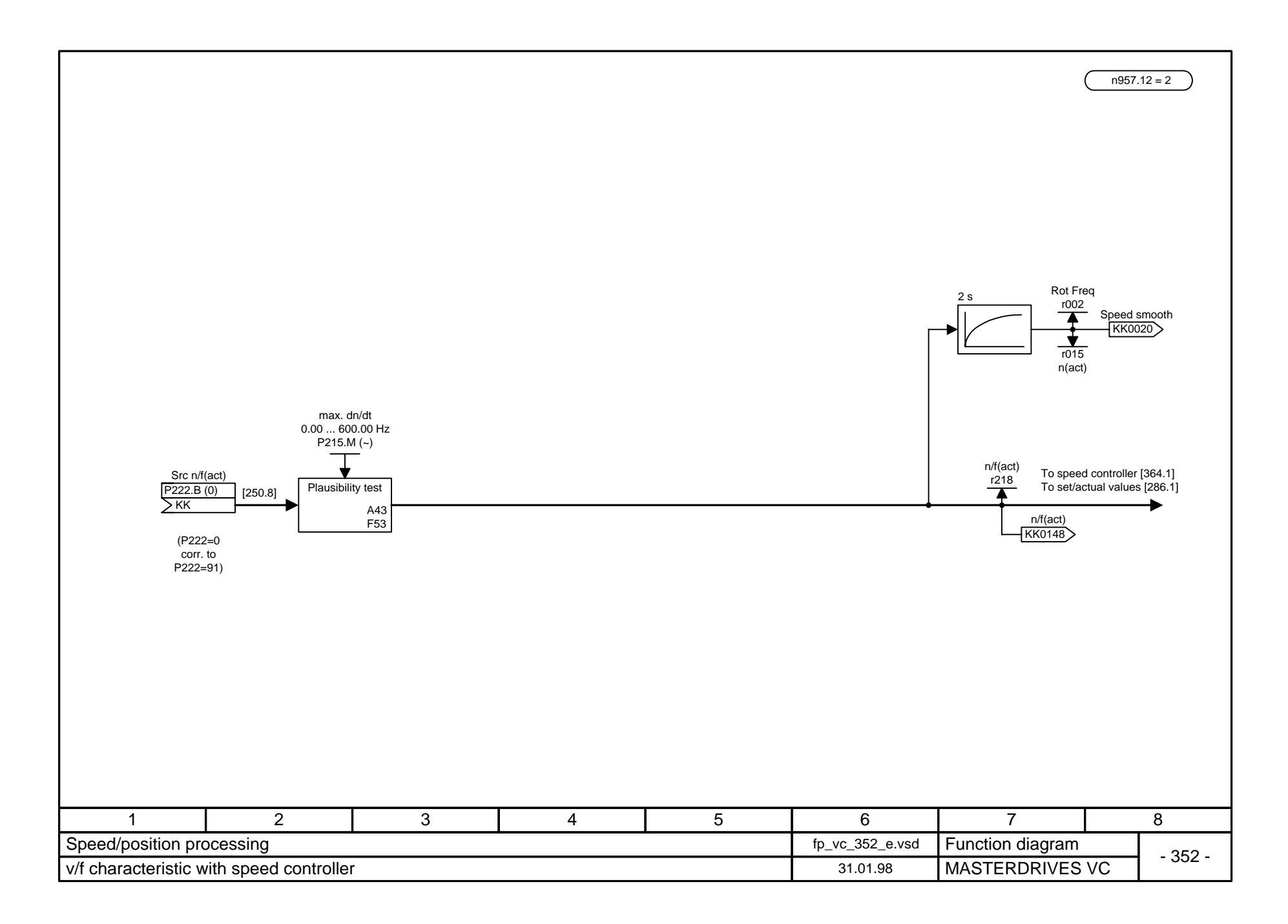

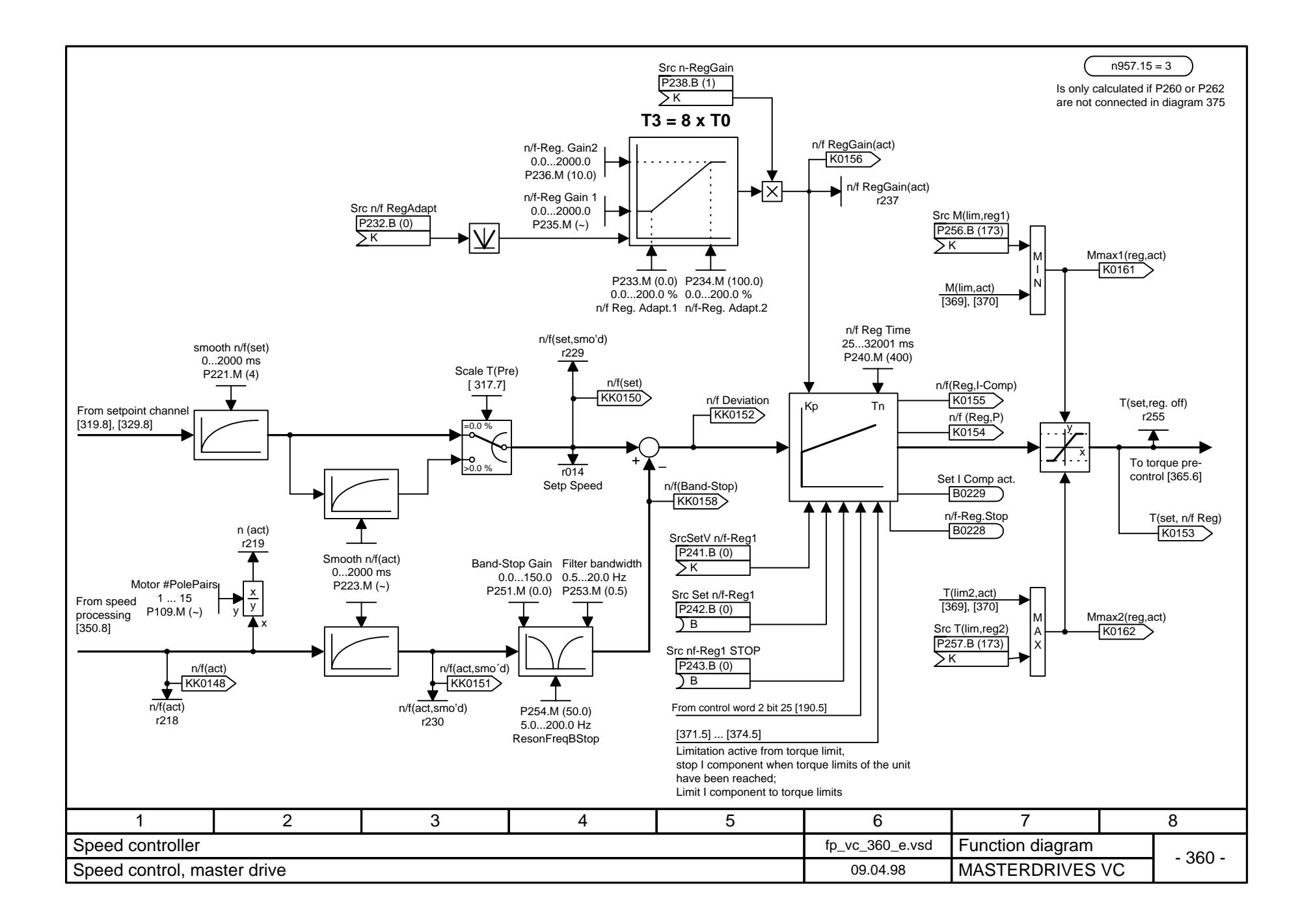
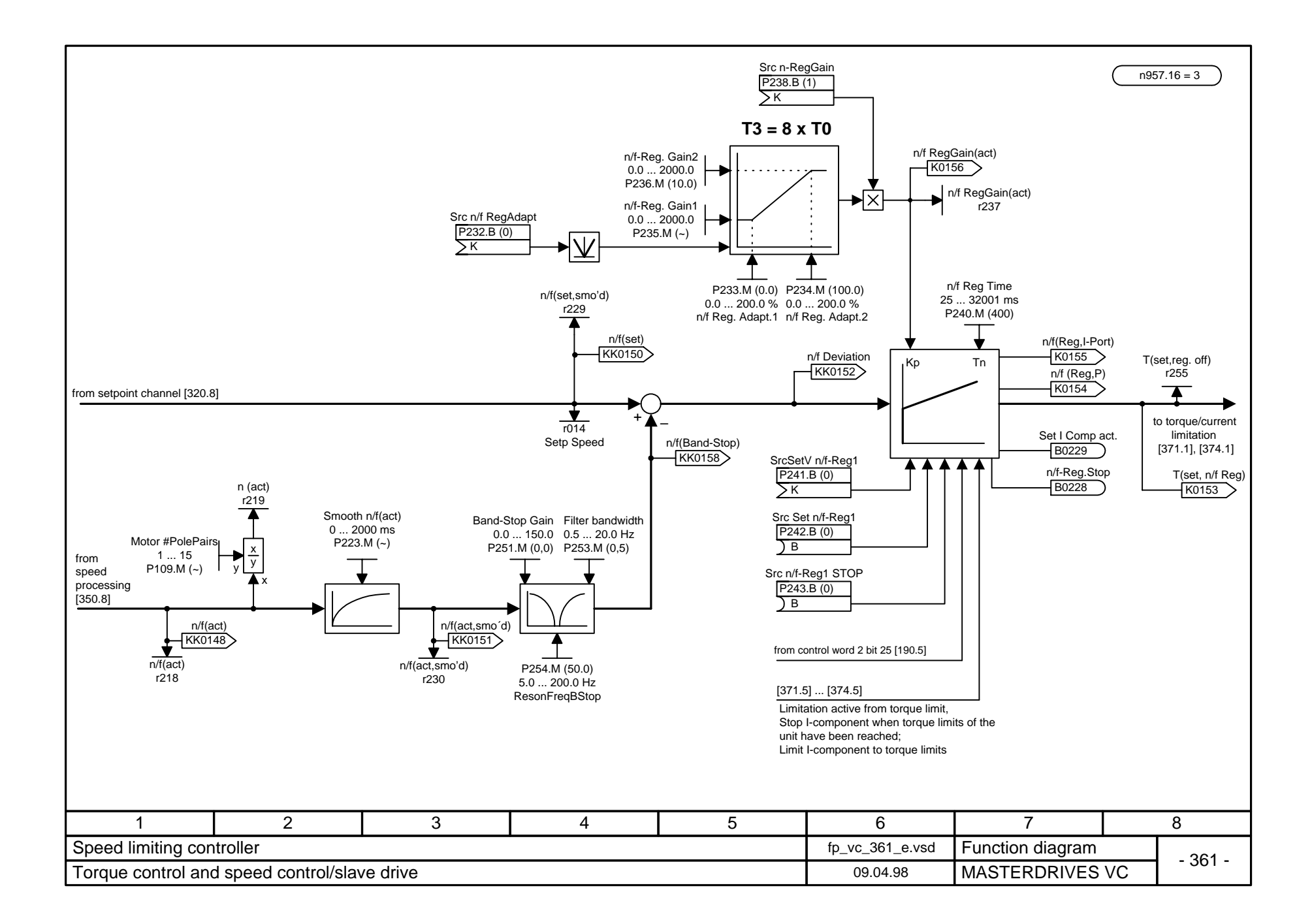

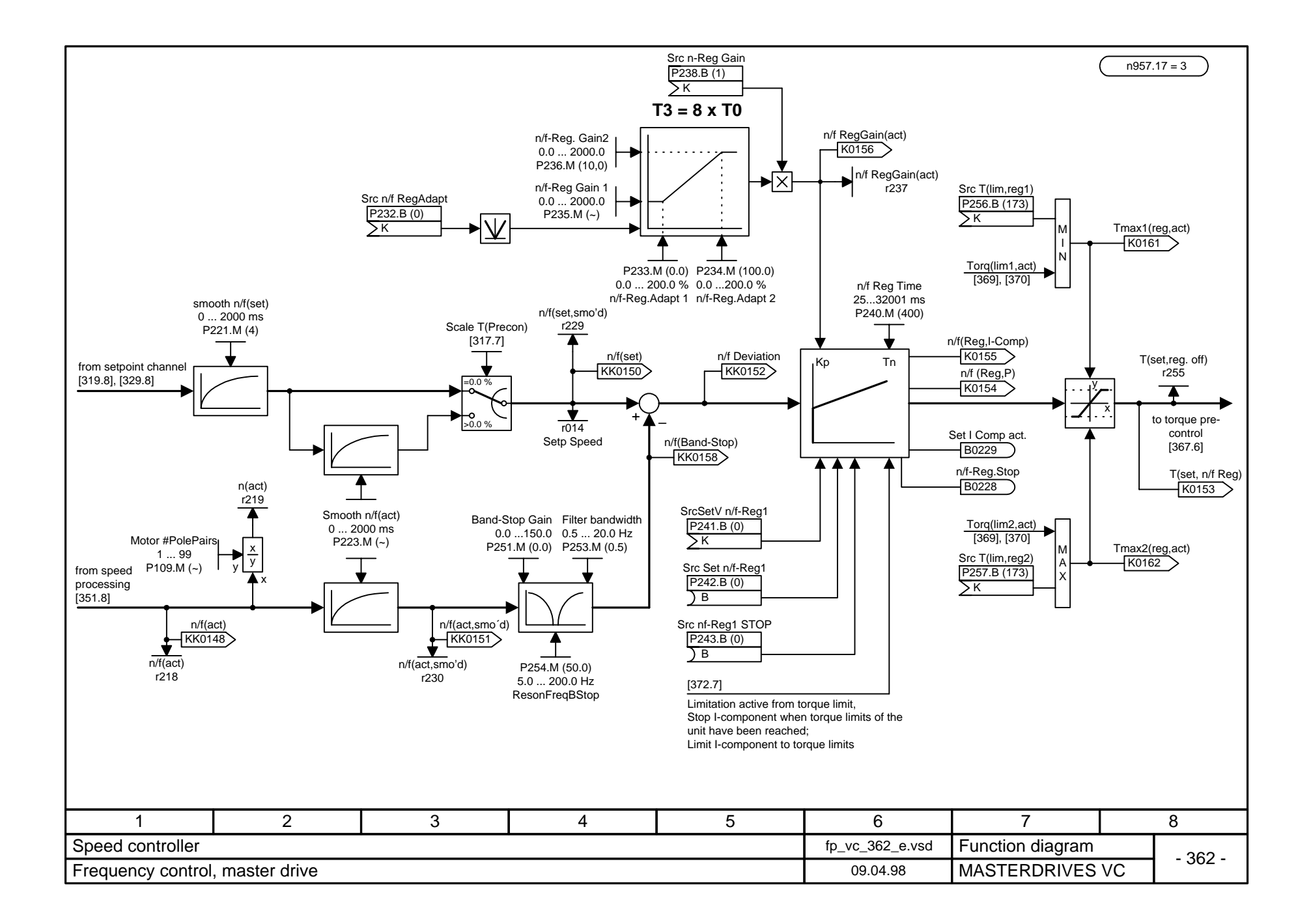

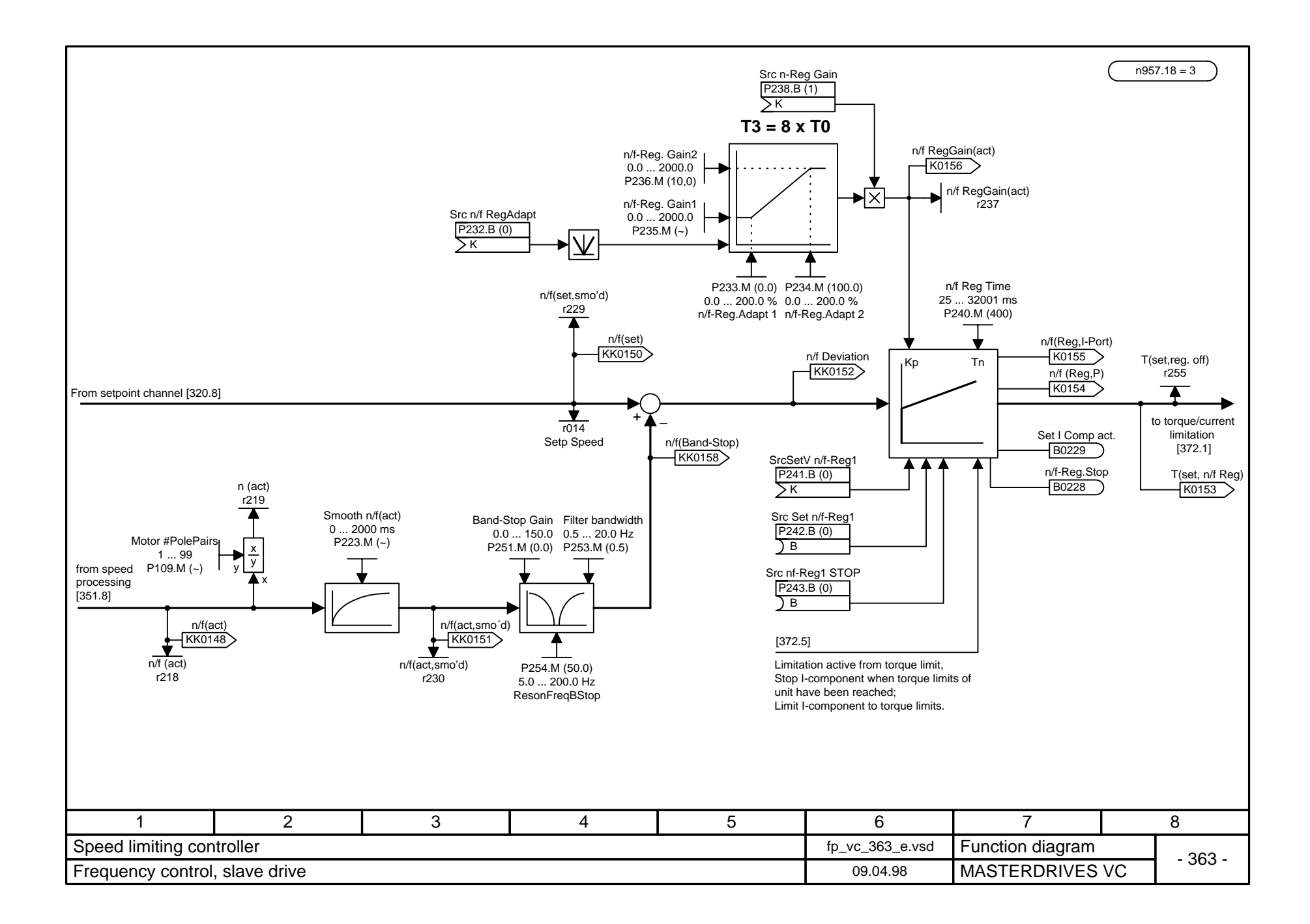

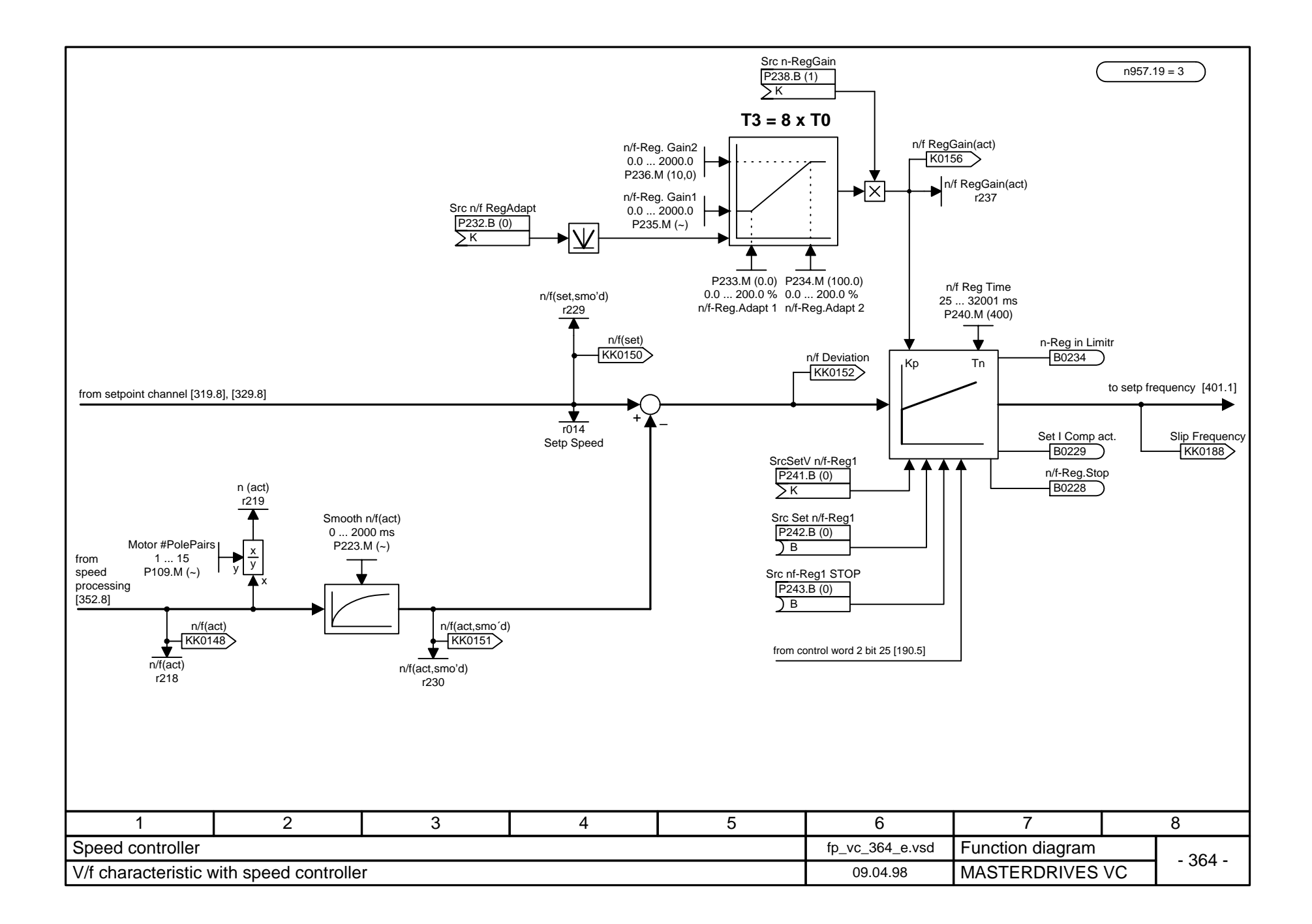

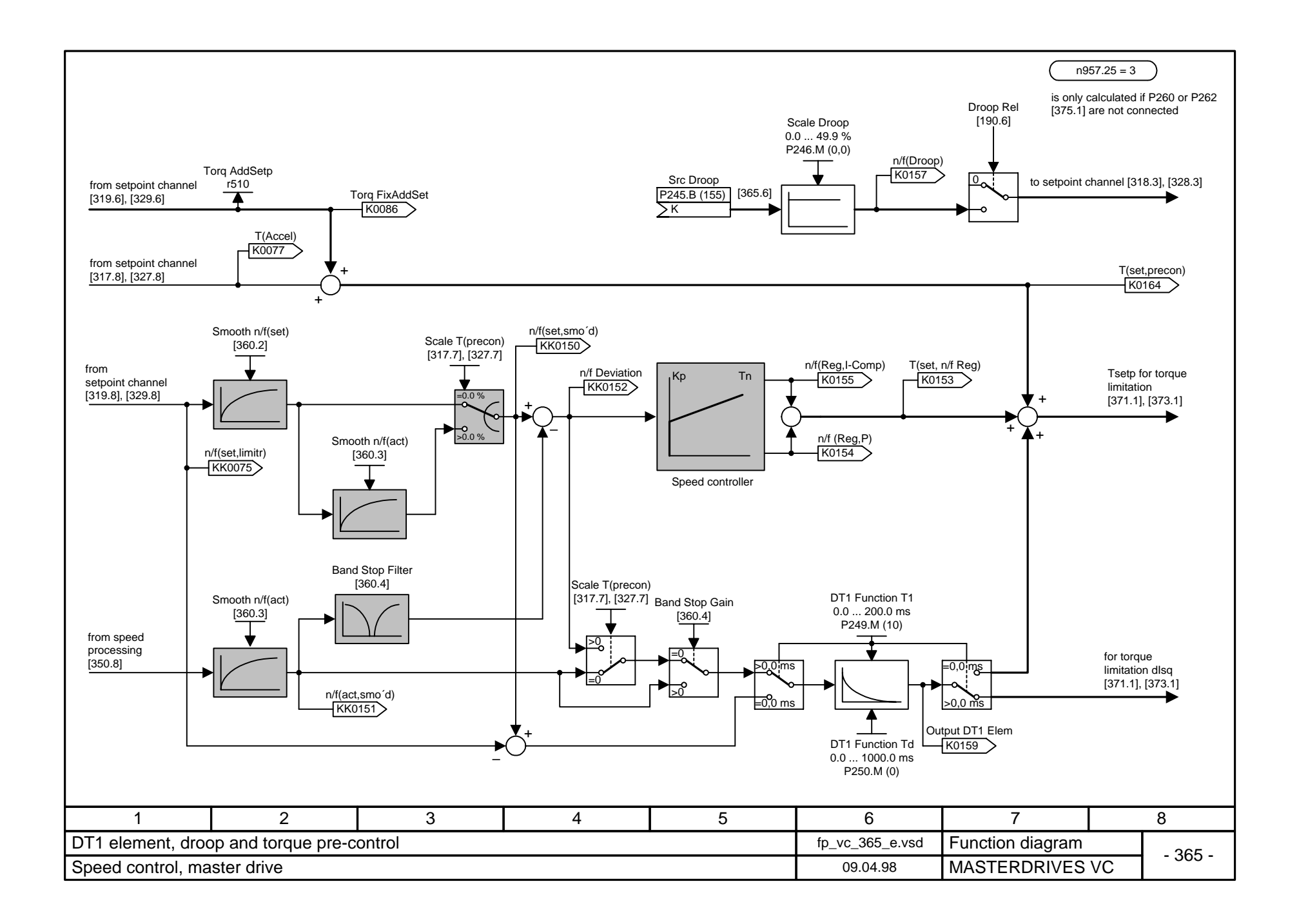

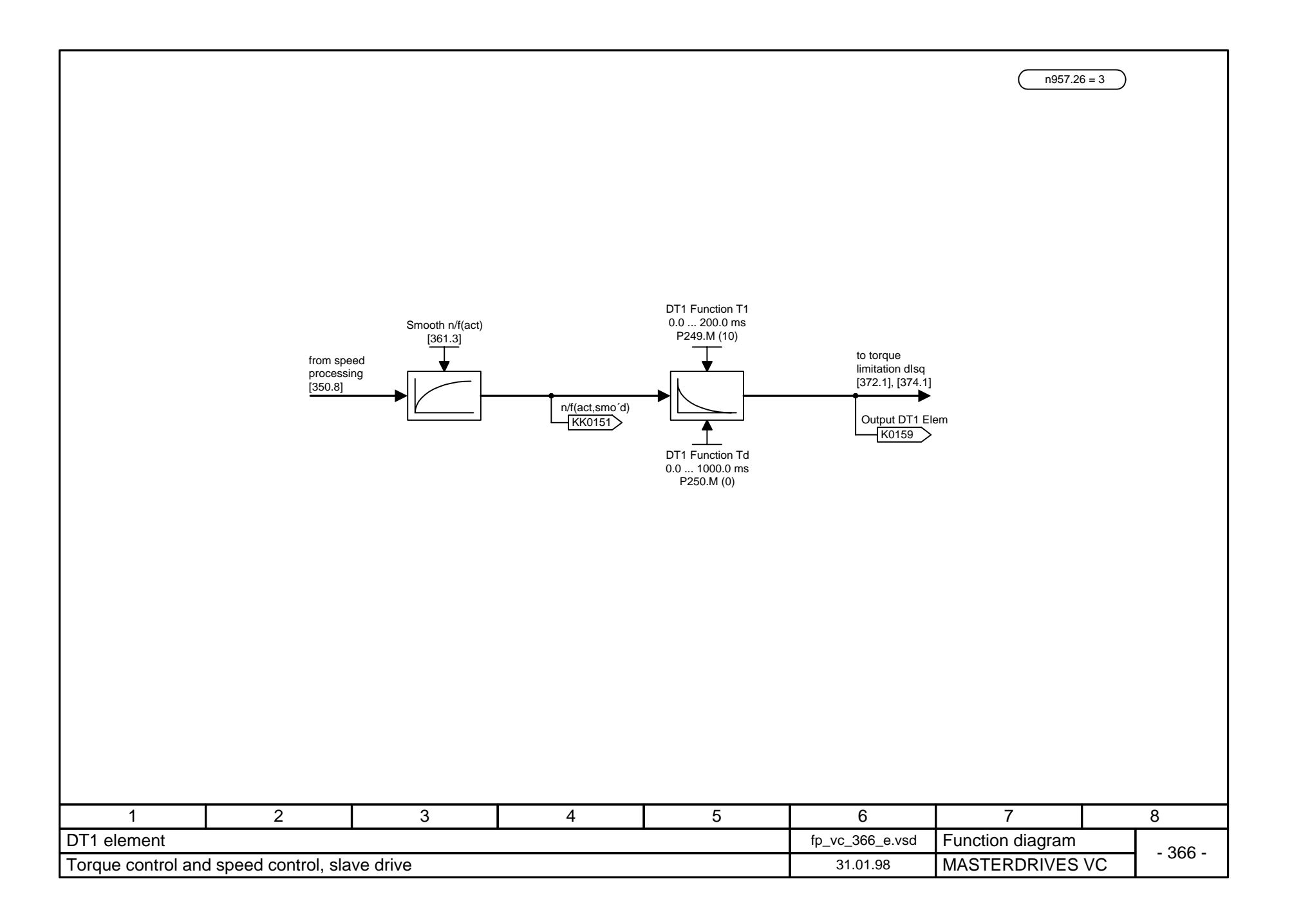

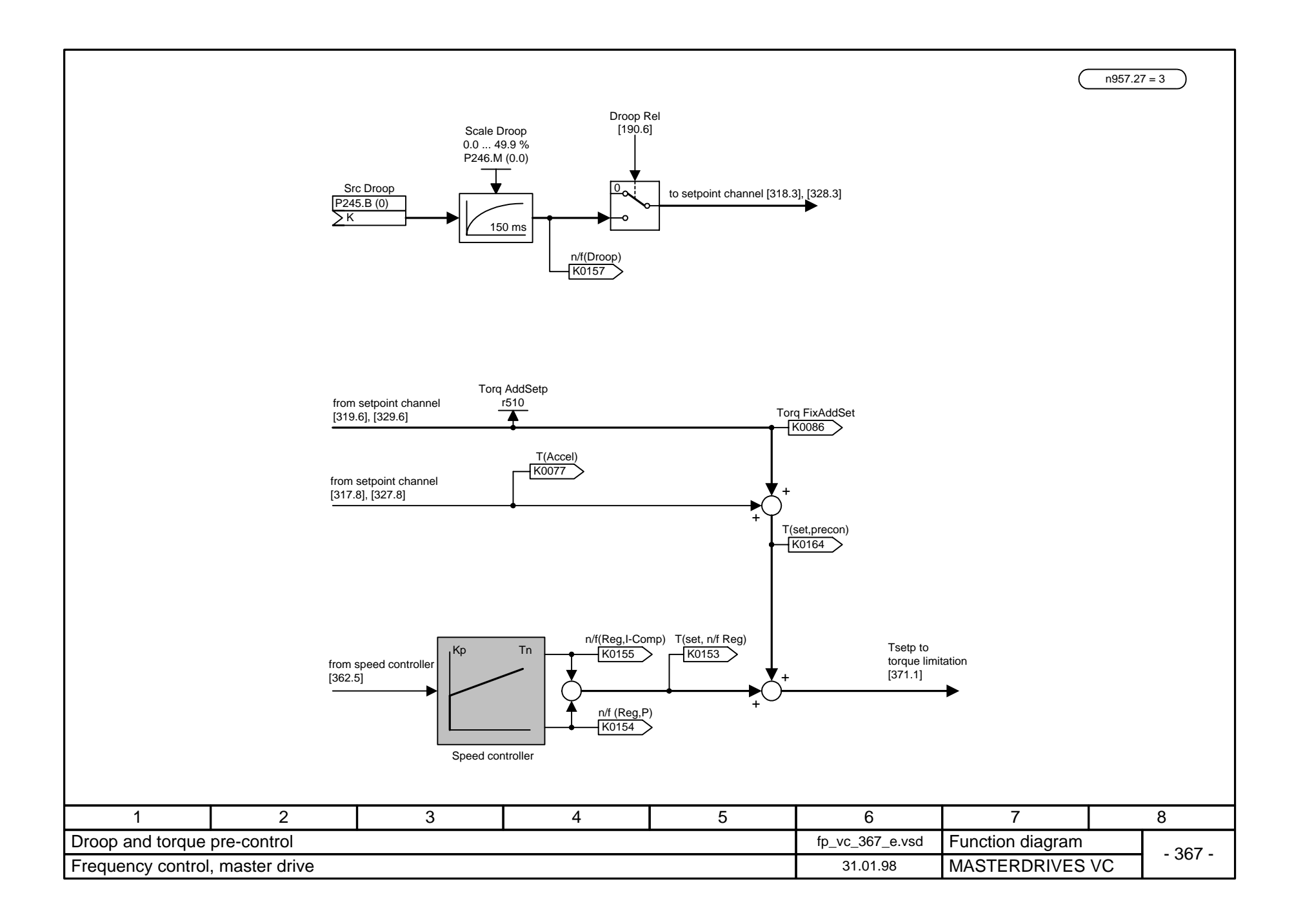

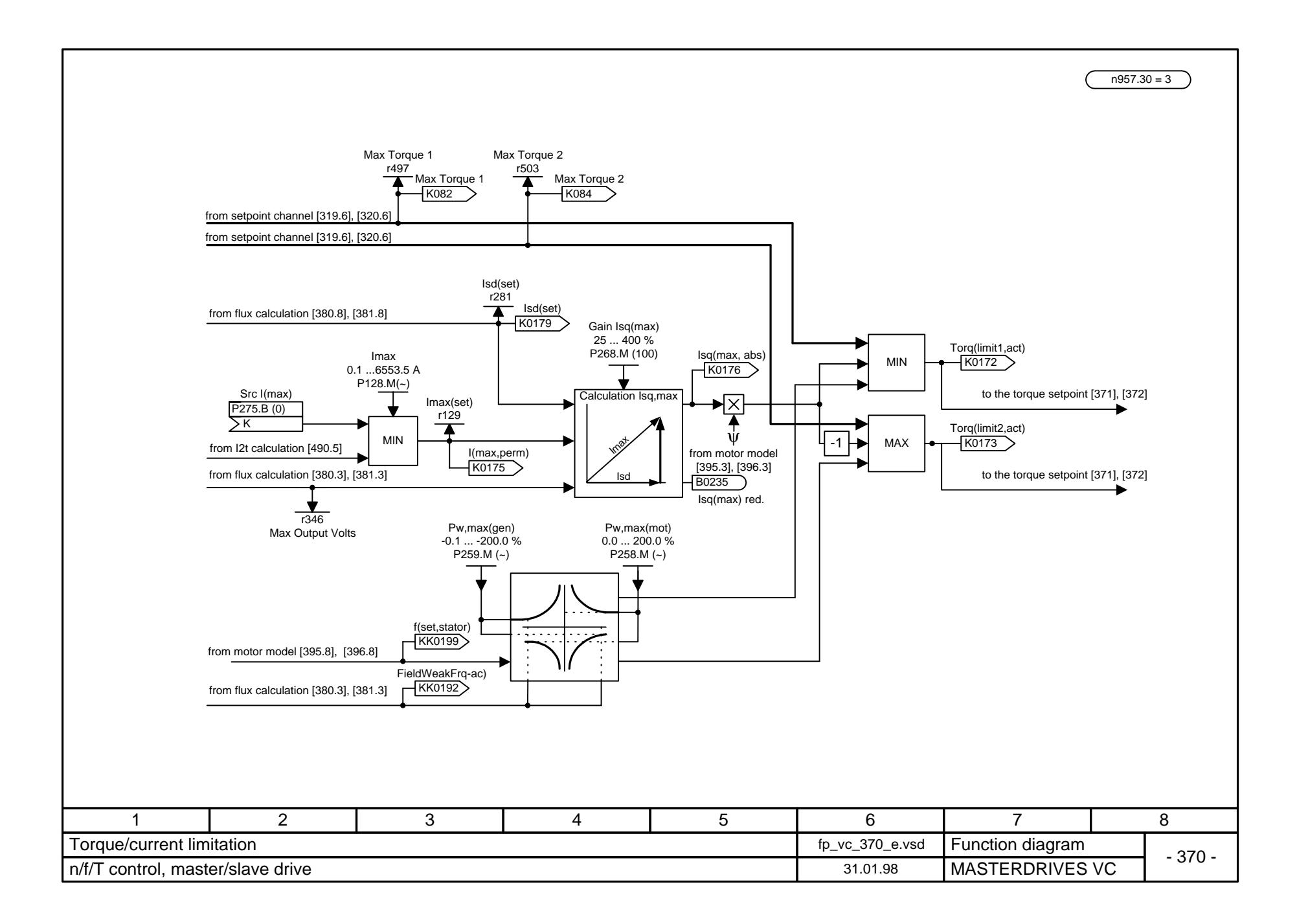

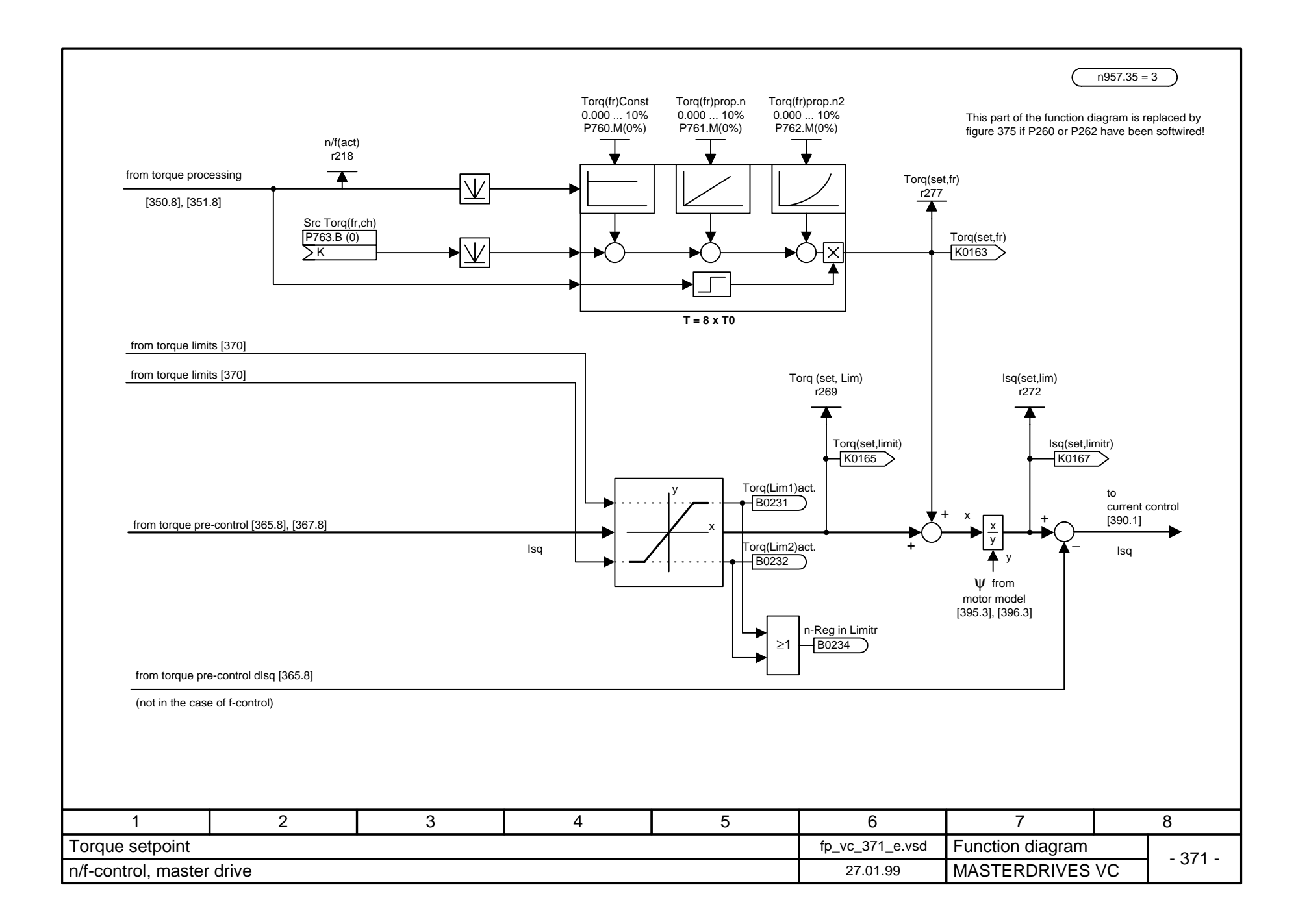

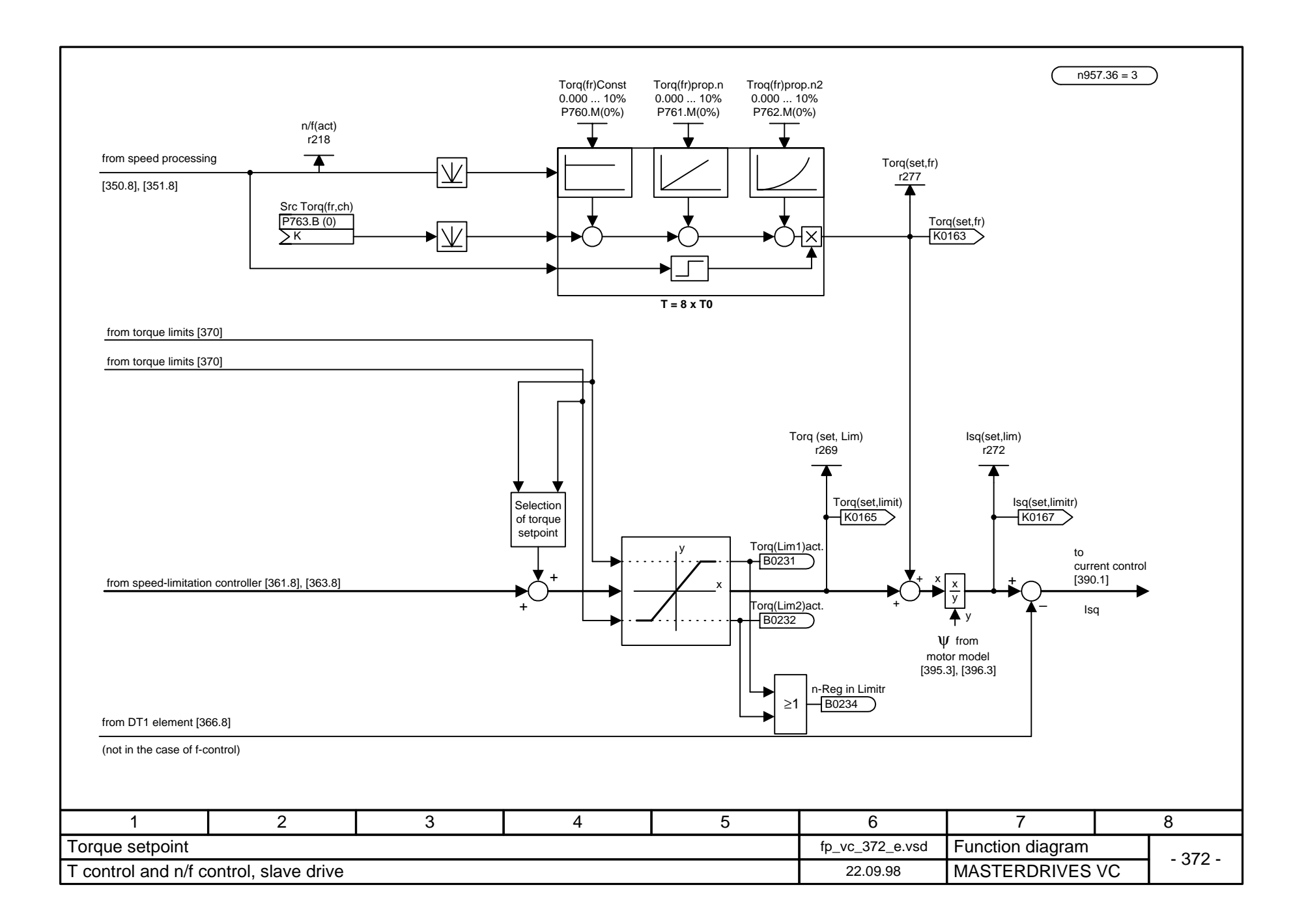

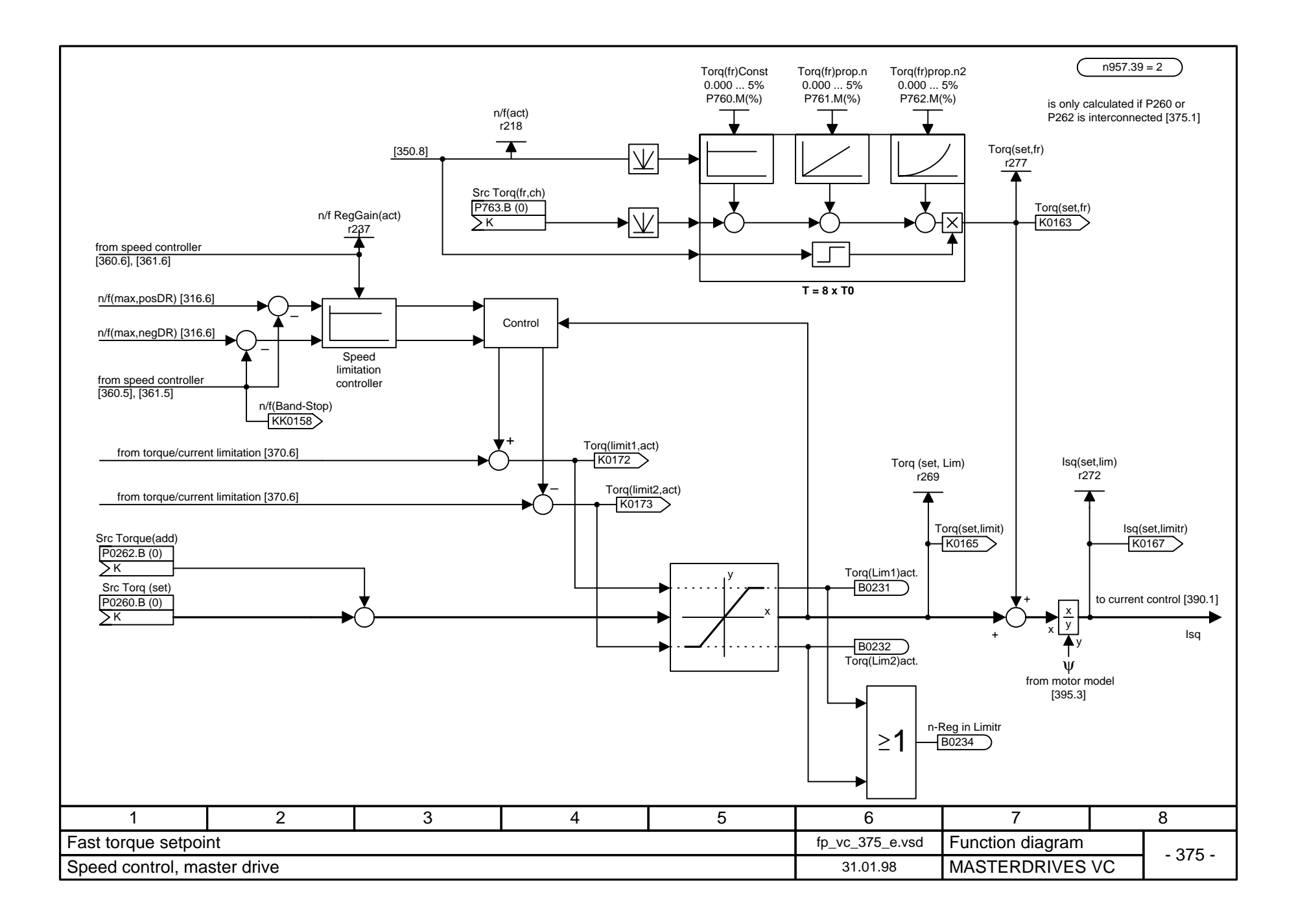

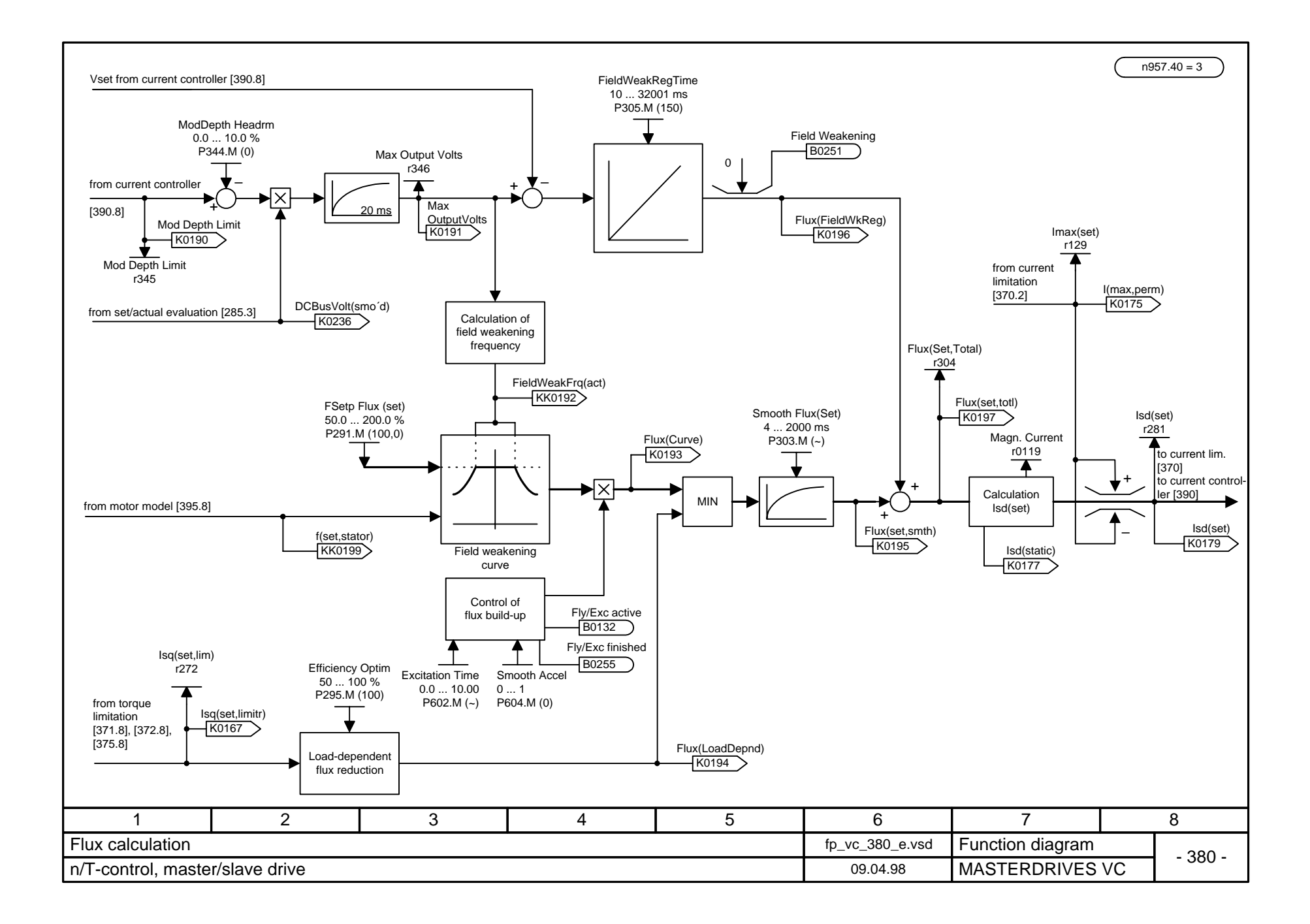

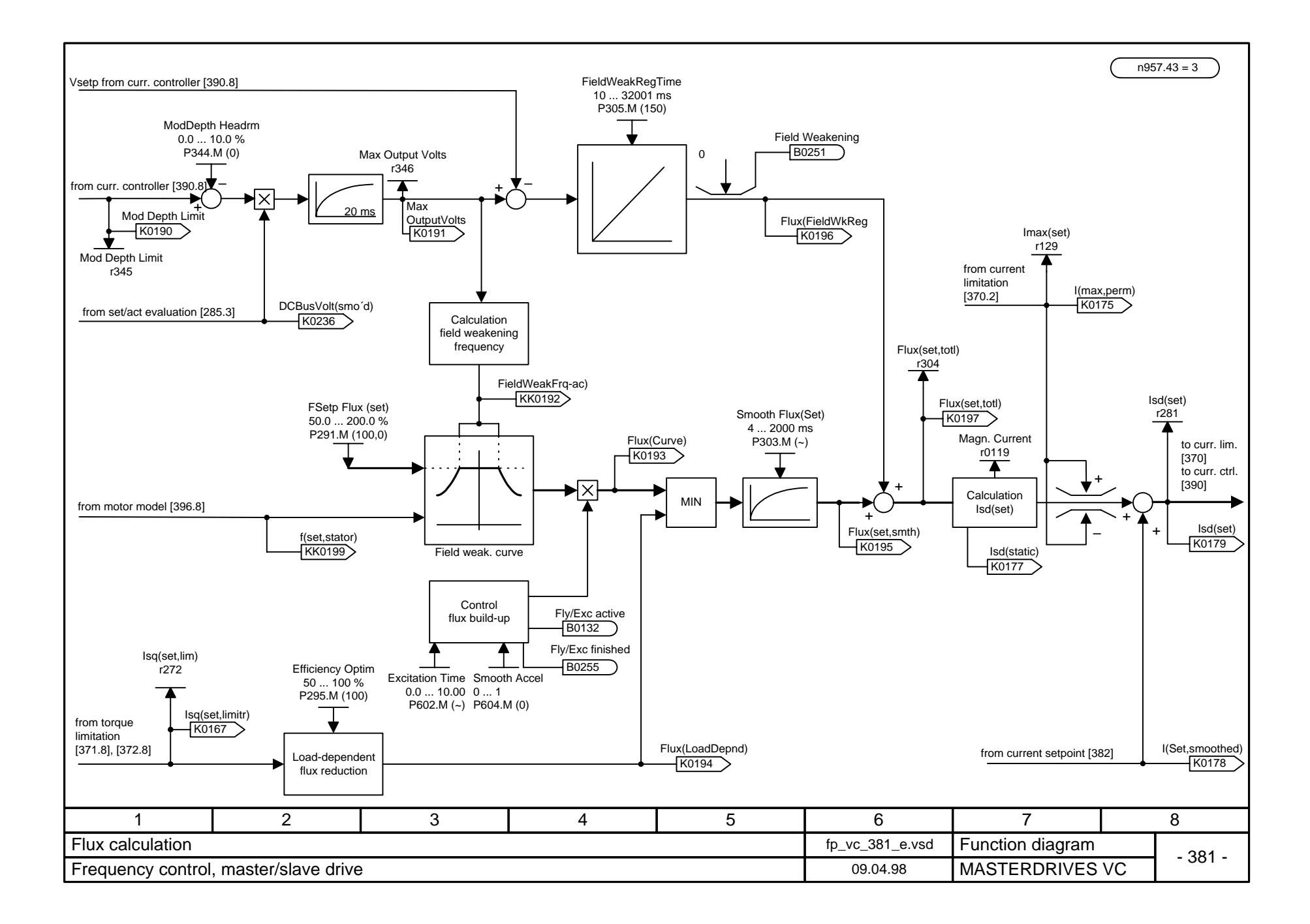

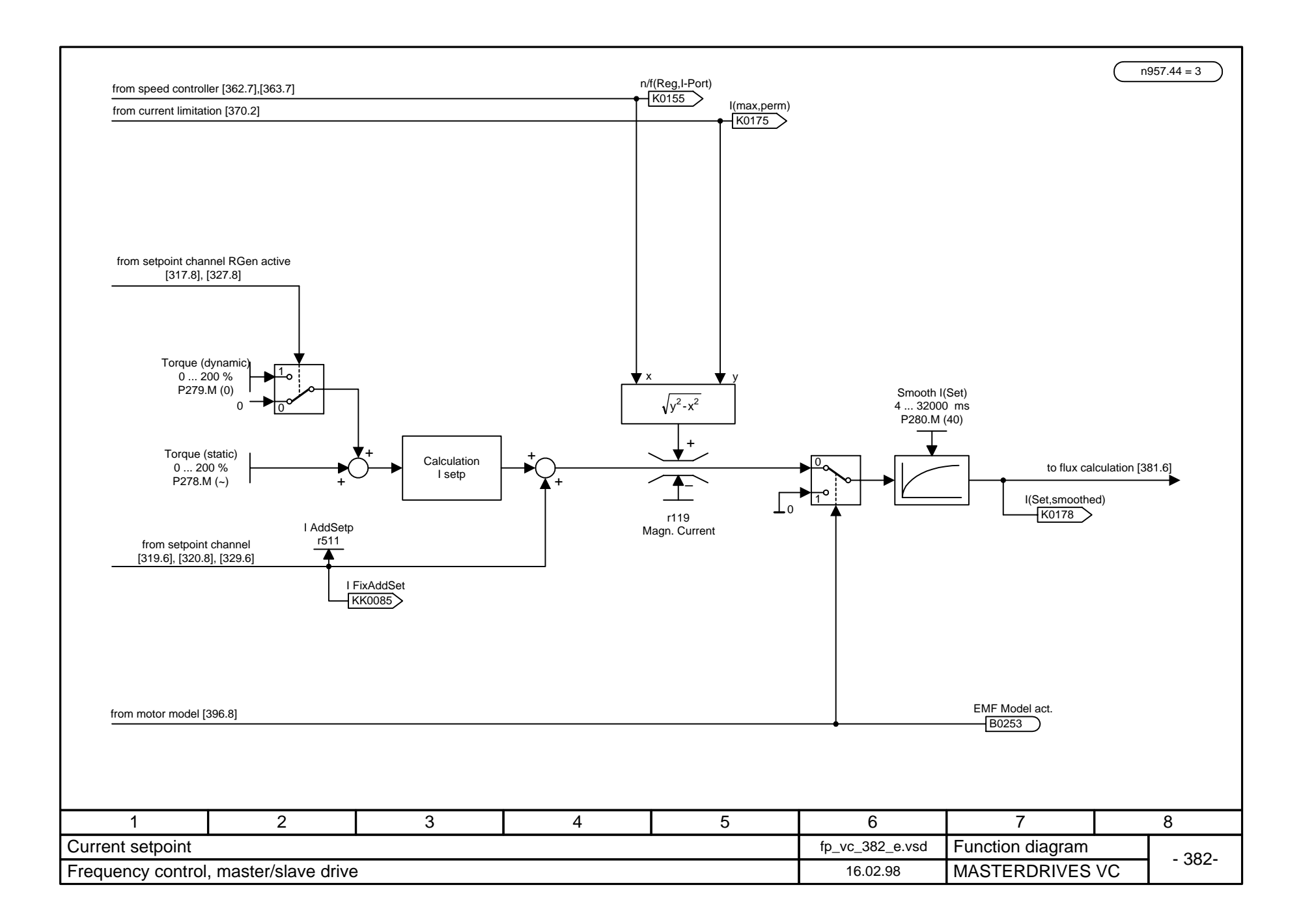

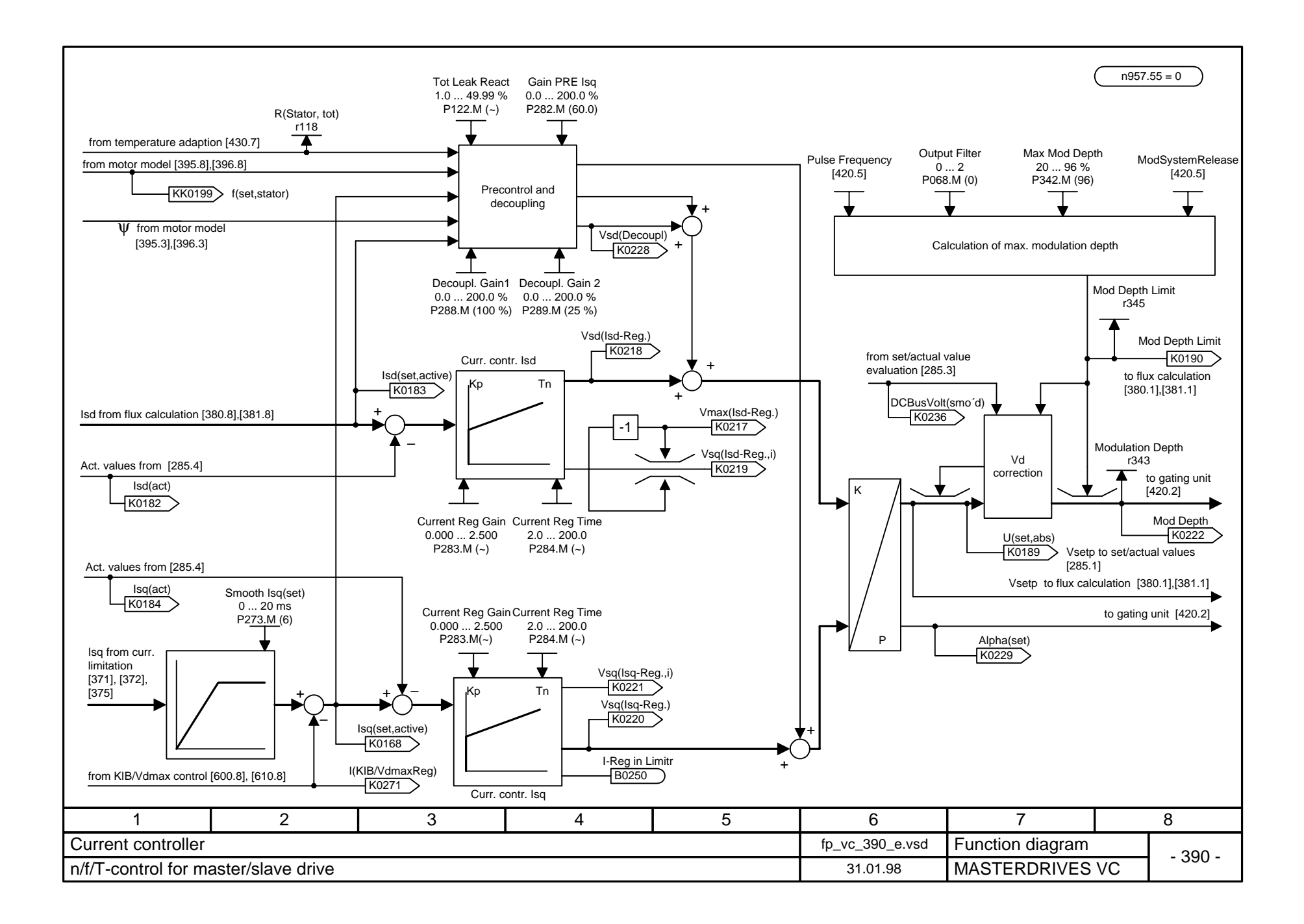

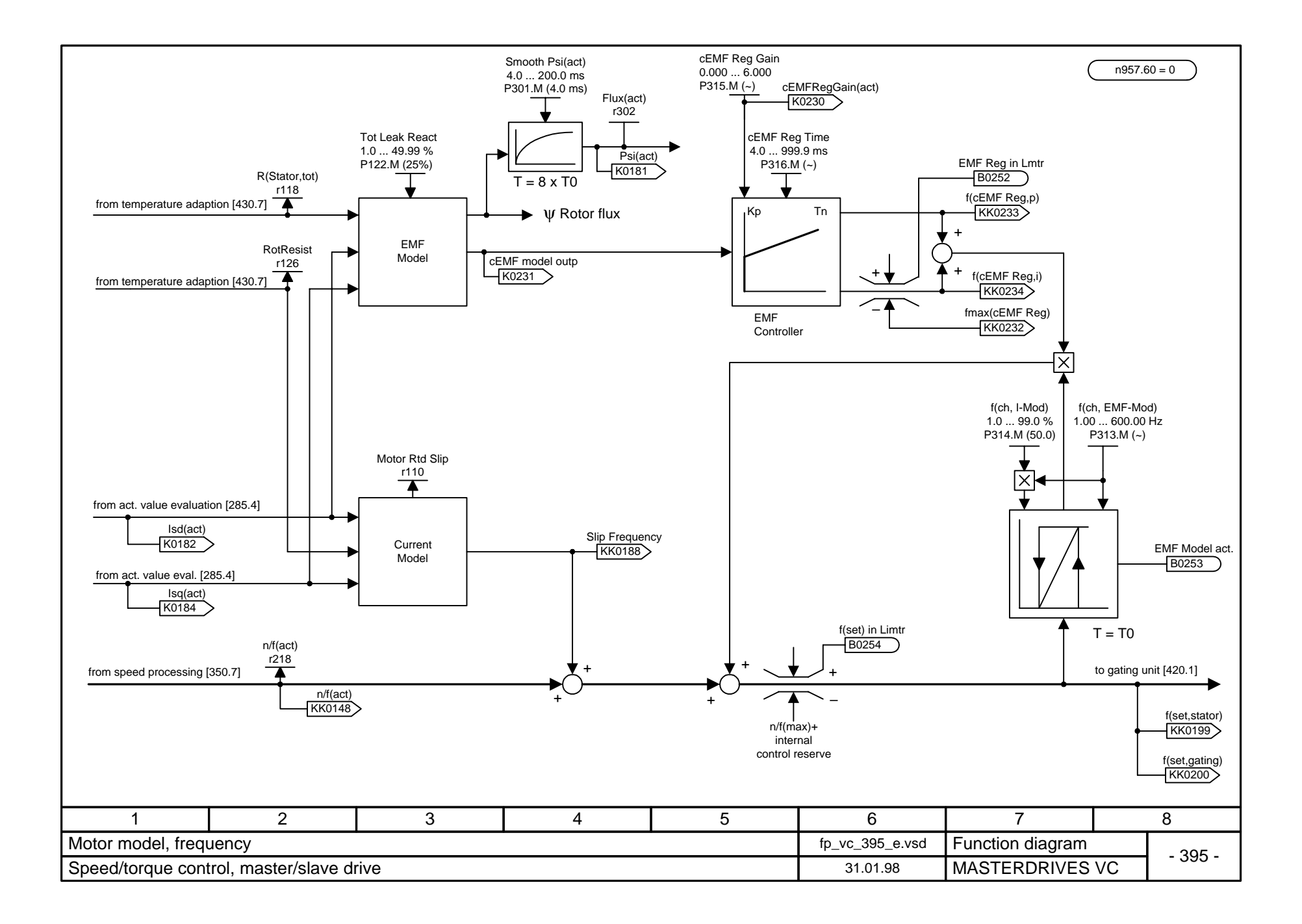

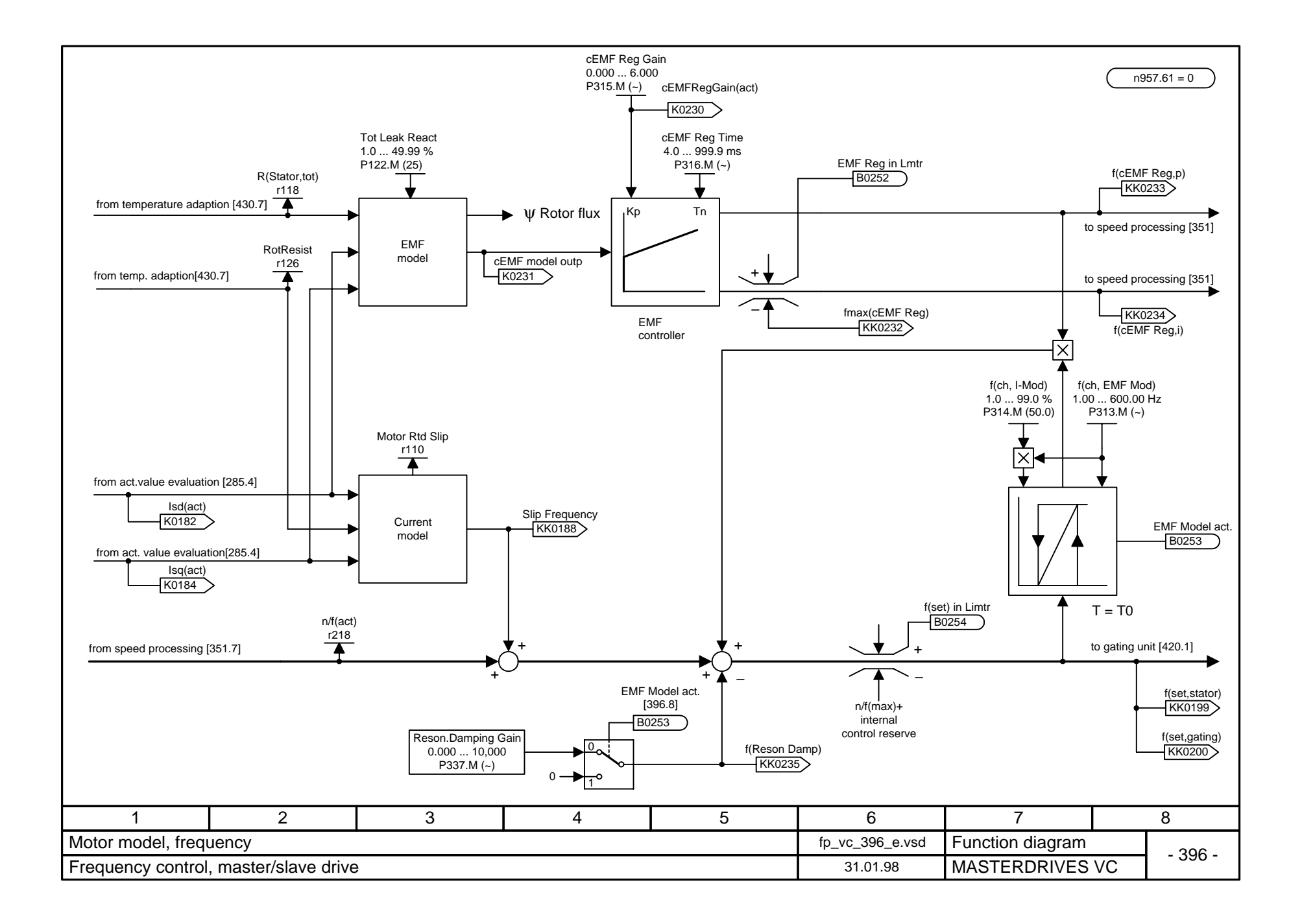

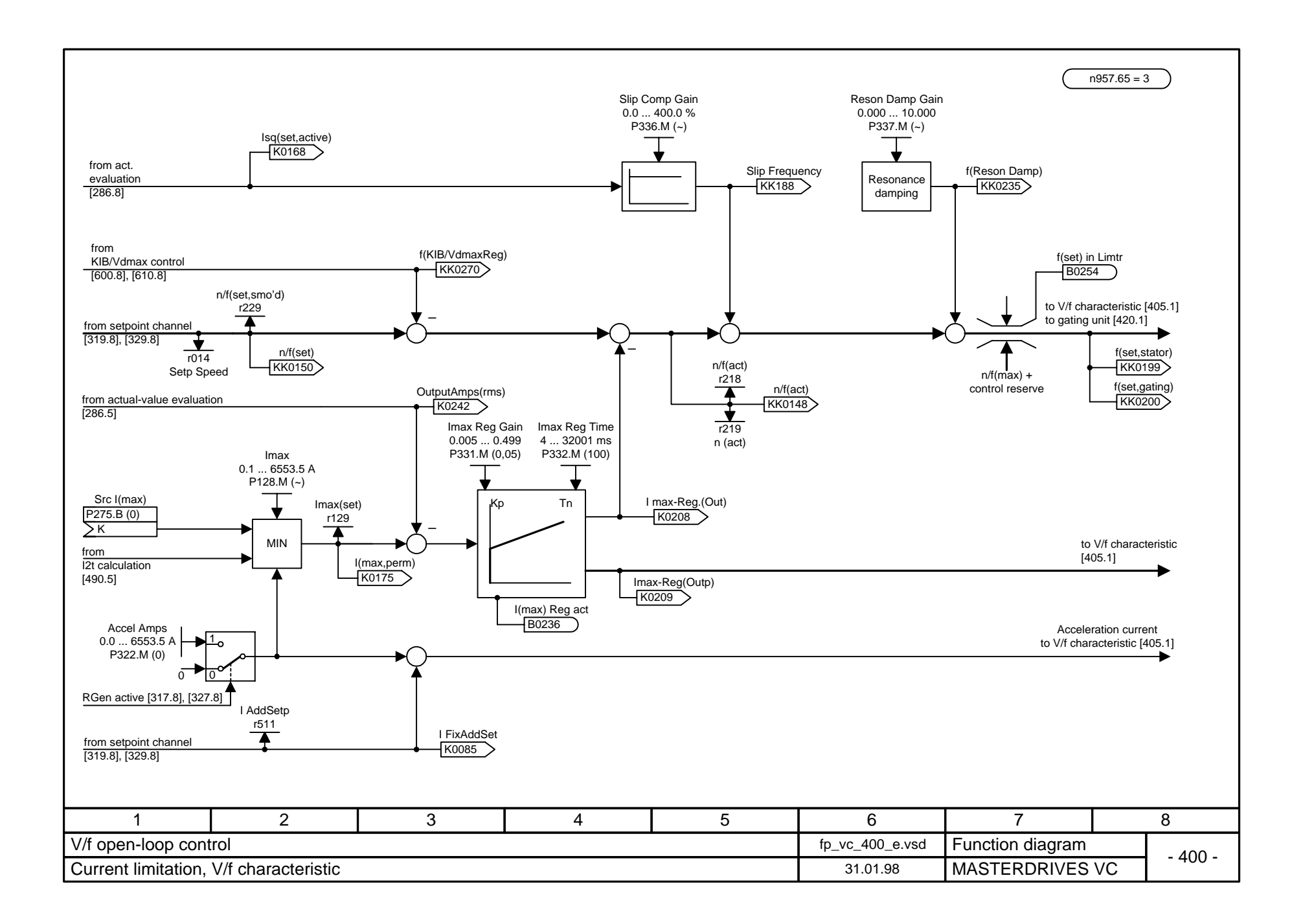

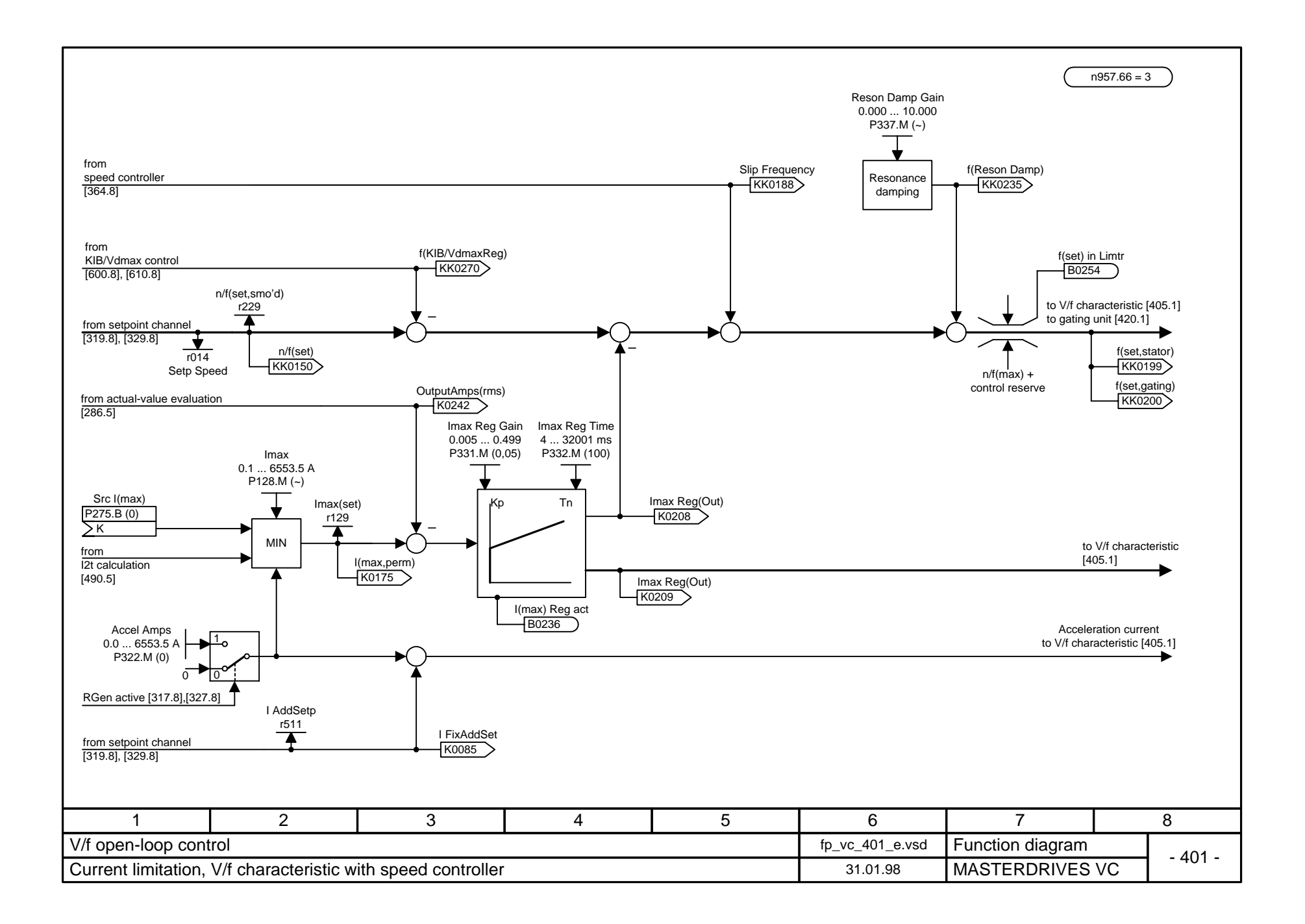

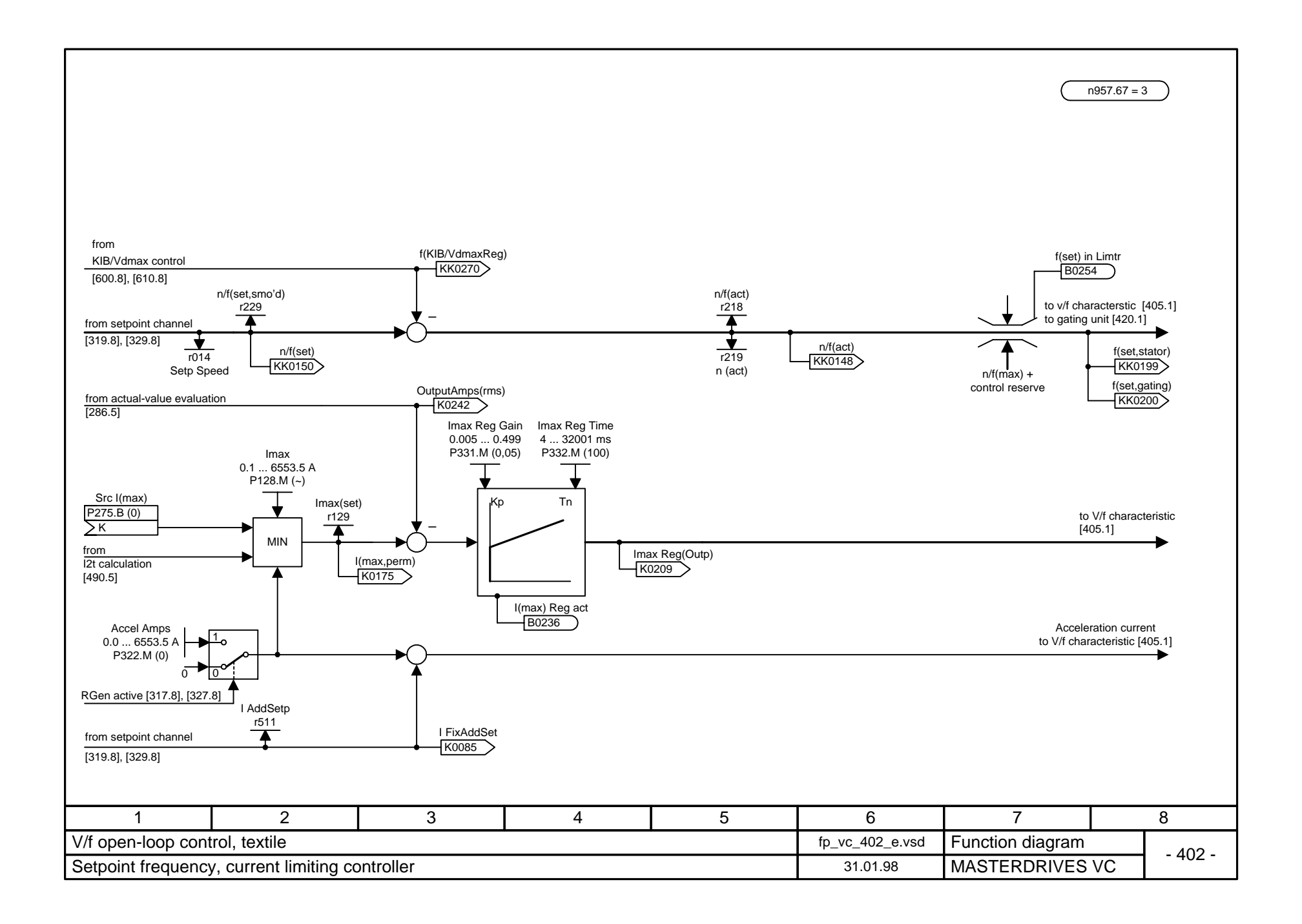

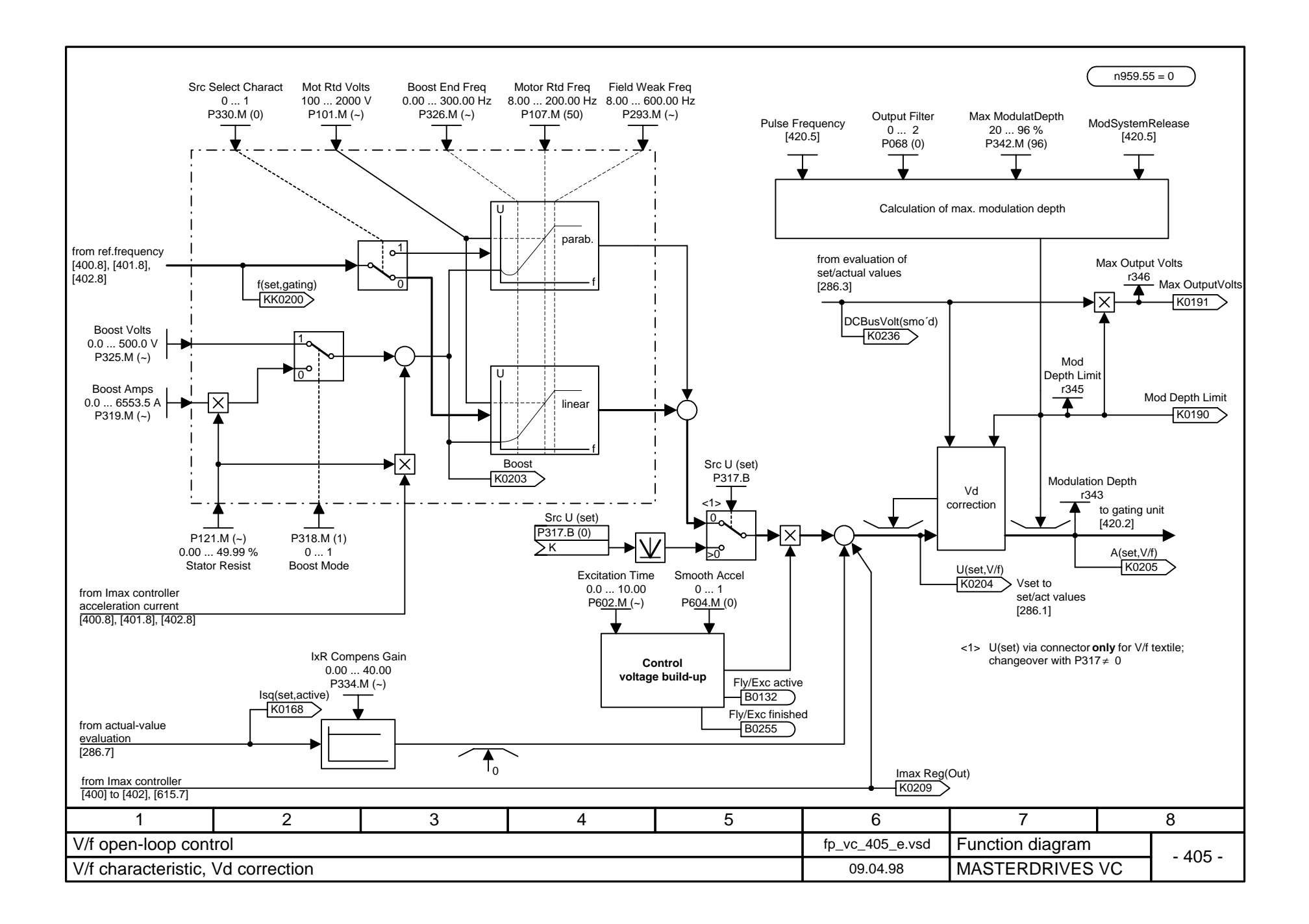

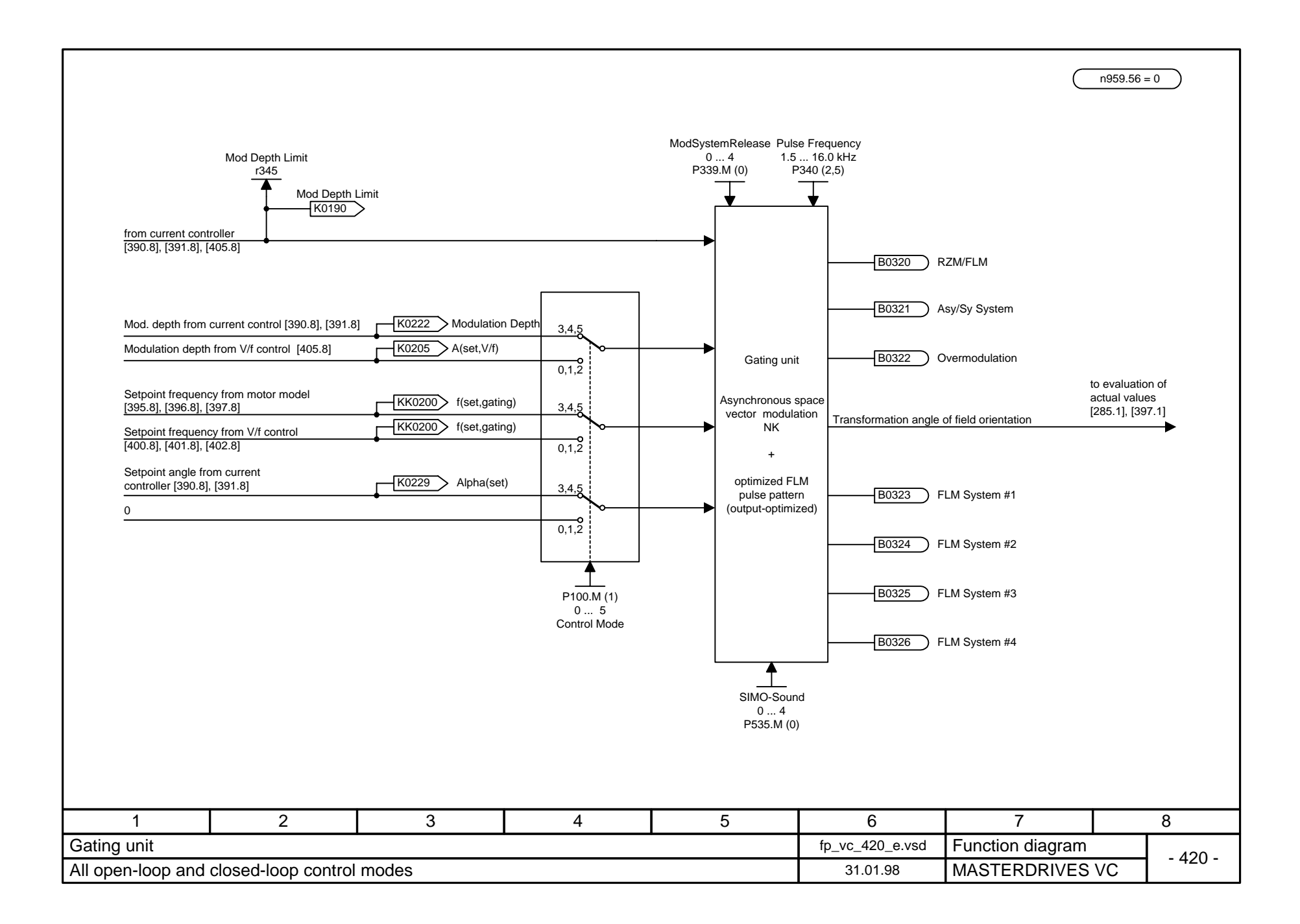

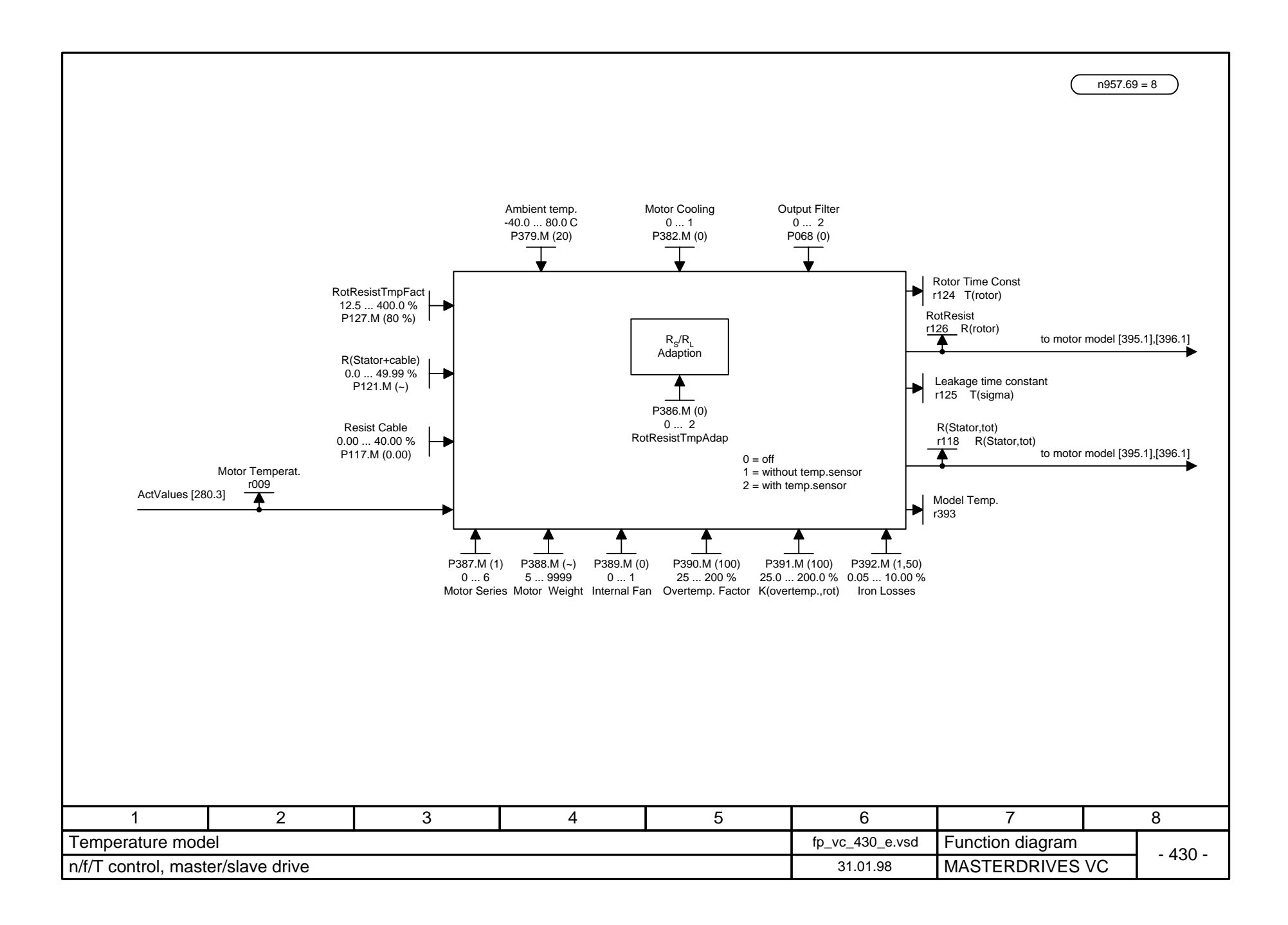

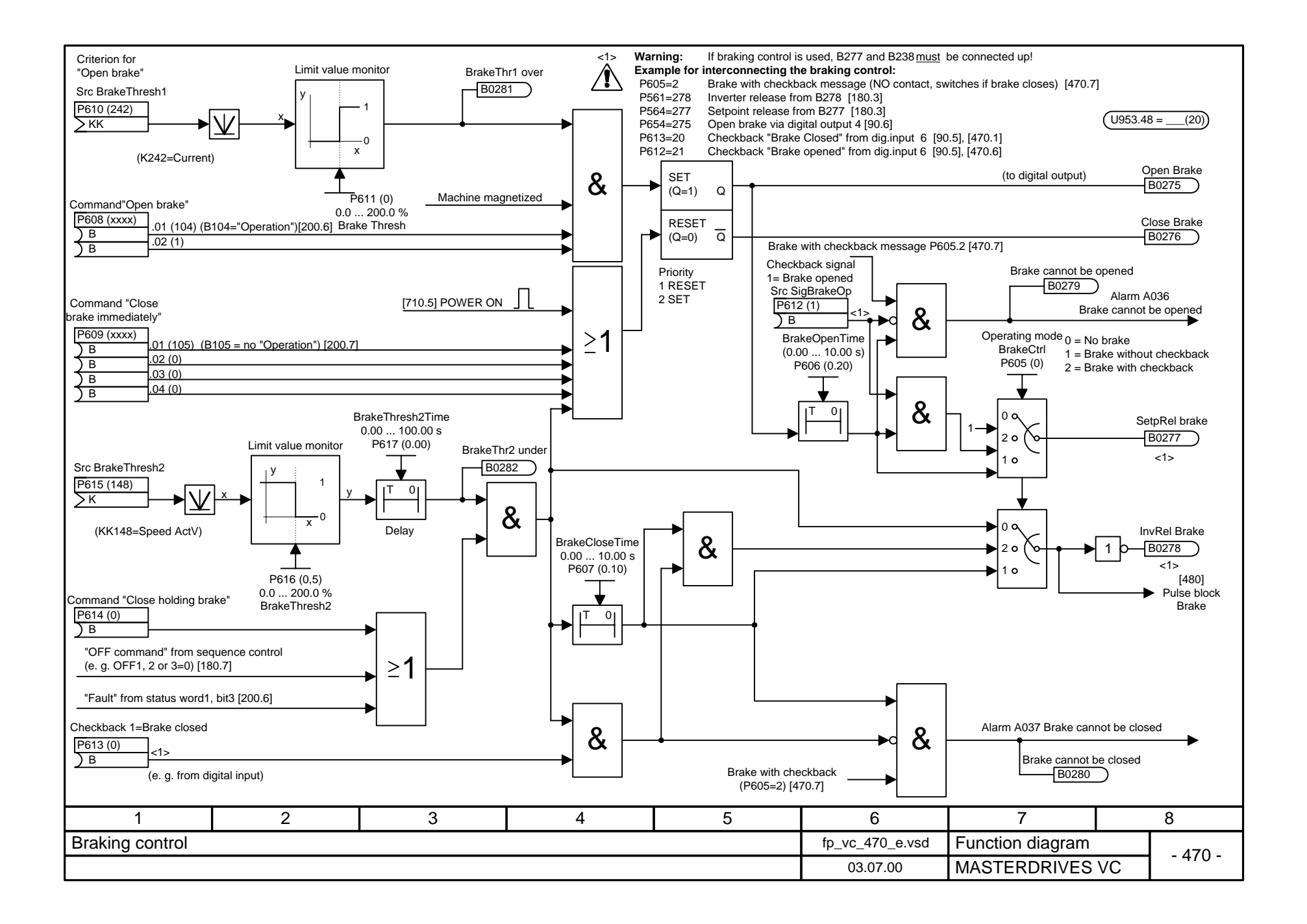

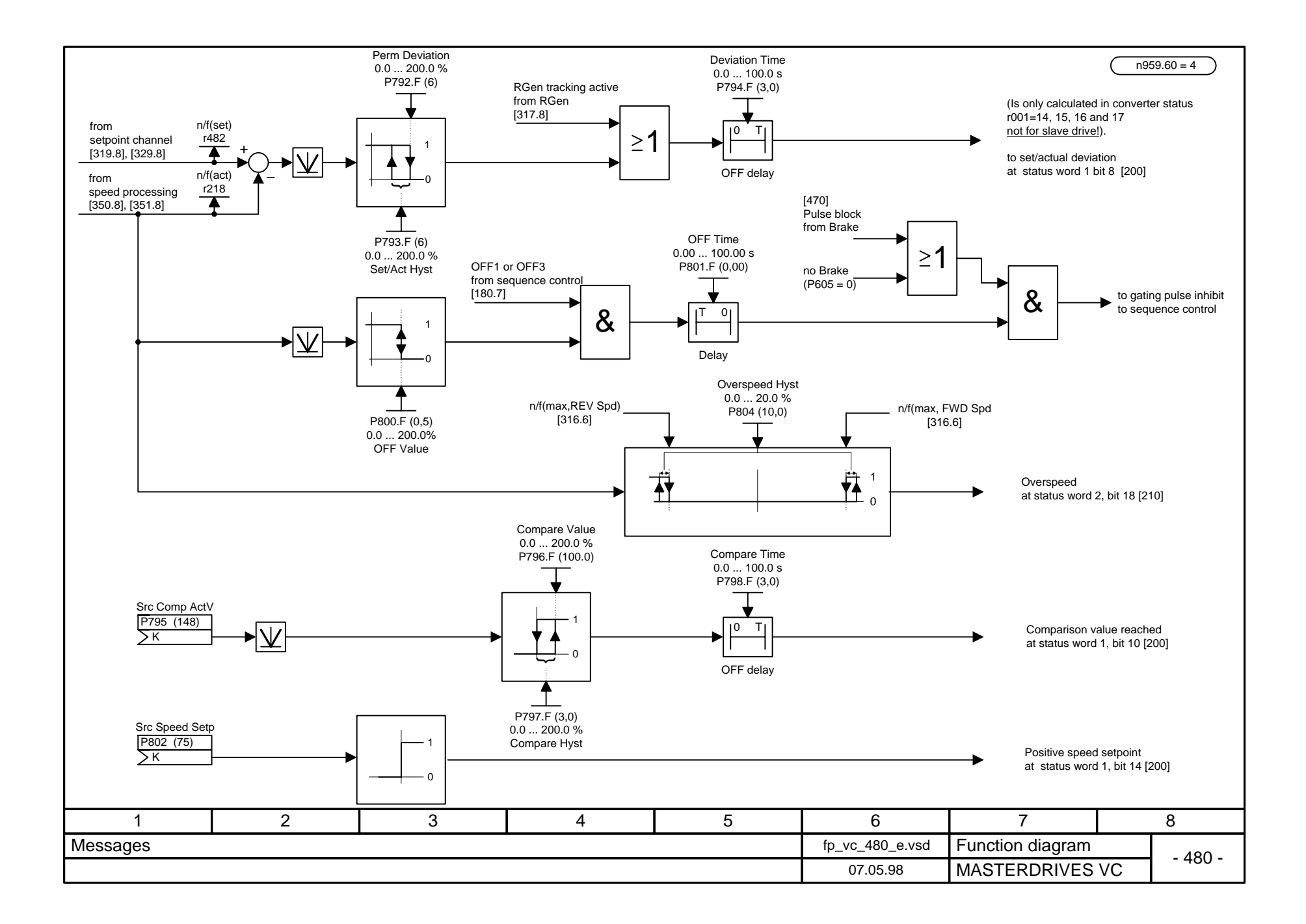

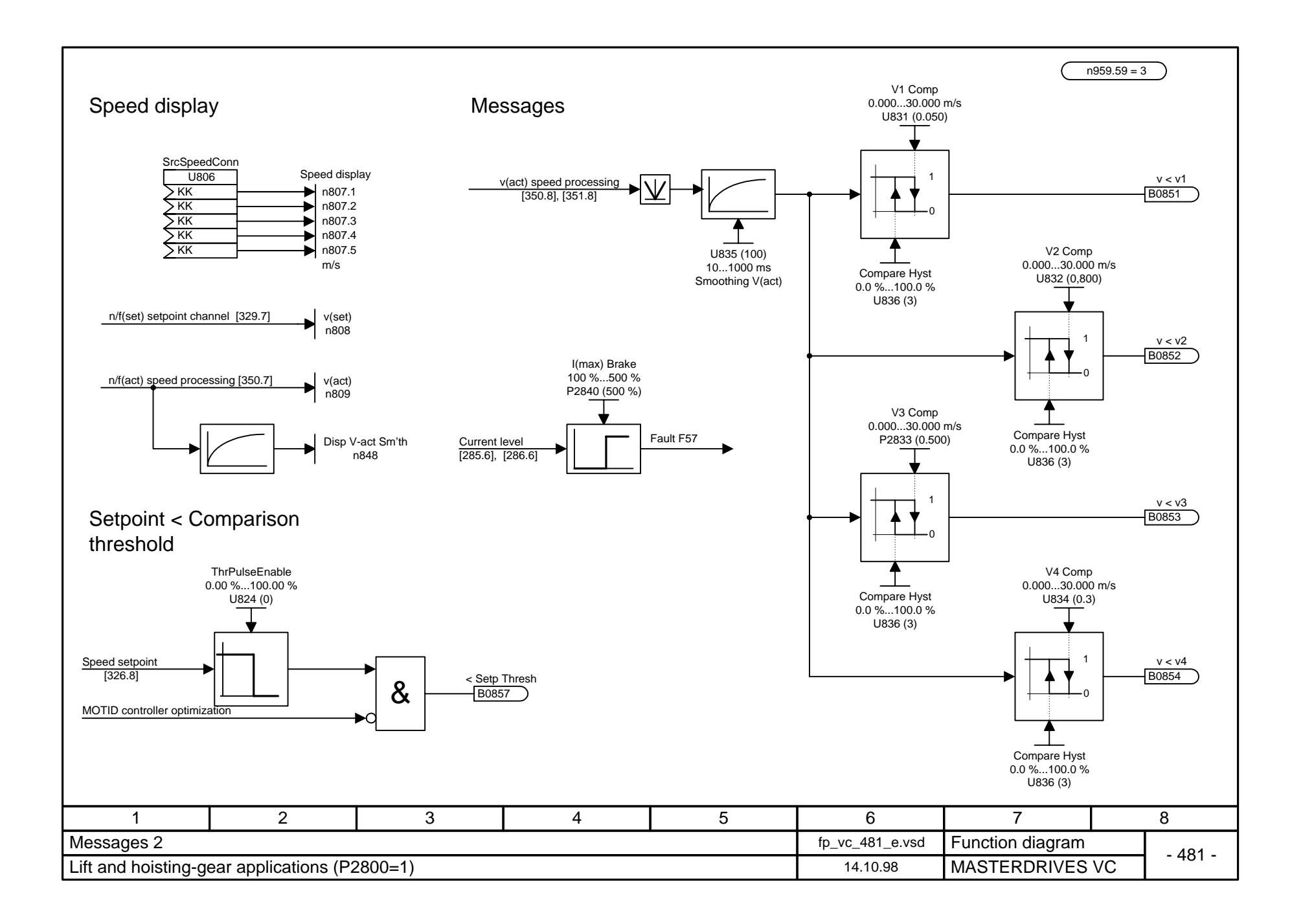

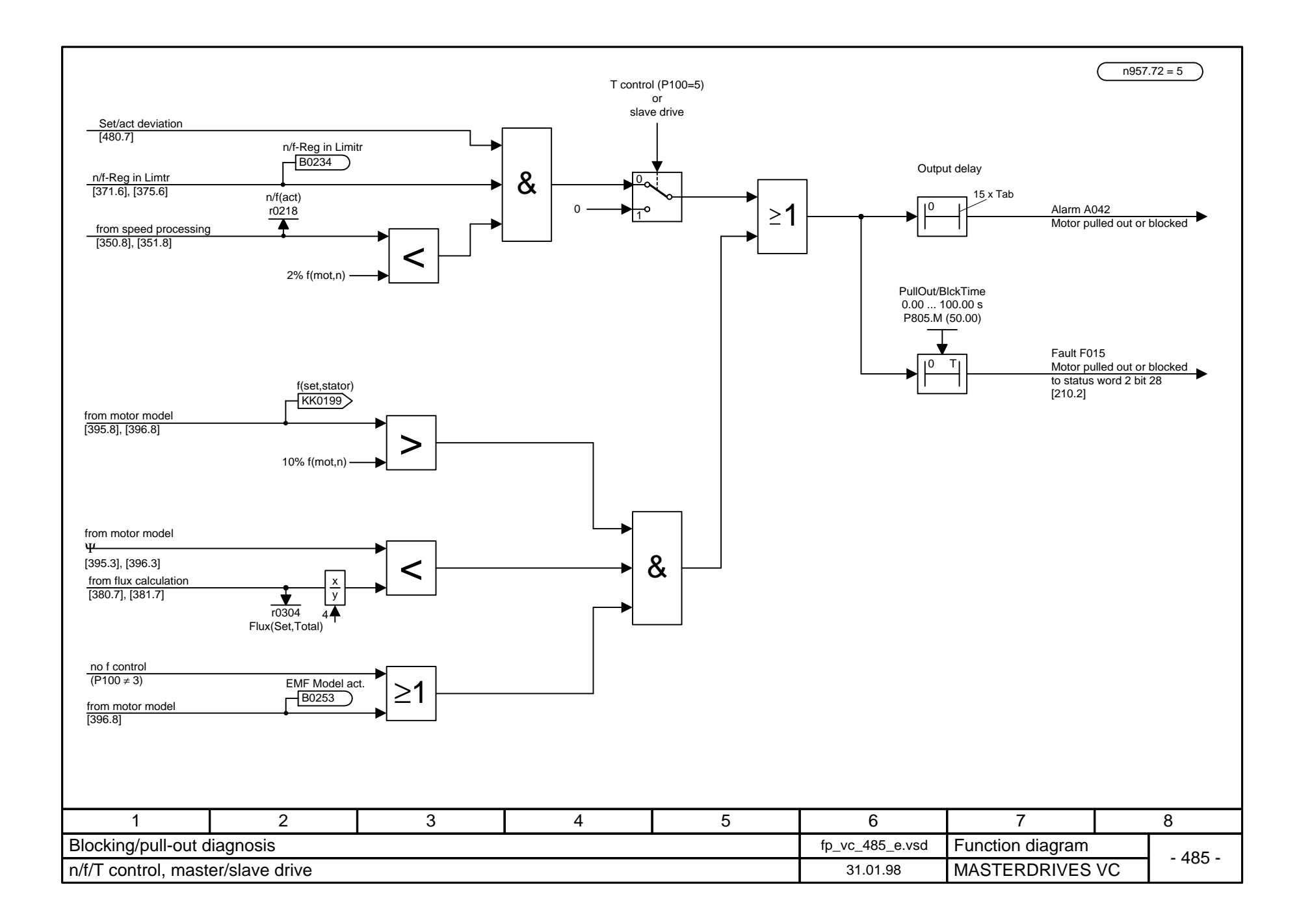

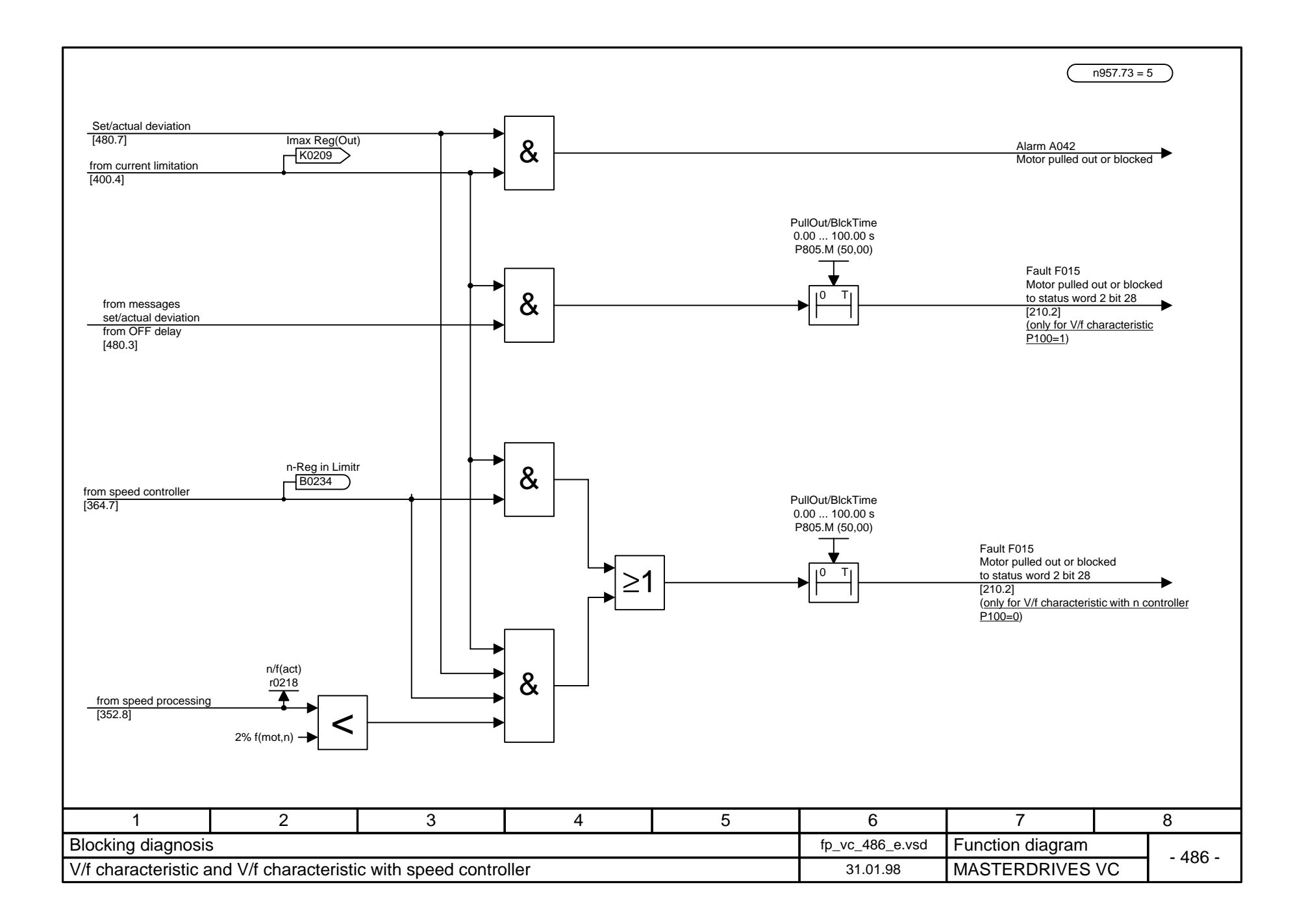

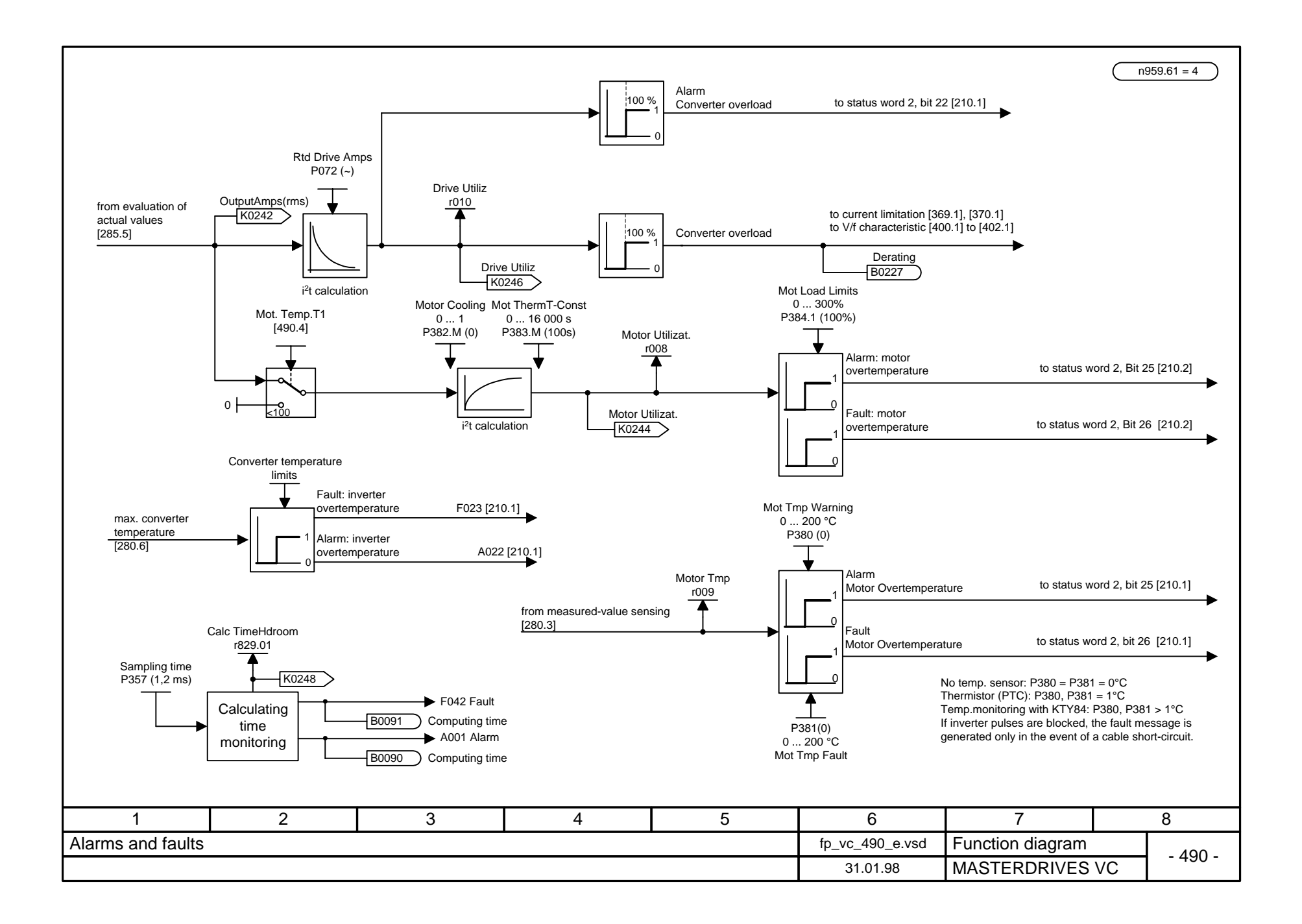

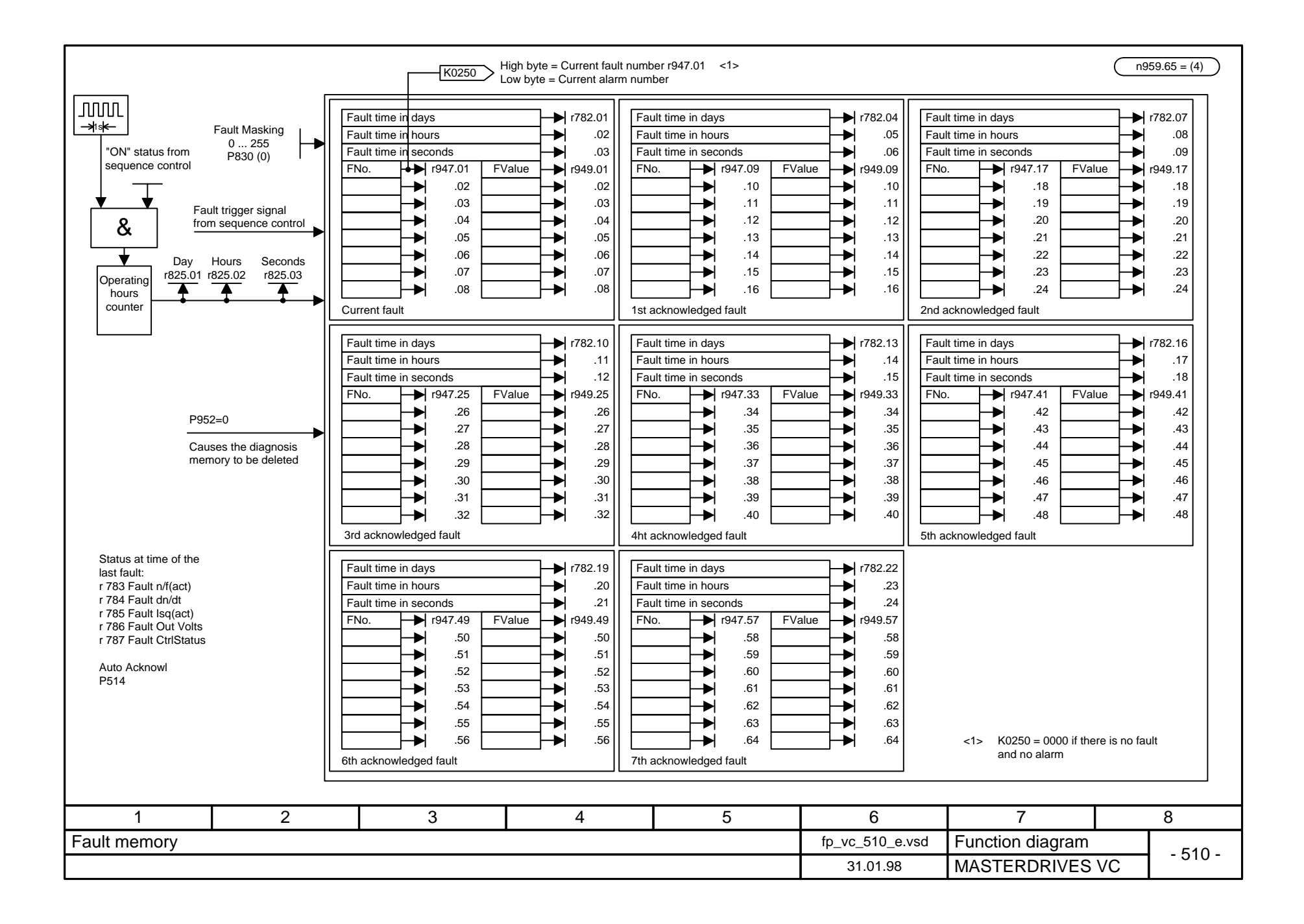

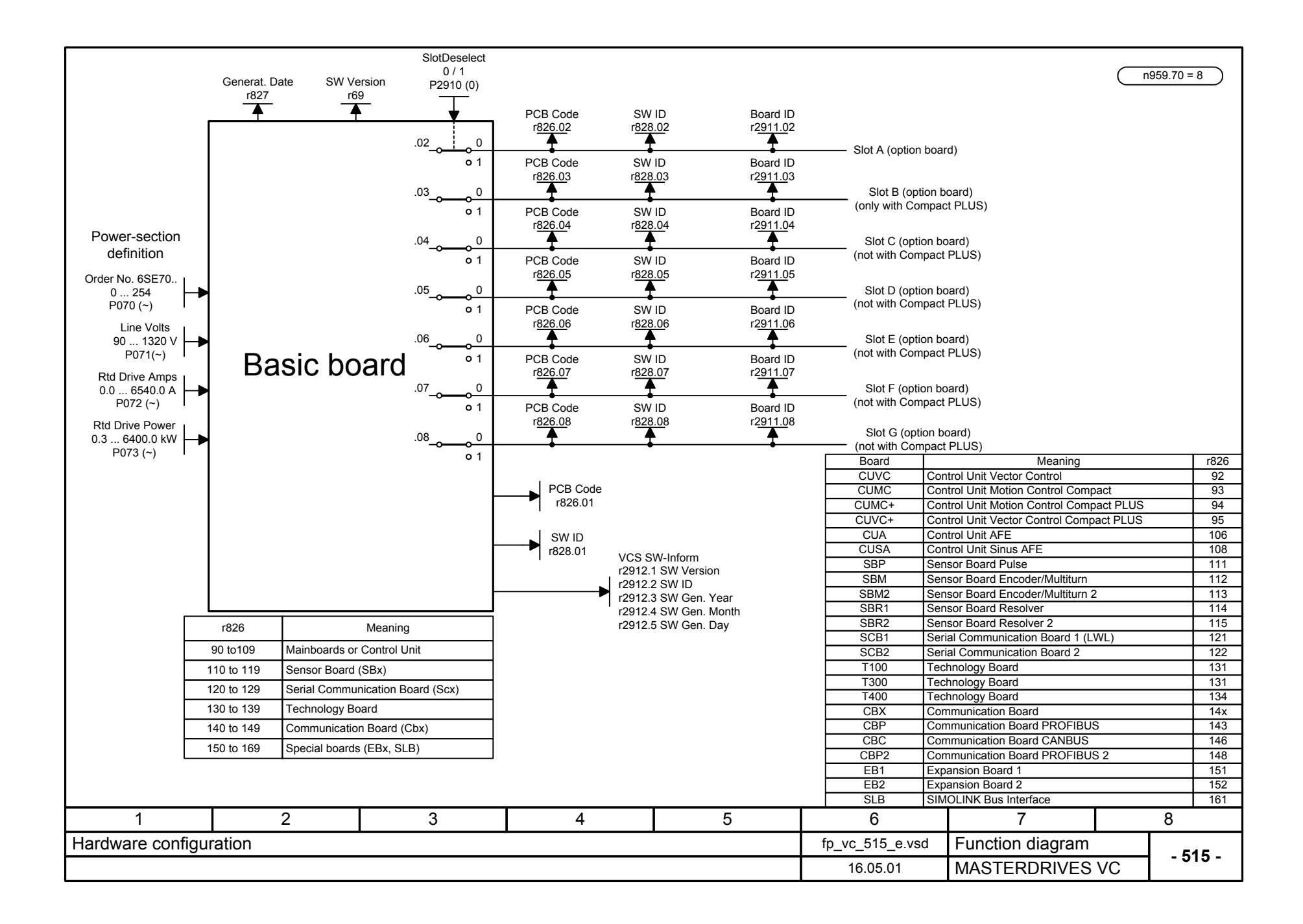

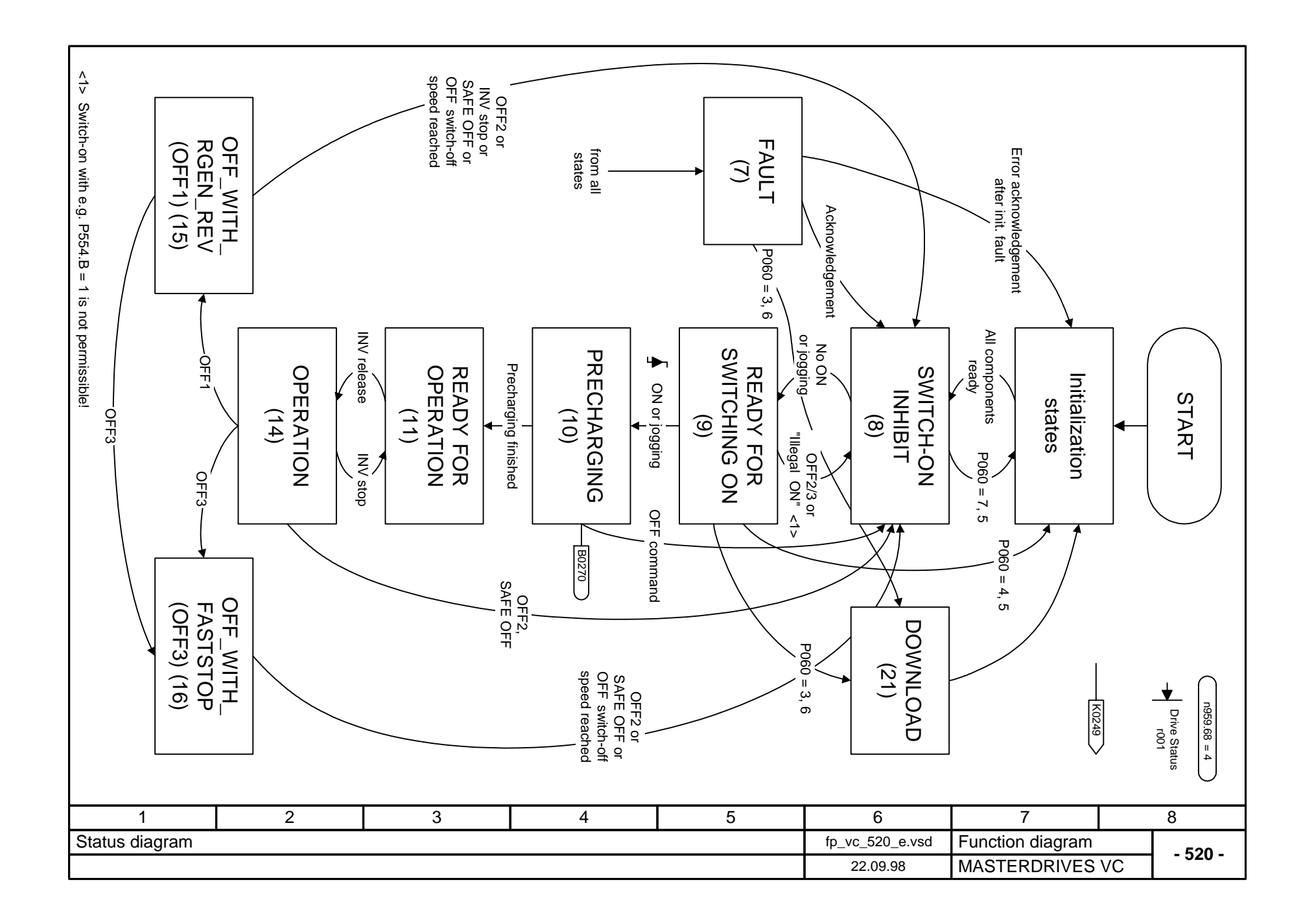

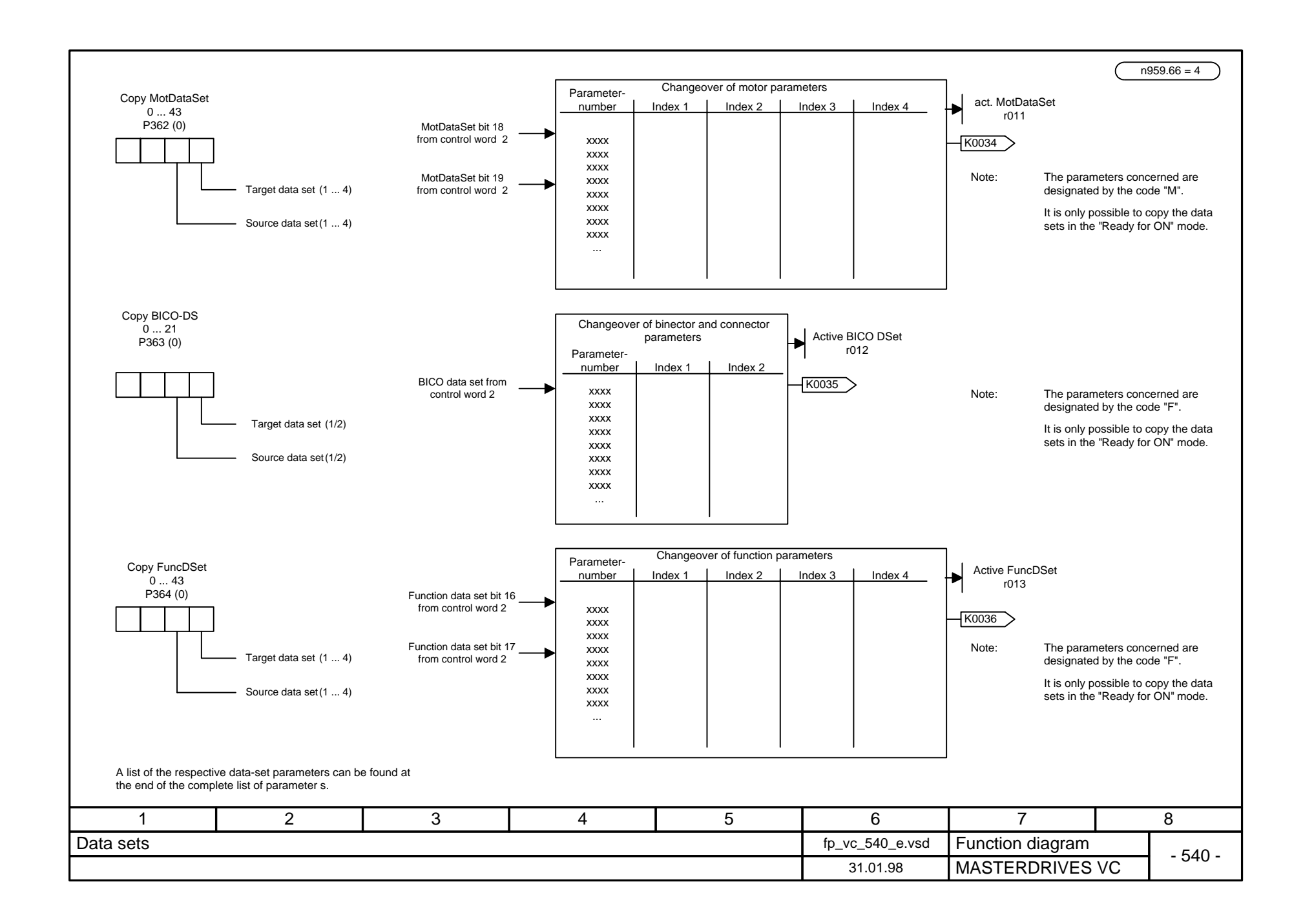

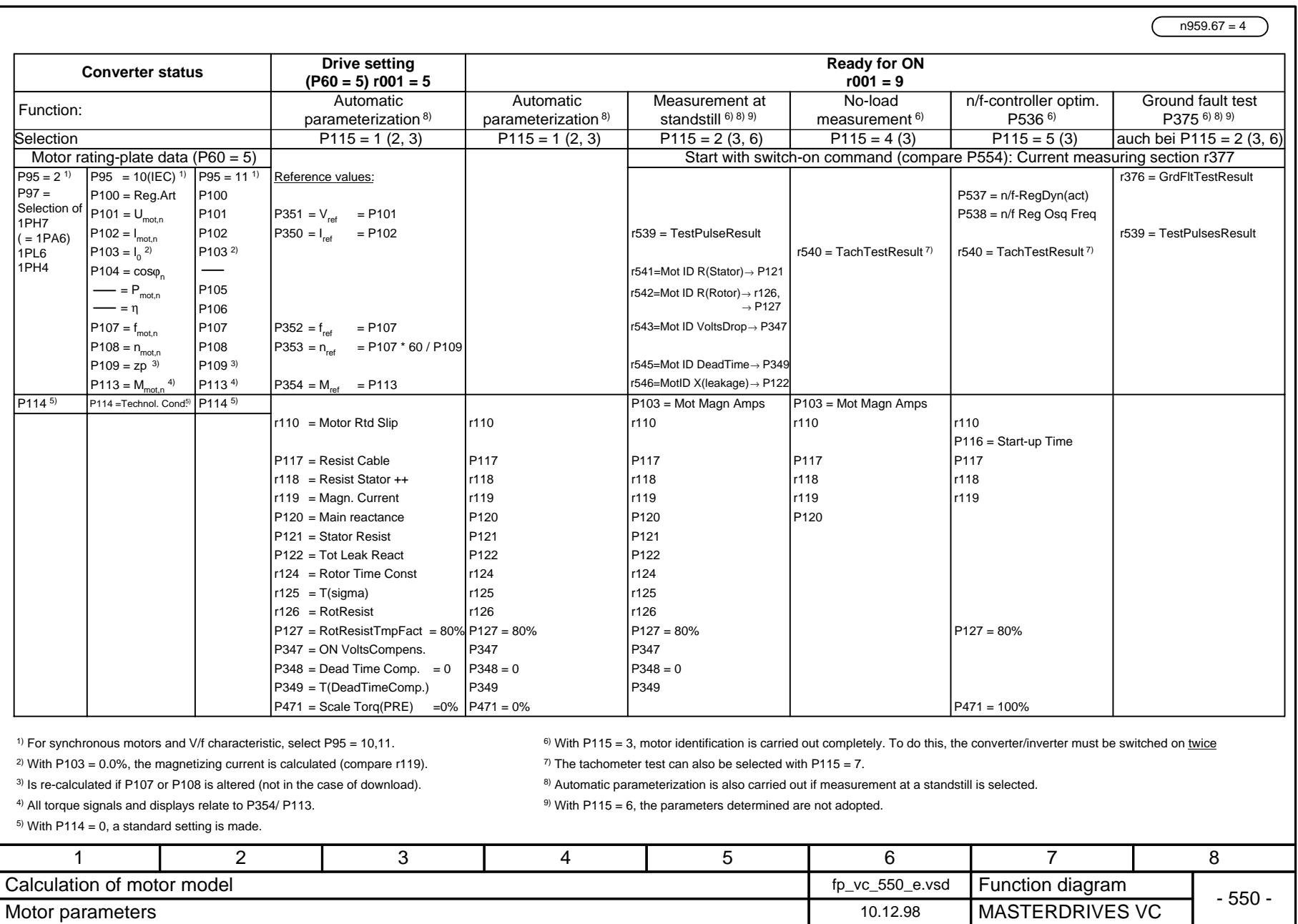

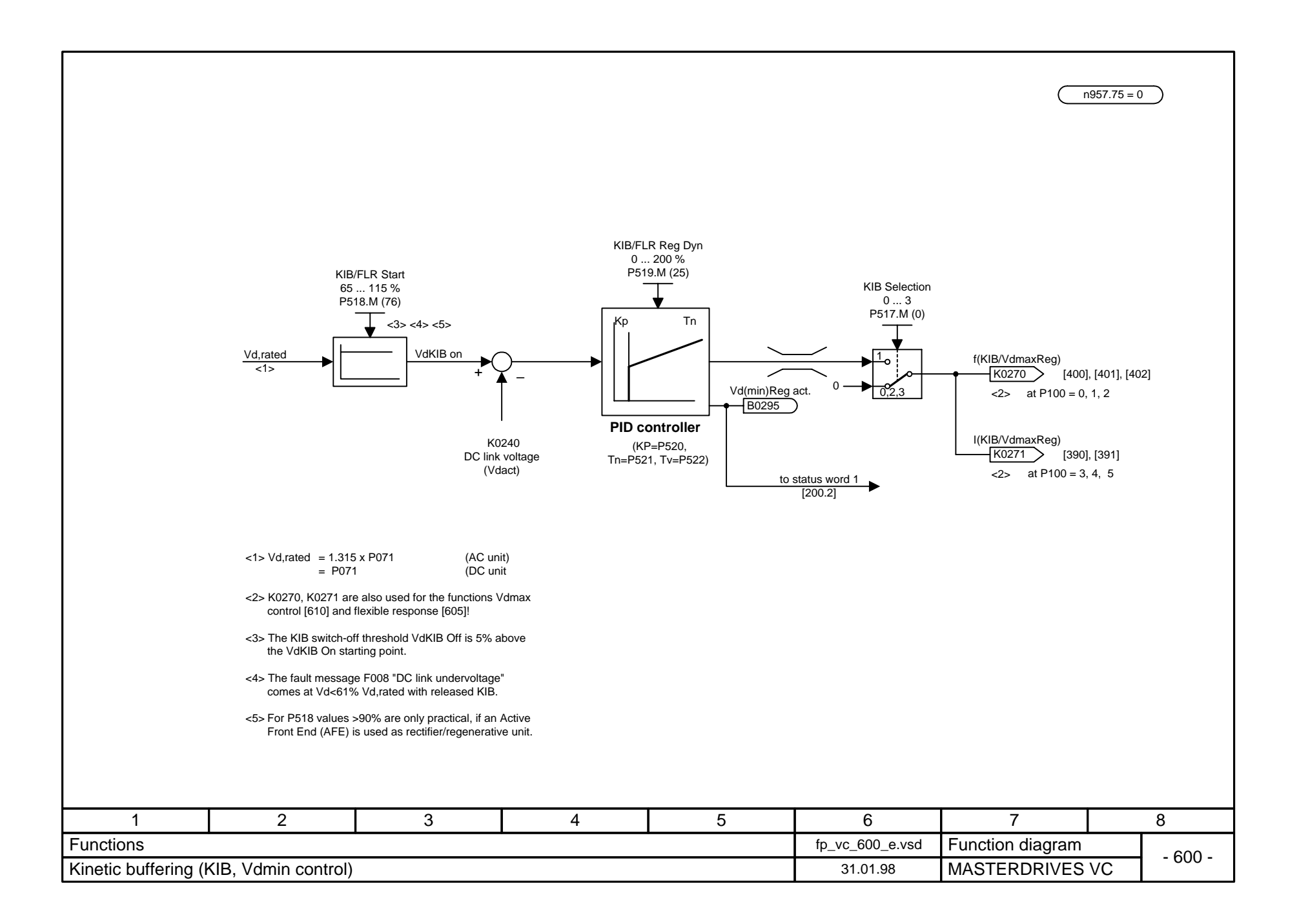

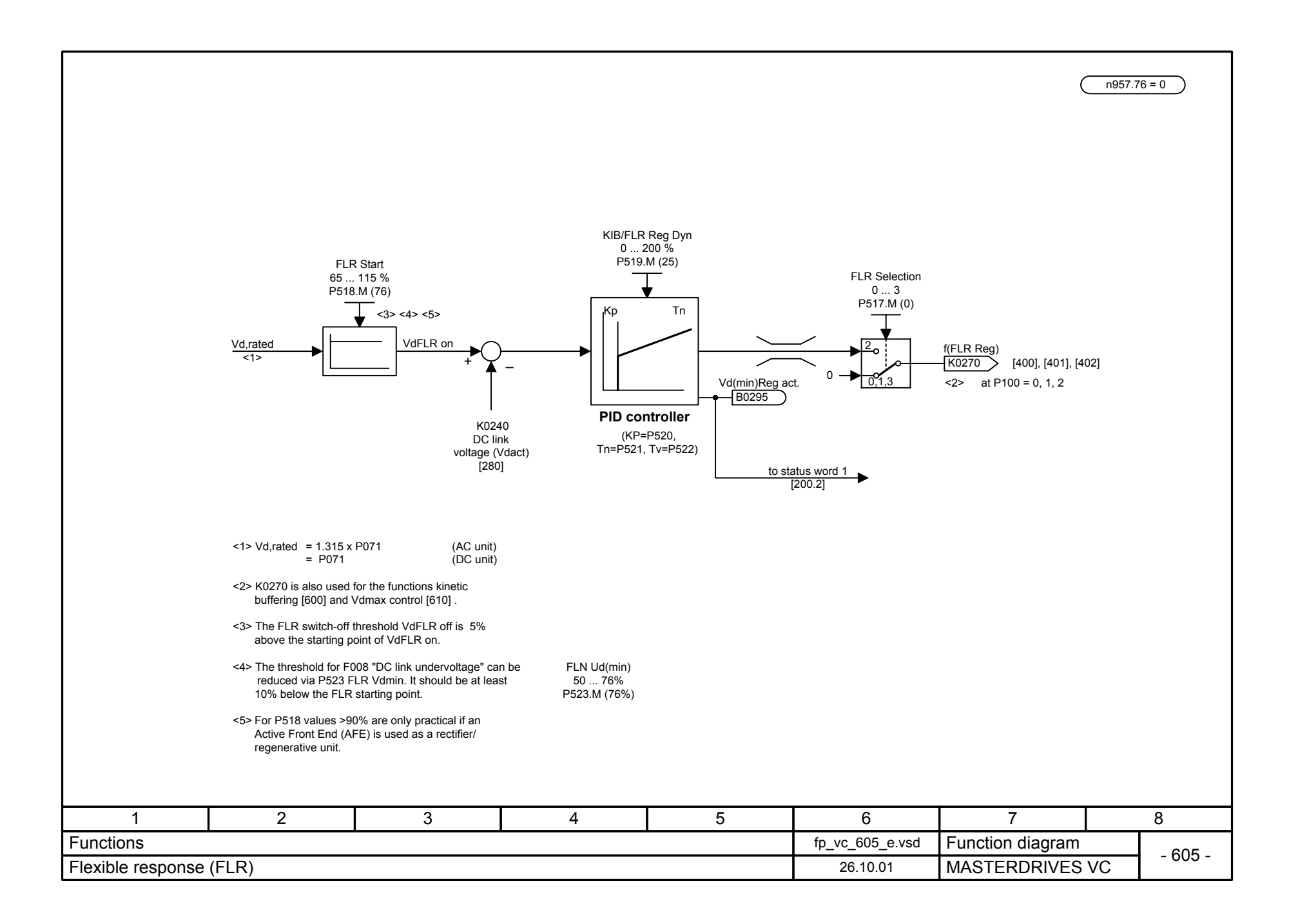
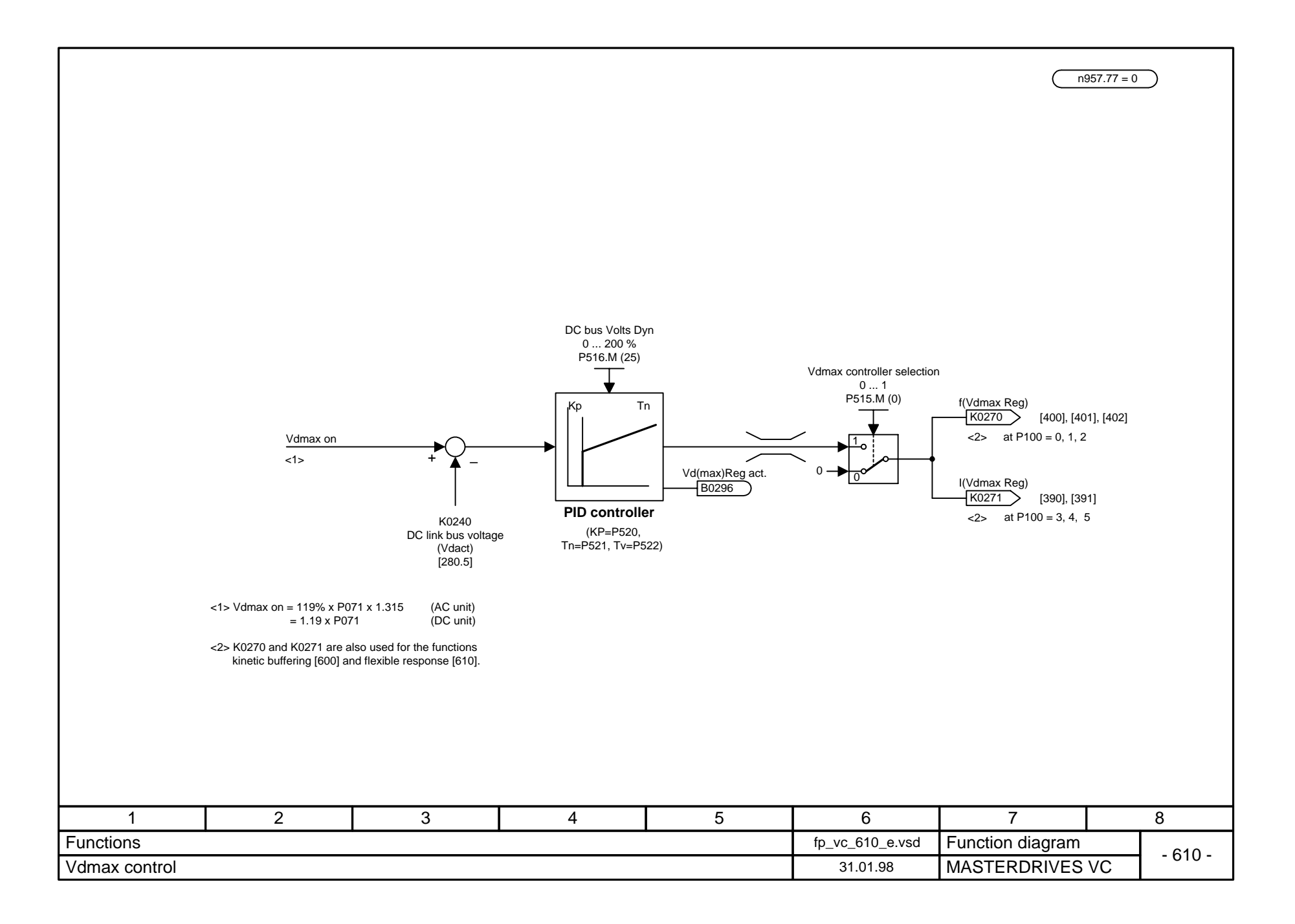

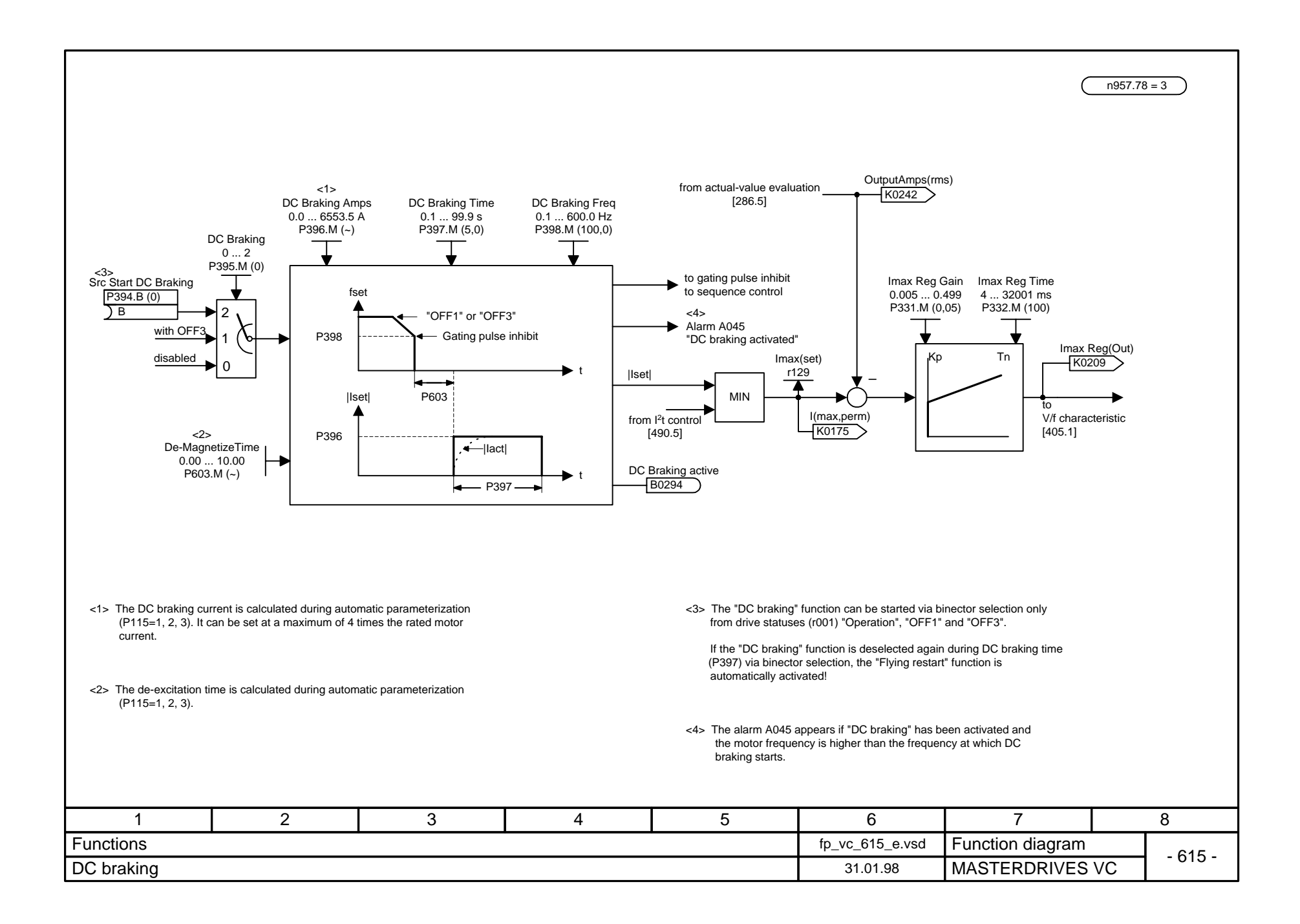

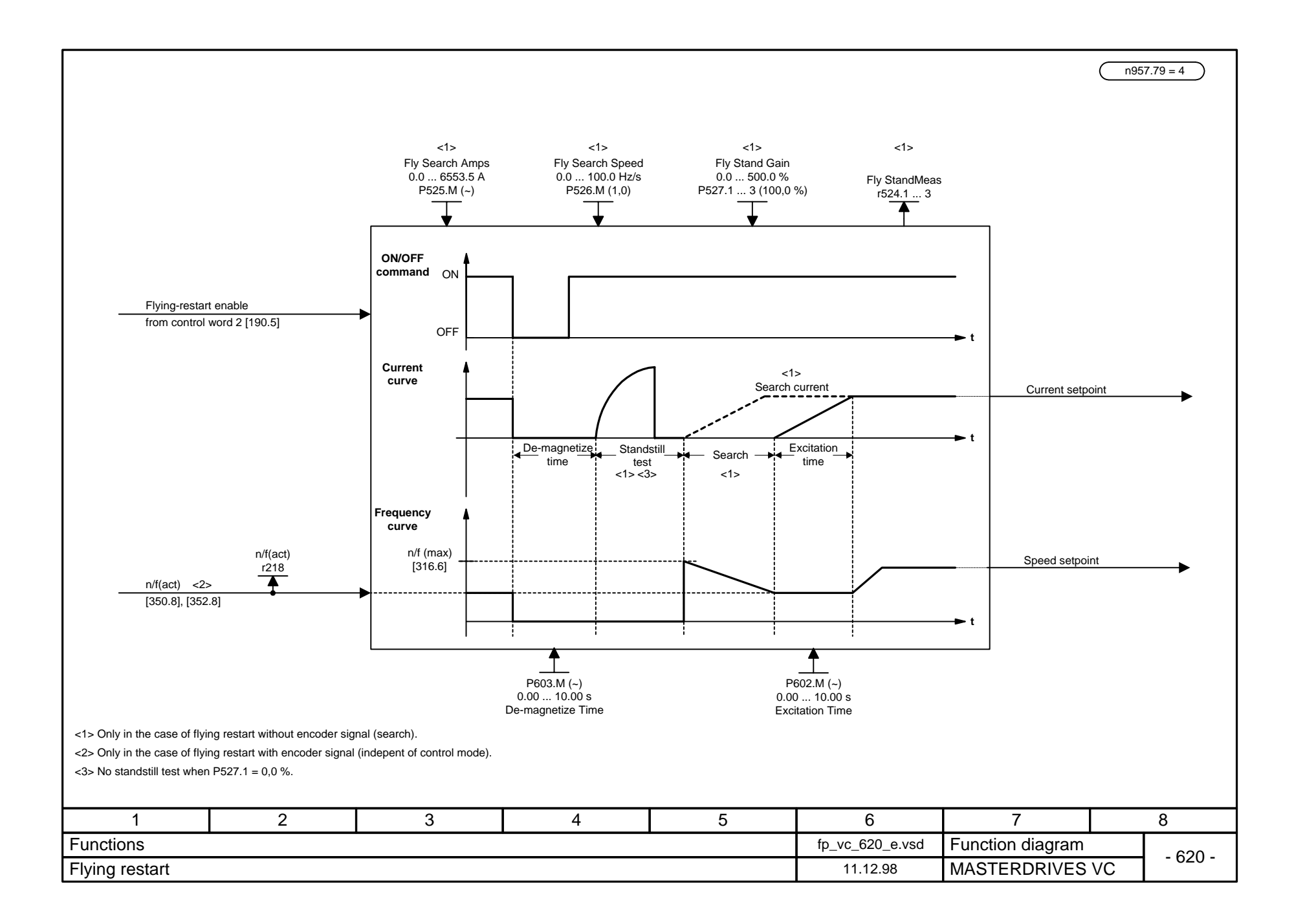

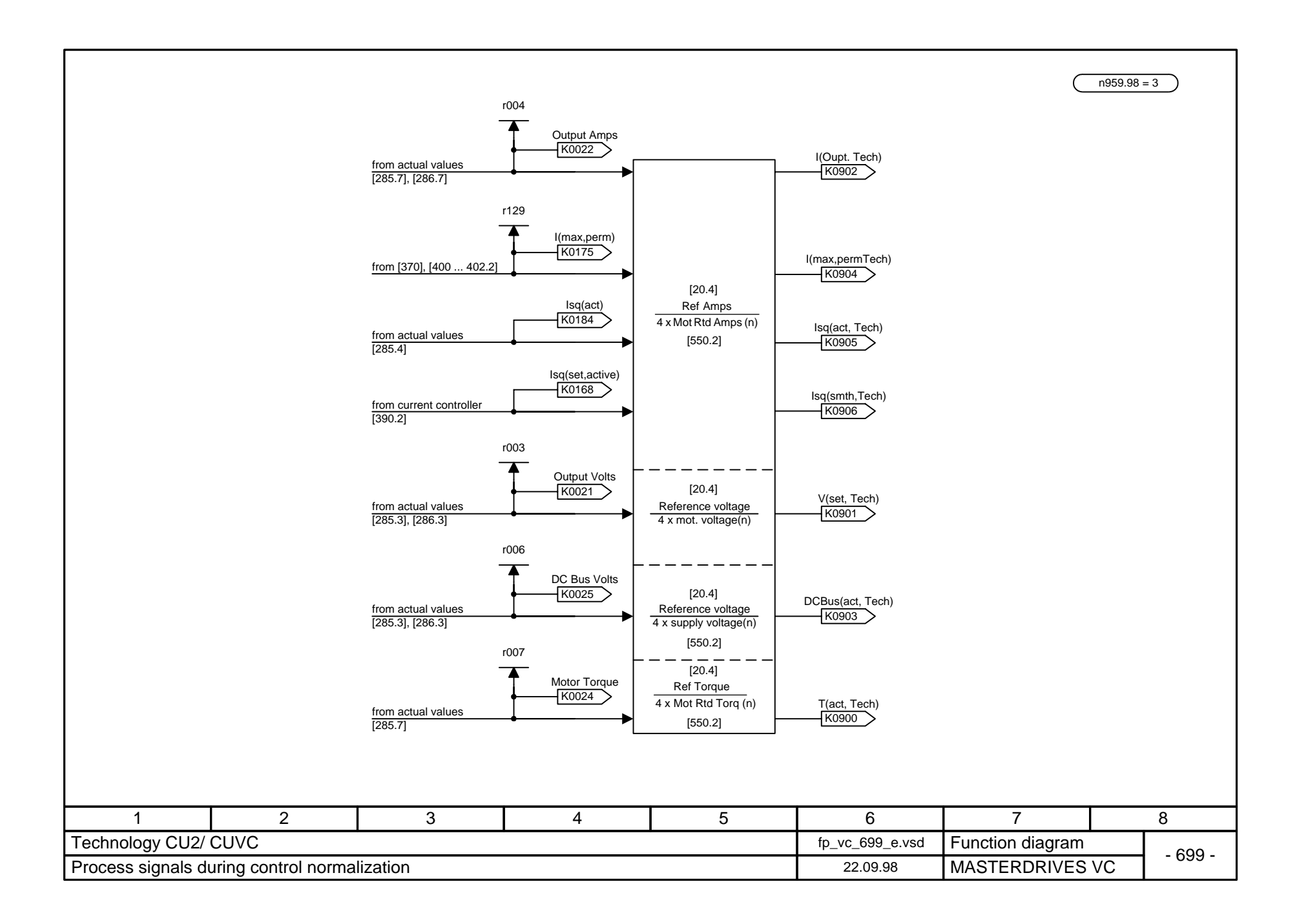

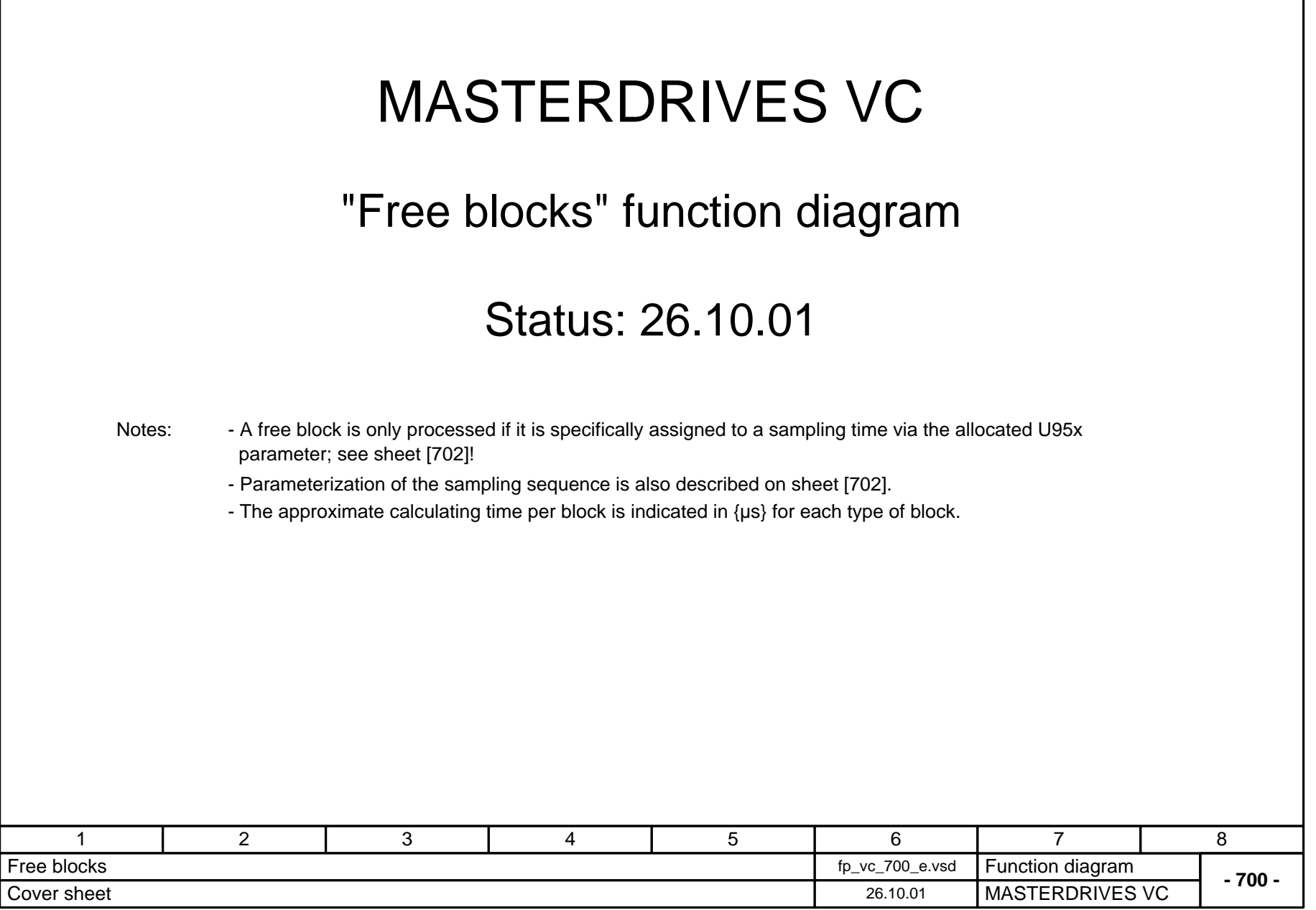

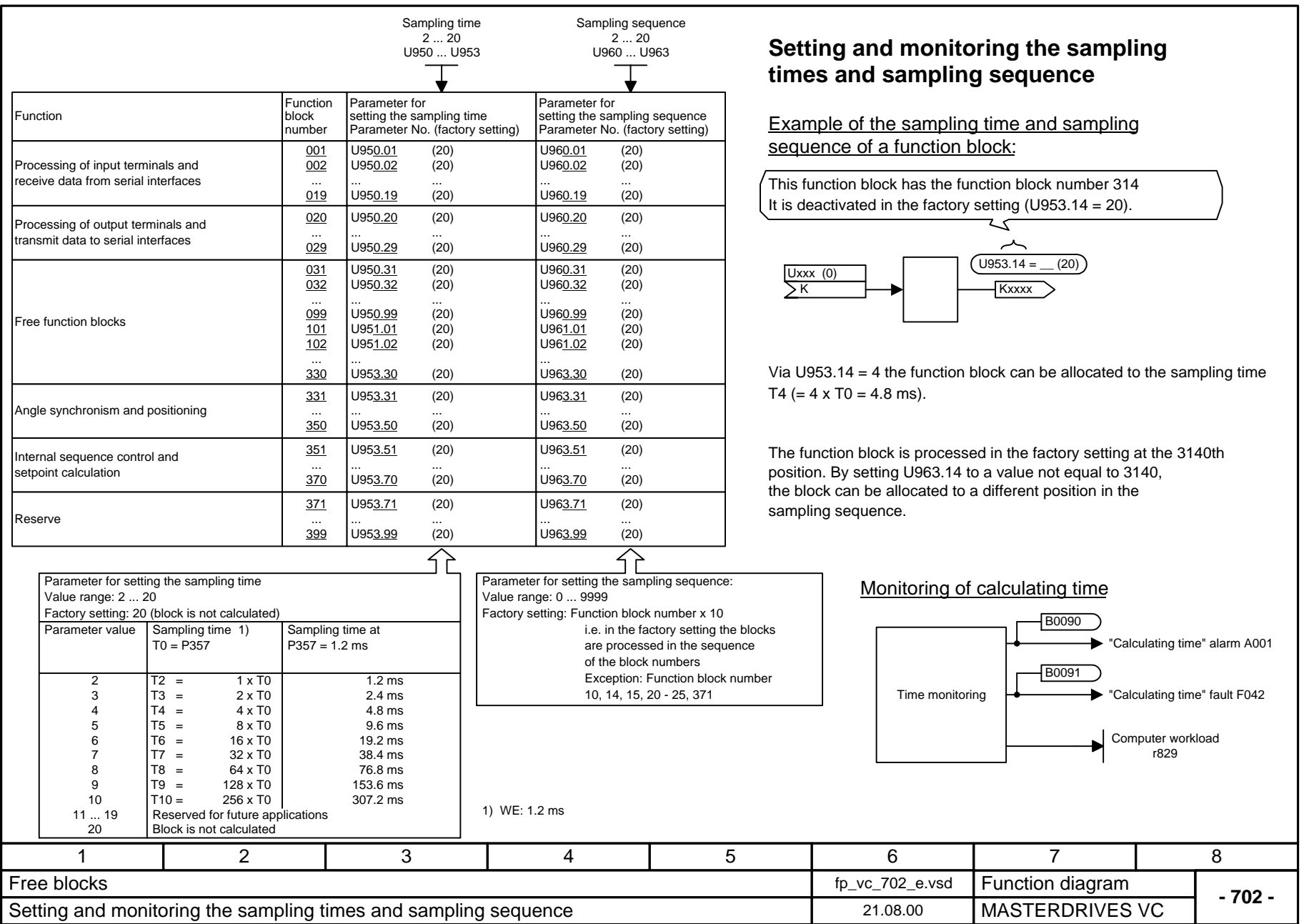

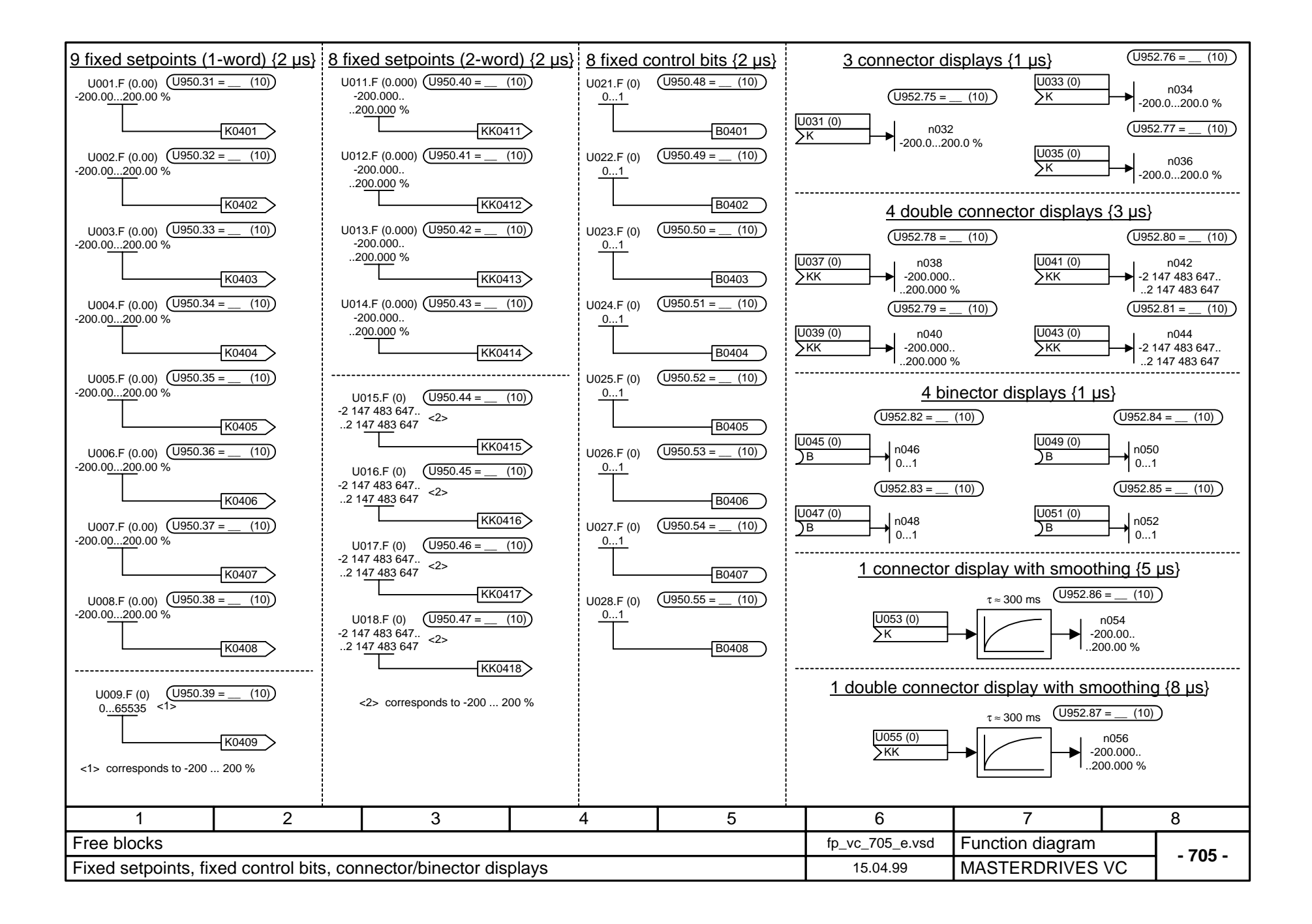

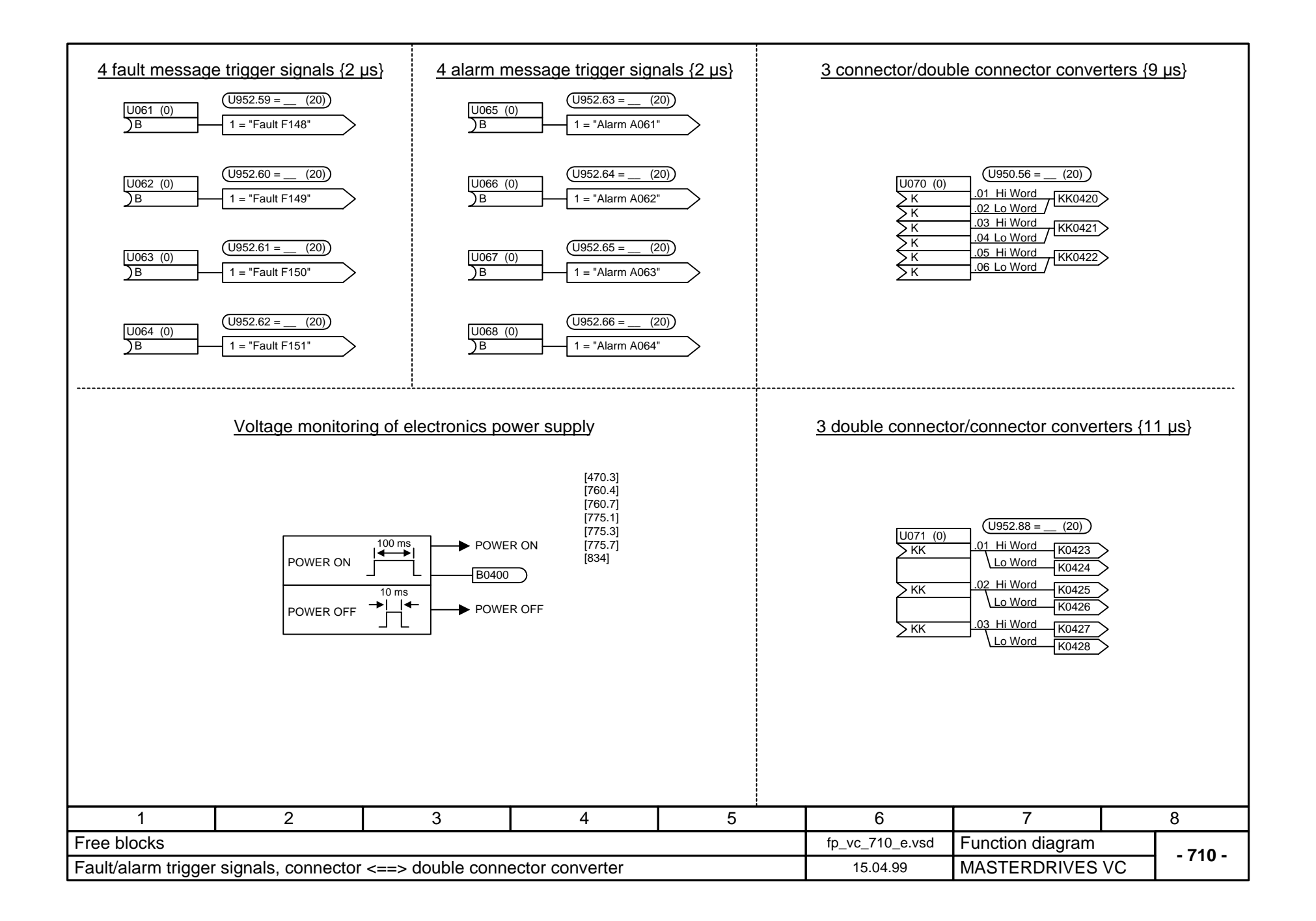

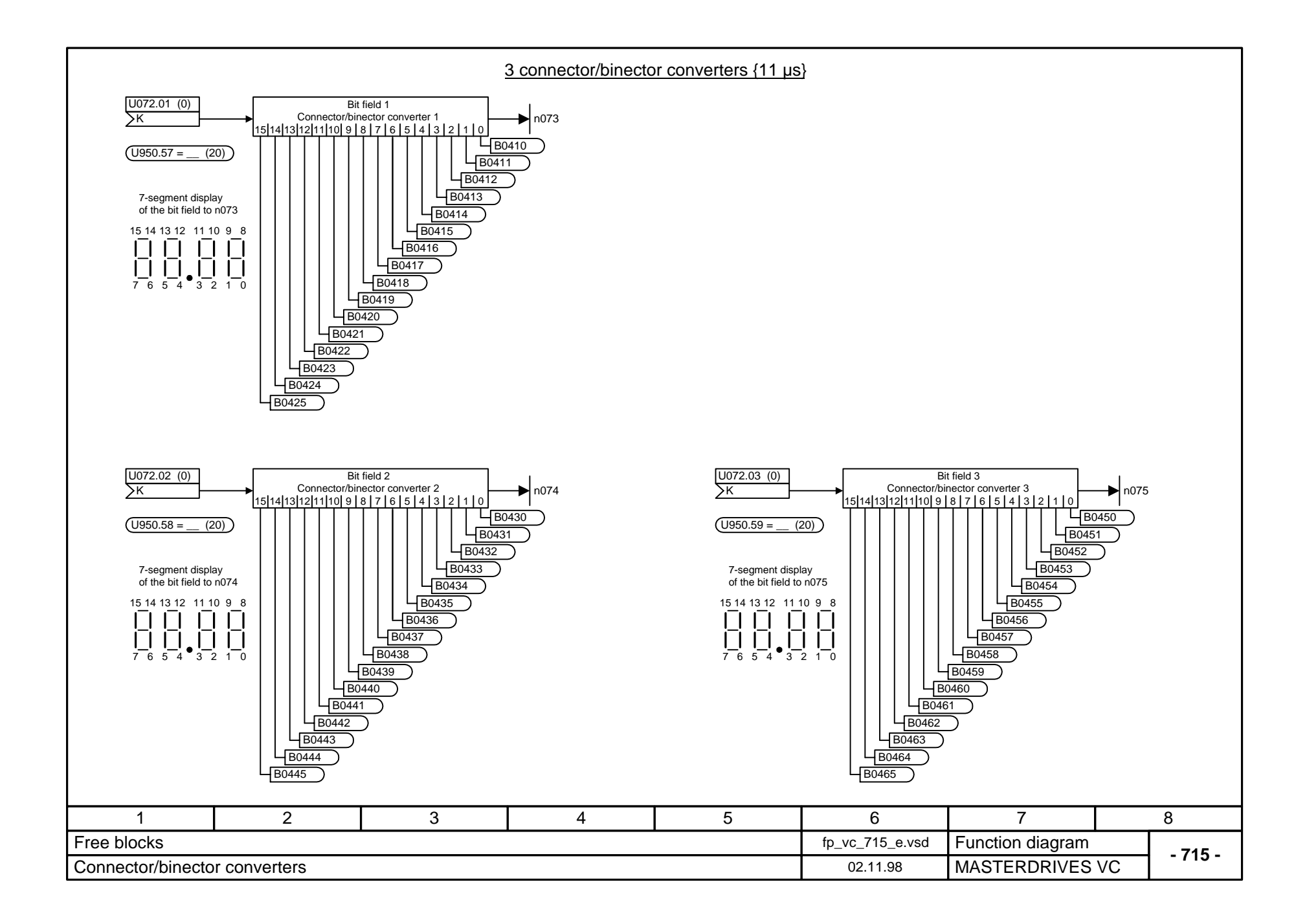

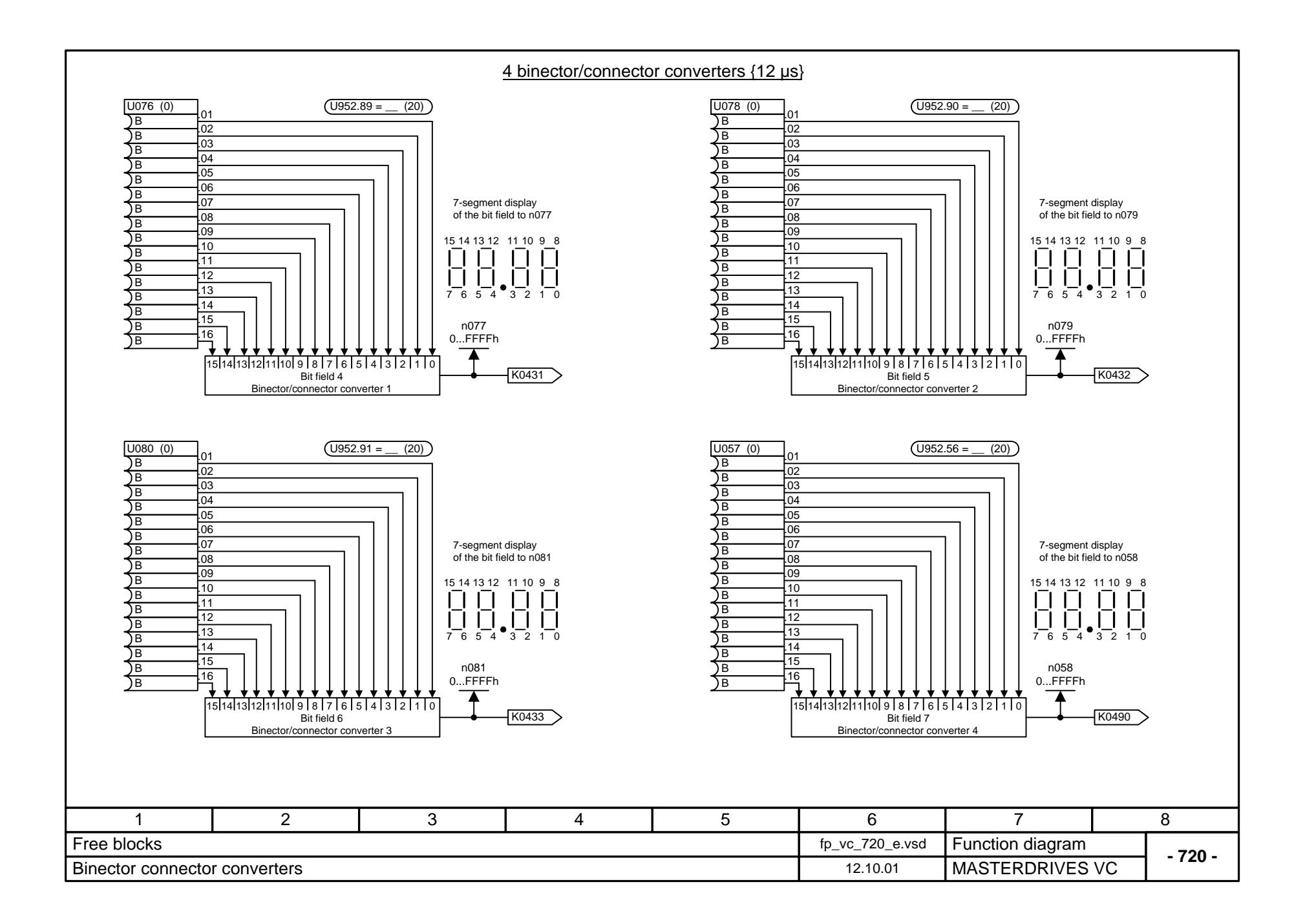

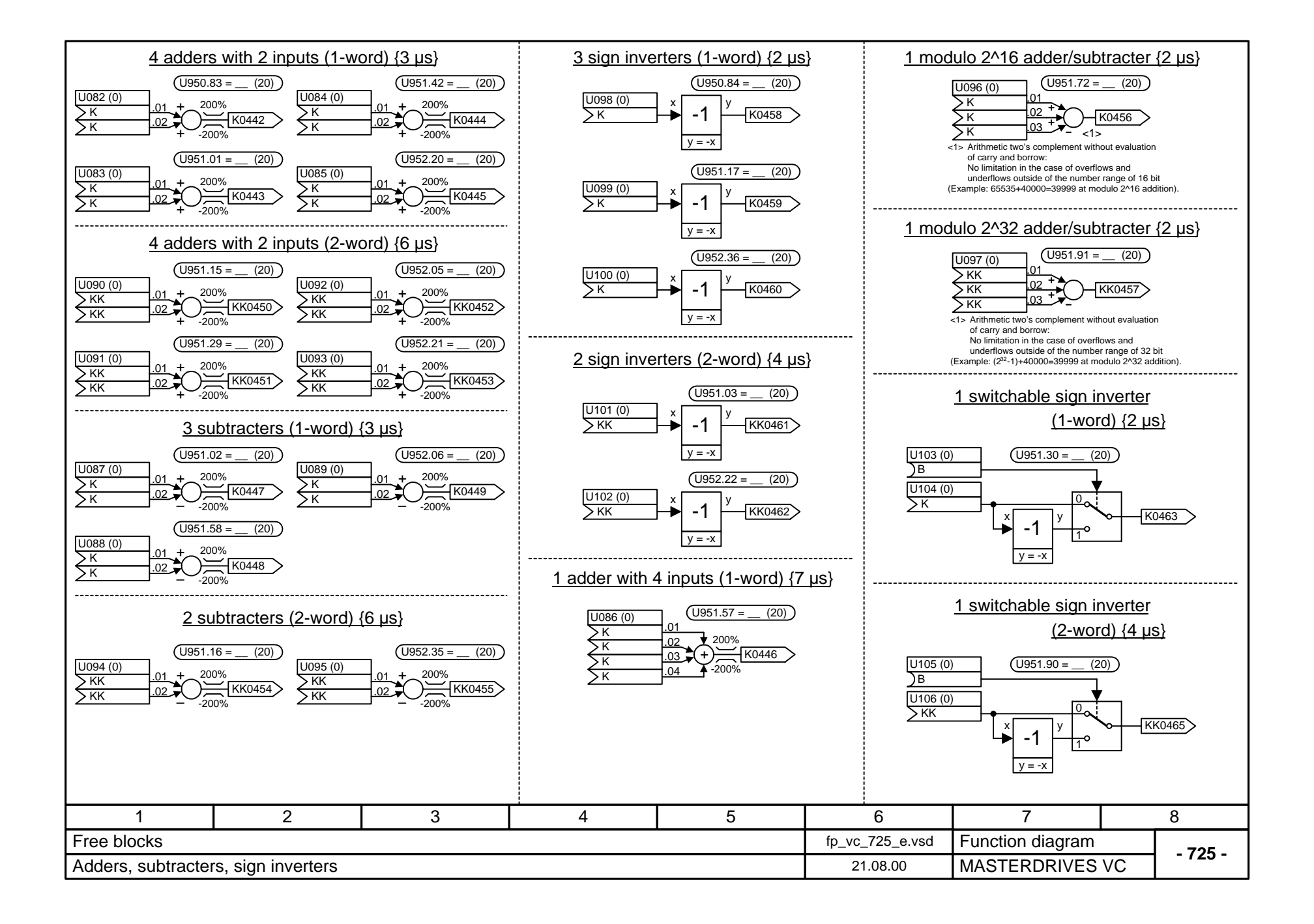

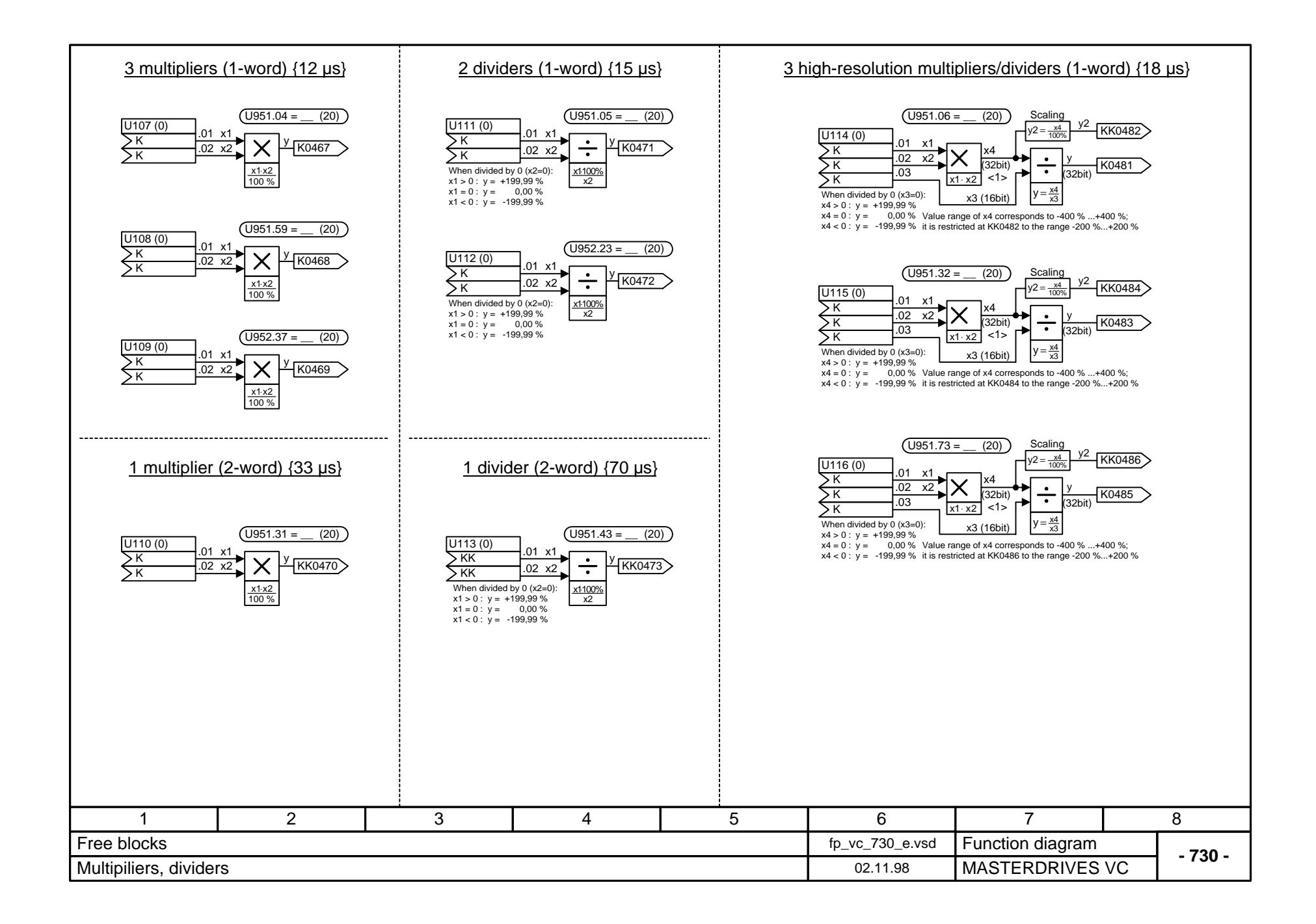

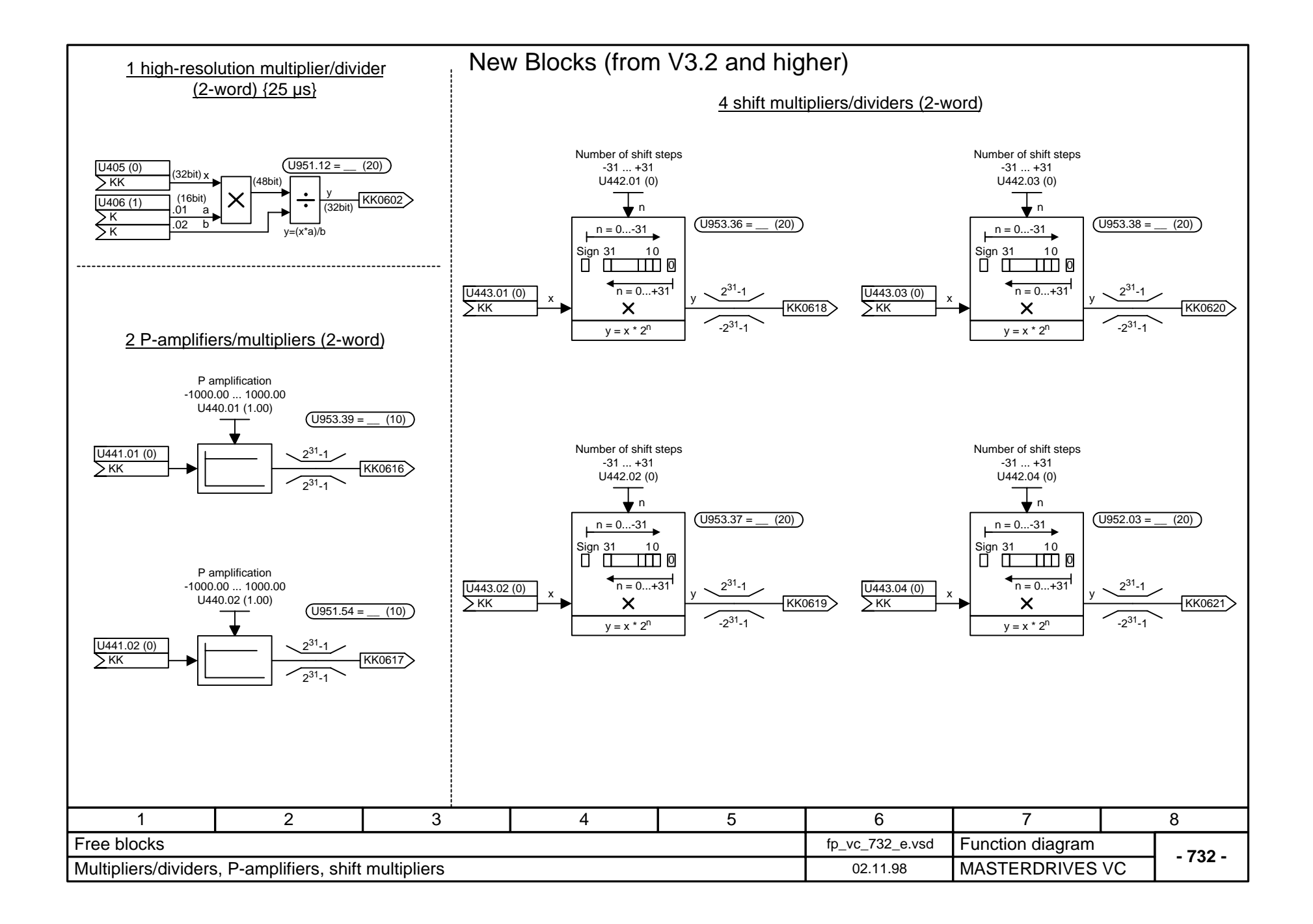

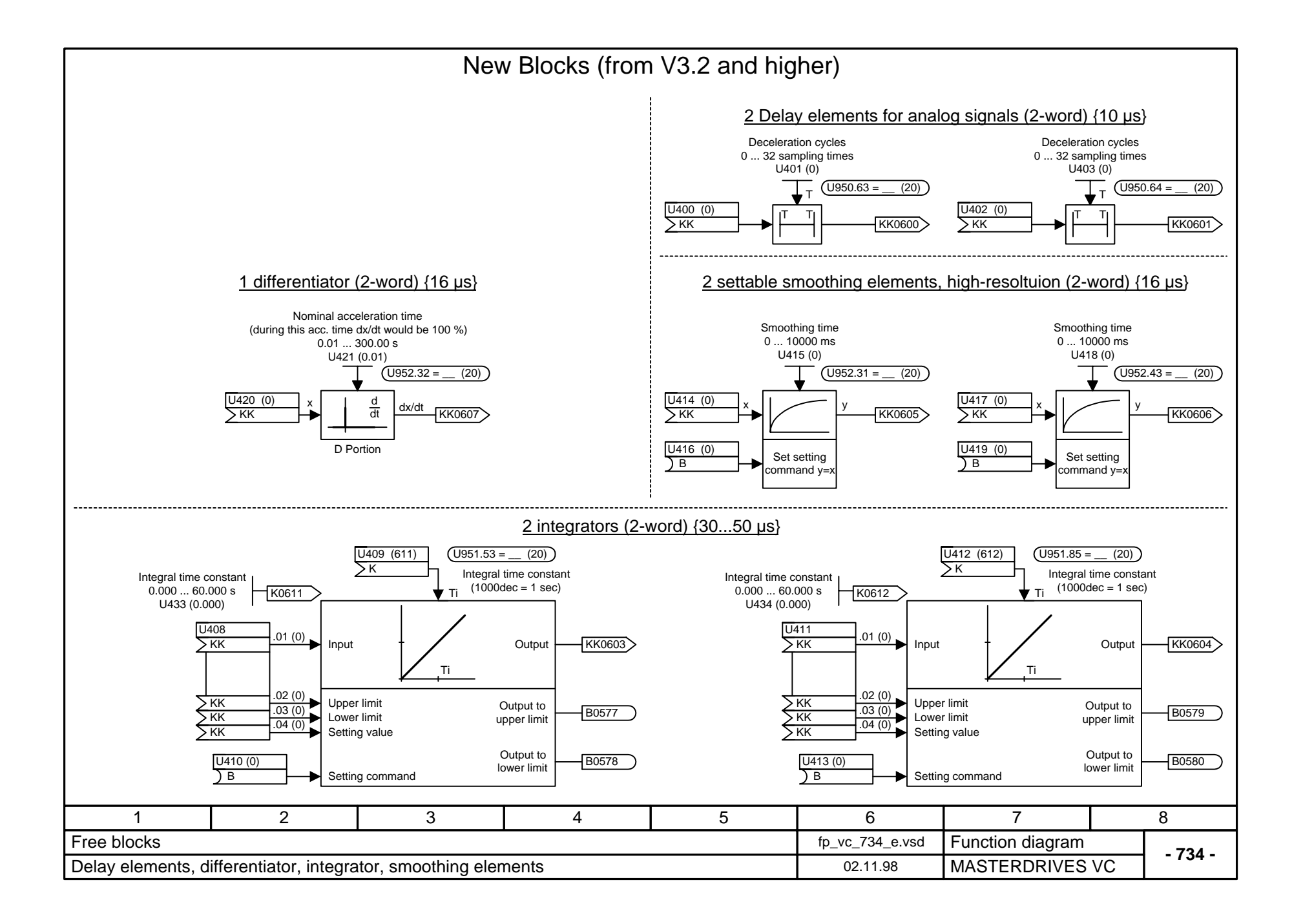

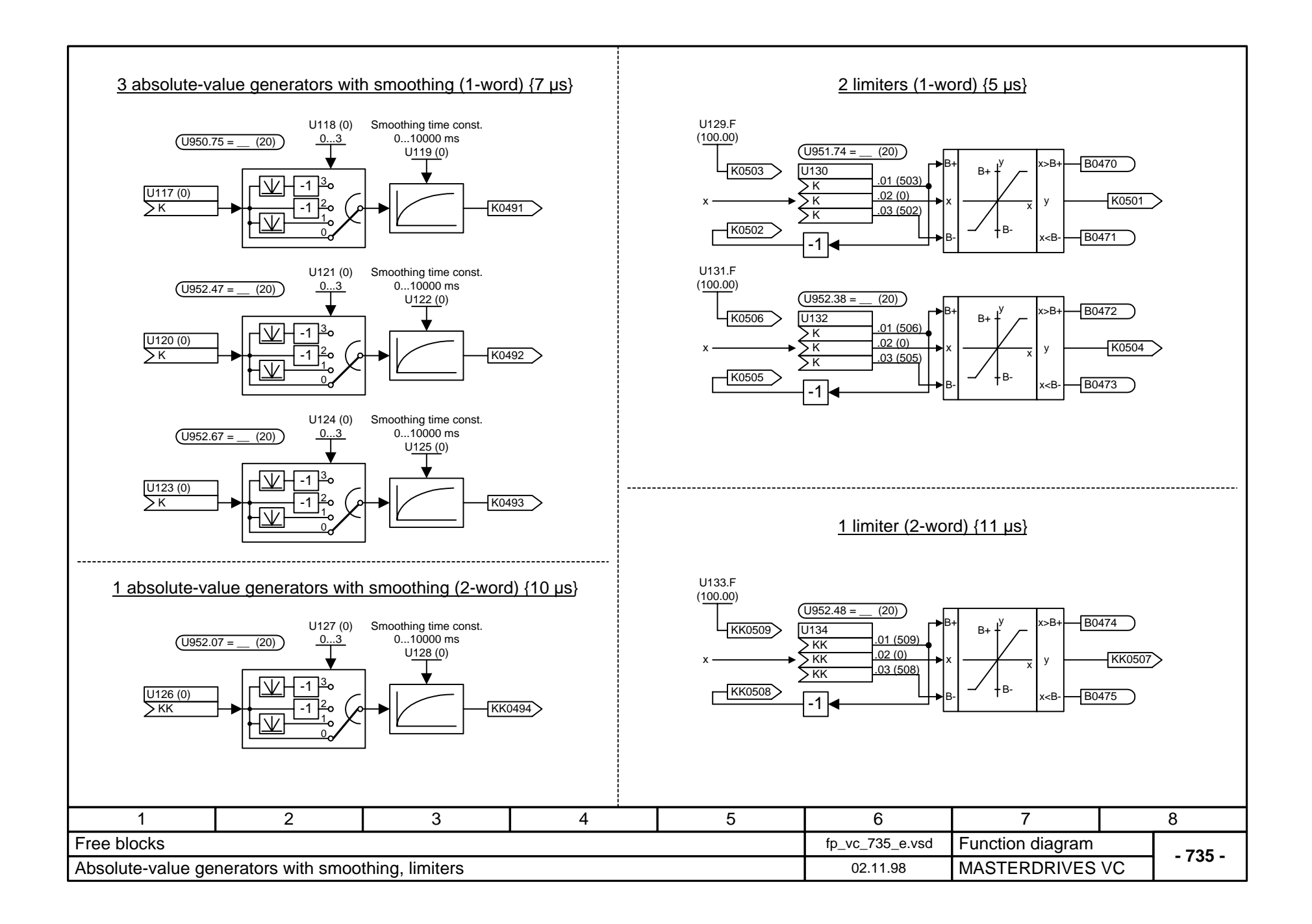

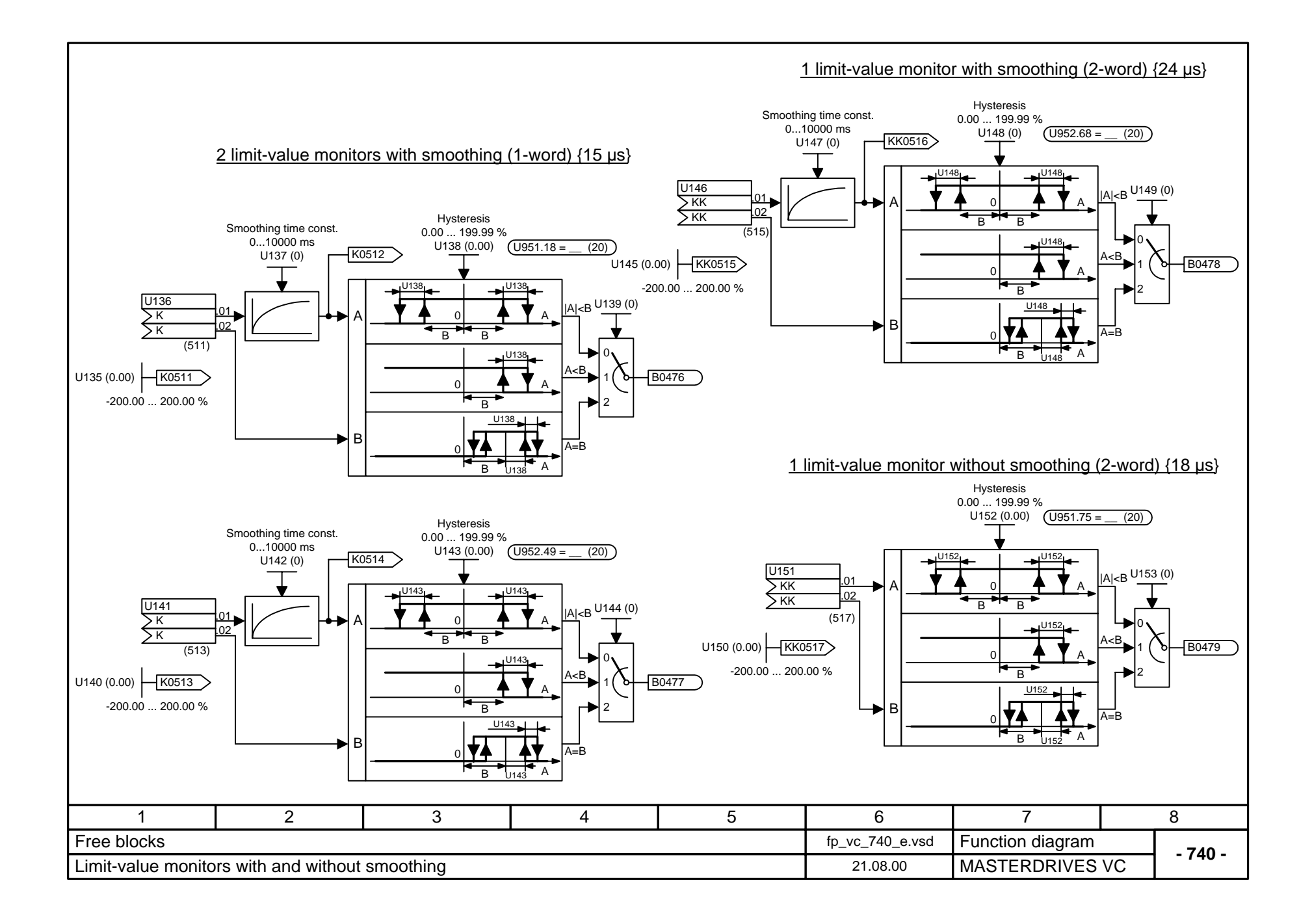

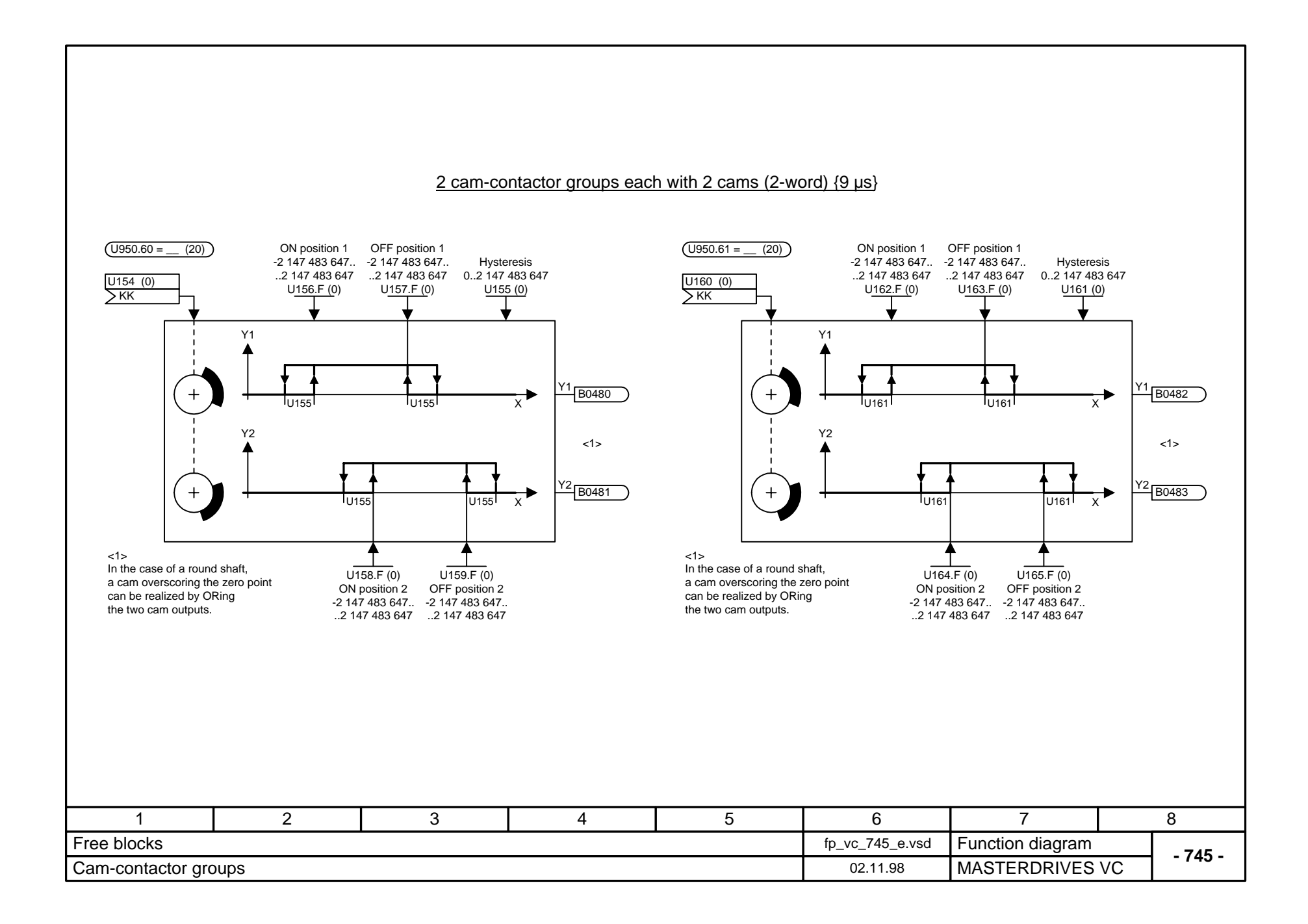

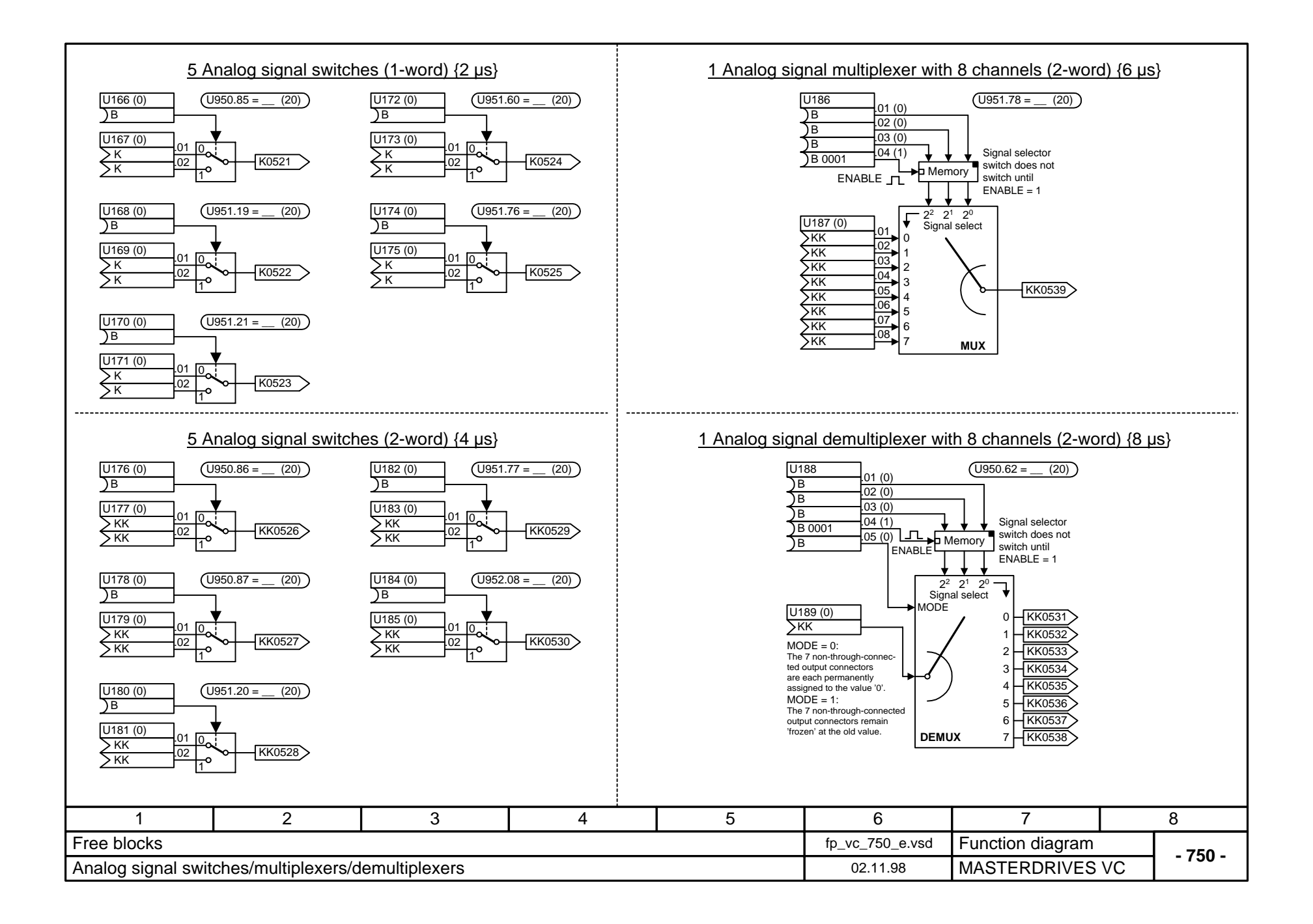

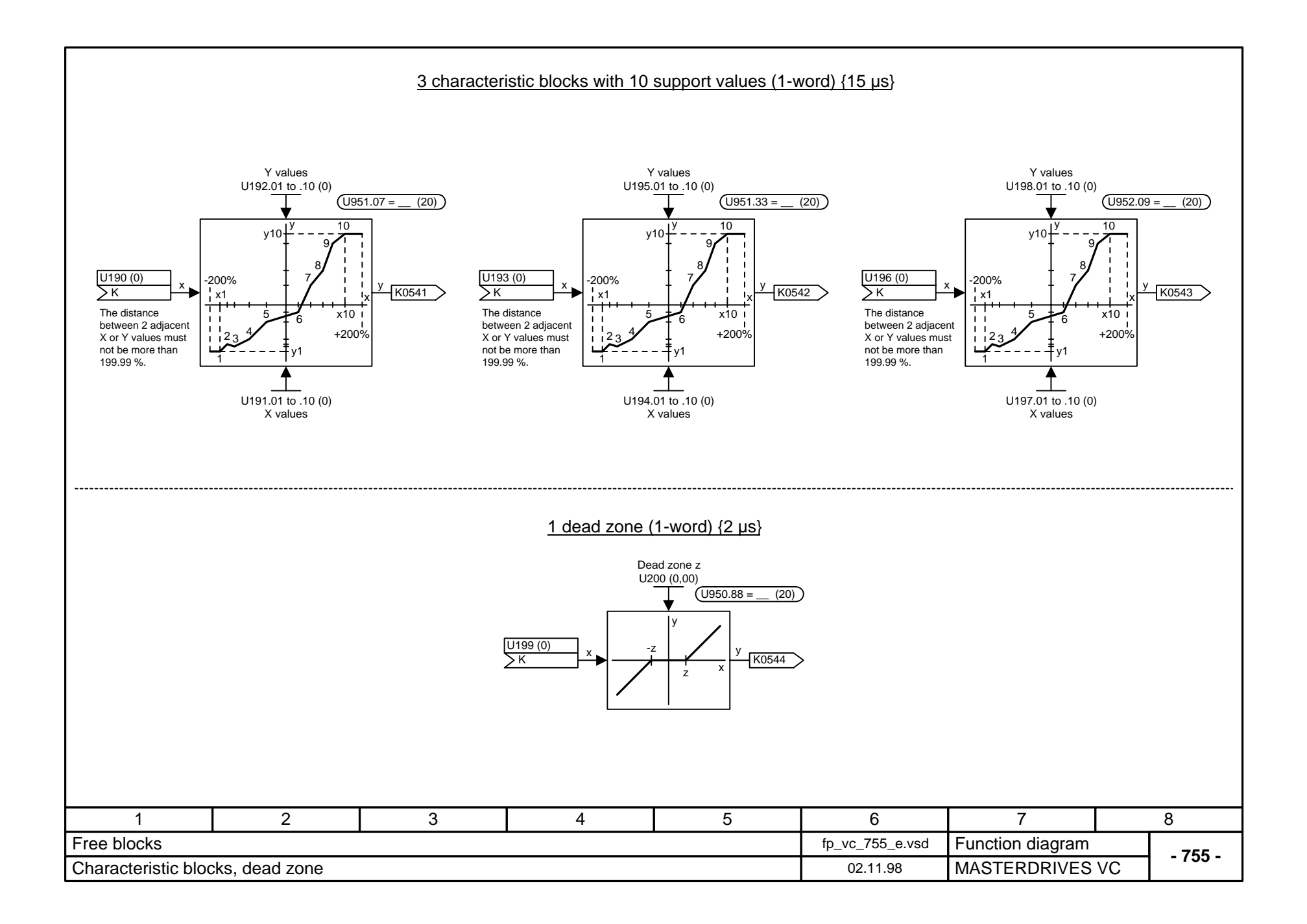

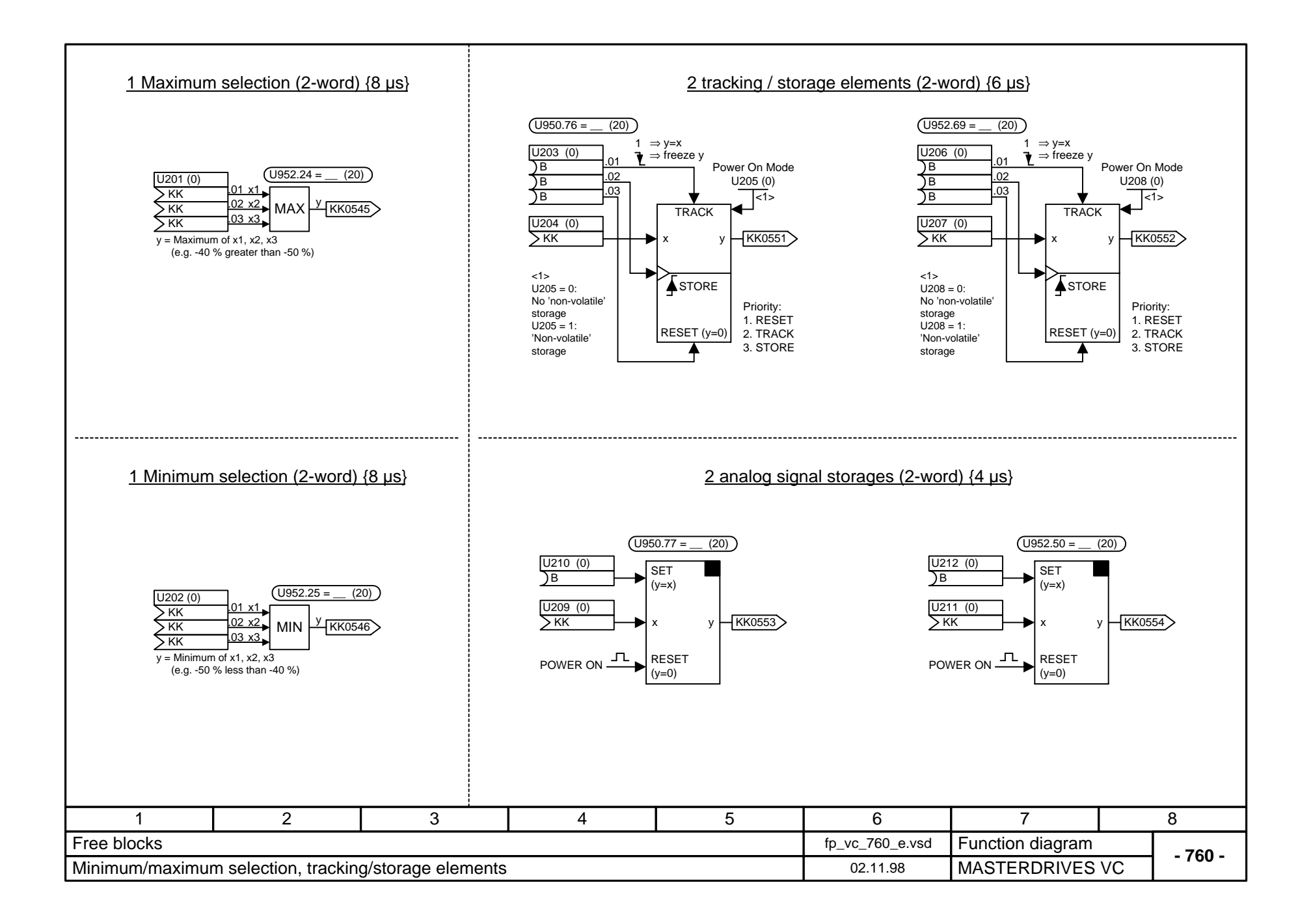

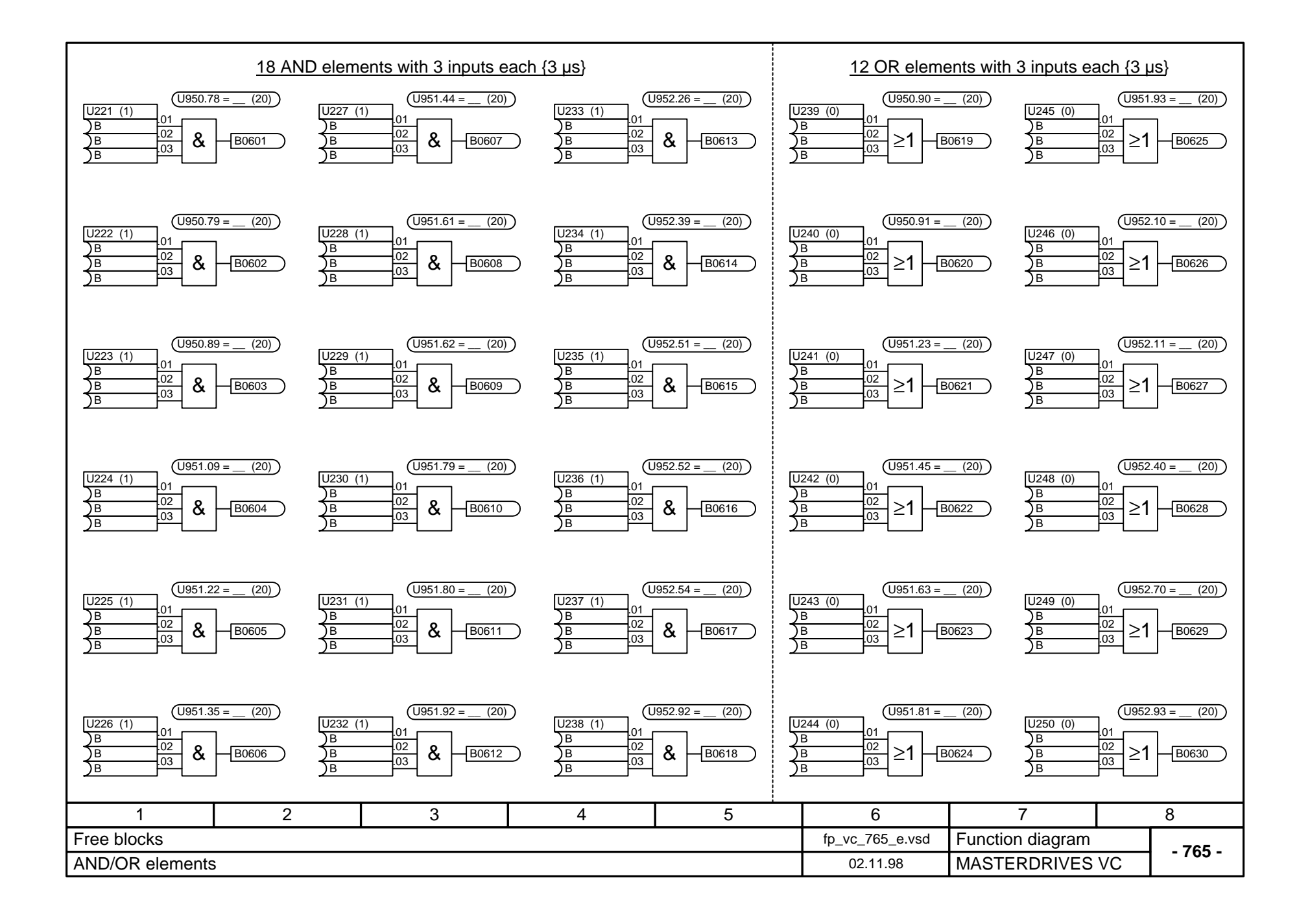

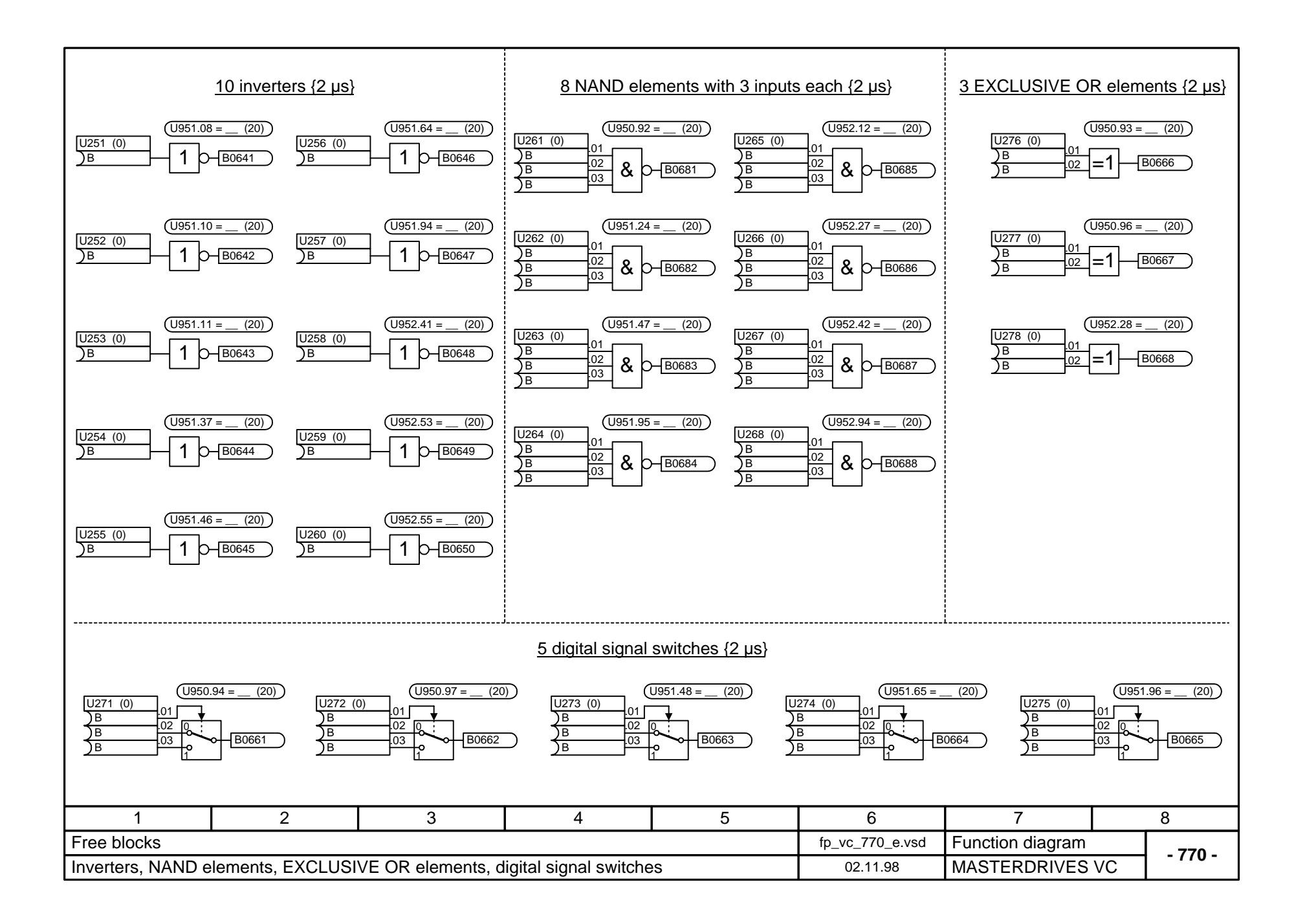

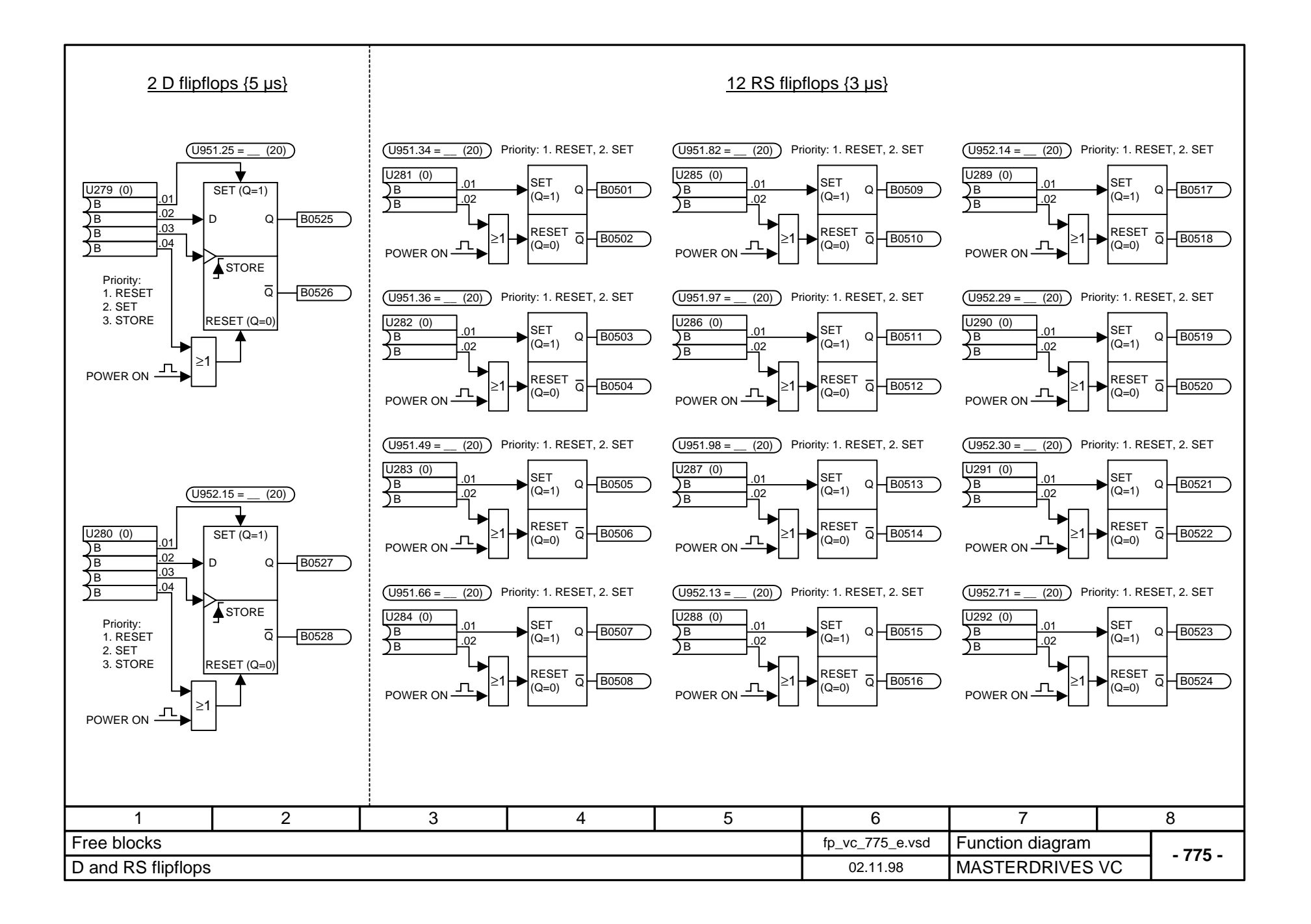

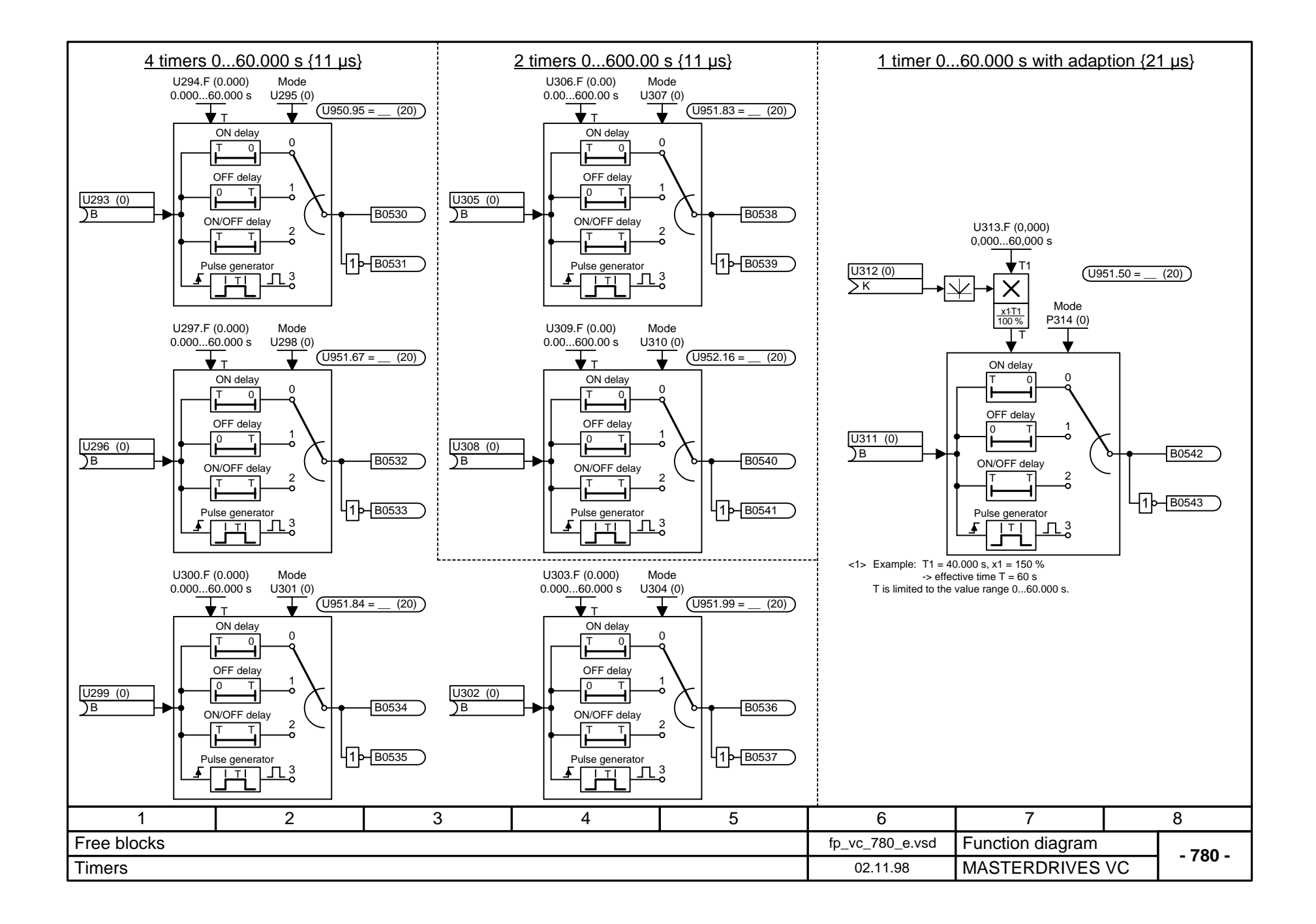

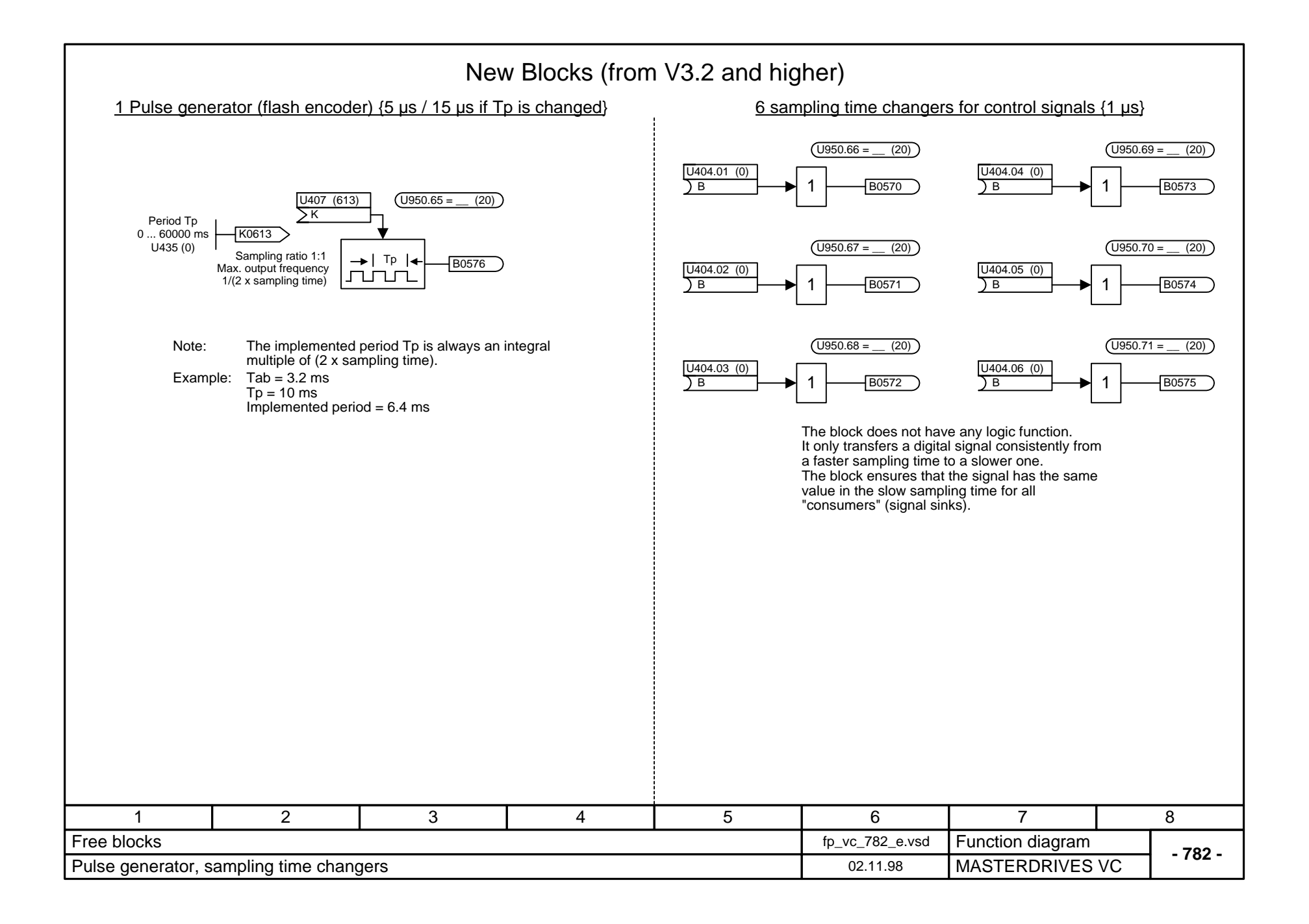

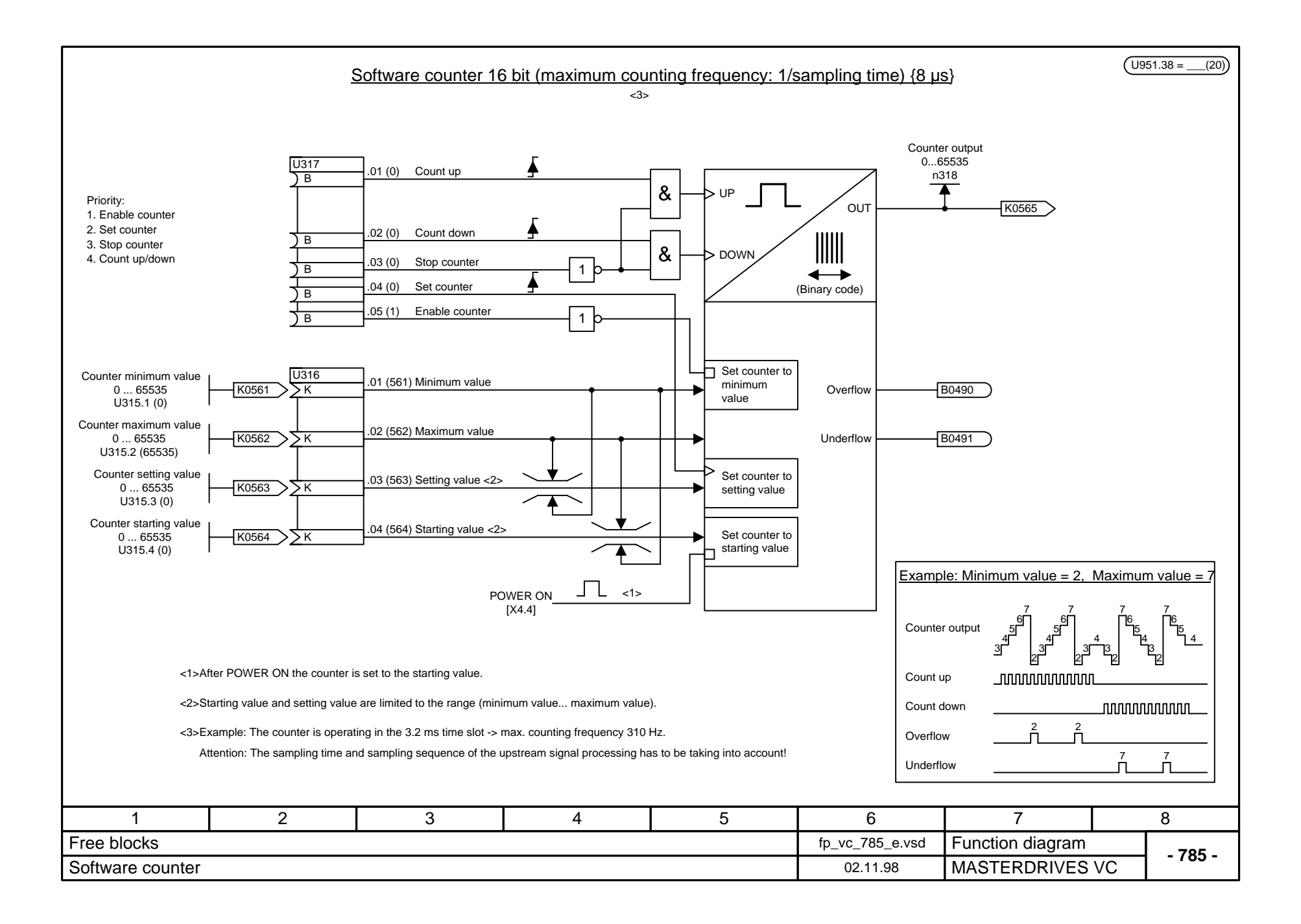

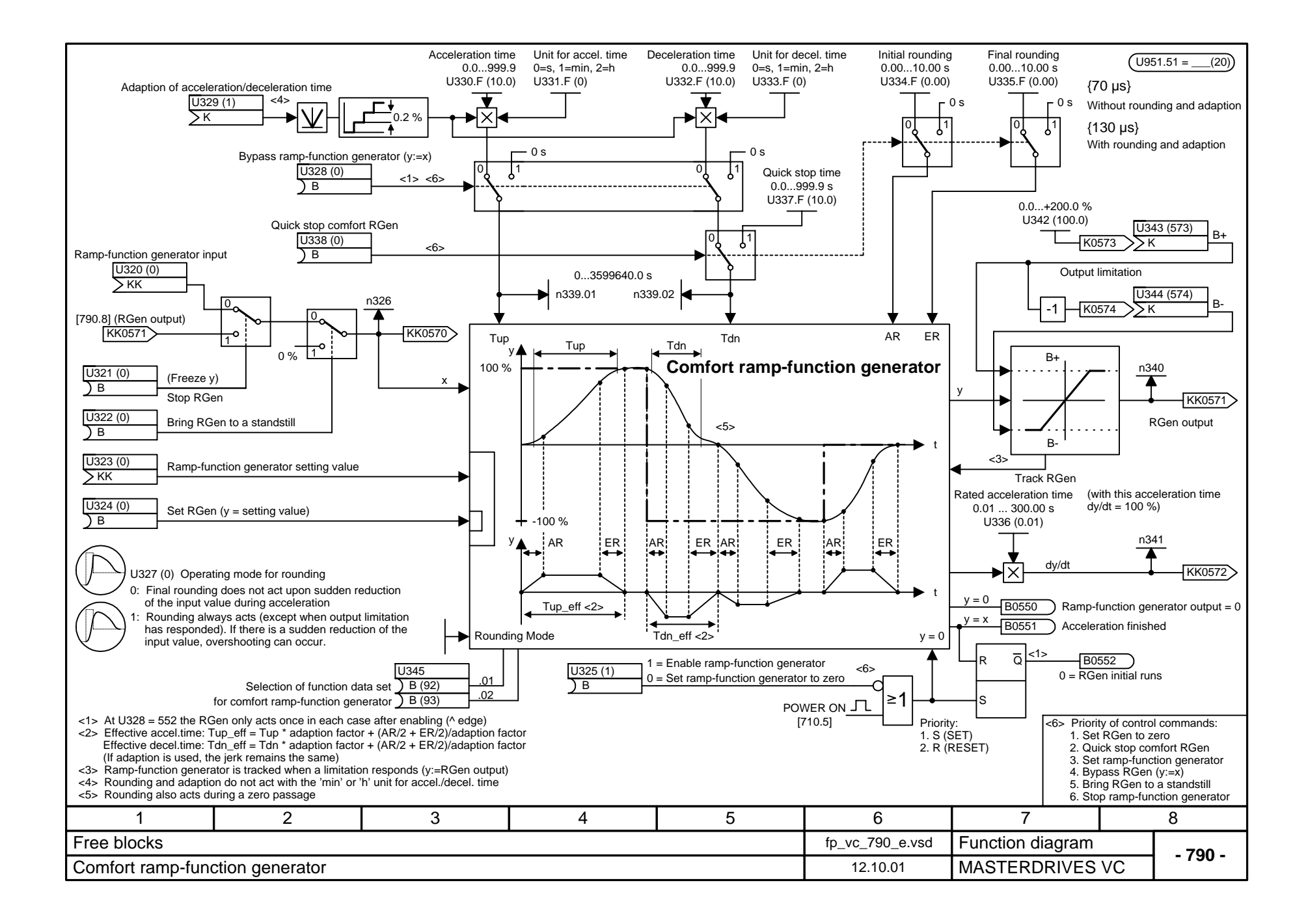

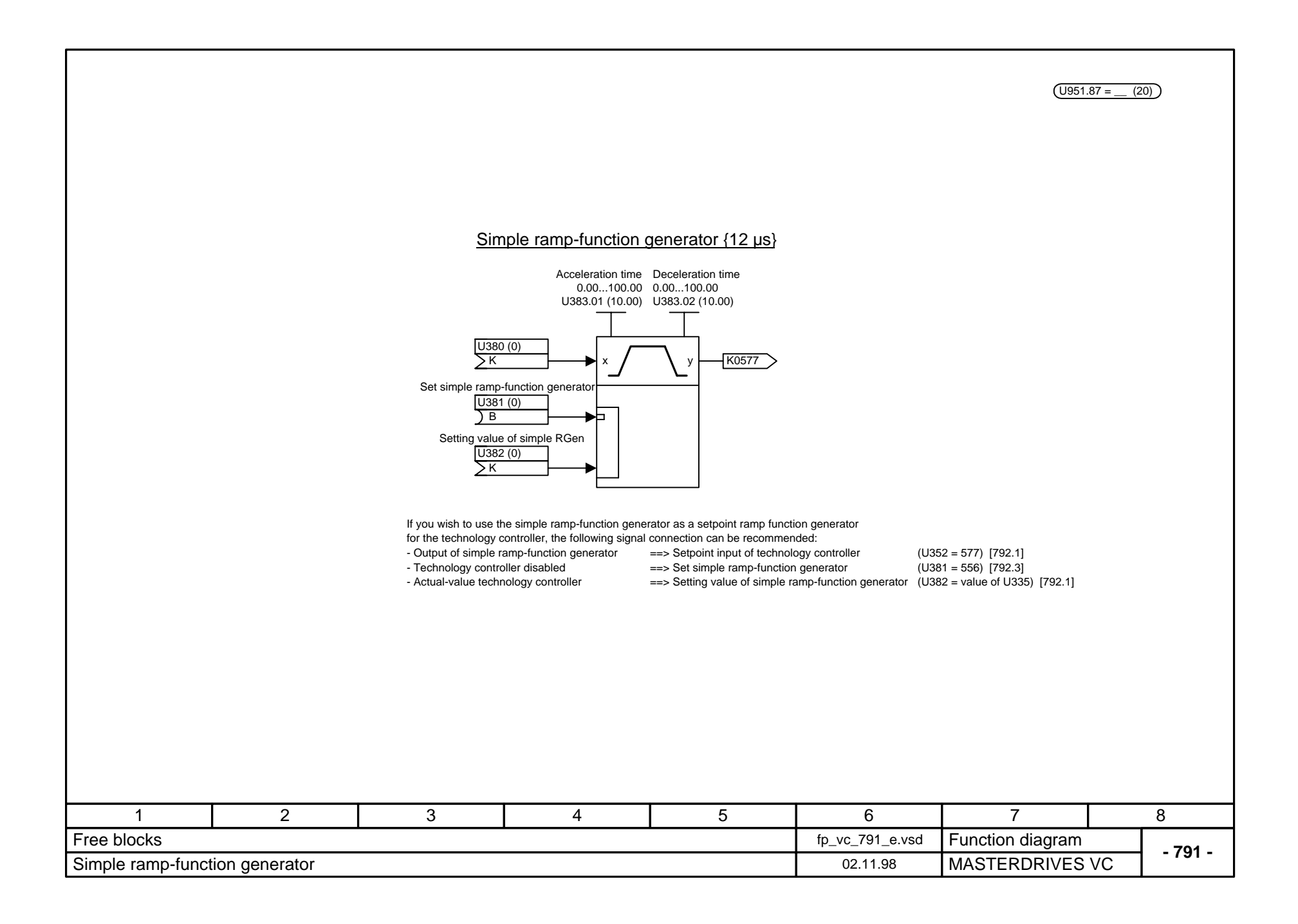

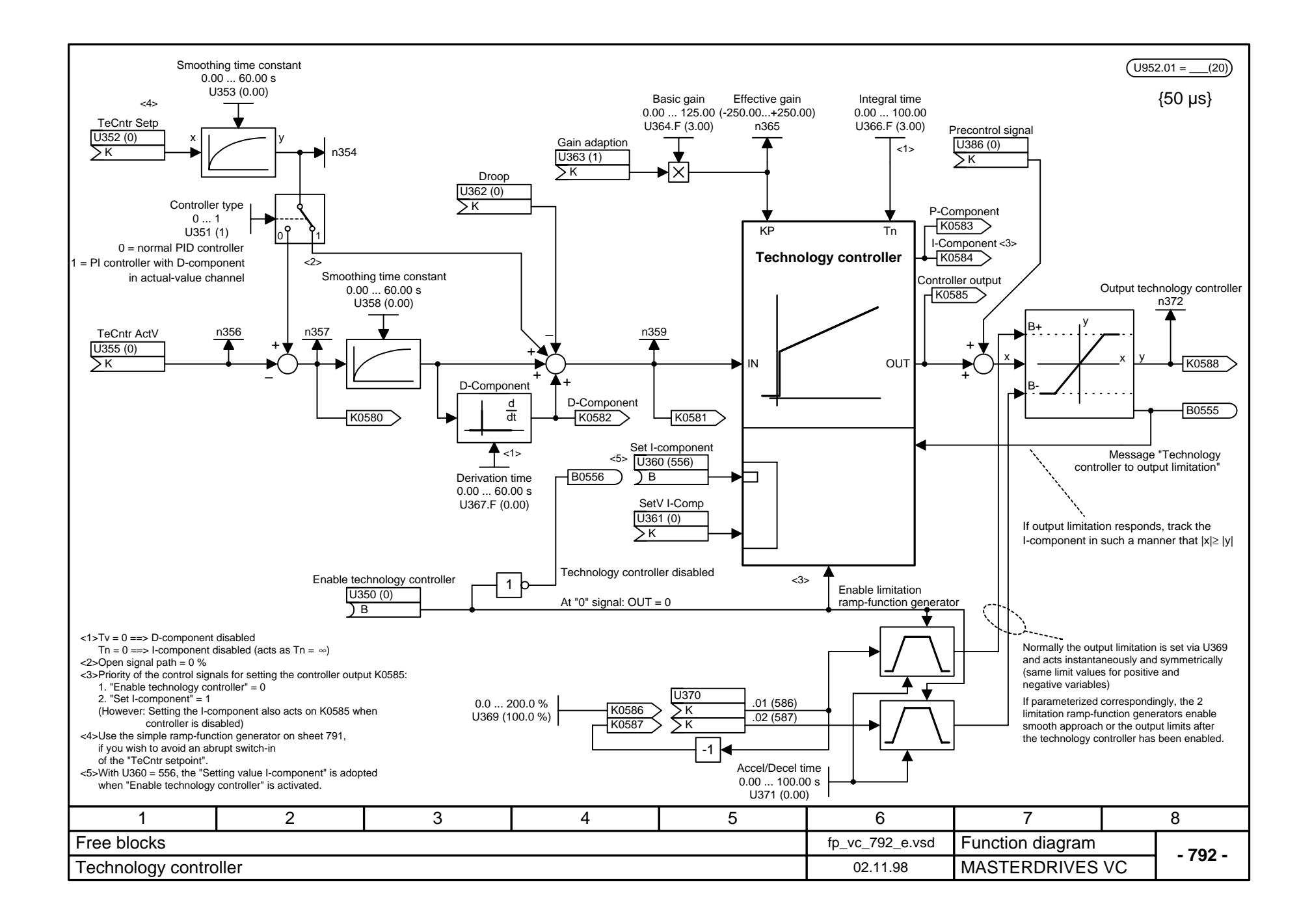

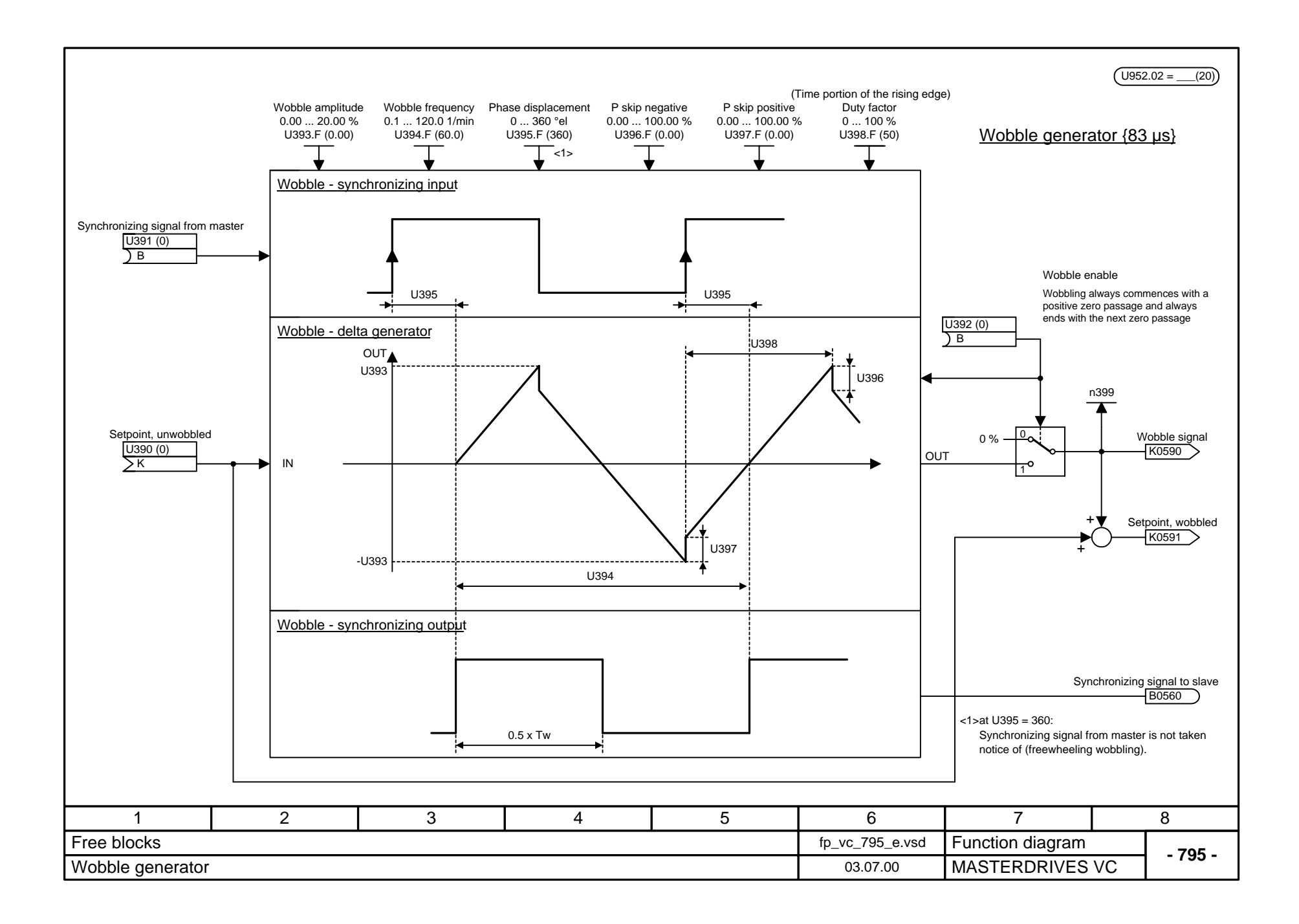

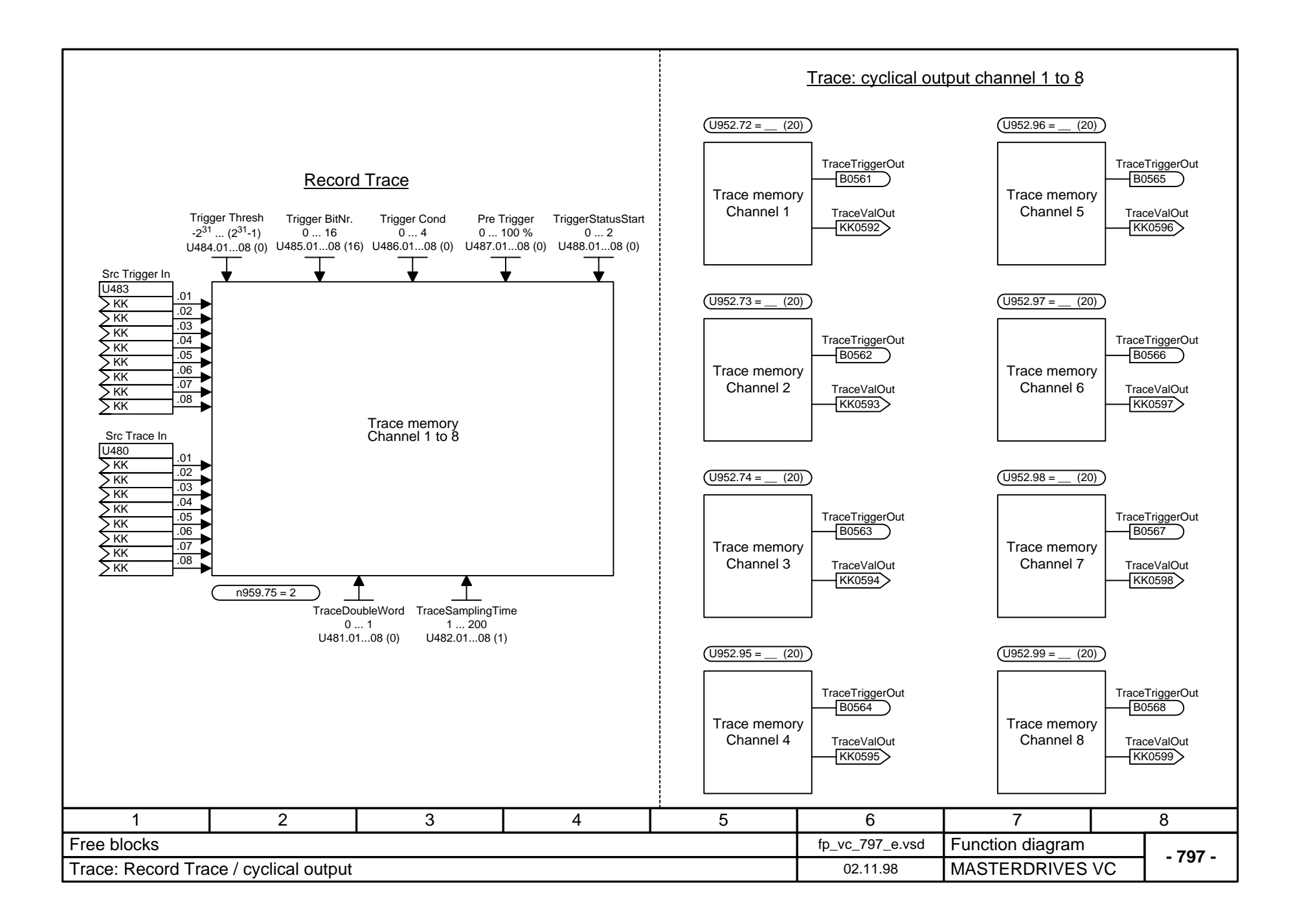

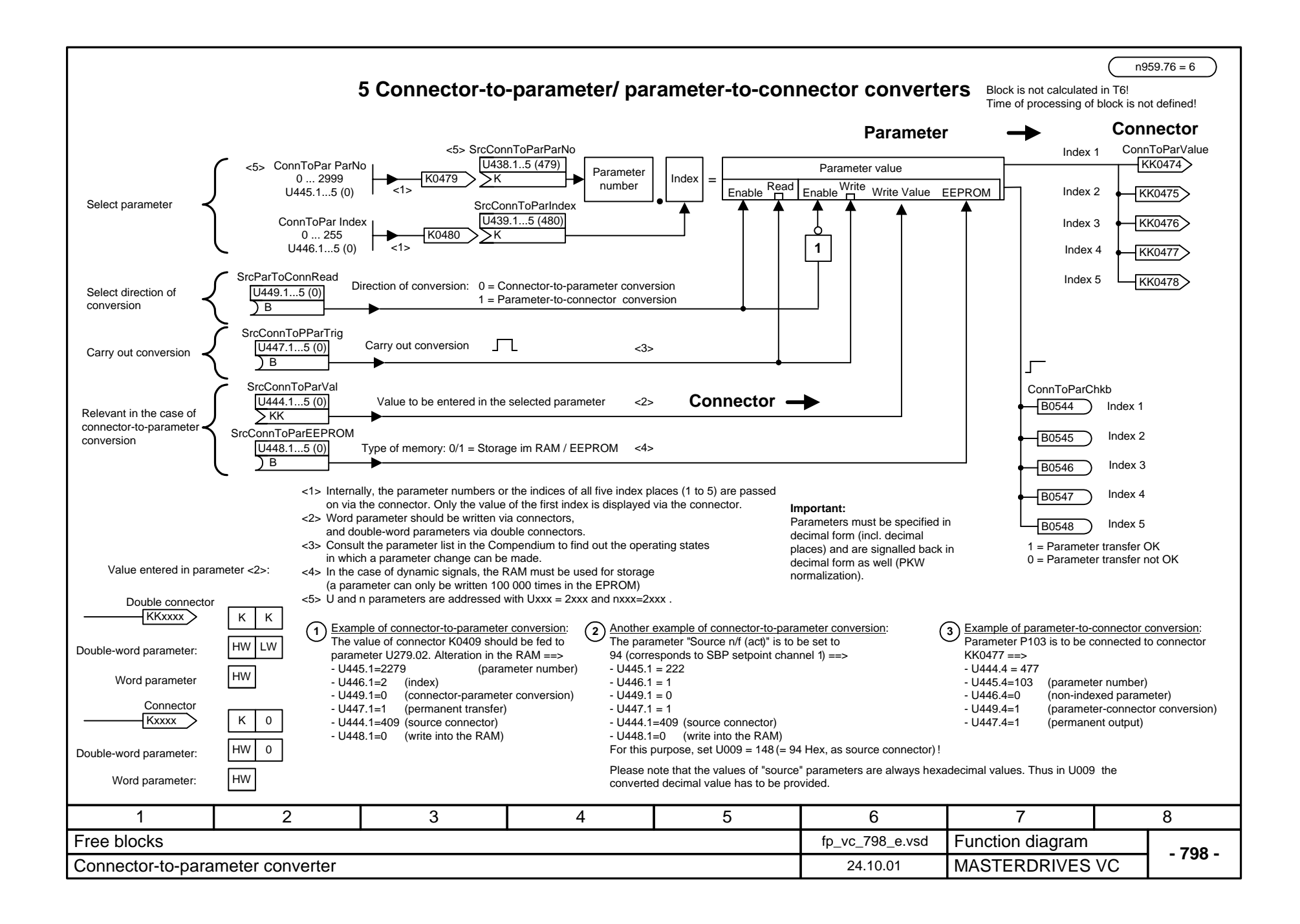

## **MASTERDRIVES VC function diagram - List of contents of the supplementary boards**

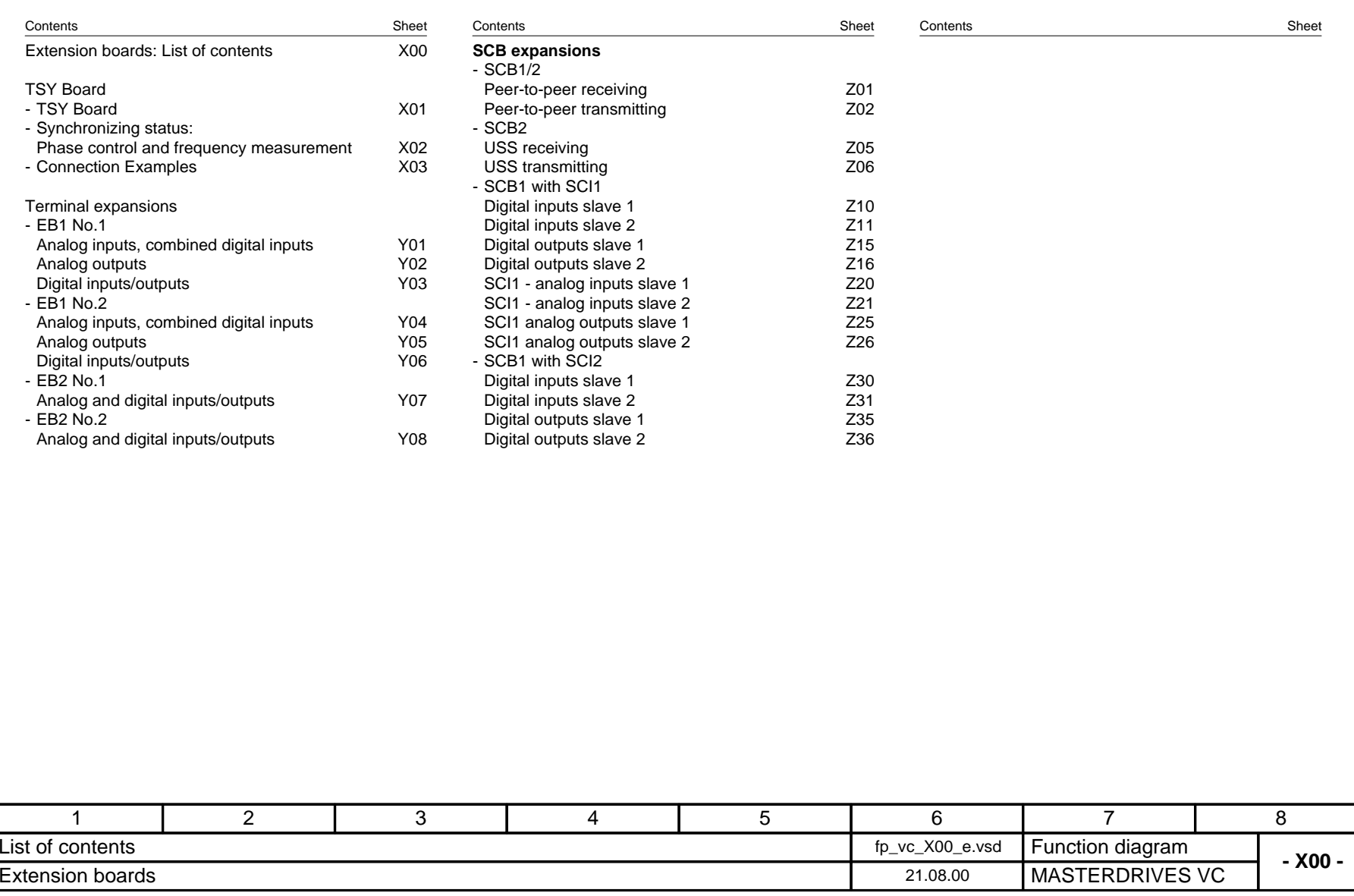

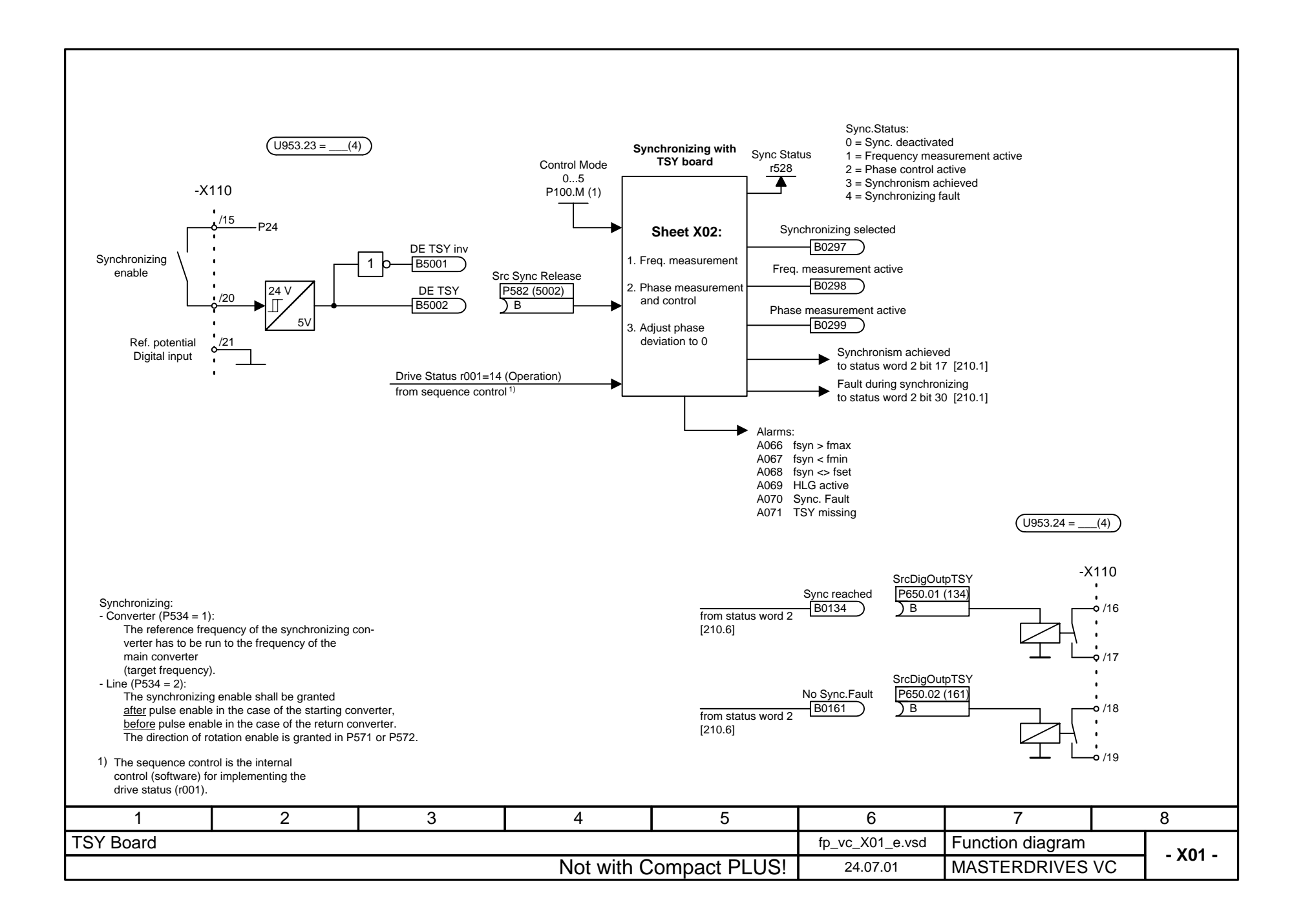

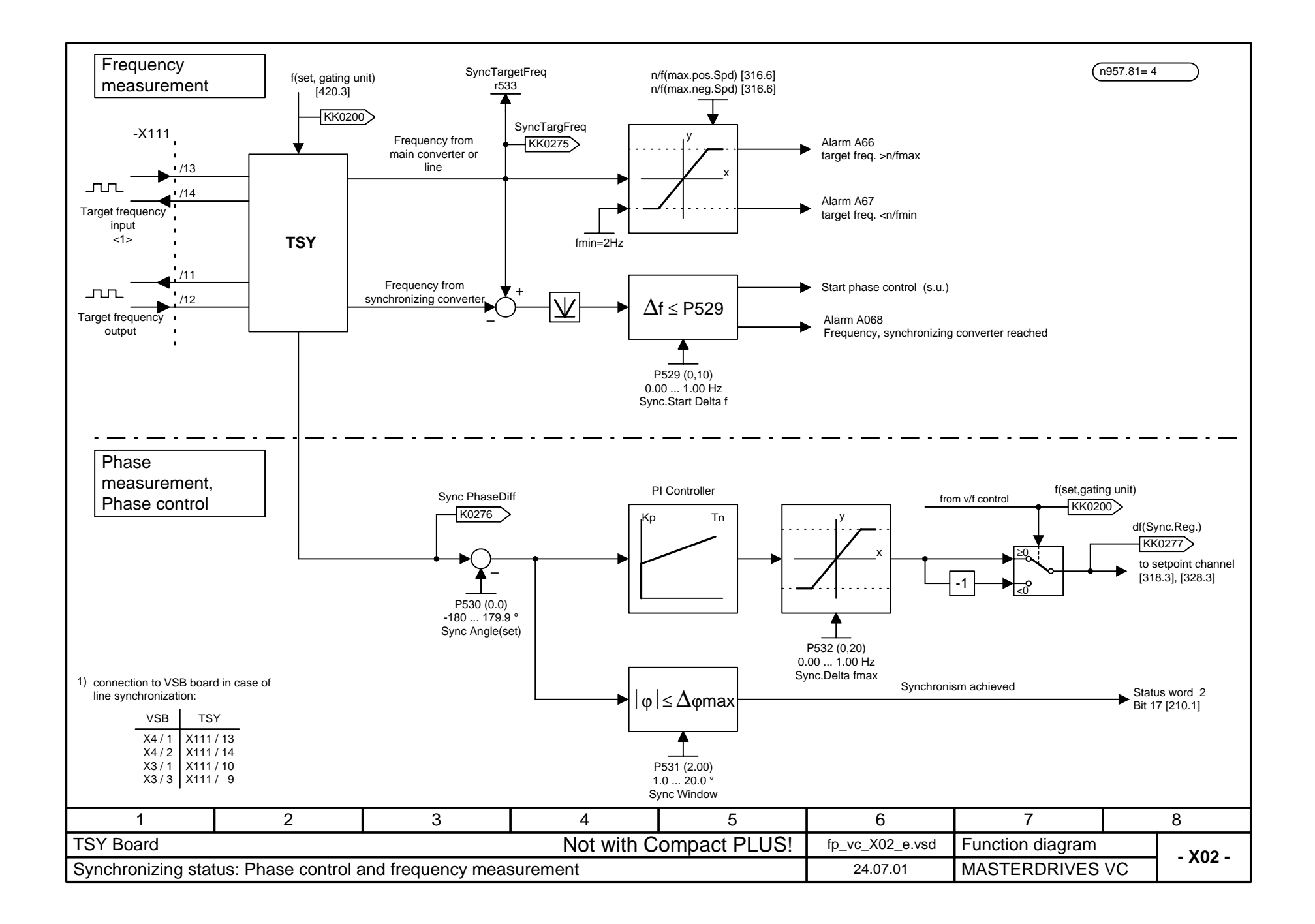

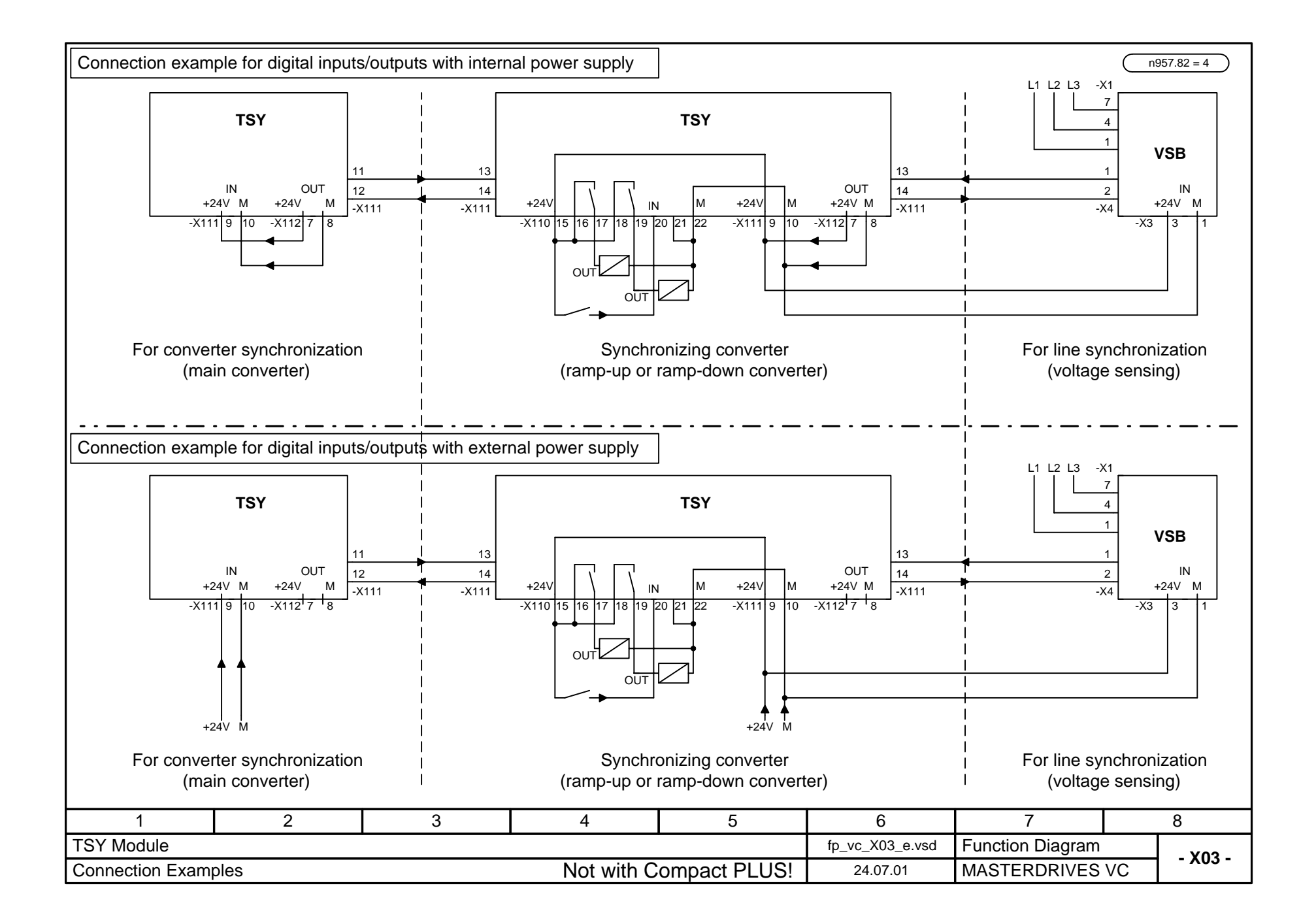
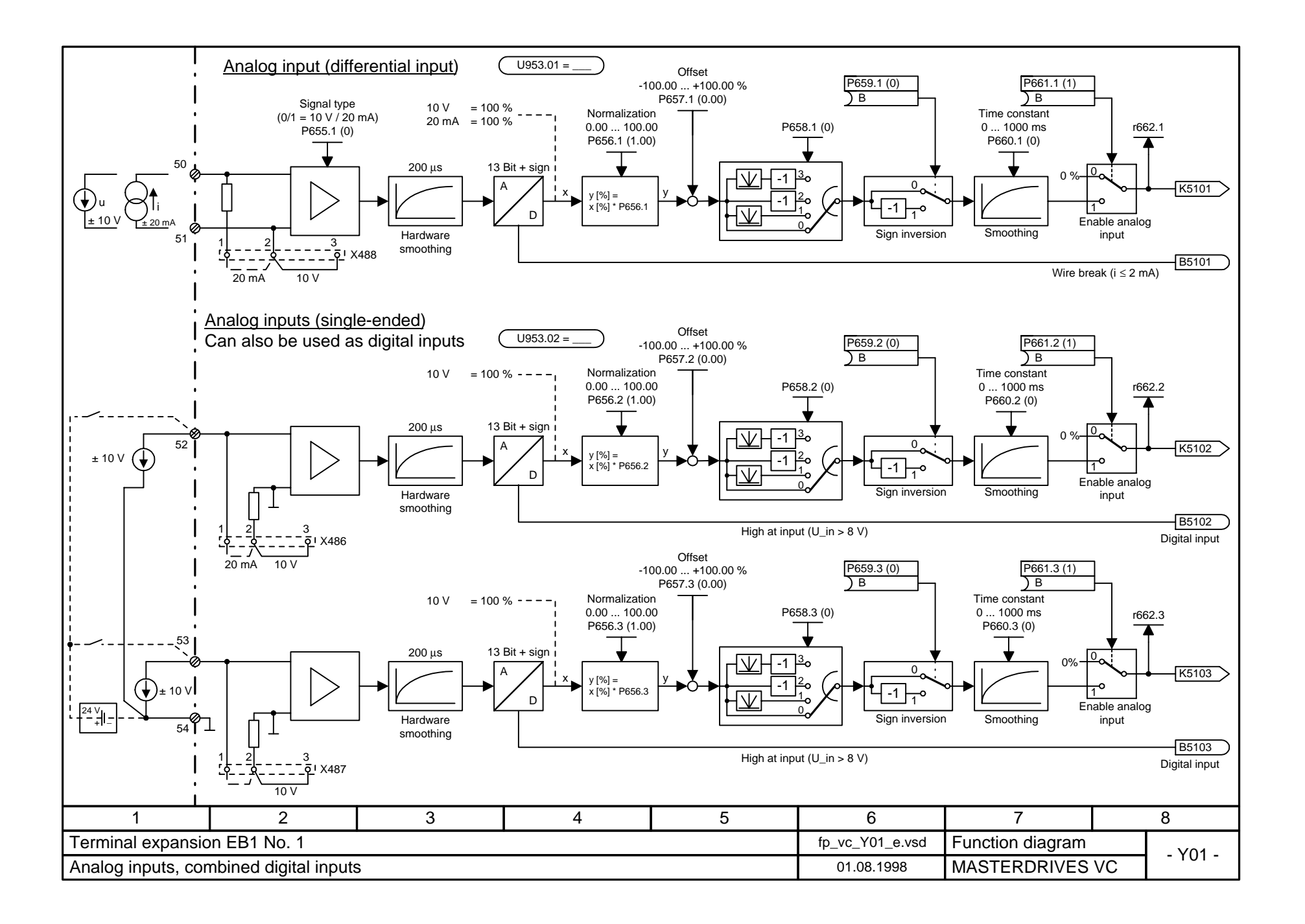

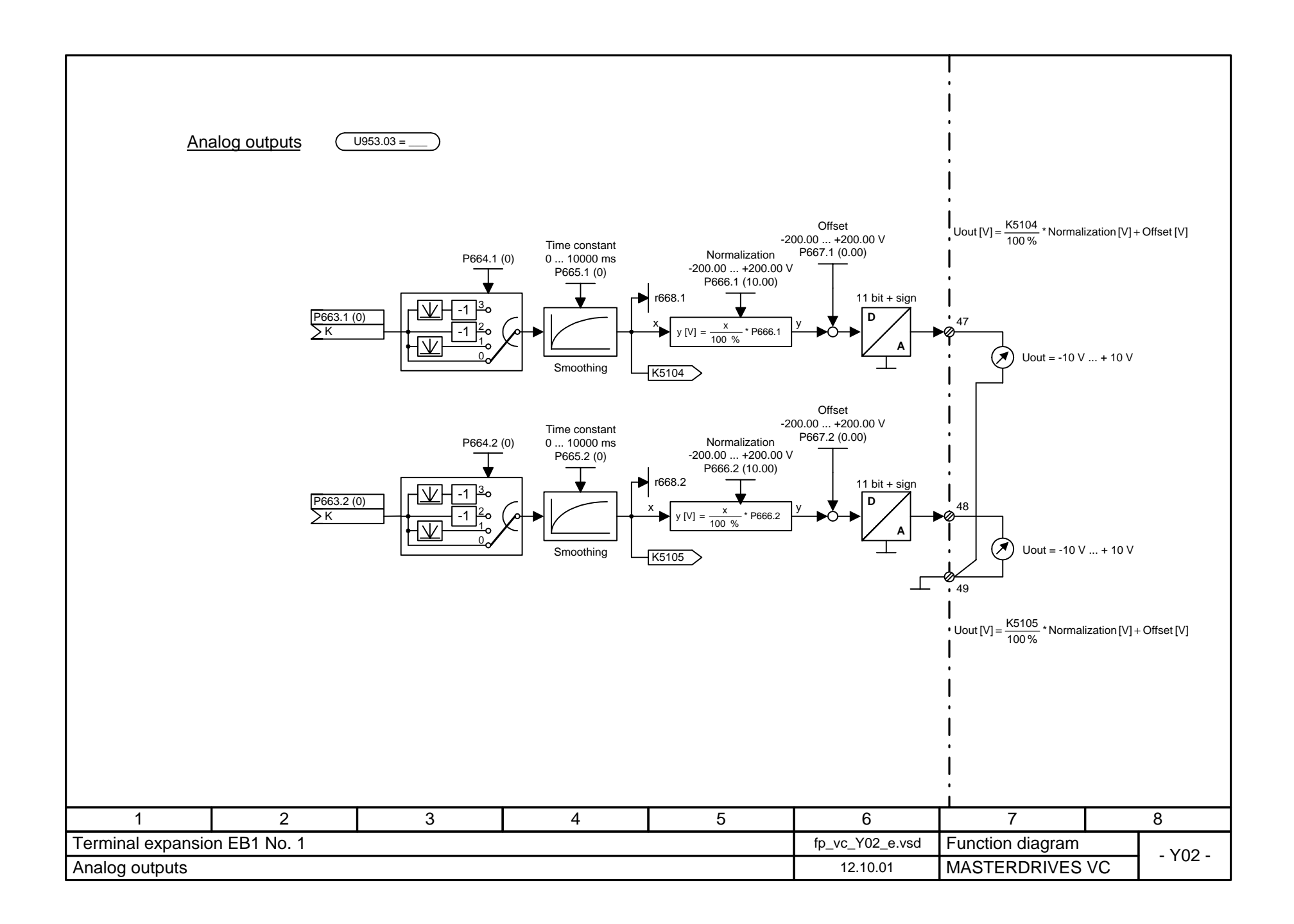

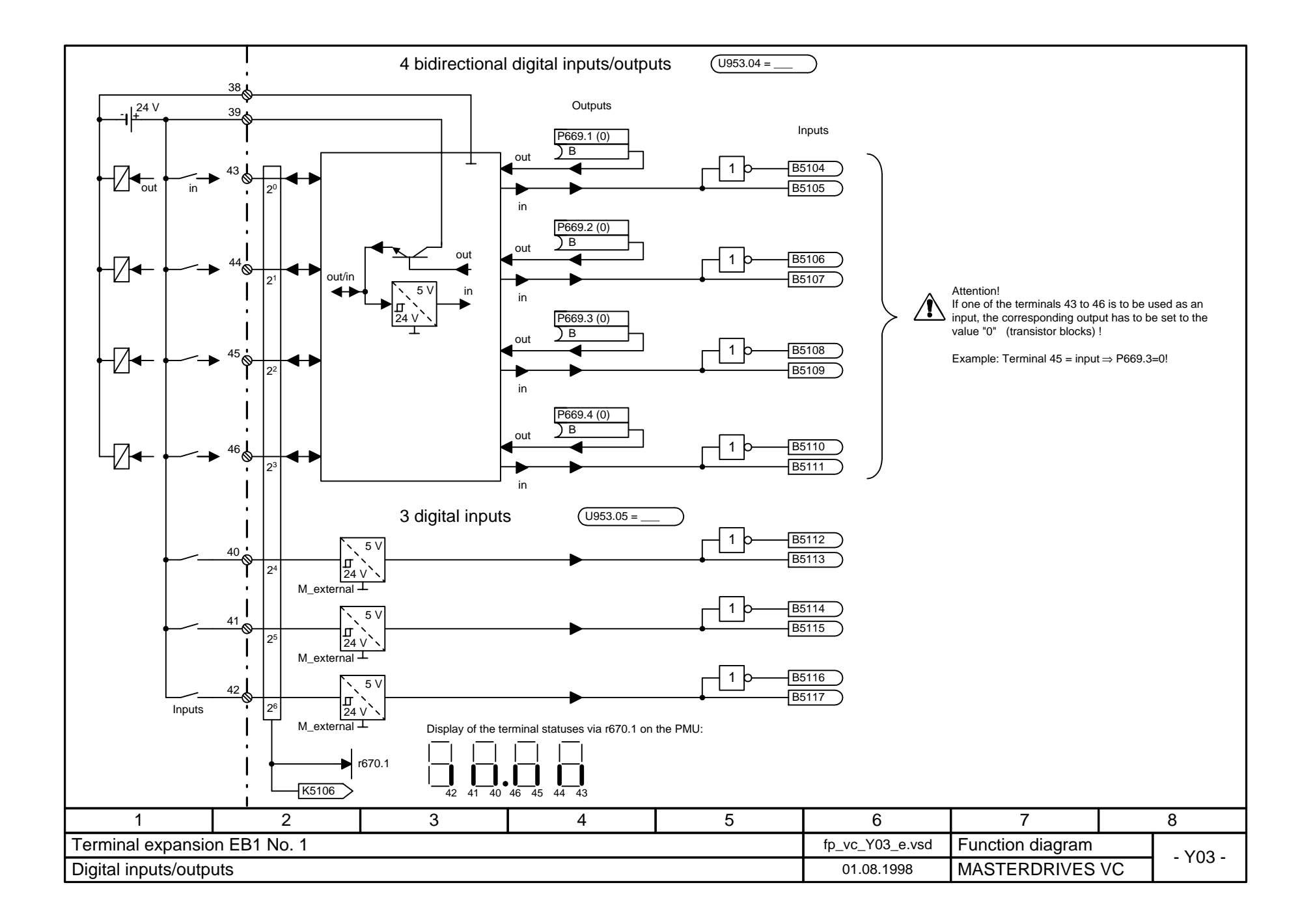

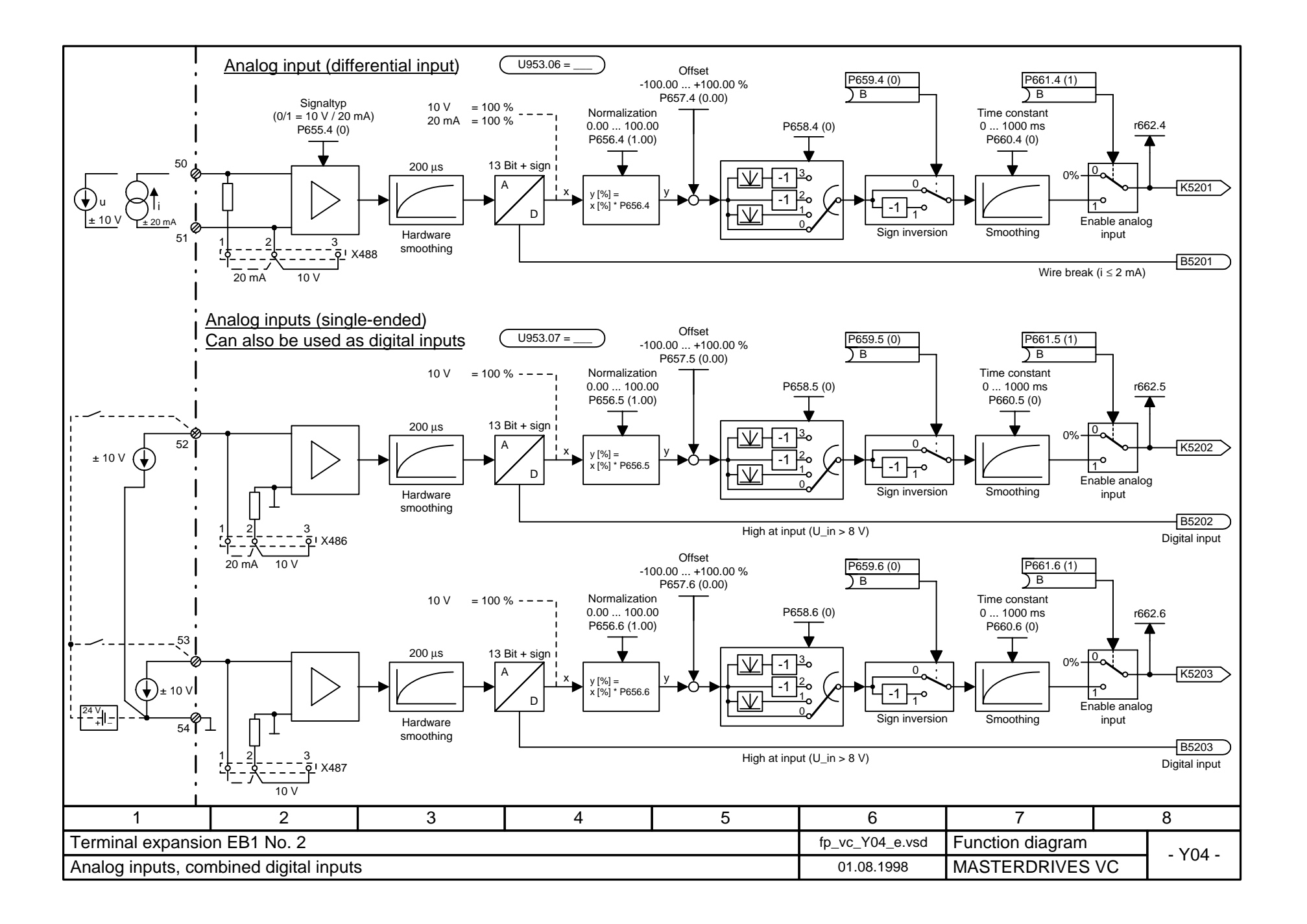

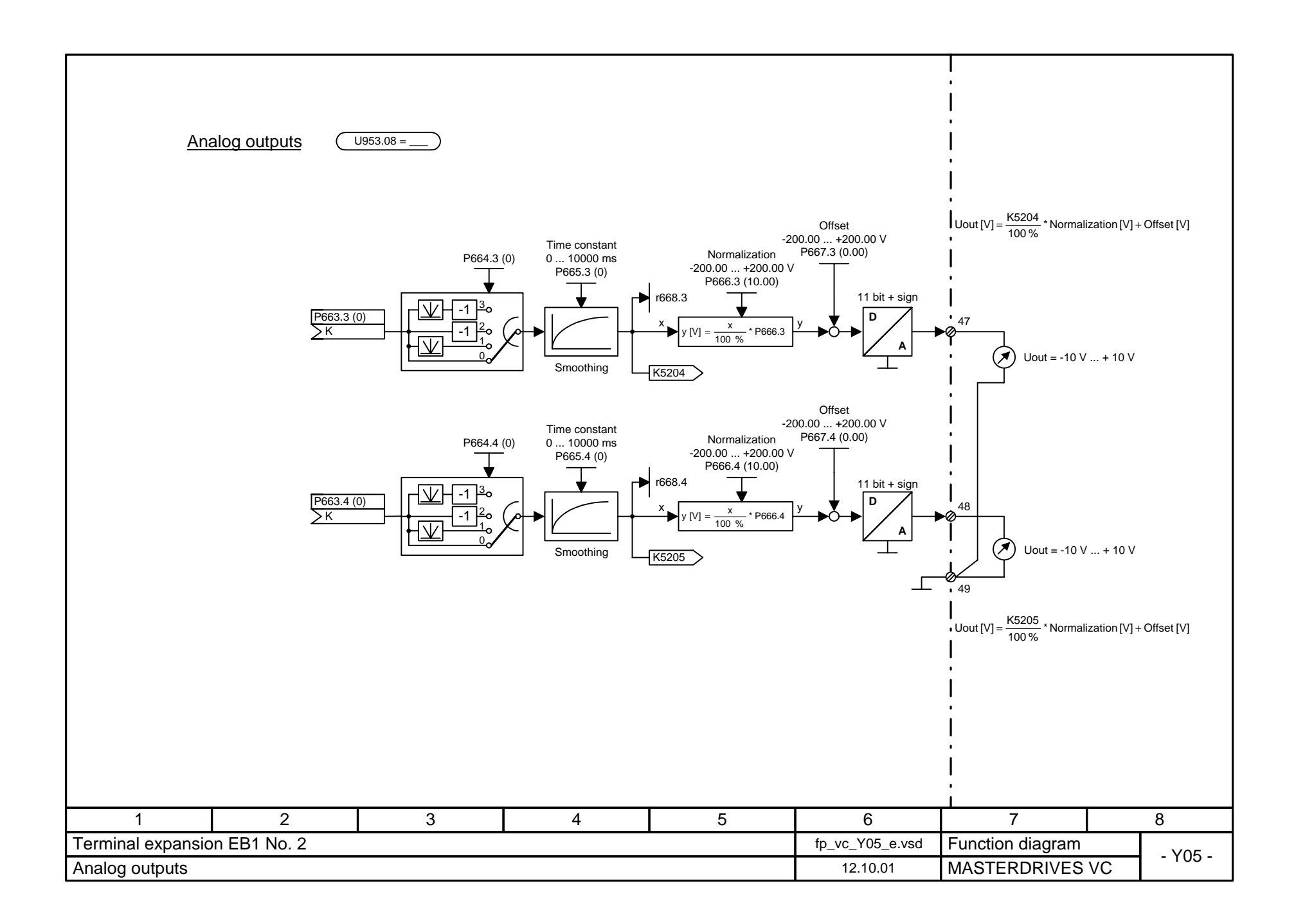

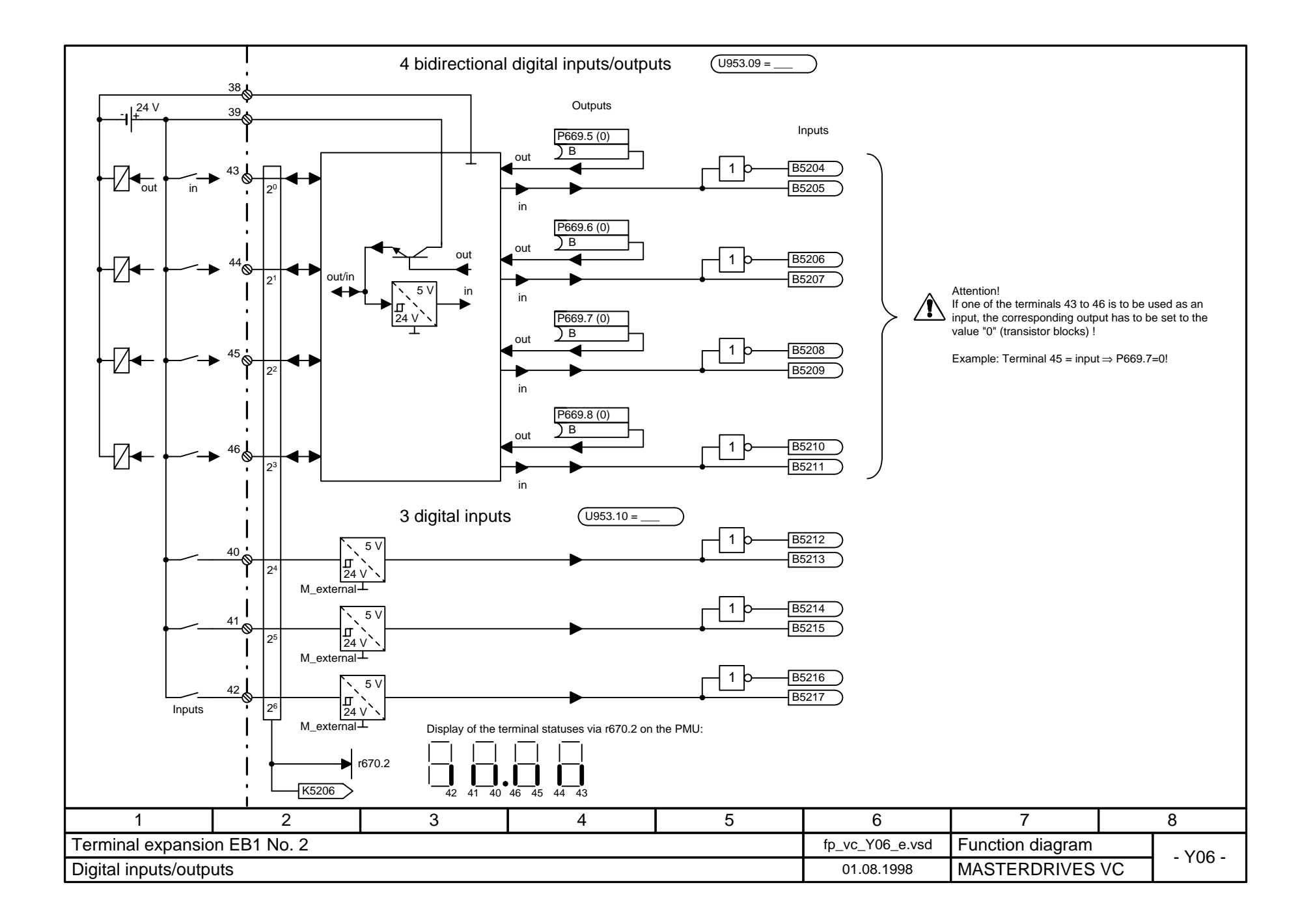

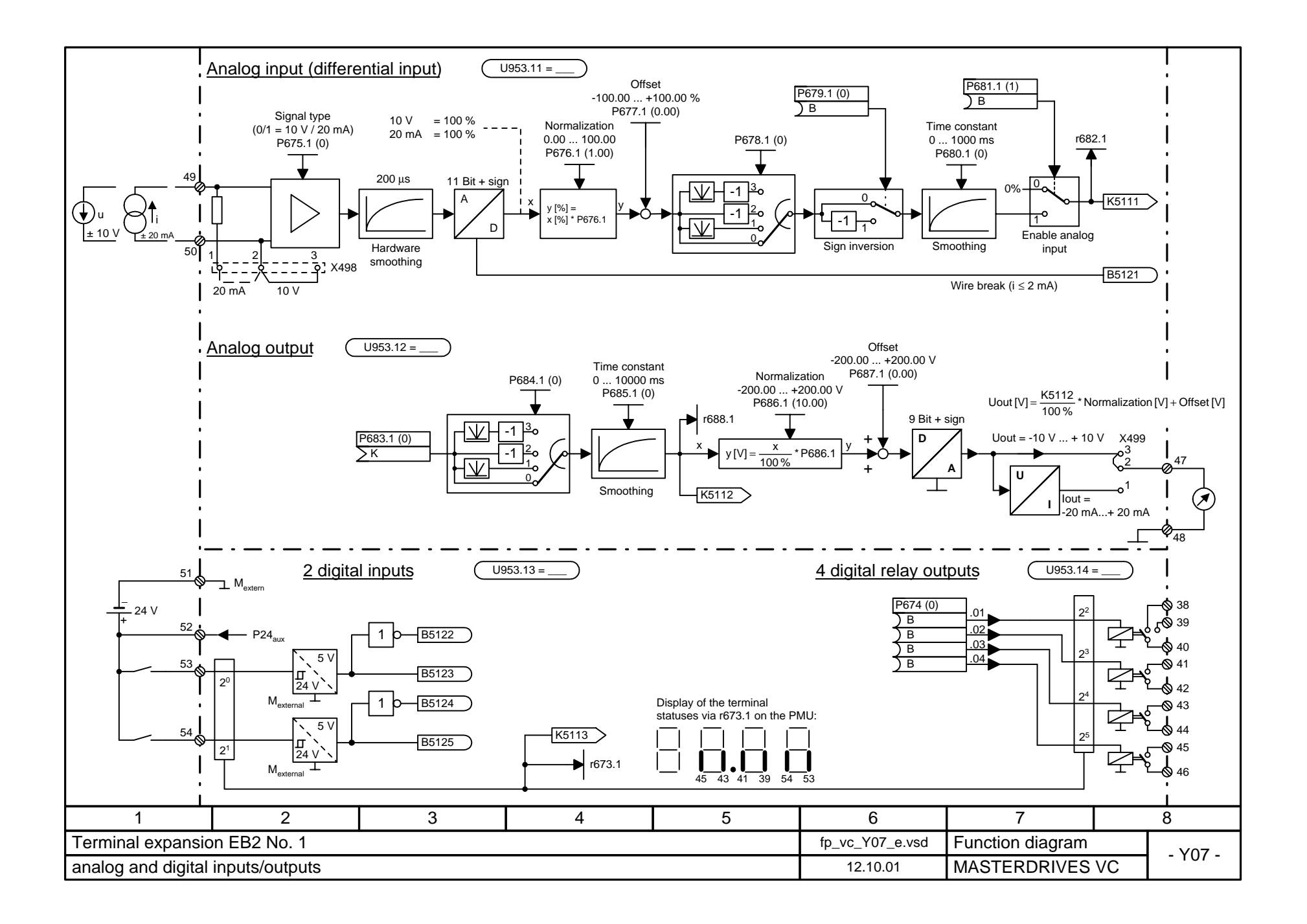

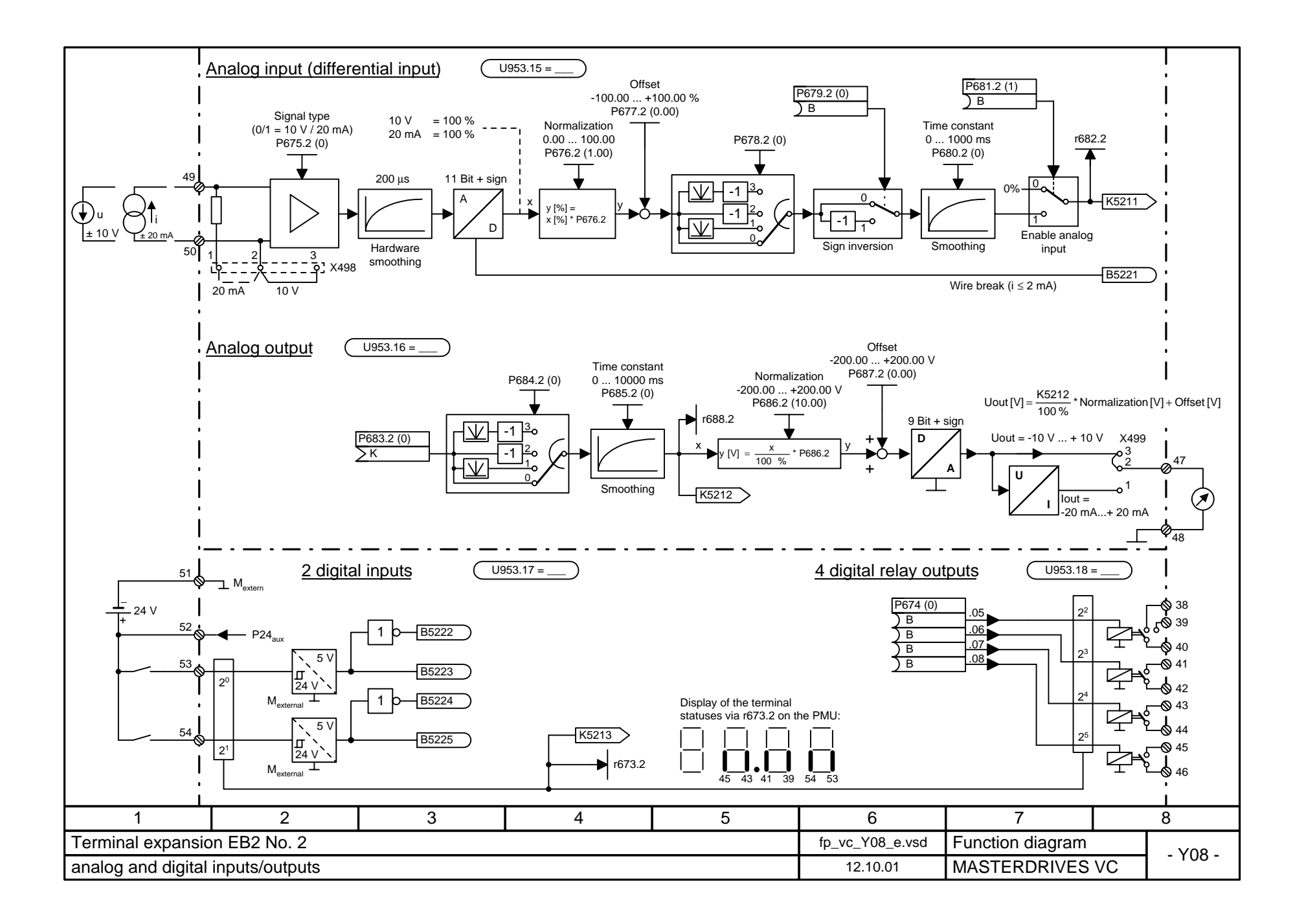

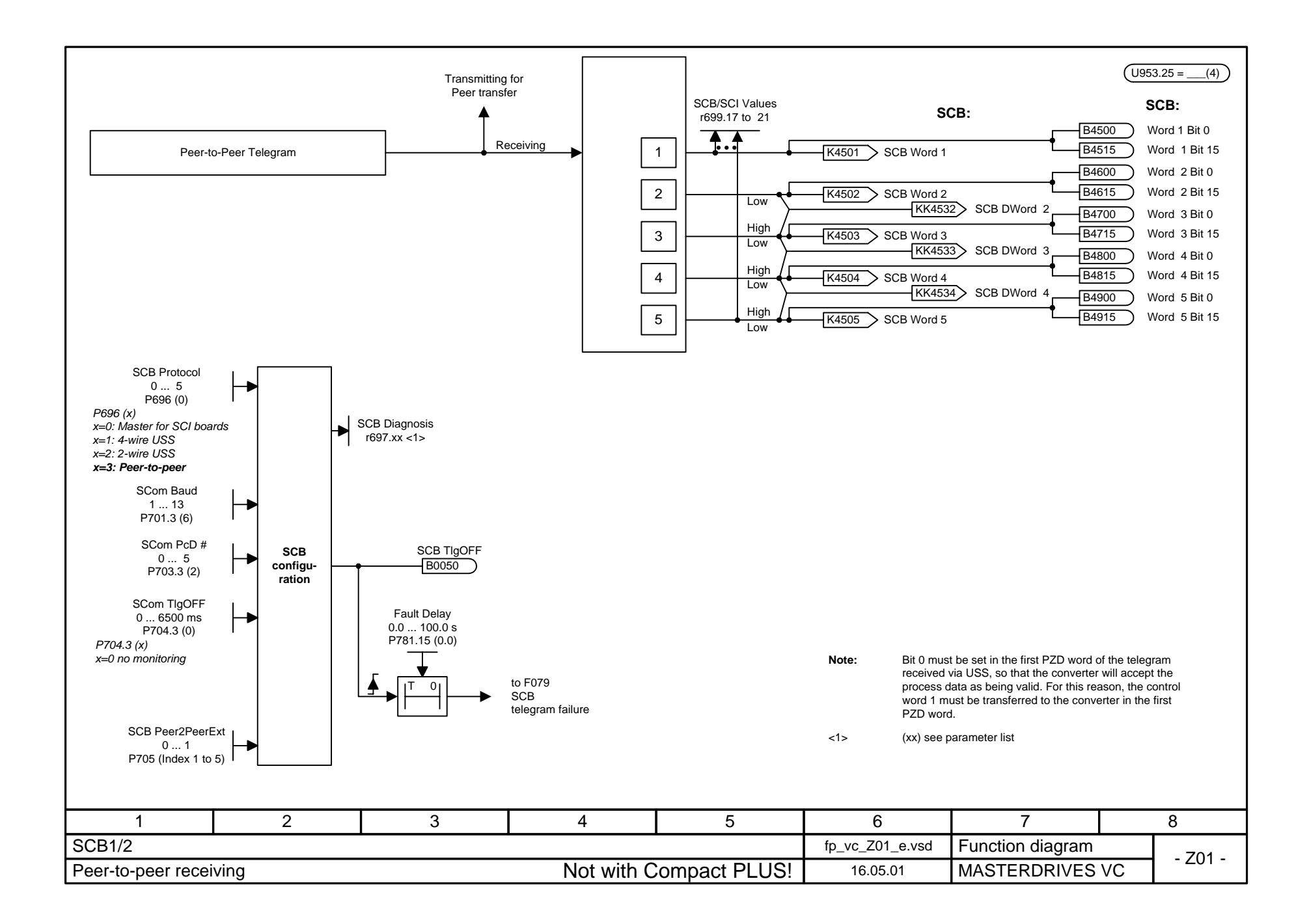

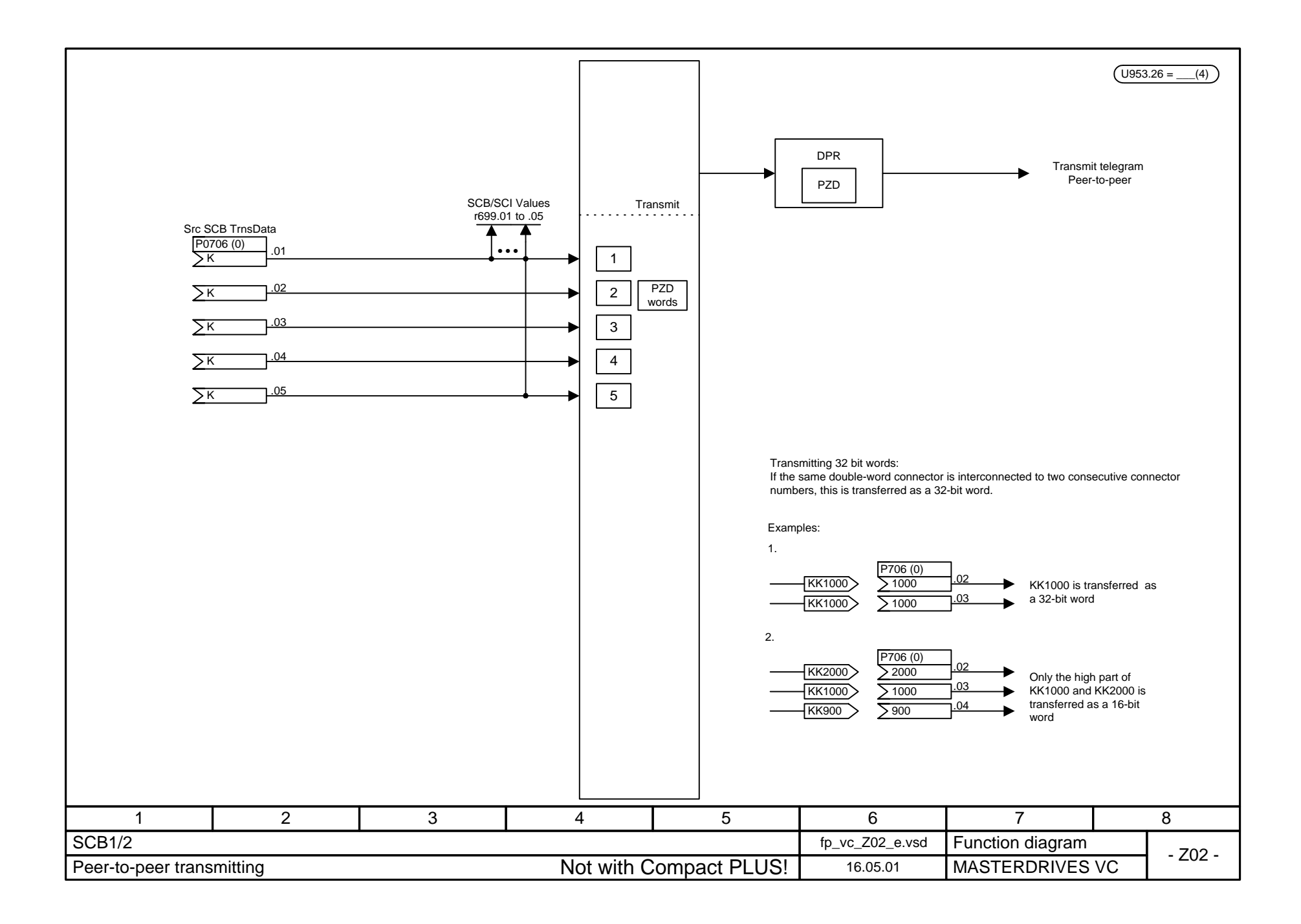

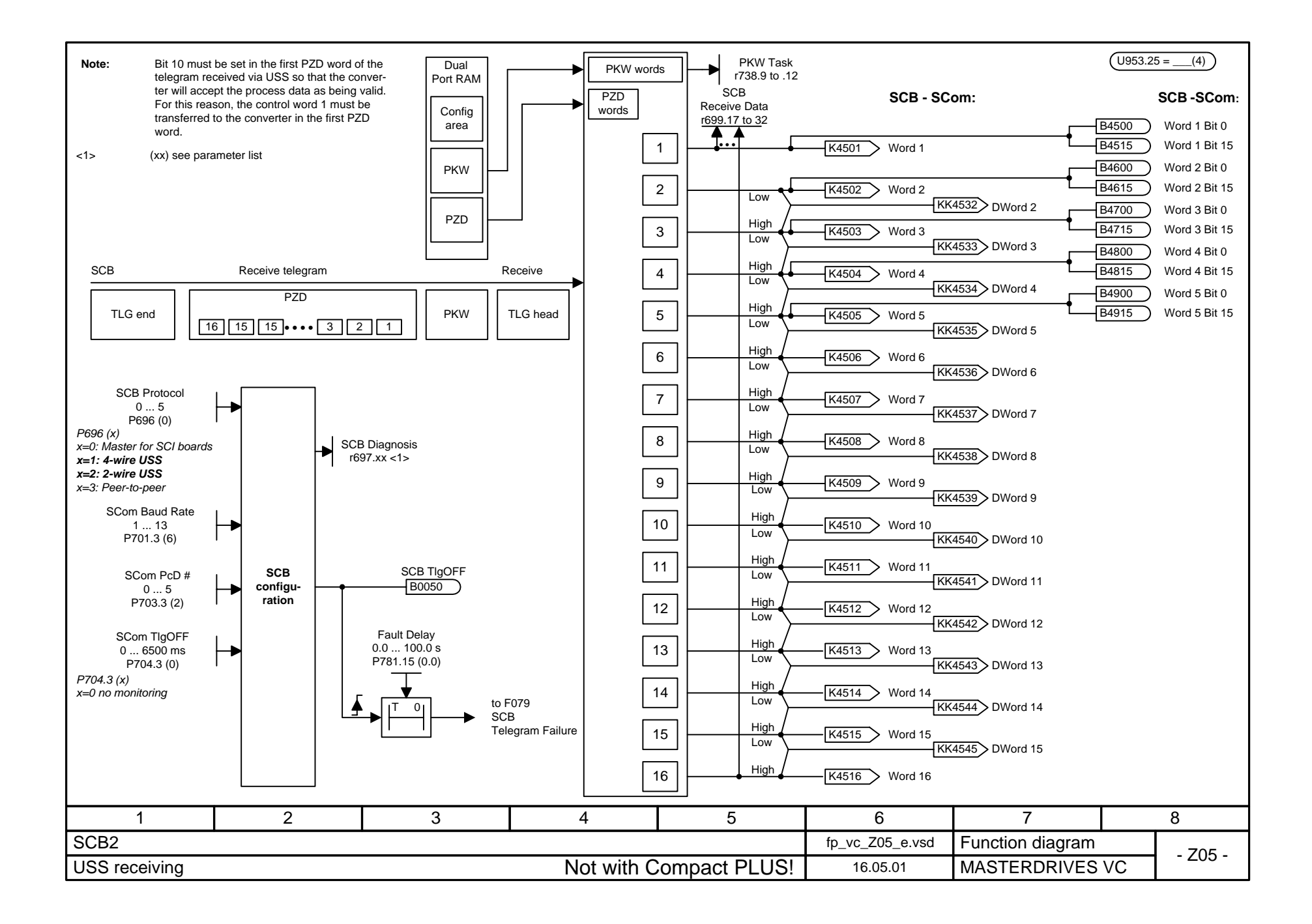

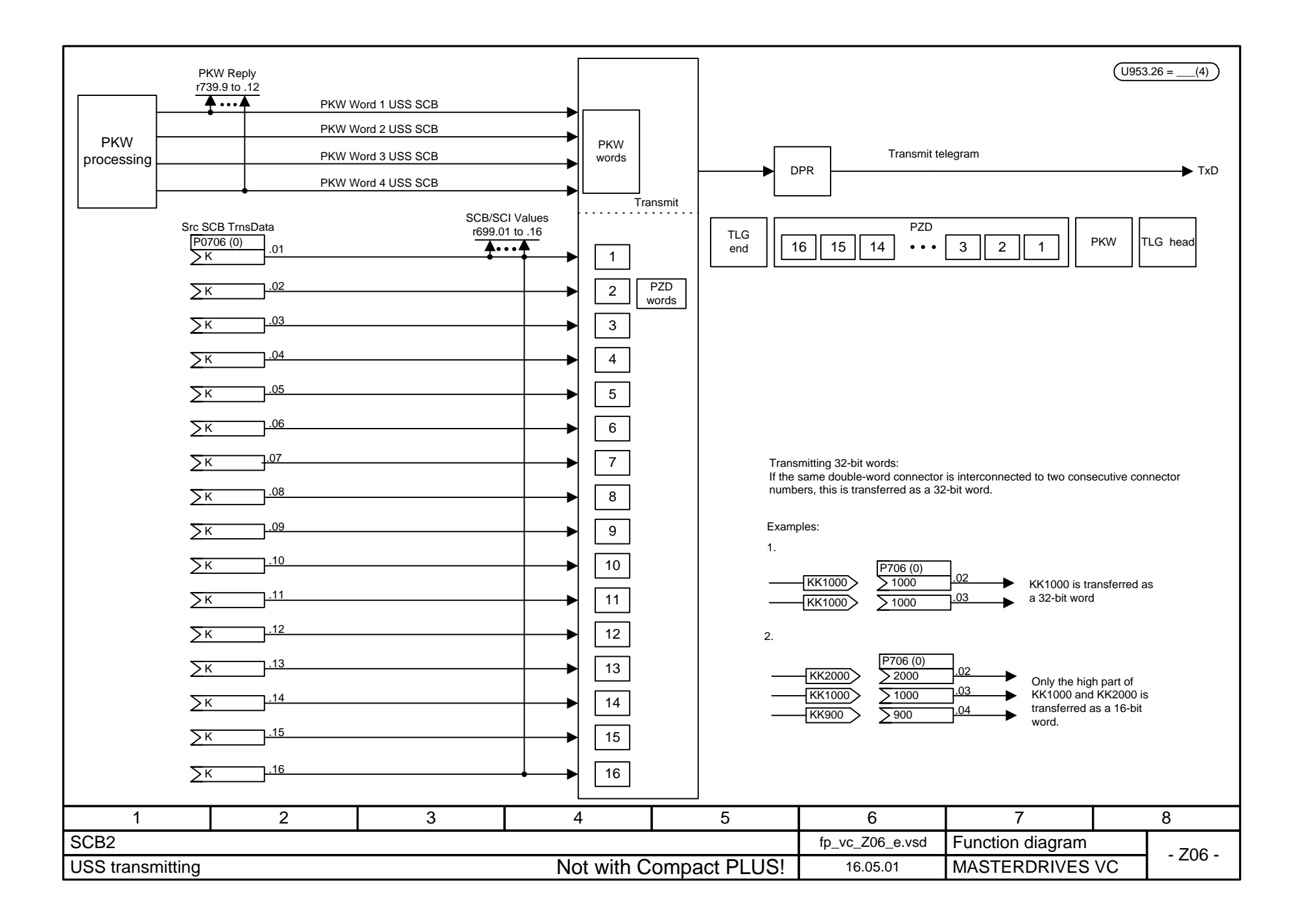

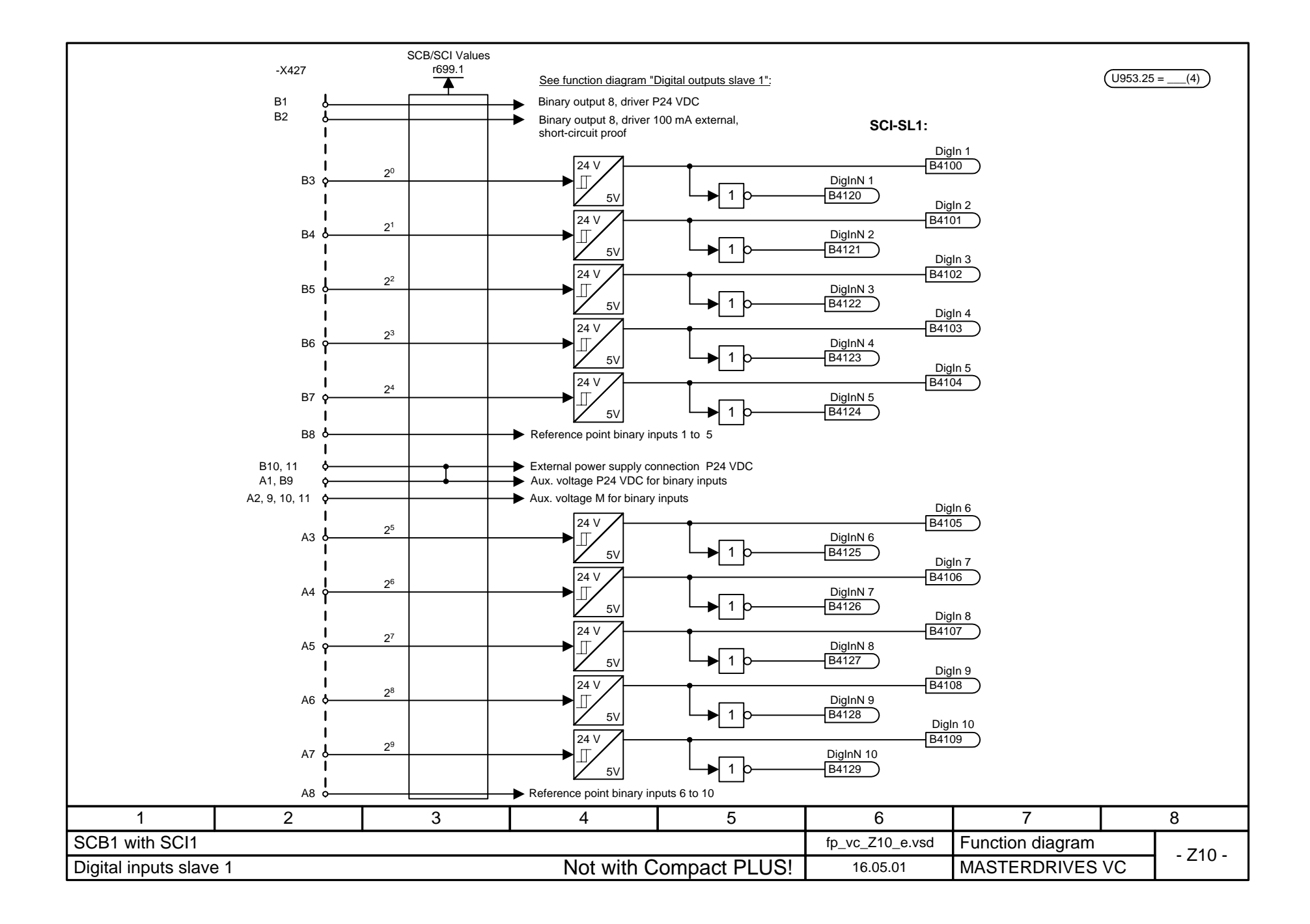

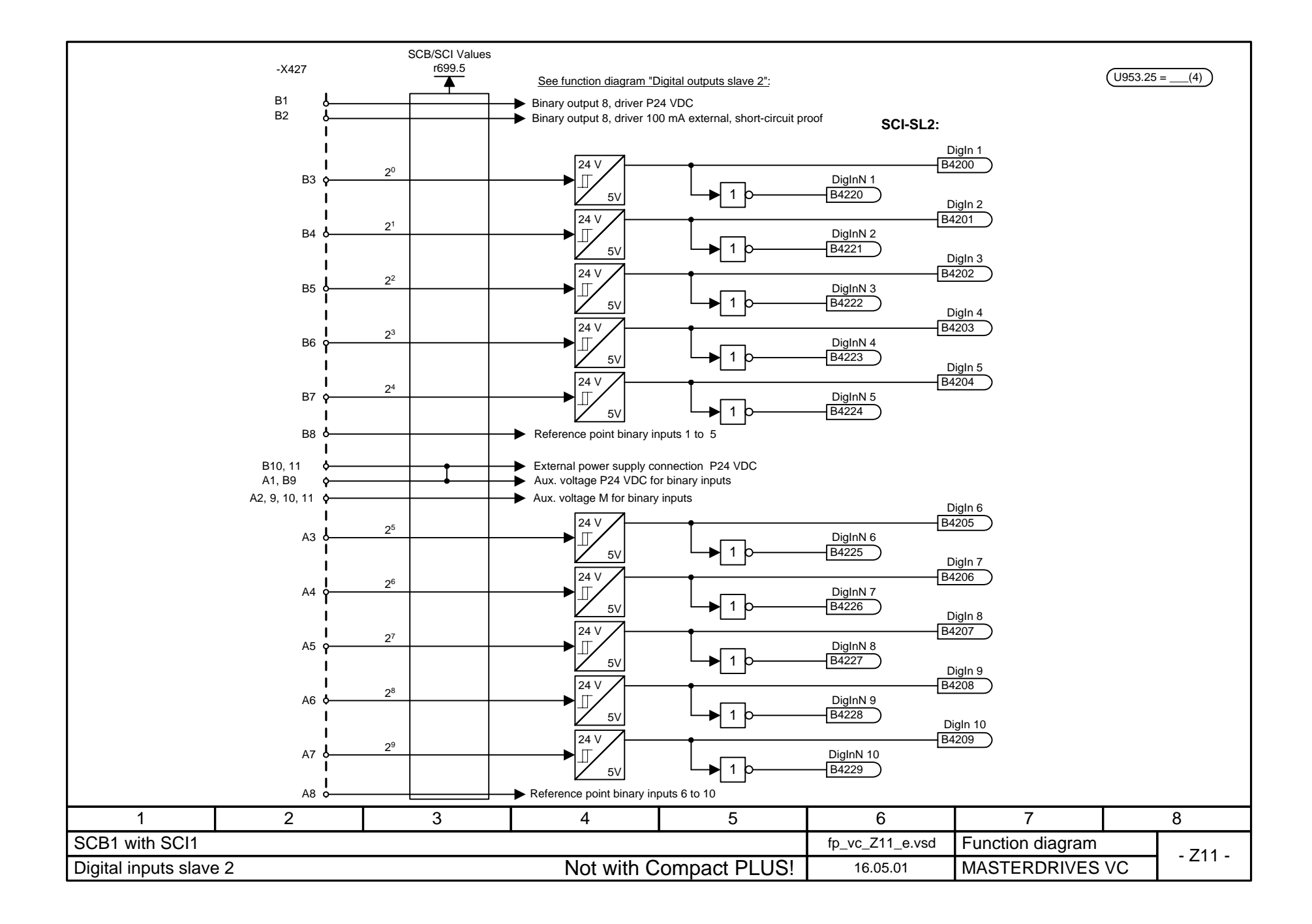

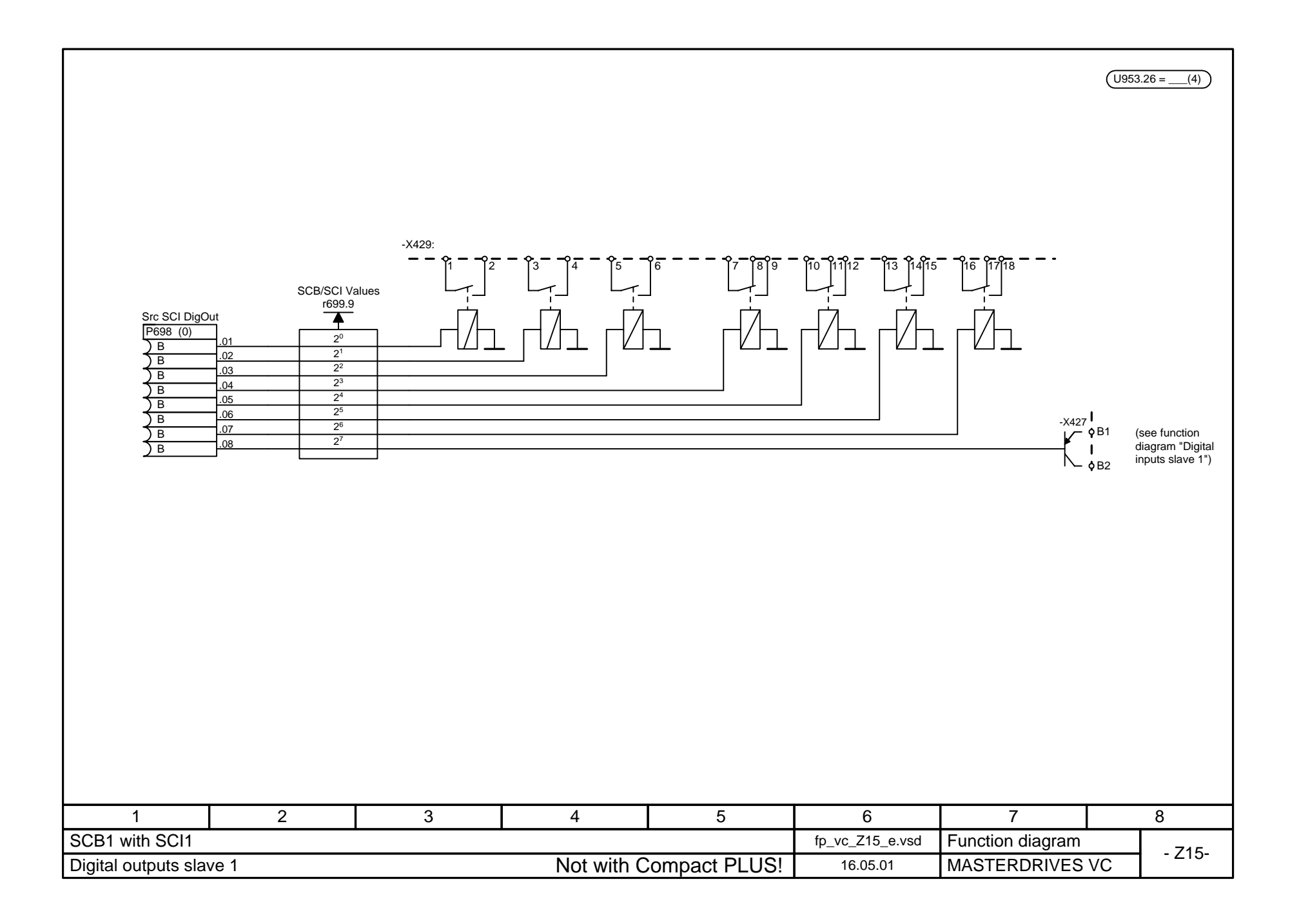

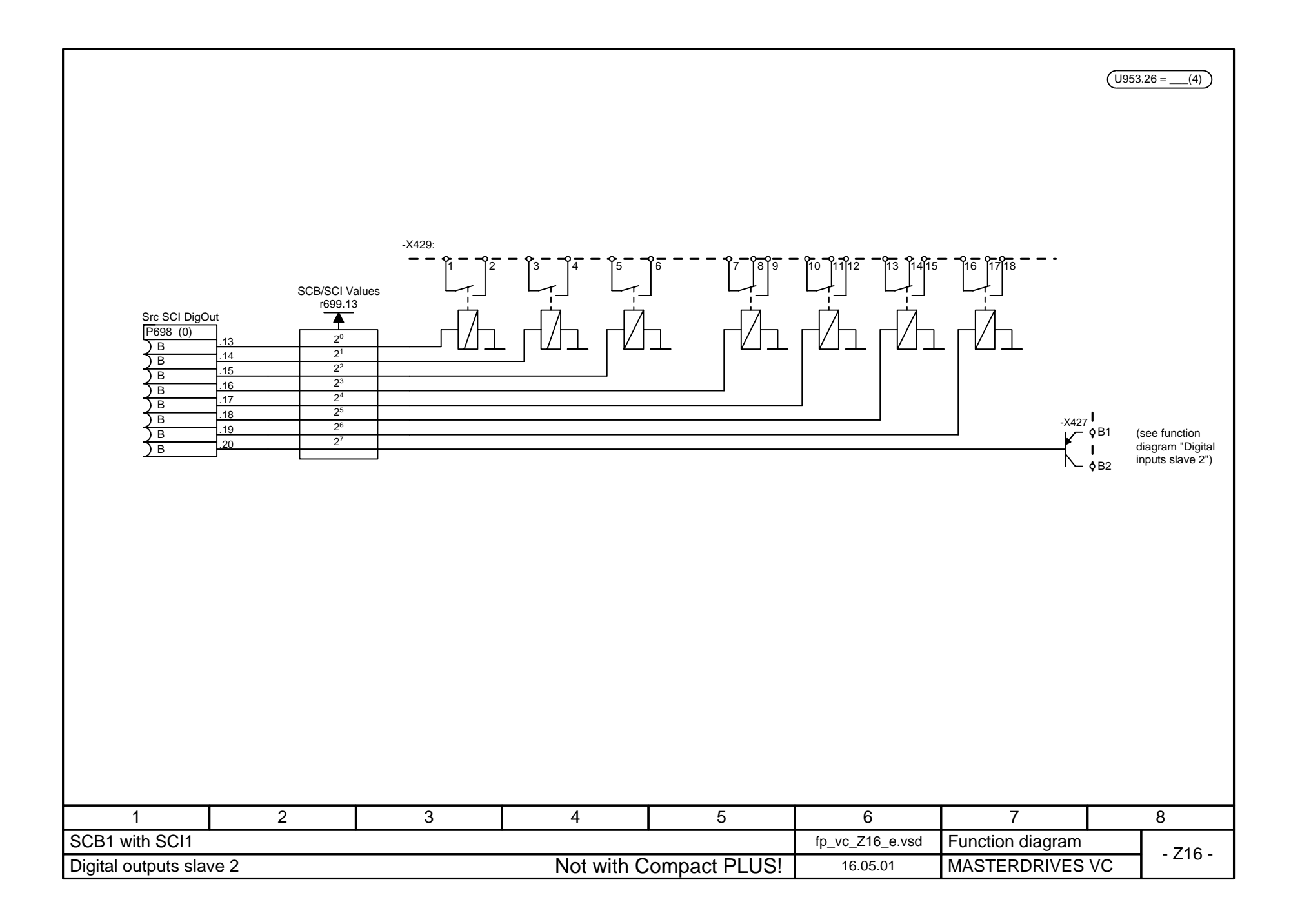

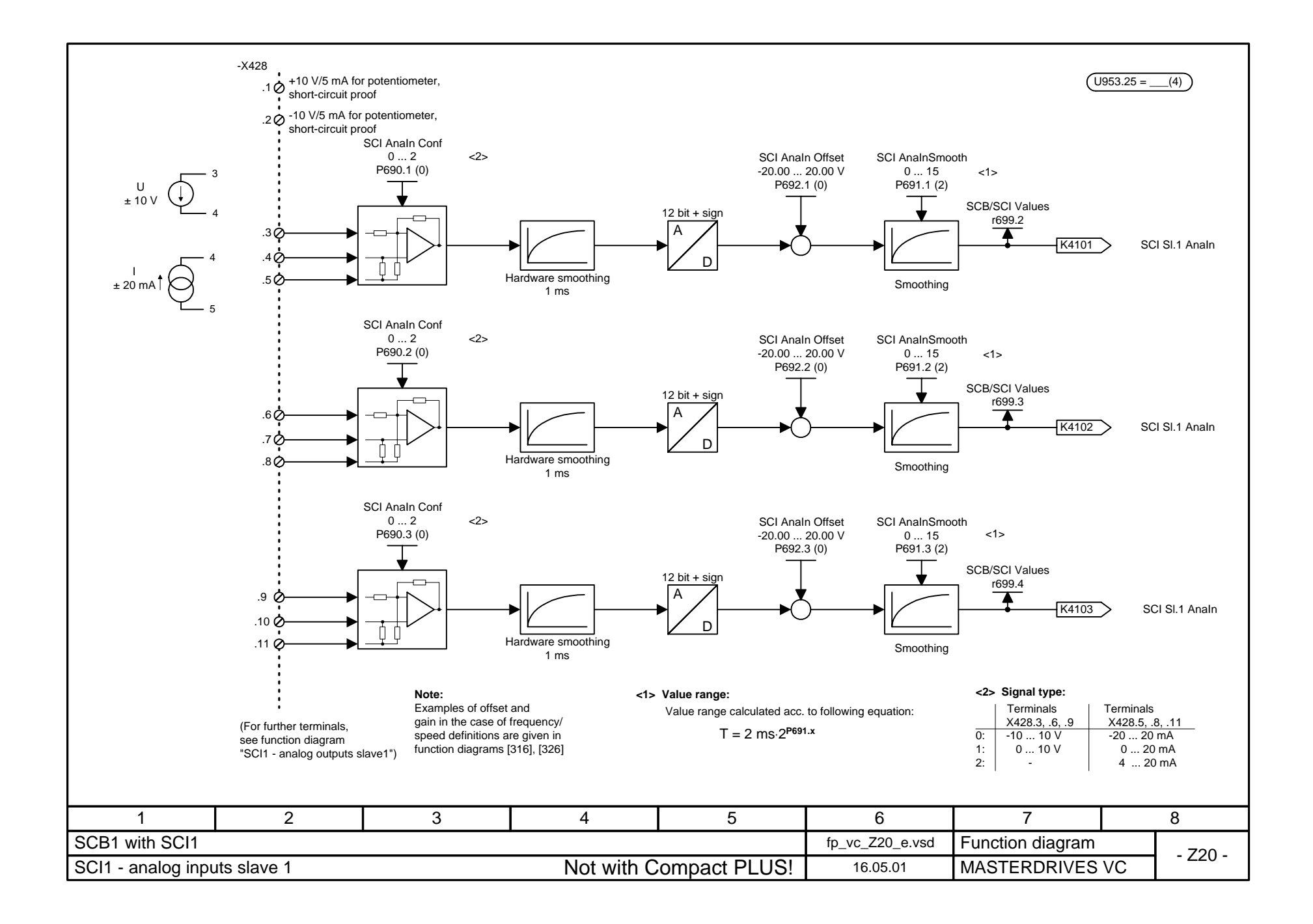

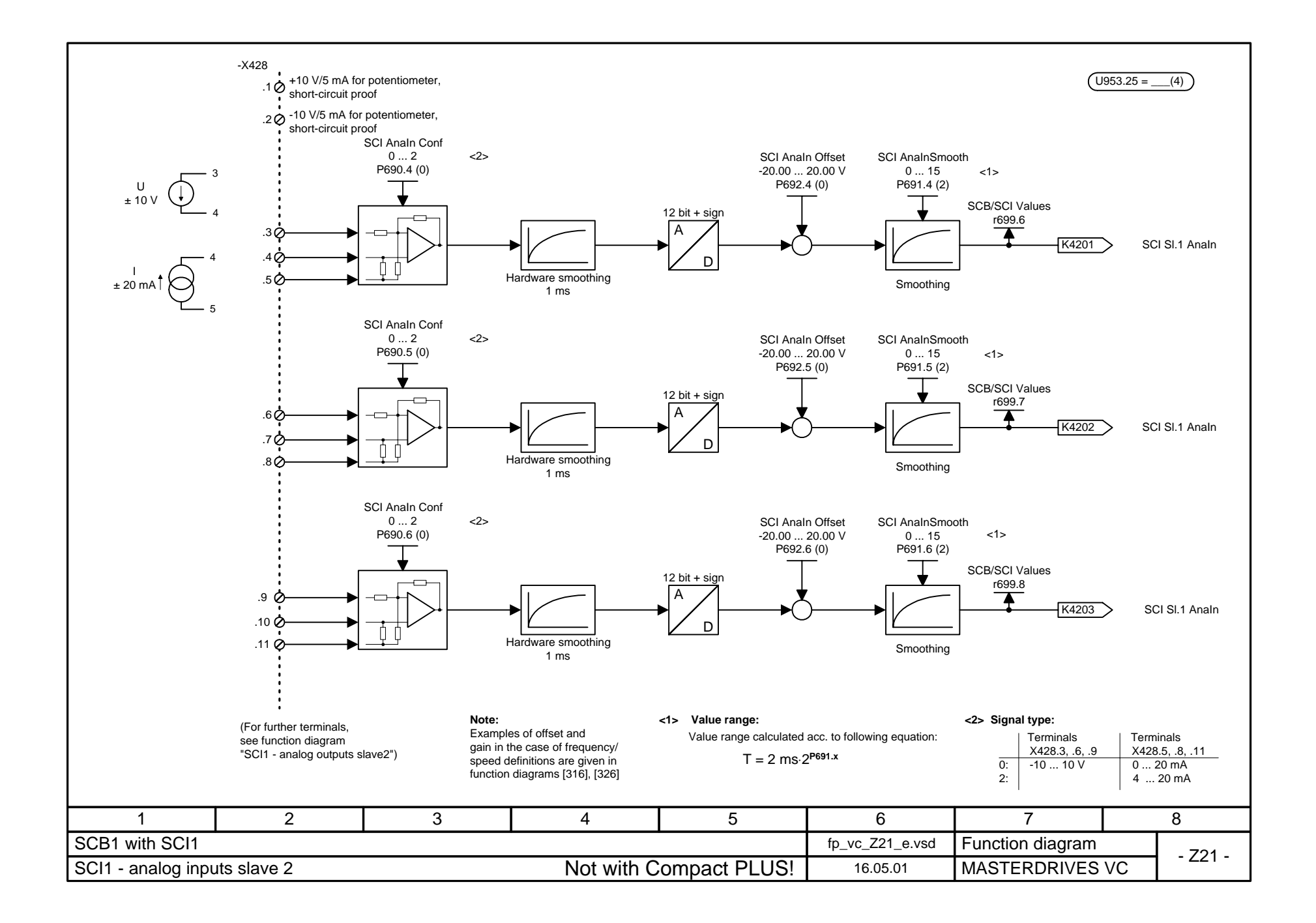

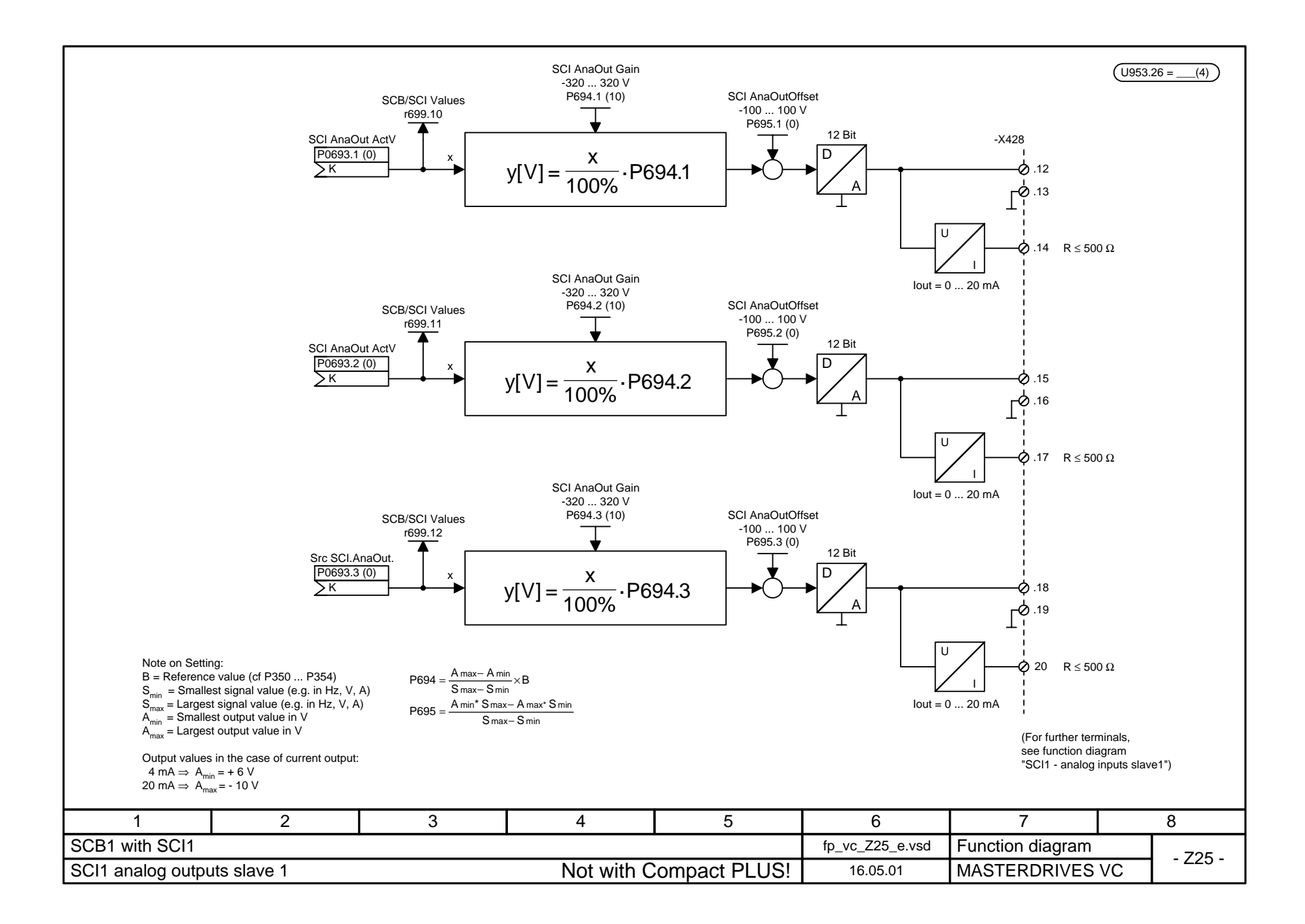

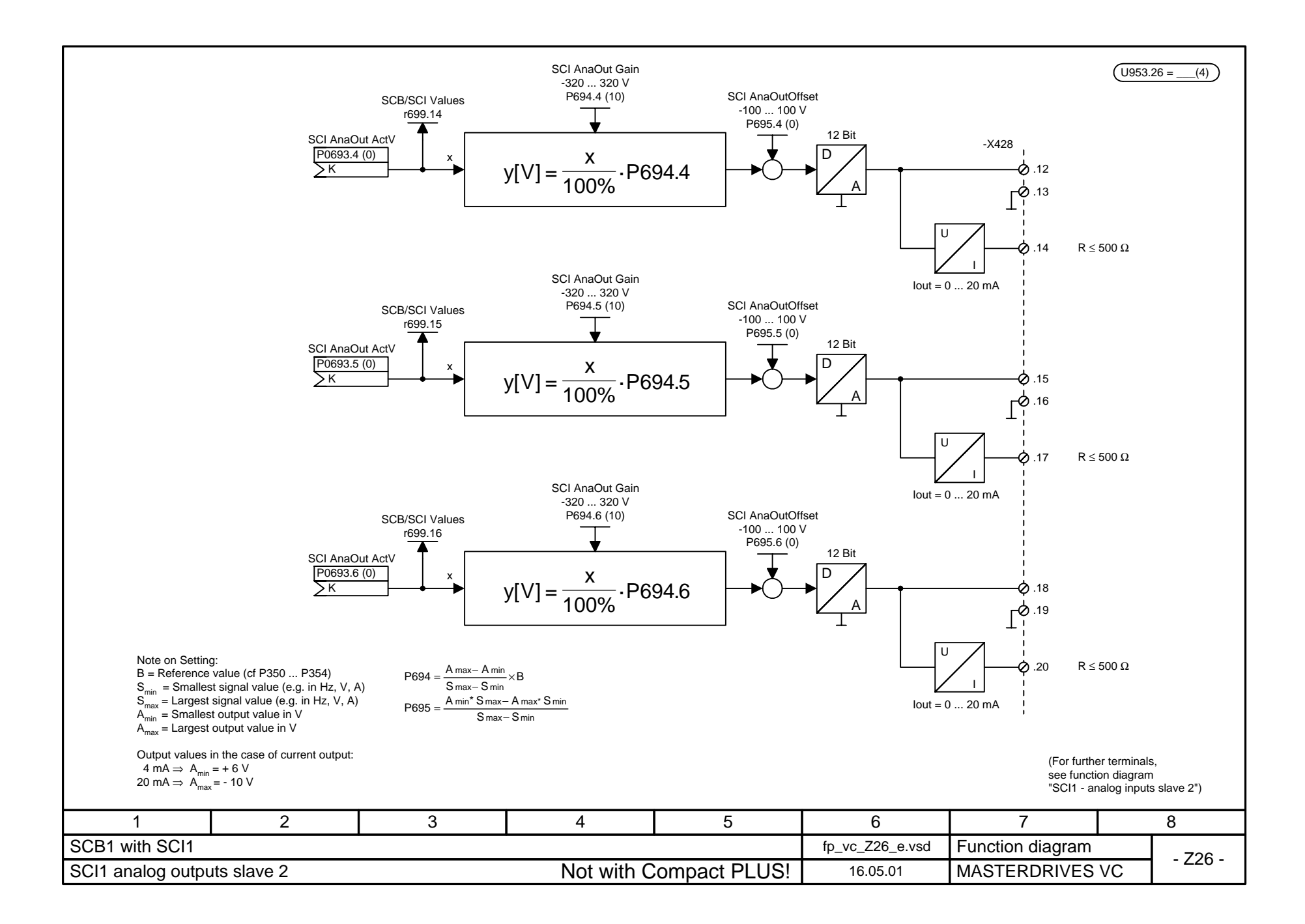

 $(1953.25 = 4)$ [Z30.1] SCB/SCI Values**SCI-SL1: SCI-SL1:** r699.1-X437 $\overline{\blacktriangle}$ DigIn 1 DigIn 9 **B4100** - 1 24 V $24V$ B4108 $\begin{array}{c|c|c|c|c} & & & 24 & \sqrt{24} & \sqrt{24} & \sqrt$  $2^8$  DigInN 9 B1 A1  $\overline{184120}$ 11B4128 5V 5V  $\blacksquare$ DigIn 2  $\blacksquare$ DigIn 10 **B4101**  $\overline{184109}$  $24V$  $24V$  $\begin{array}{|c|c|c|c|}\n\hline\n2^1 & 2^4 & \rightarrow & \text{DiglnN 2}\n\hline\n\end{array}$  $\frac{2^9}{\pi}$  DigInN 10 B2 A2 B4121 $\overline{184129}$  $5<sub>V</sub>$ 15V1DigIn 3 DigIn 11 24 VB4102 24 VB4110  $\frac{2^2}{\pi}$  DigInN 3  $\begin{array}{|c|c|c|c|}\n\hline\n2^{10} & & \mbox{DiqunN 11}\n\hline\n\end{array}$ B3 A3 B41225V15V1B4130 DigIn 4 DigIn 12 124 V 24 V B4103 B4111  $2^{11}$  DigInN 12  $2^3$  DigInN 4 B4A45V1 B4123  $5<sub>V</sub>$ 1B4131 DigIn 5 DigIn 13  $\overline{B4104}$  $\sqrt{B4112}$  $24V$ 124 V  $\frac{2^4}{\pi}$  DigInN 5  $\begin{array}{|c|c|c|c|}\n\hline\n & 2^{12} & \\\hline\n\end{array}$   $\begin{array}{|c|c|c|}\n\hline\n\end{array}$   $\begin{array}{|c|c|c|}\n\hline\n\end{array}$   $\begin{array}{|c|c|c|}\n\hline\n\end{array}$   $\begin{array}{|c|c|c|}\n\hline\n\end{array}$   $\begin{array}{|c|c|}\n\hline\n\end{array}$   $\begin{array}{|c|c|}\n\hline\n\end{array}$   $\begin{array}{|c|c|}\n\hline\n\end{array}$ B5 A5 B41245V115VB4132 DigIn 6 DigIn 14 **B4105**  $24<sub>0</sub>$ 124 V **B4113**  $\frac{2^5}{\pi}$  DigInN 6  $2^{13}$  DigInN 14 B6 A6  $5\sqrt{2}$ 1B4125  $5\sqrt{2}$ 1B4133 DigIn 15 DigIn 7  $\blacksquare$ 24 V B4106 24 V B4114  $\frac{2^6}{\pi}$  DigInN 7  $2^{14}$  DigInN 15 B7 A7 - O 5V15V1B4126 B4134 DigIn 8 DigIn 16 24 V B4107 24 V B4115  $2^{15}$  DigInN 16  $2^7$  DigInN 8 B8A8 $5\sqrt{ }$ 1 b 5V1 b B4127 B4135  $B9$   $\phi$  Reference point binary inputs 1 to 8 A9 $\phi$  Reference point binary inputs 9 to 16 Aux. voltage M for binary inputs B10 &<br>B11, 12 &  $A10$   $b-$ <br> $A11, 12$   $c-$  Aux. voltage P24 VDC B11, 12 External power supply connection P24 VDC External power supply connection M [Z30.5] 11 | 2 | 3 | 4 | 5 | 6 | 7 | 8 SCB<sub>1</sub> with SCI<sub>2</sub> fp\_vc\_Z30\_e.vsd Function diagram Digital inputs slave 1 16.05.01 16.05.01 Mot with Compact PLUS! 16.05.01 MASTERDRIVES VC 16.05.01 230 -

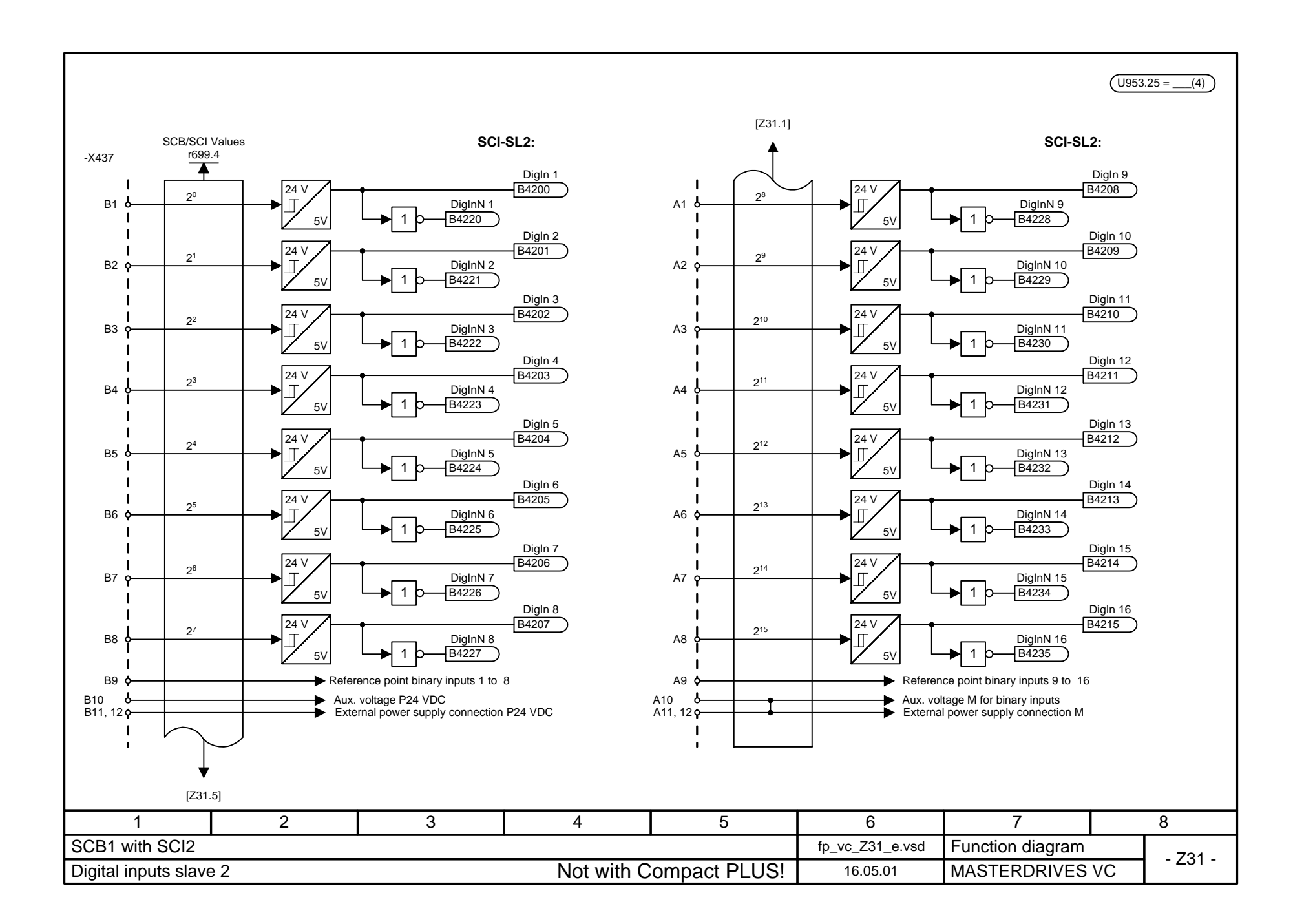

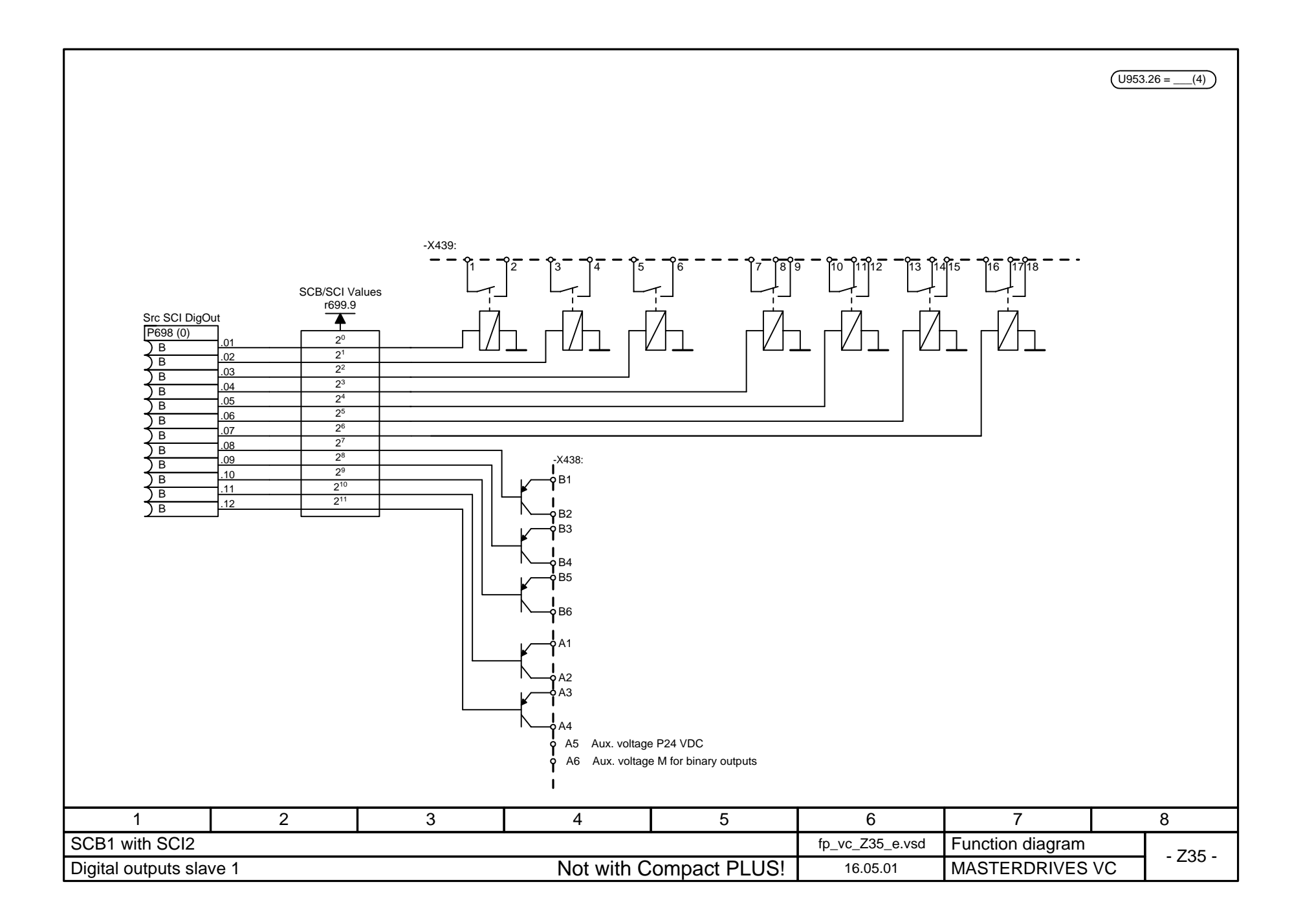

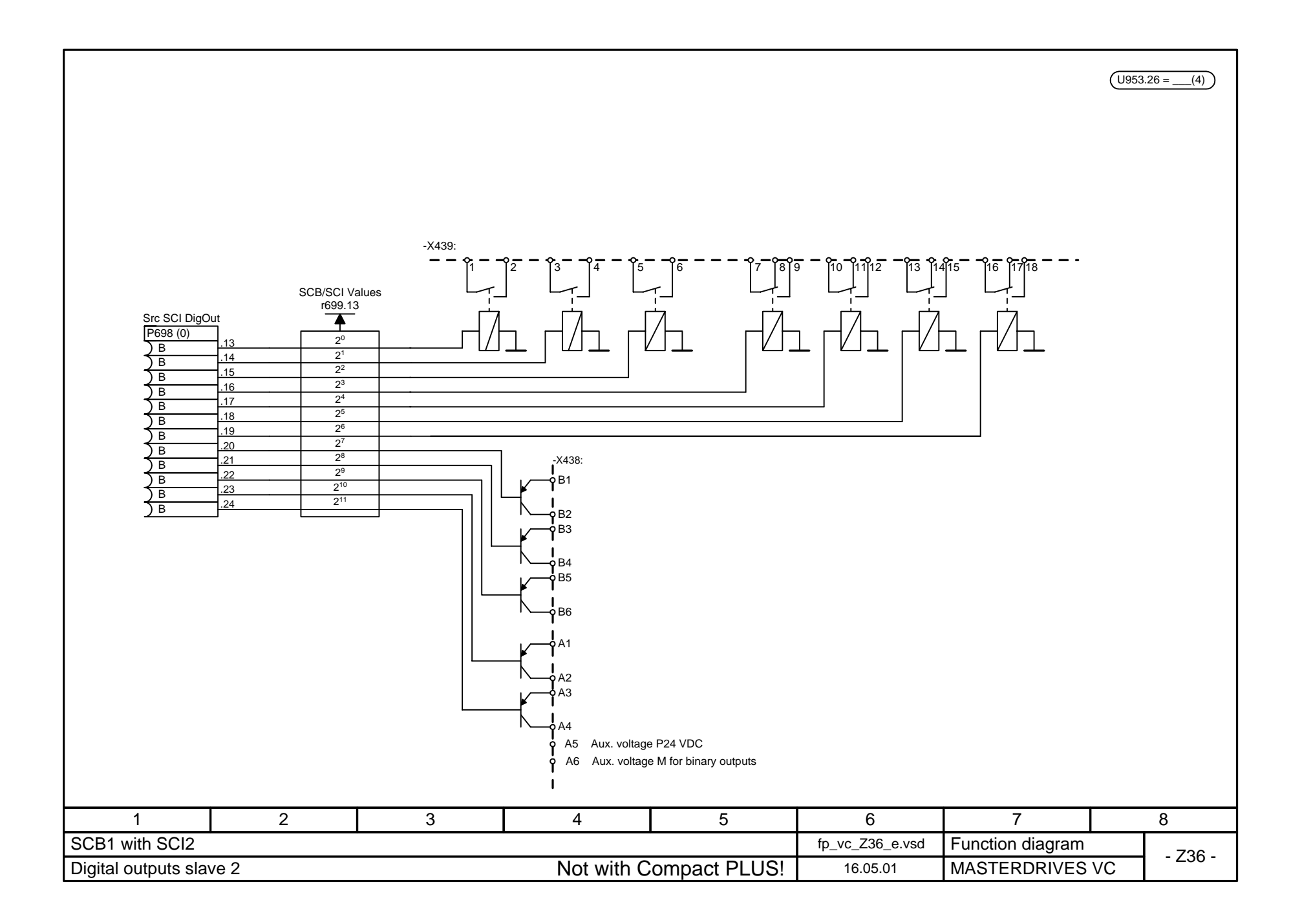

## **11** 总参数表

## 参数表说明

本使用大全参数表分四栏: 参数栏,说明栏,数据栏,读/写栏。

其中: 参数栏给出参数号和参数说明的缩写 说明栏描述参数的用法 数据栏说明参数类型,单位,参数标号,最大值,最小值,初始值… 读/写栏给出参数所在菜单,读/写及更改条件

例如**:**

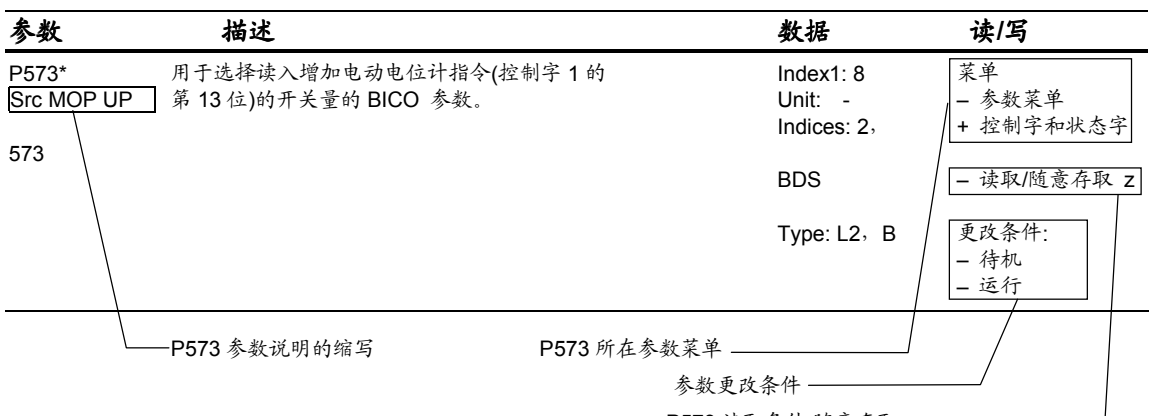

P573 读取条件:随意存取

## 数据栏说明**:**

Dec.Plc.: 参数值小数点后的位数

Index1: 工厂设定,例子中选择开关量 B0008

Unit: 参数的单位,此项可以是: 1/min,HZ,V,A,%…例子中的"-"表示 P573 无单位 Indices: 参数所含的参数标号数。 例子中的"2"表示 P573 参数含两个参数标号。

- BDS: BICO 数据组<br>FDS: 功能数据组 功能数据组 MDS: 电机参数组 Init: 参数初始值
- Max: 参数设置的最大值 Min: 参数设置的最小值

Type : 参数类型<br>O2 16位无名  $\overrightarrow{O2}$  16位无符号的数值<br>12 16位带符号的数值 I2 16位带符号的数值<br>I4 32位带符号的数值 32 位带符号的数值 L2 Nibble 码参数 V2 比特码参数<br>C 单字连接量 单字连接量 CC 双字连接量 B 开关量

例子中: Type : L2, B 表示 P573 为选择一开关量的 Nibble 码参数

## **11.1** 矢量控制参数表

*22.10.01*

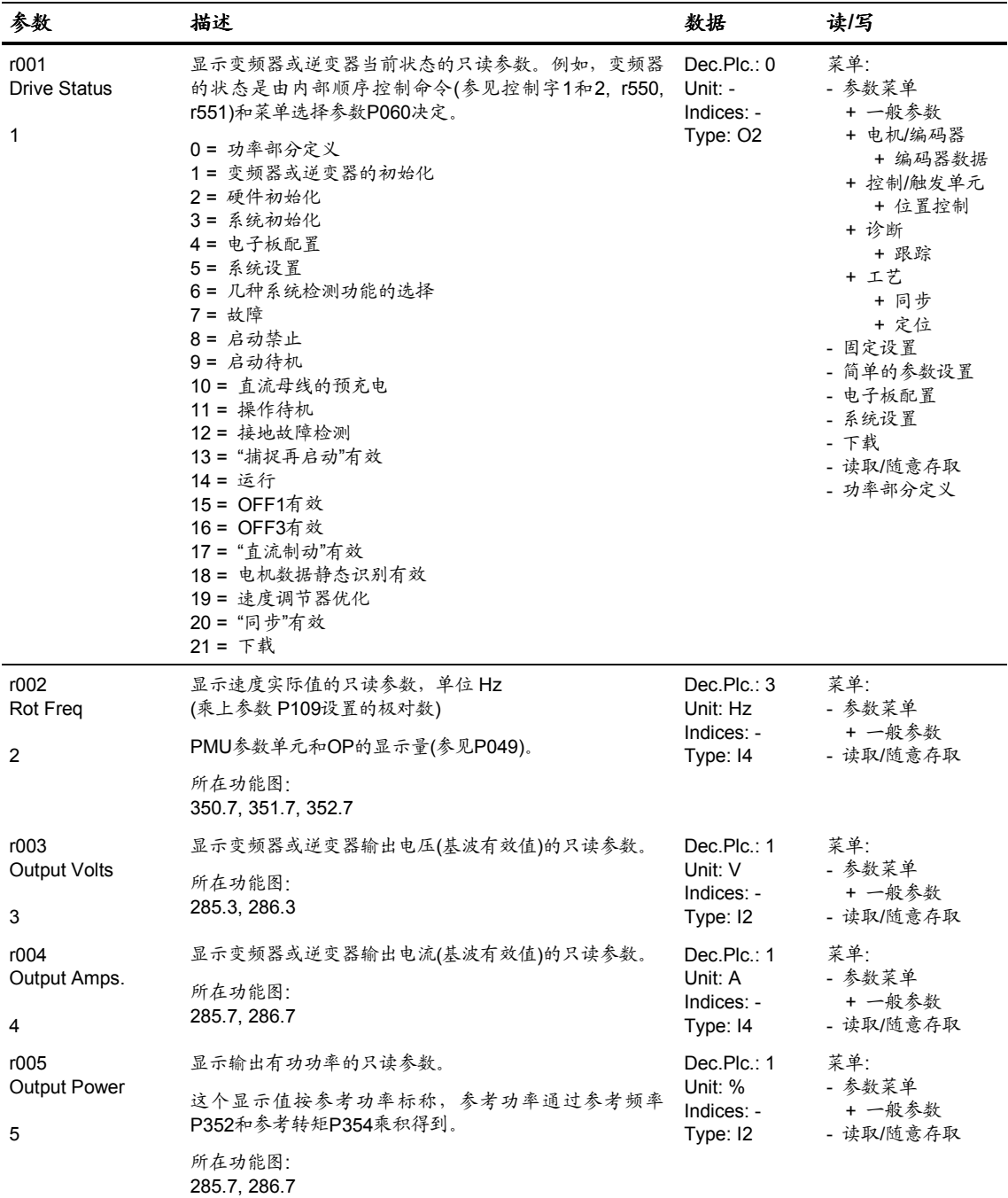

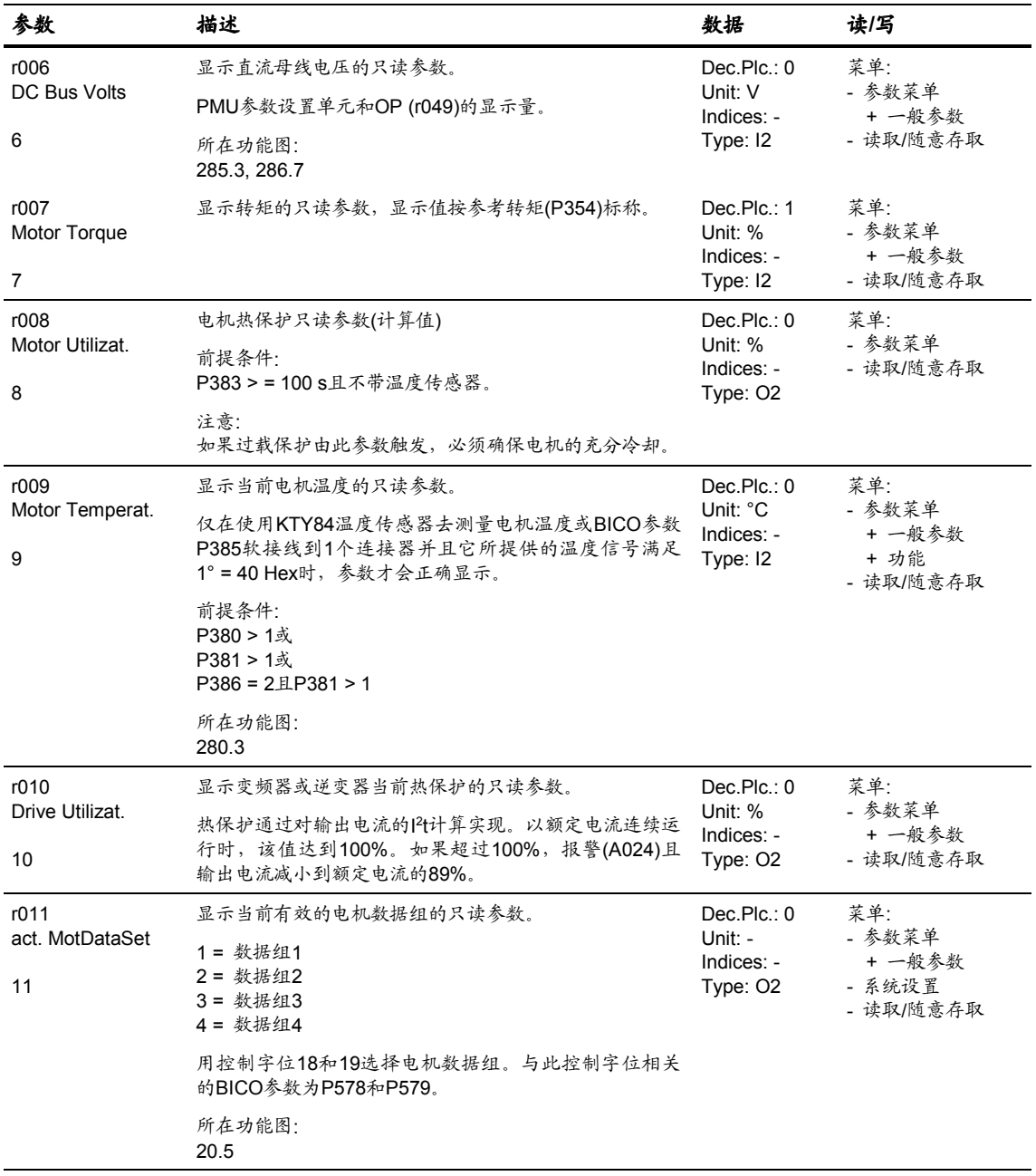

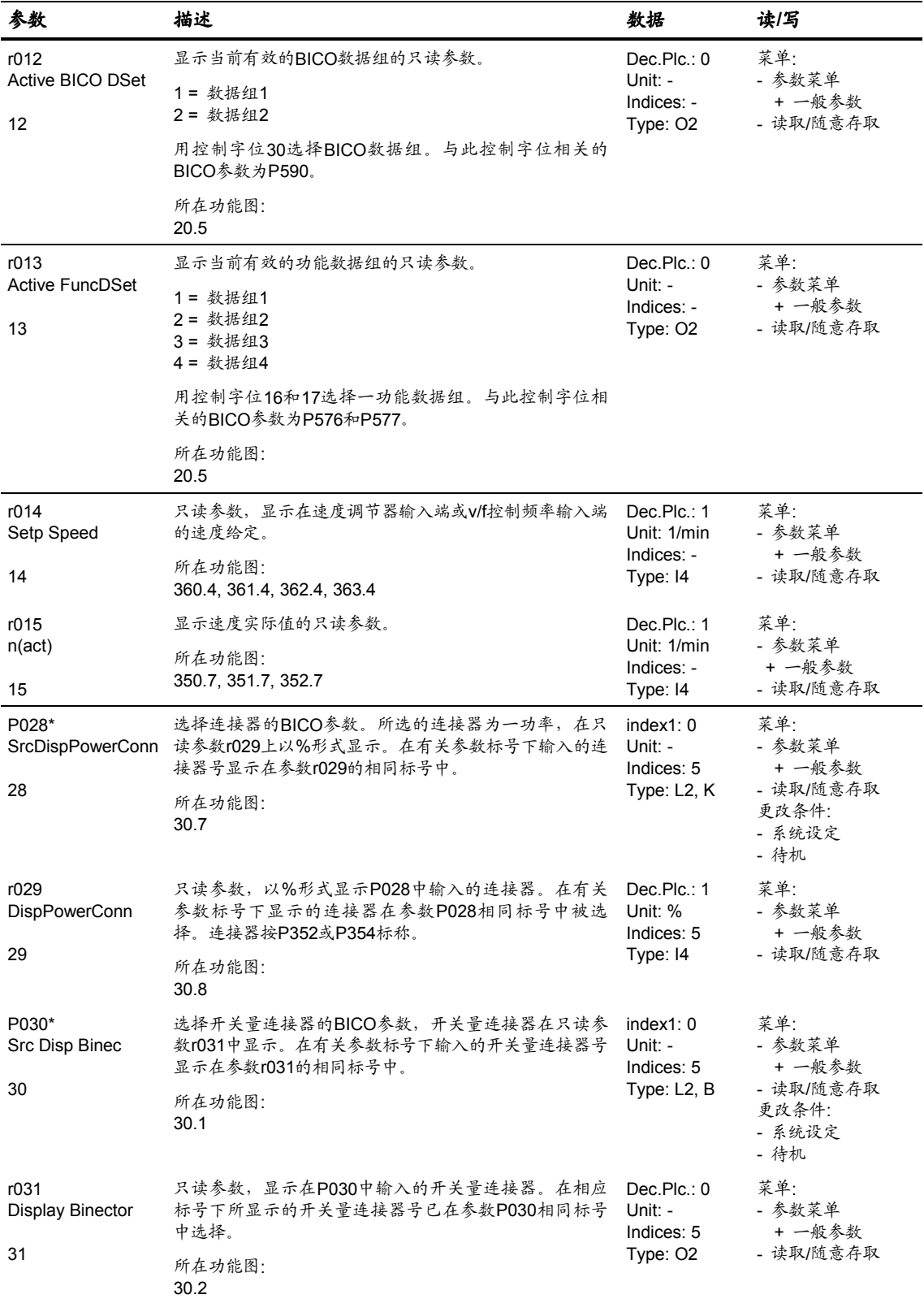

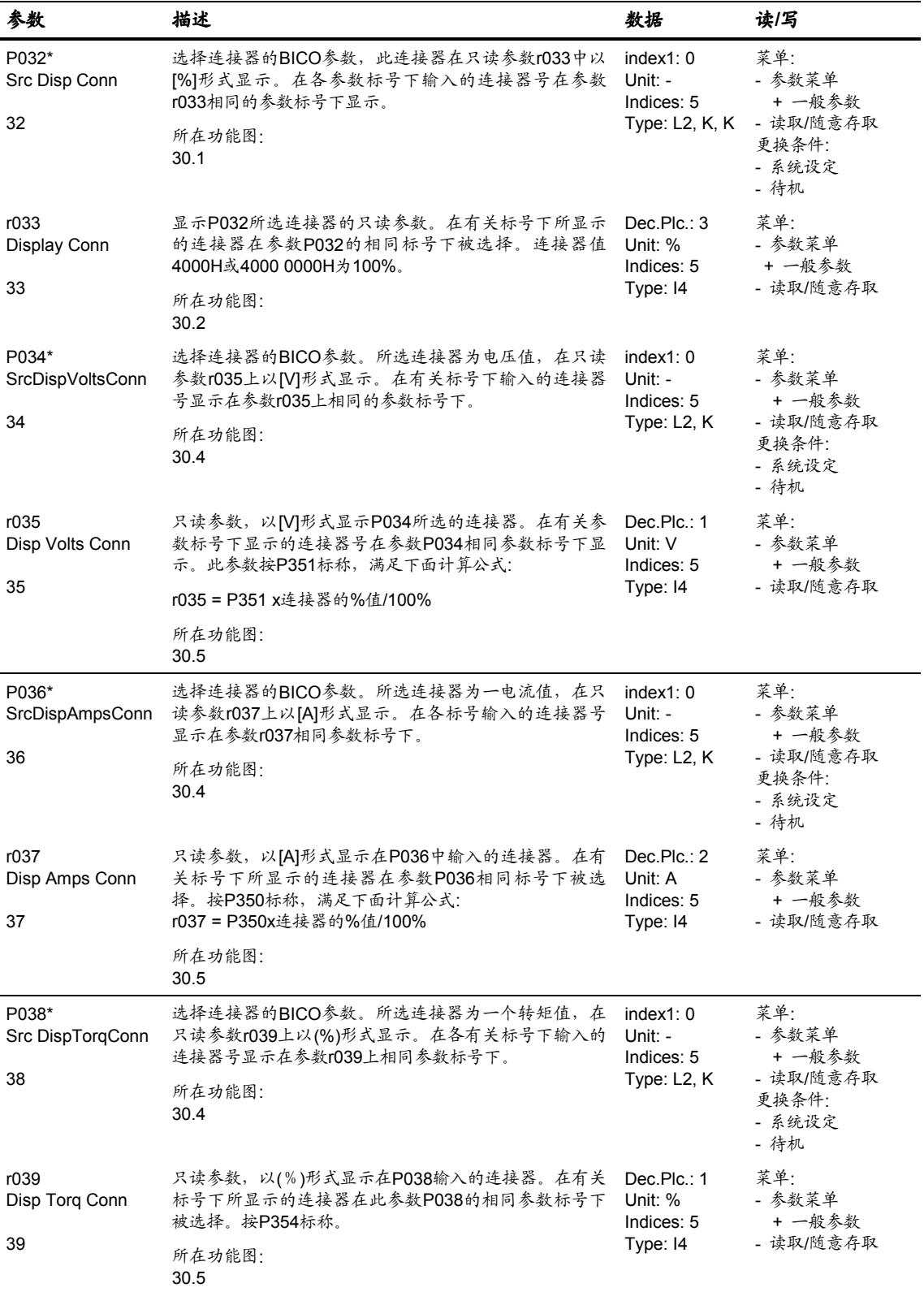

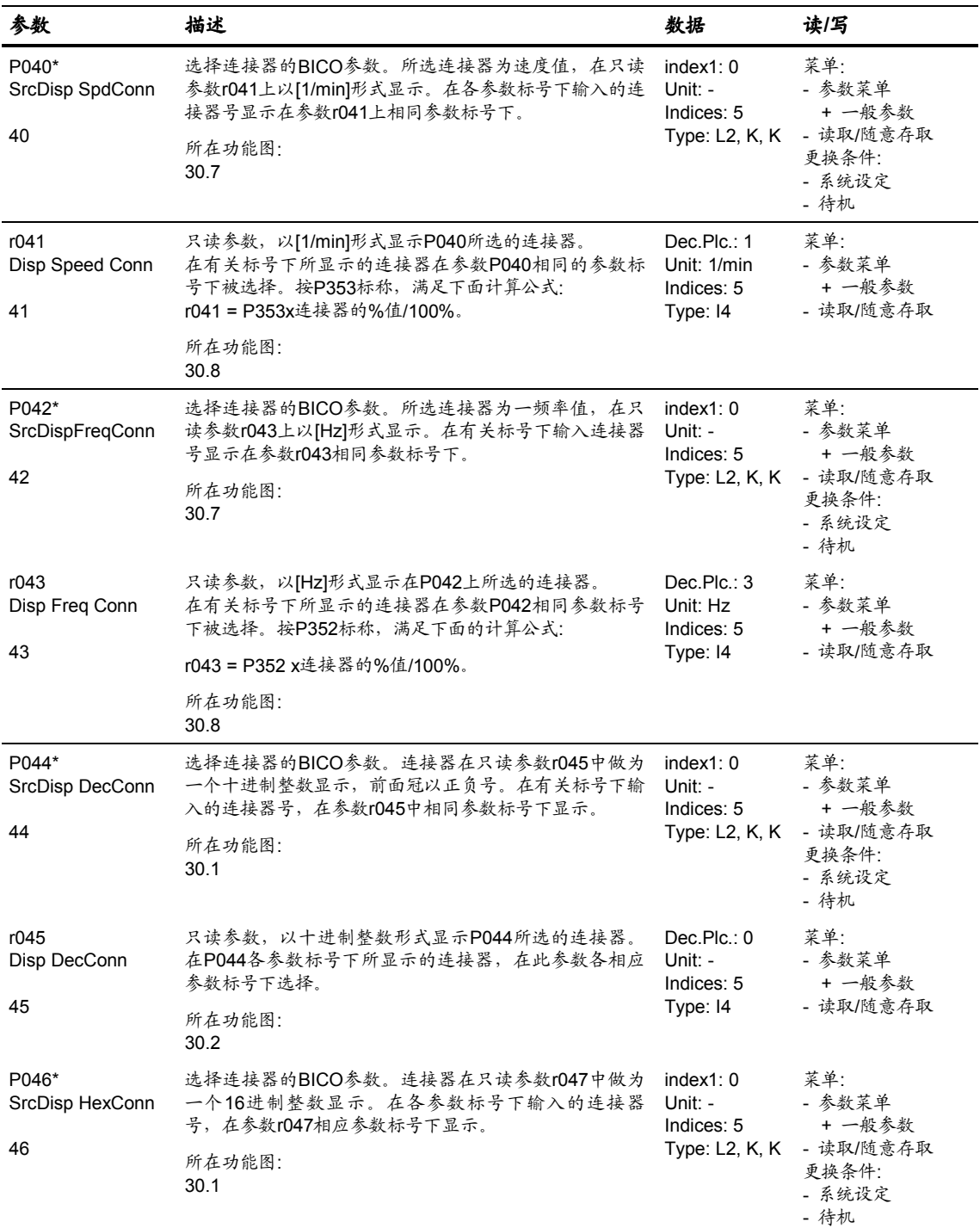

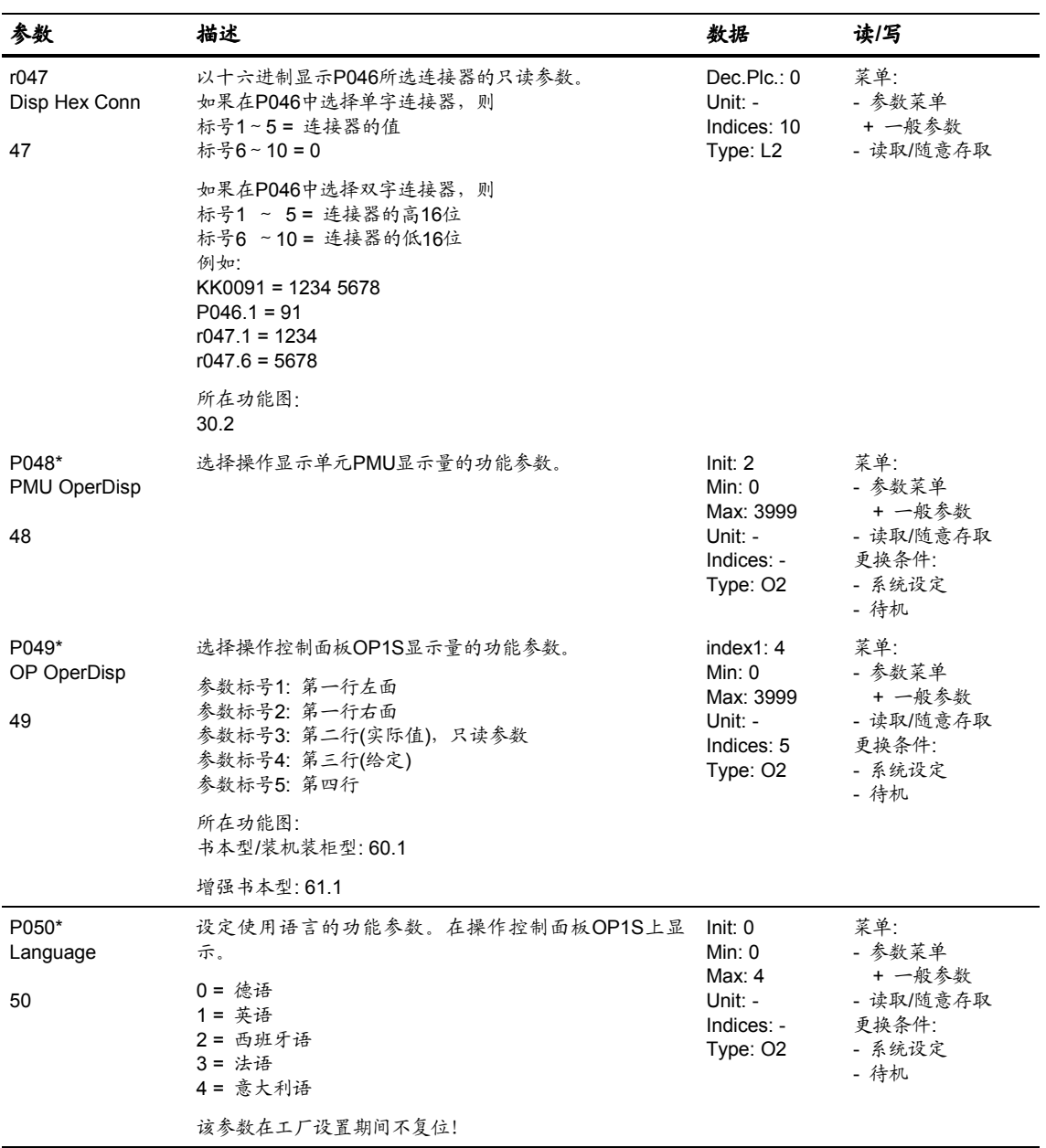

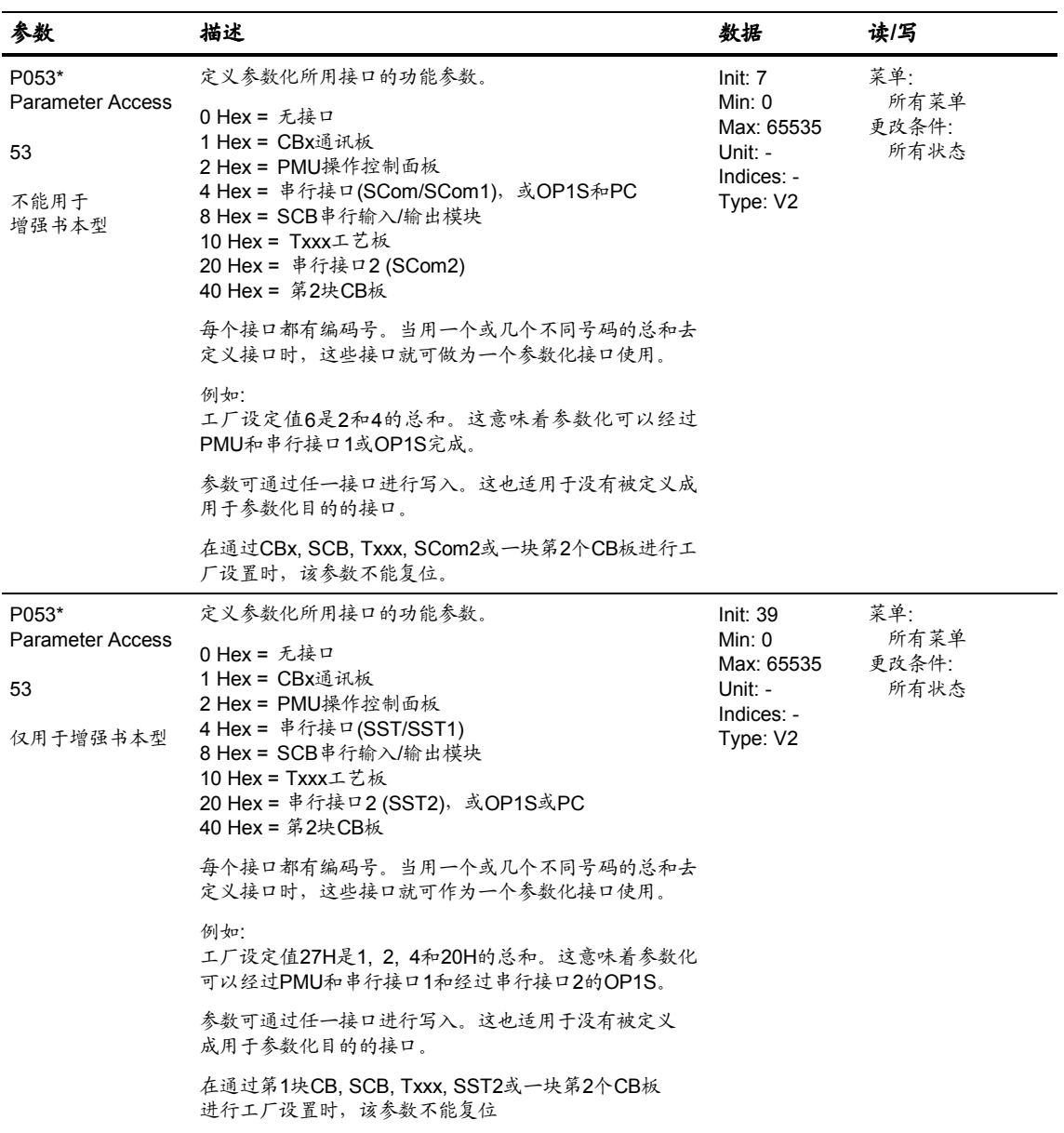

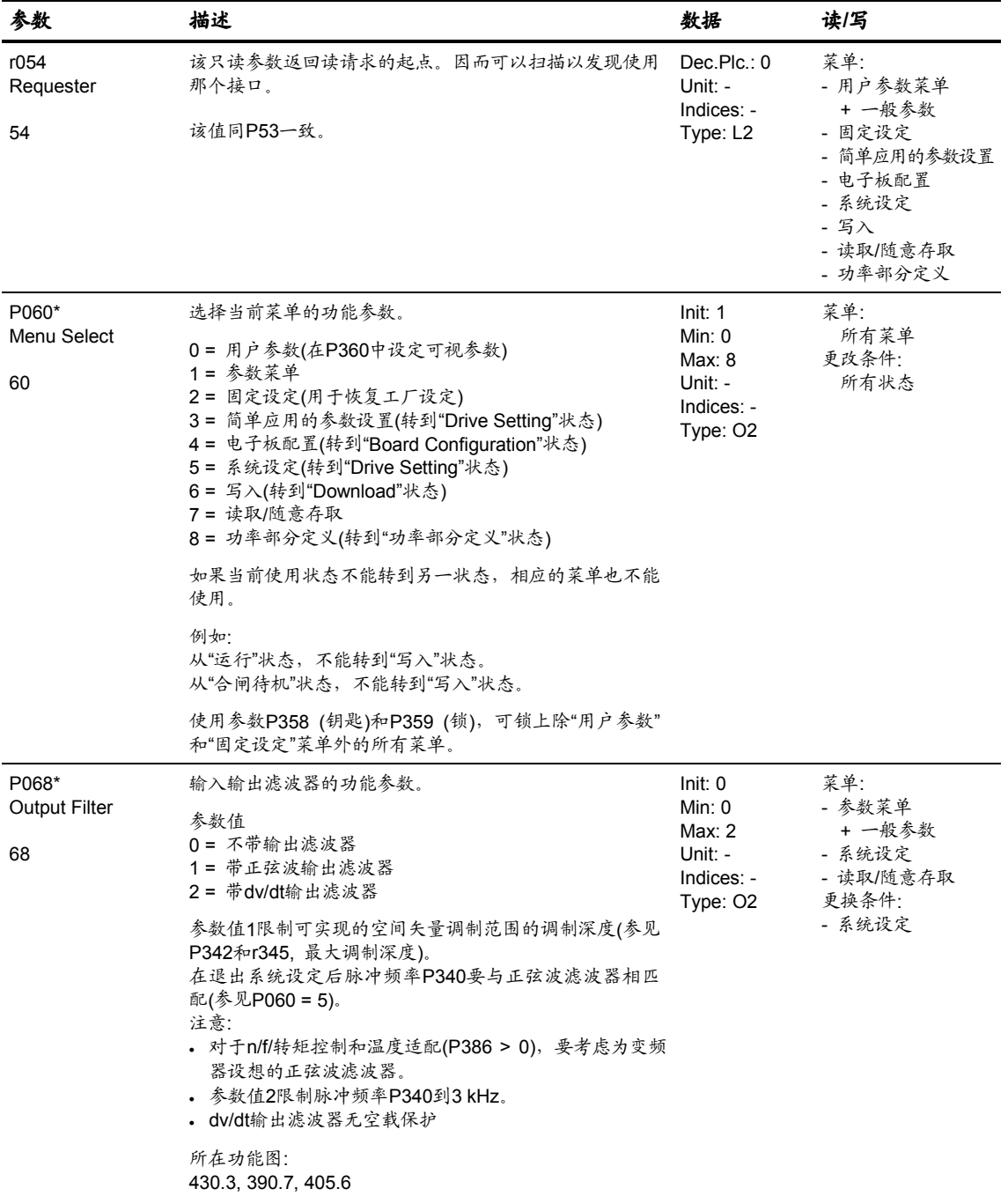

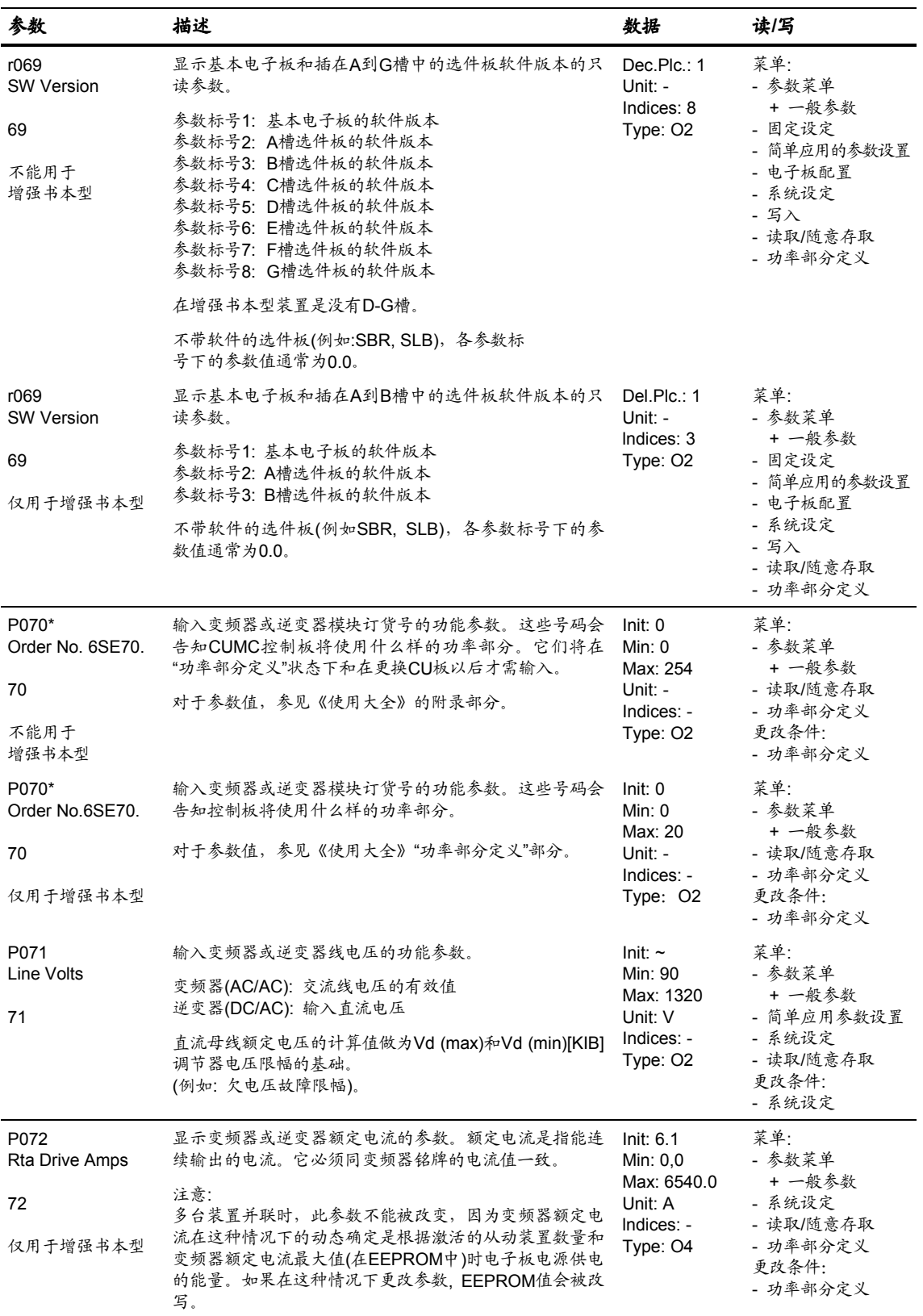

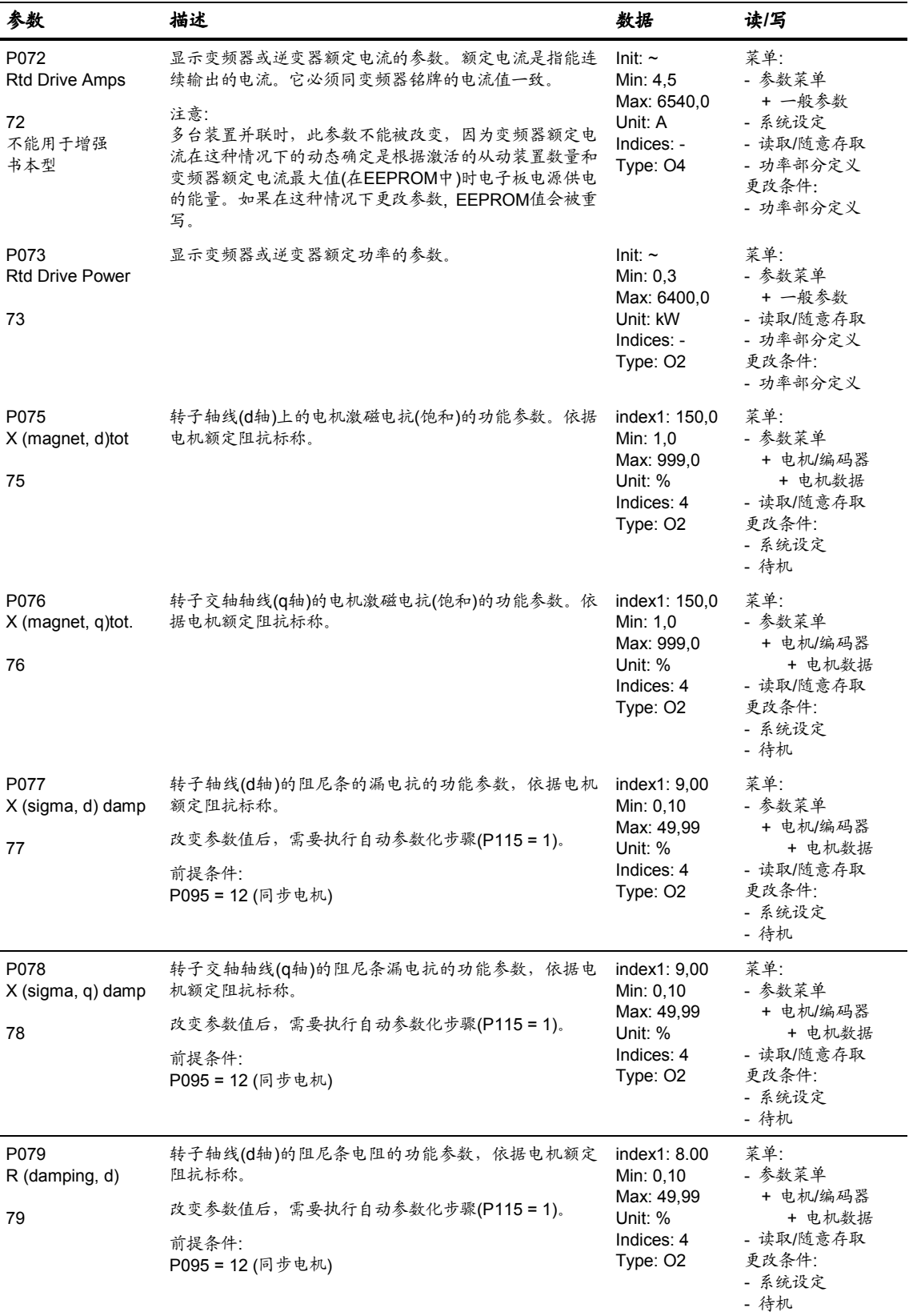
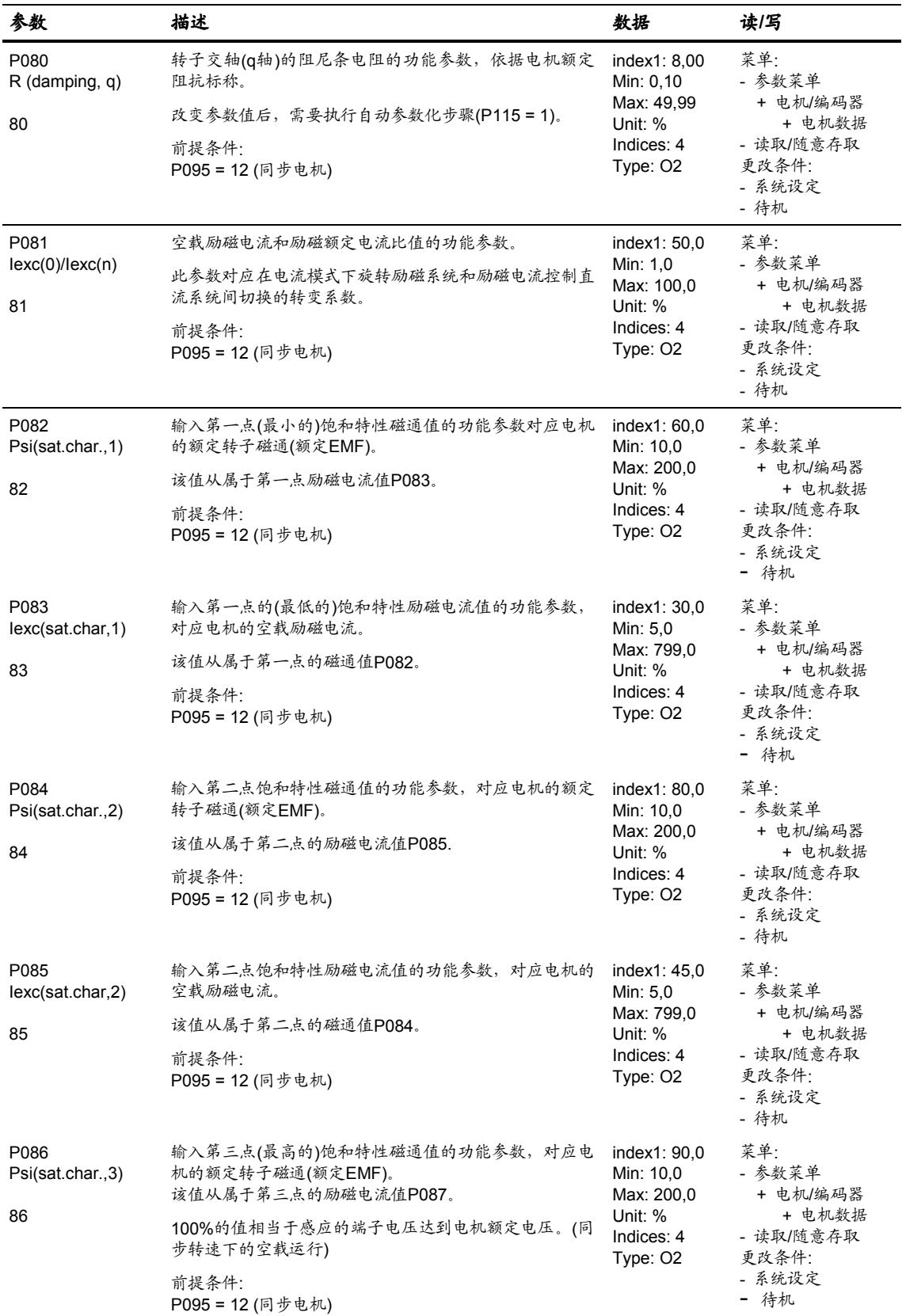

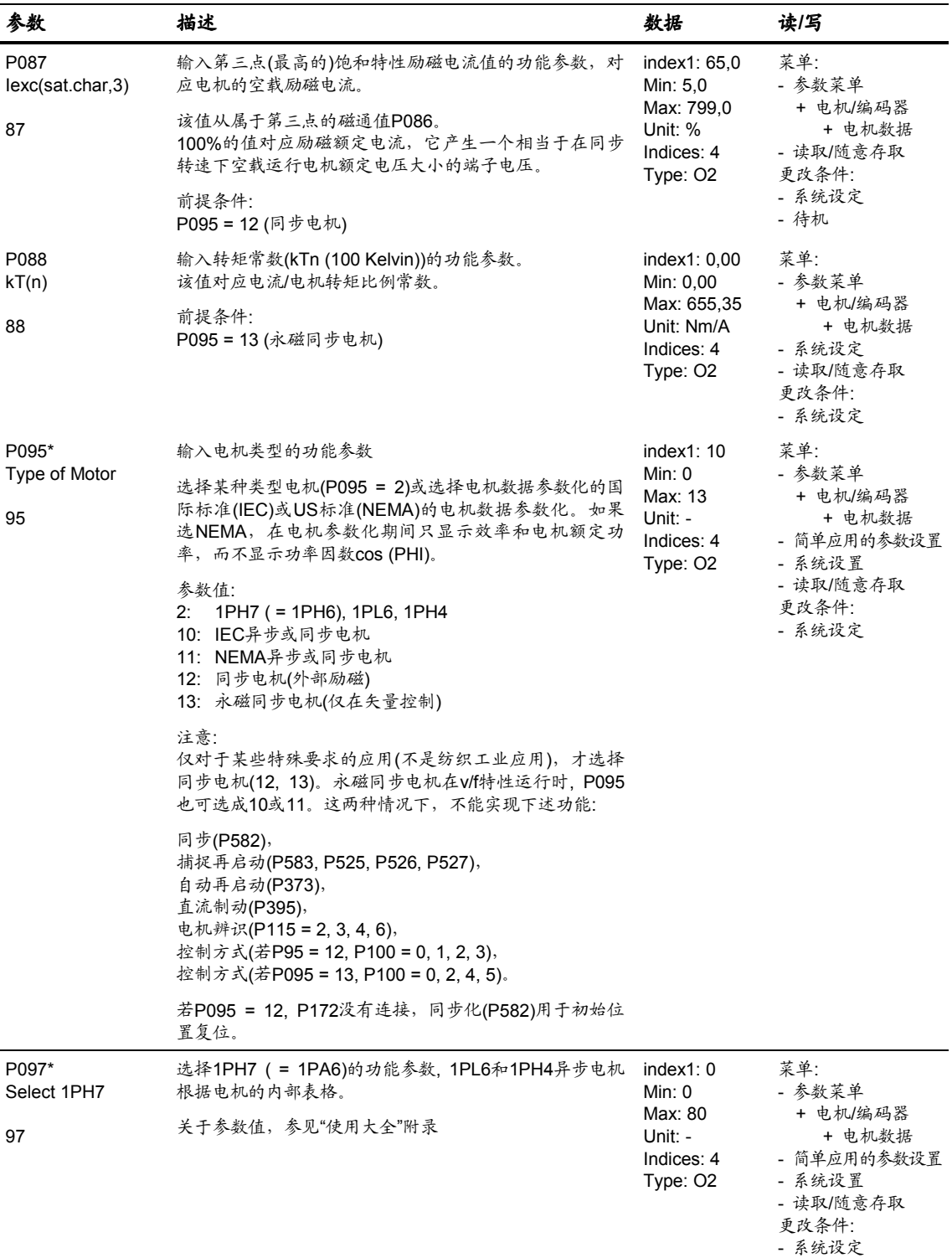

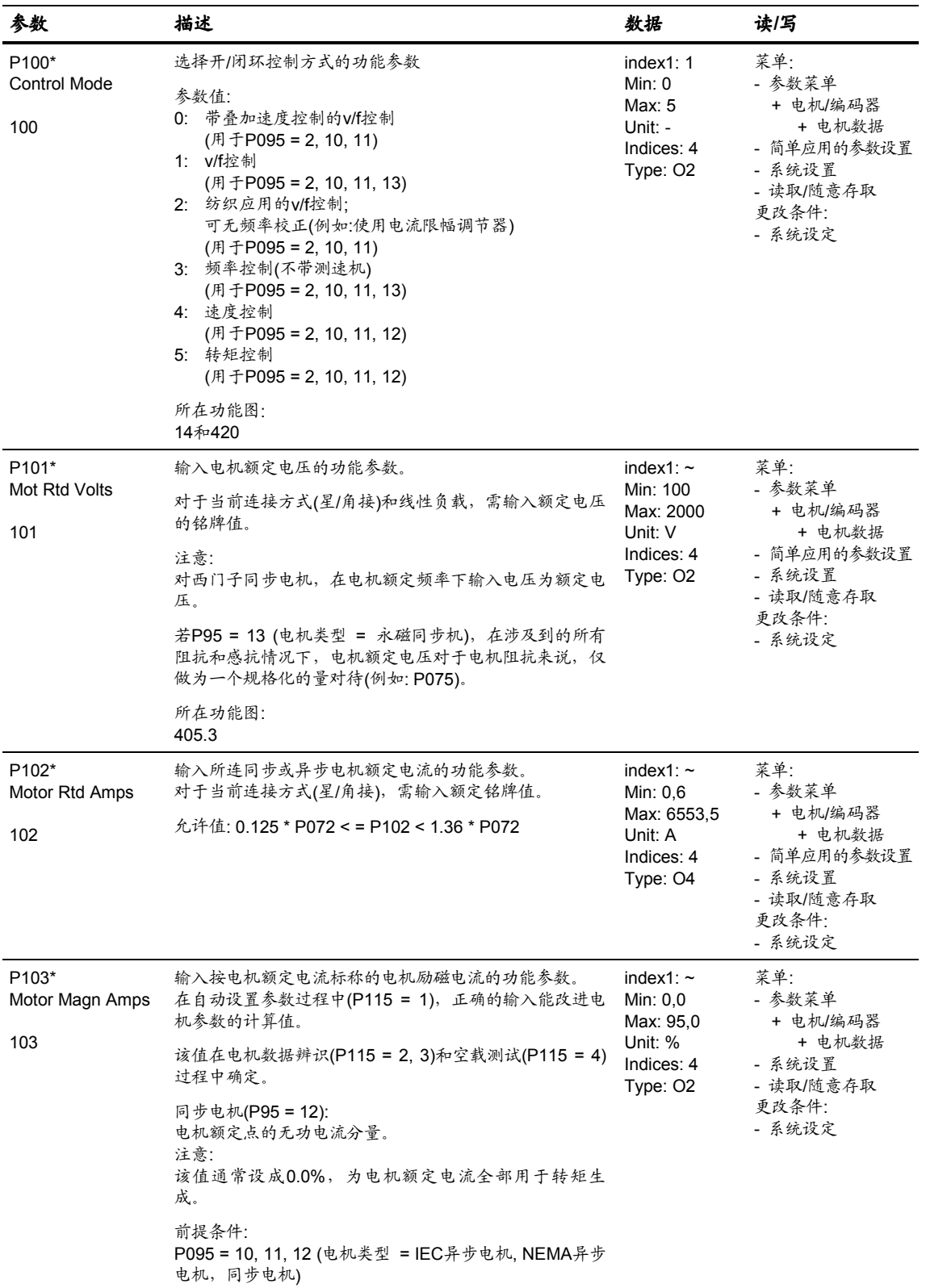

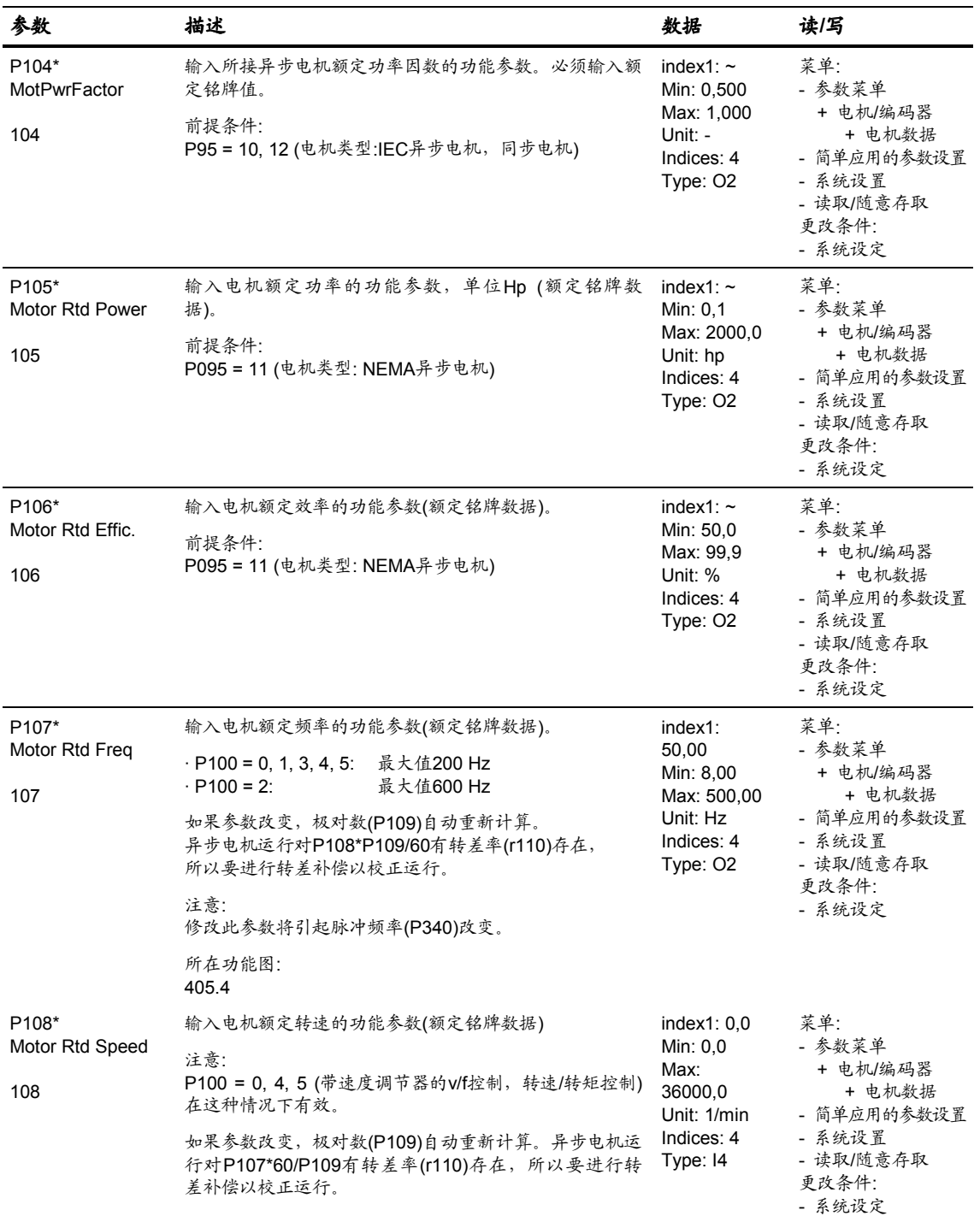

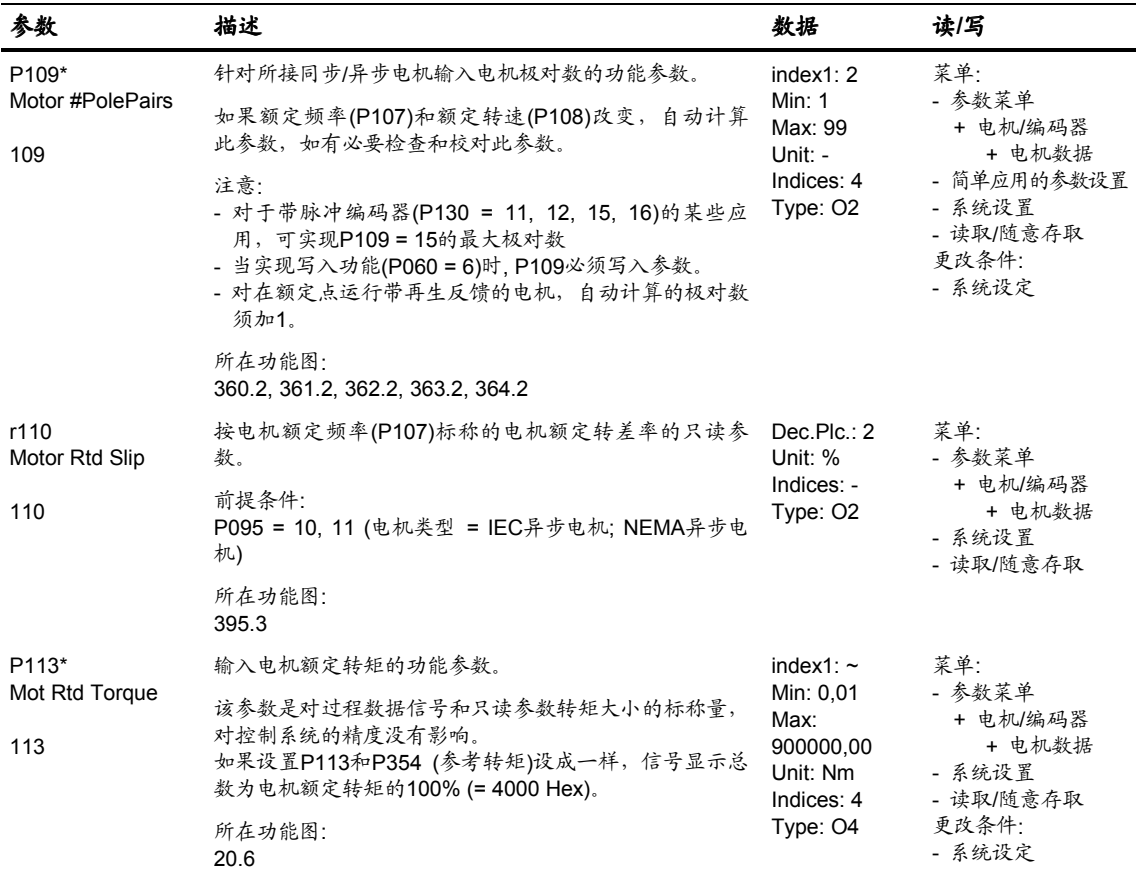

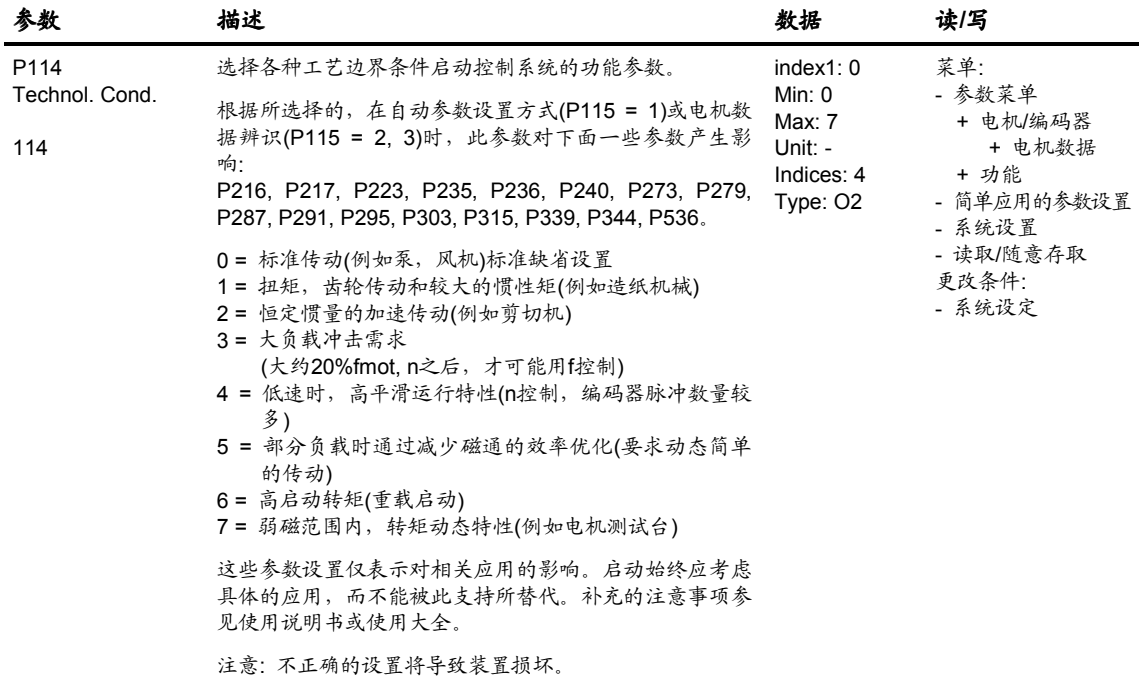

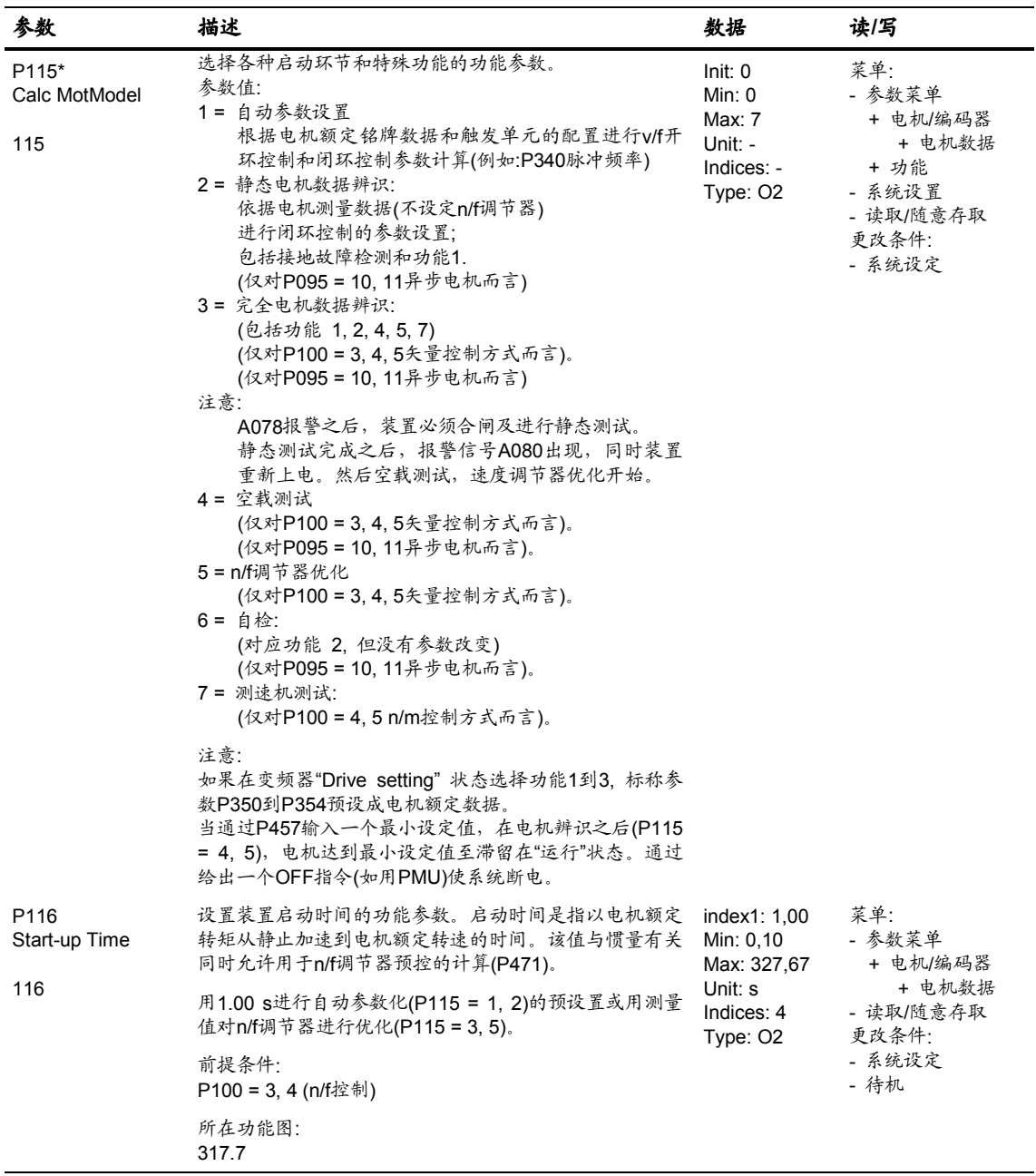

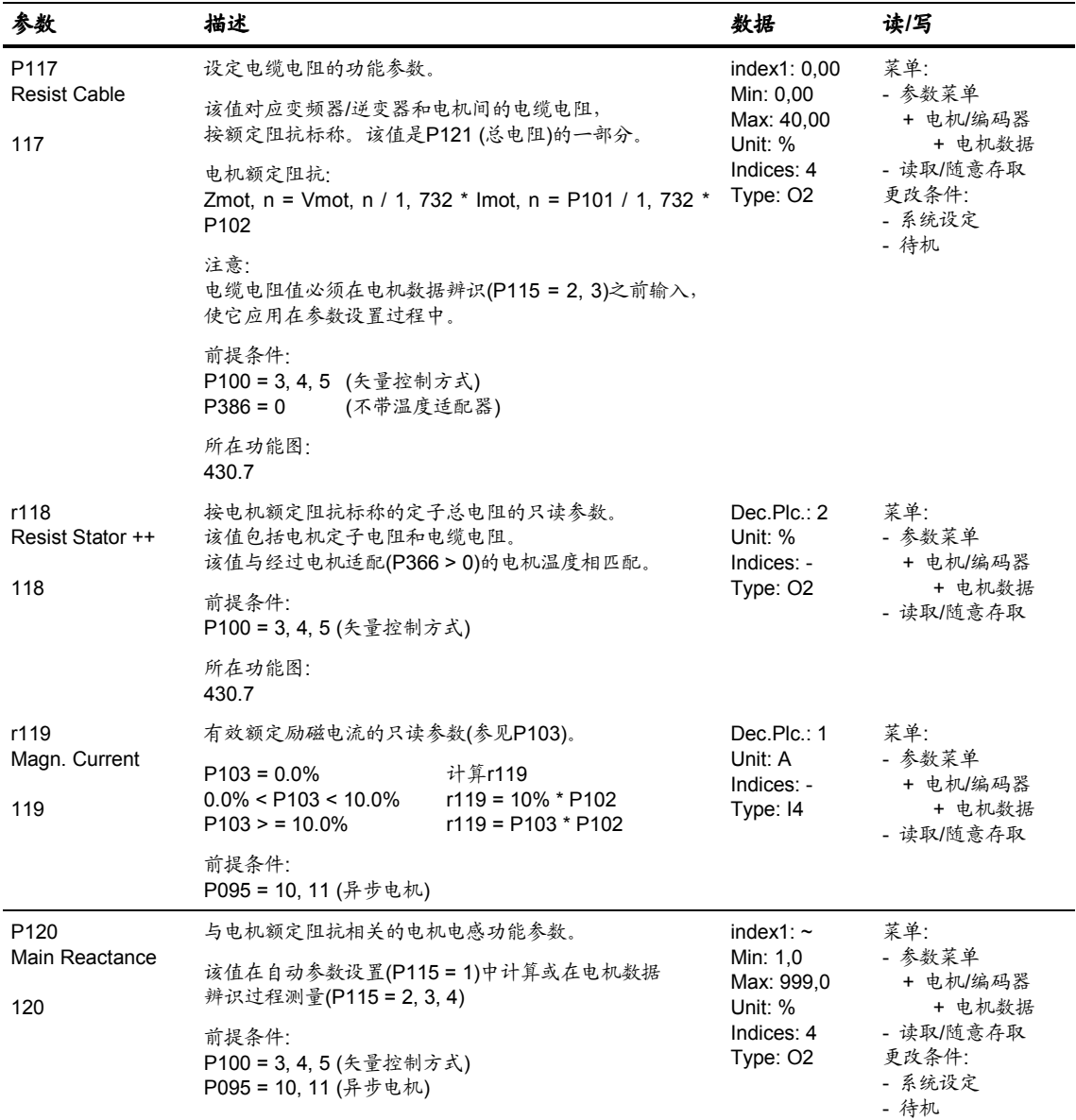

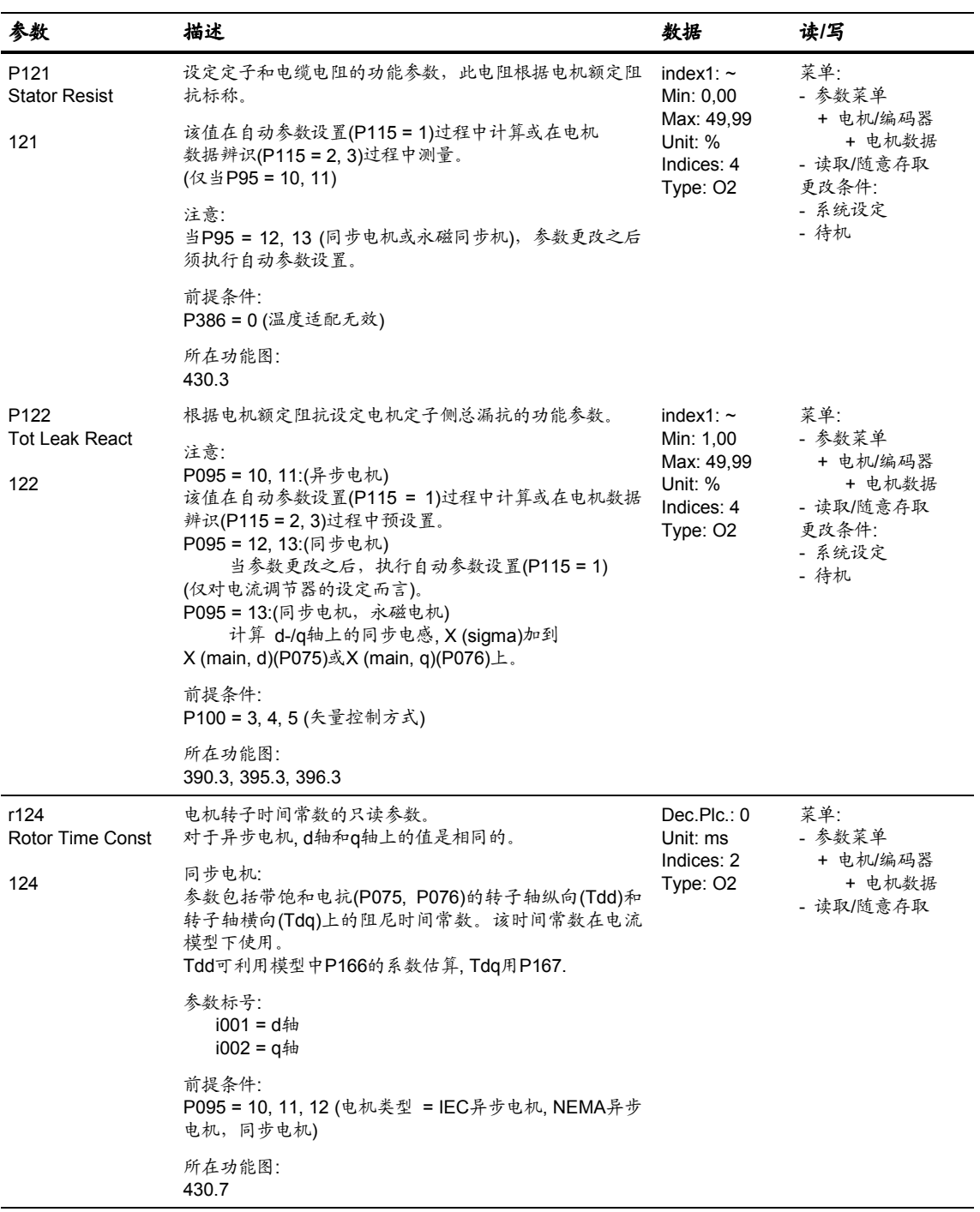

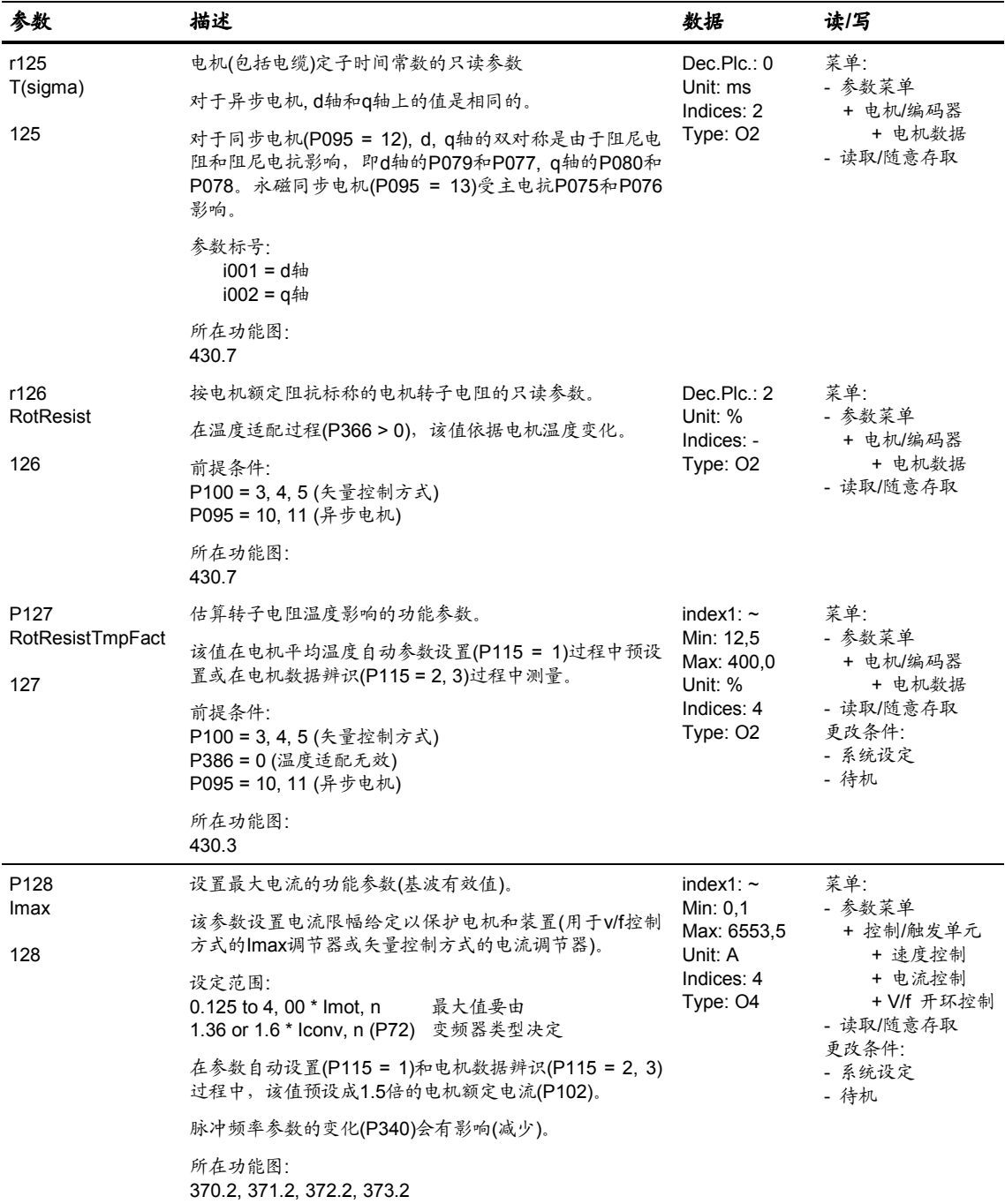

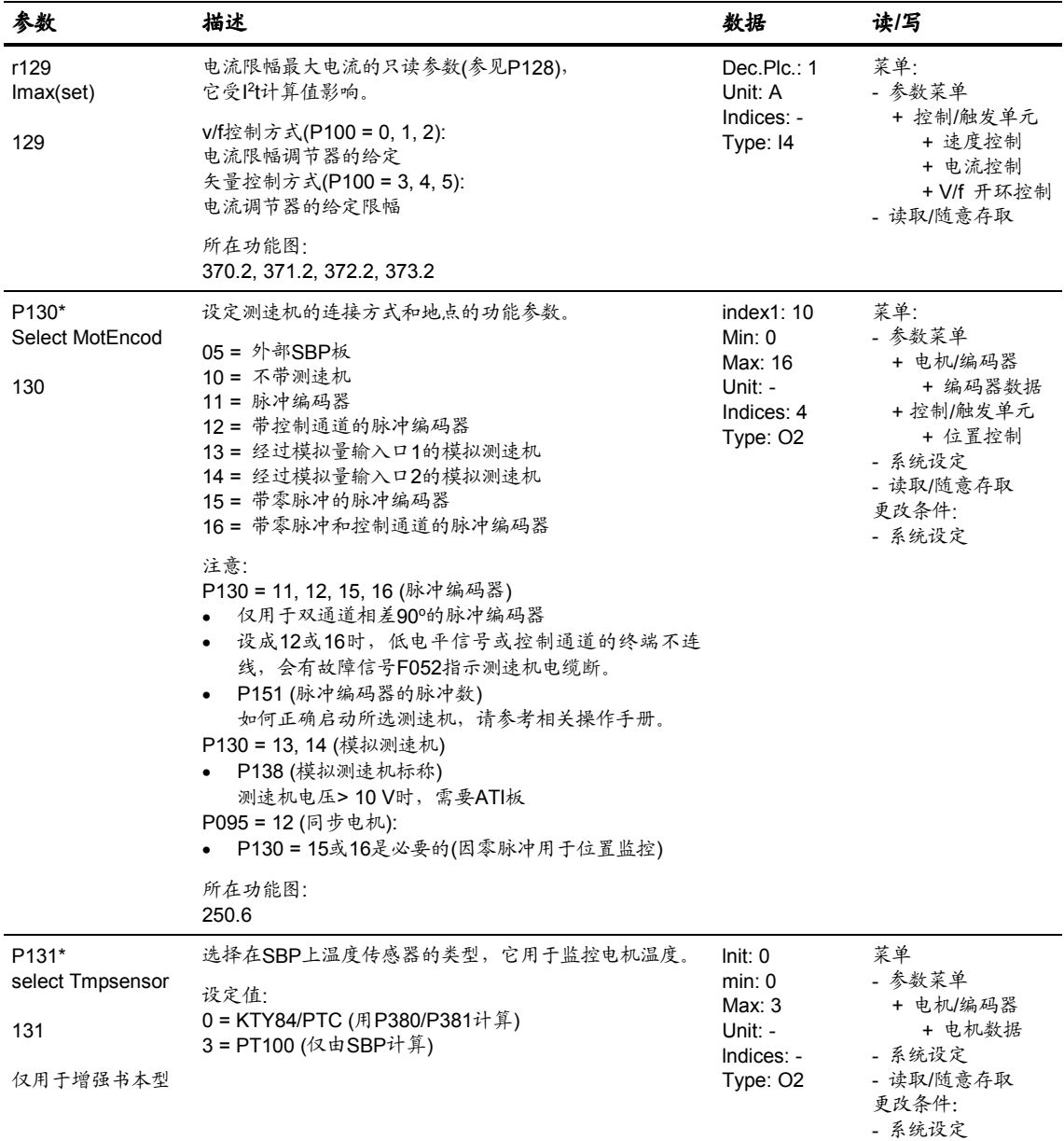

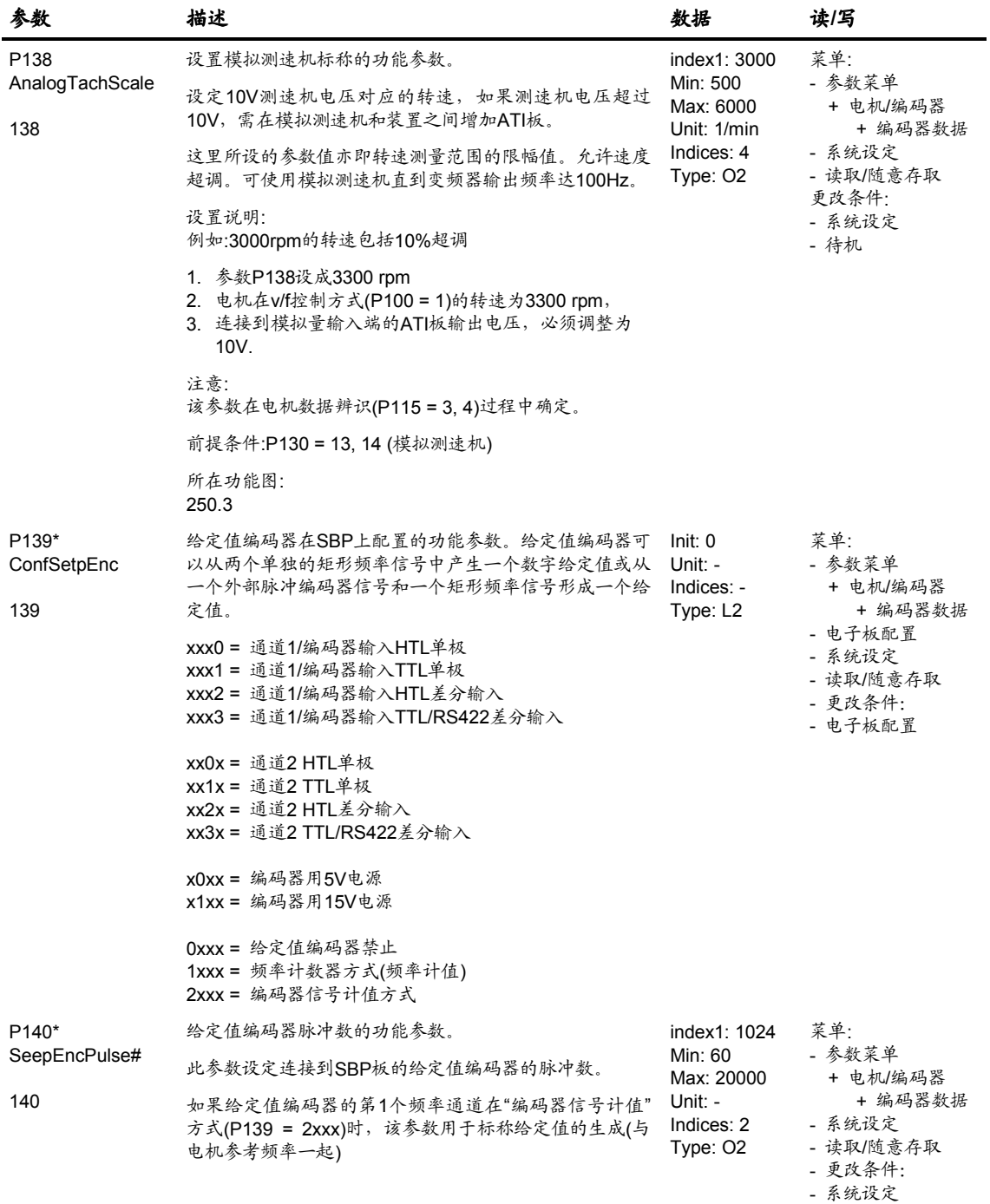

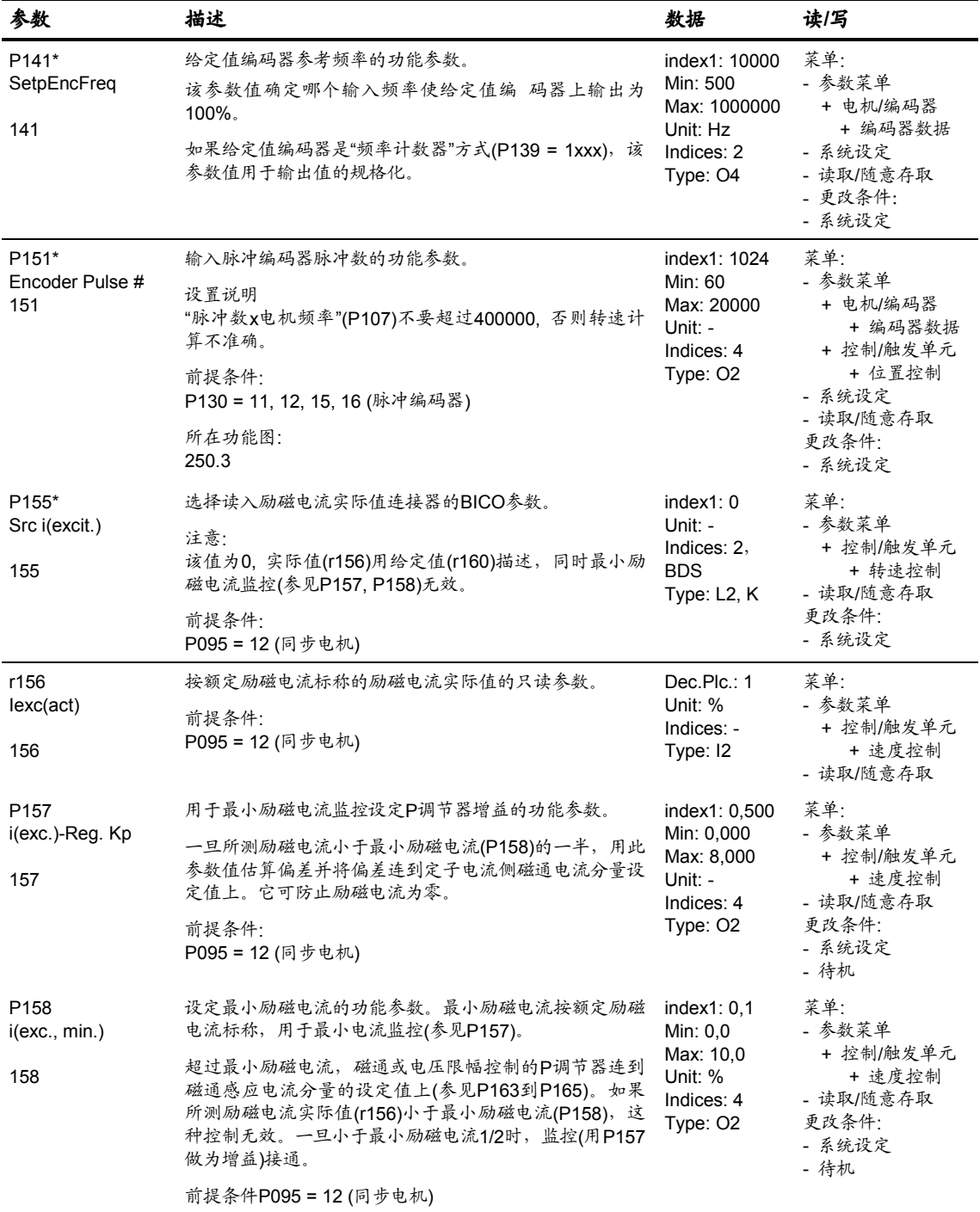

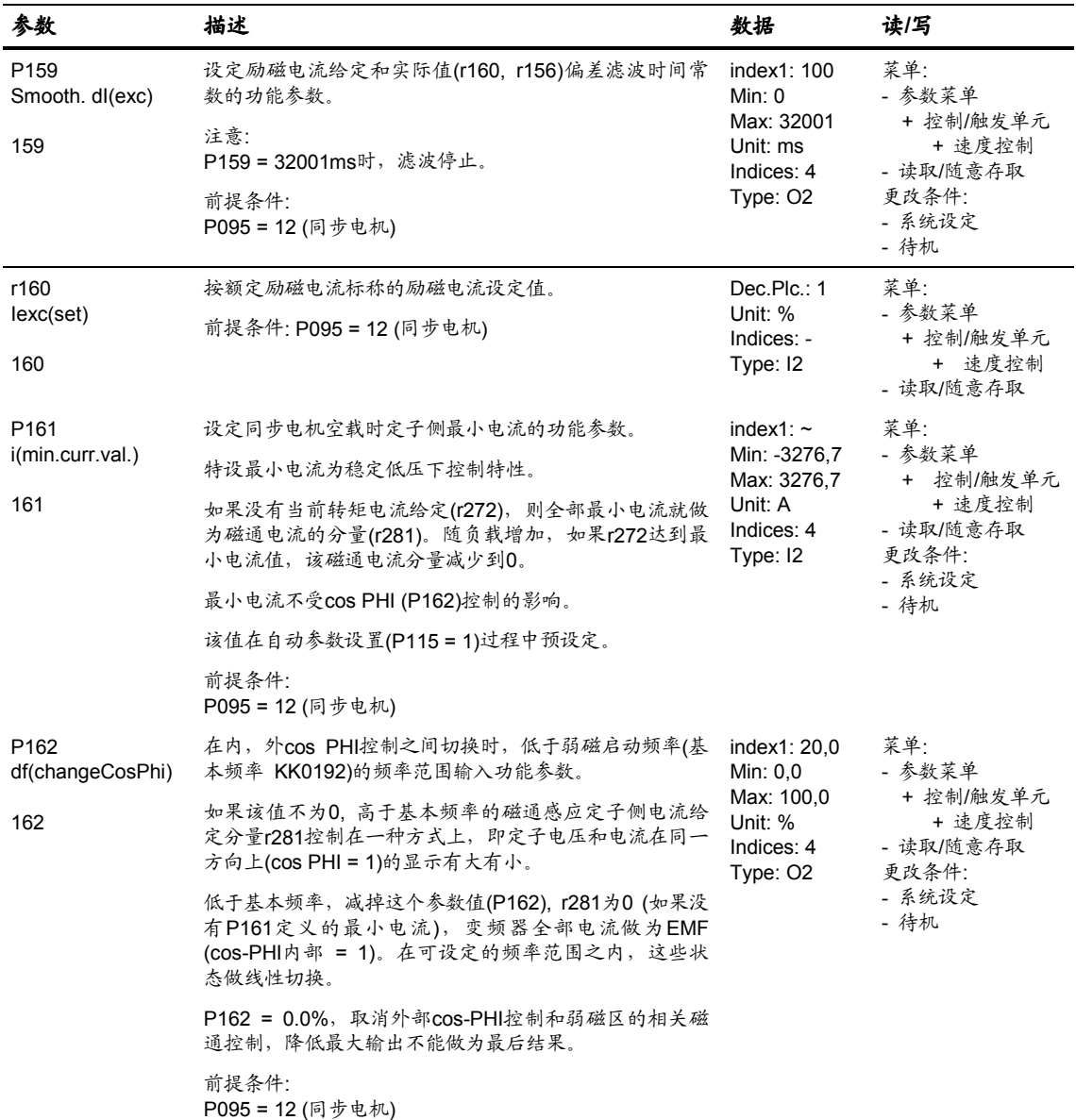

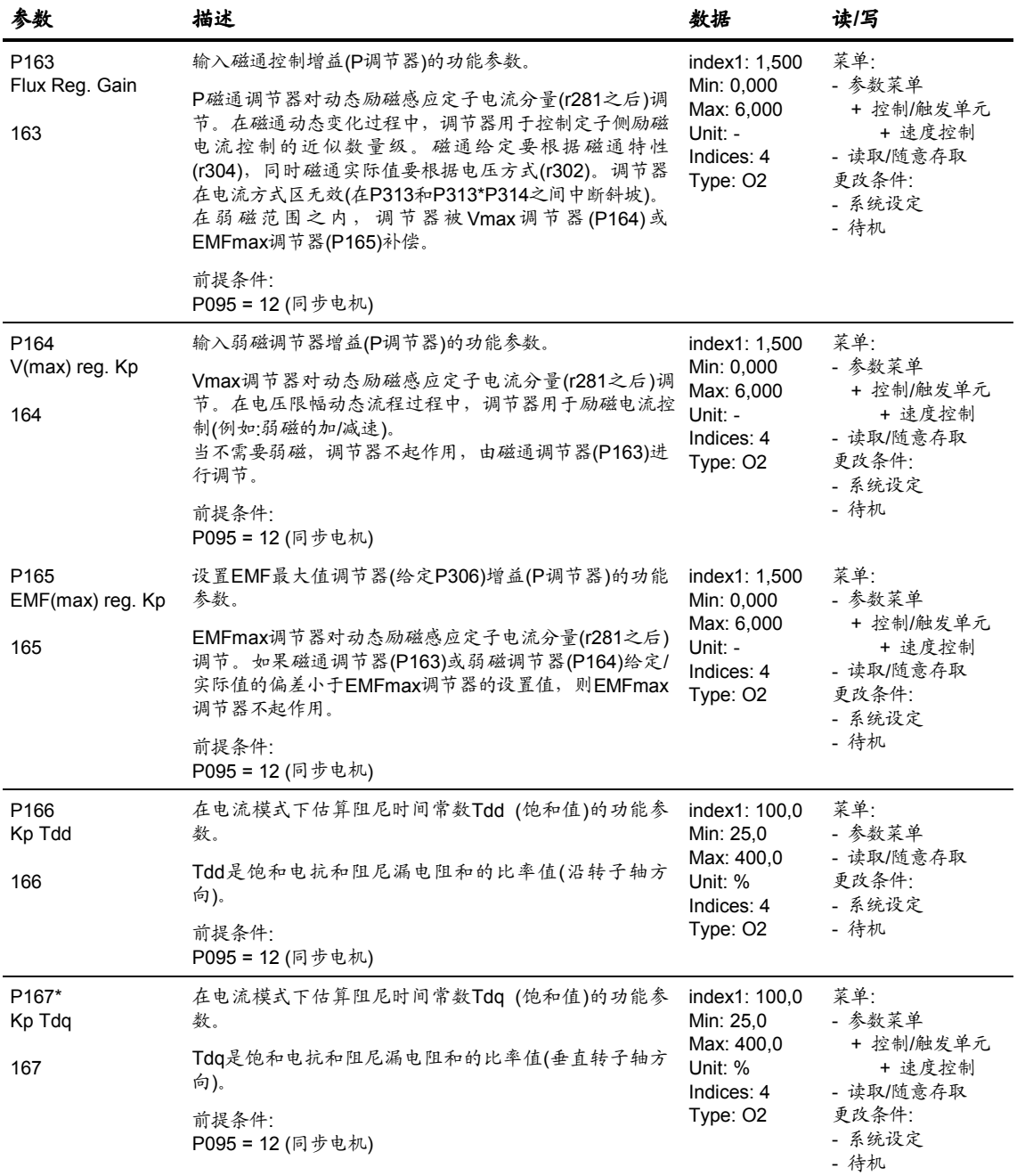

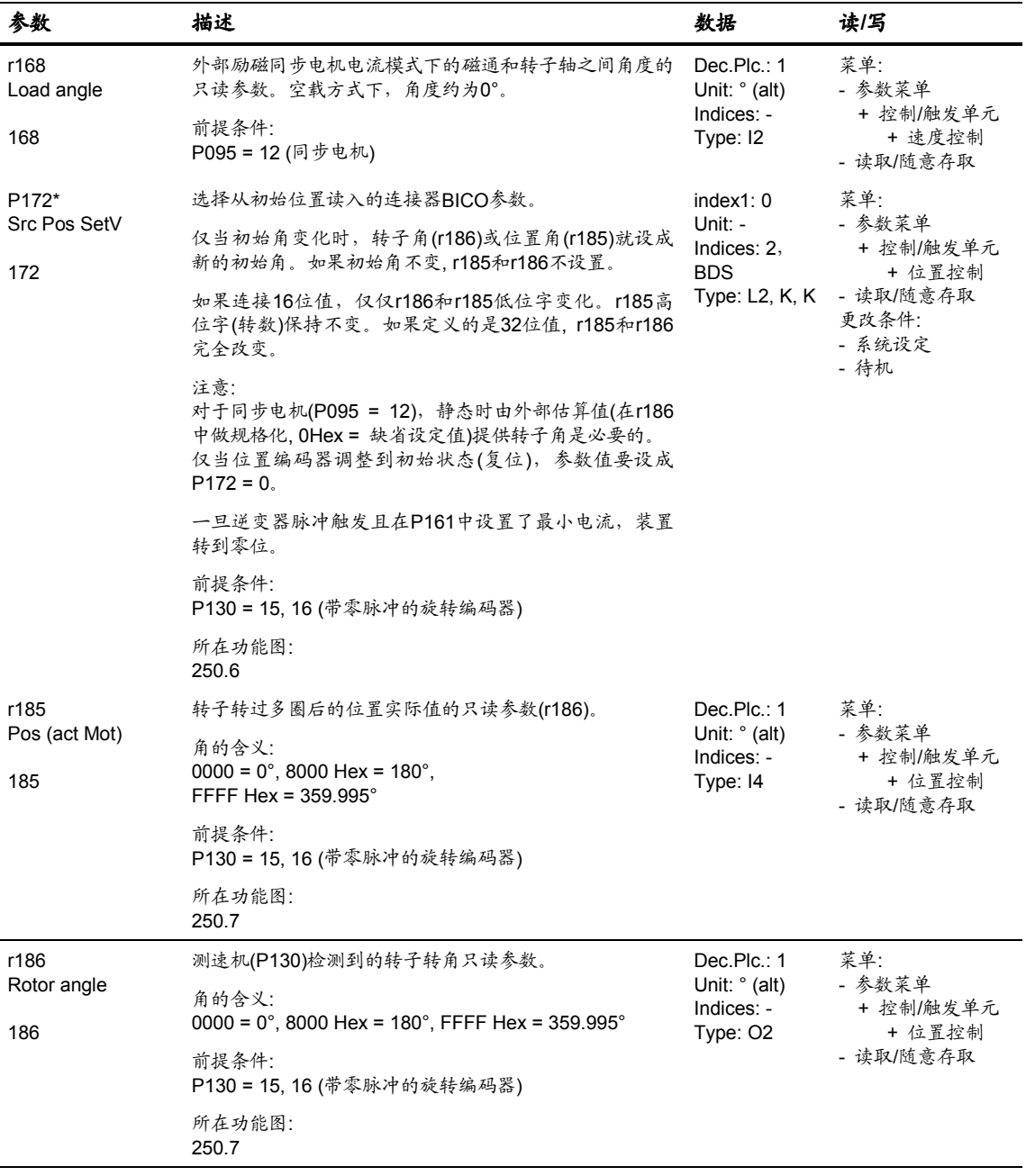

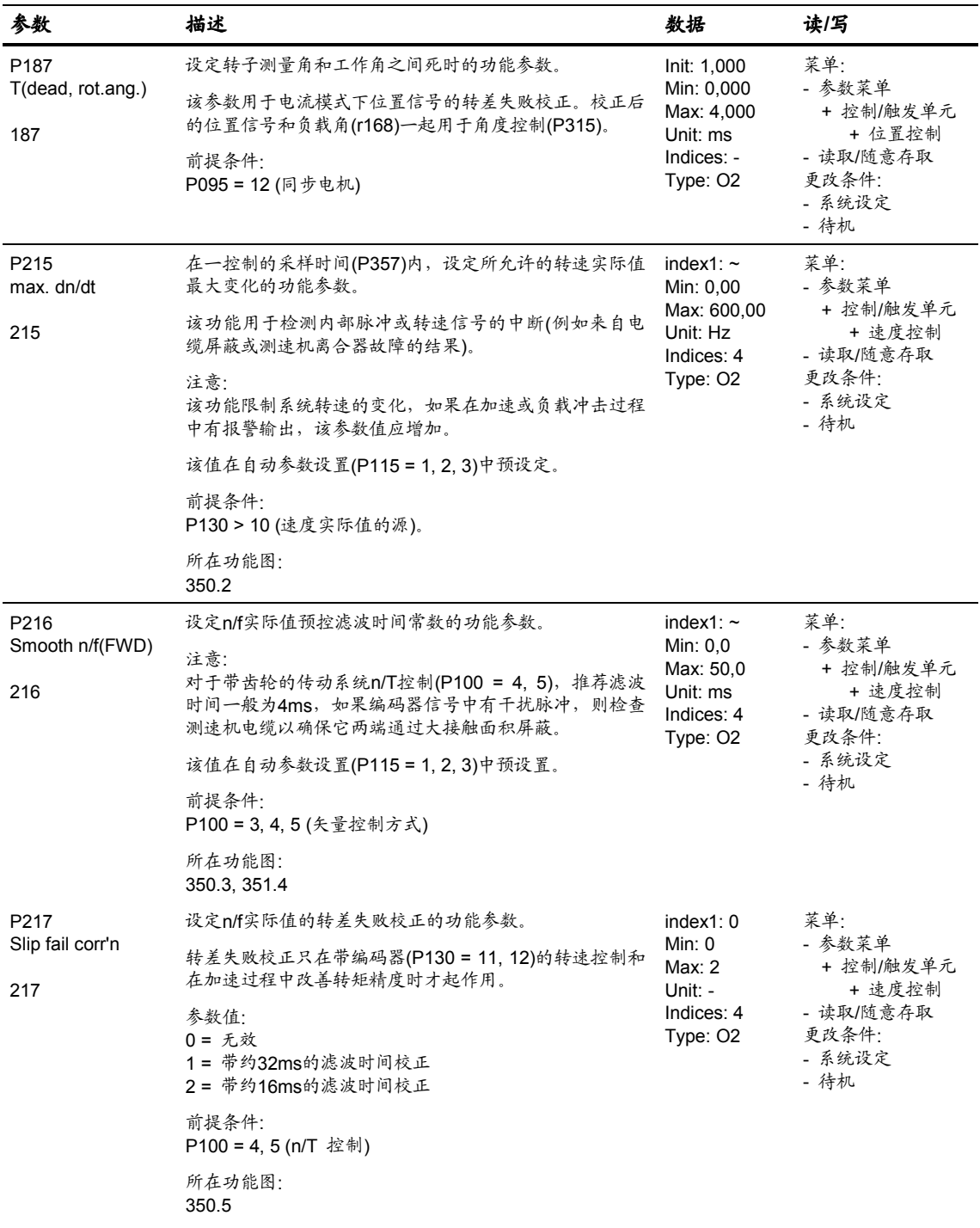

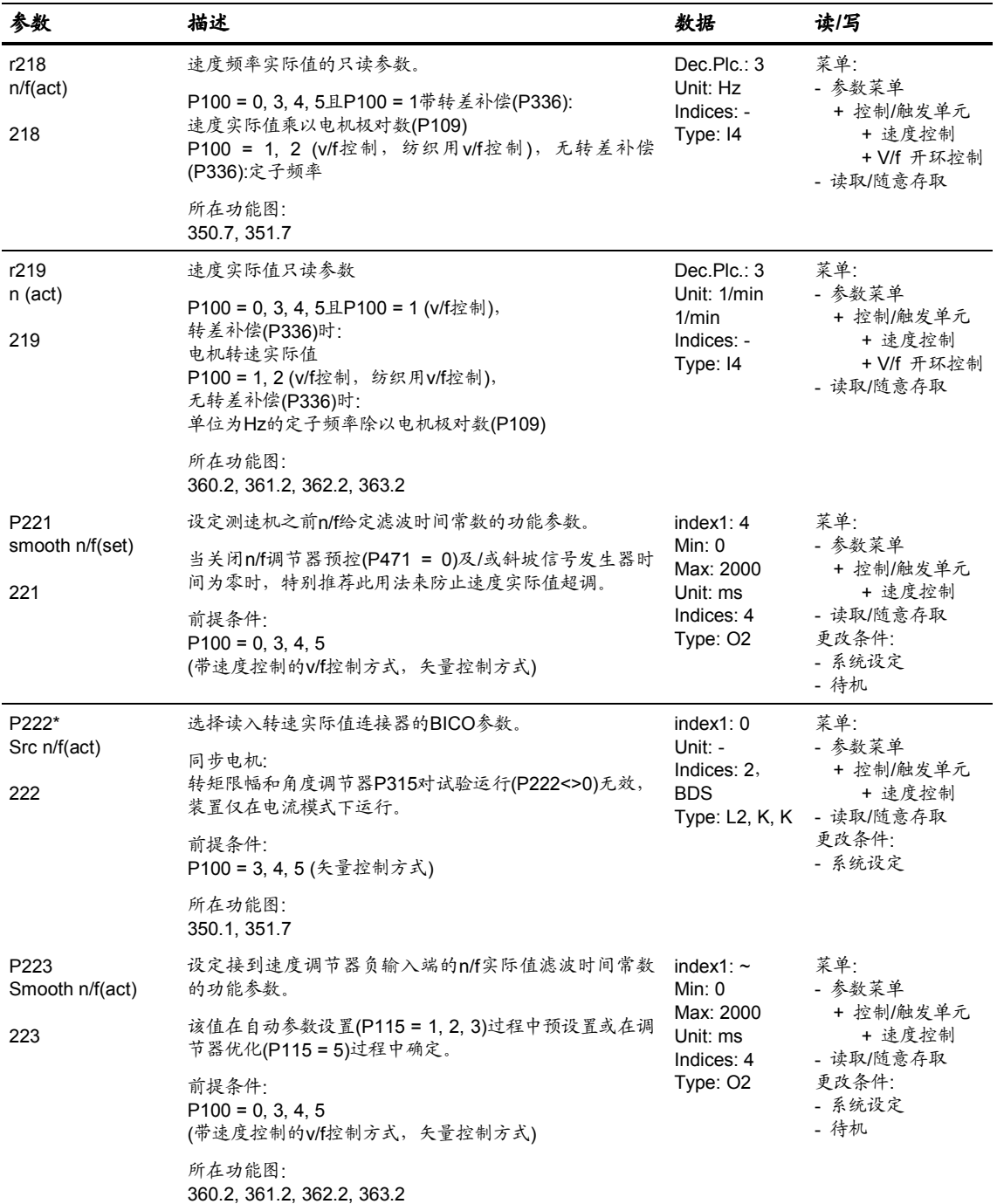

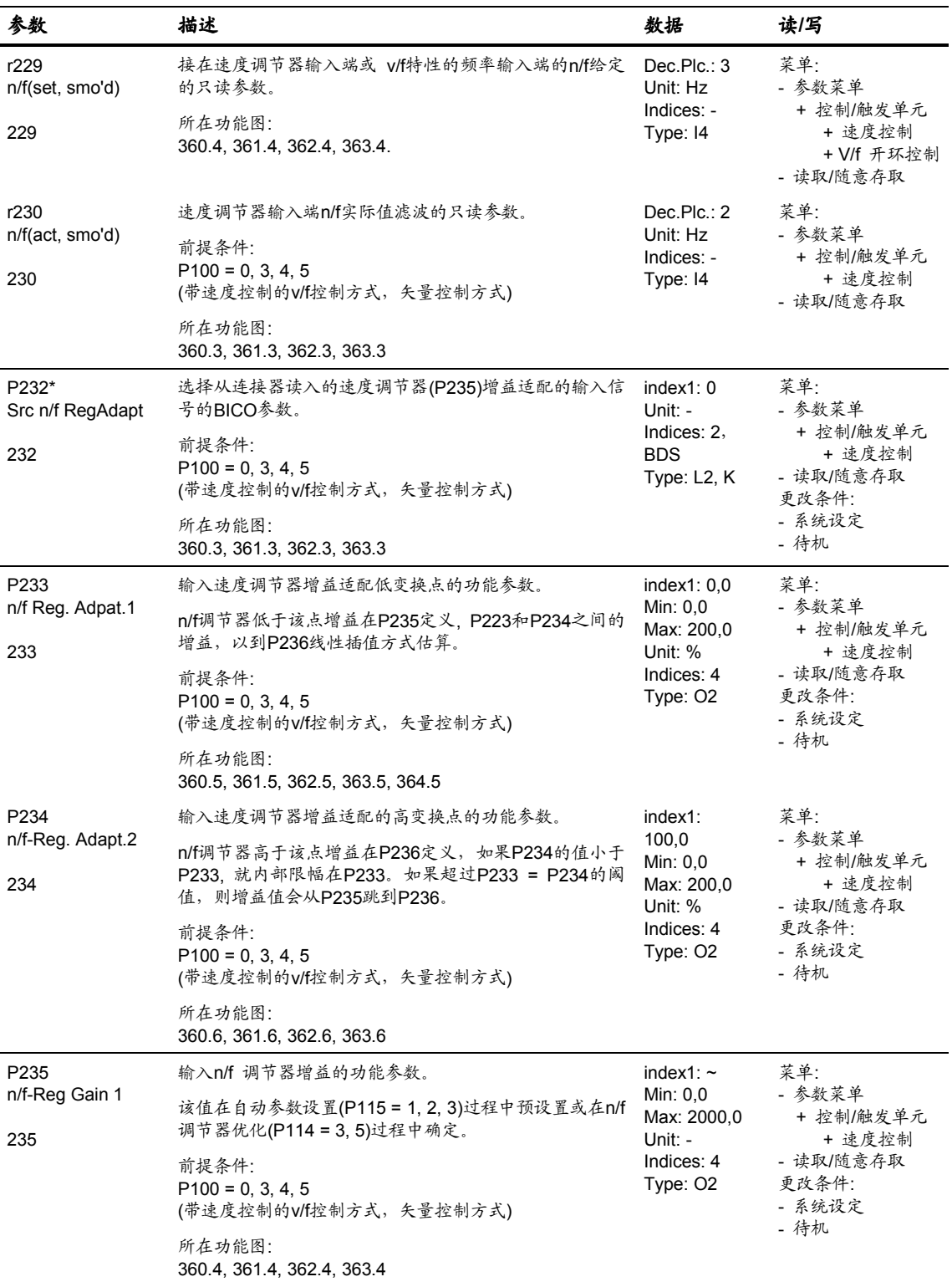

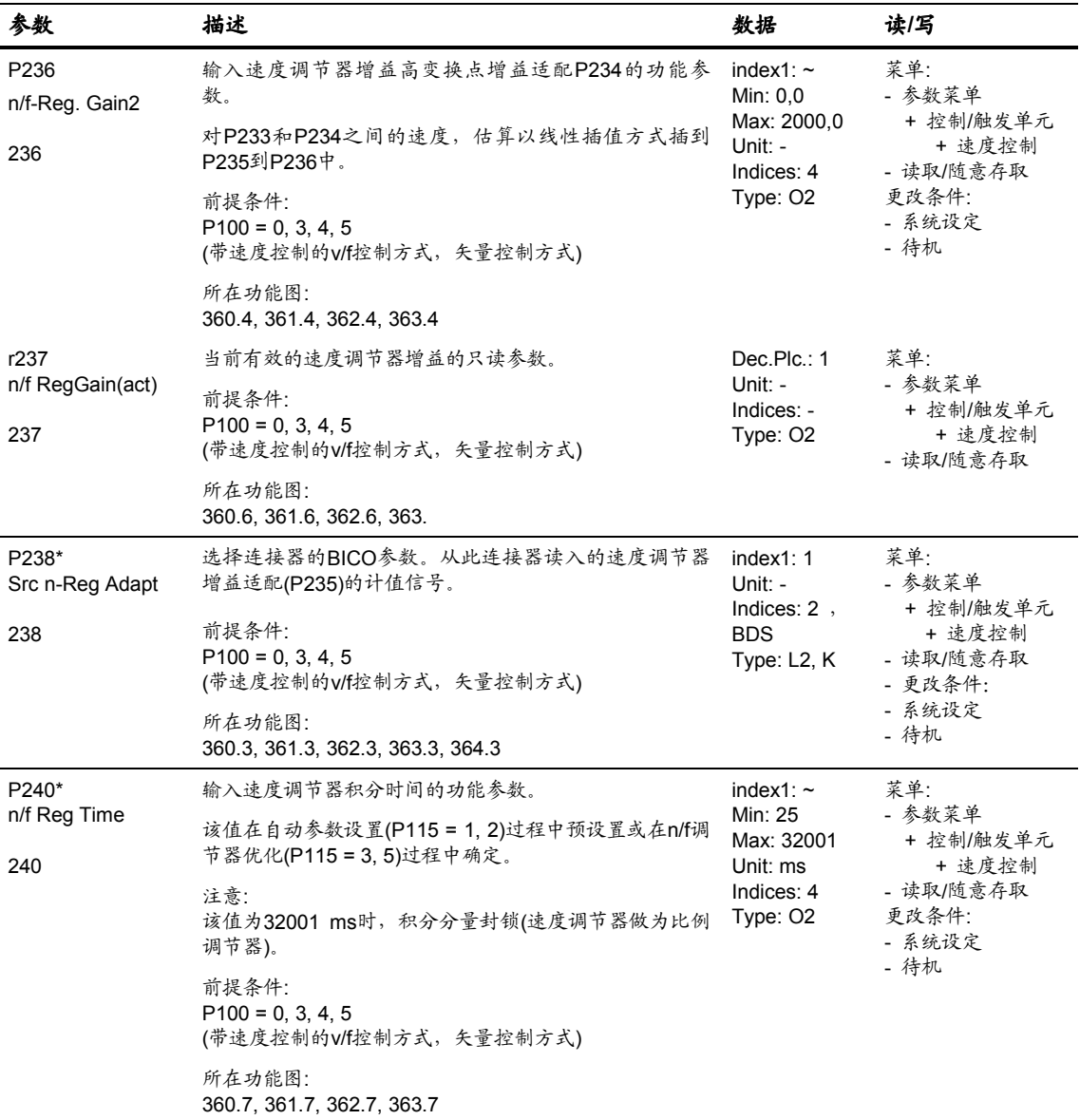

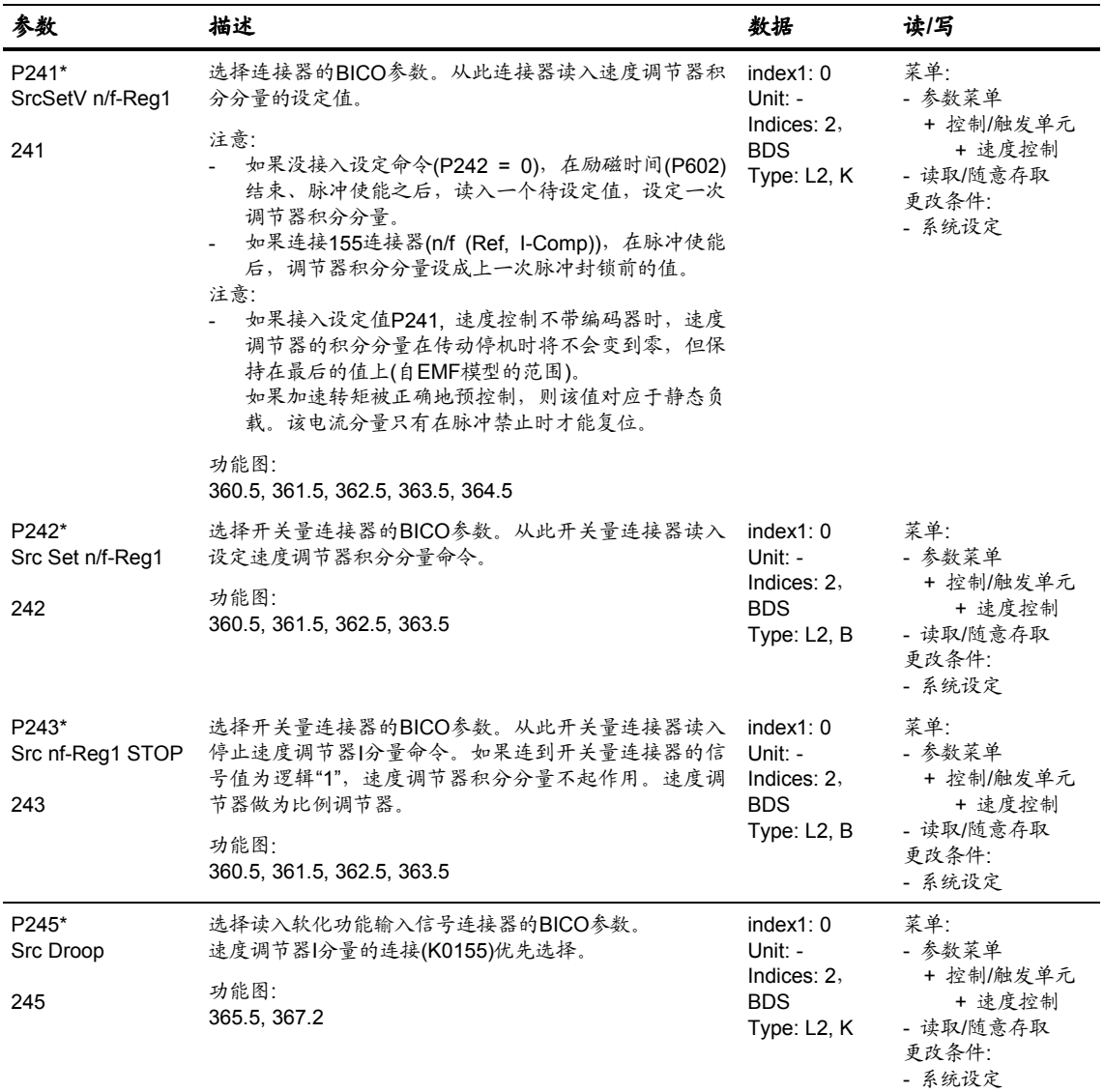

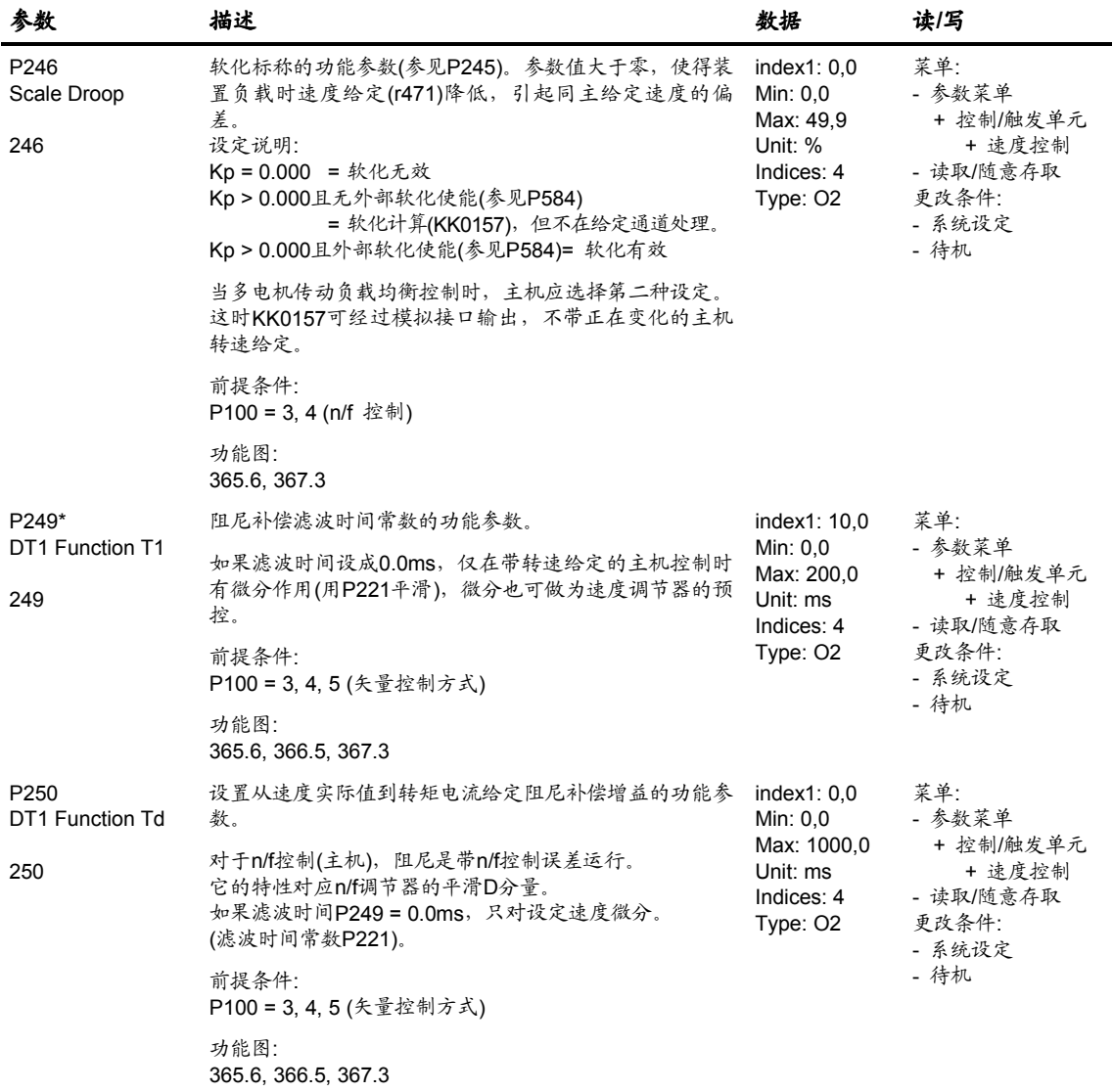

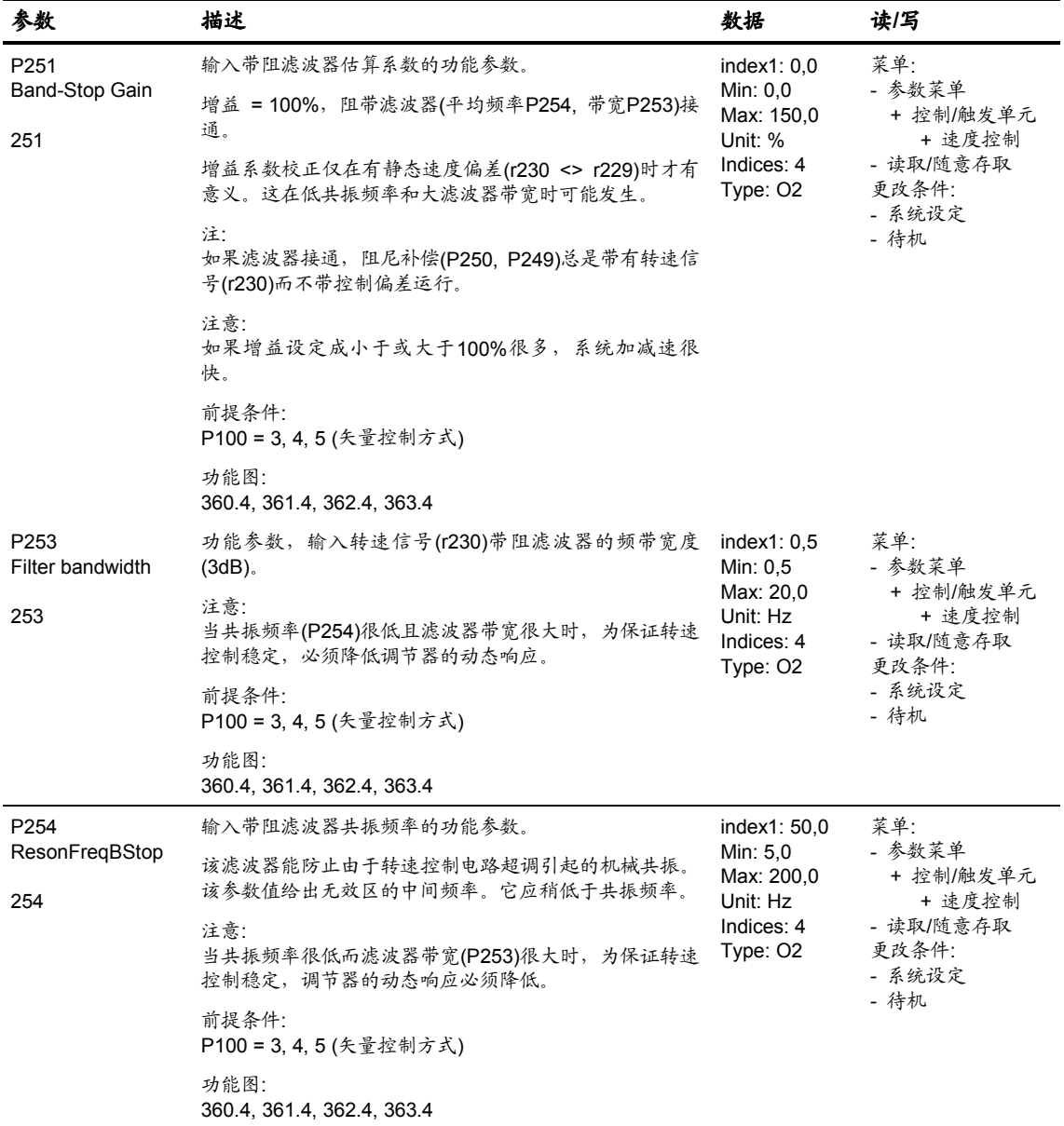

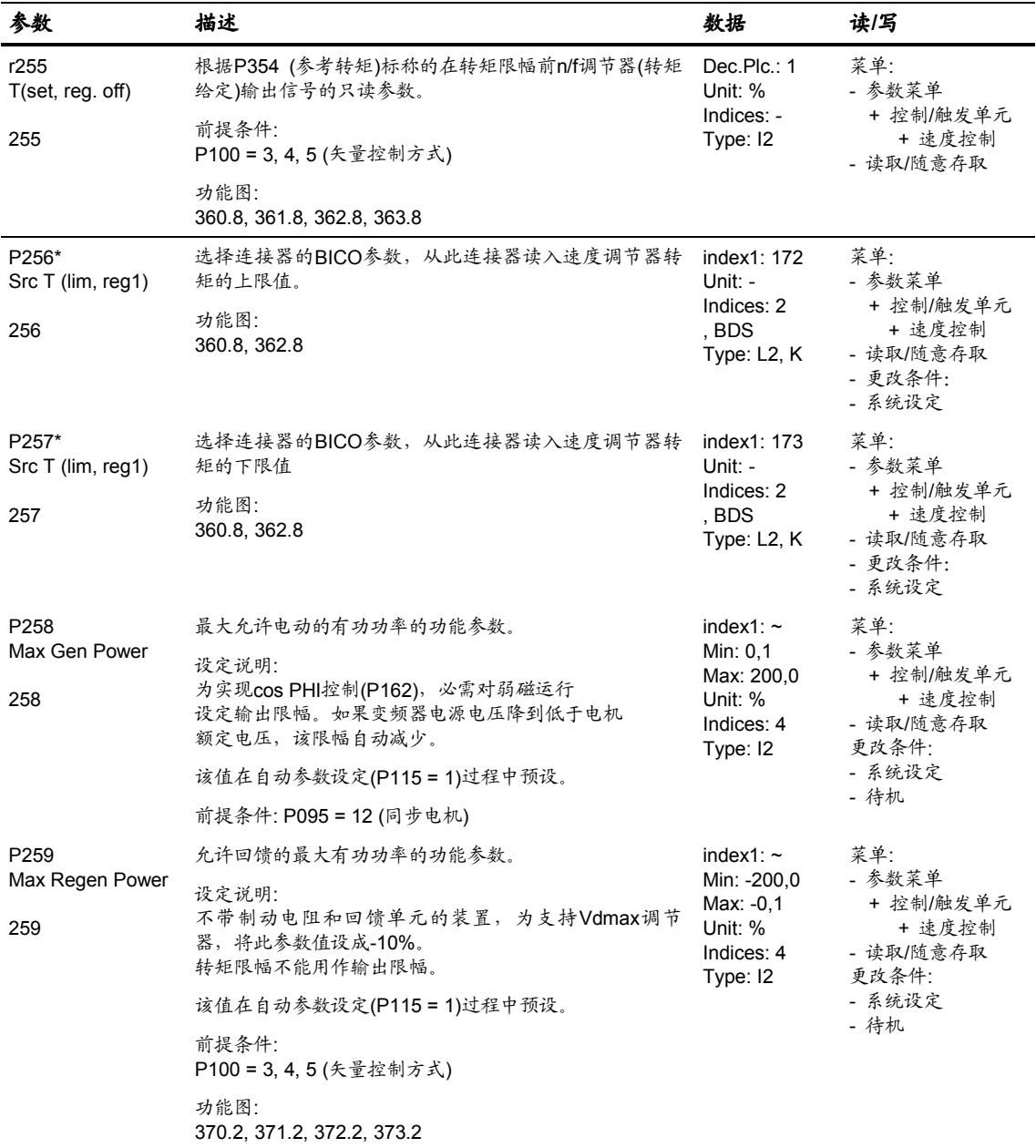

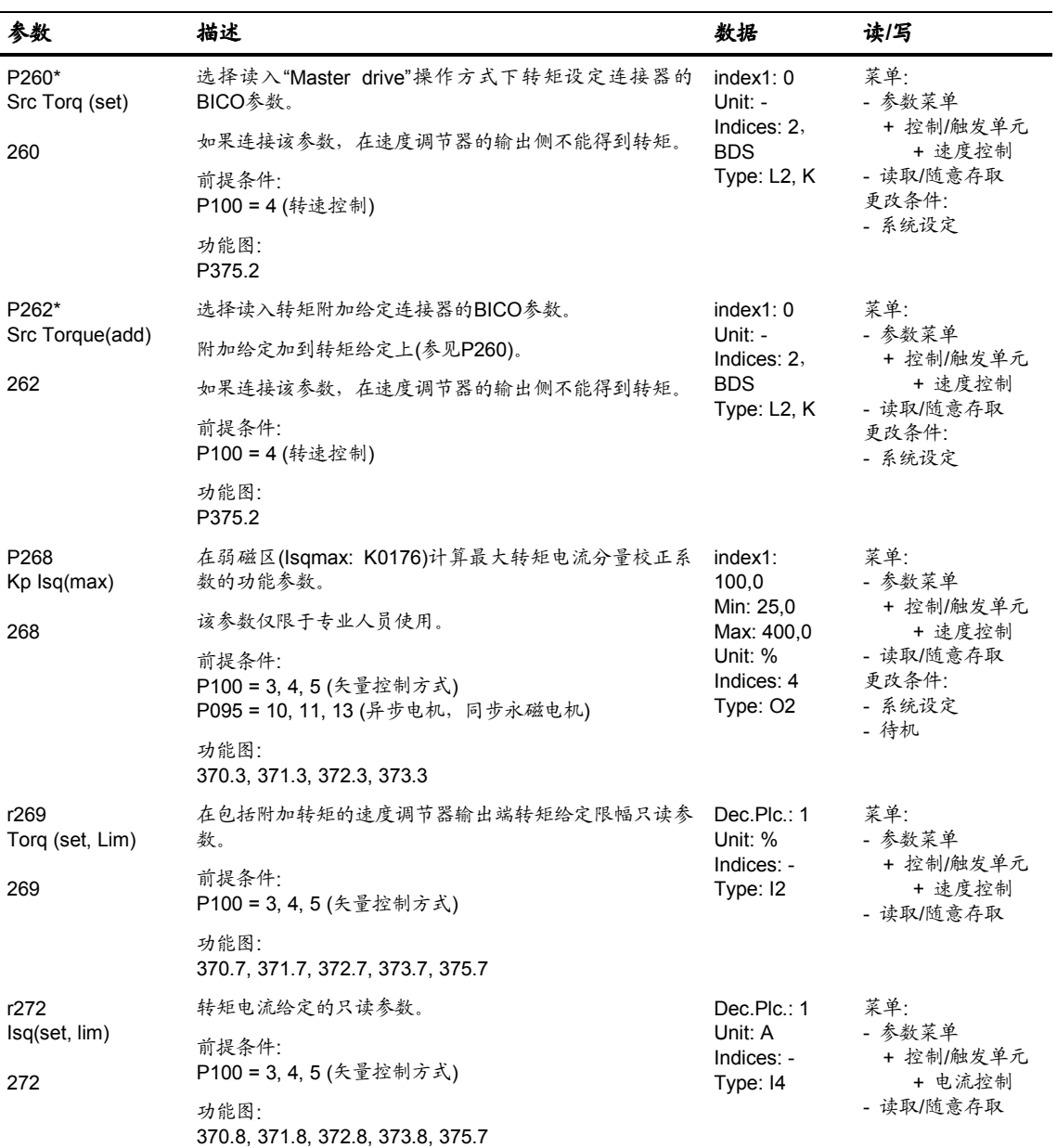

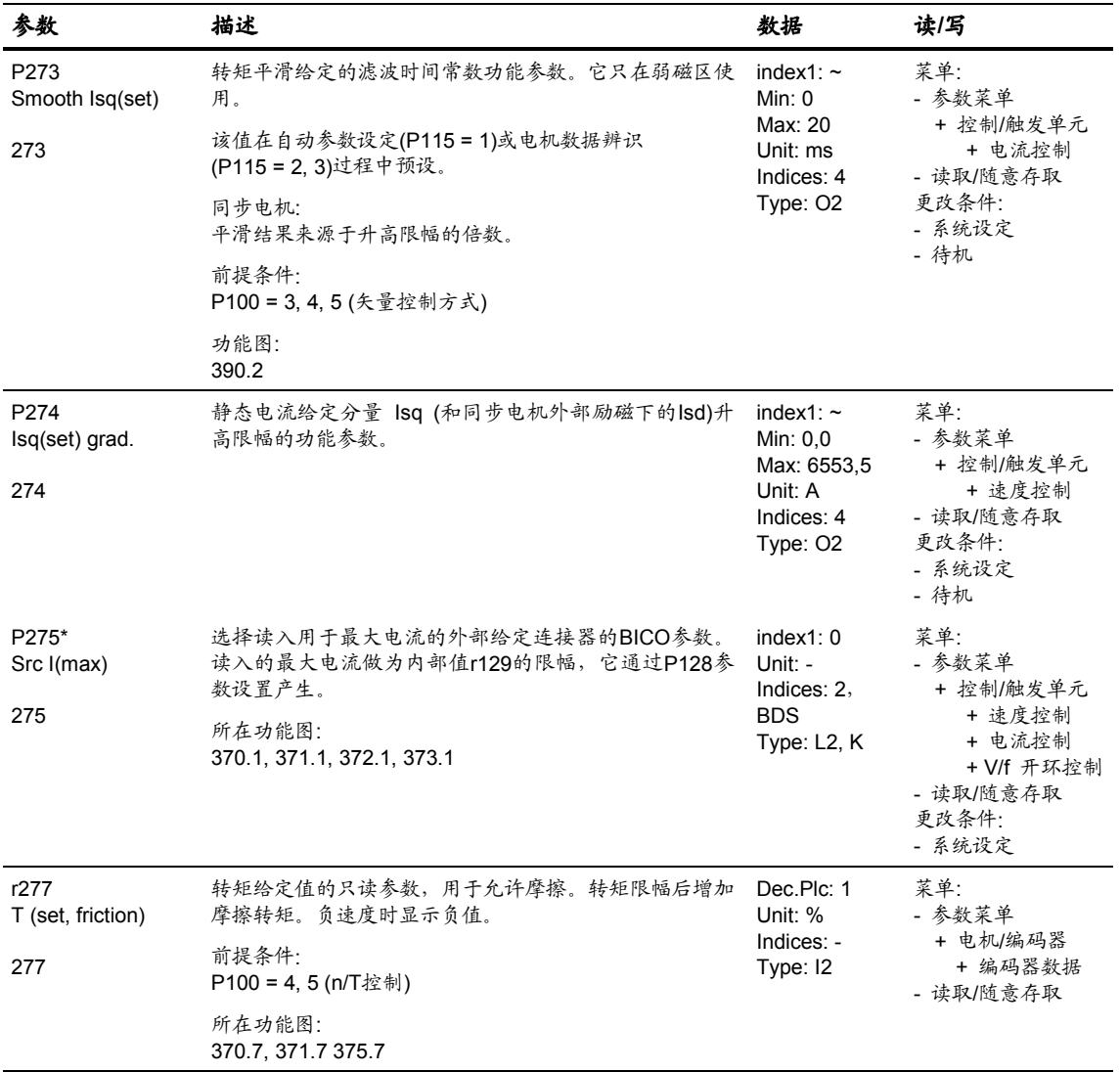

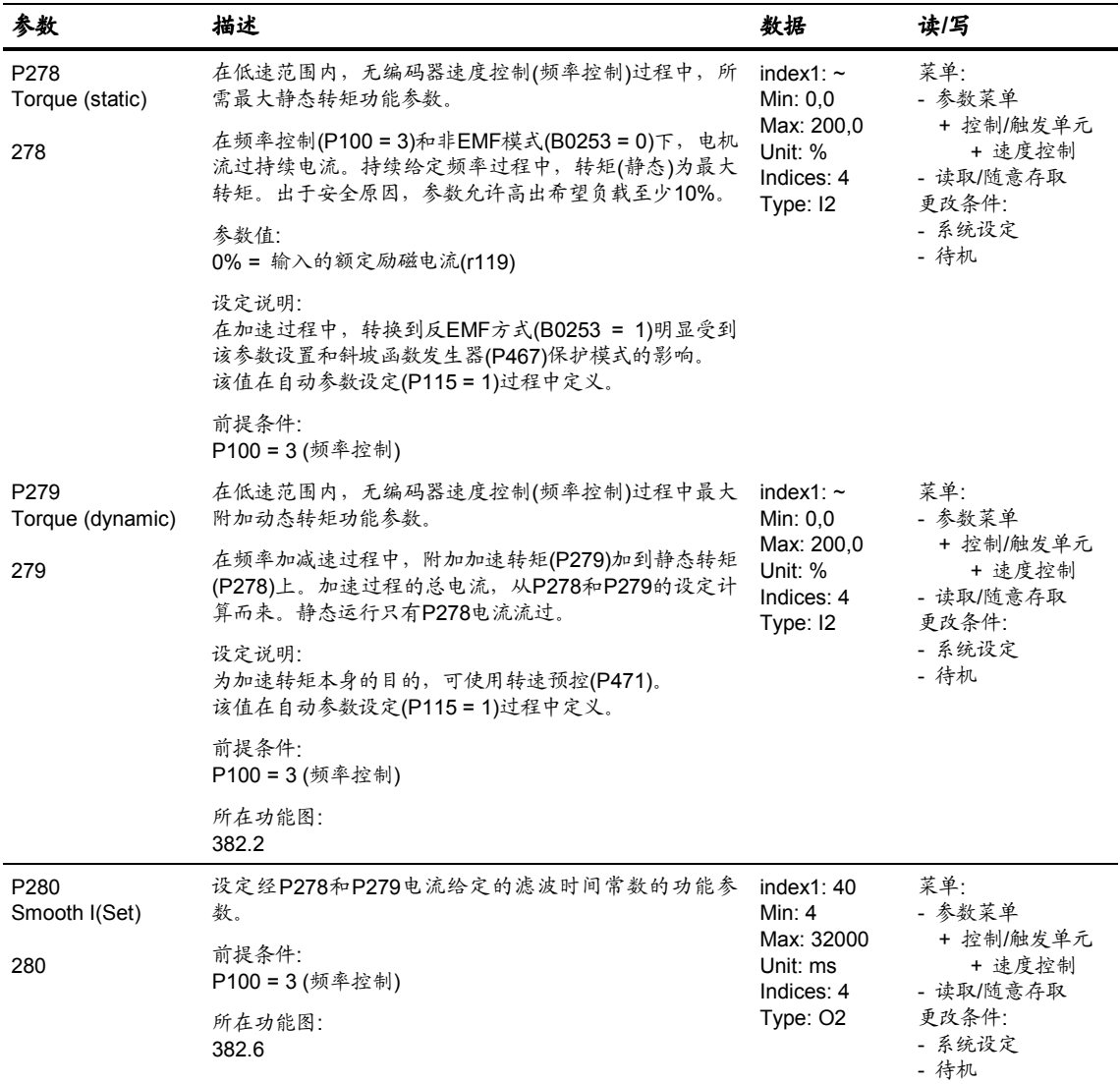

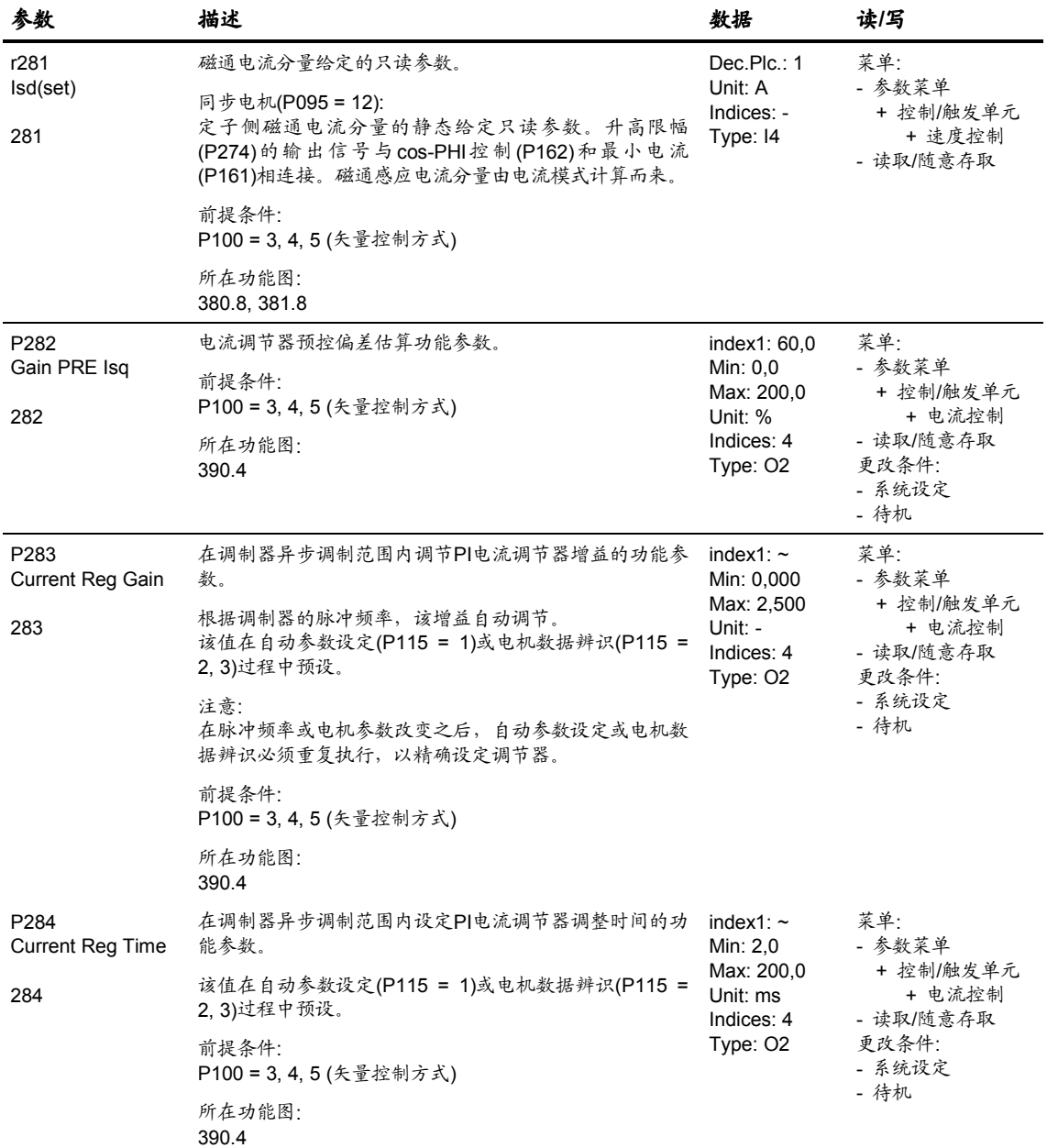

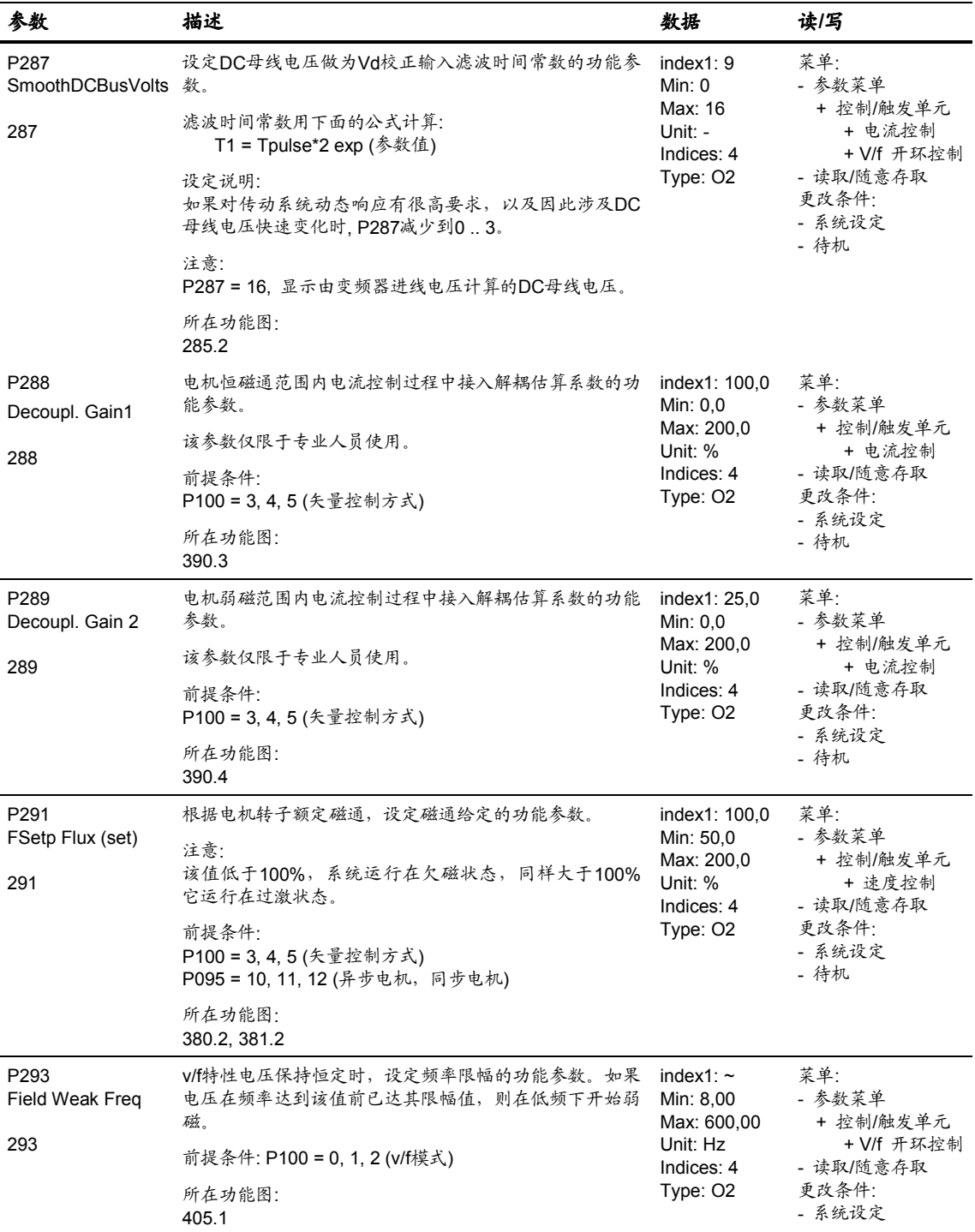

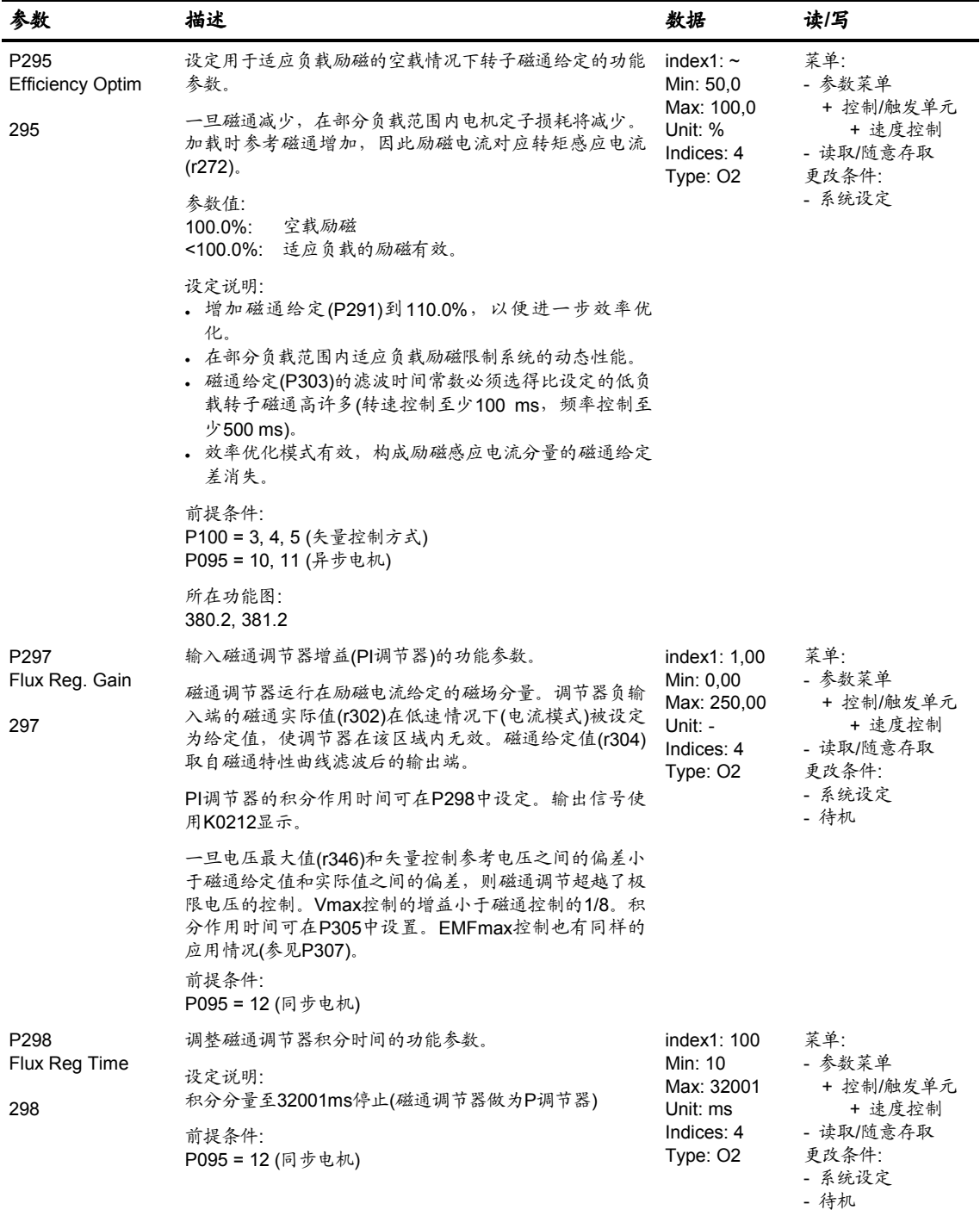

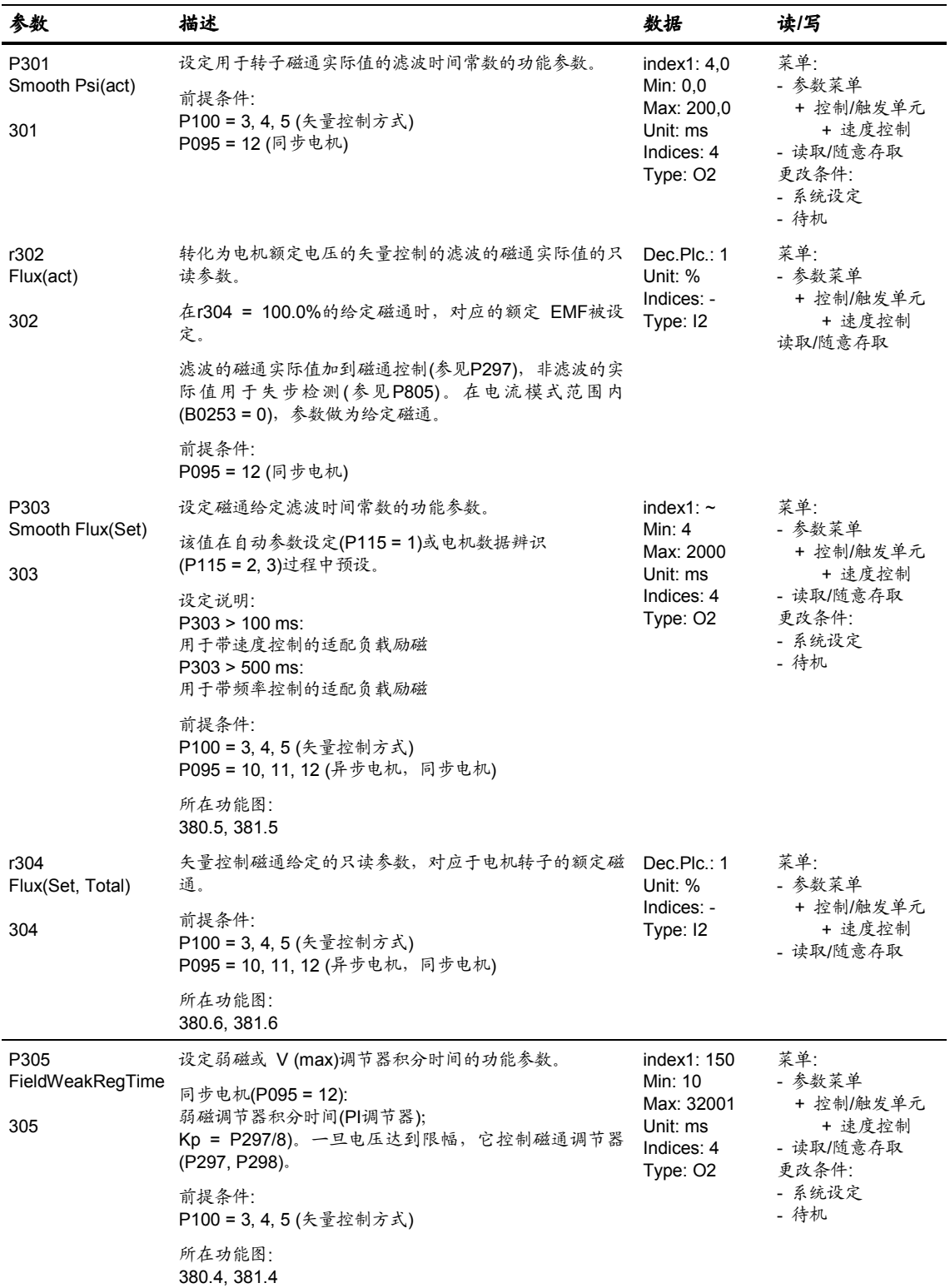

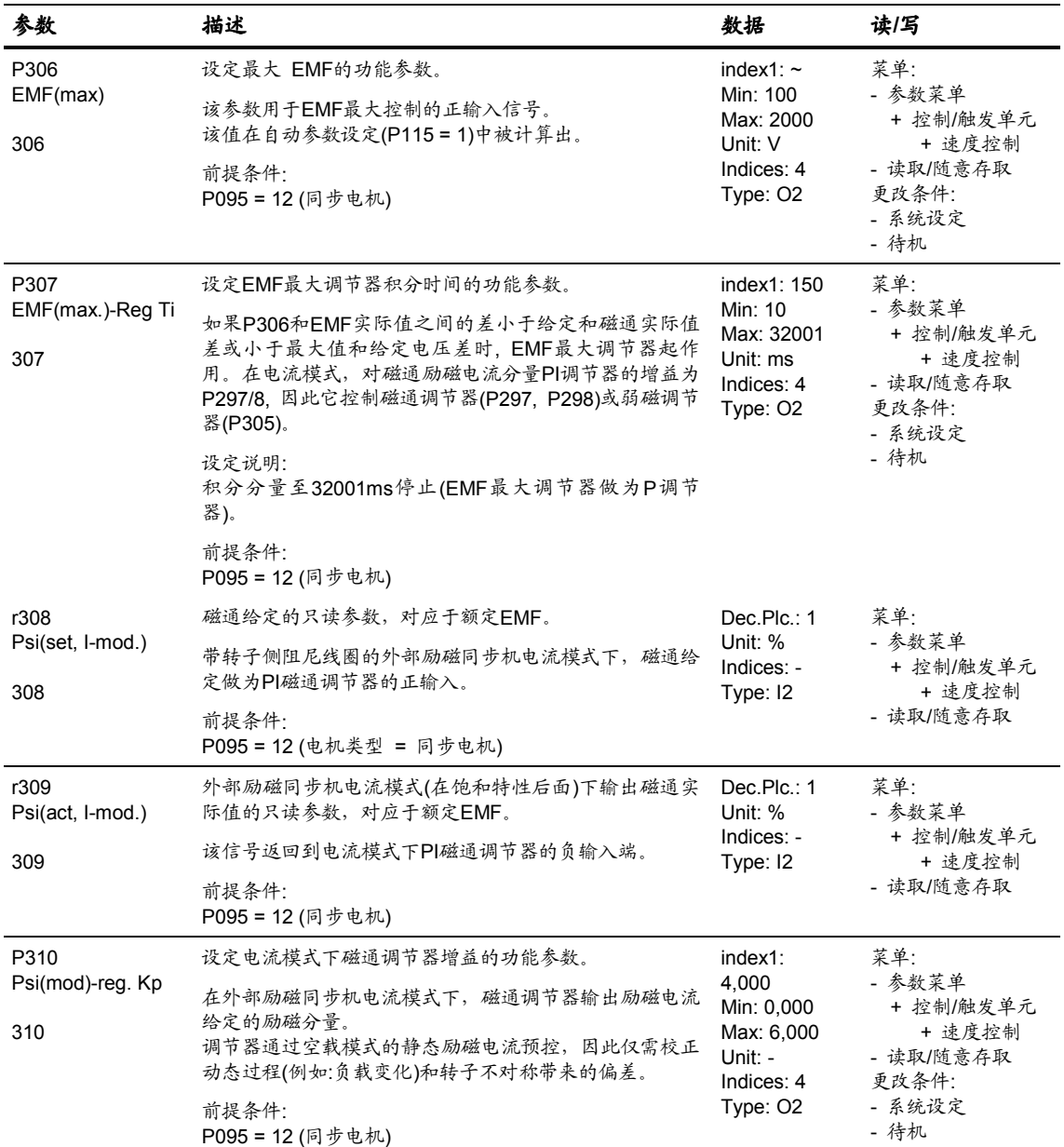

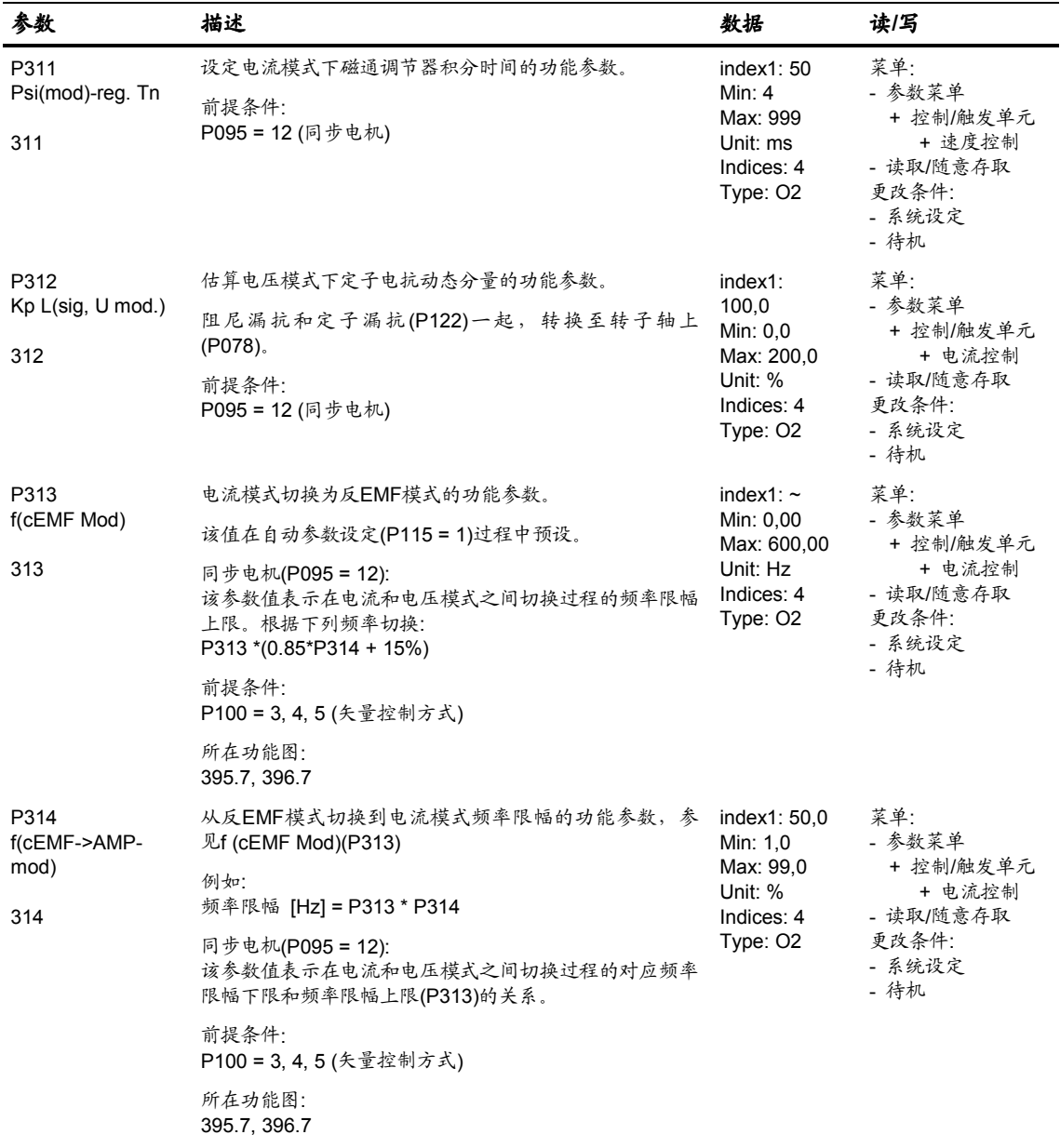

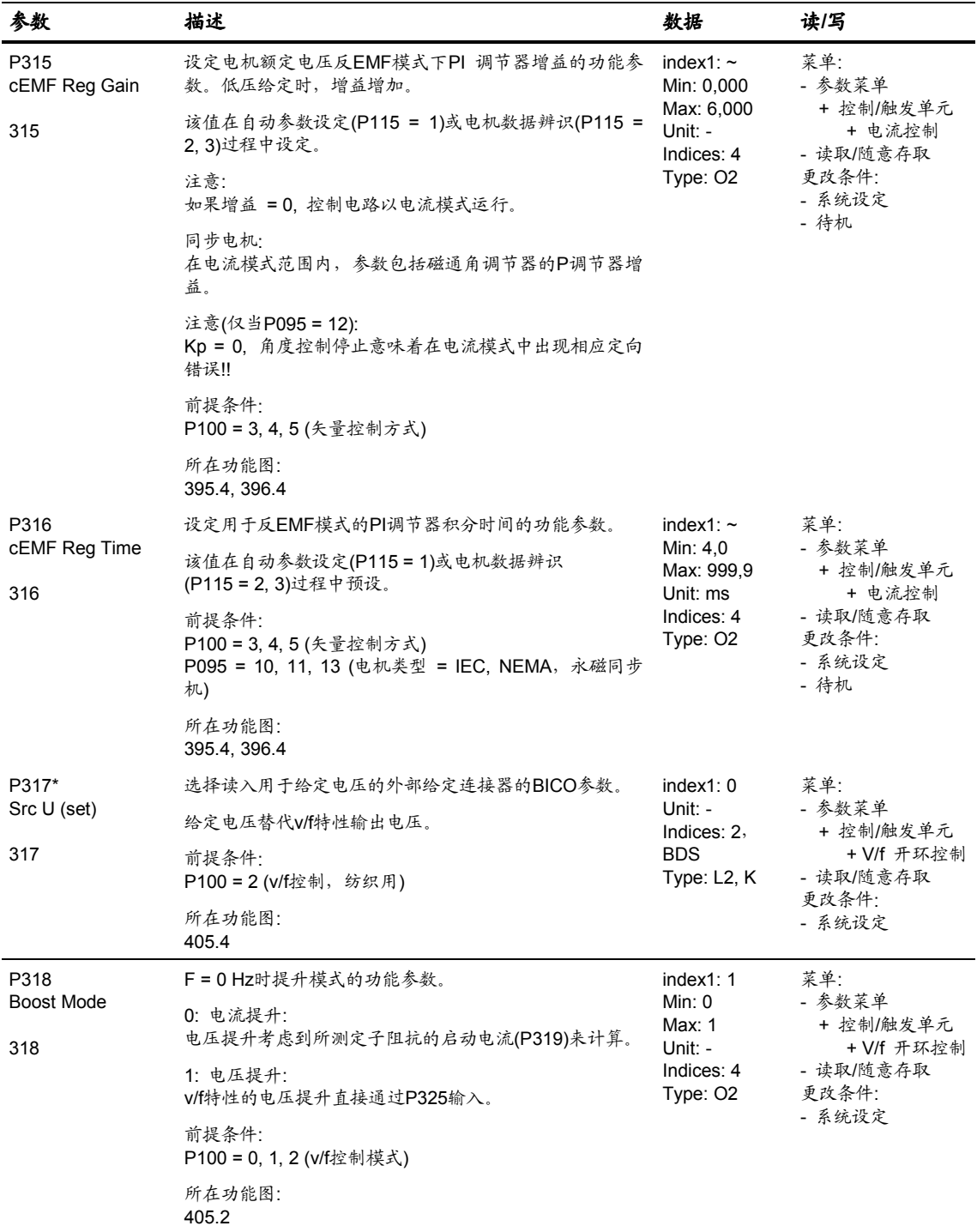

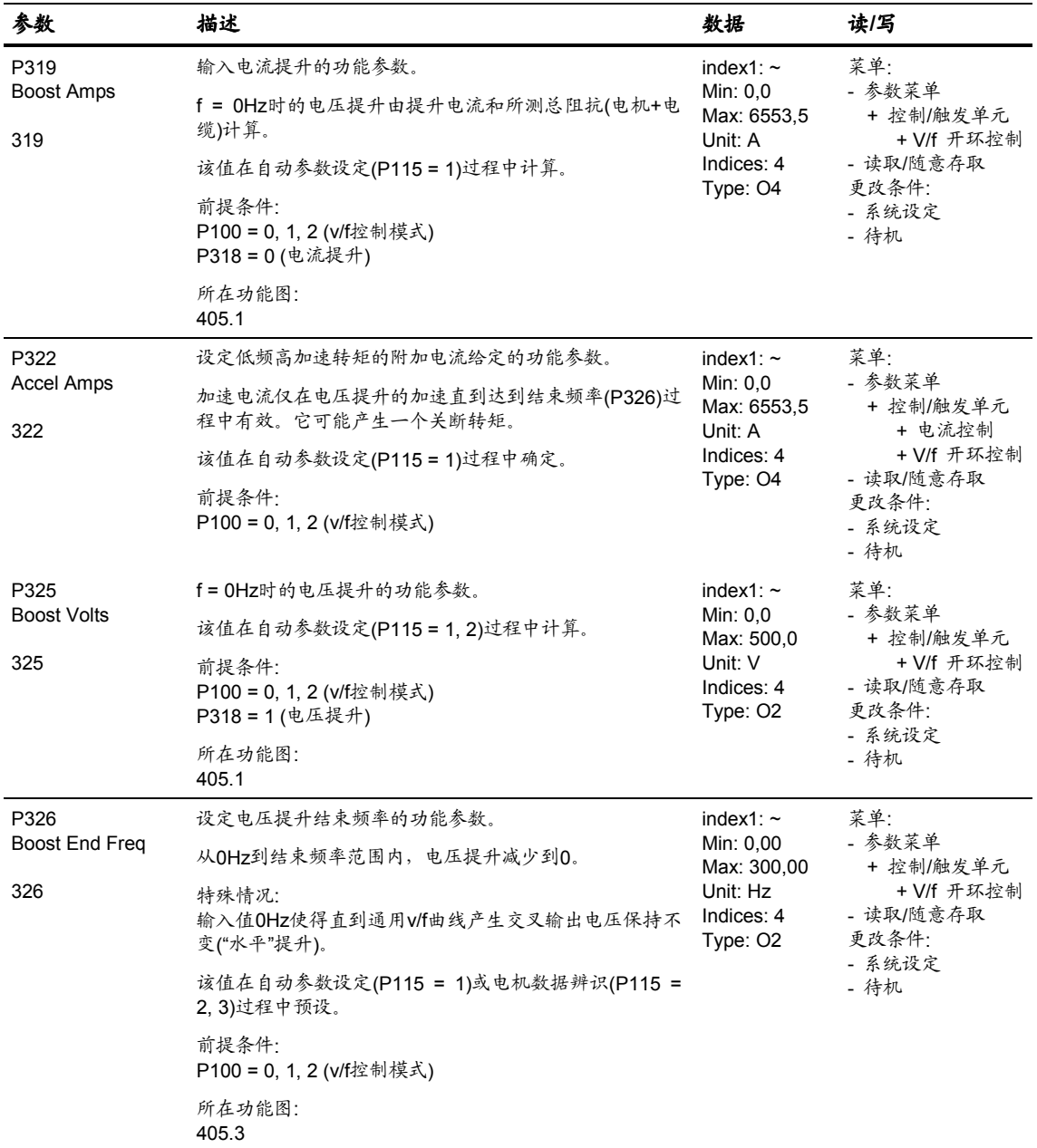

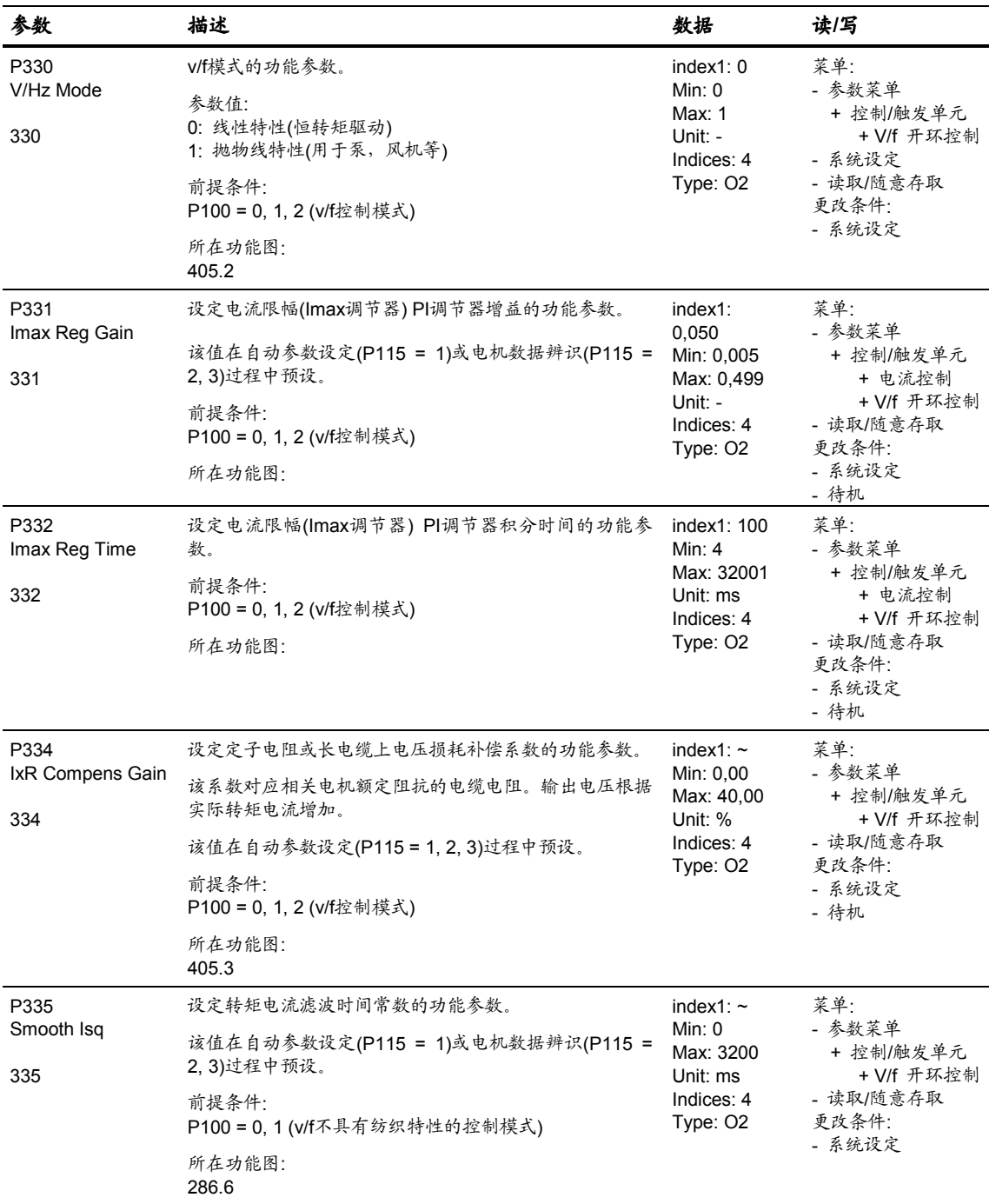
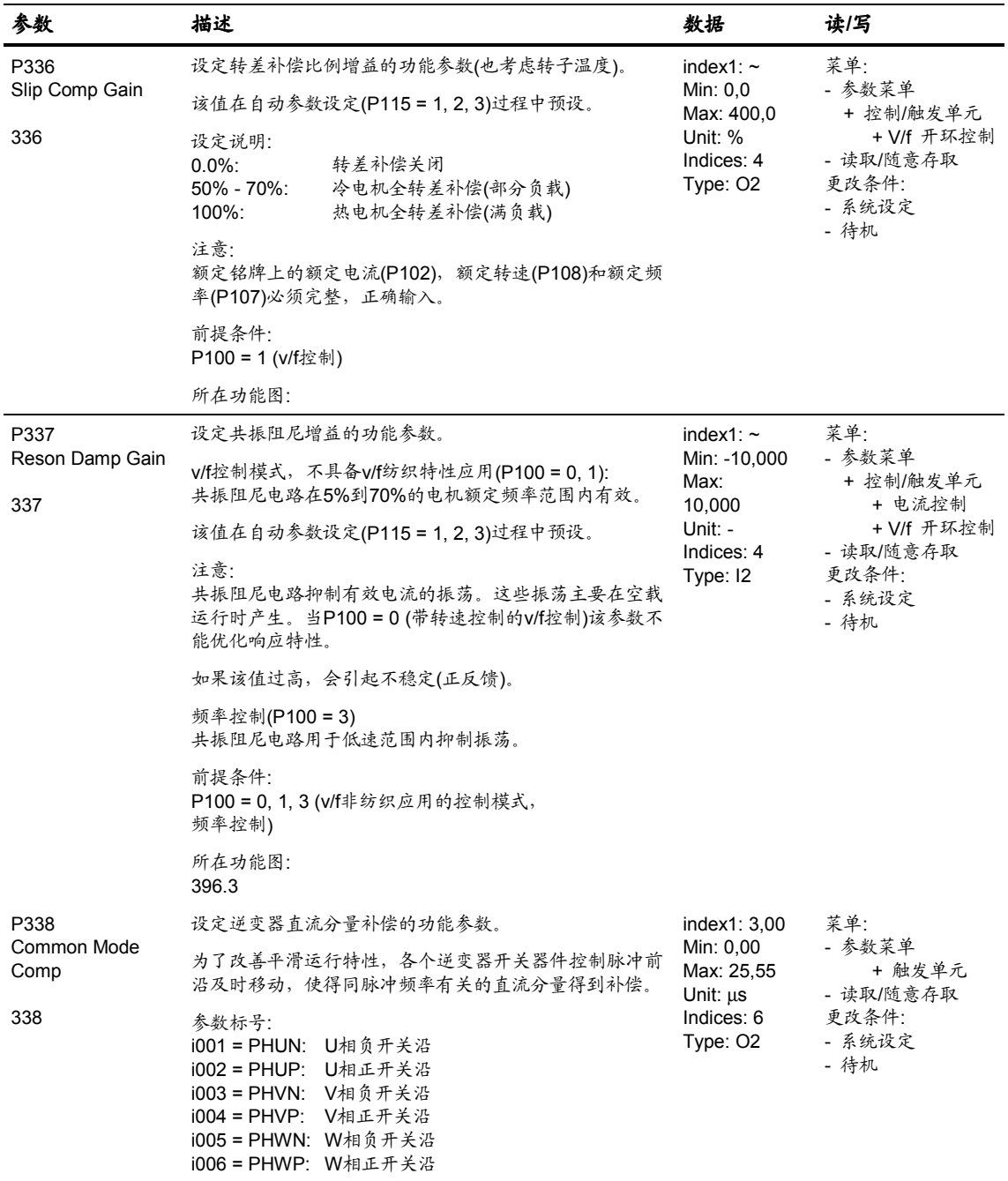

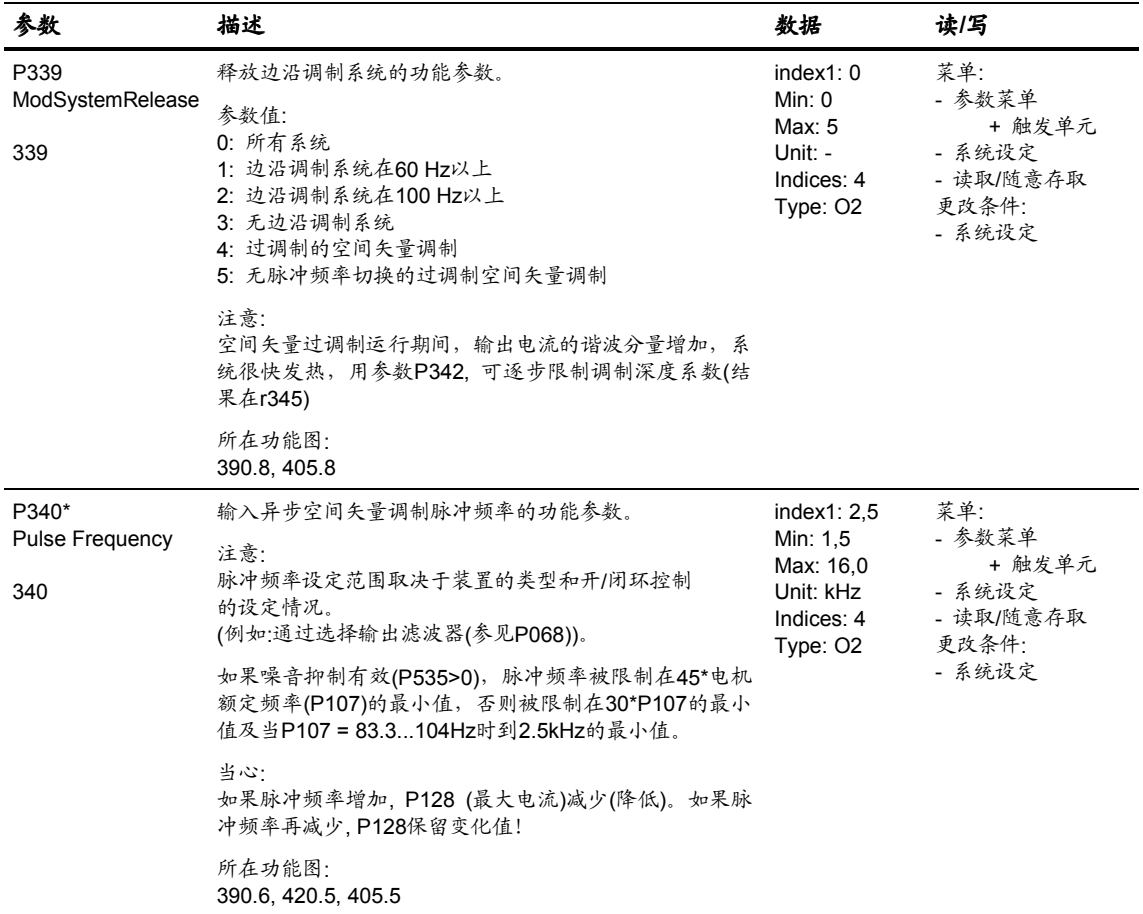

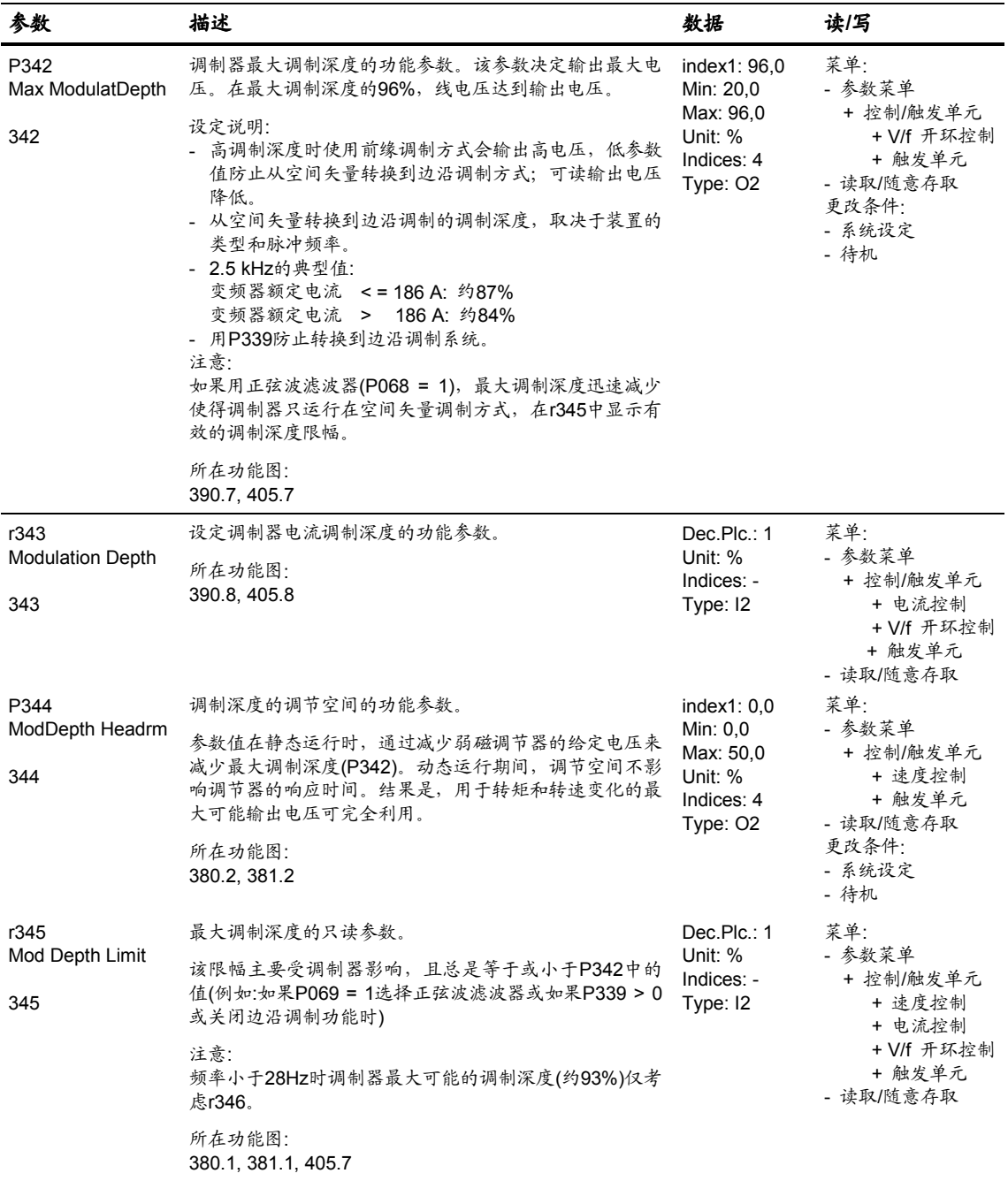

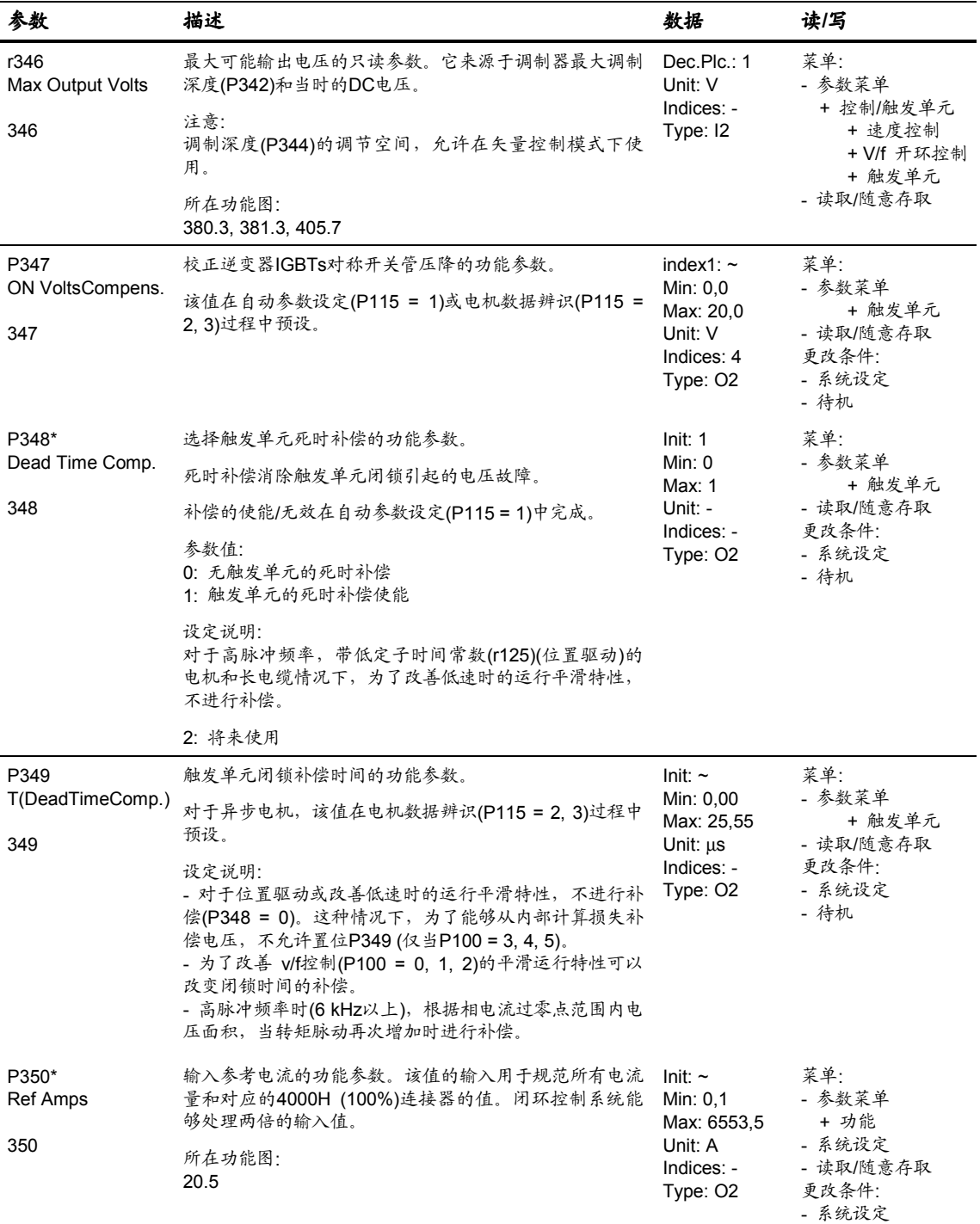

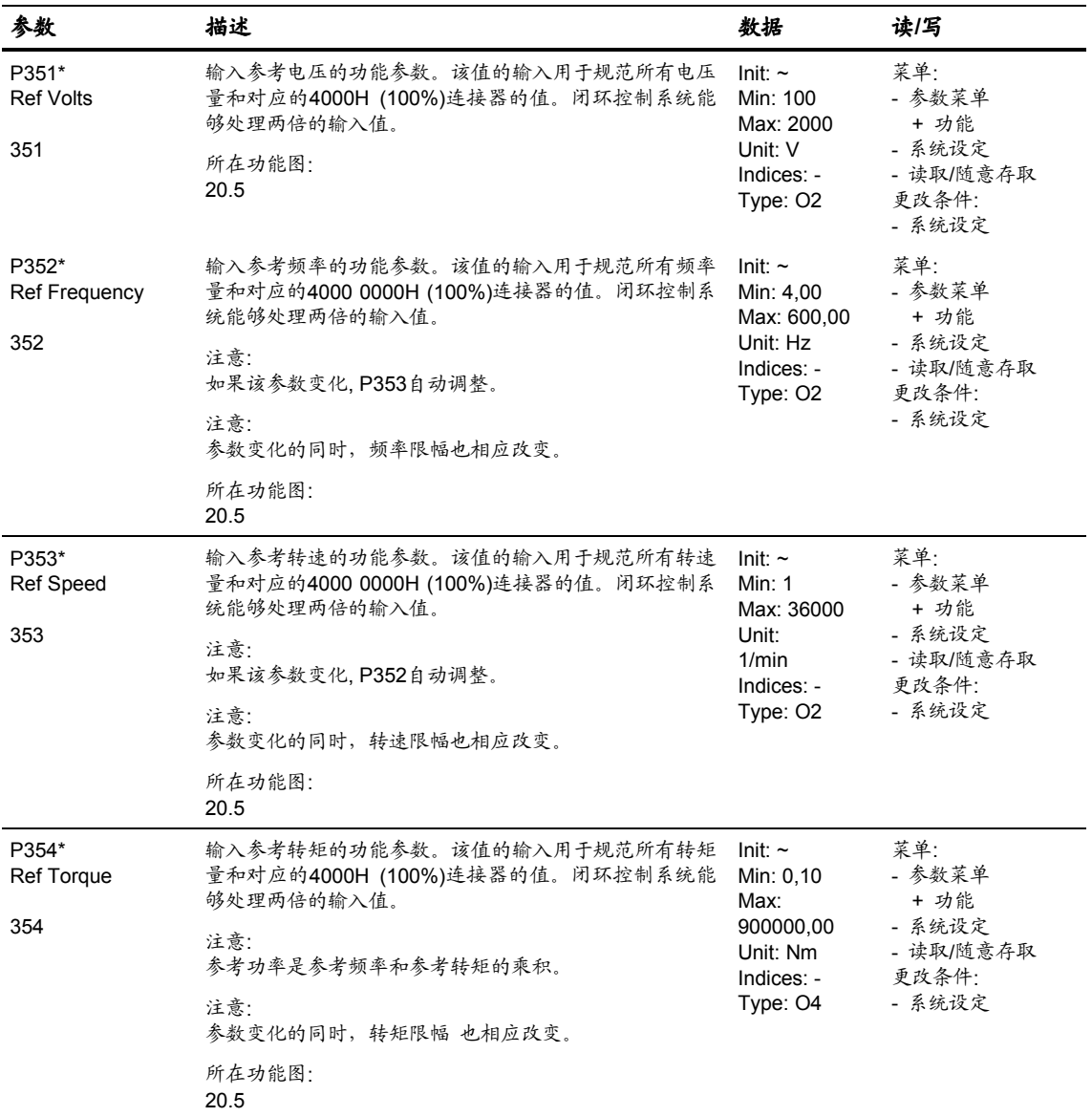

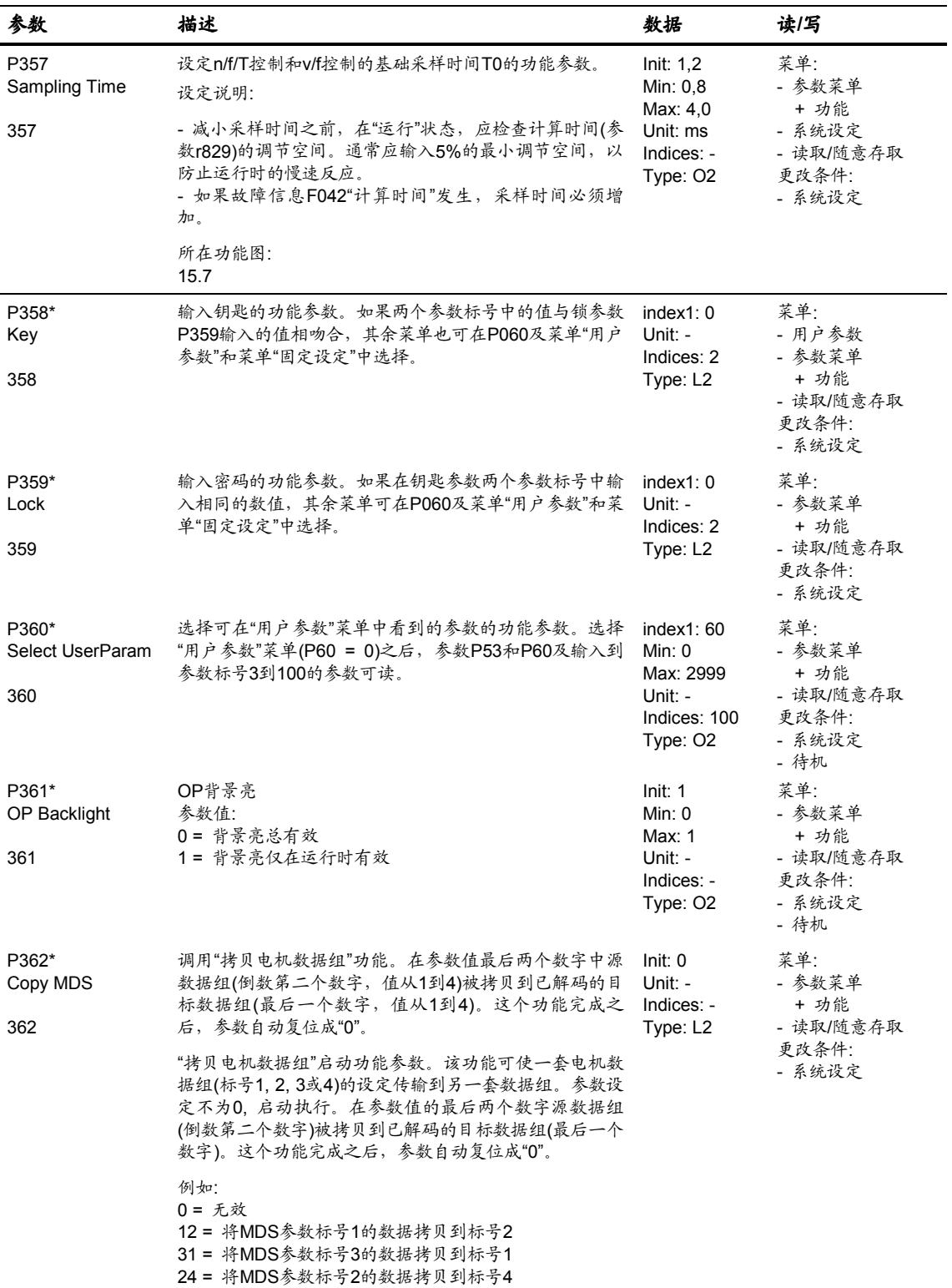

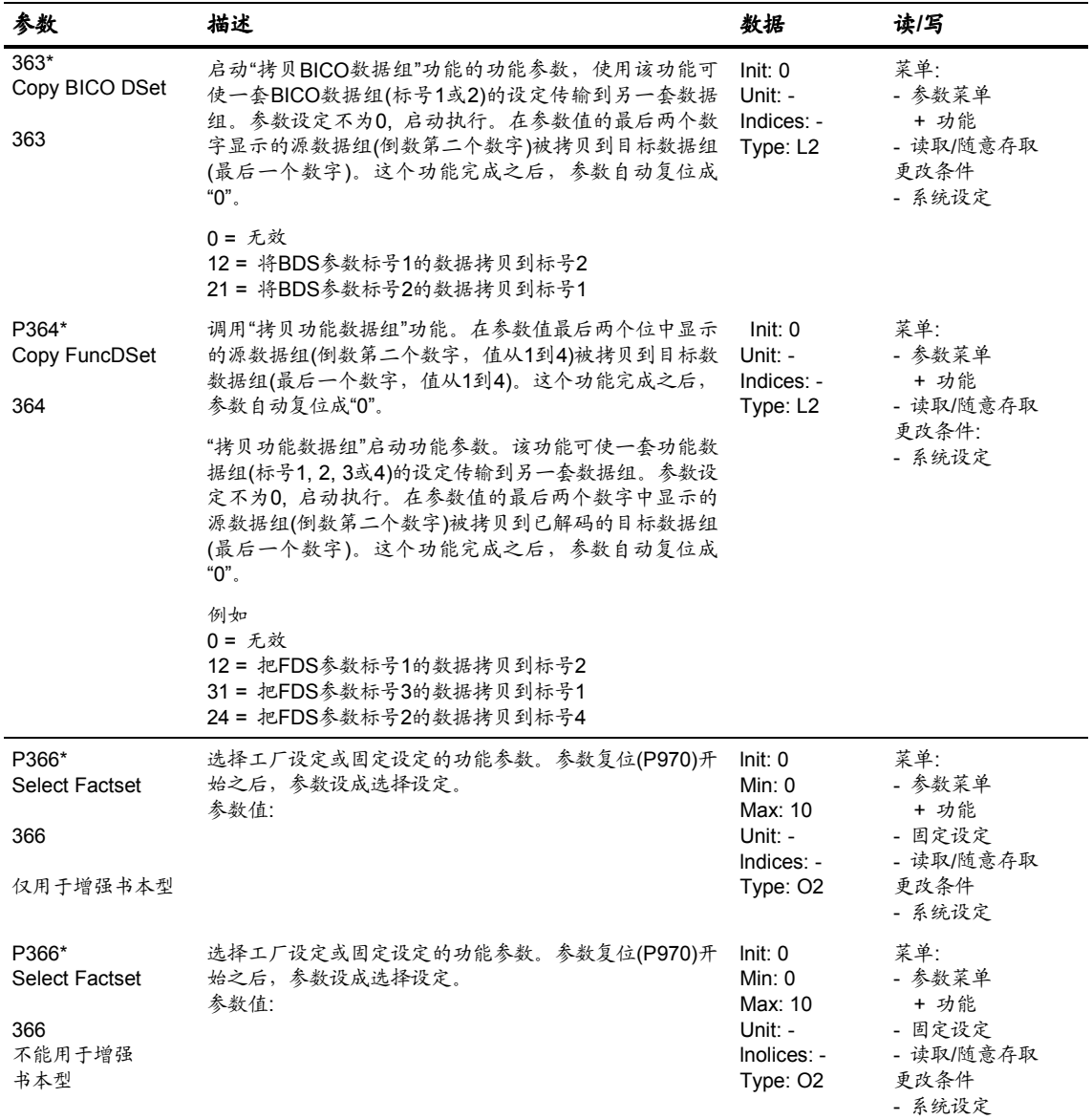

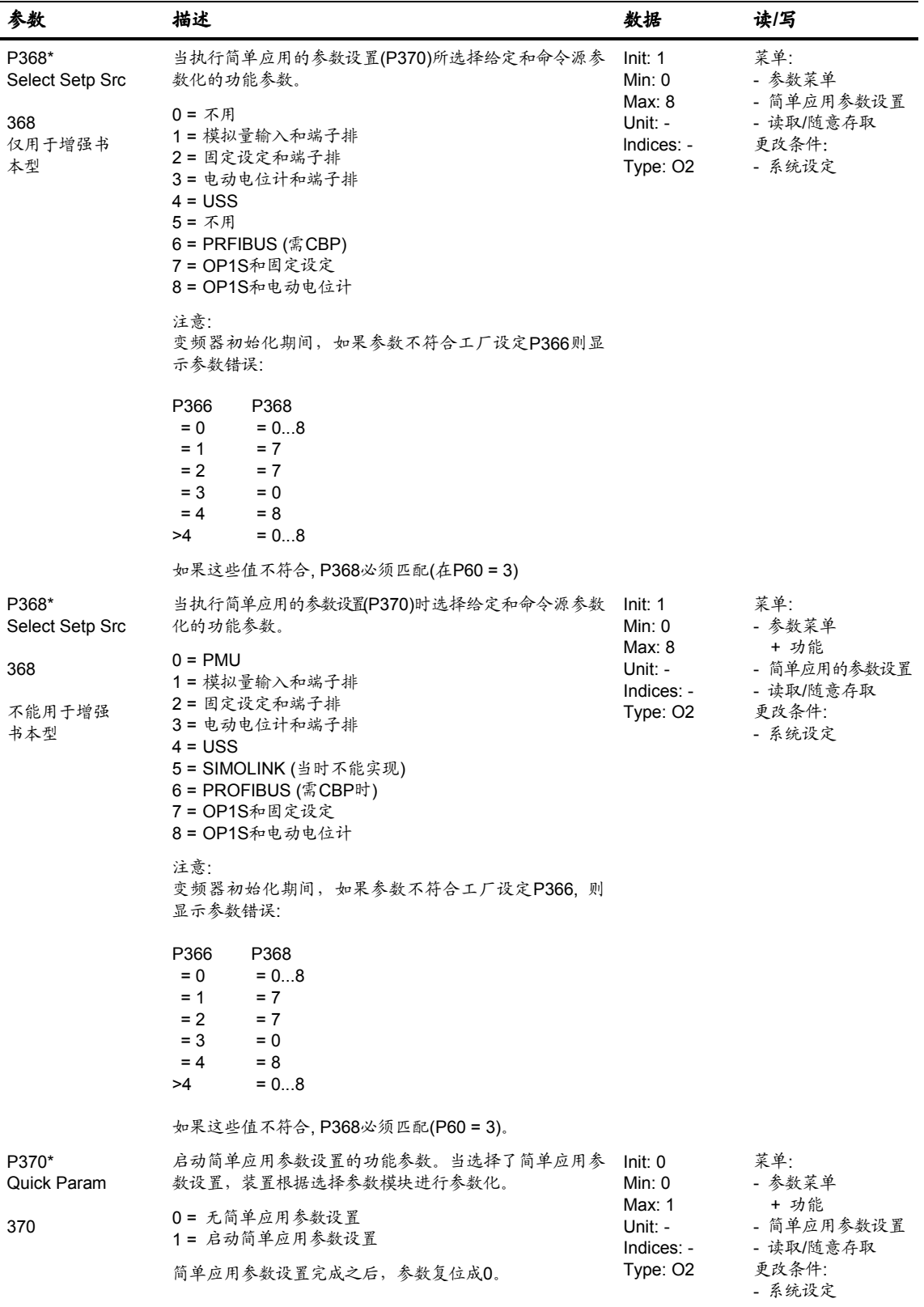

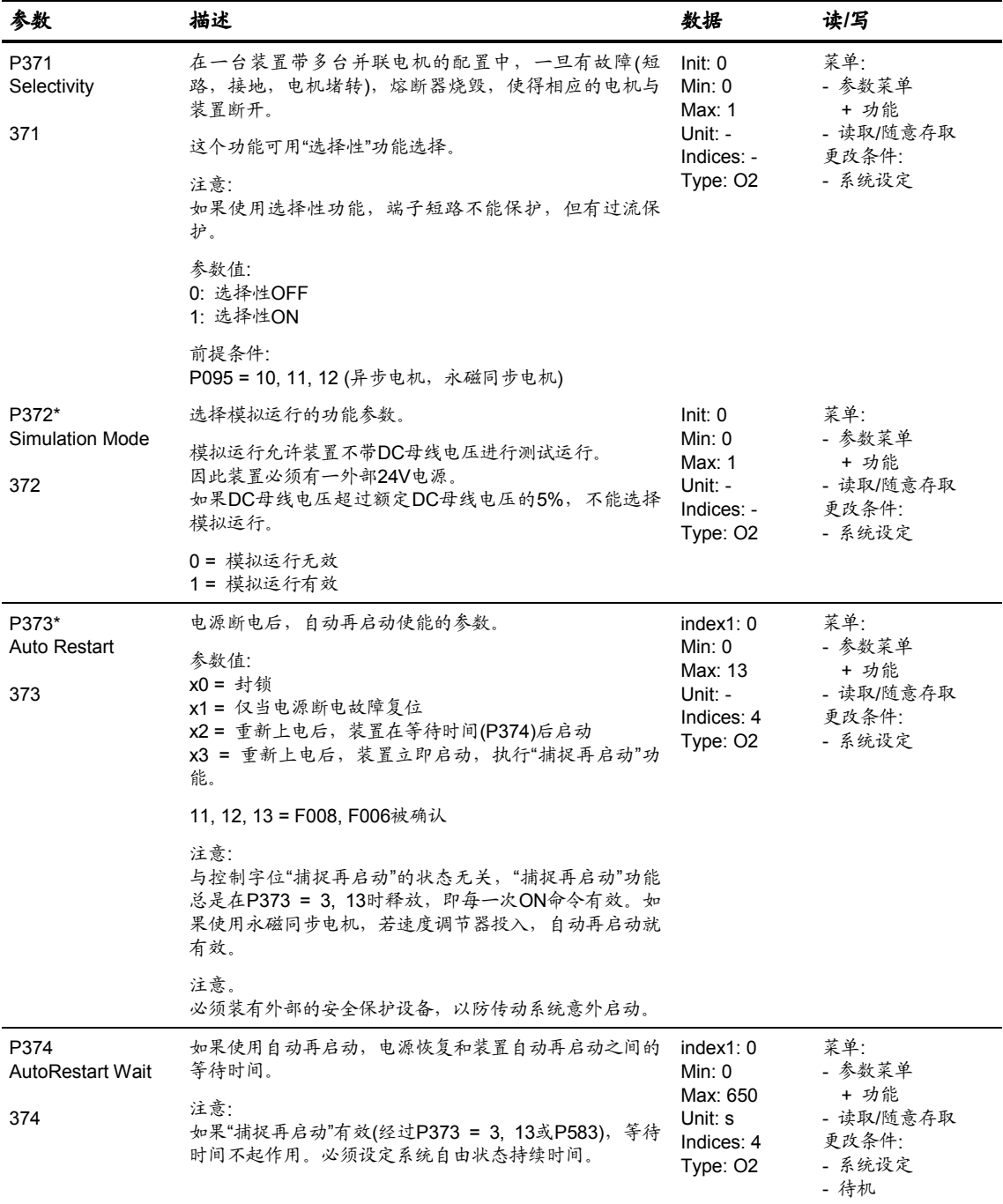

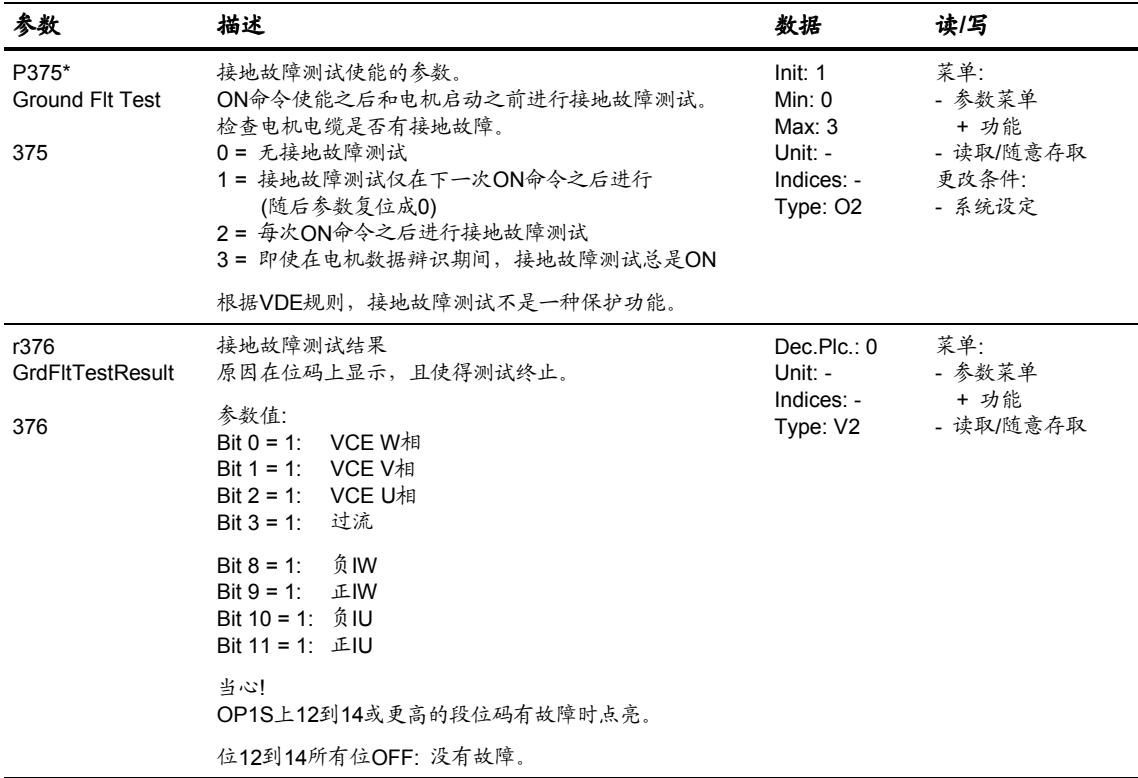

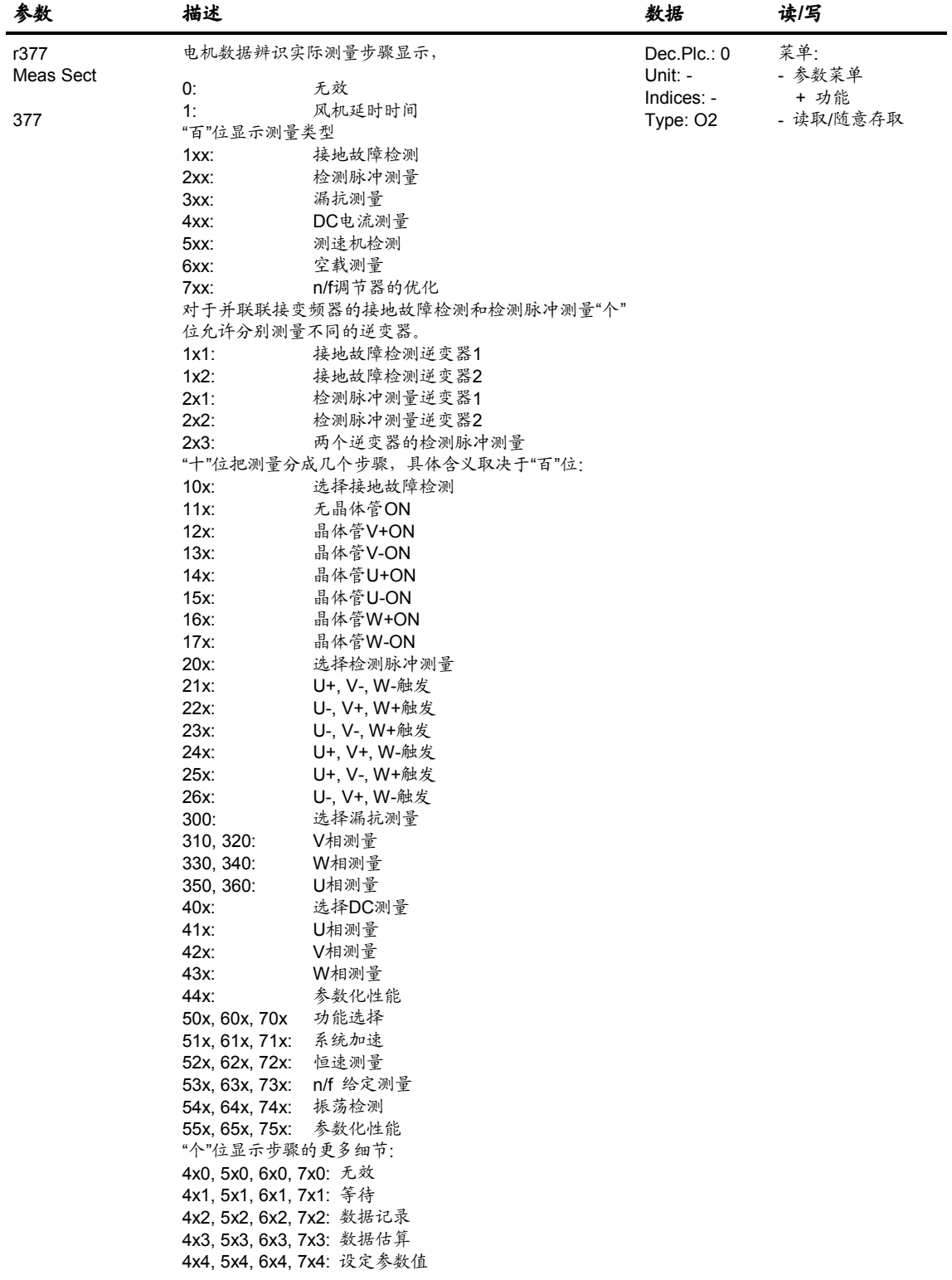

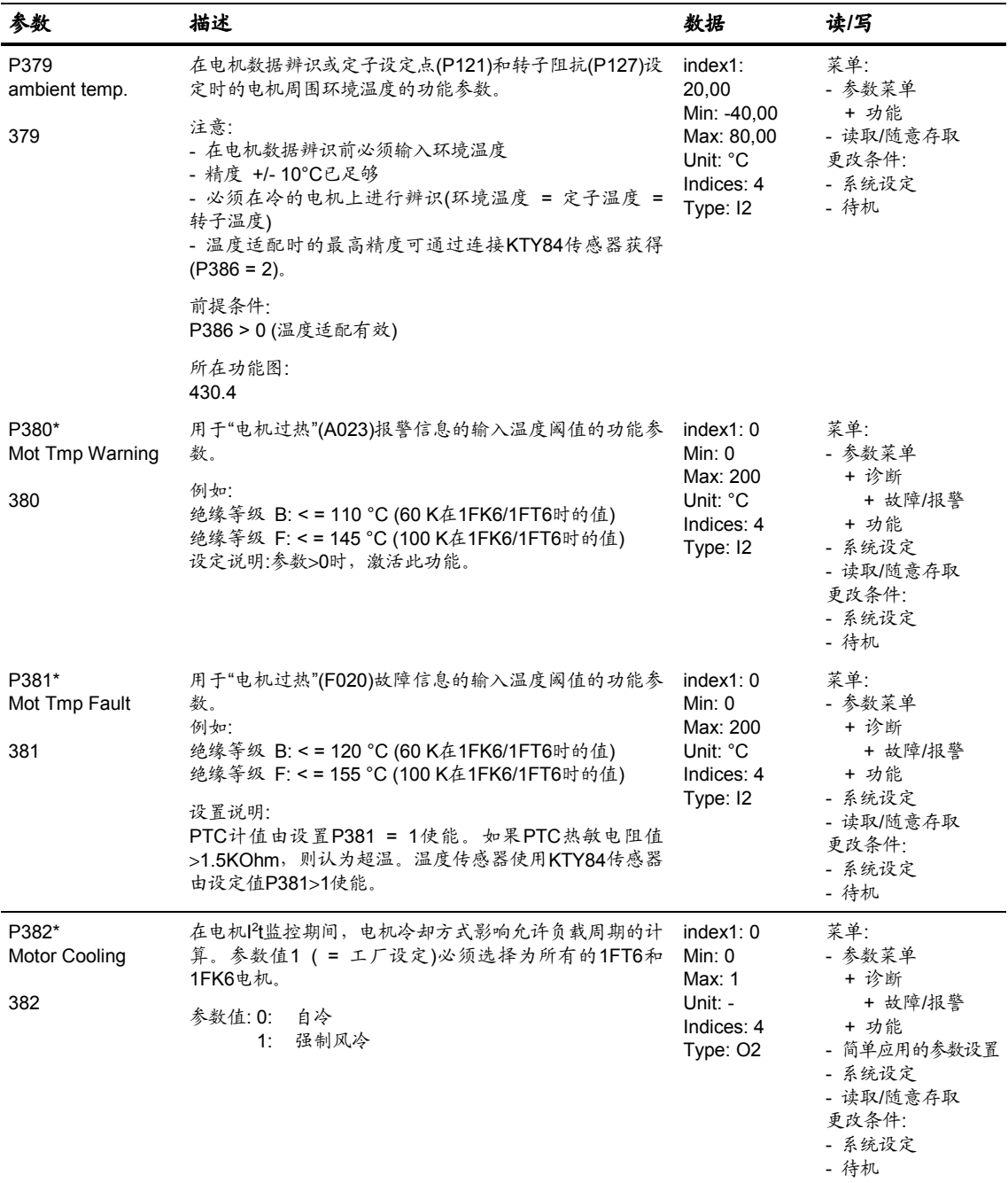

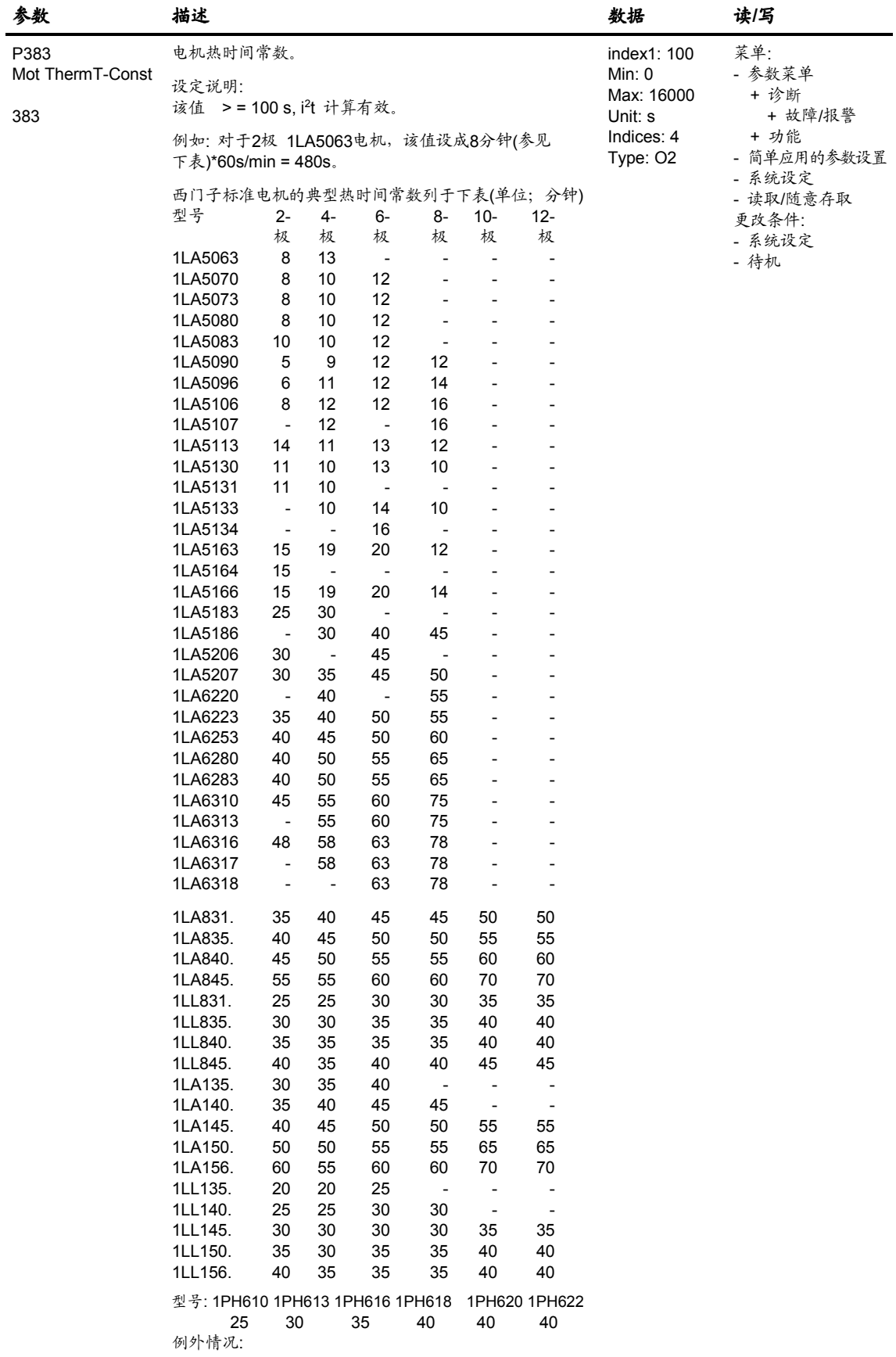

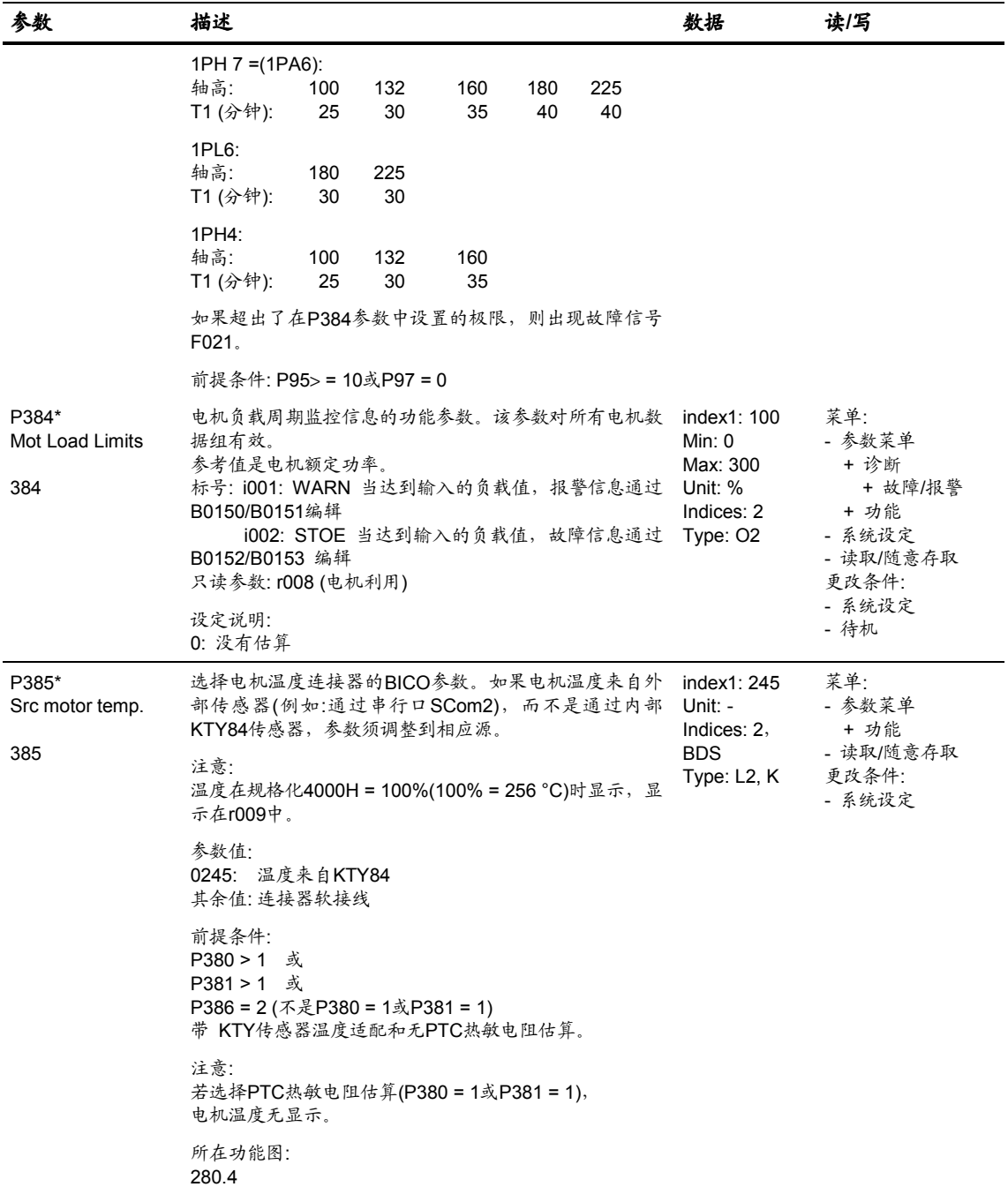

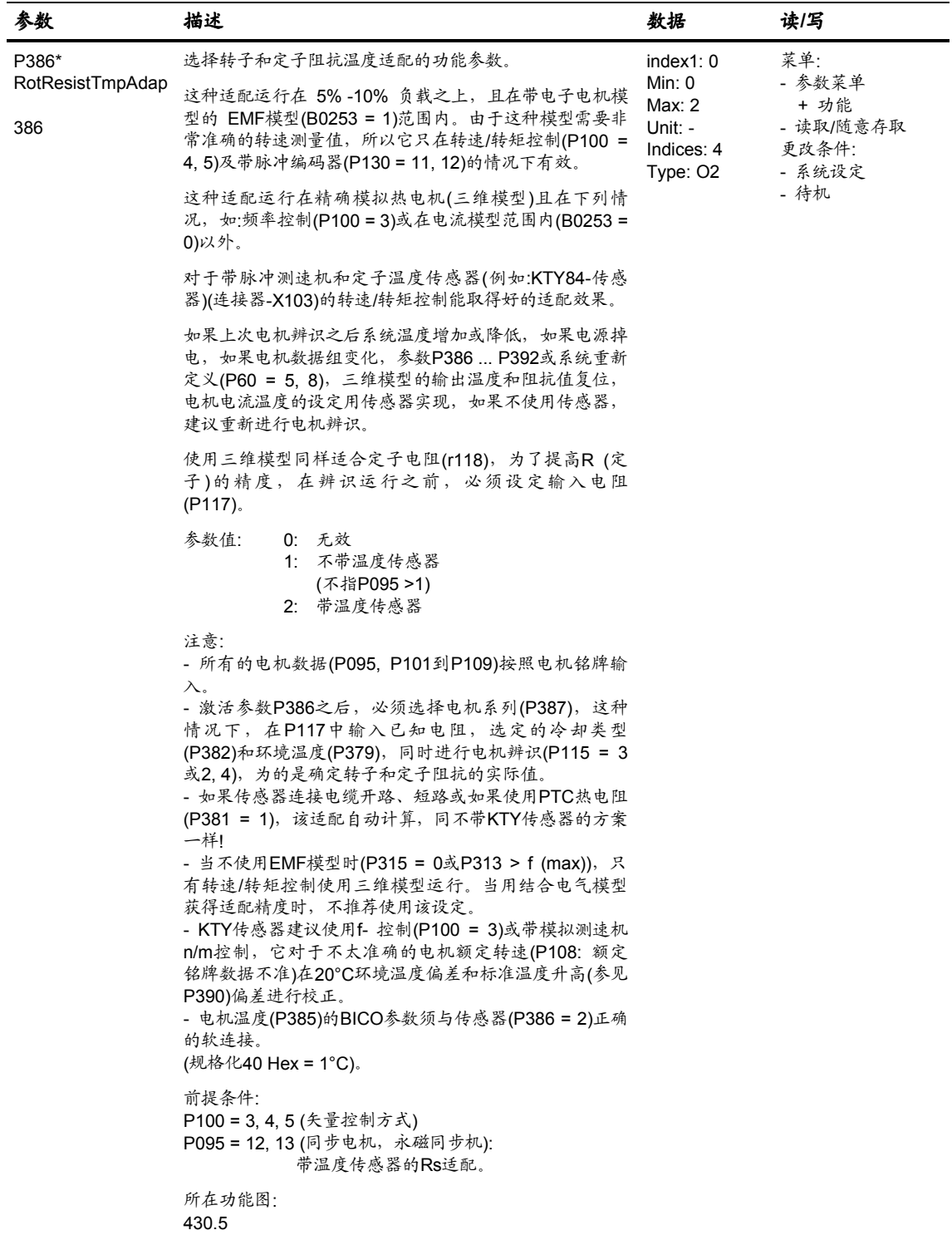

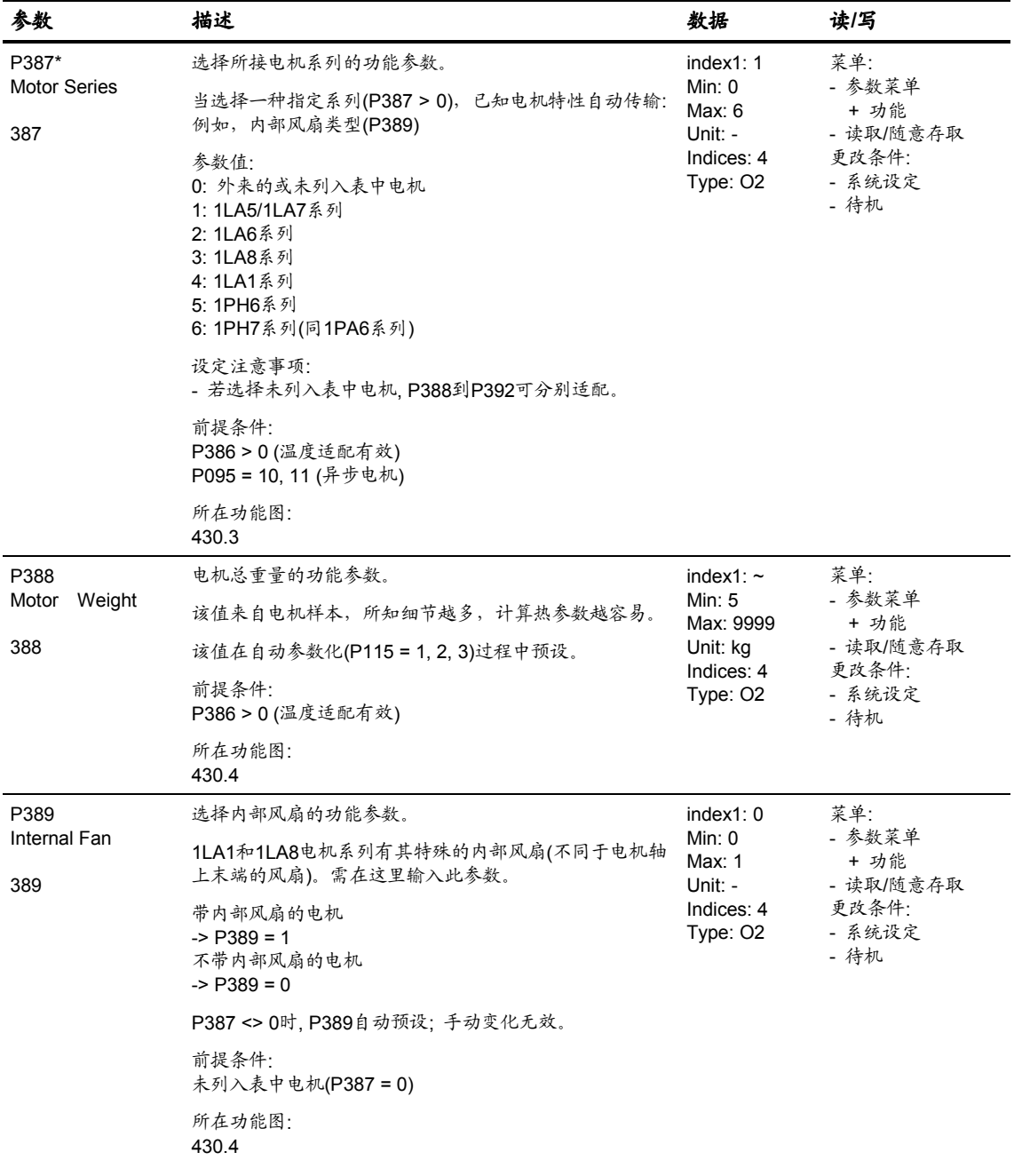

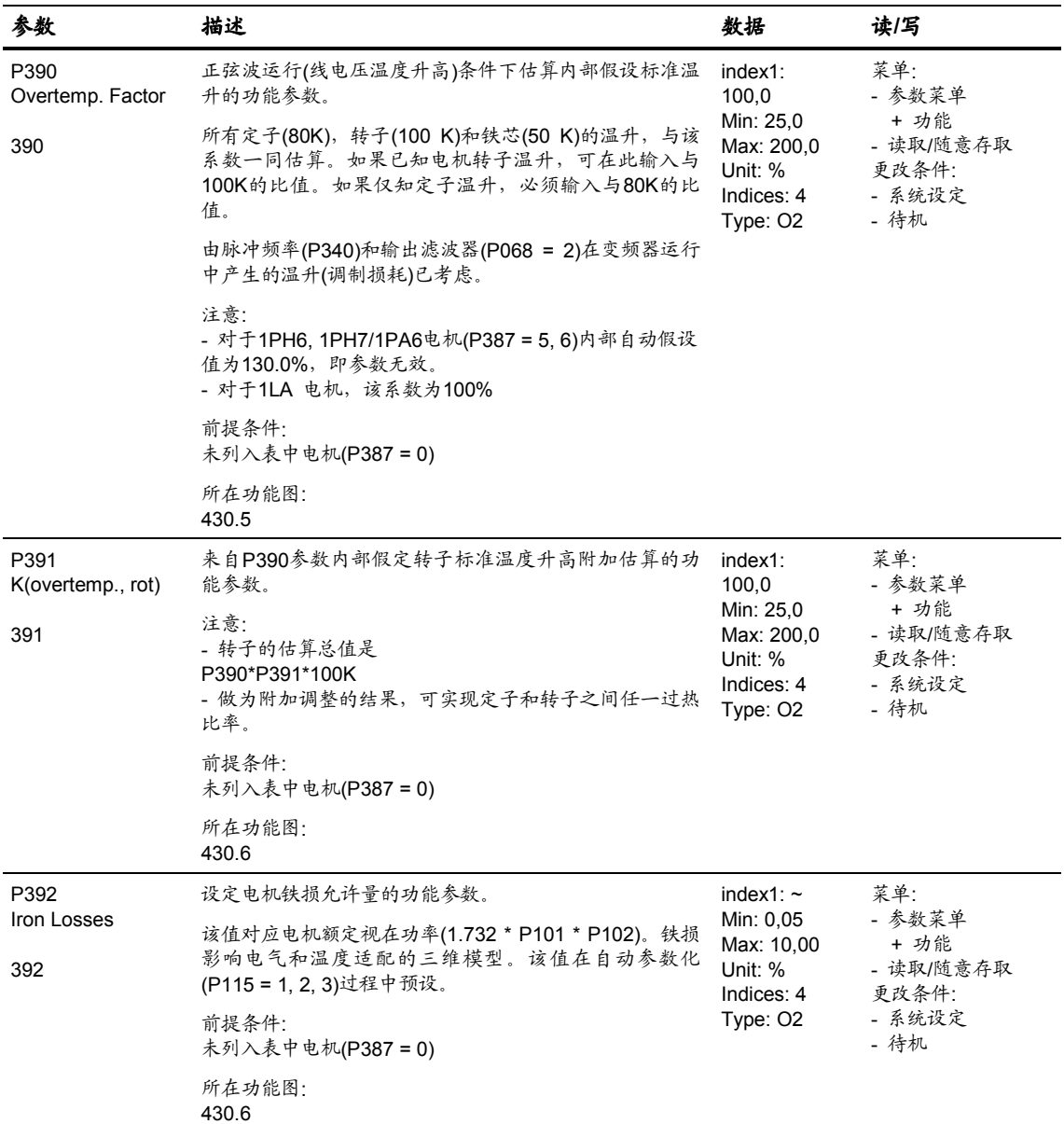

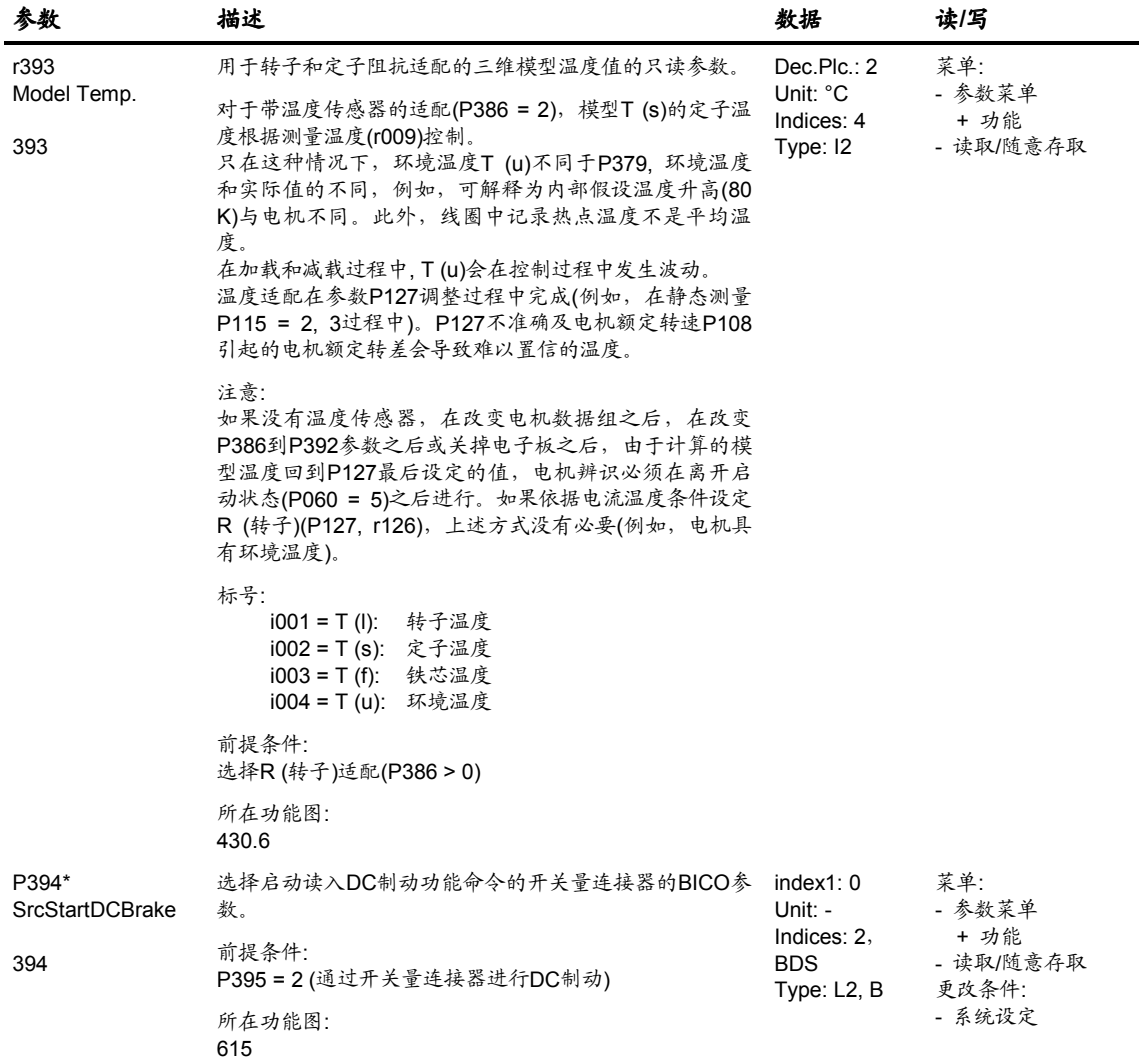

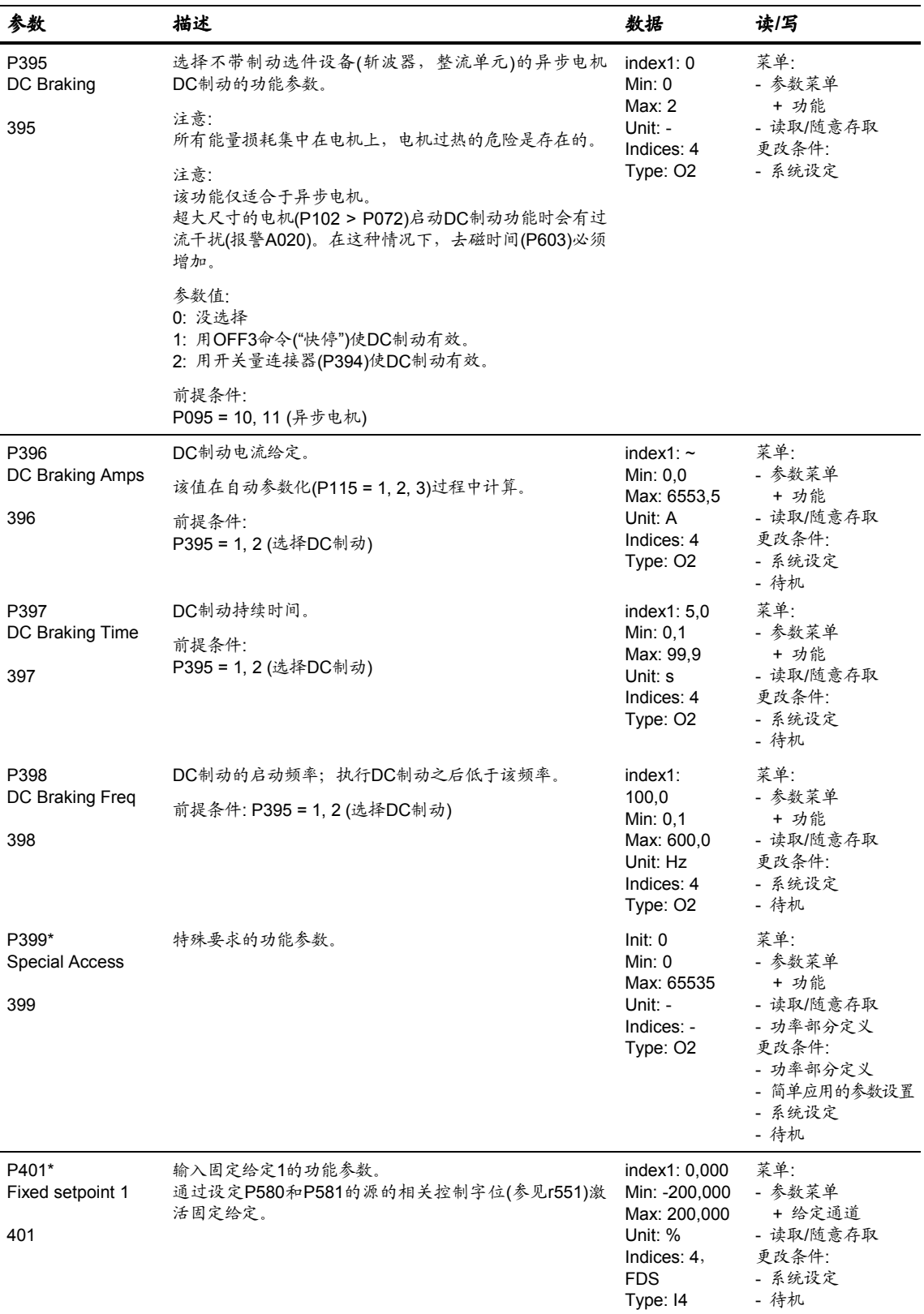

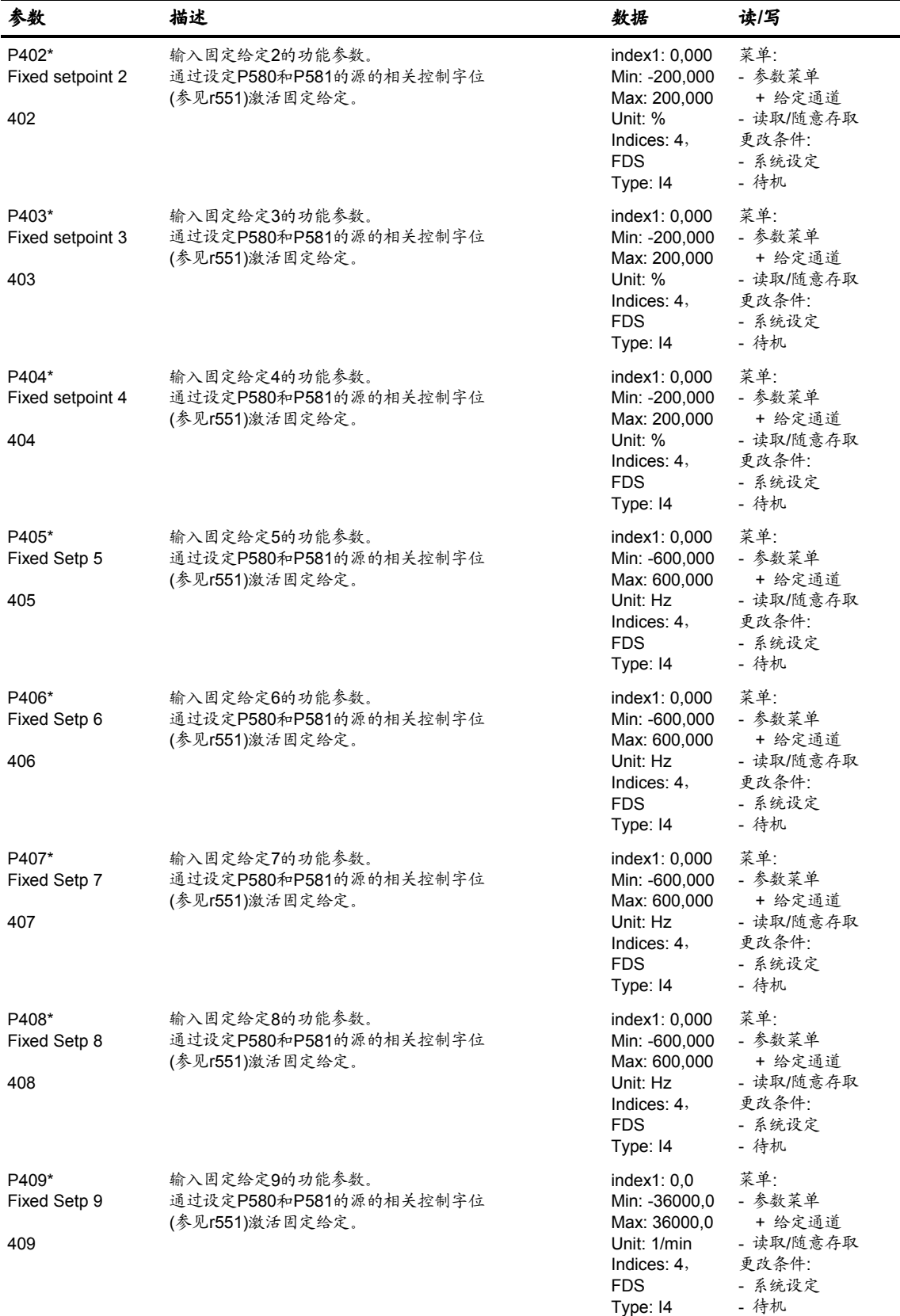

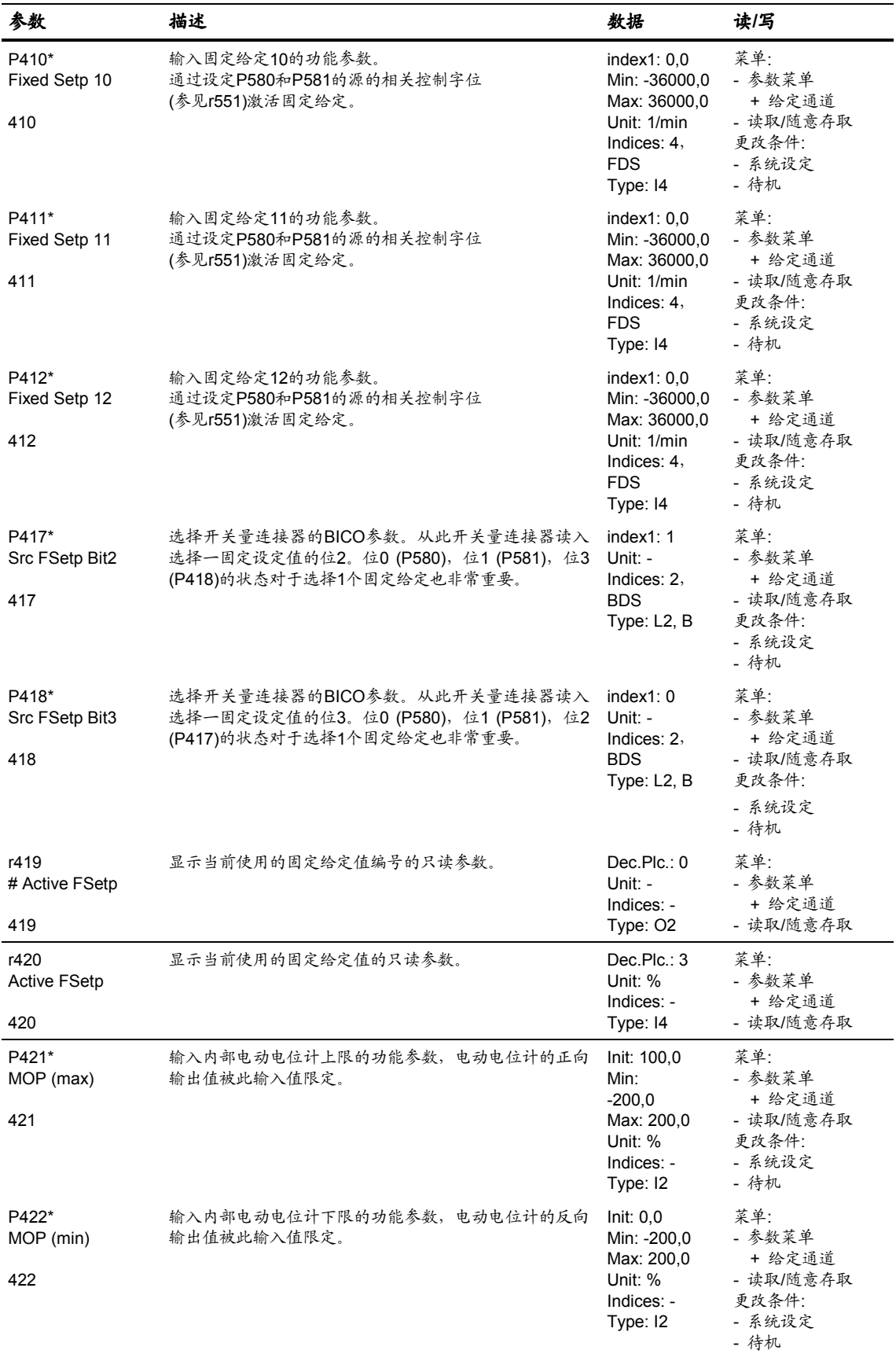

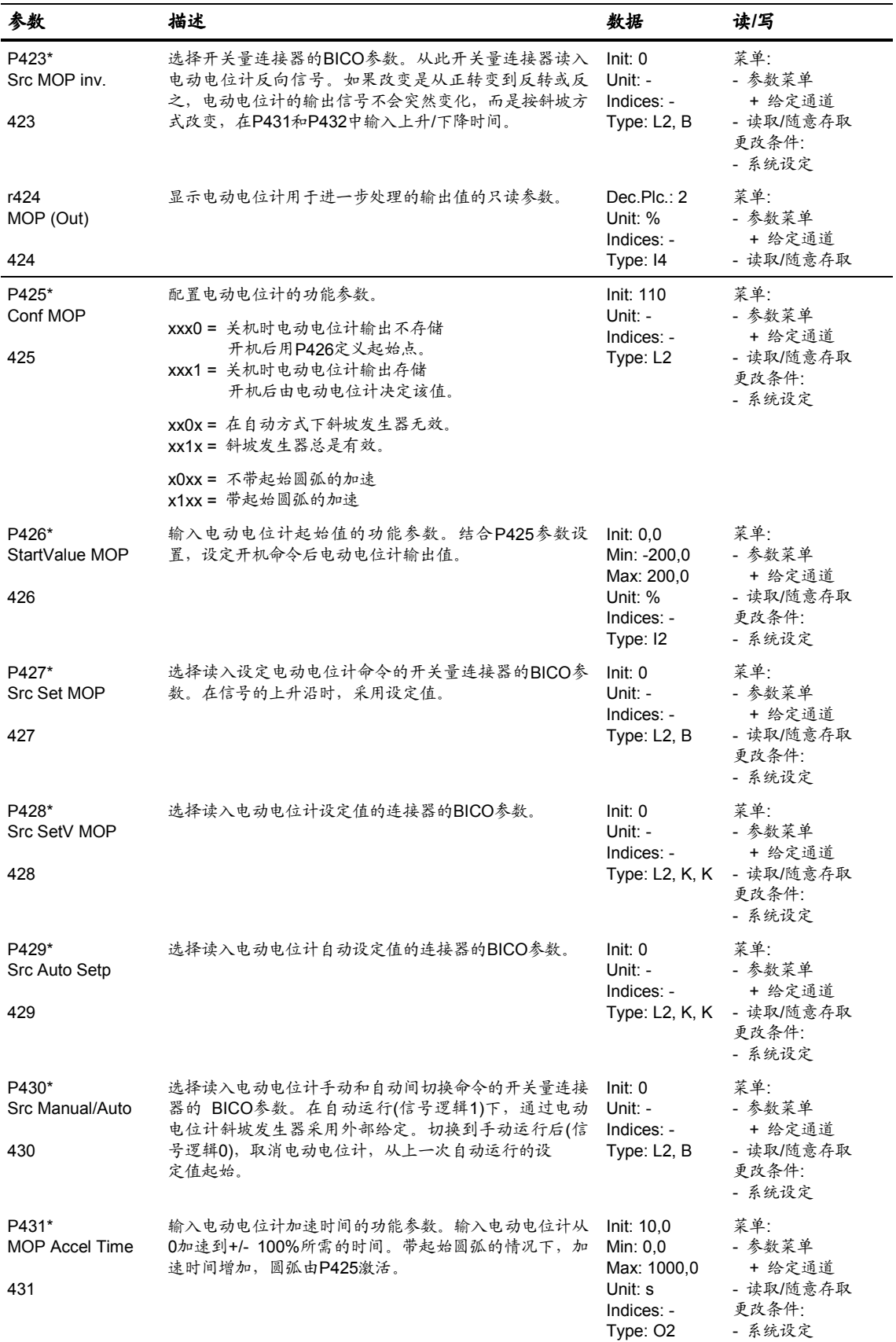

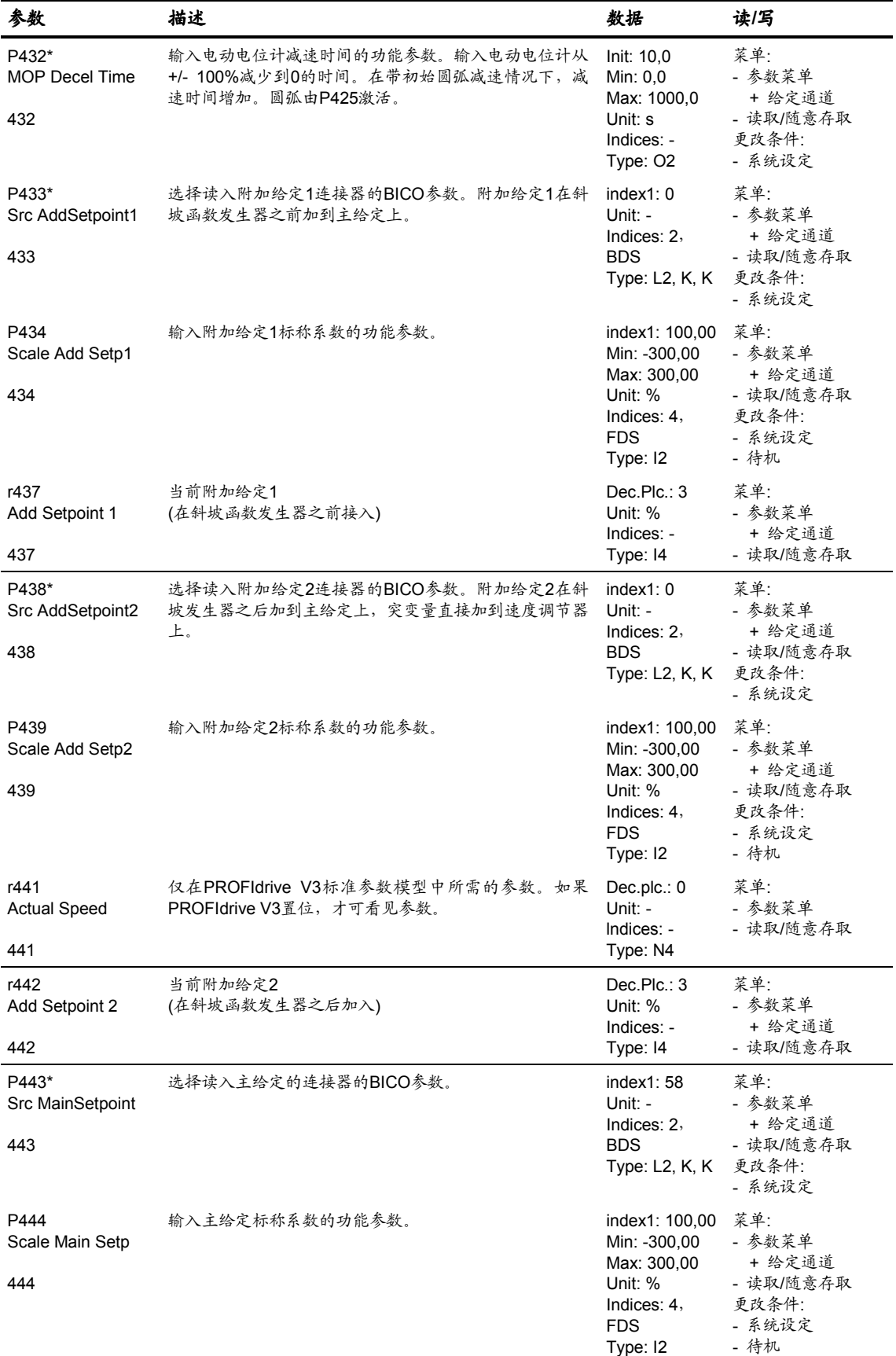

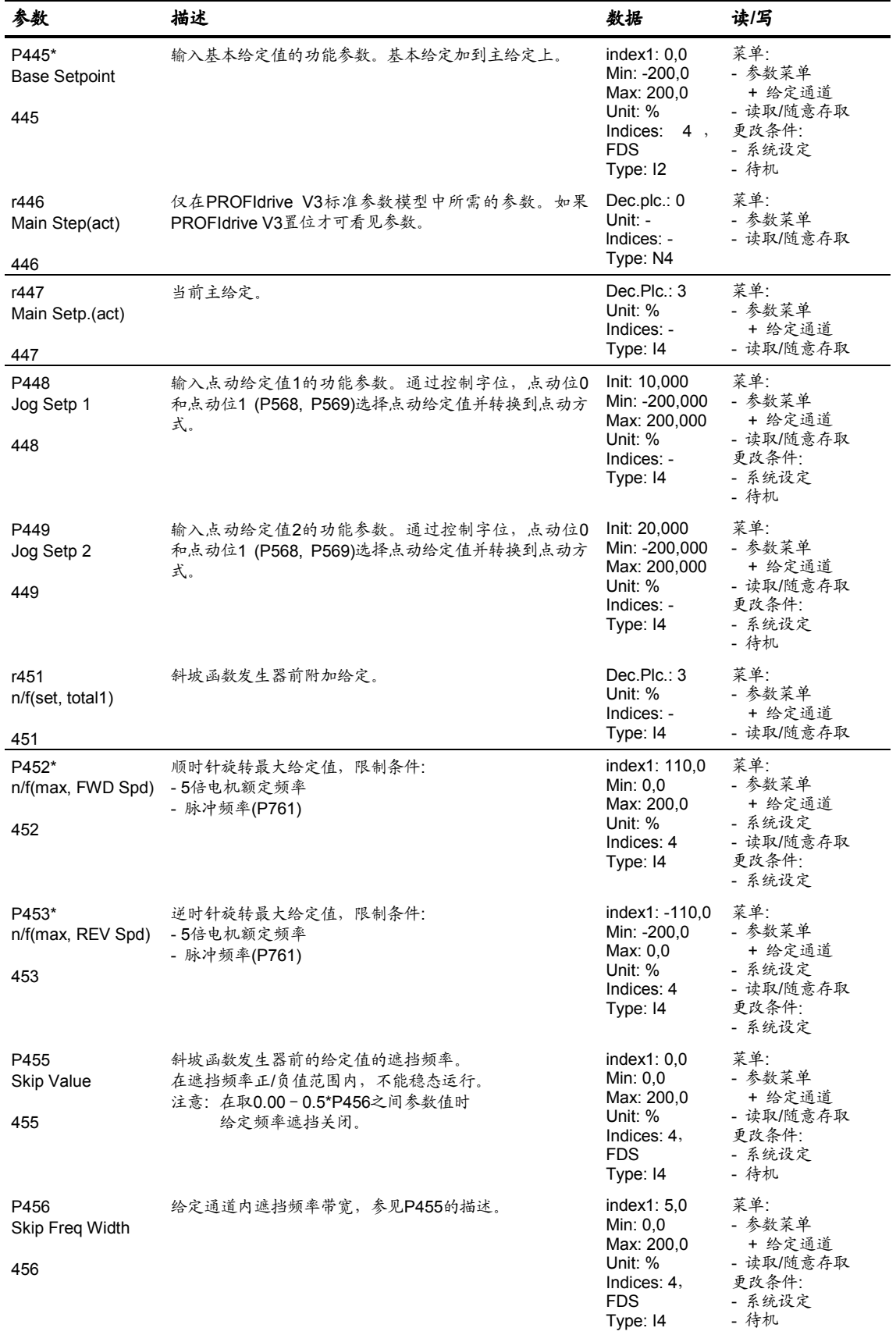

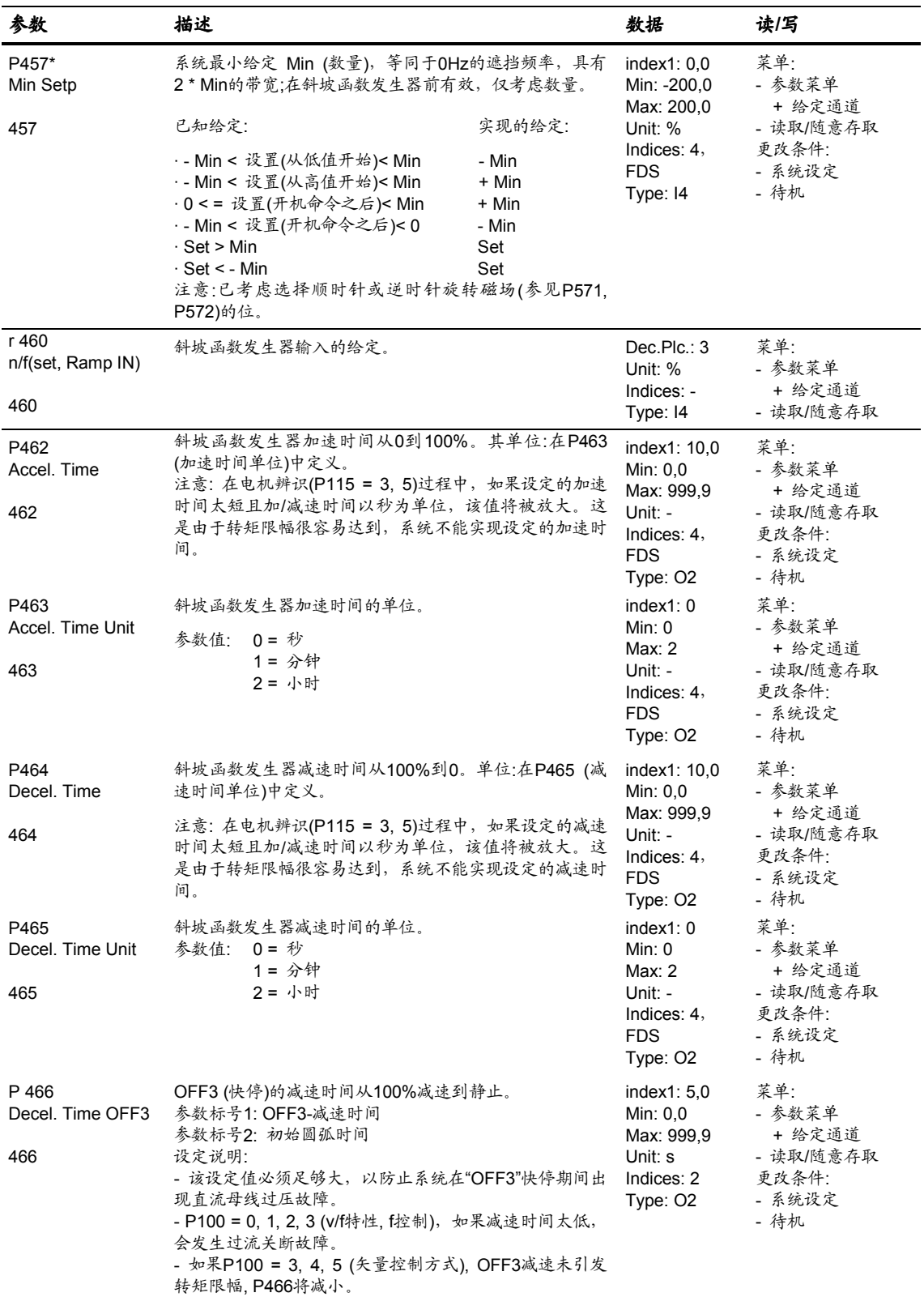

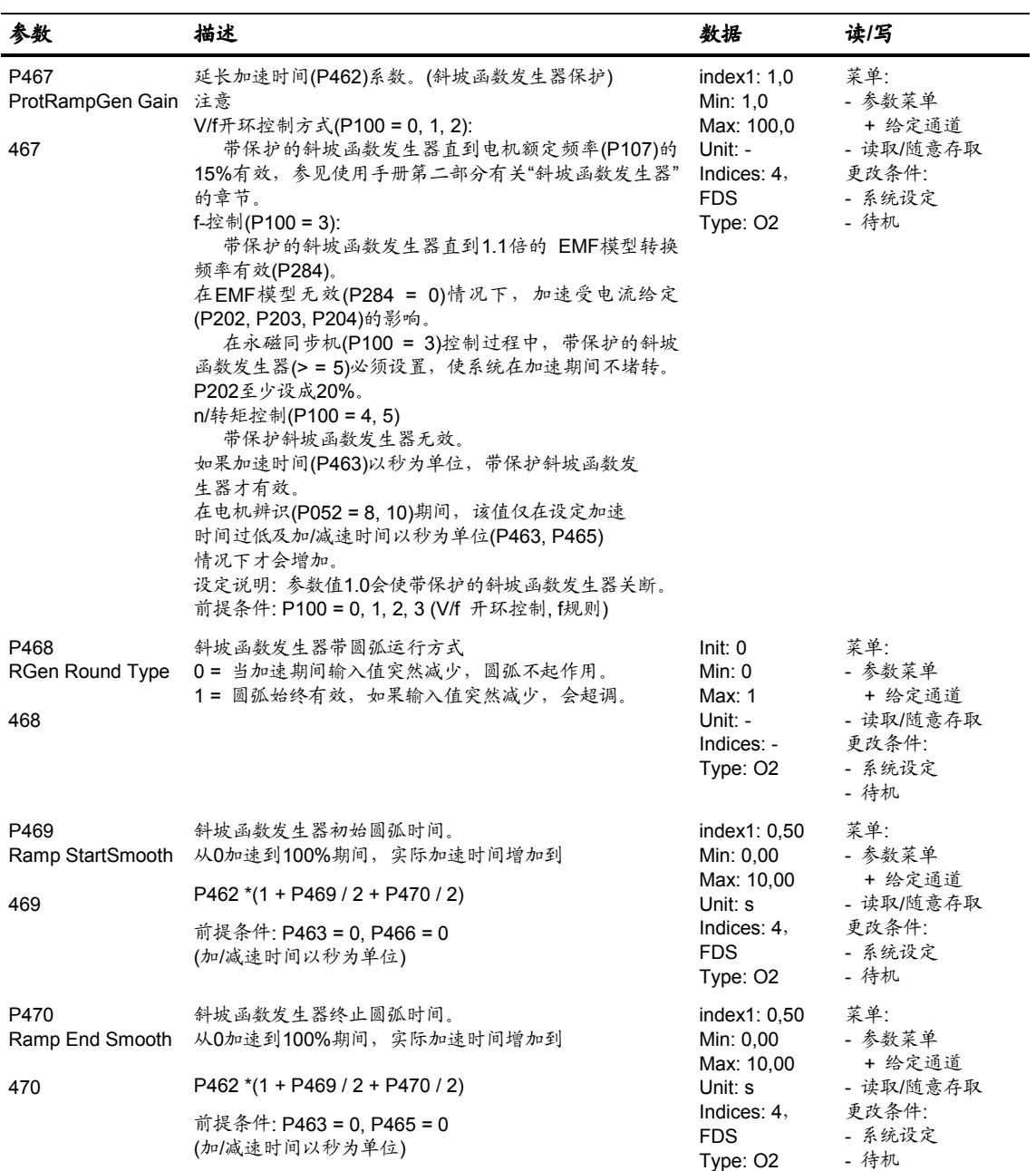

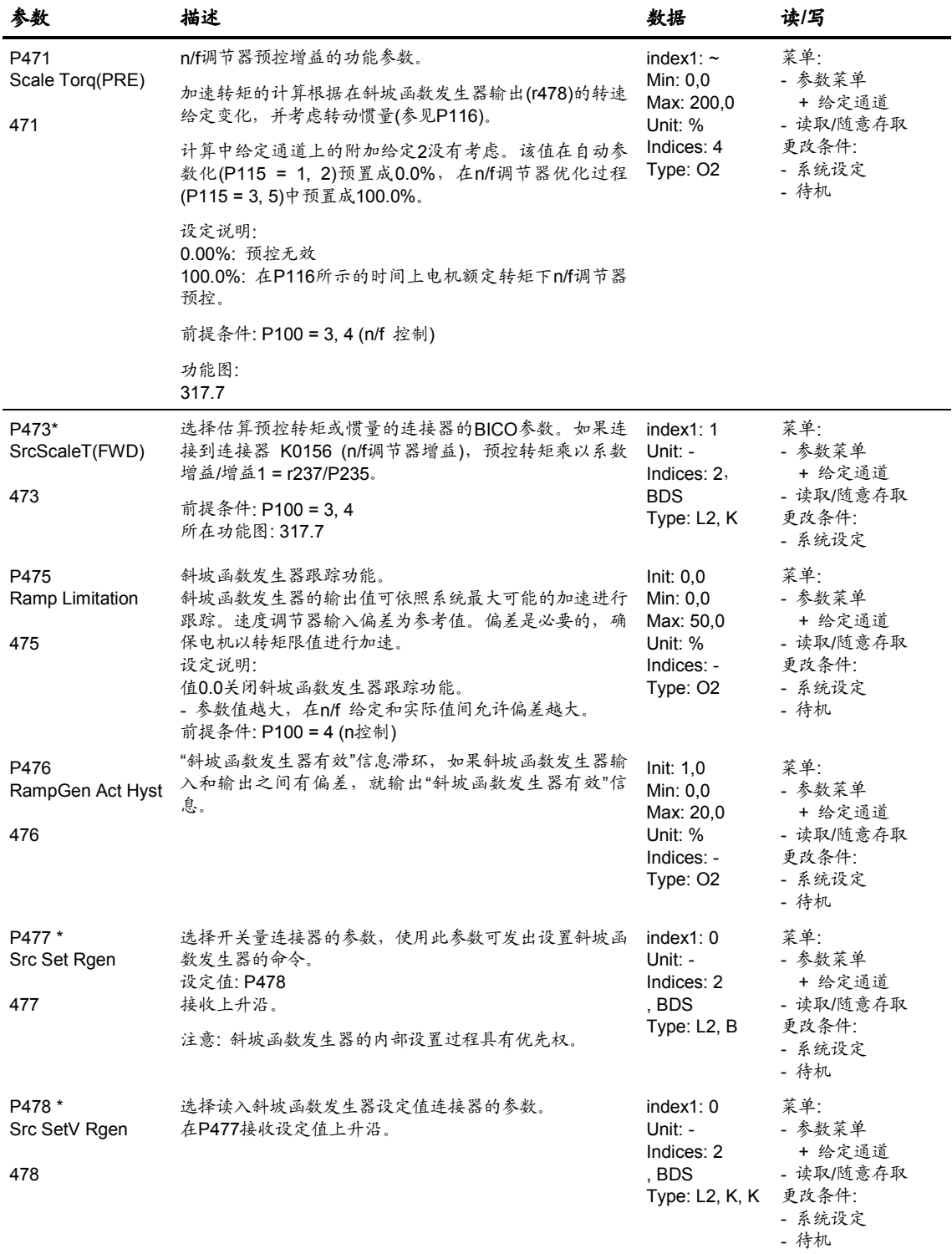

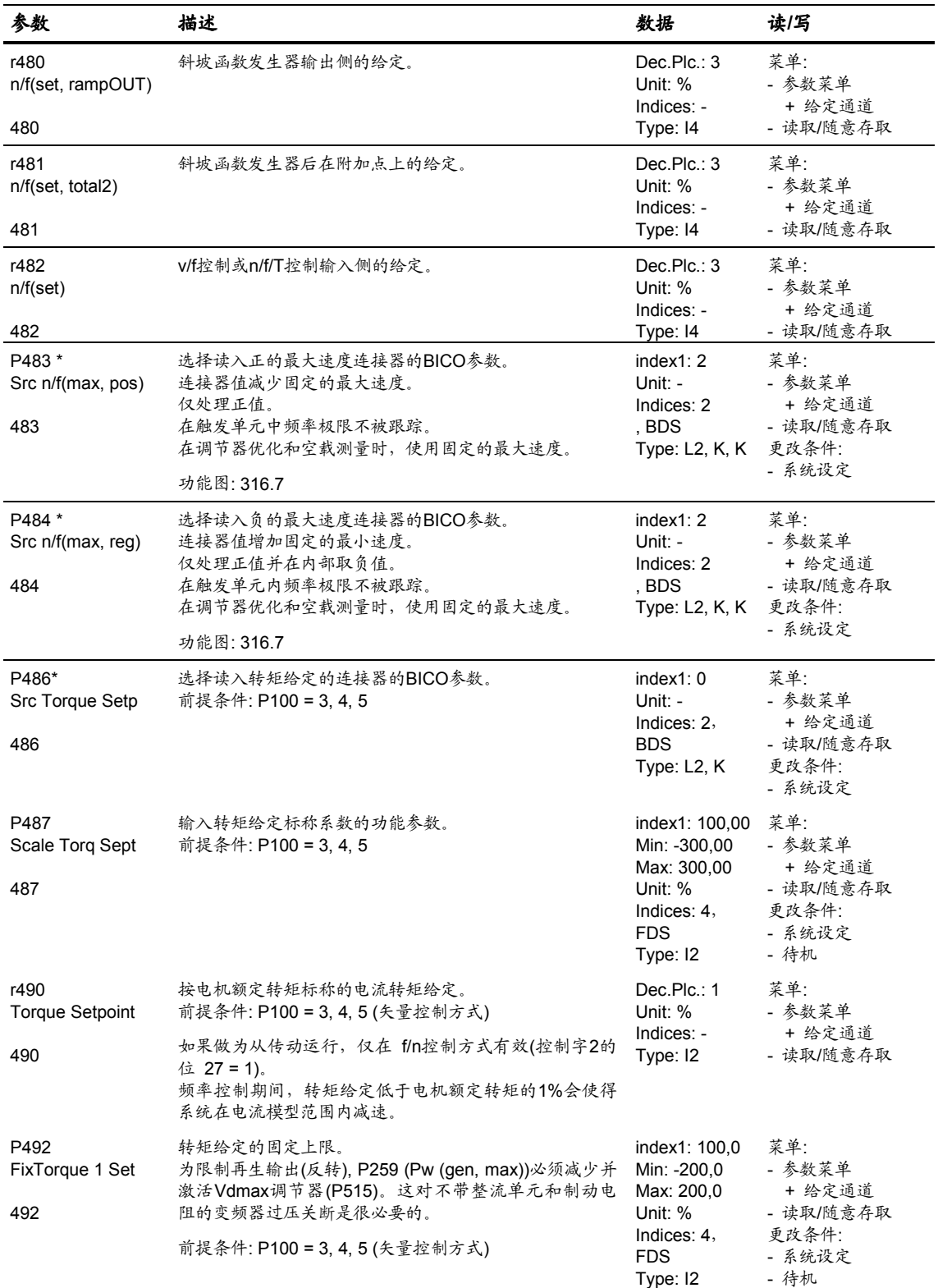

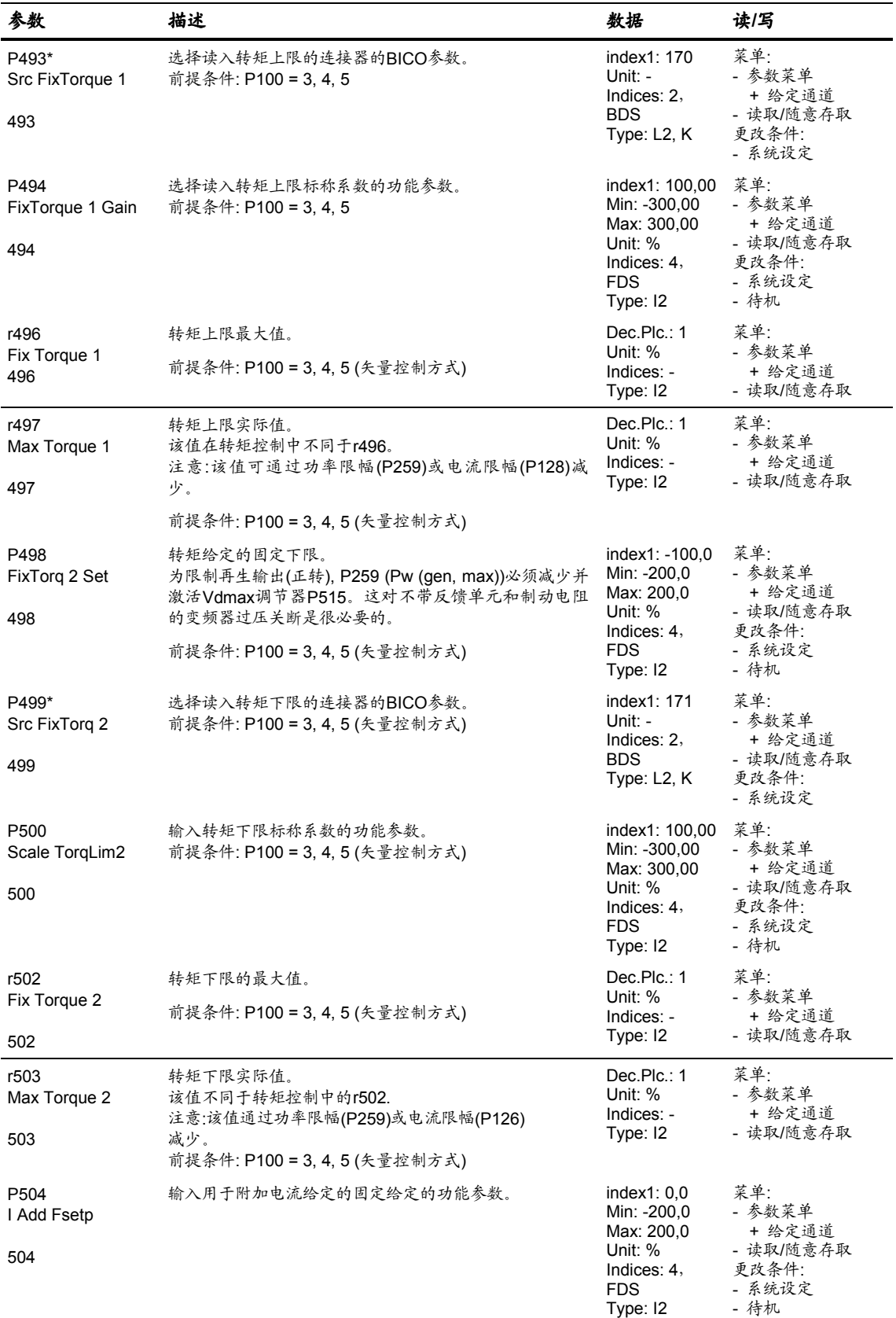

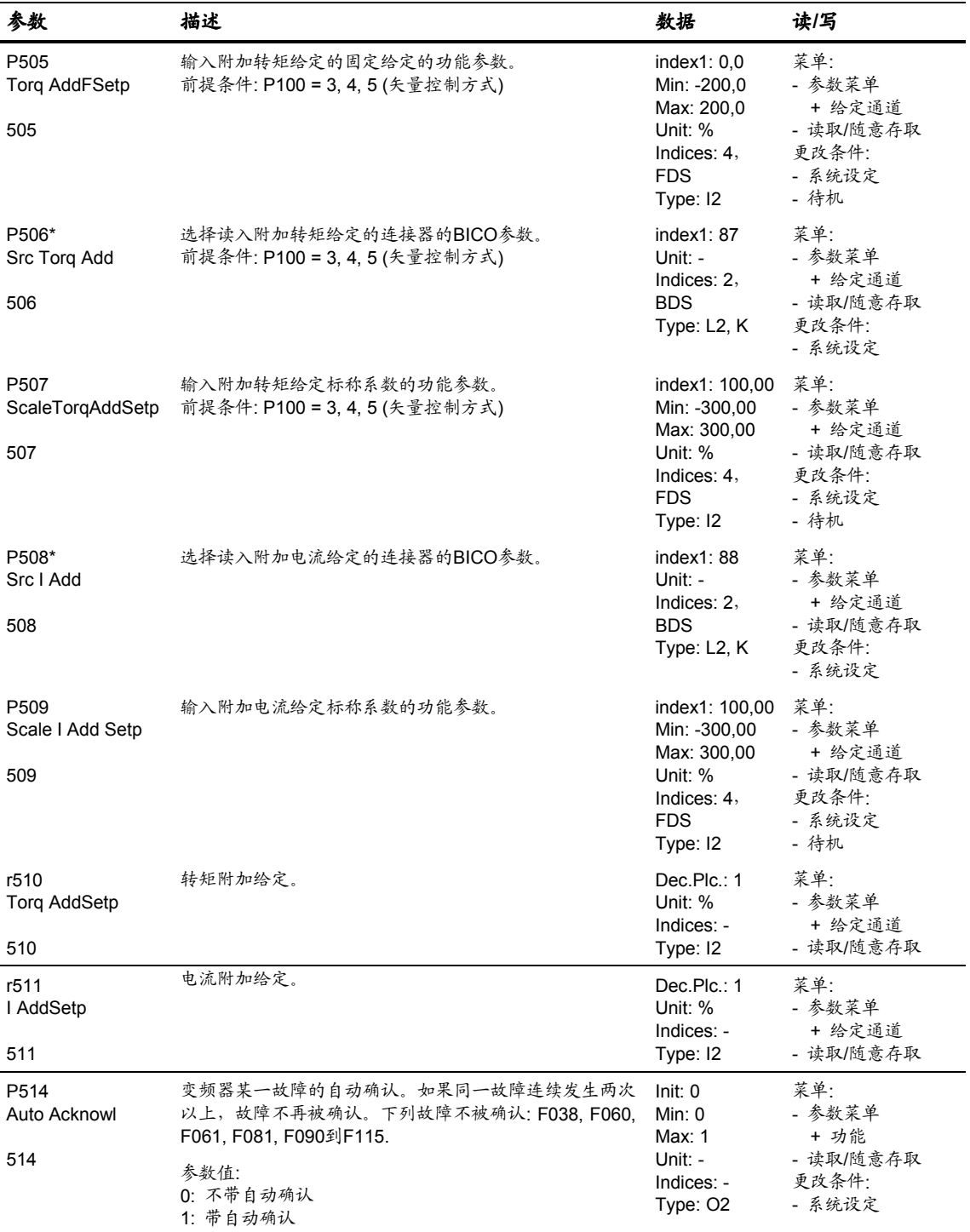

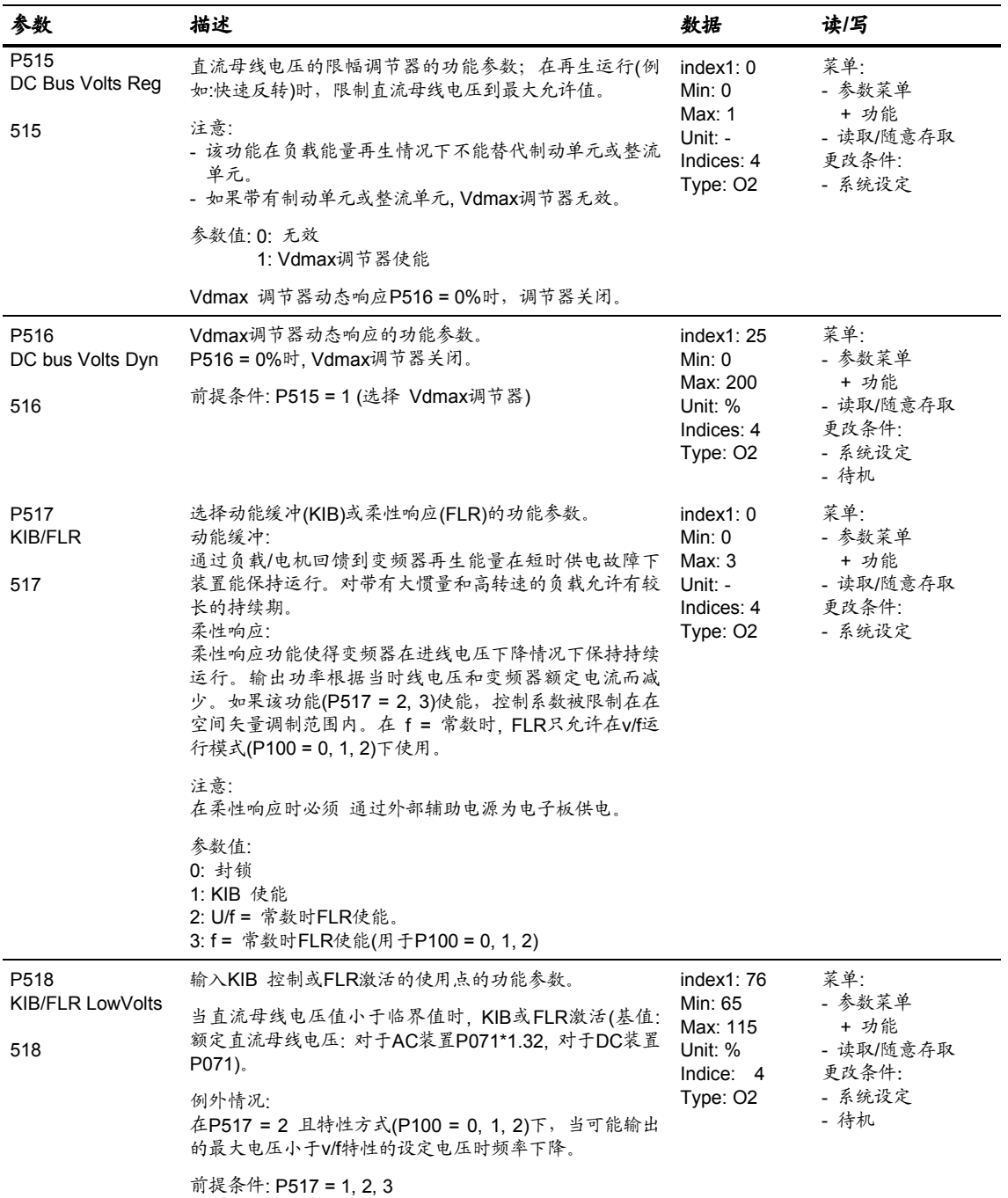

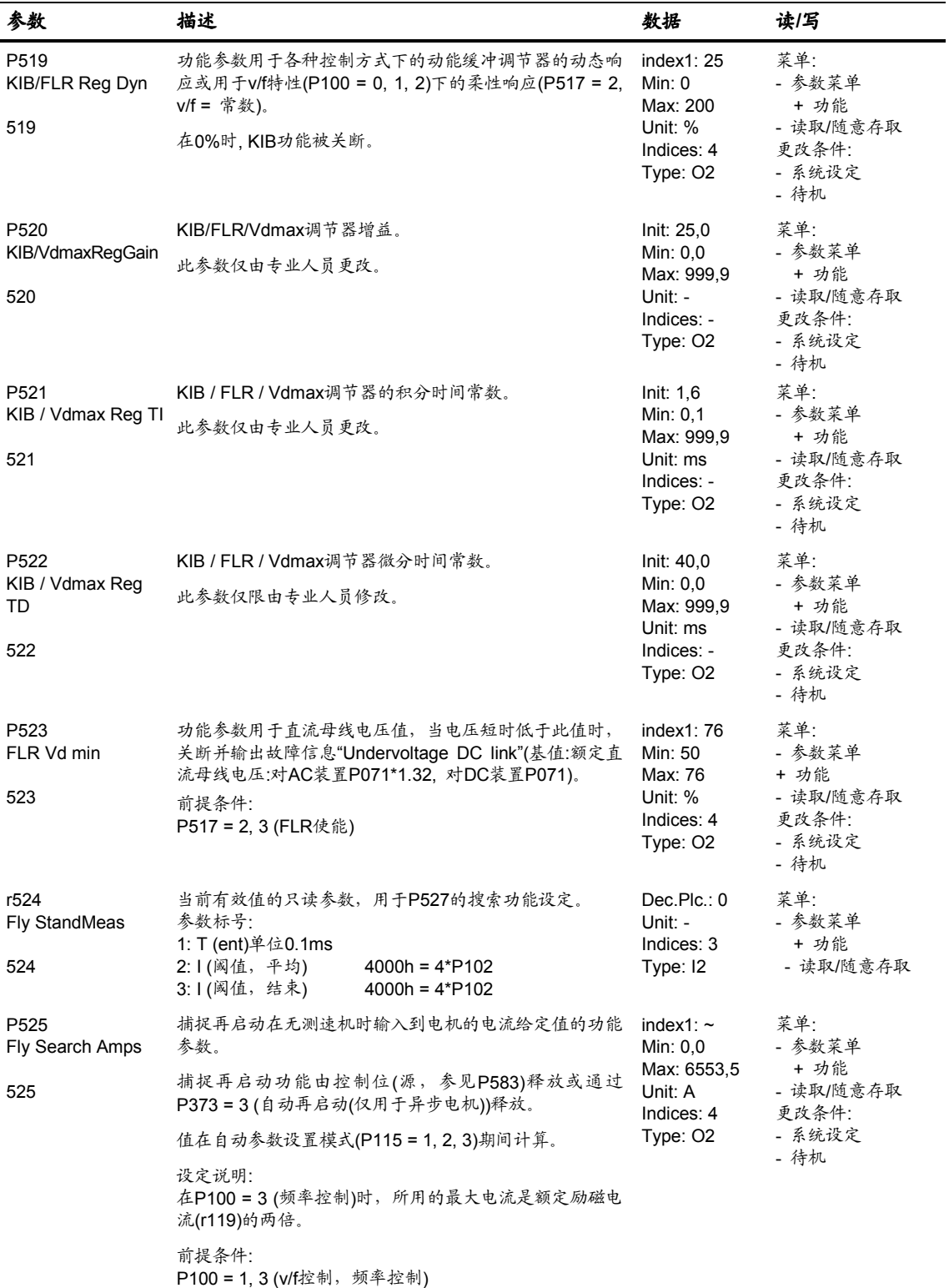

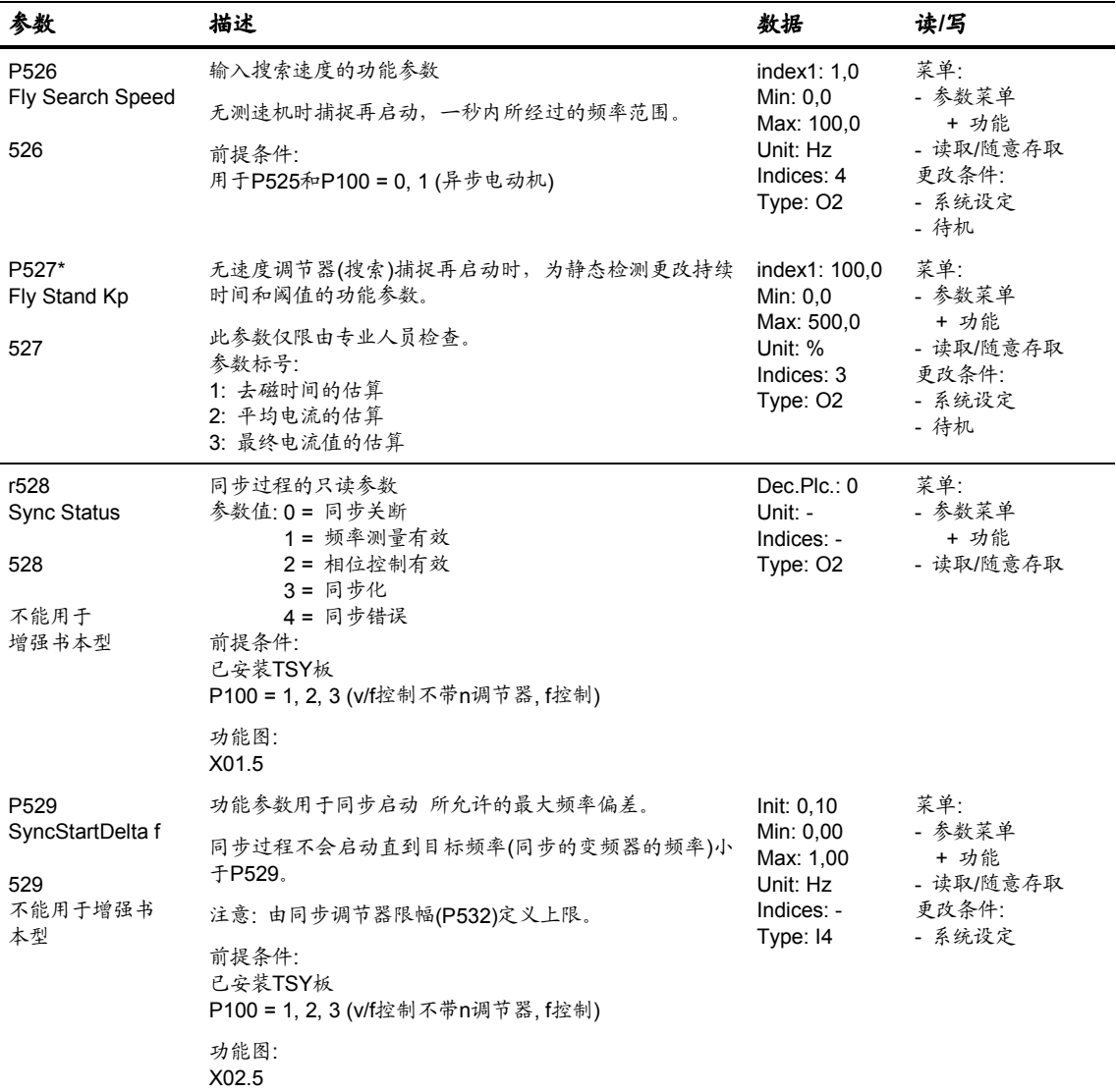

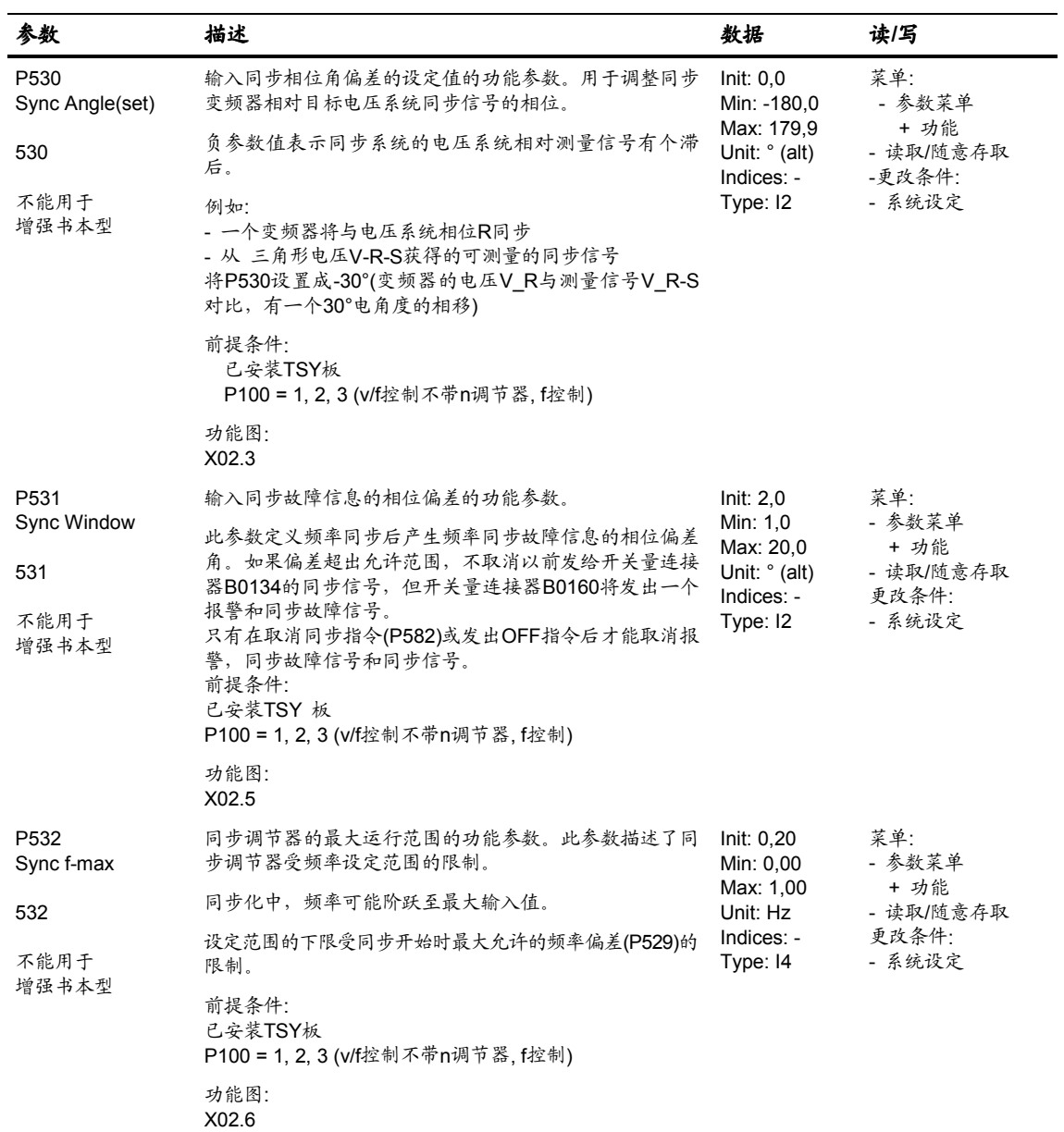

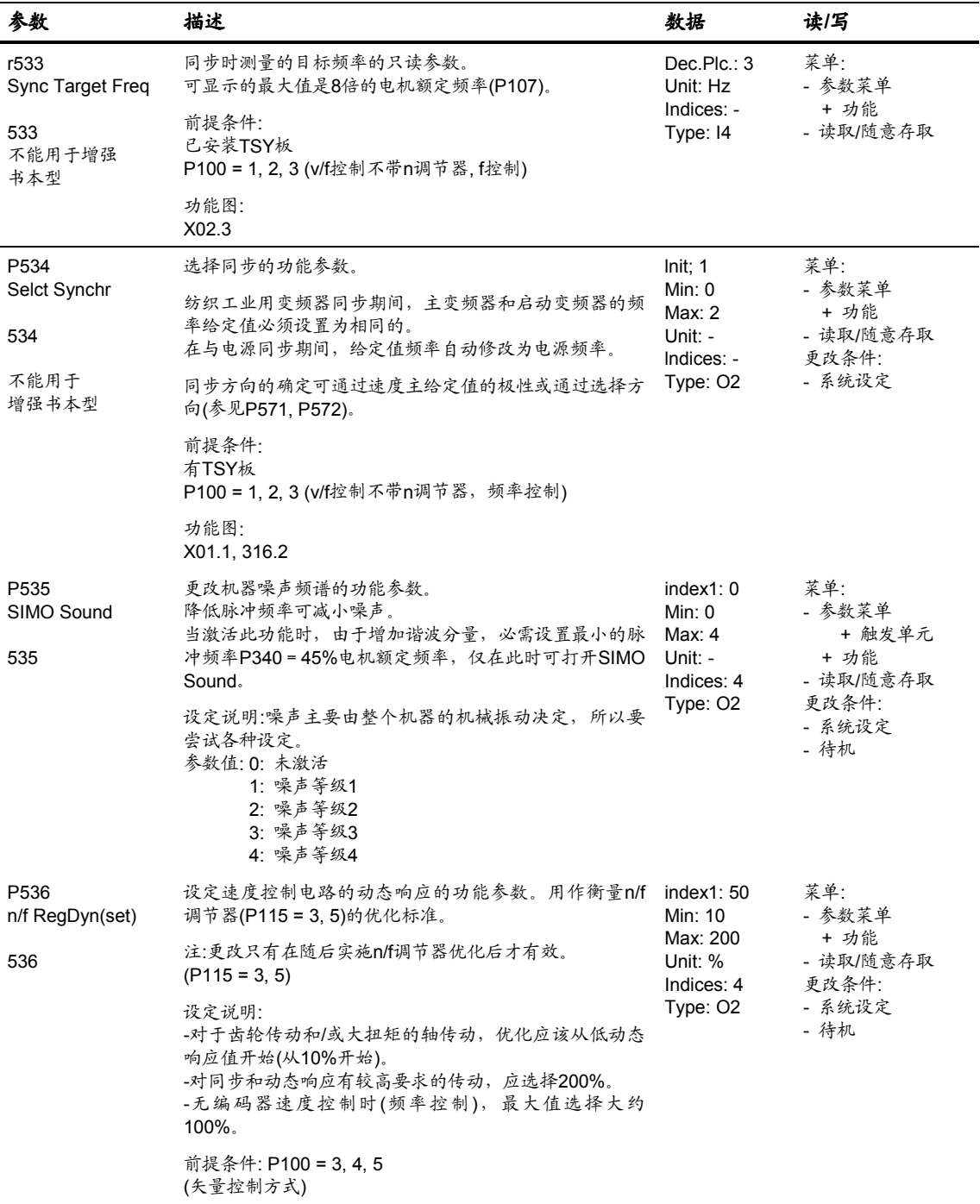

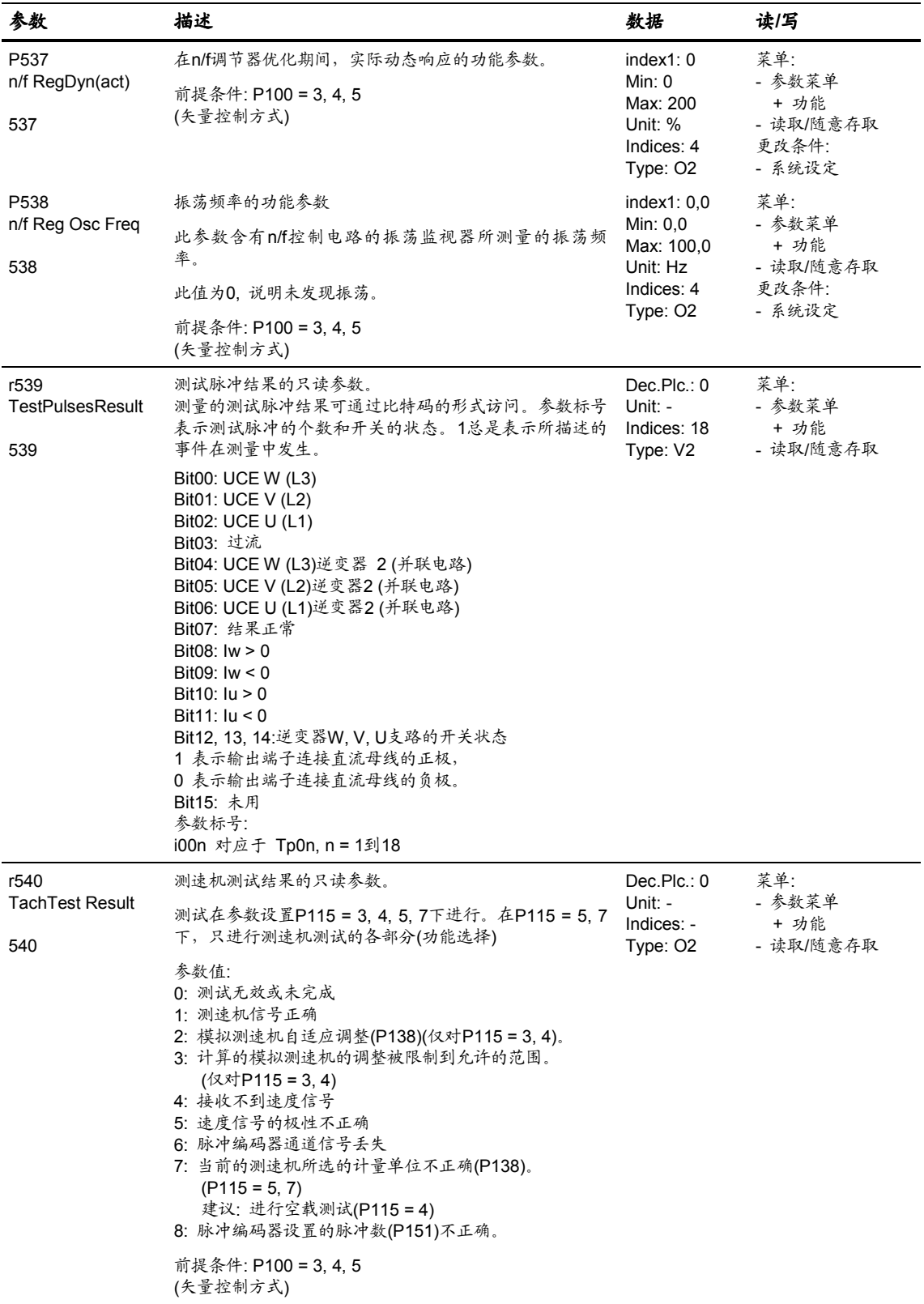
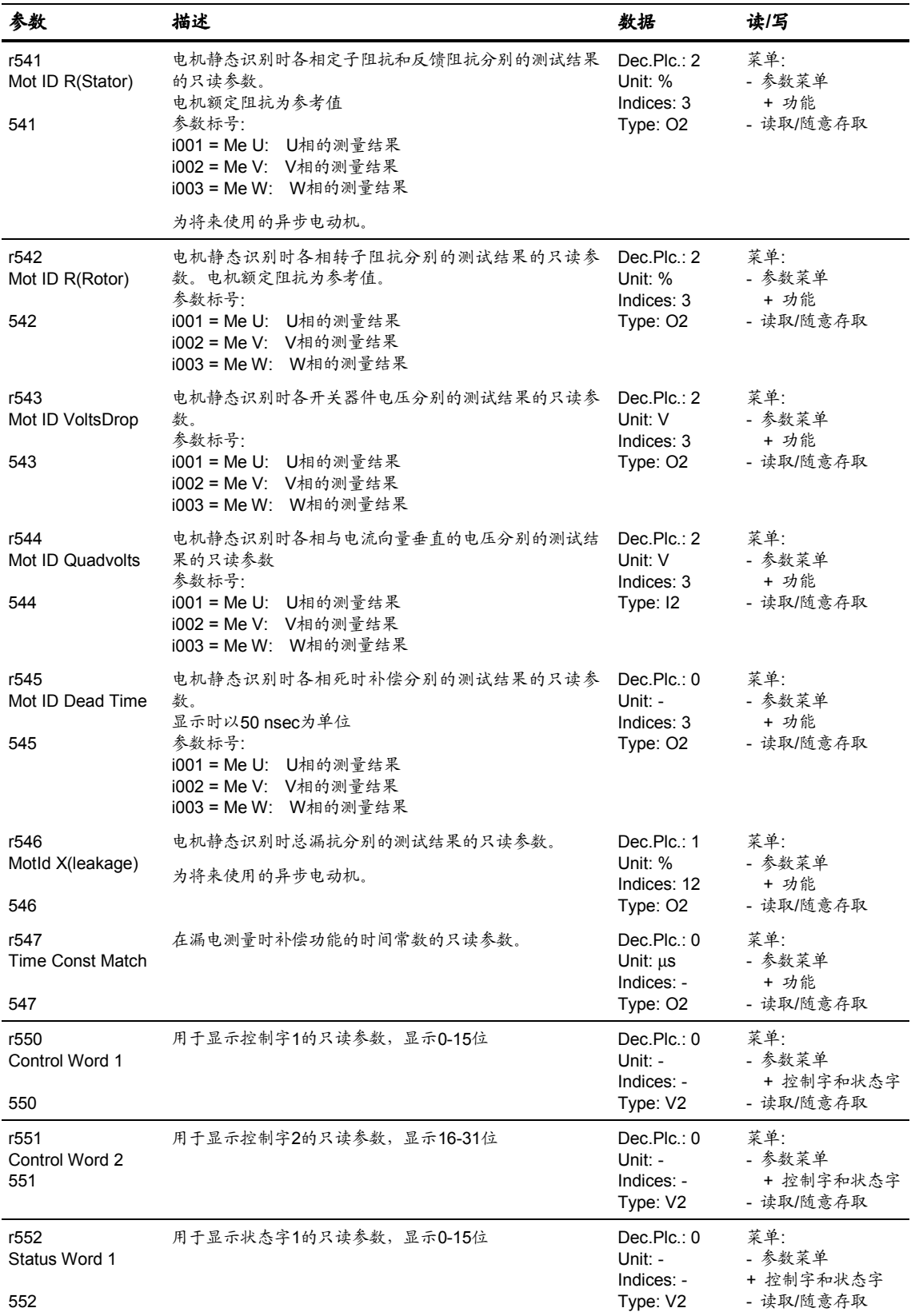

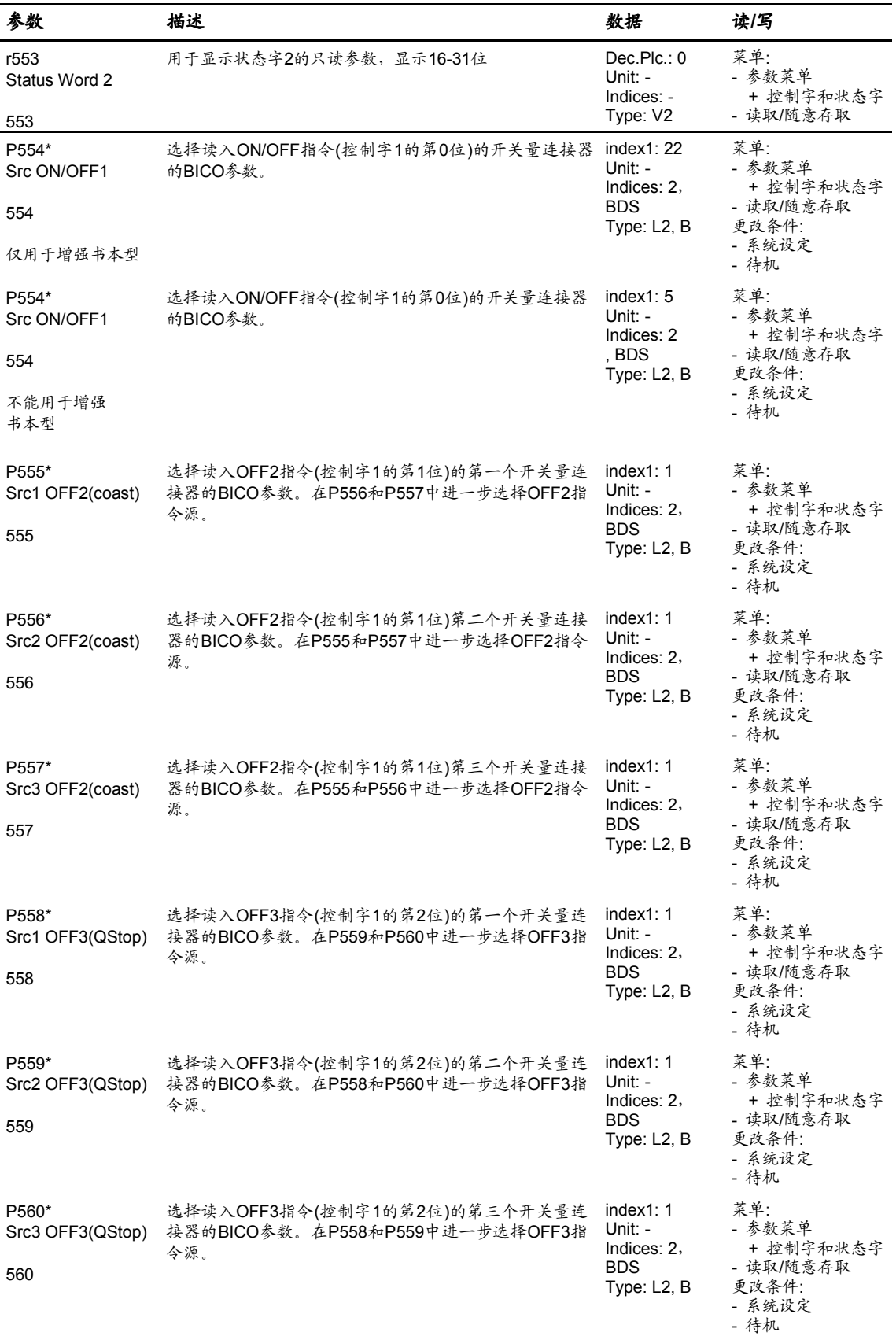

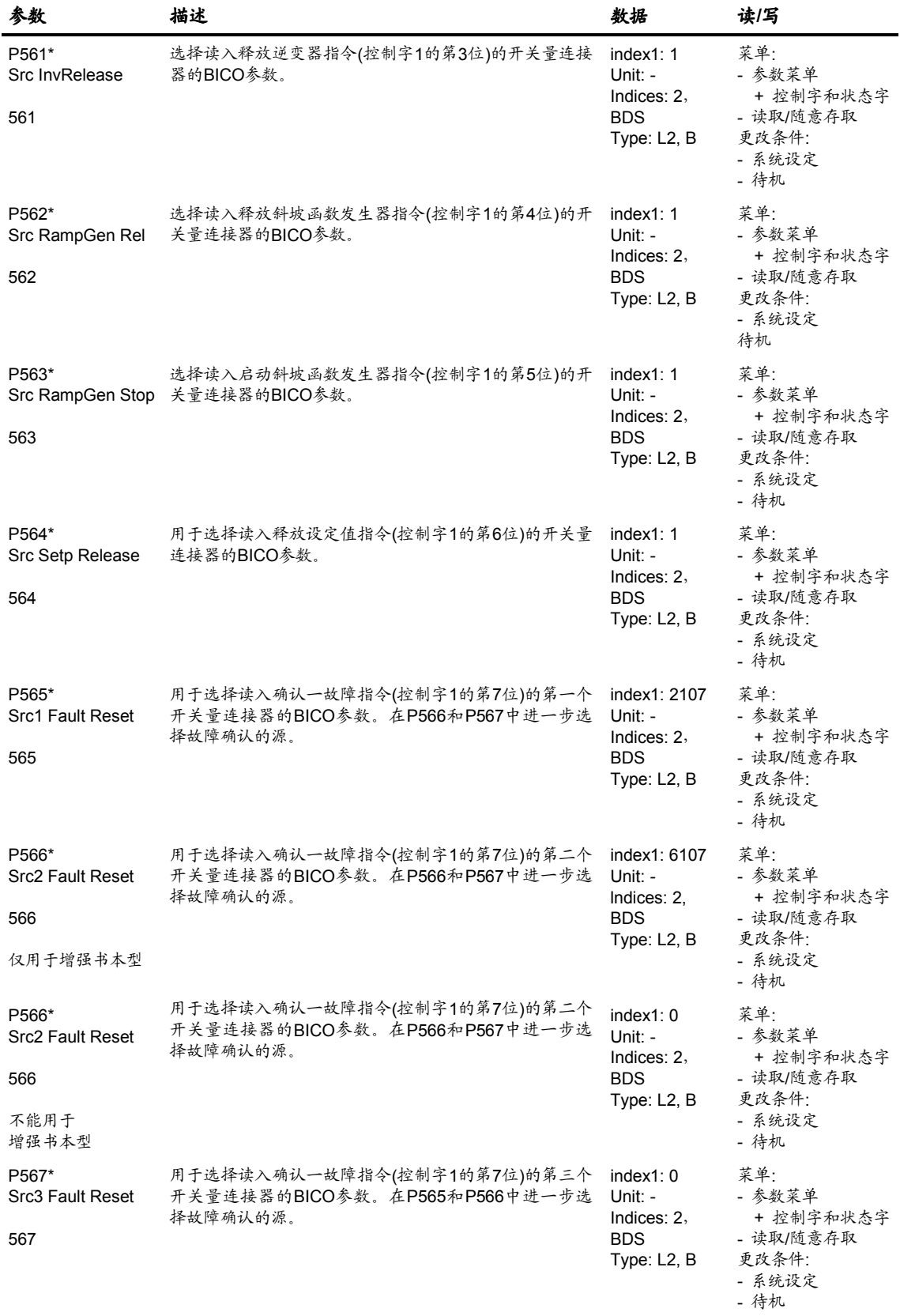

矢量控制参数表 总参数表

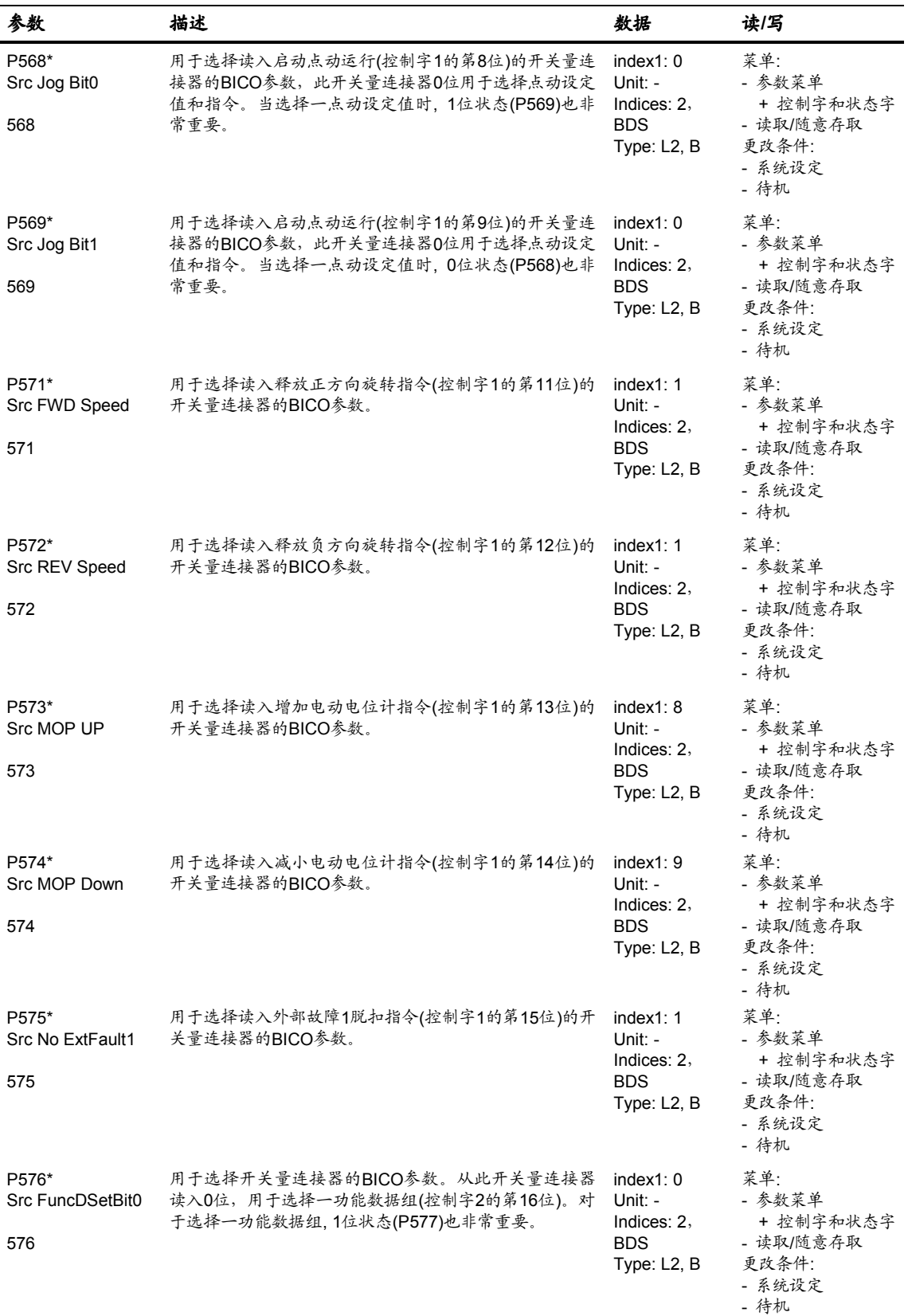

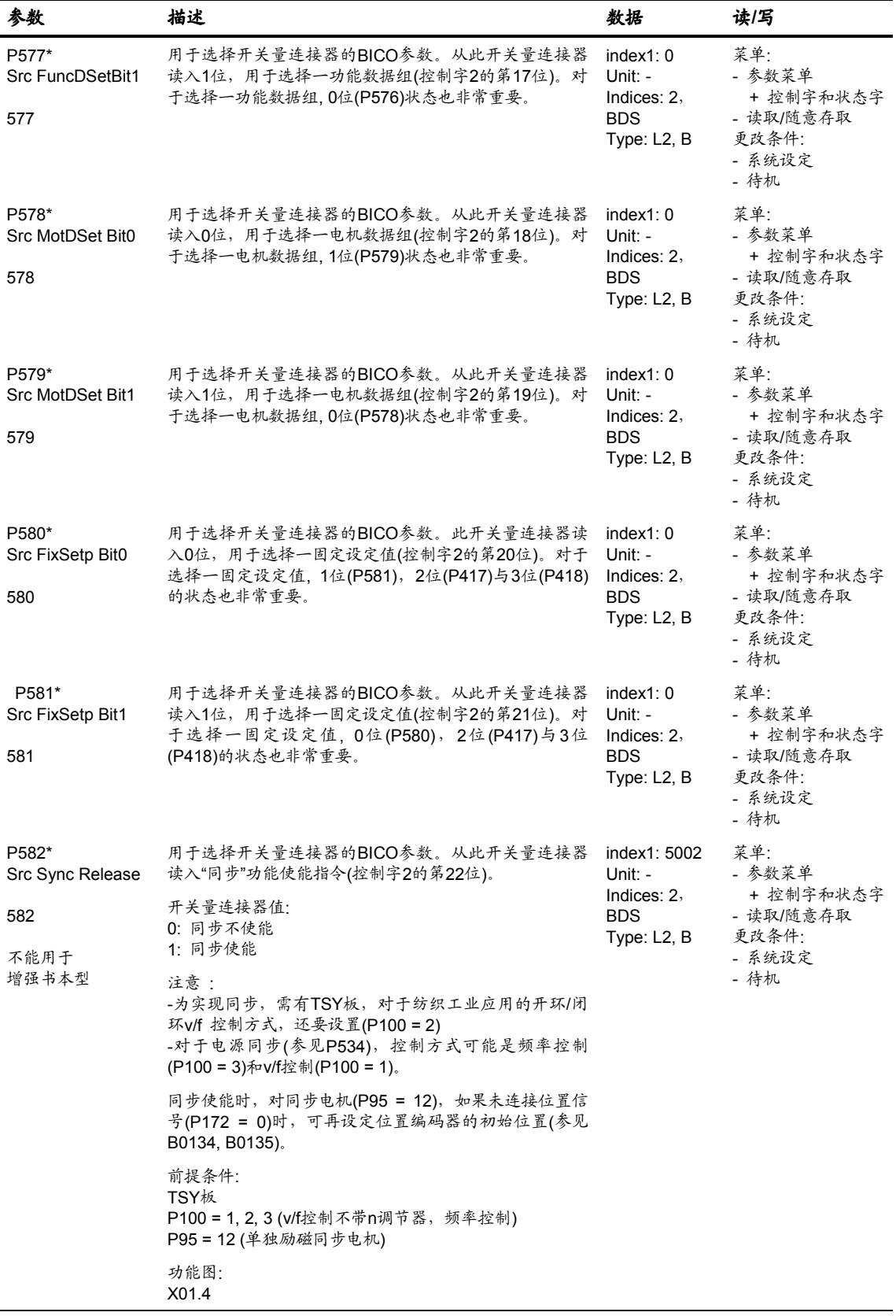

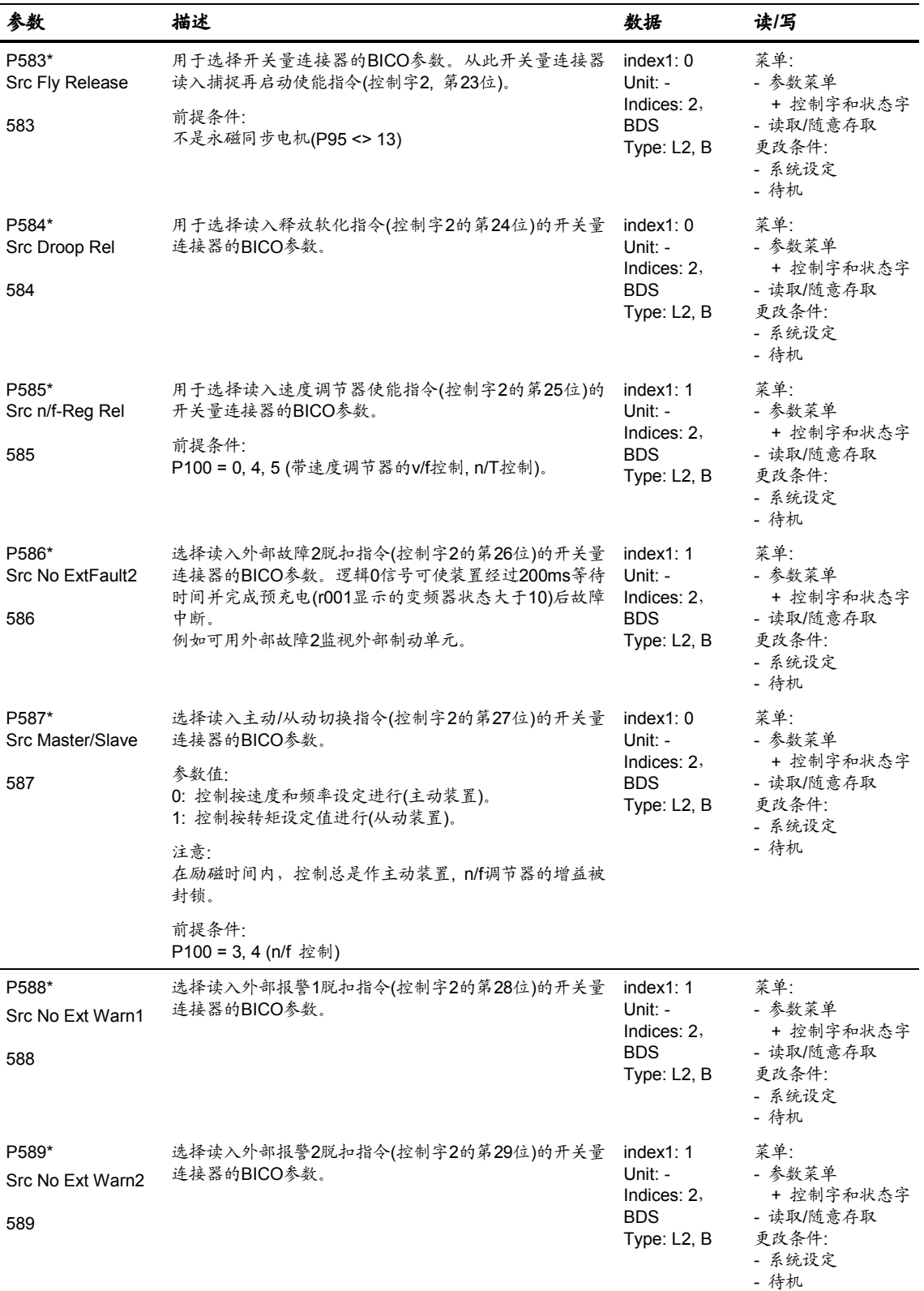

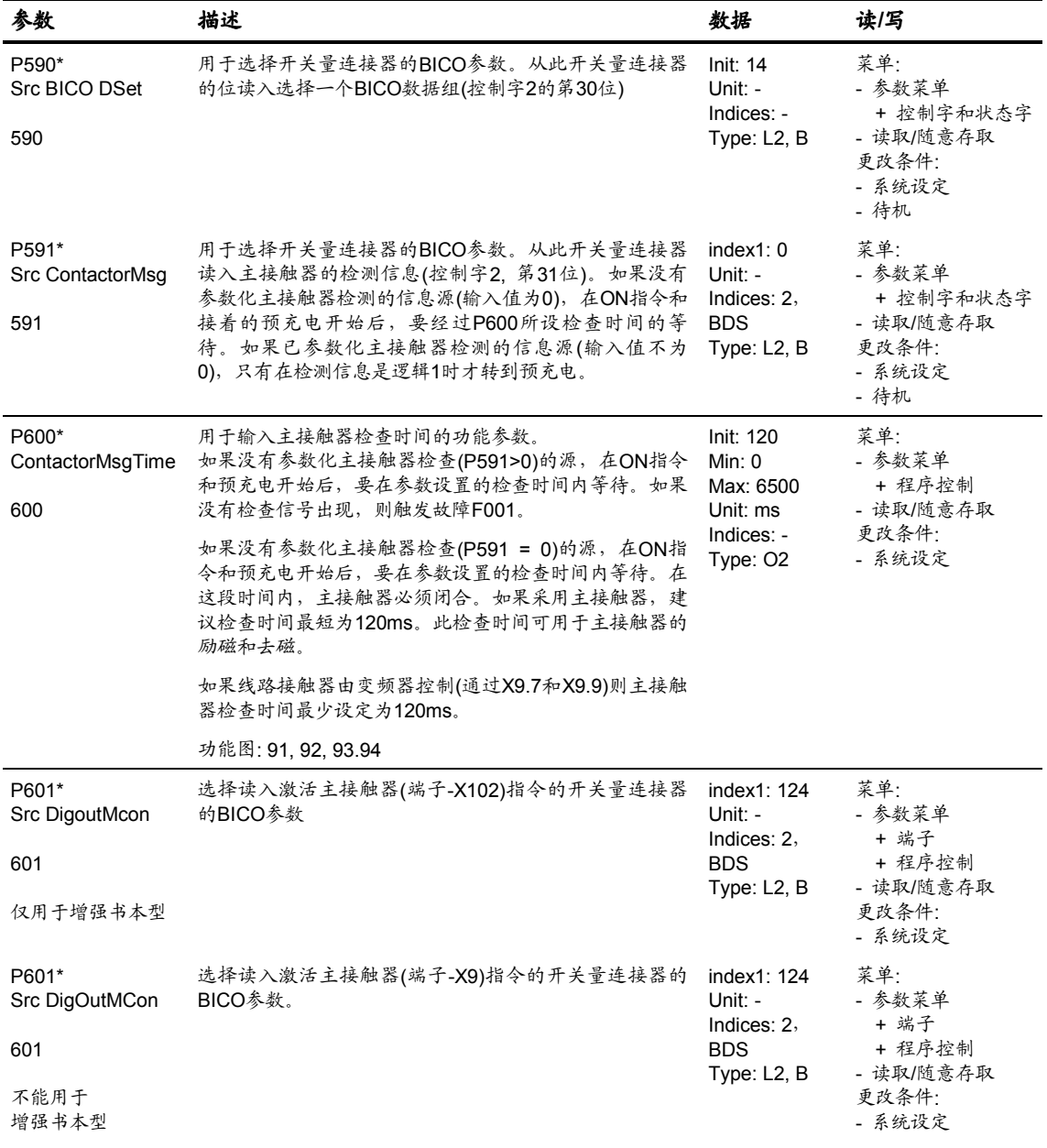

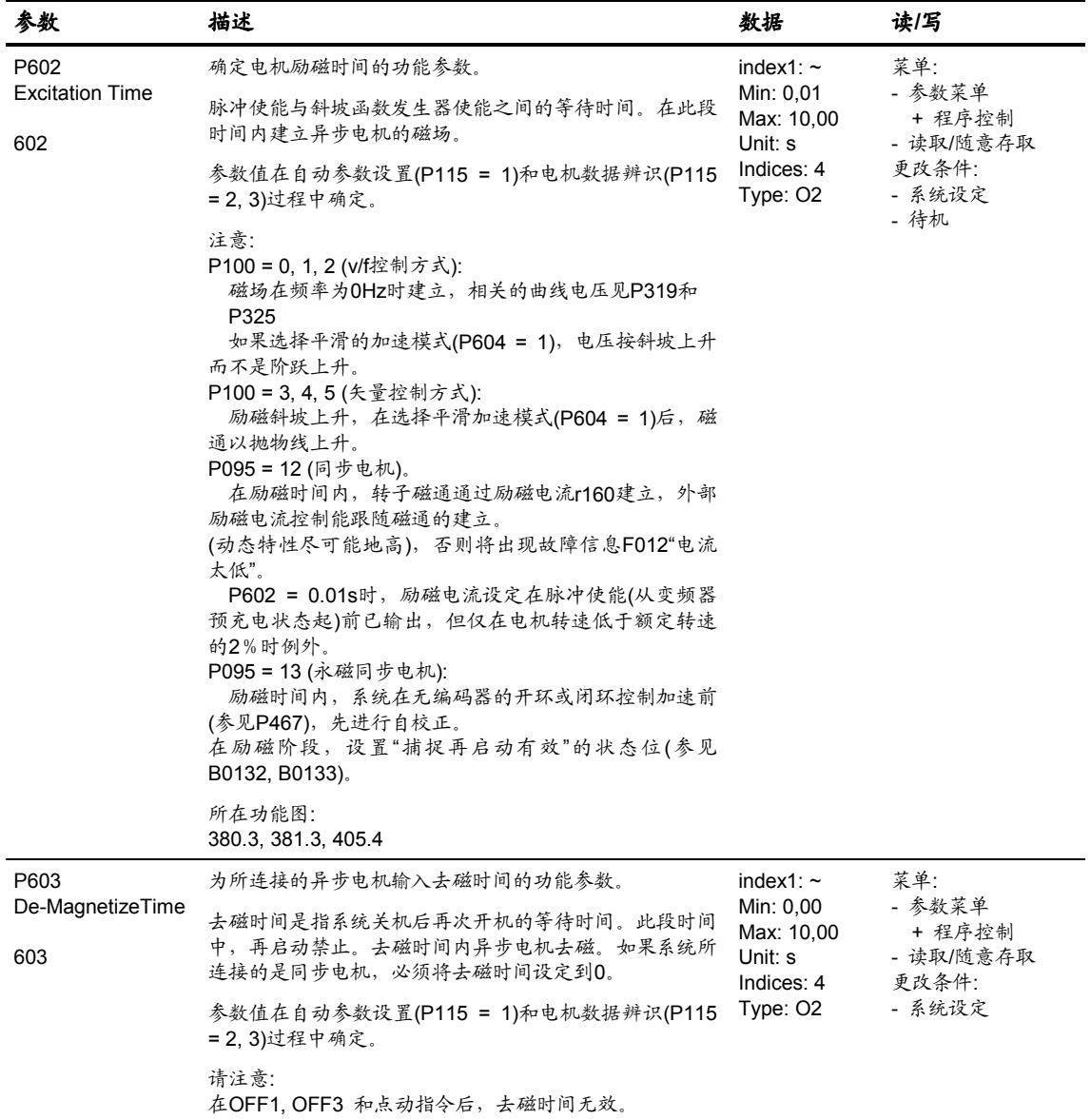

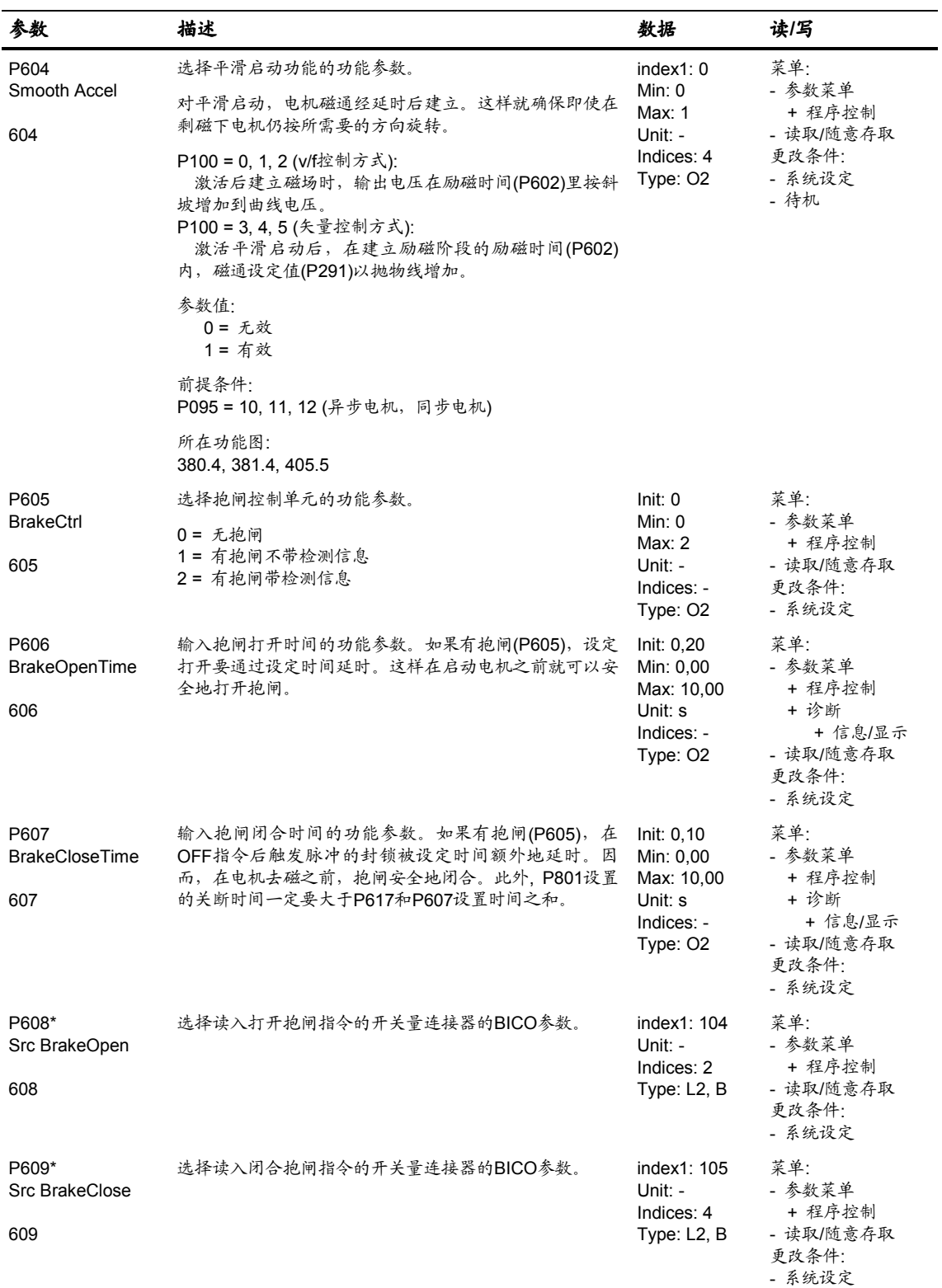

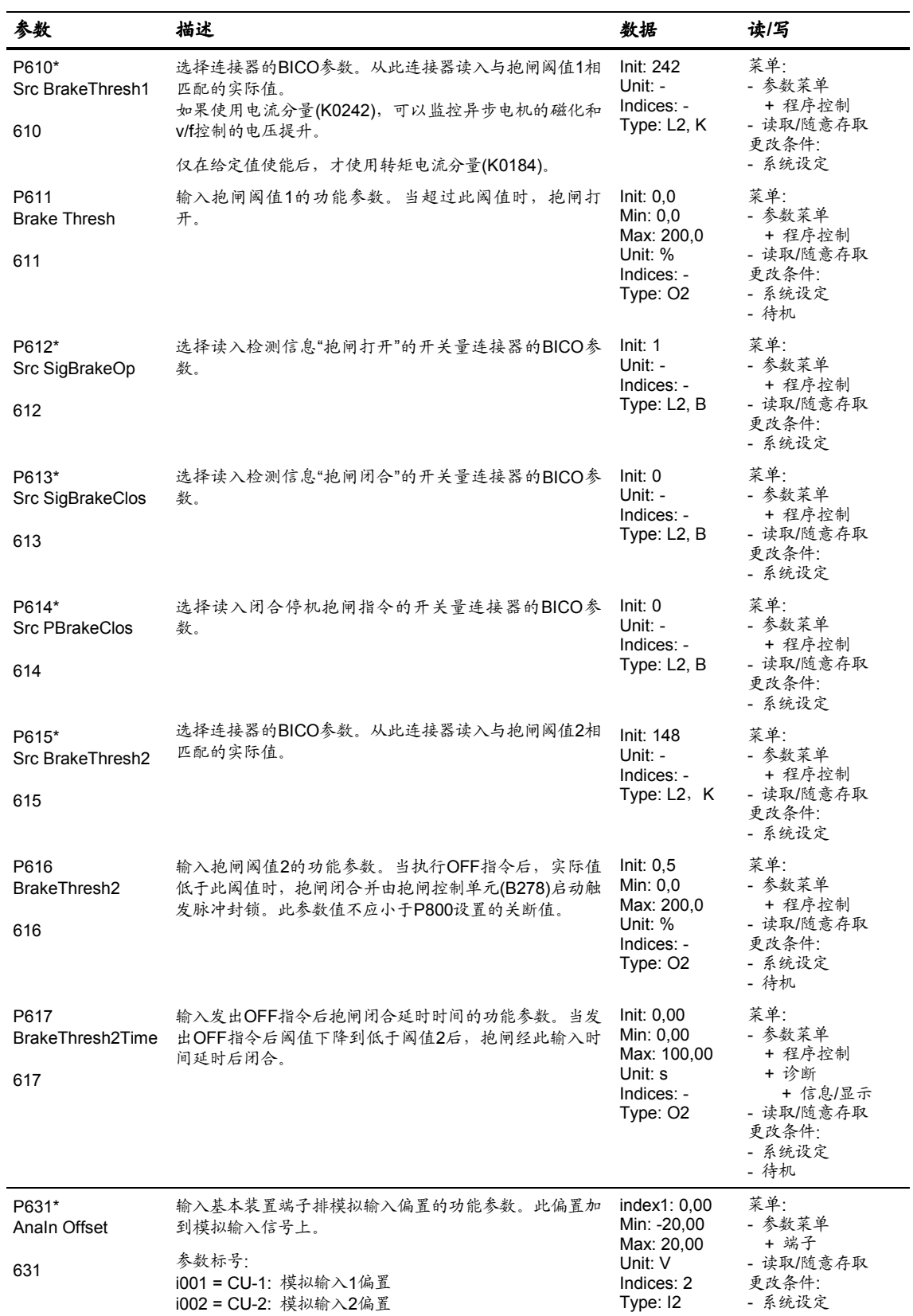

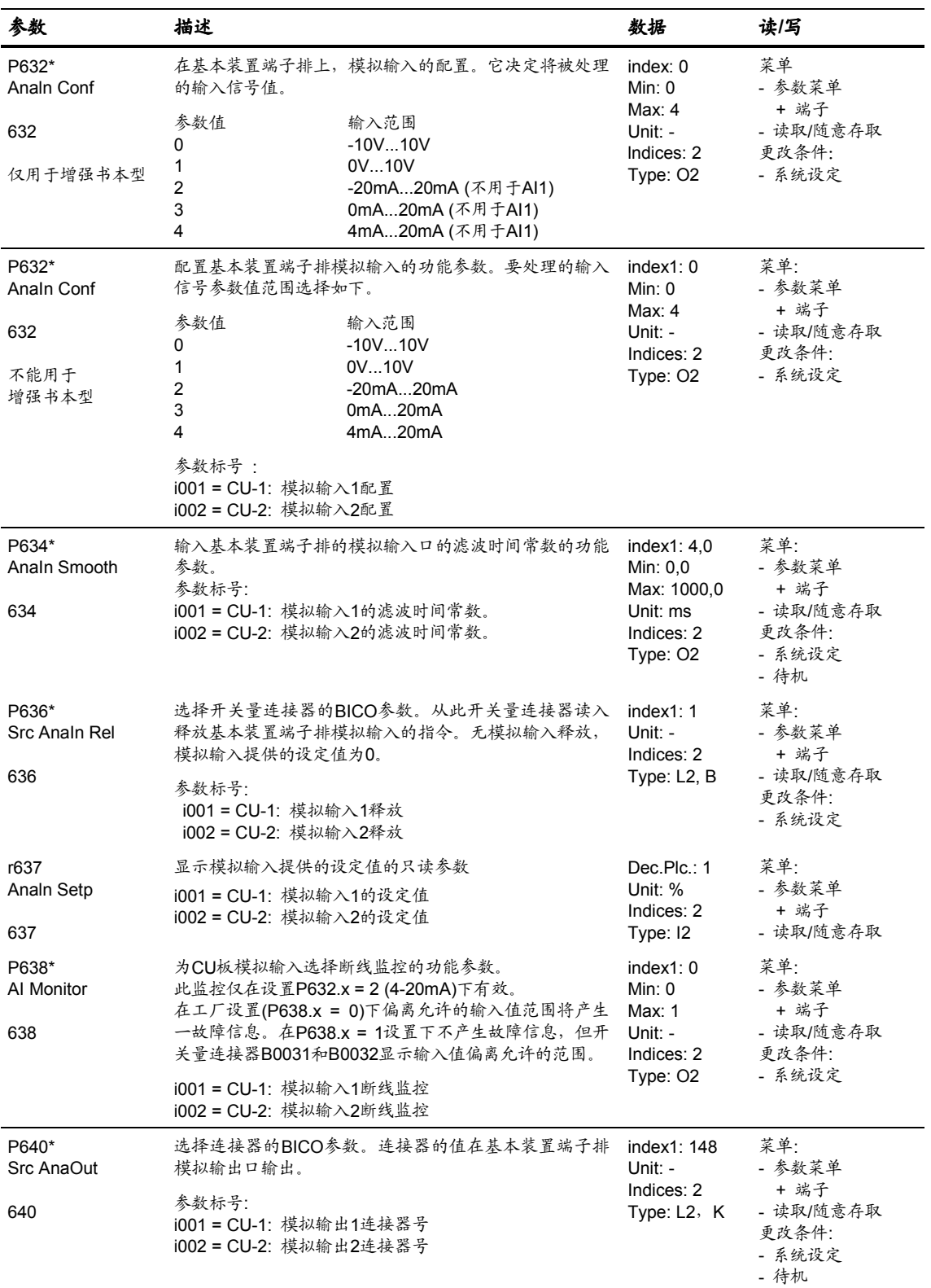

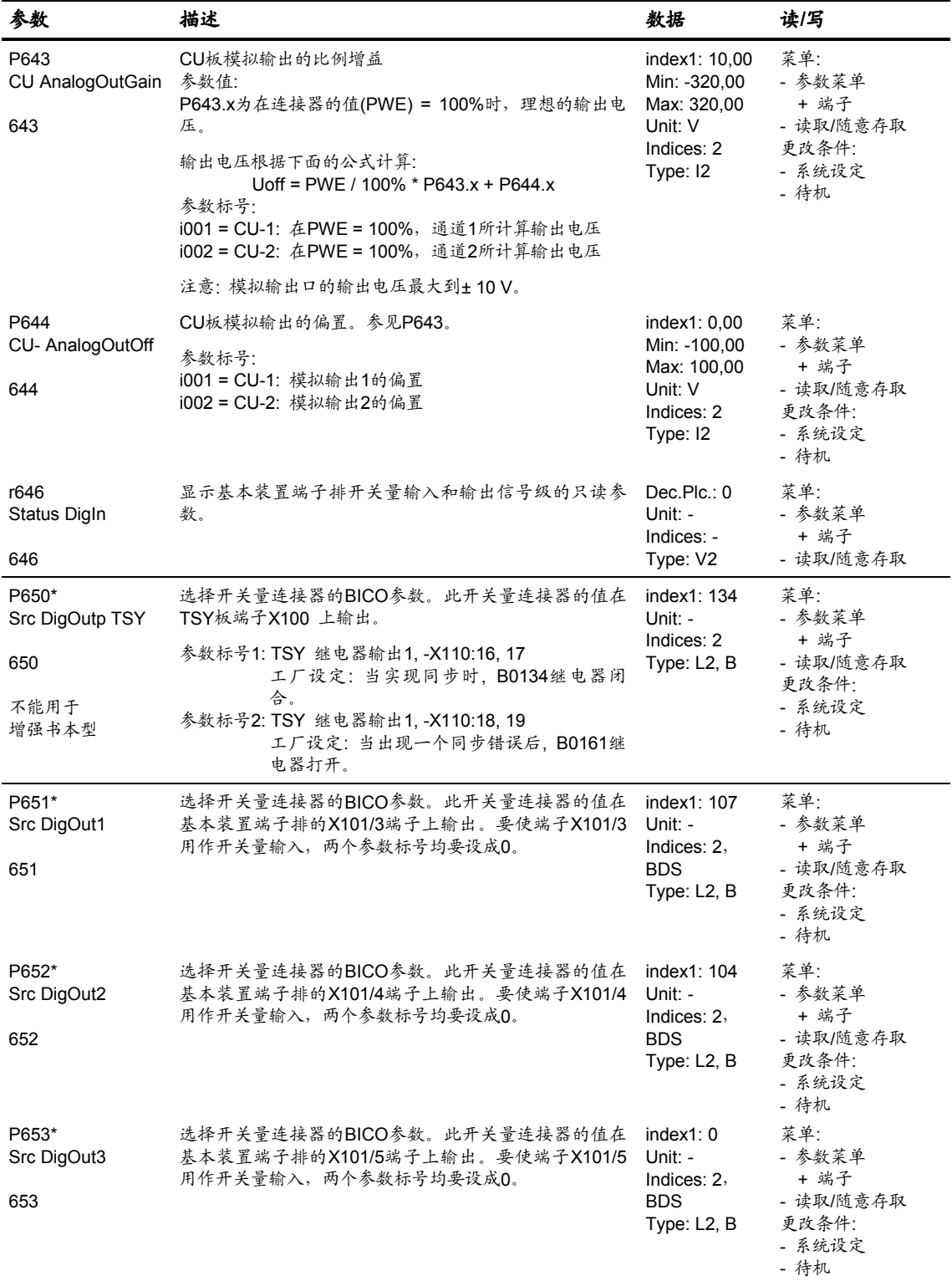

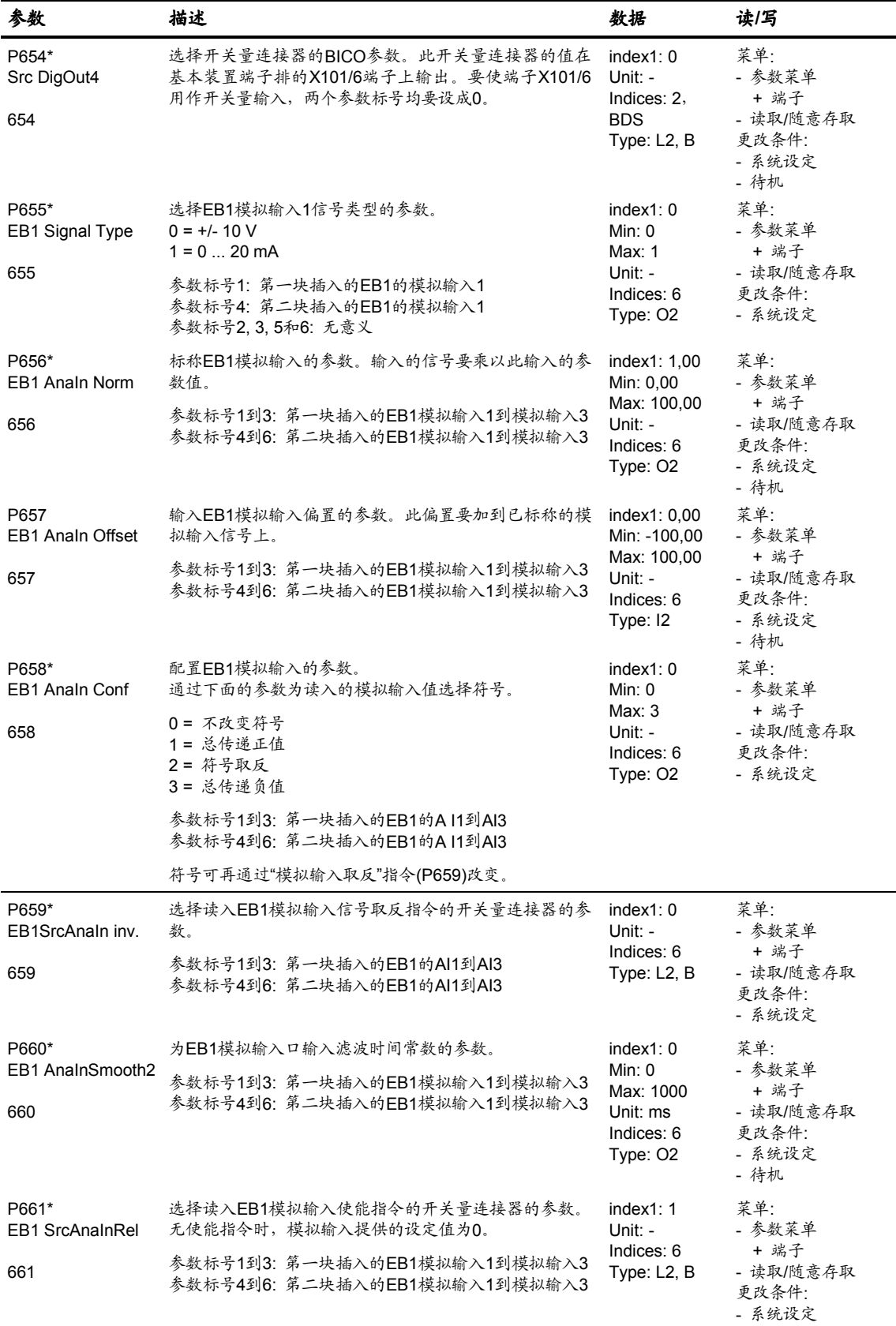

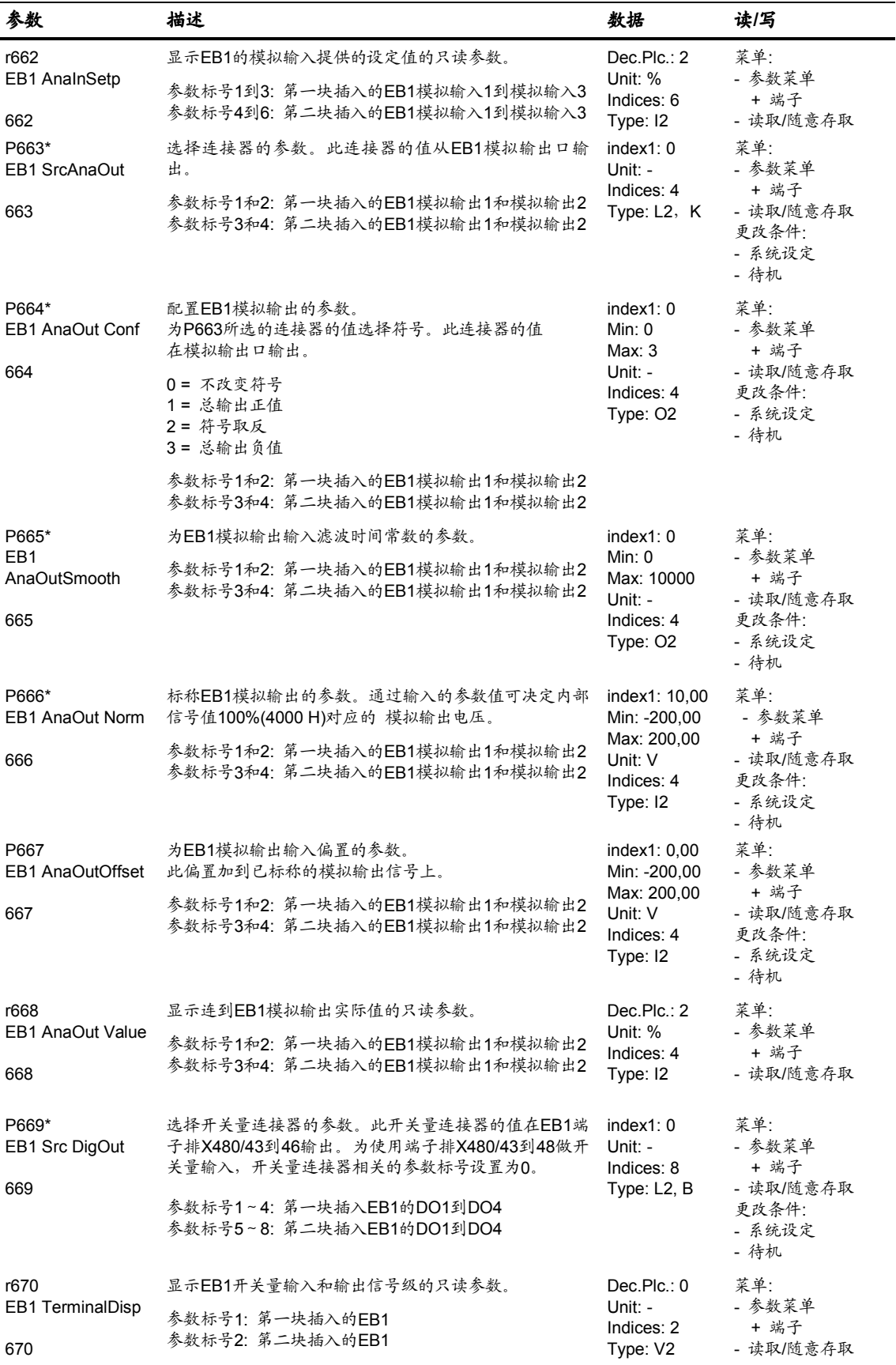

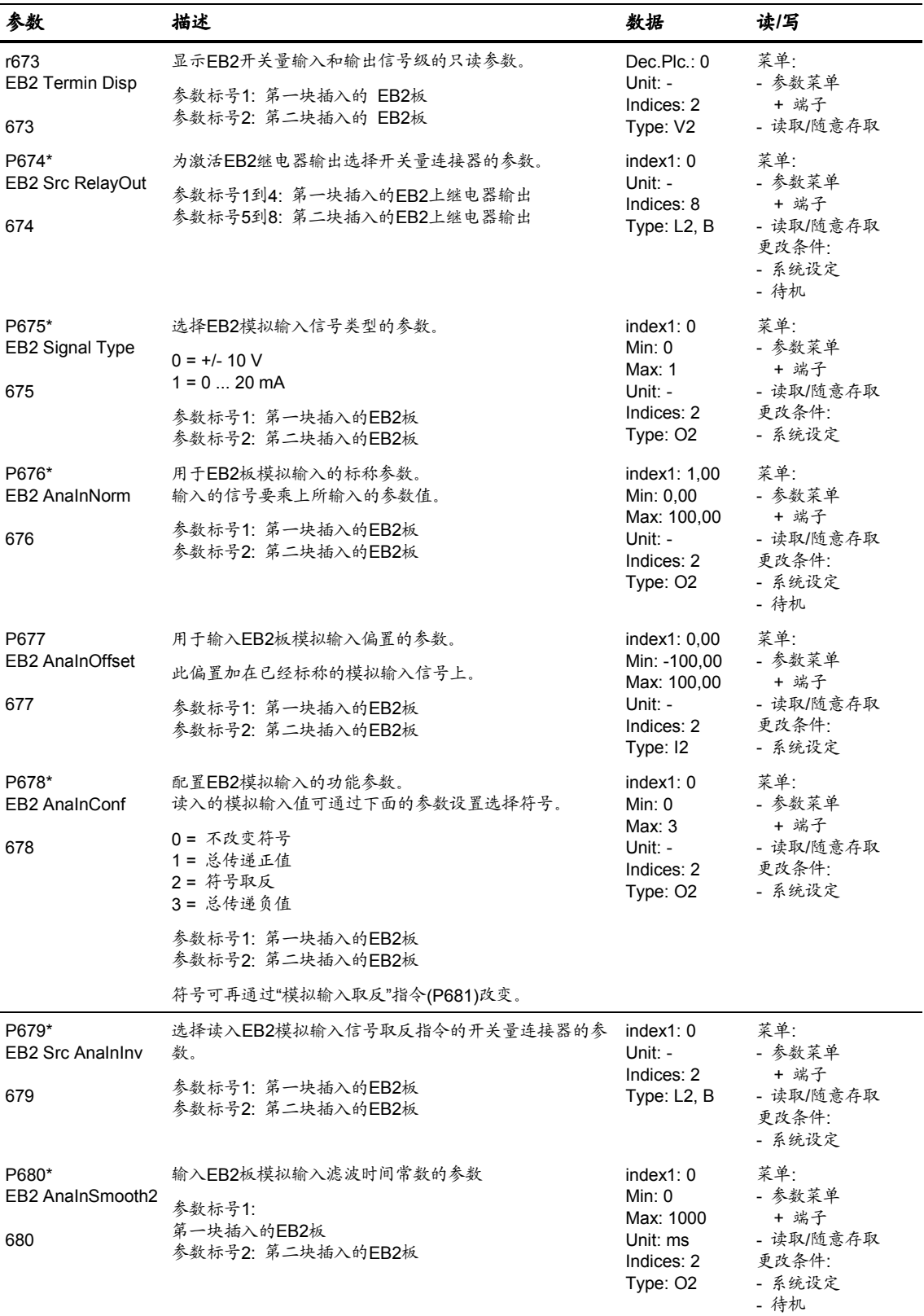

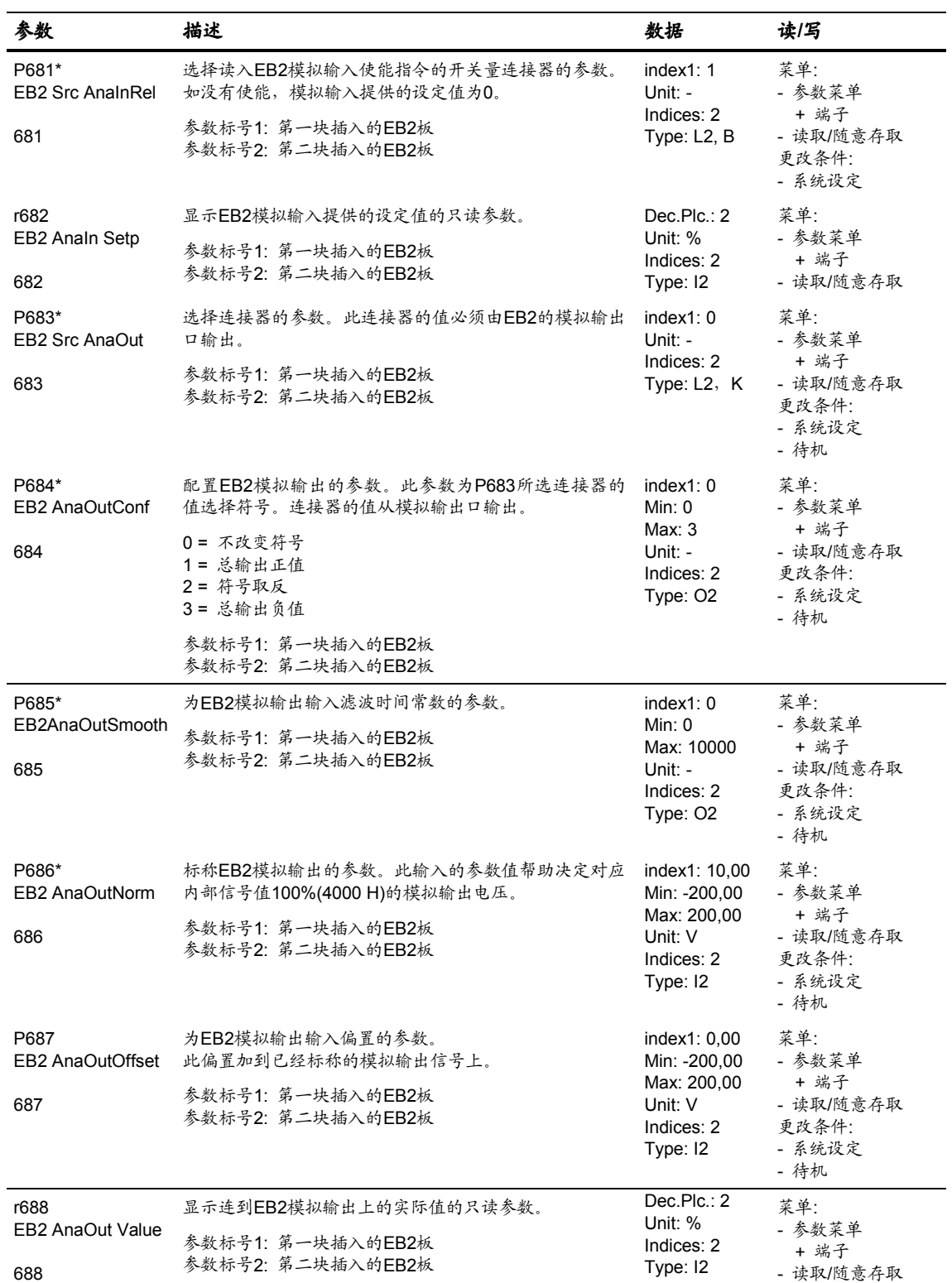

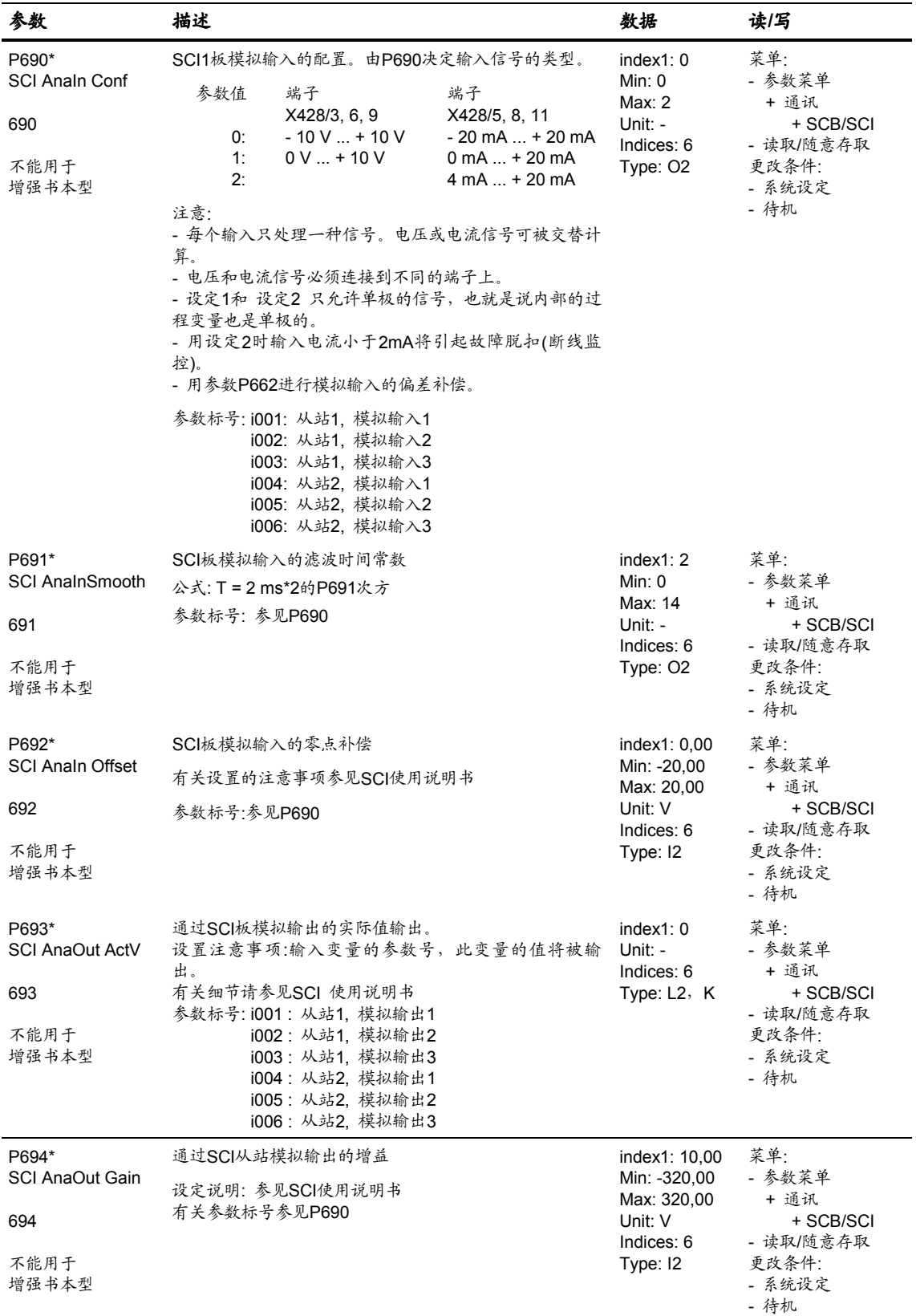

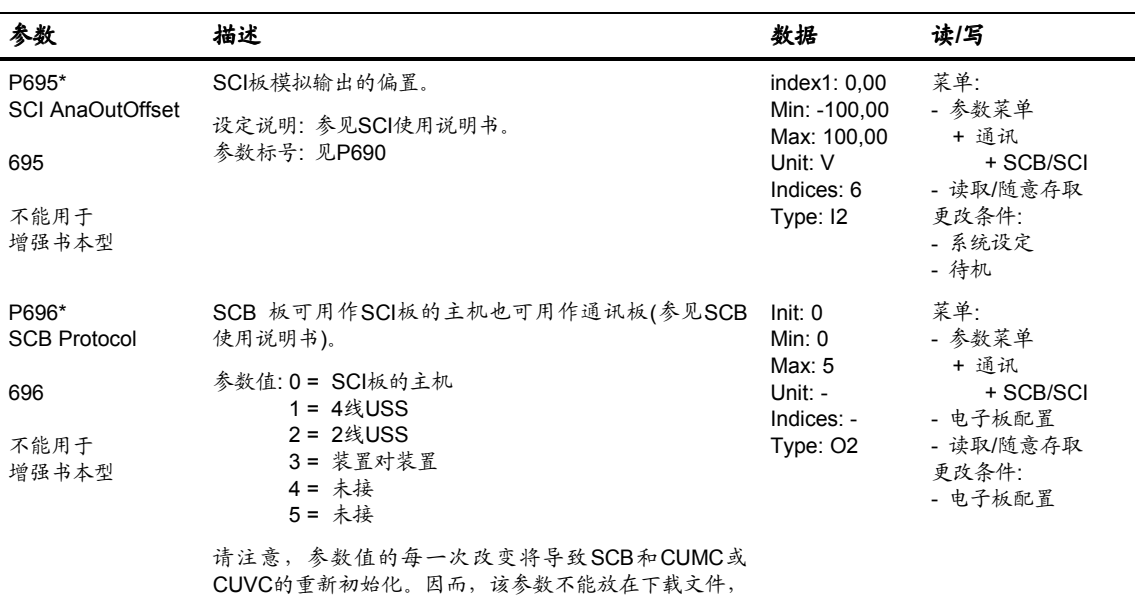

因为初始化使得下载到变频器上的参数不受认可。 在通过SCB2进行工厂设定时,该参数不能复位。

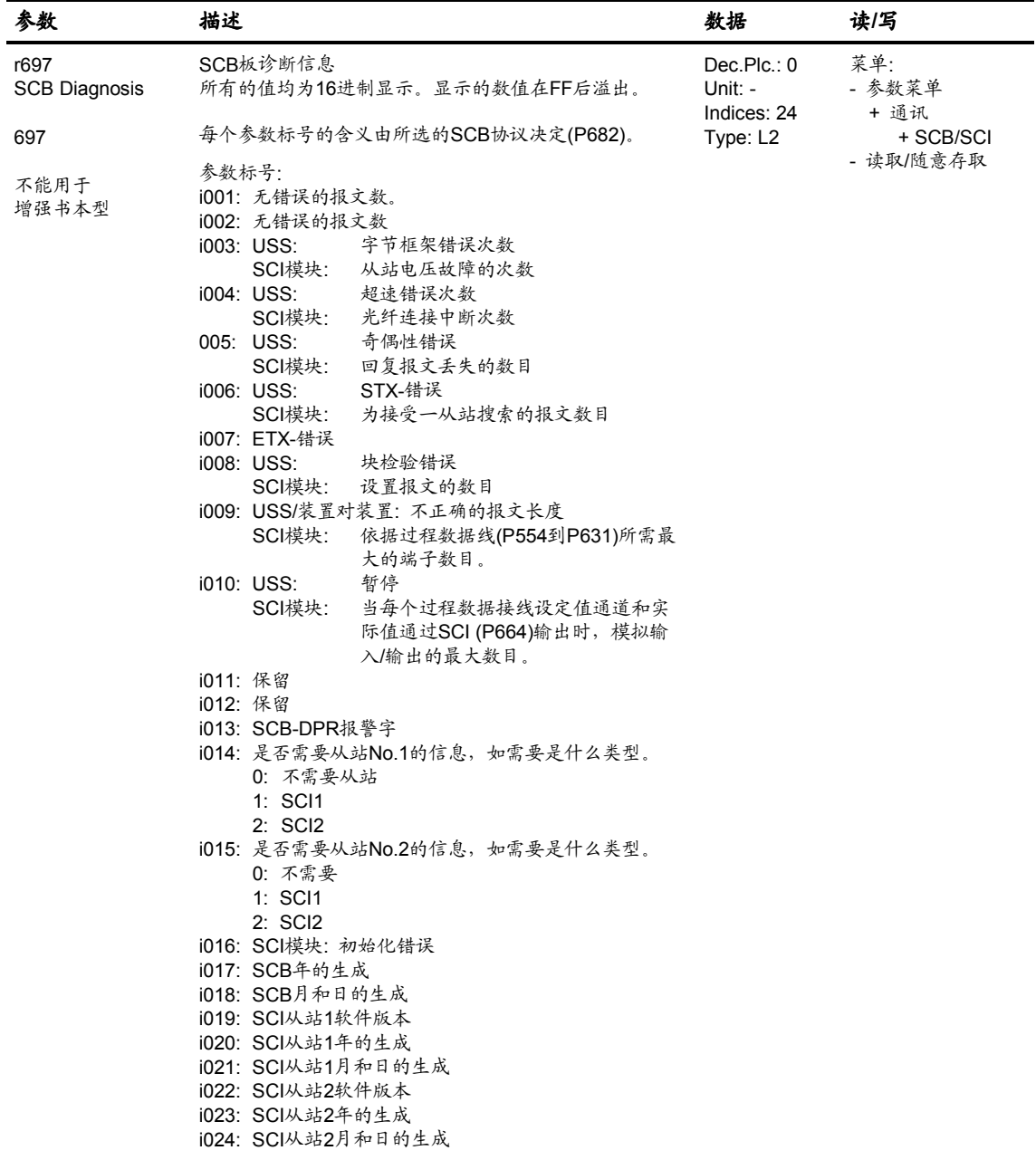

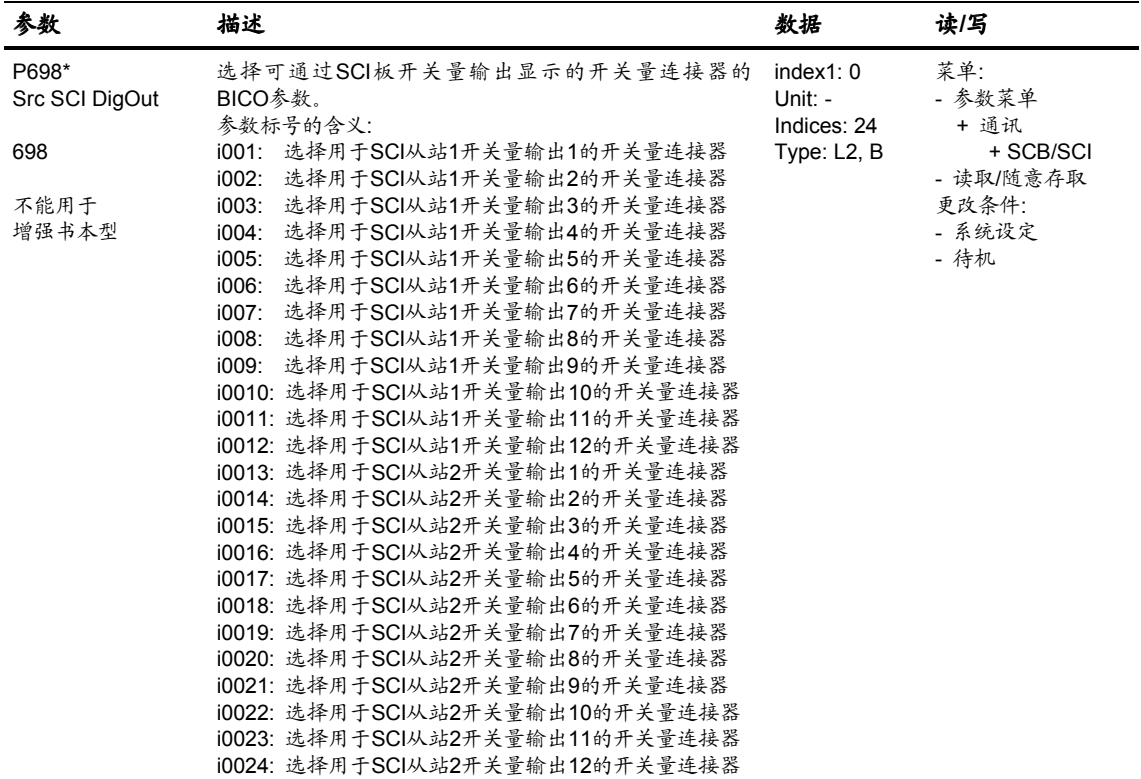

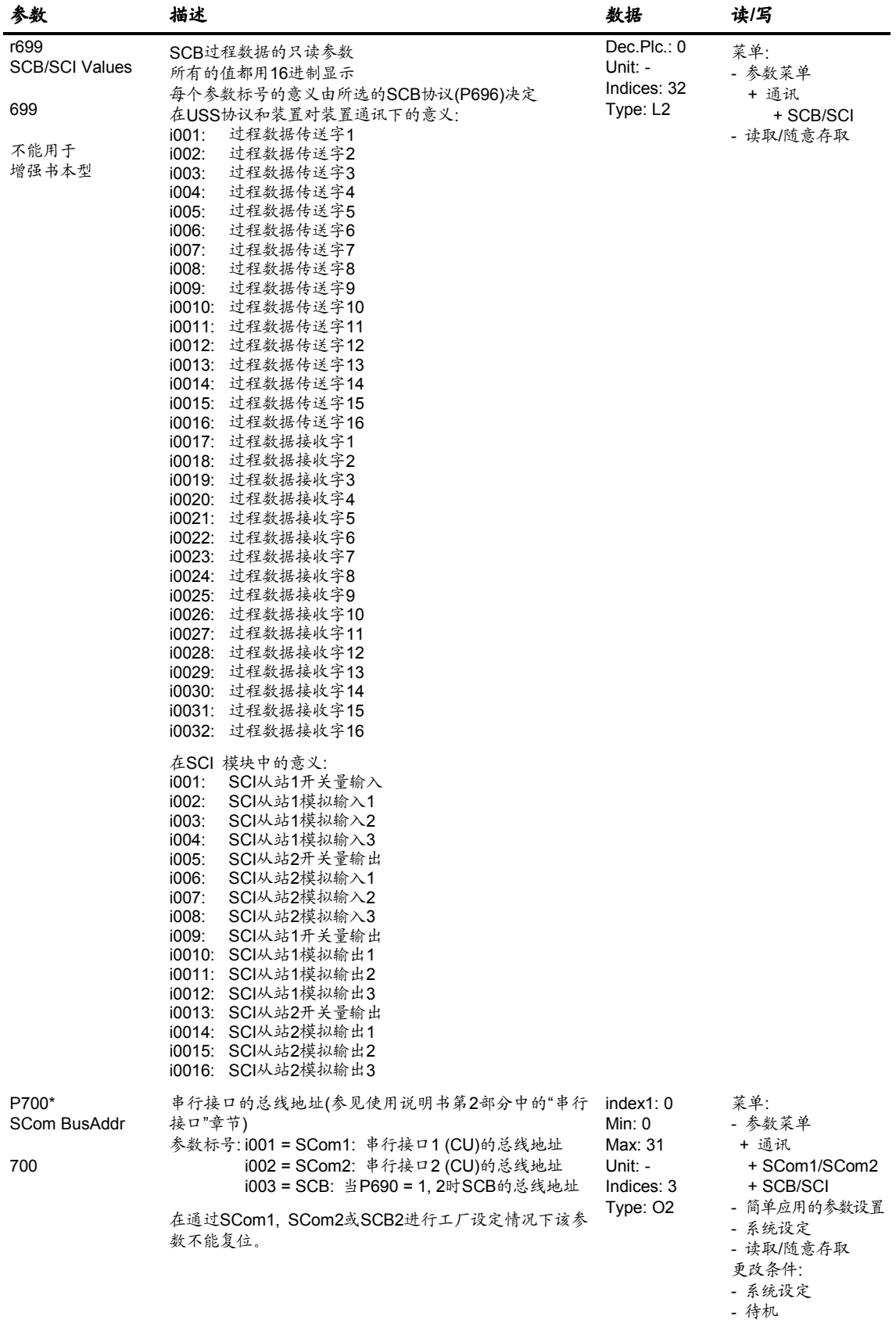

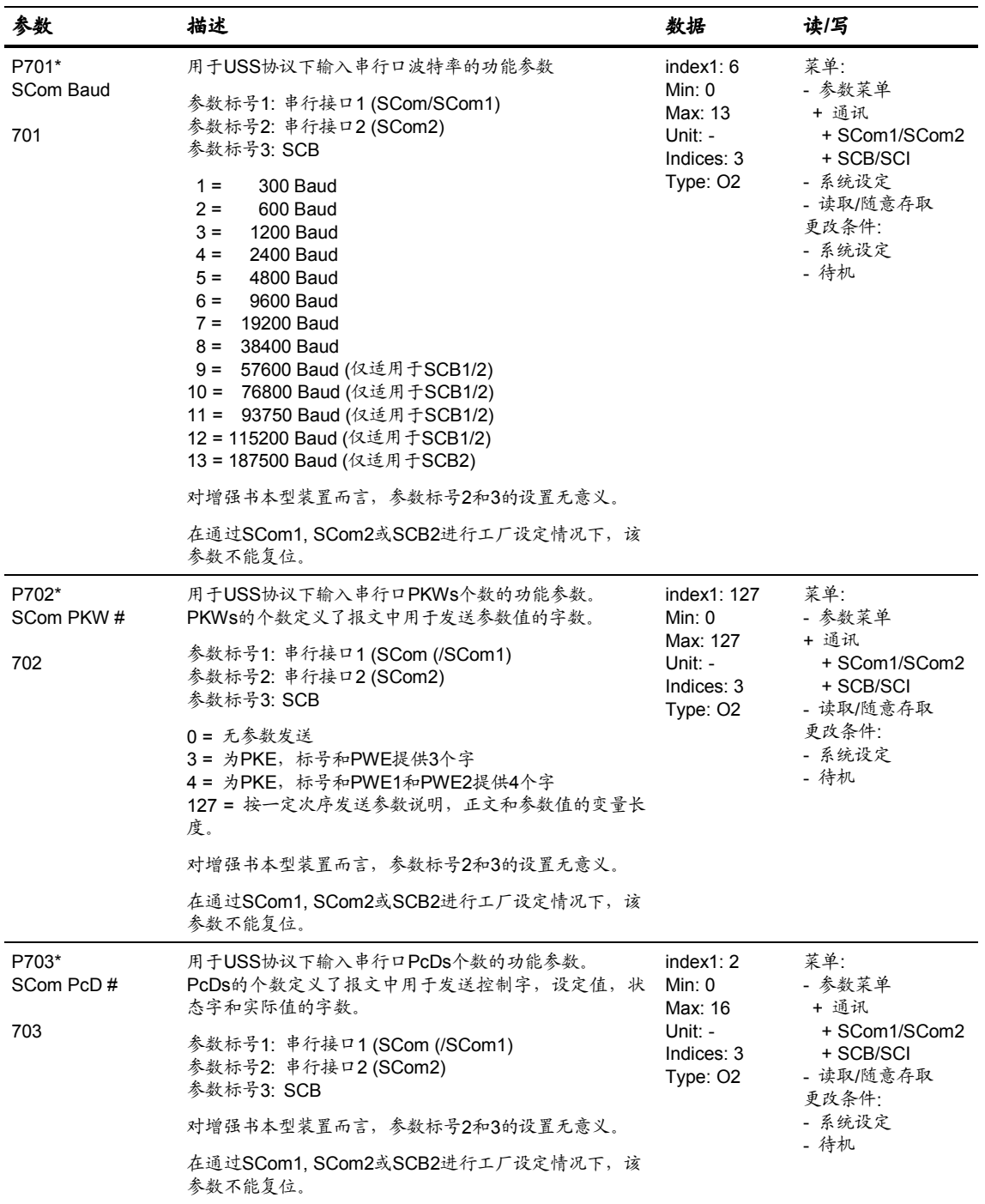

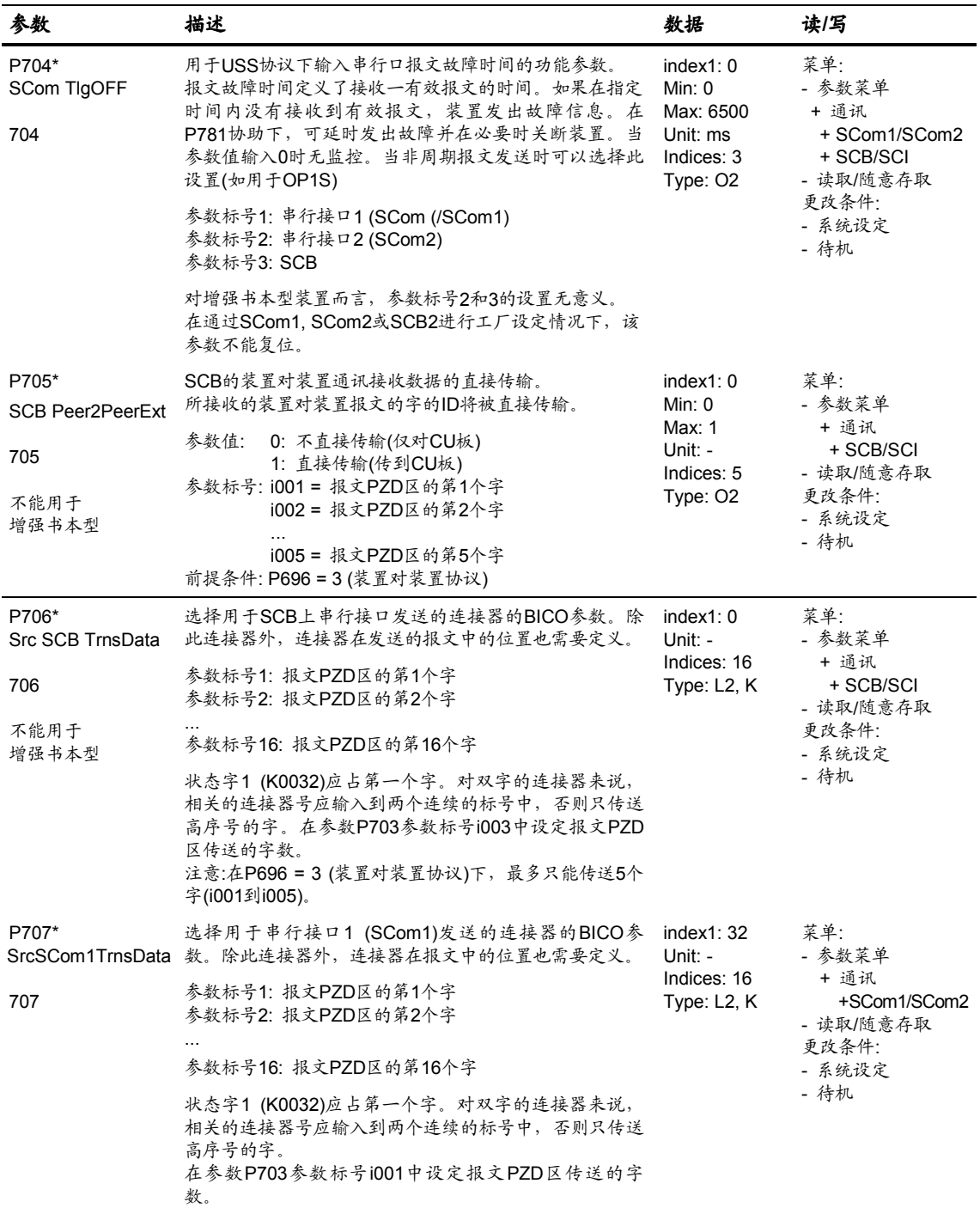

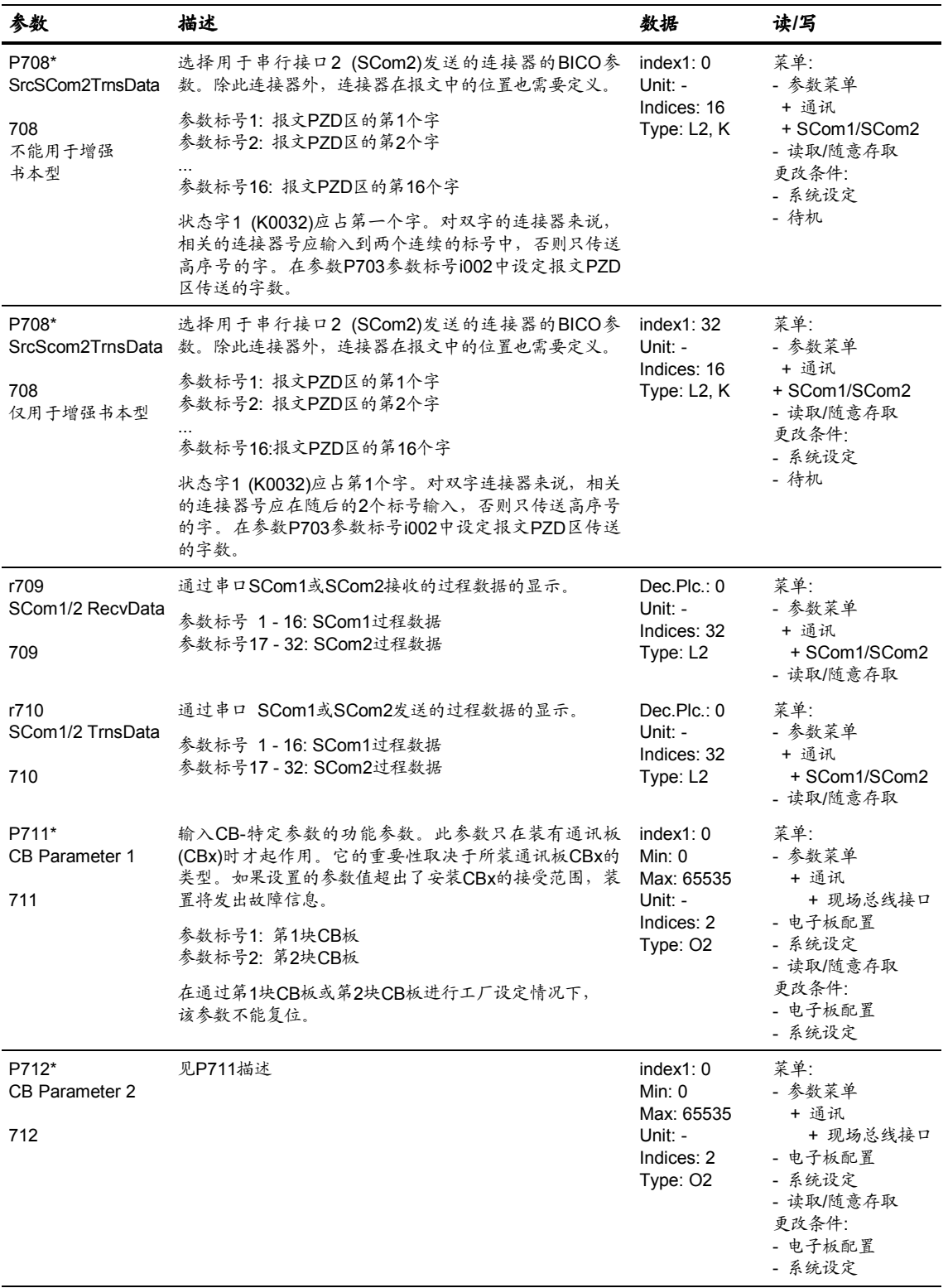

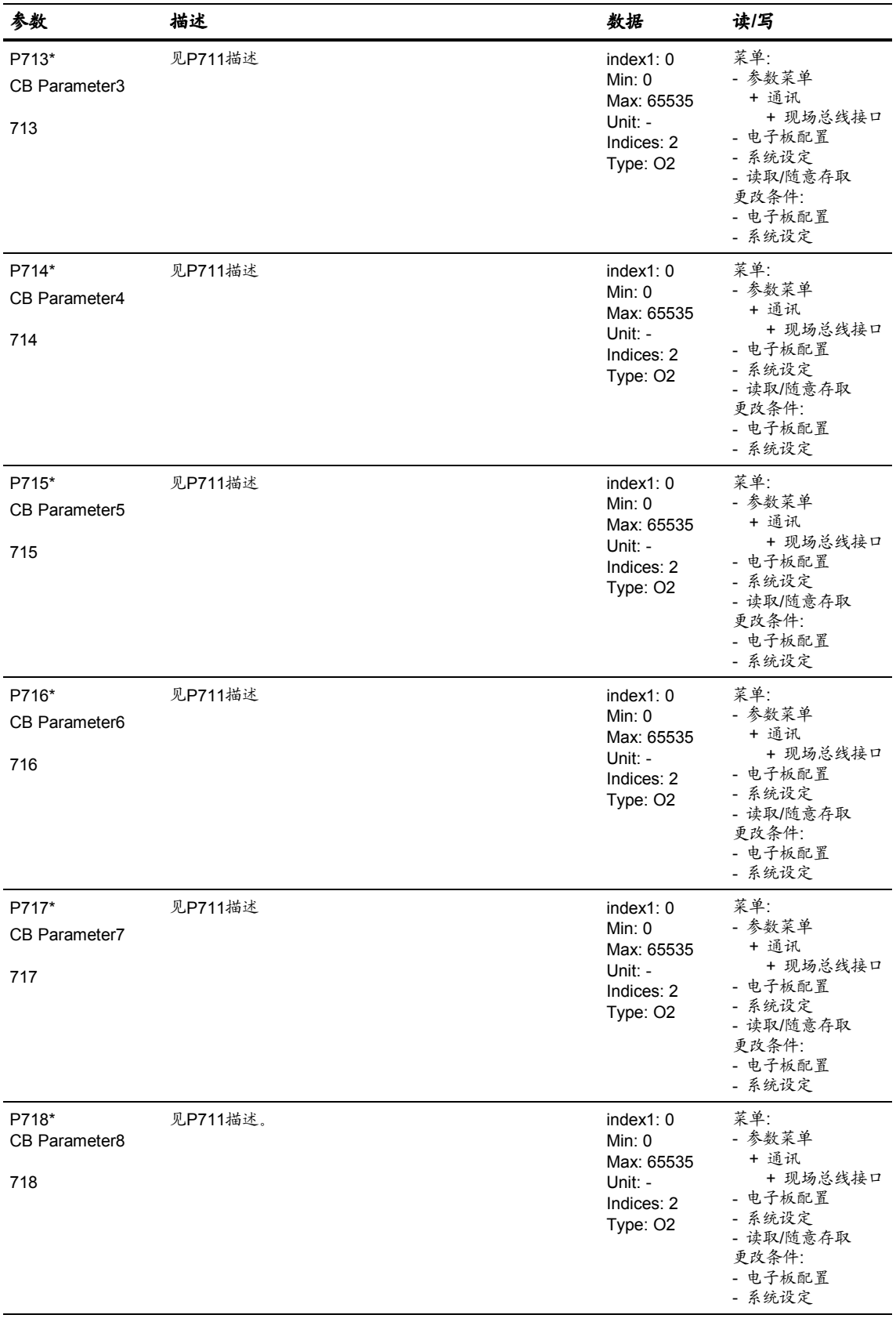

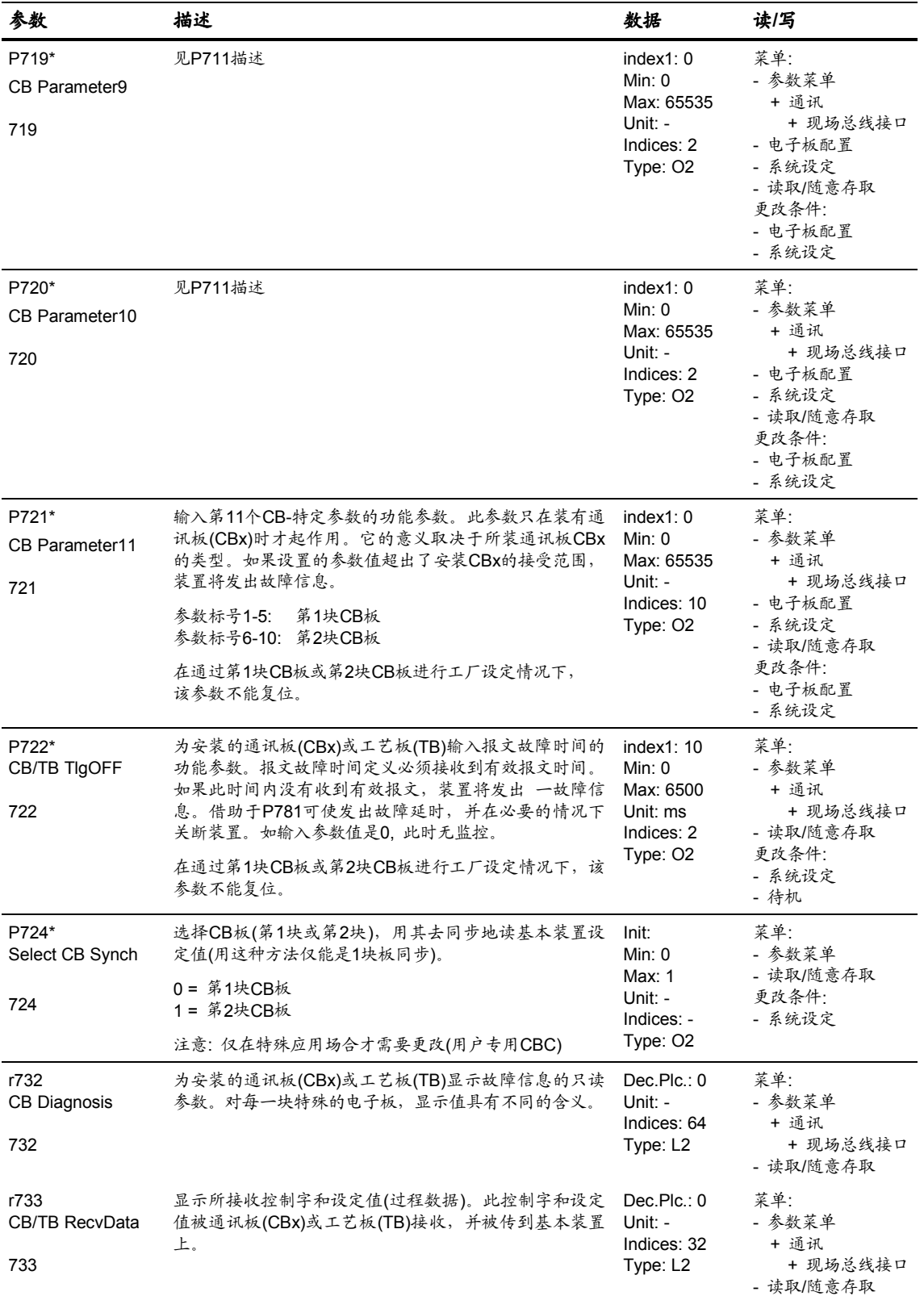

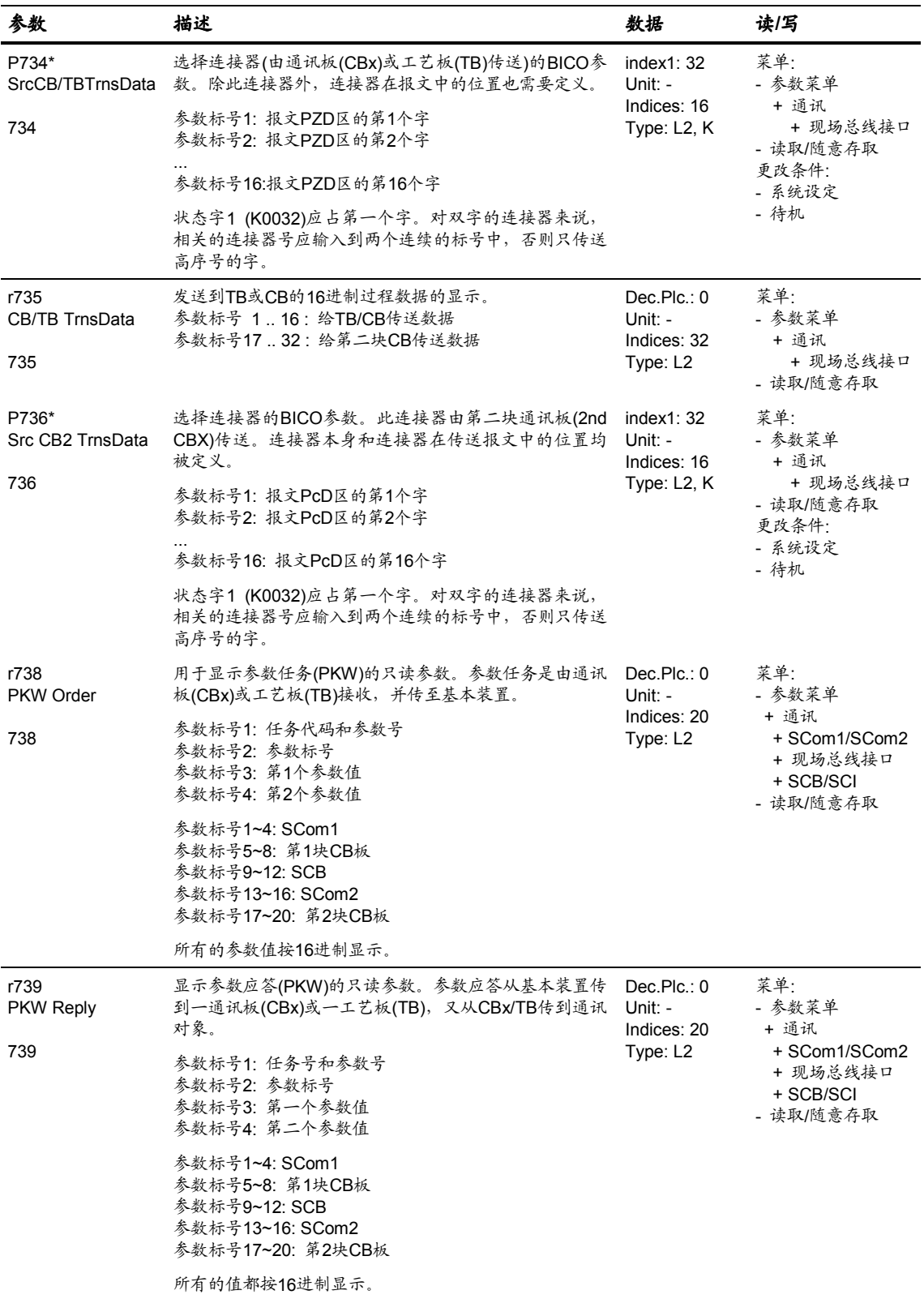

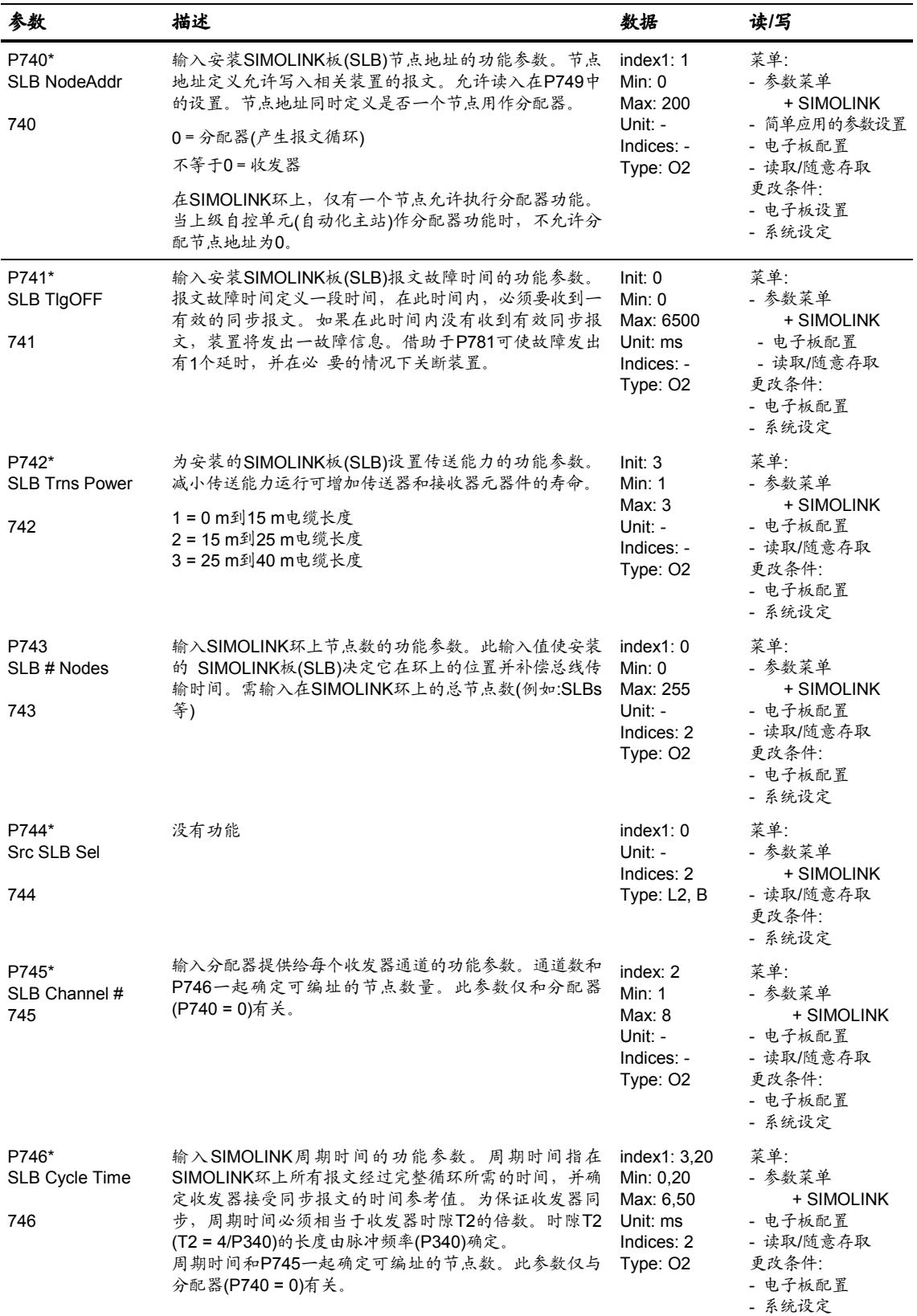

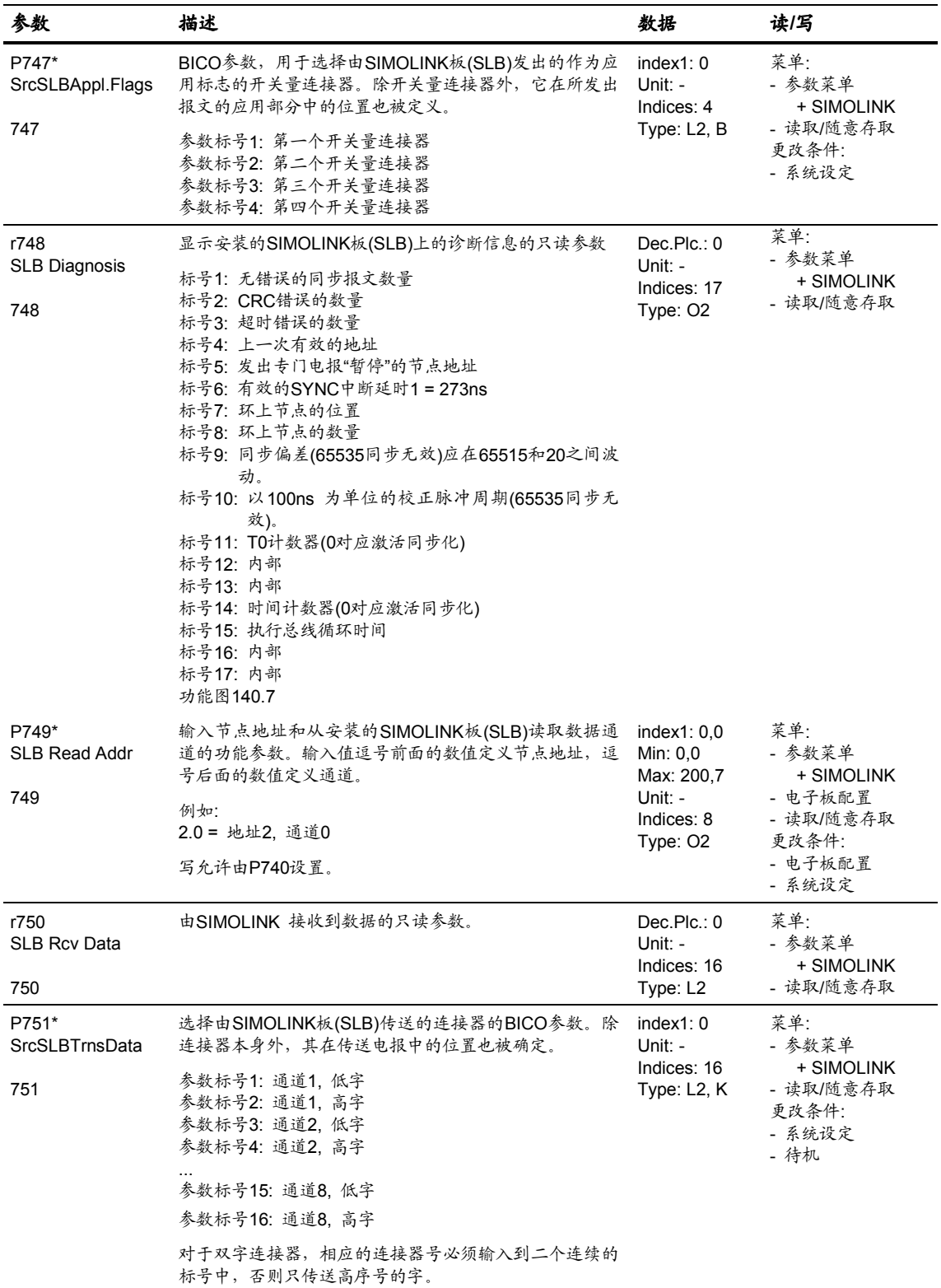

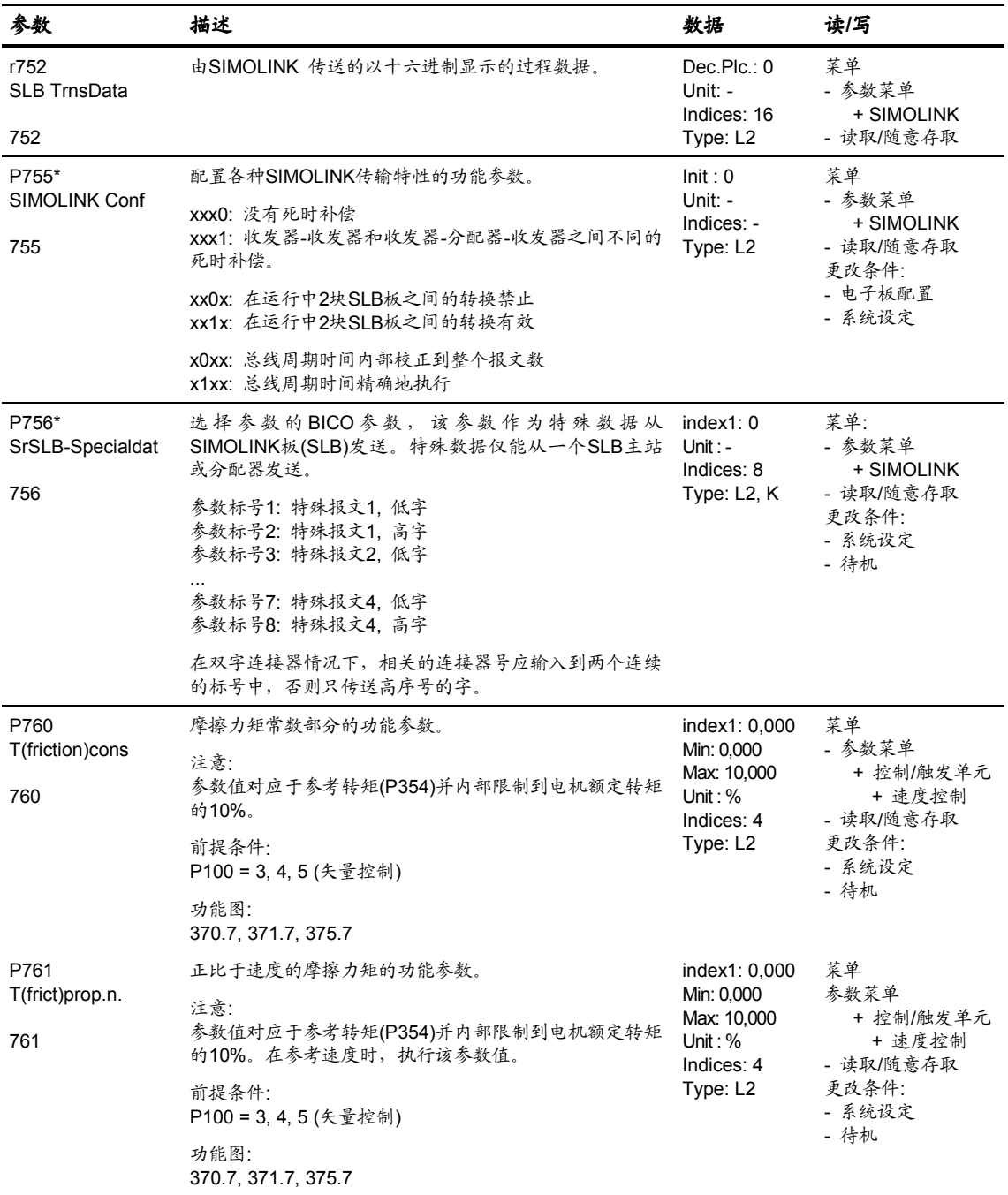

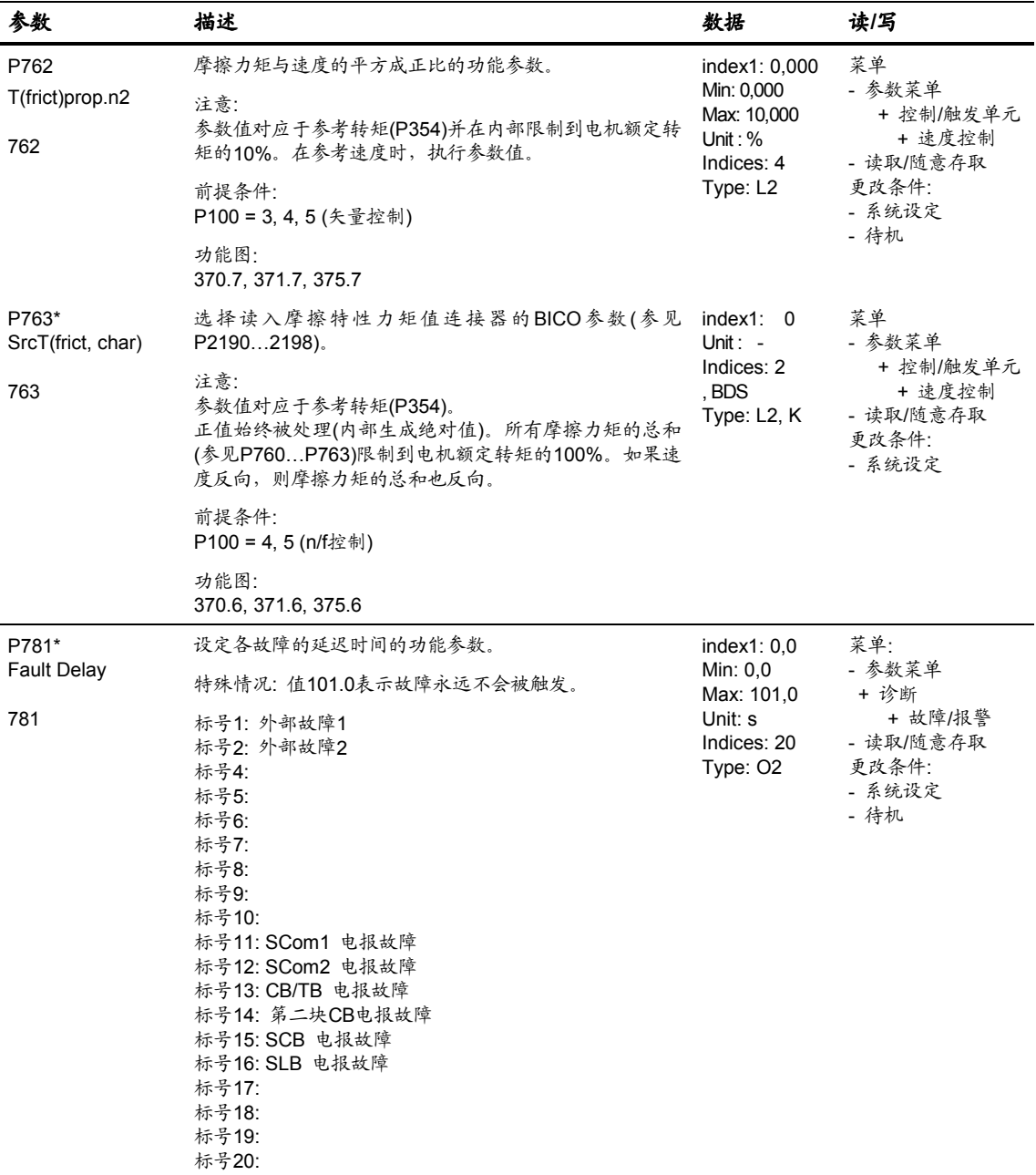

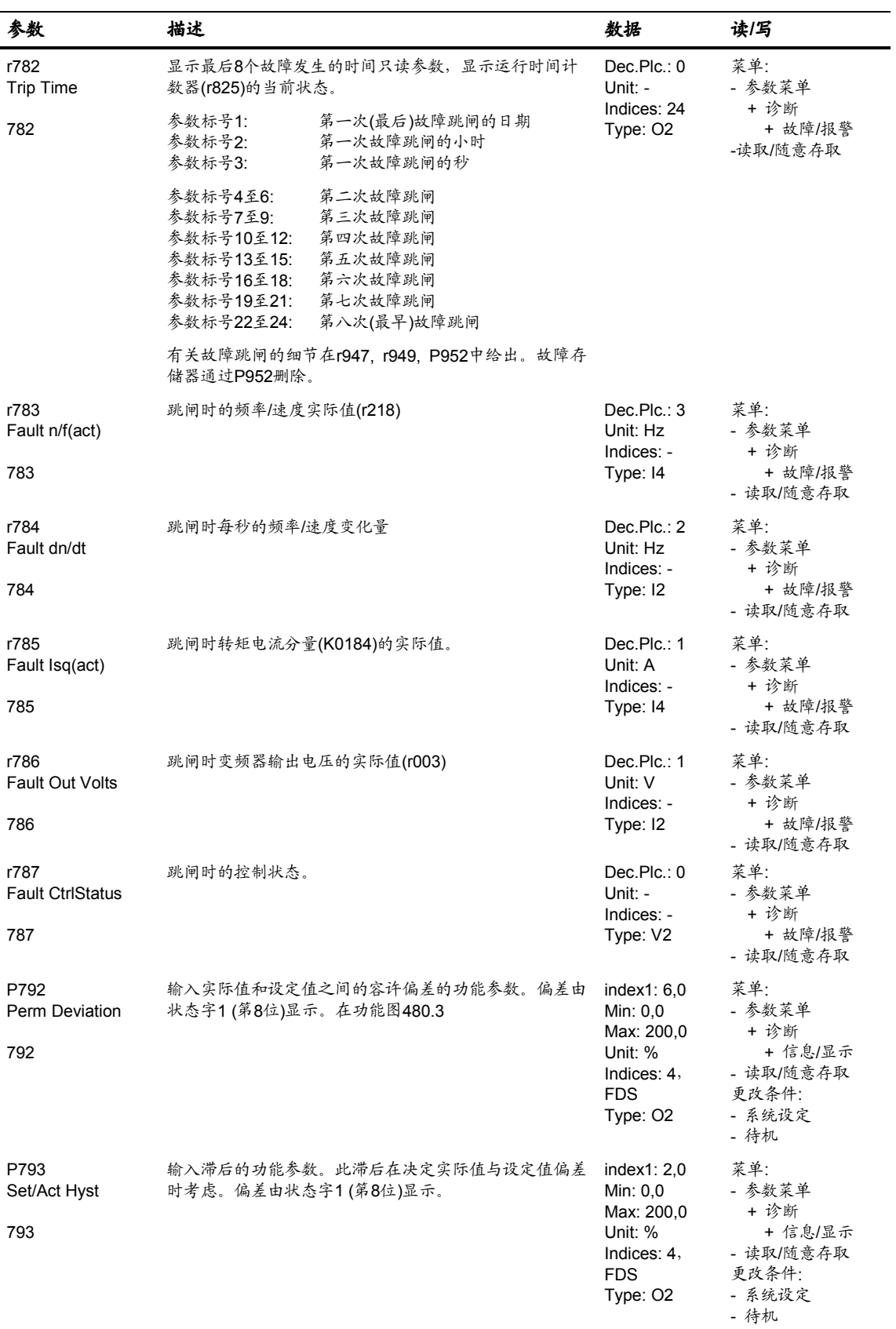

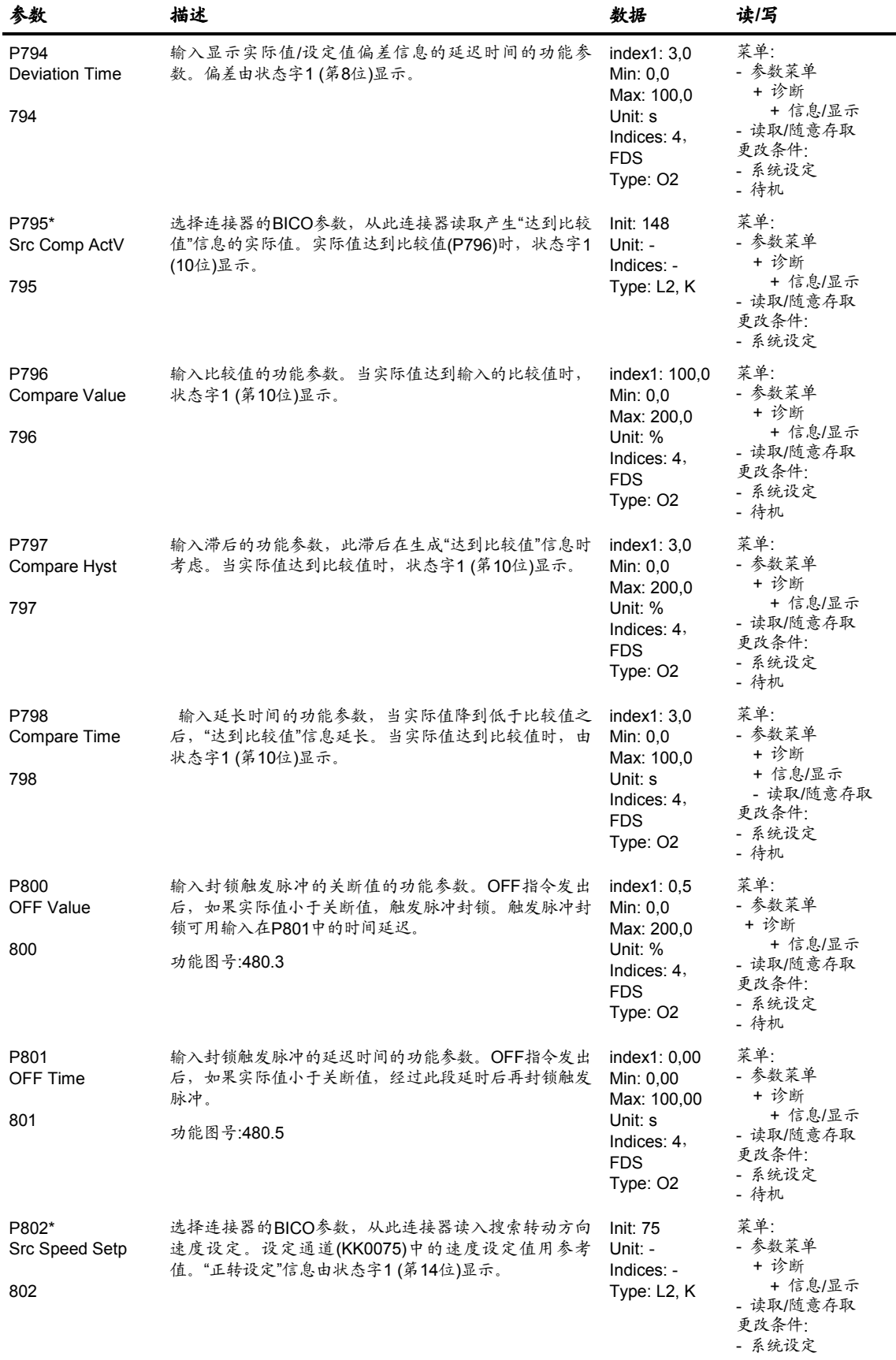

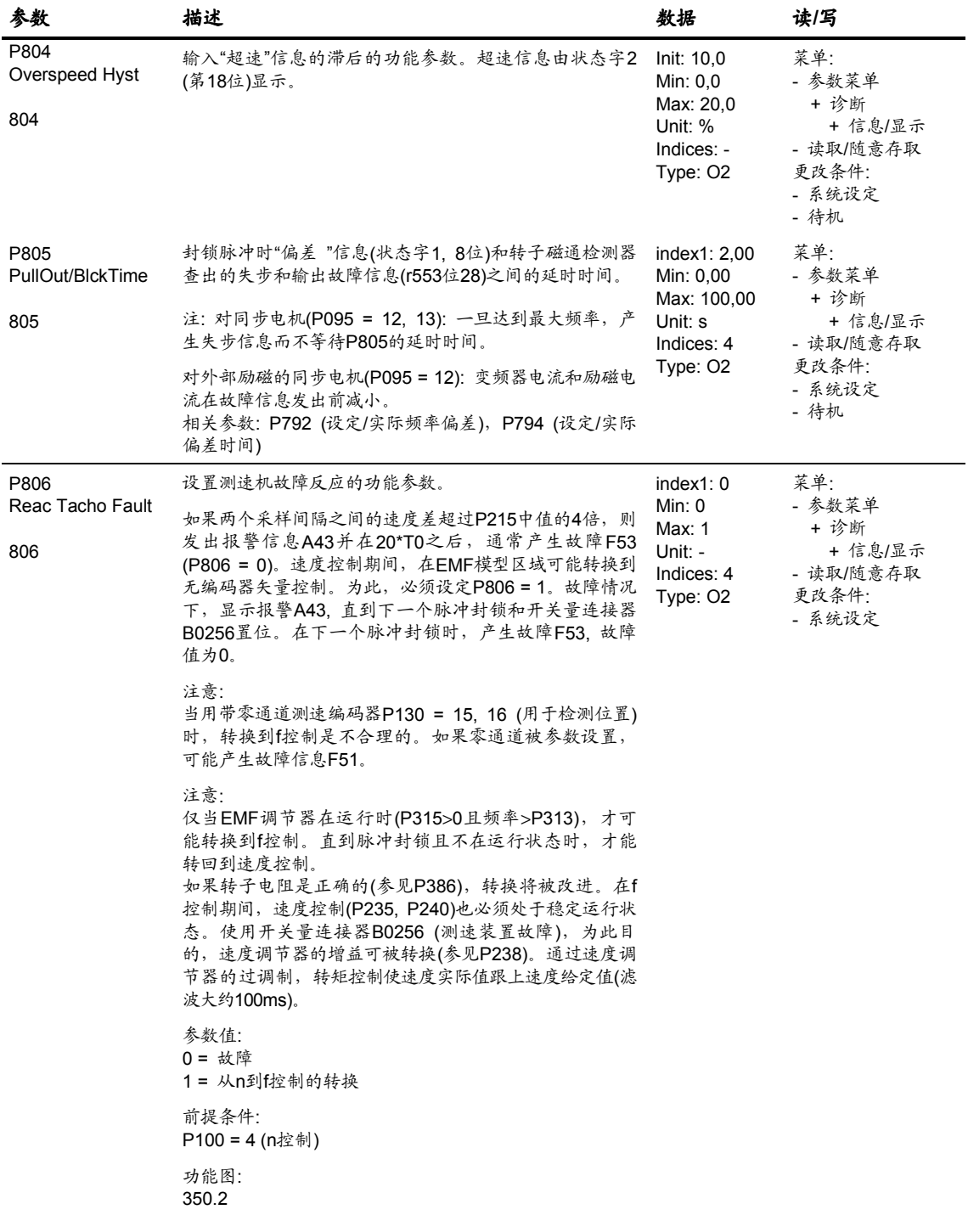

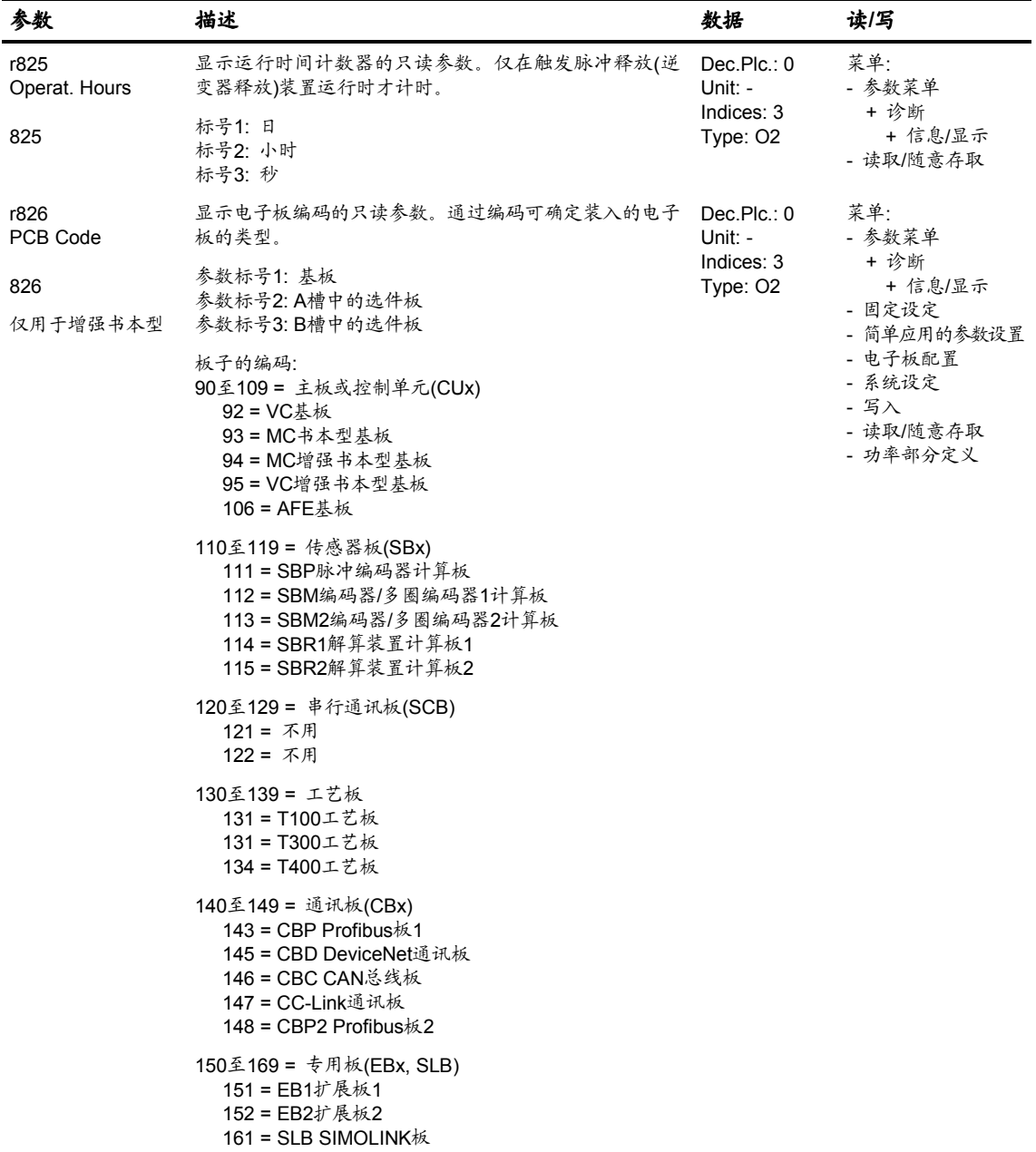

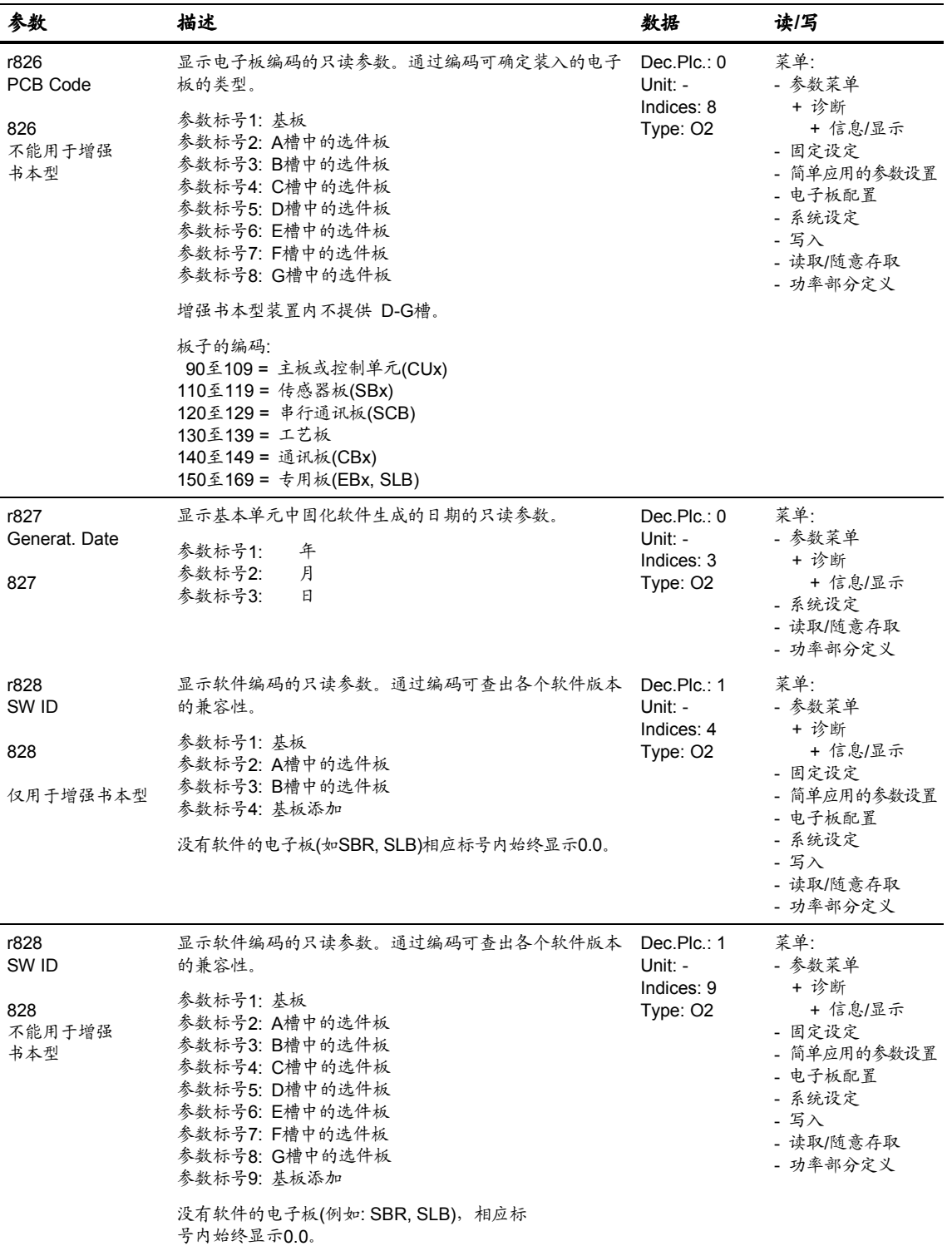
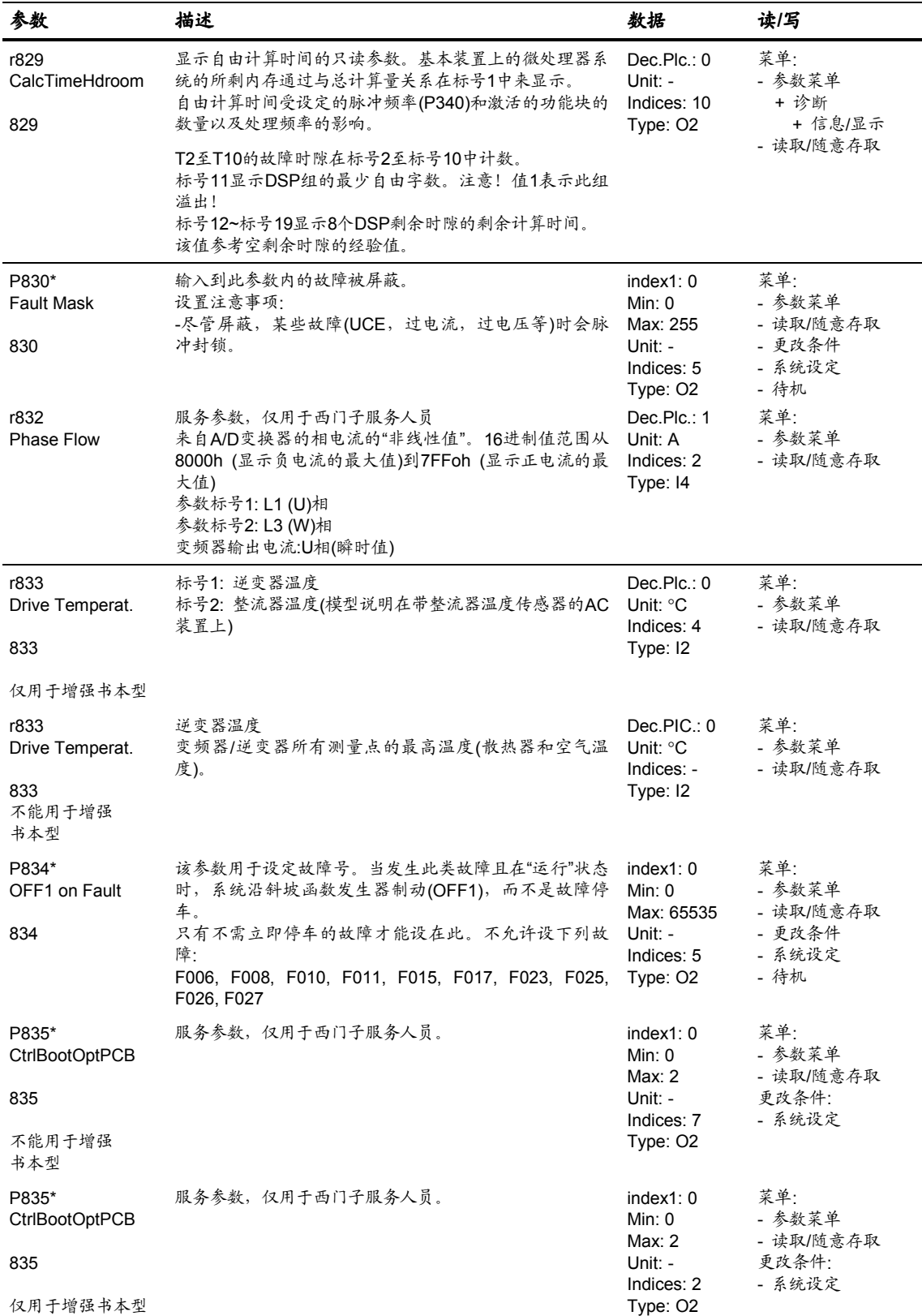

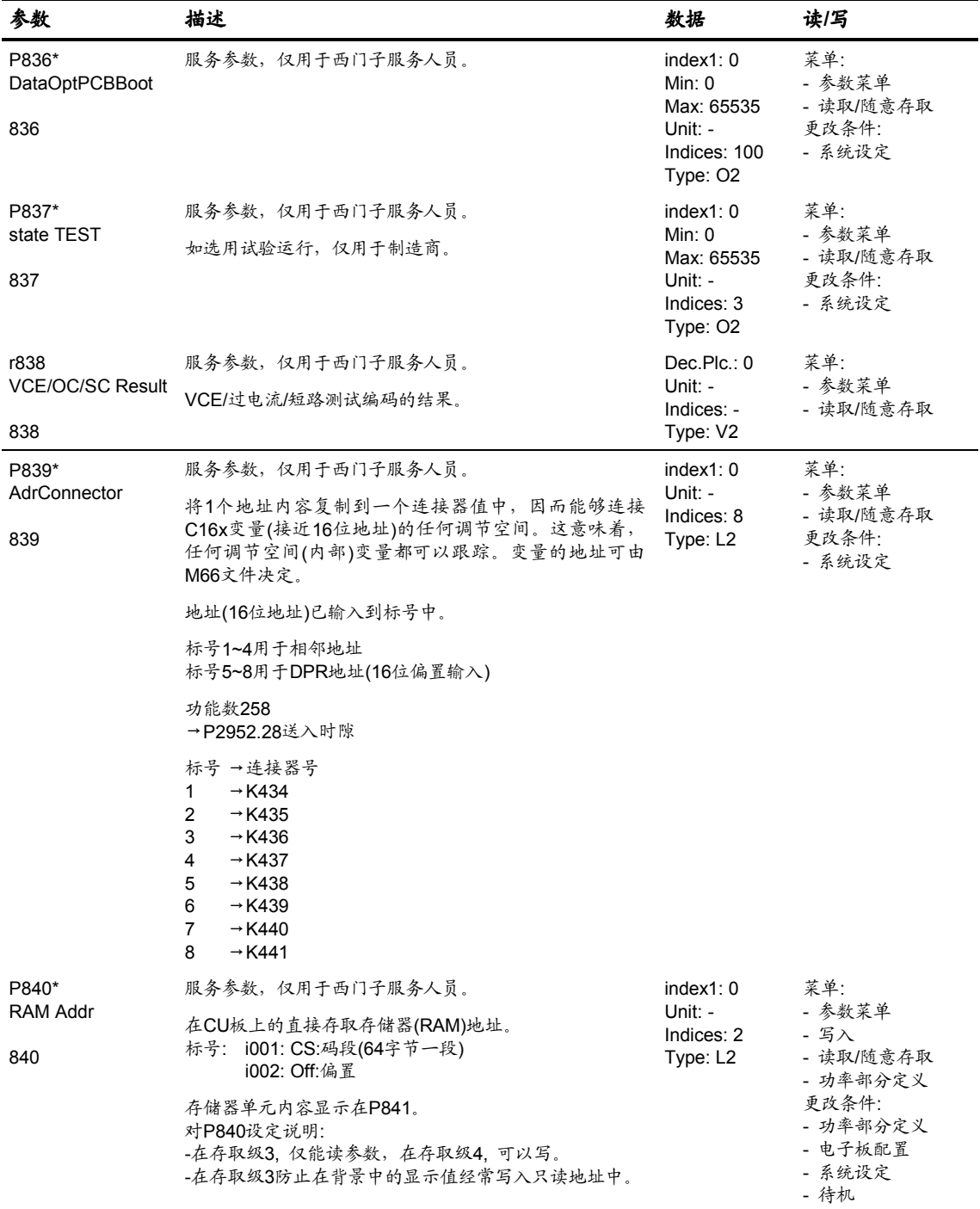

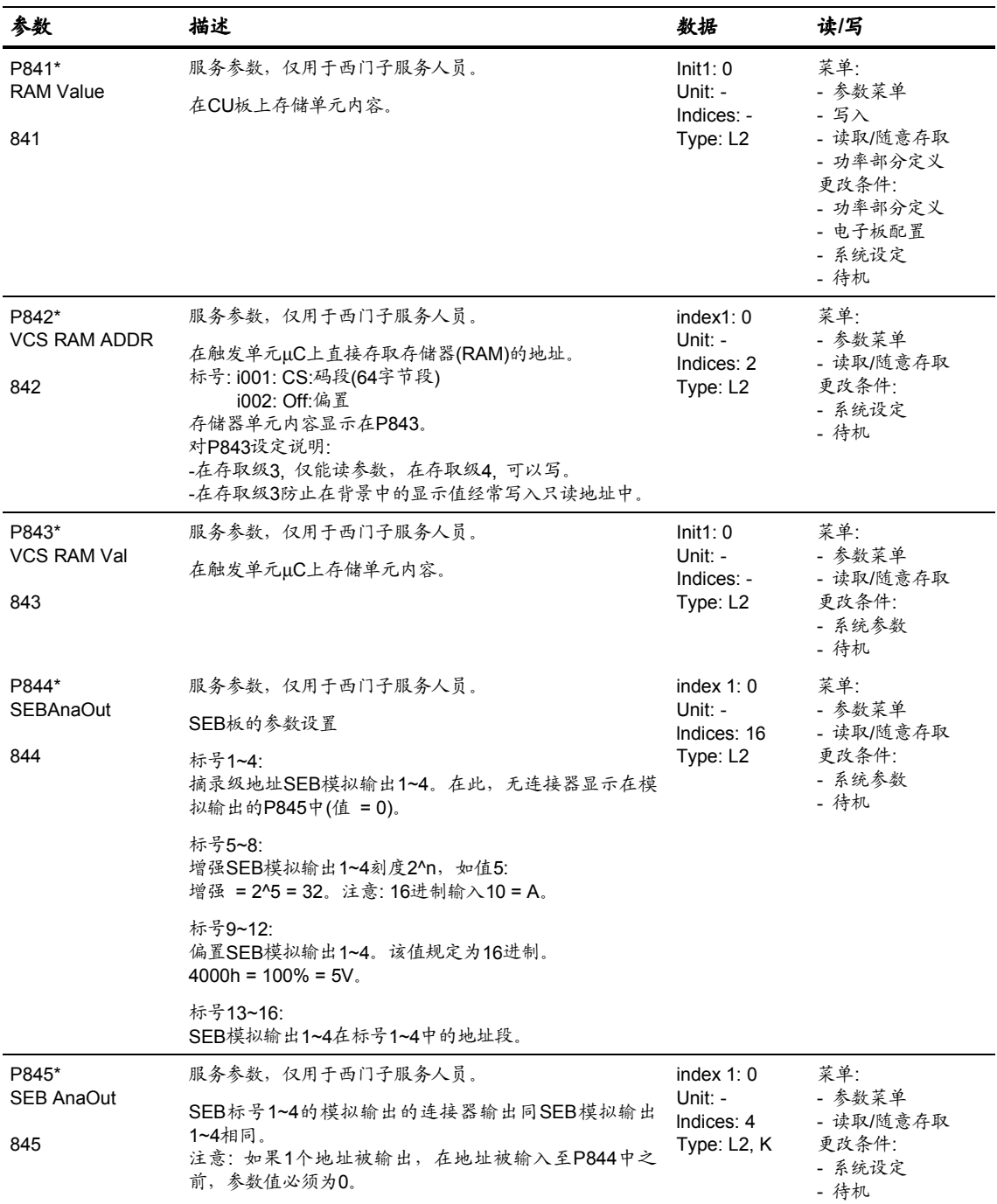

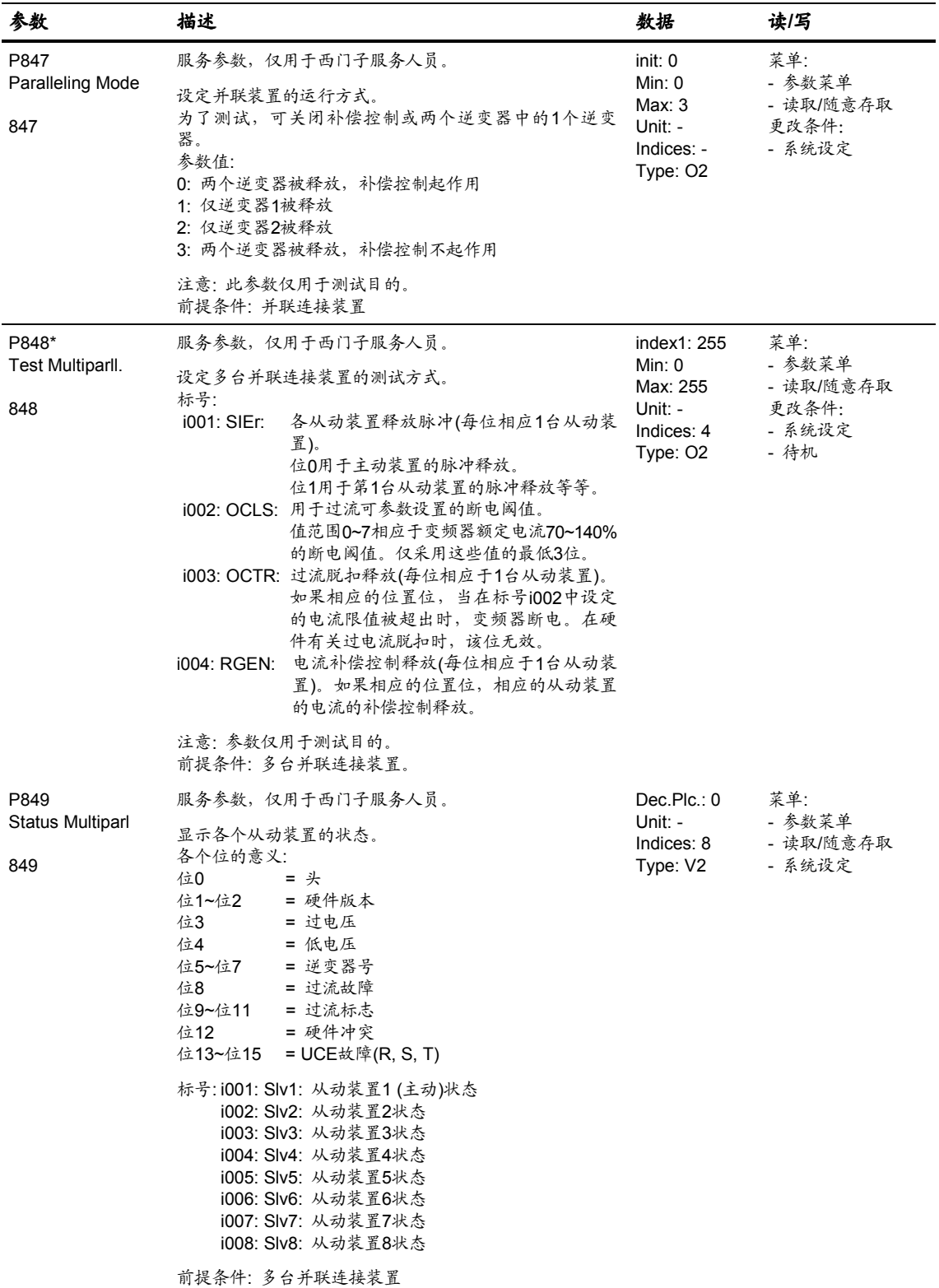

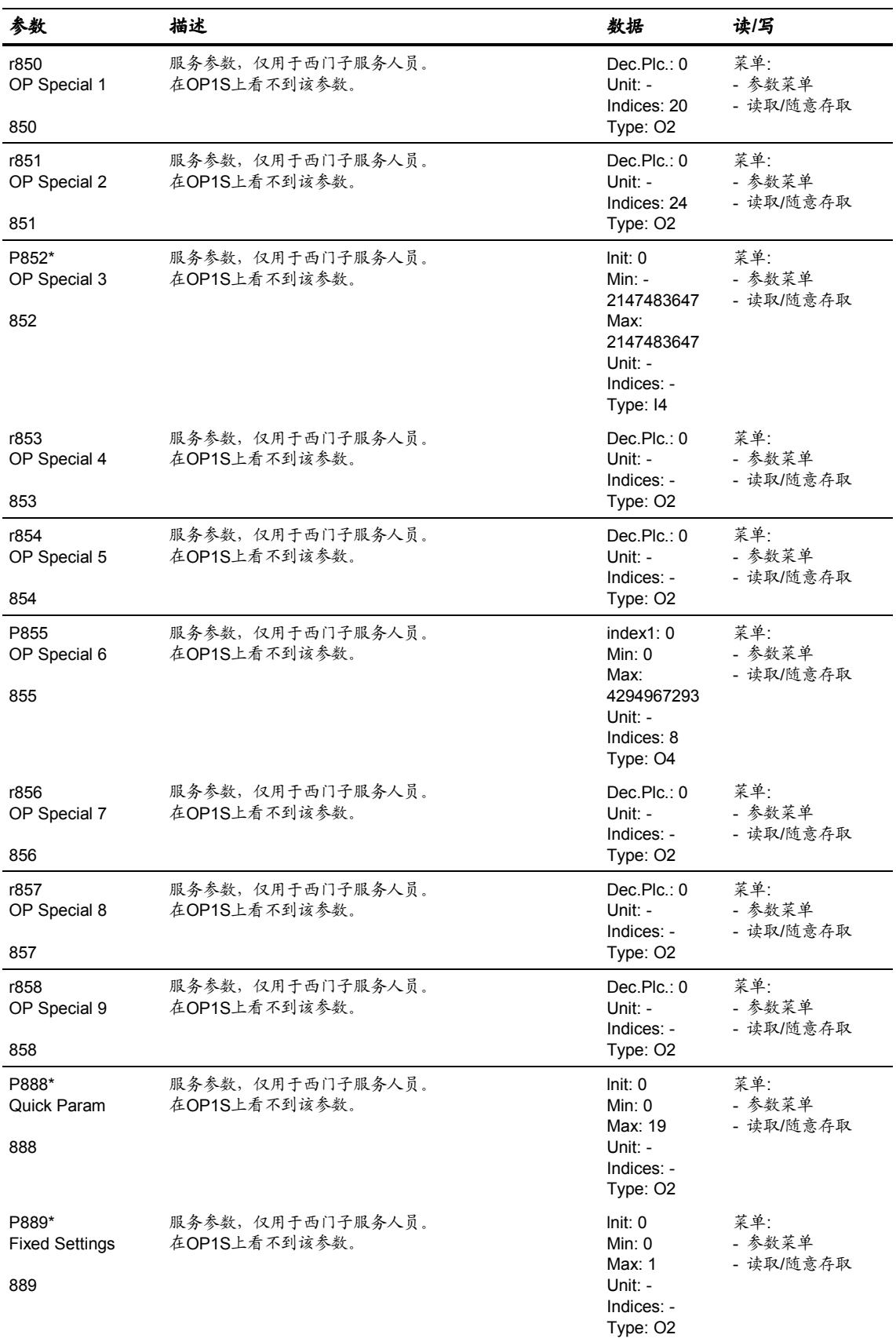

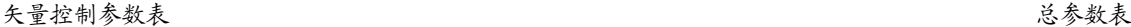

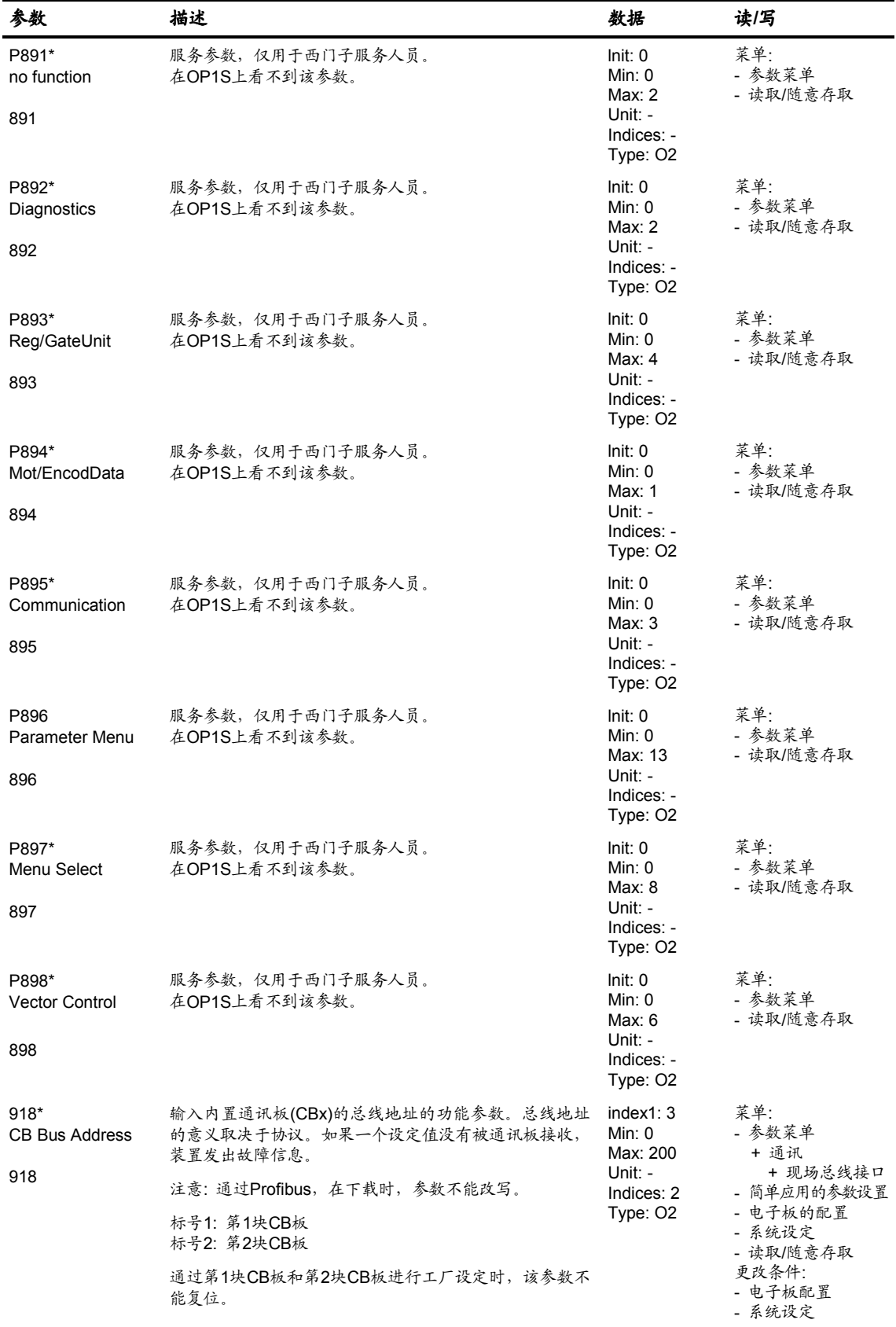

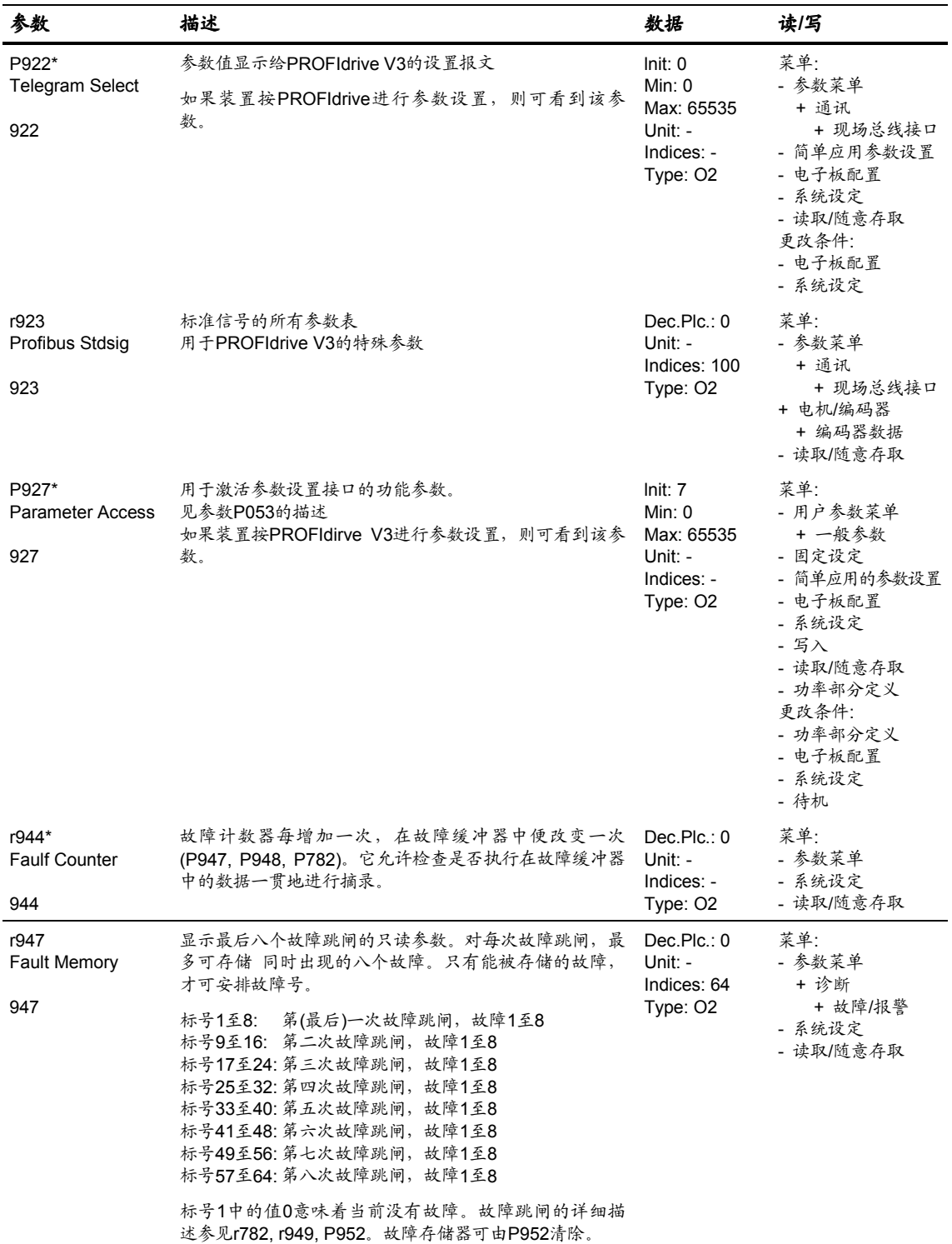

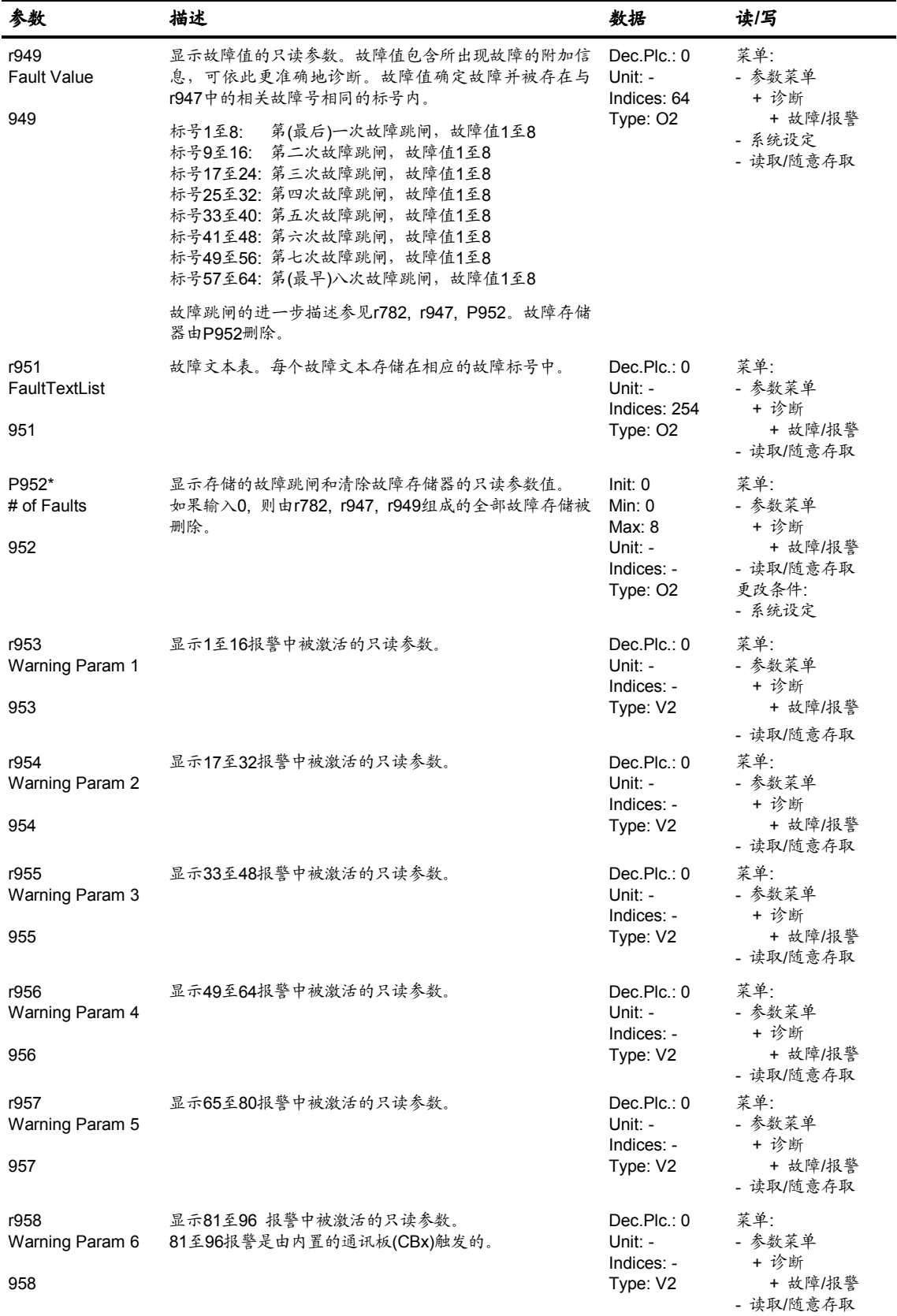

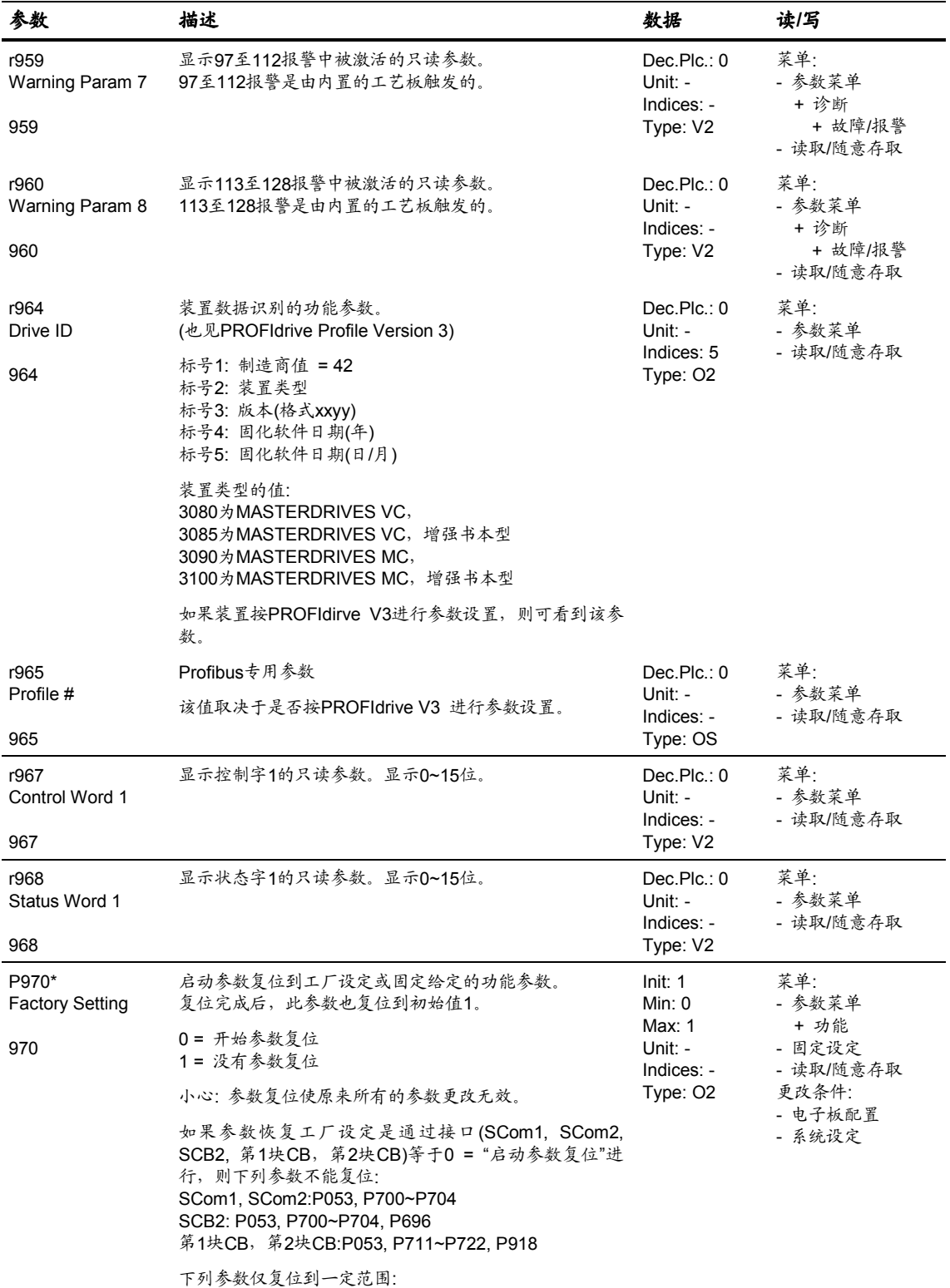

P050, P072

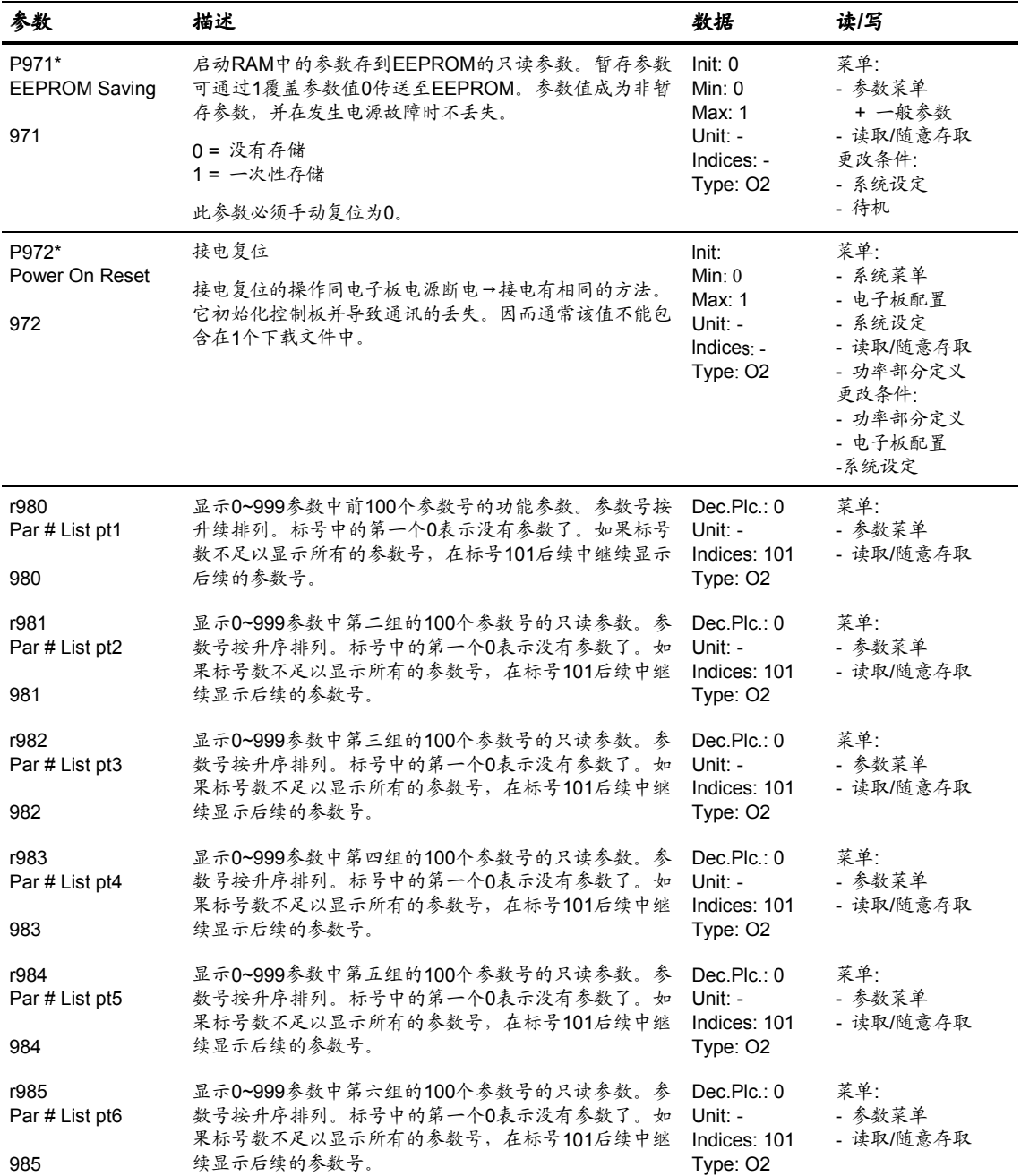

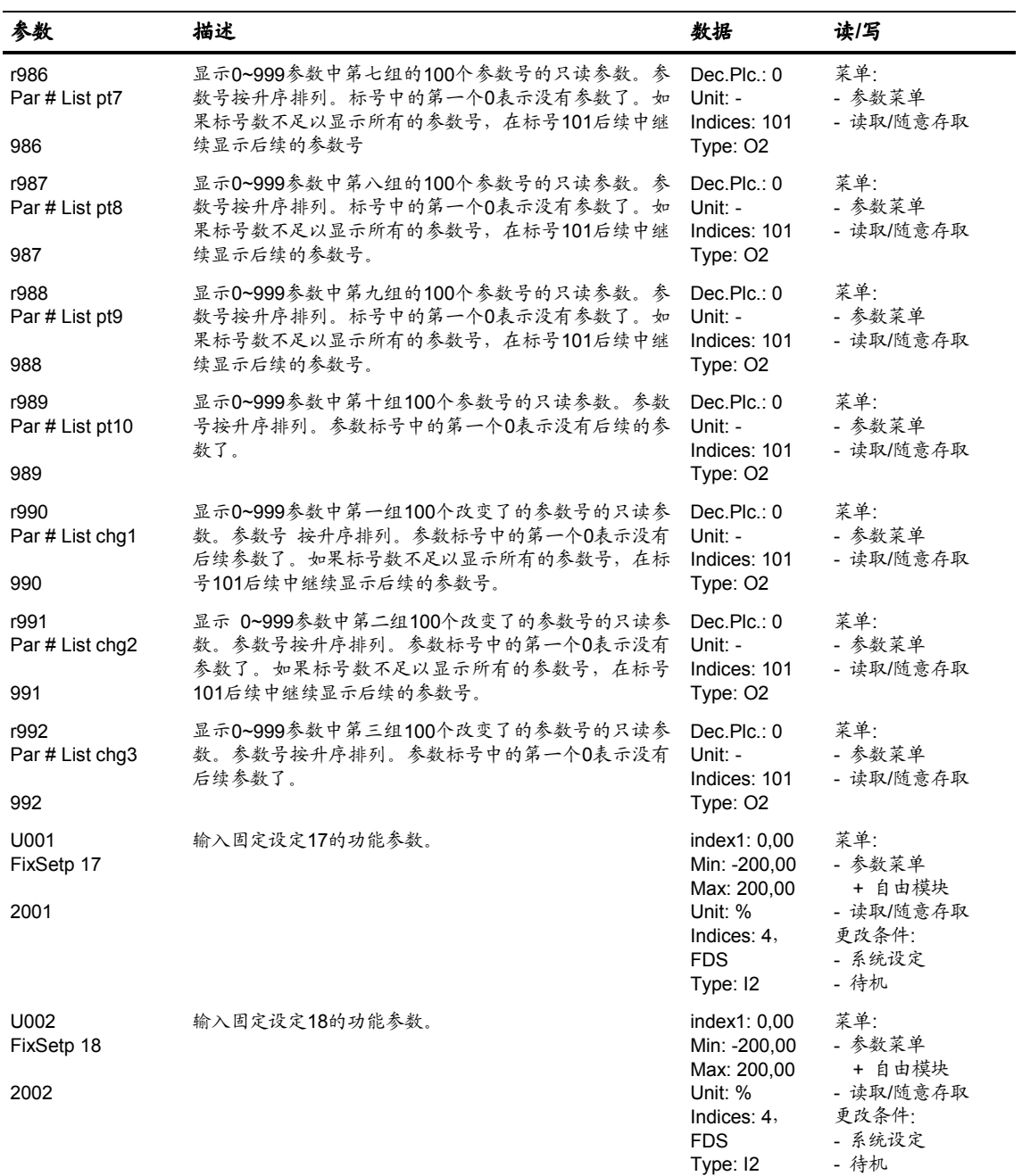

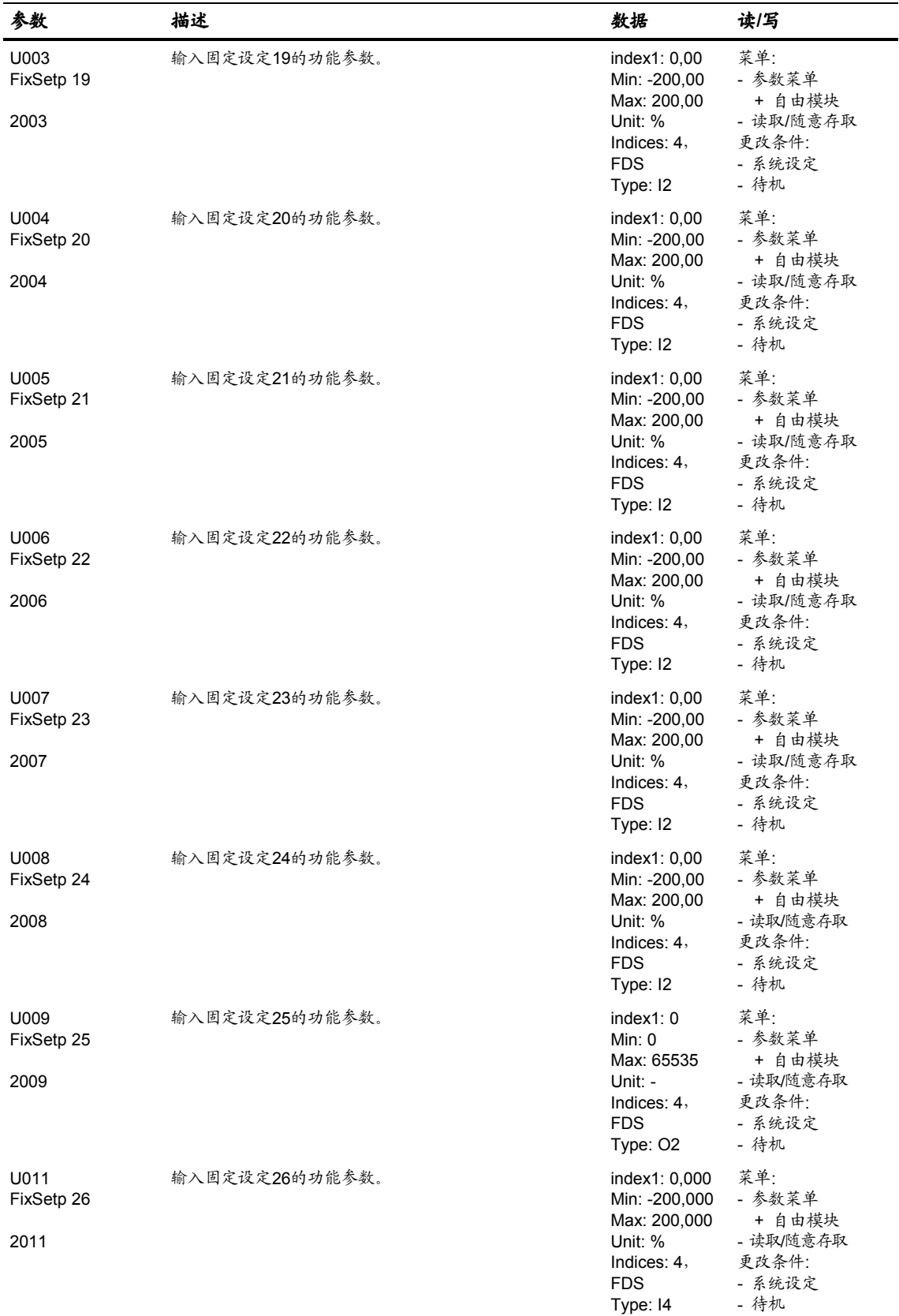

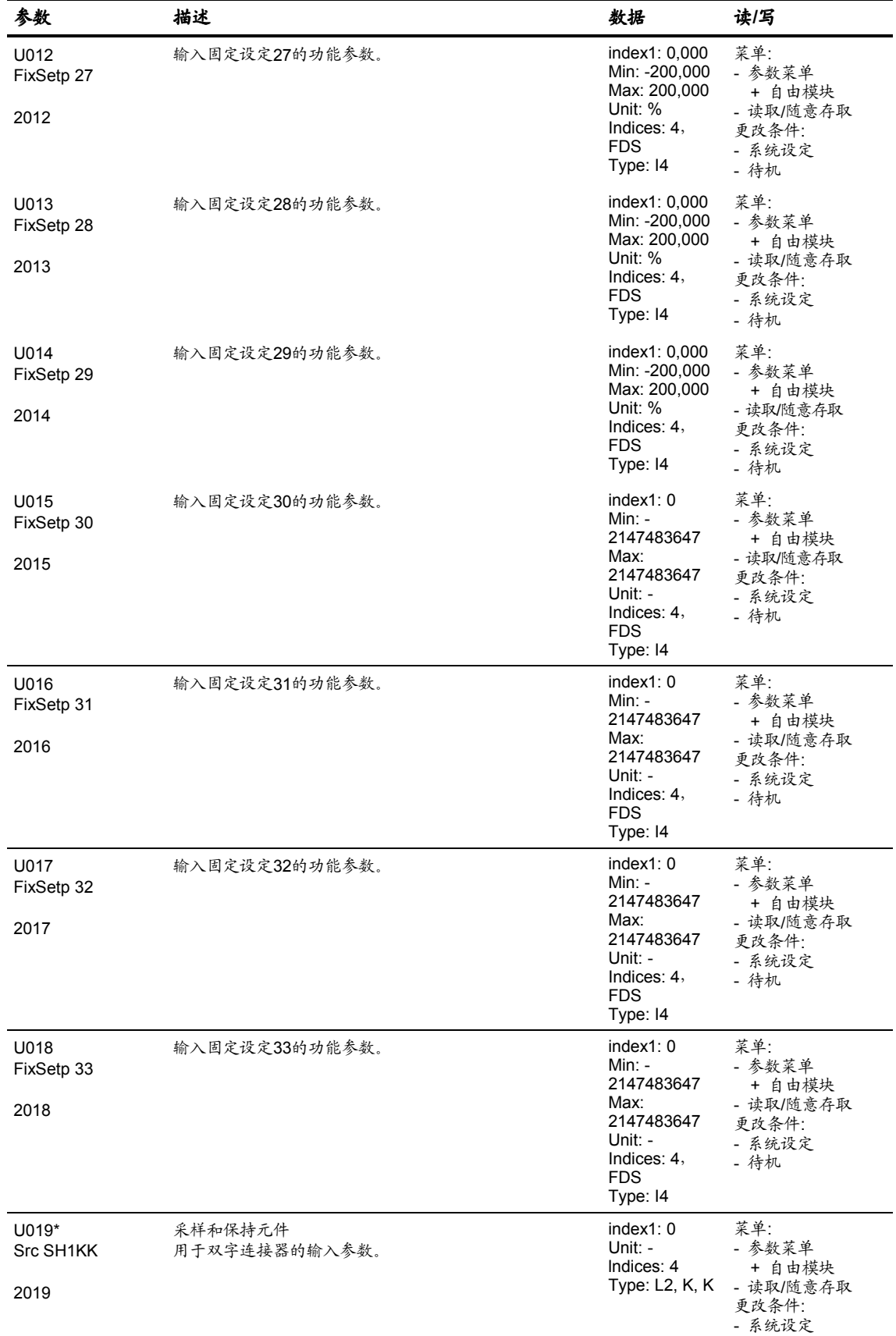

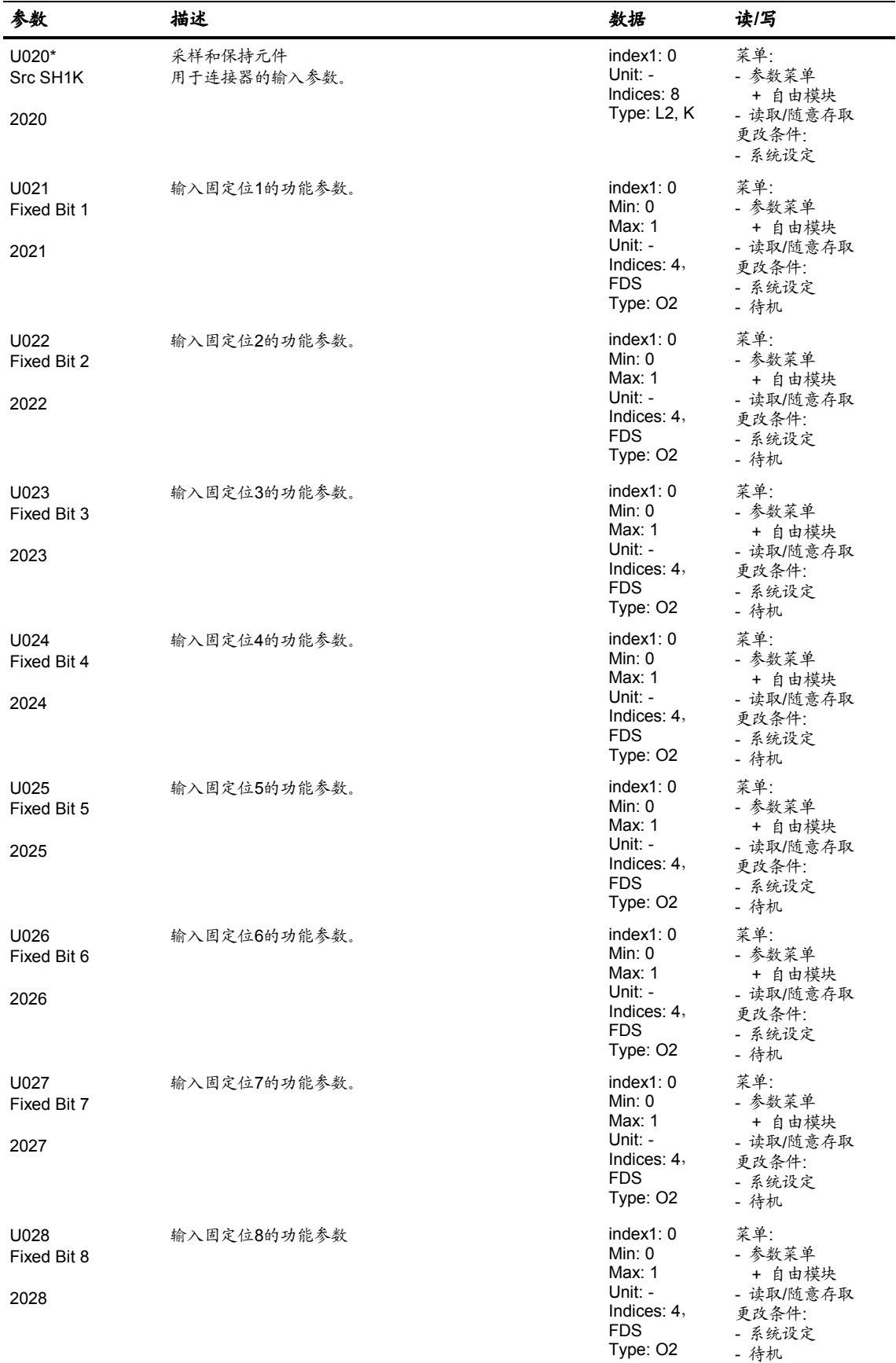

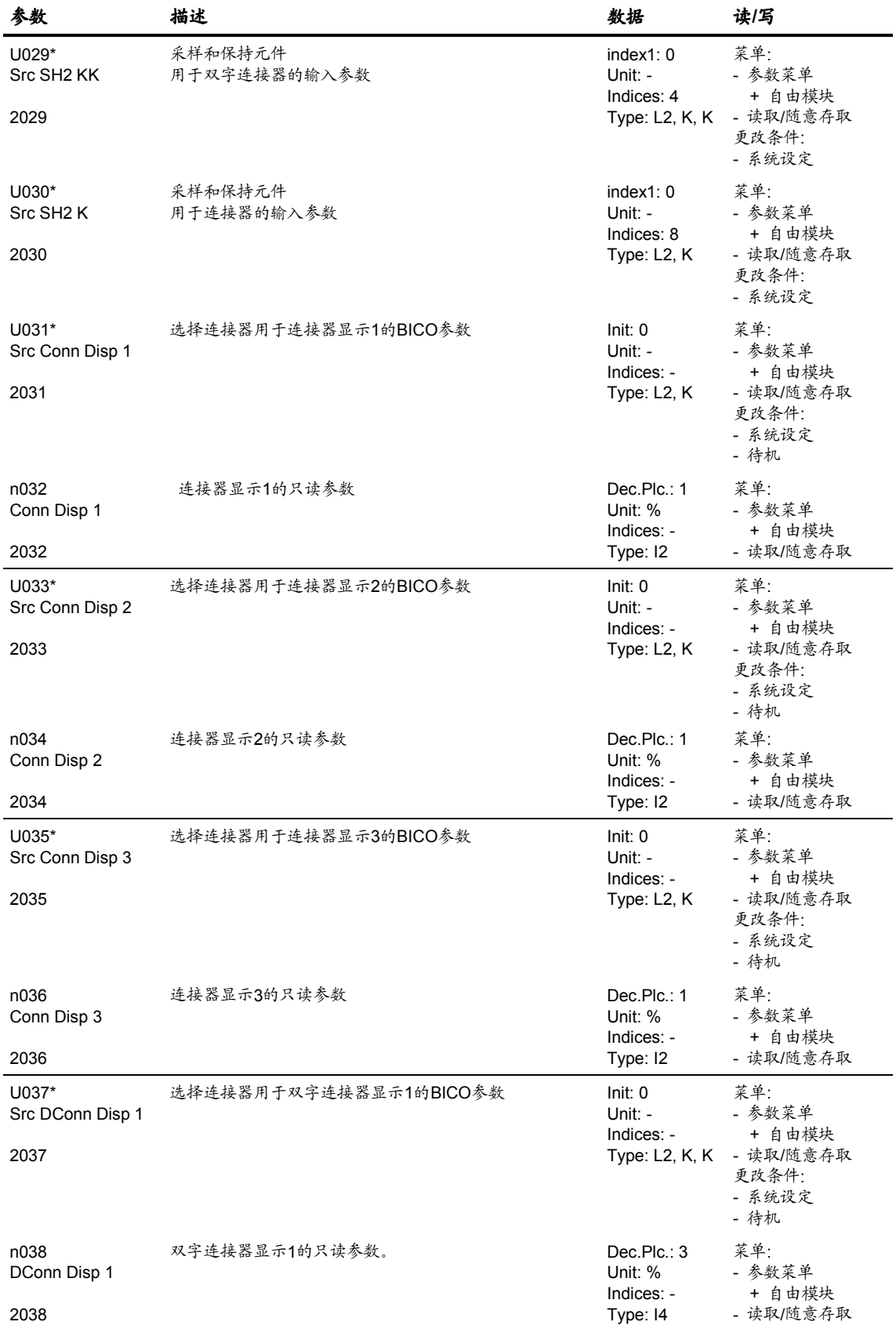

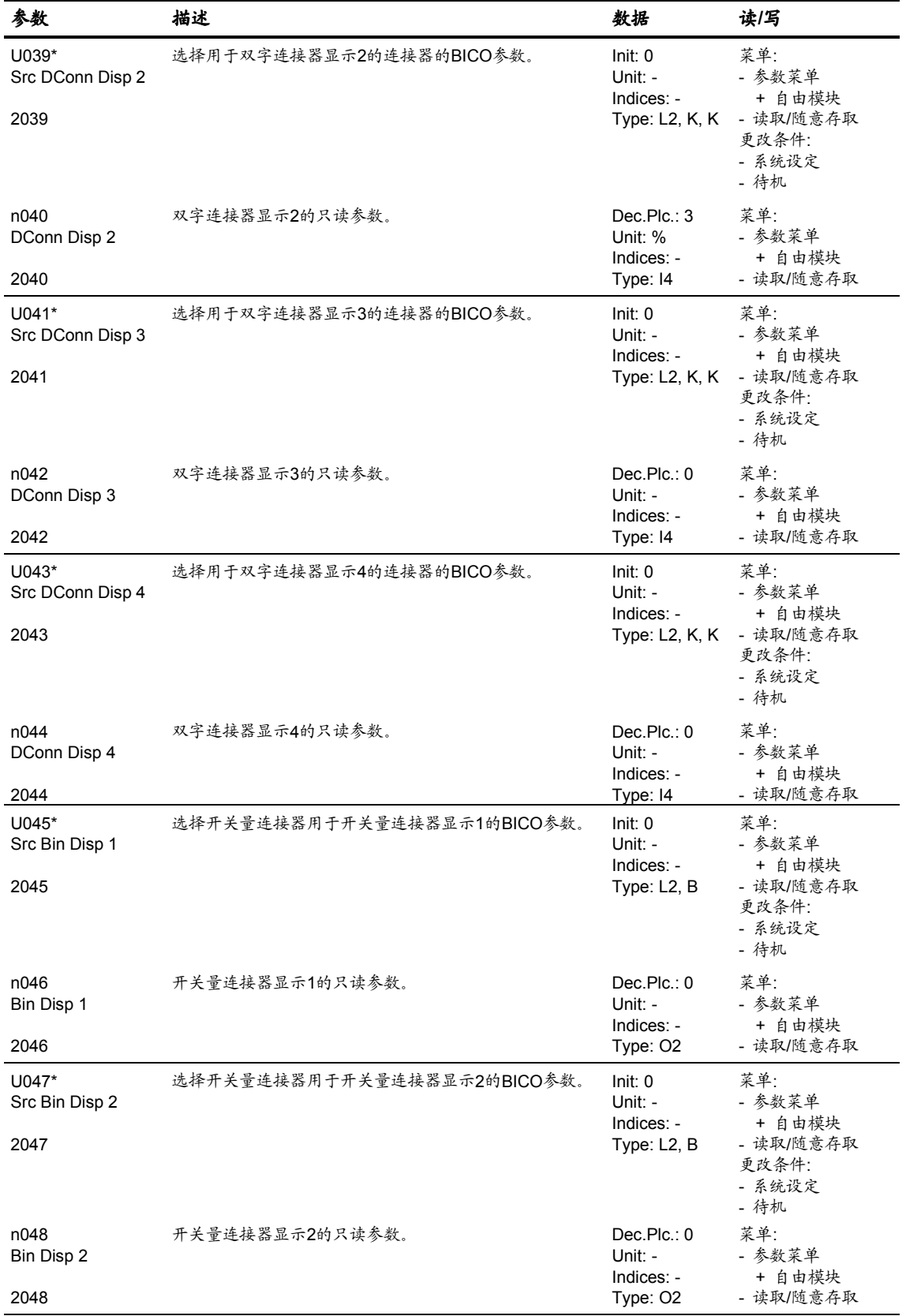

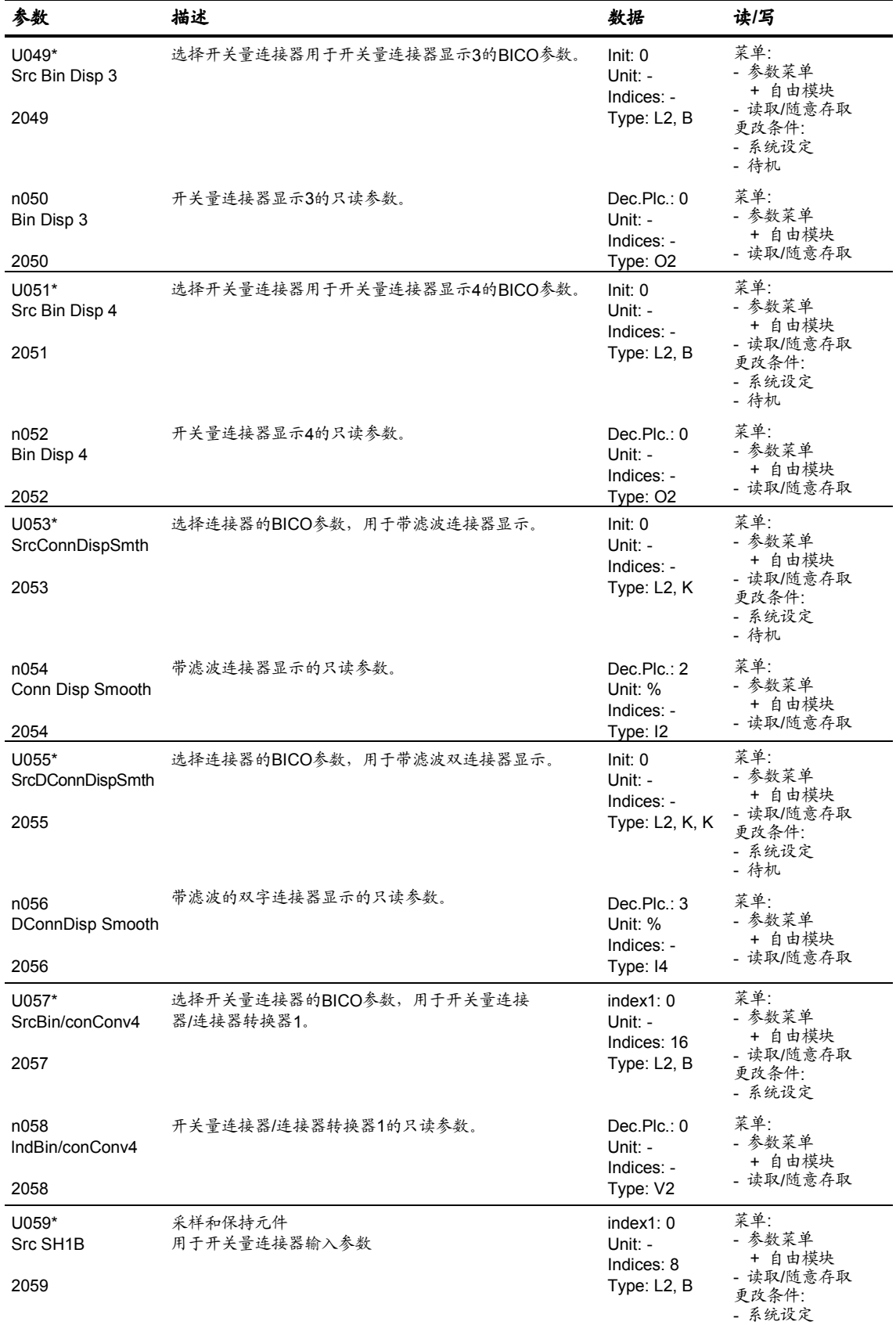

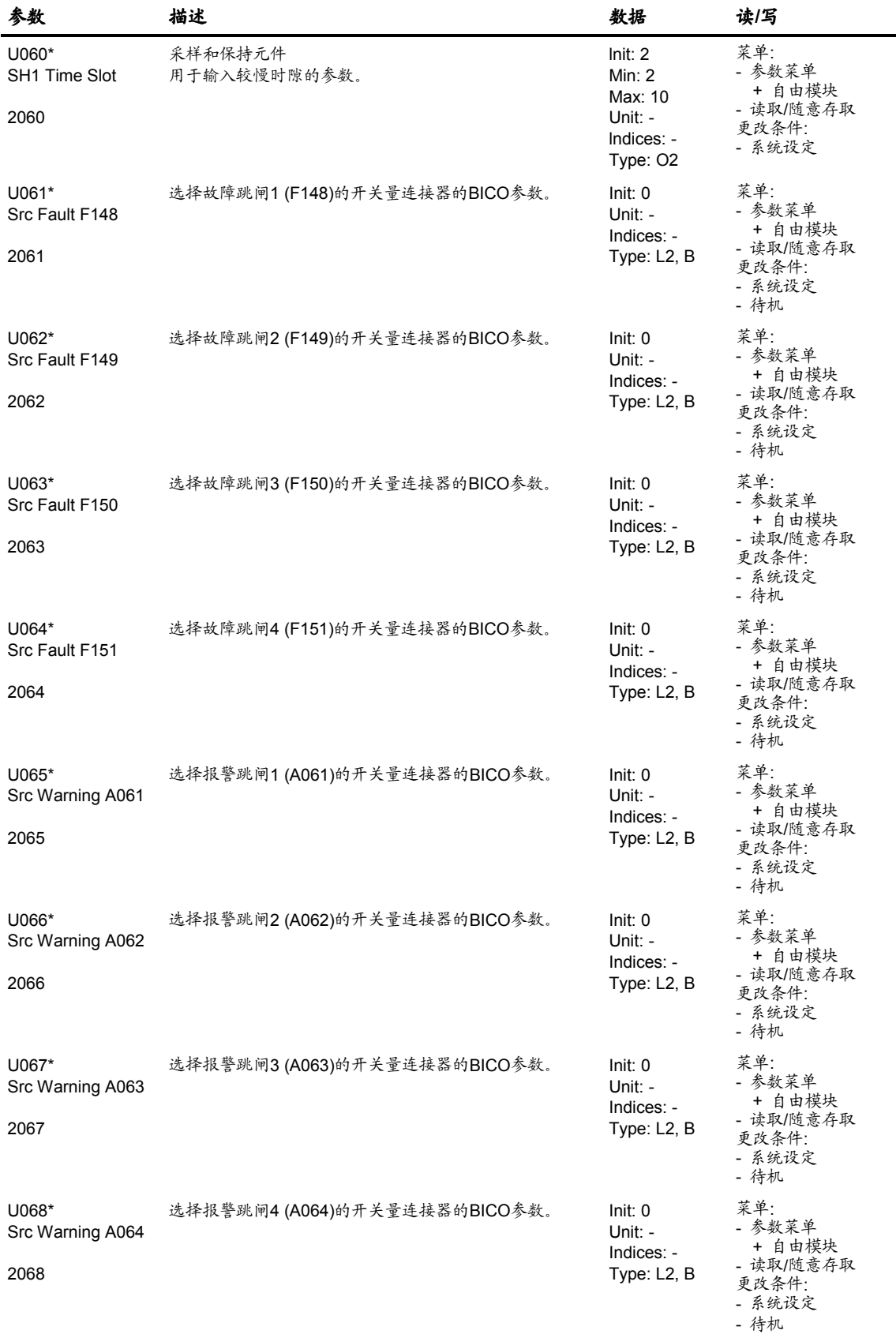

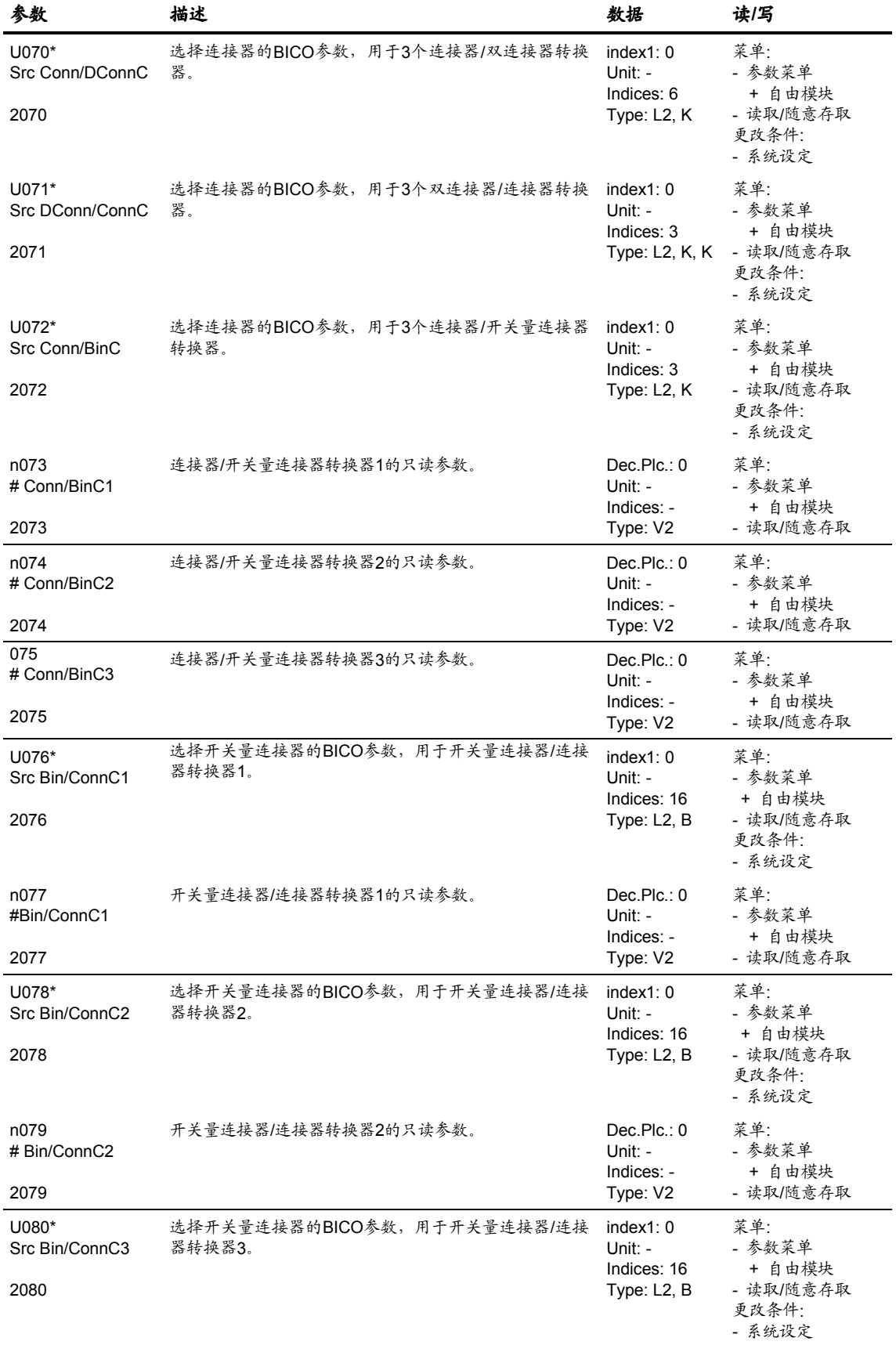

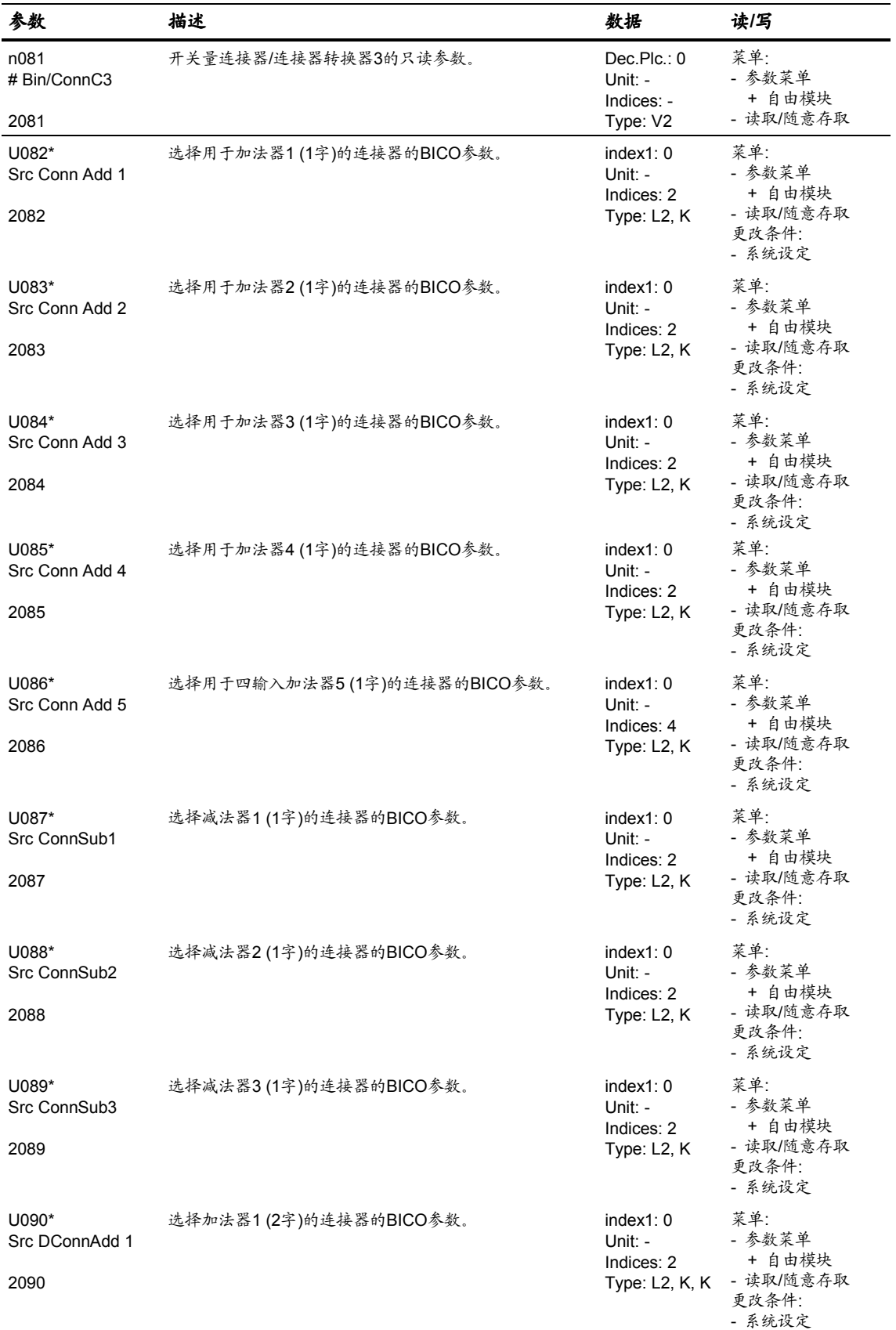

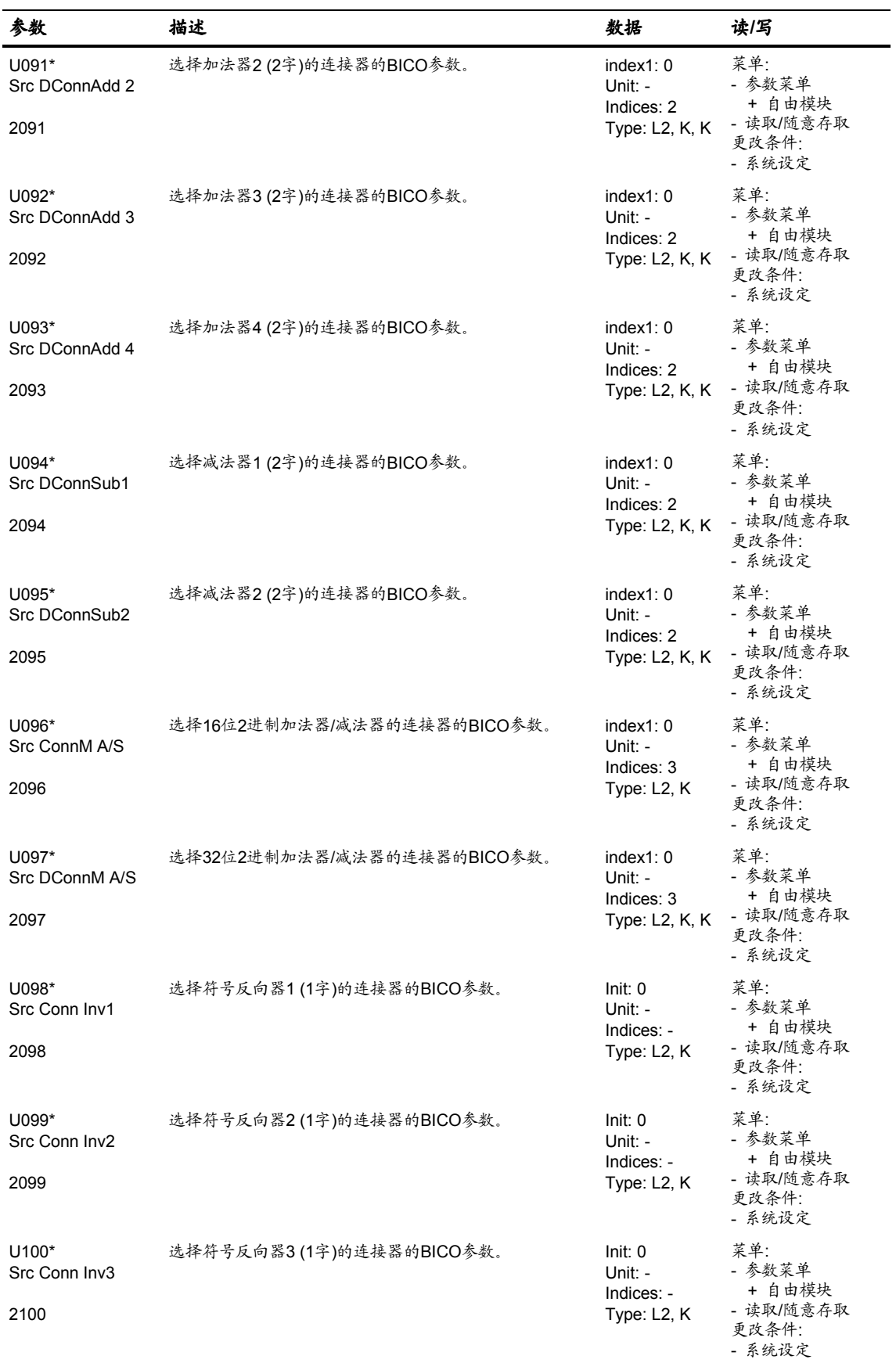

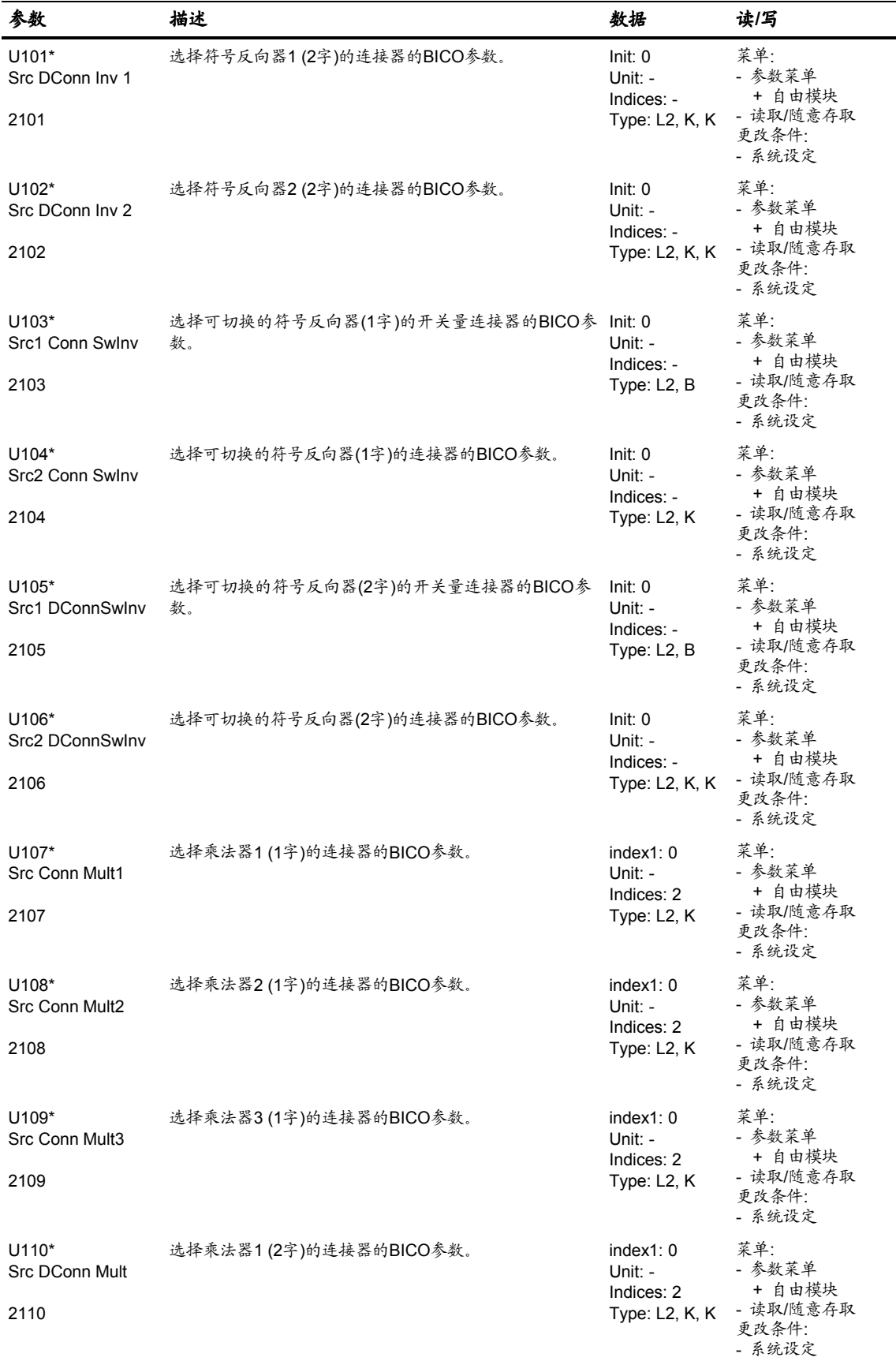

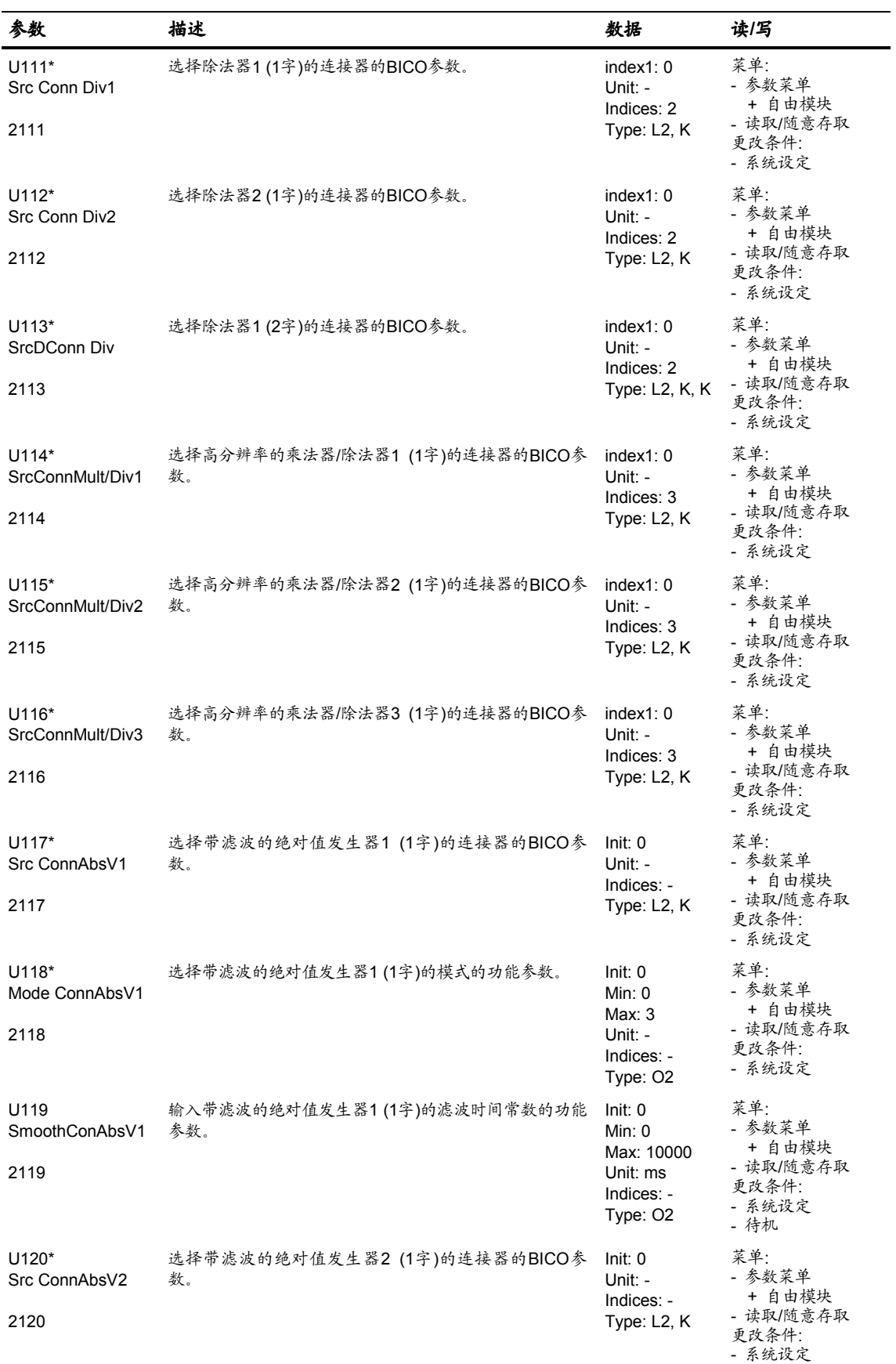

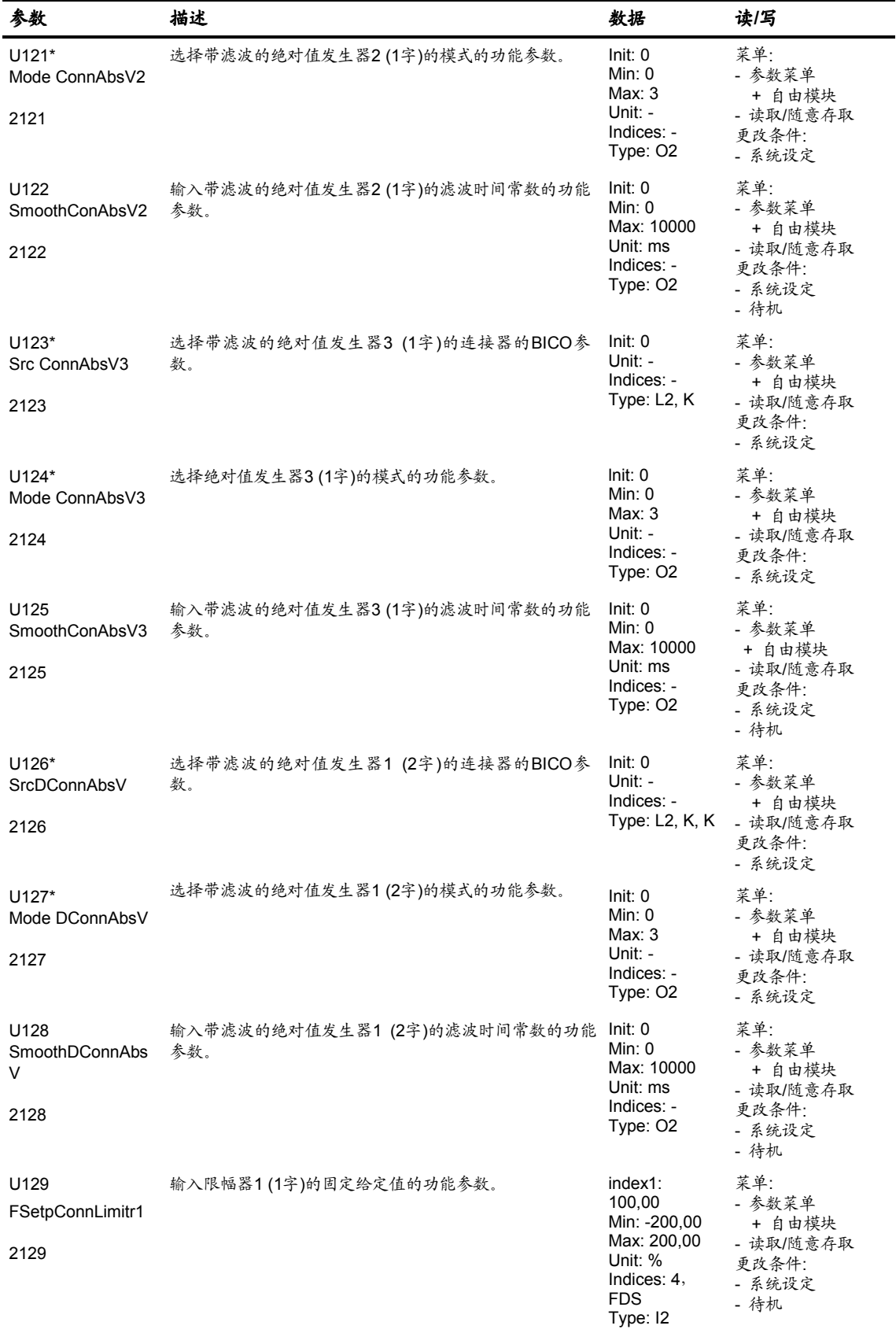

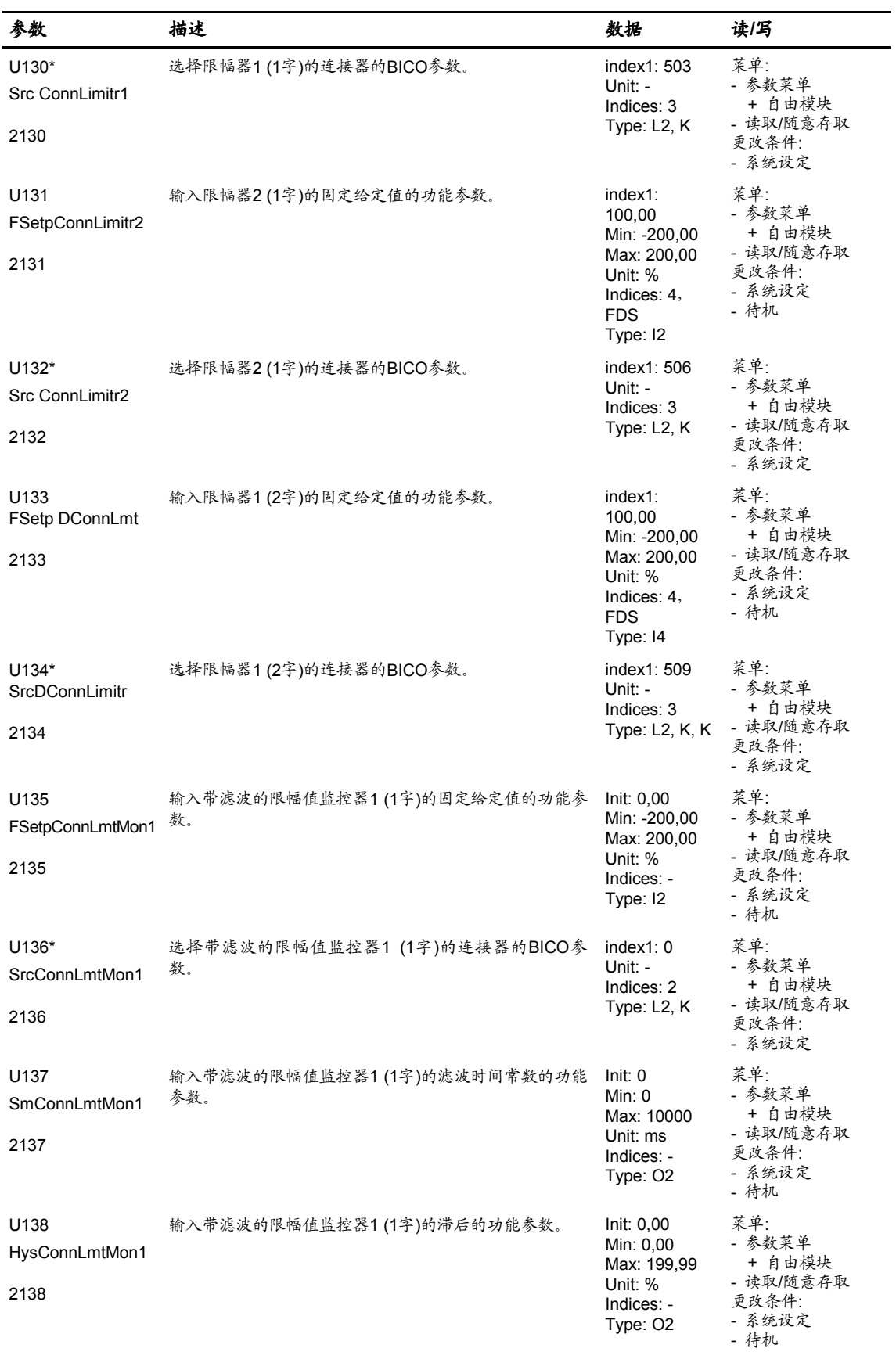

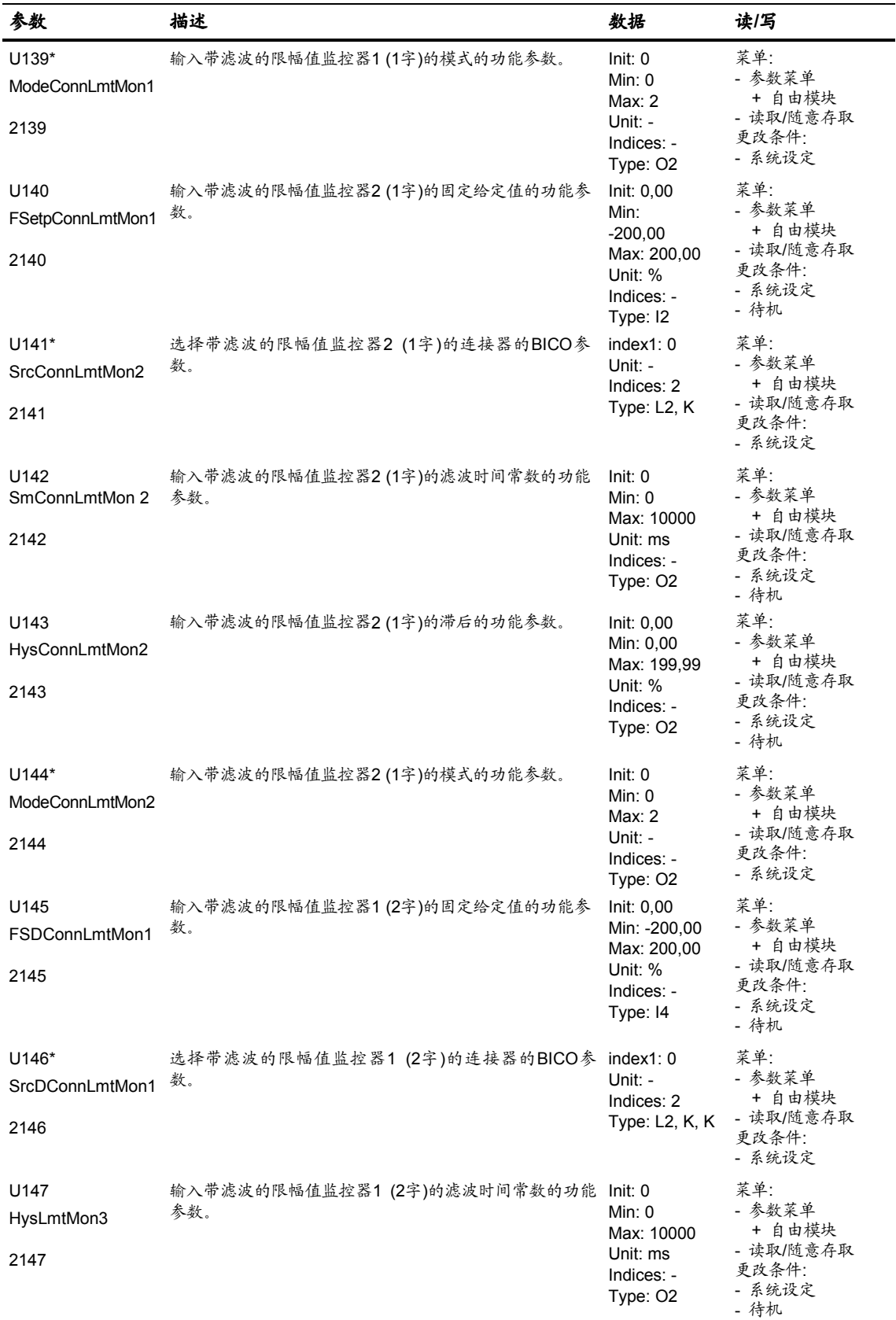

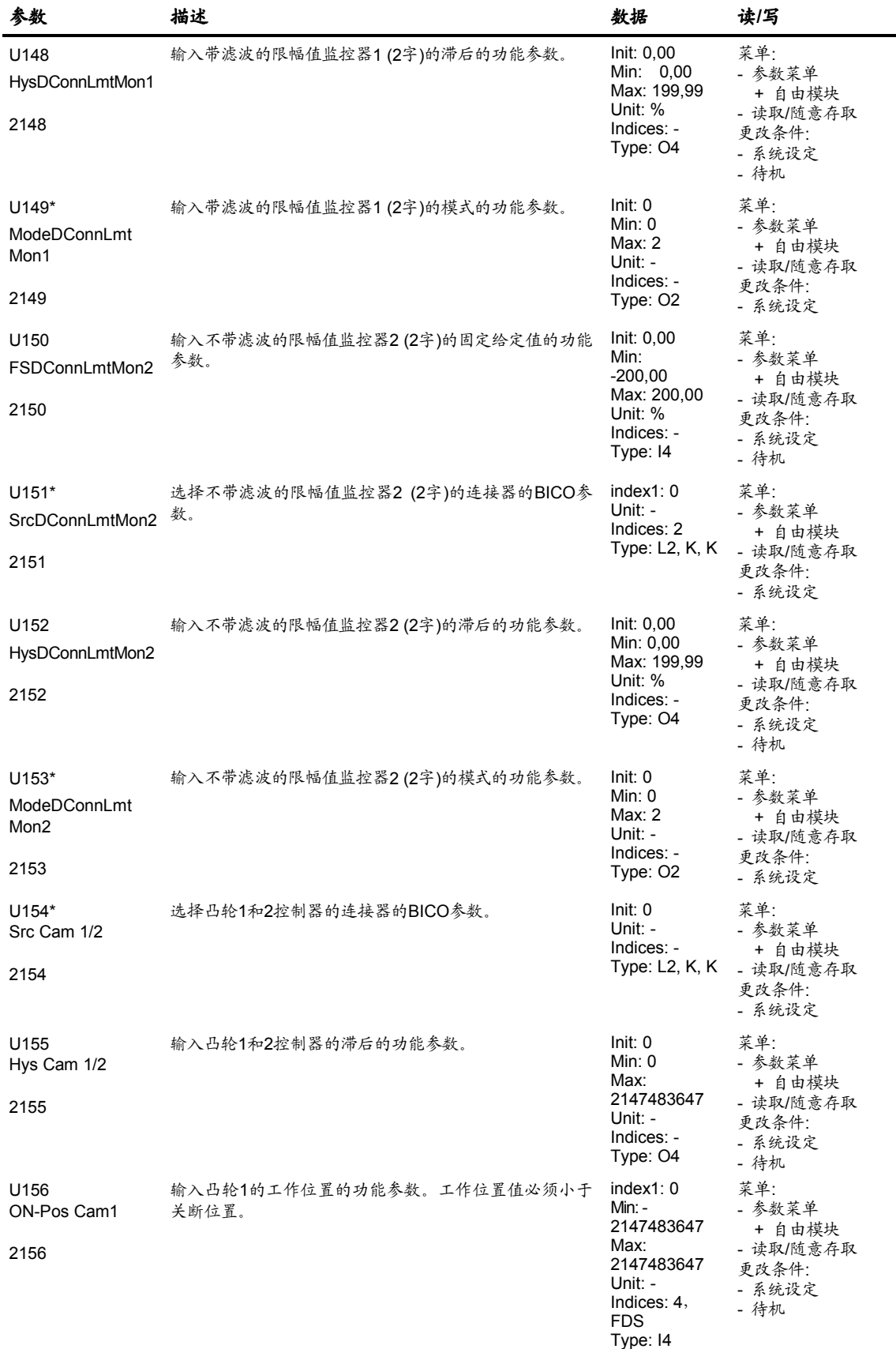

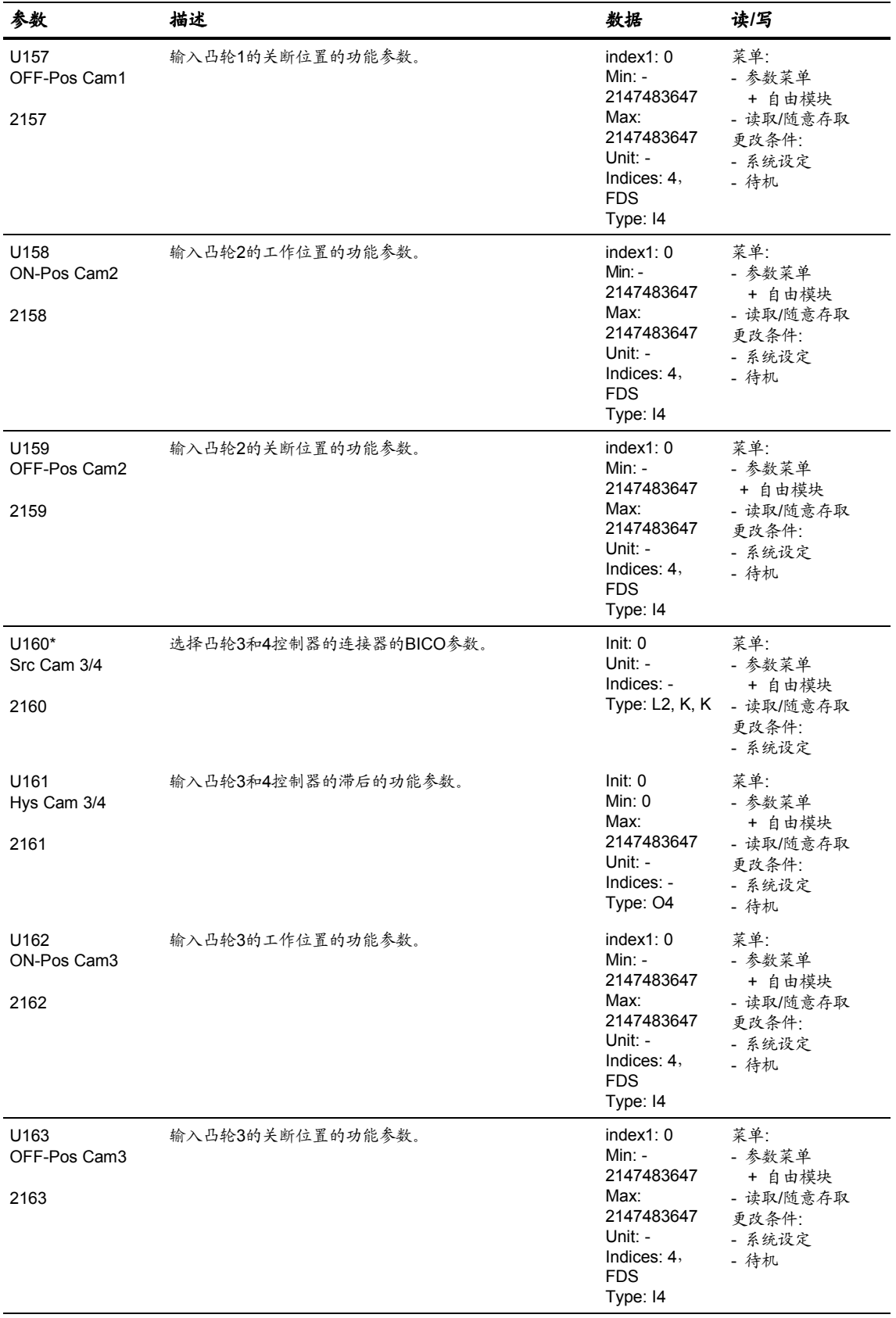

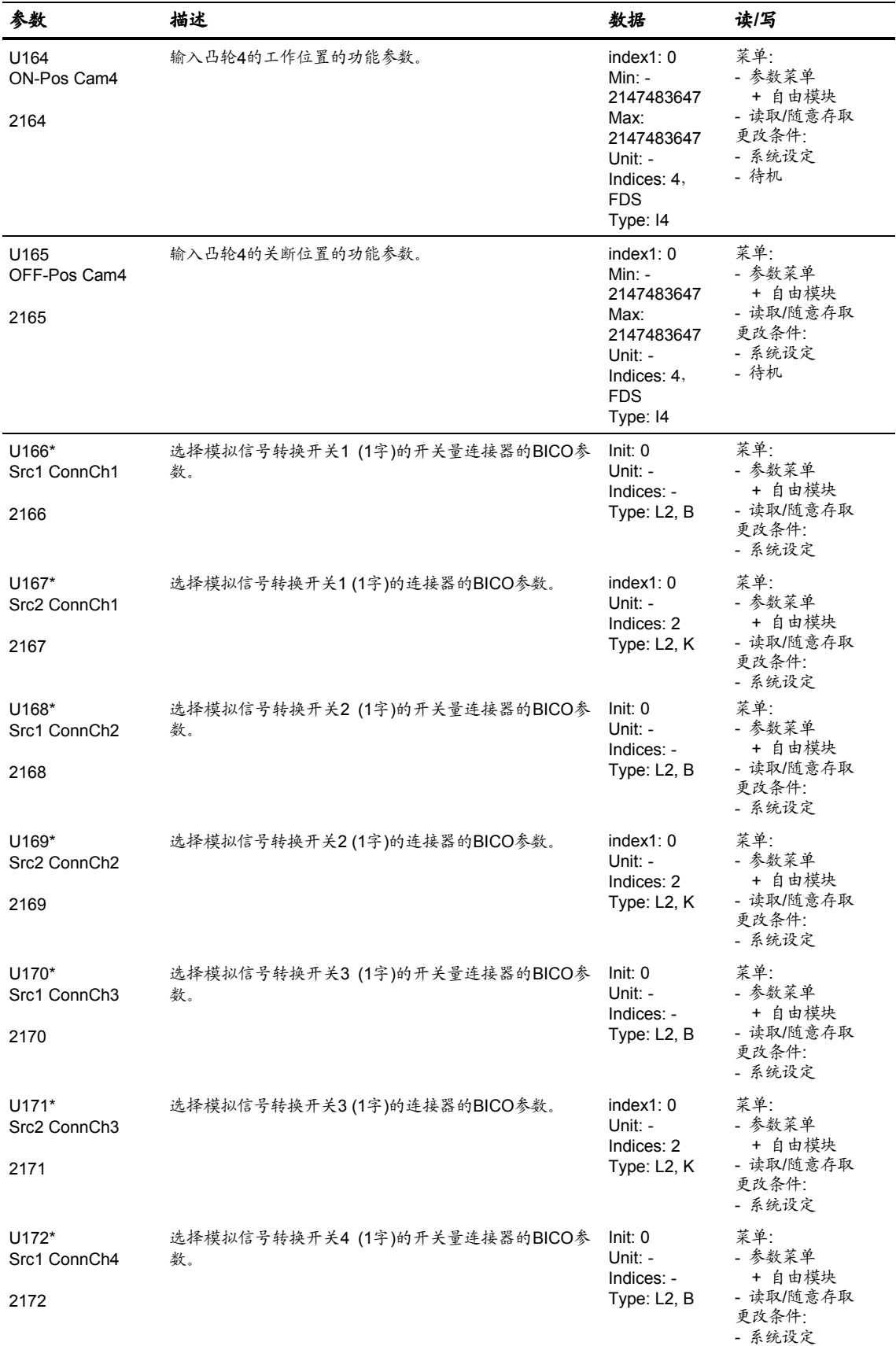

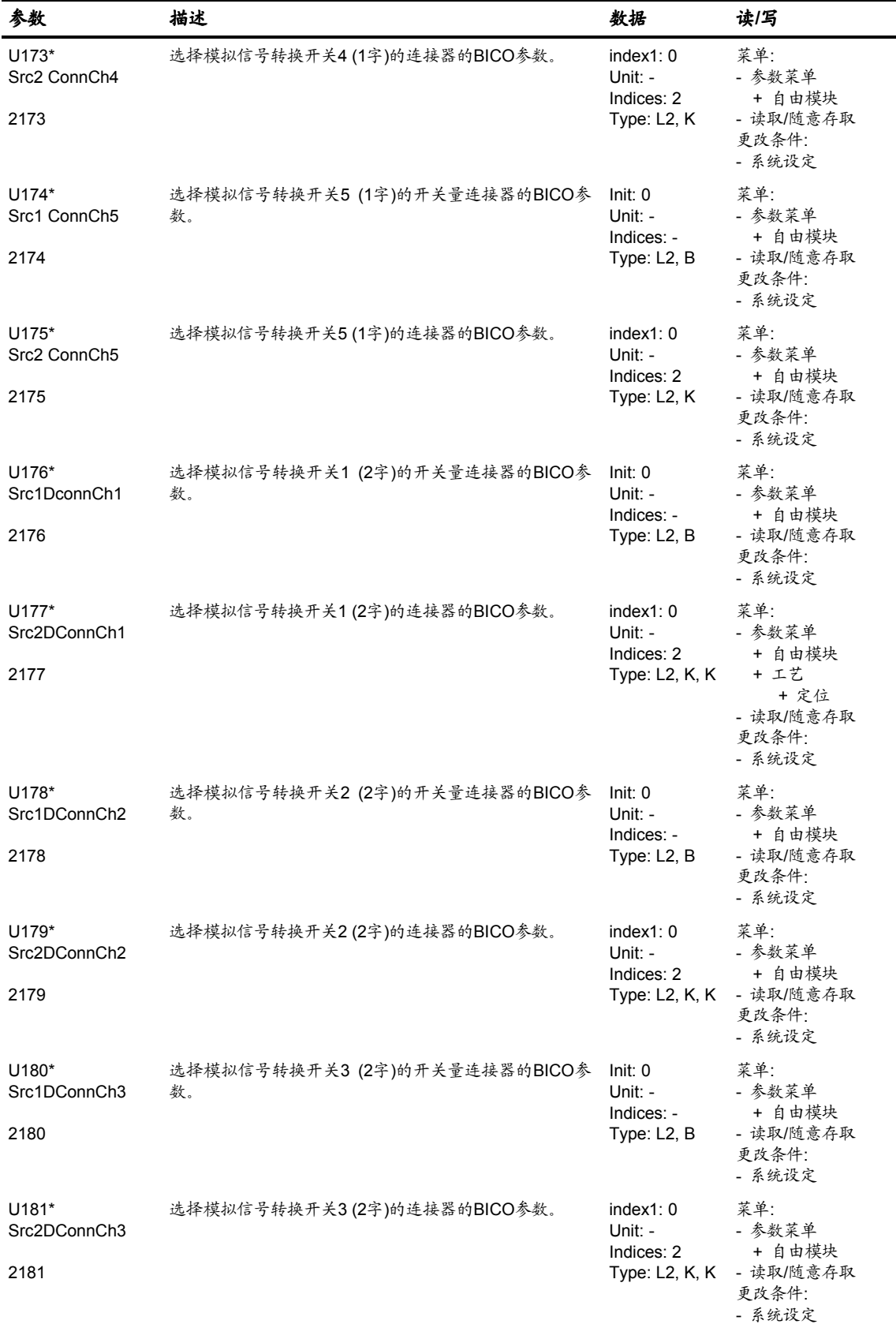

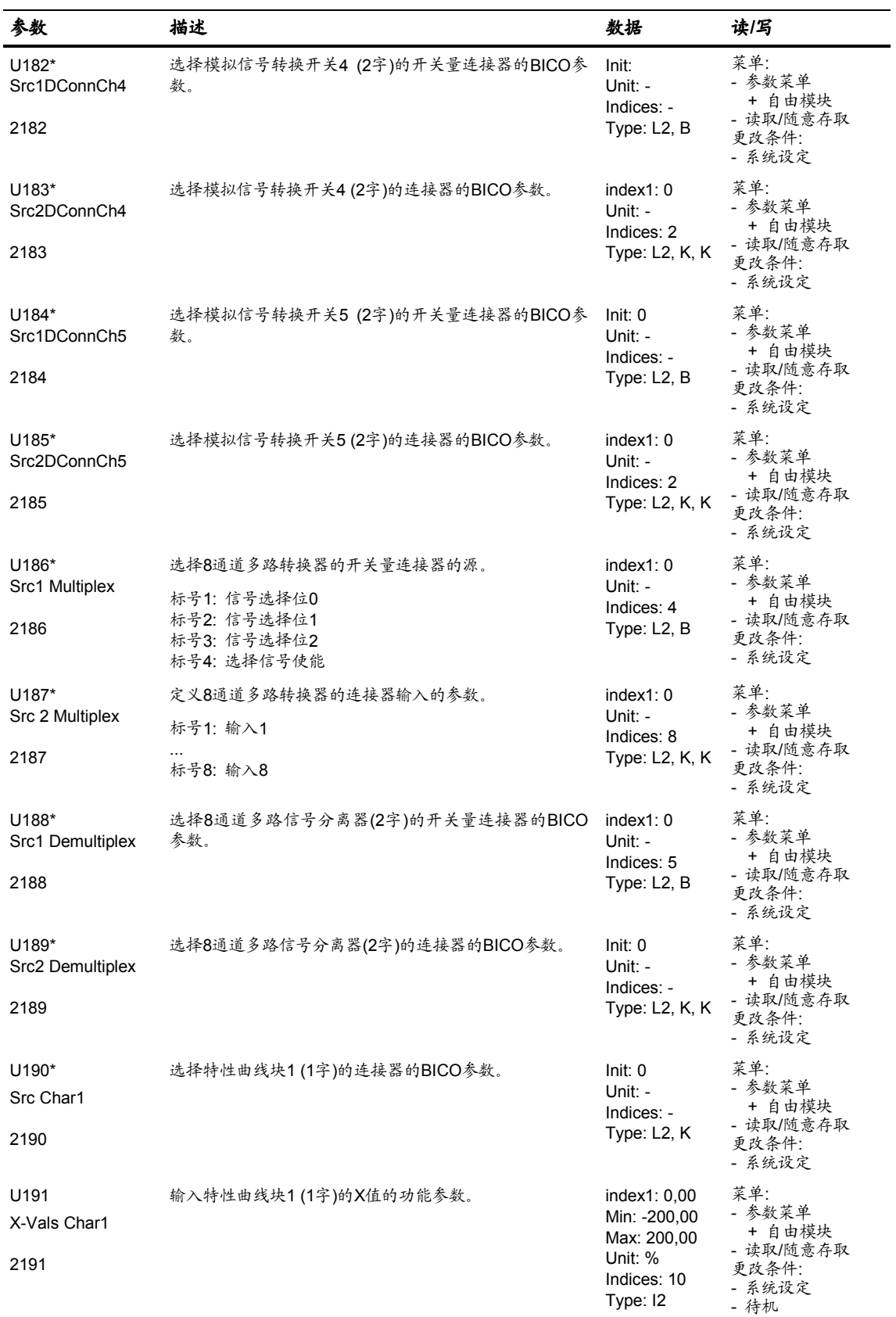

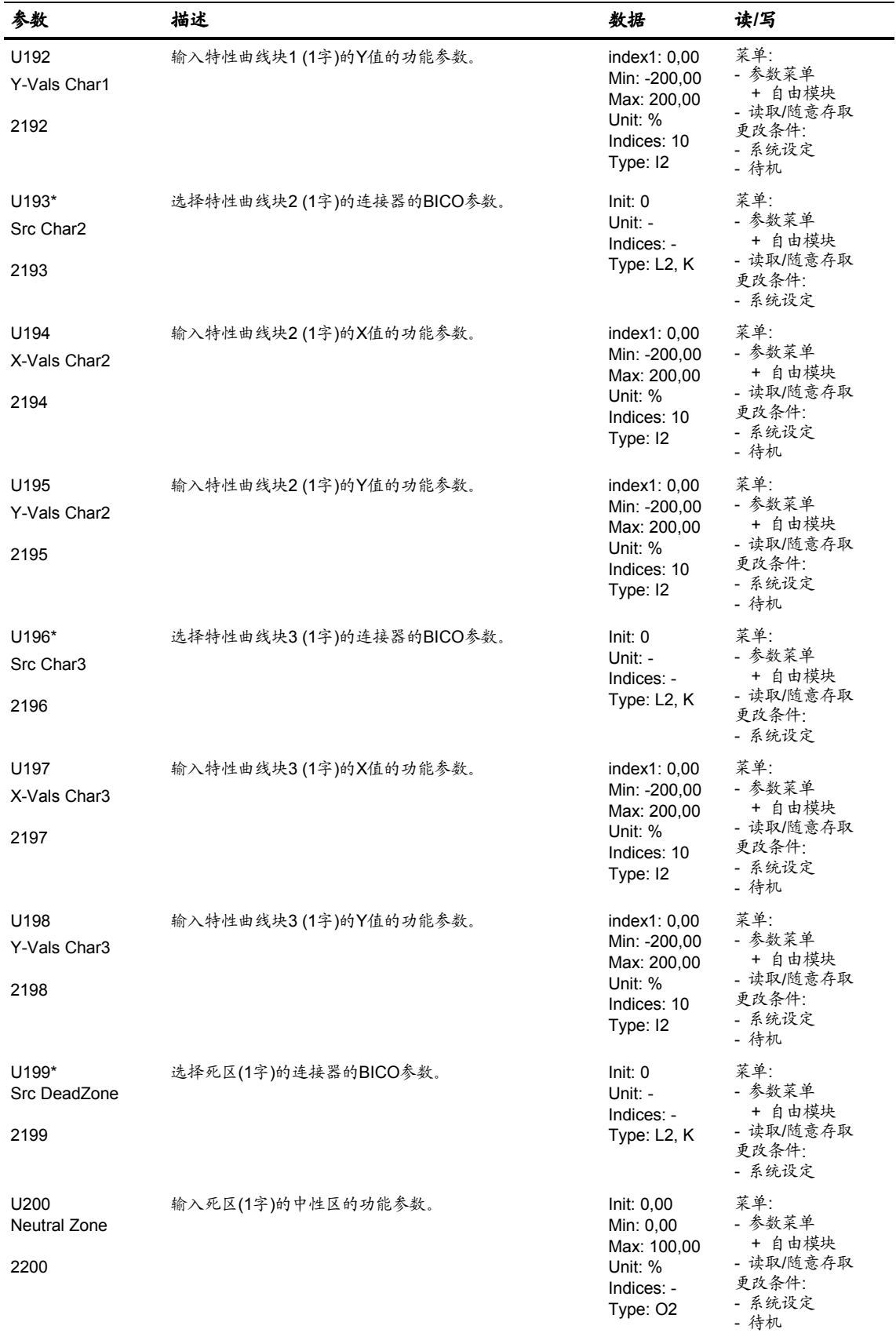

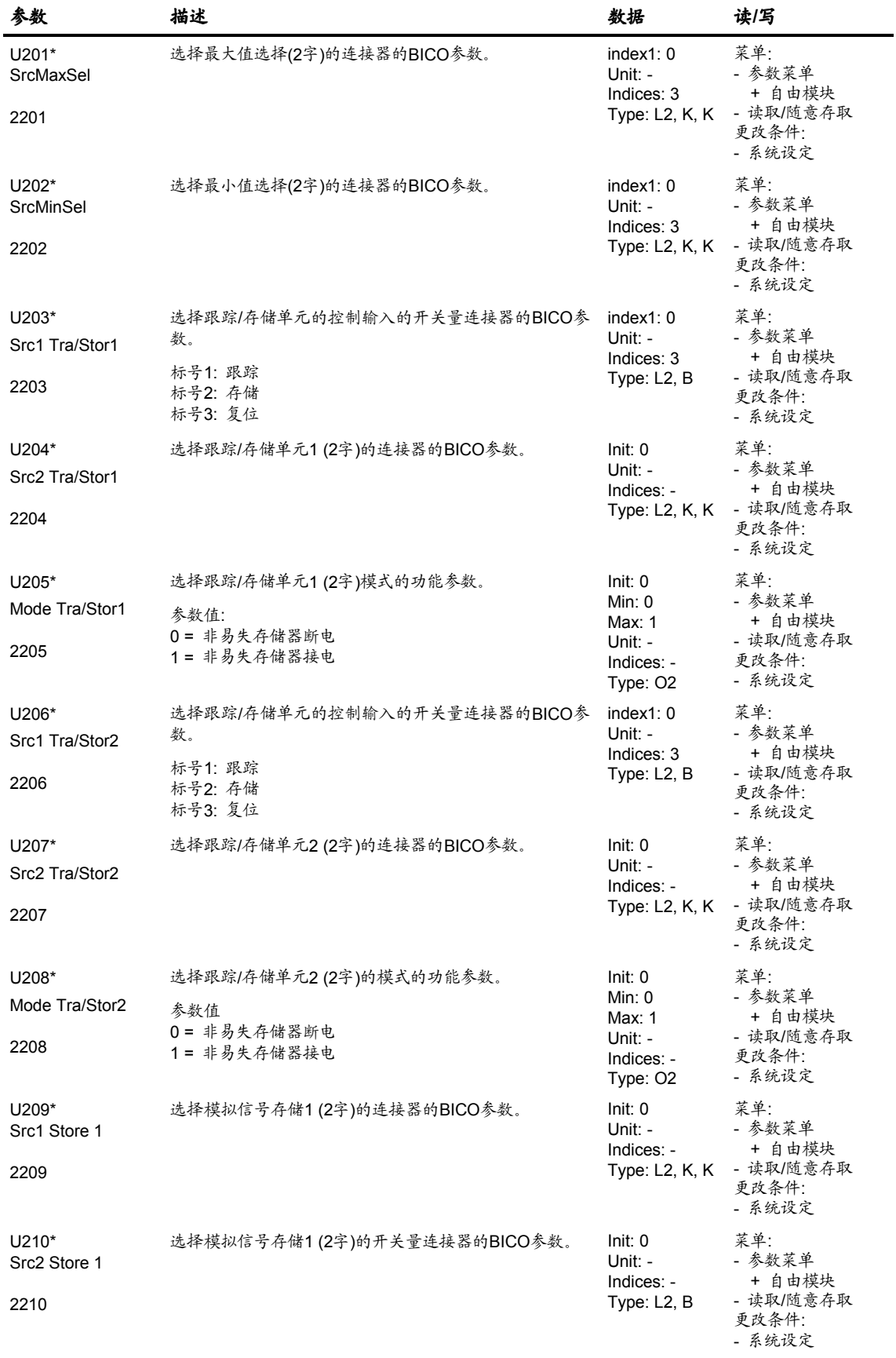

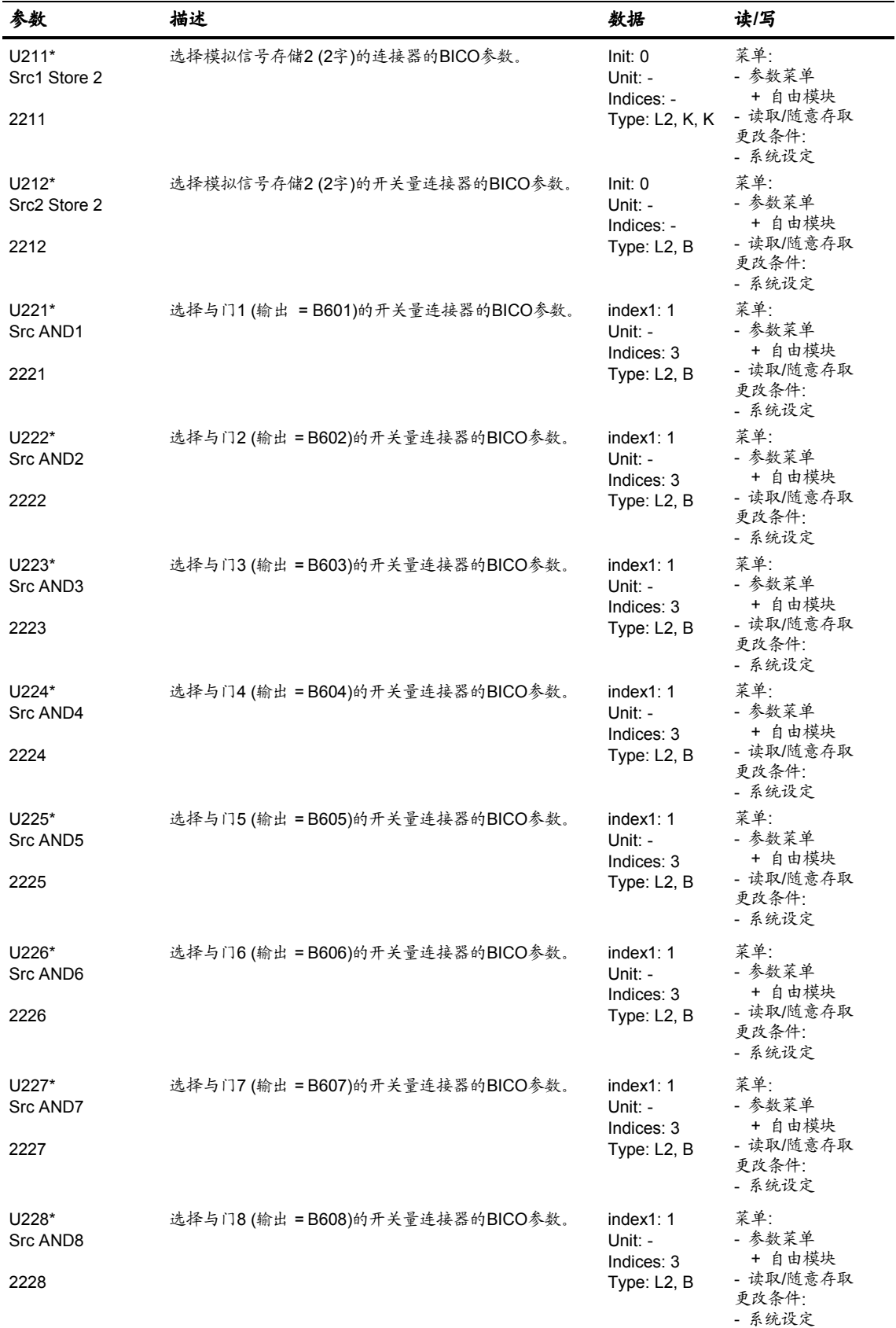

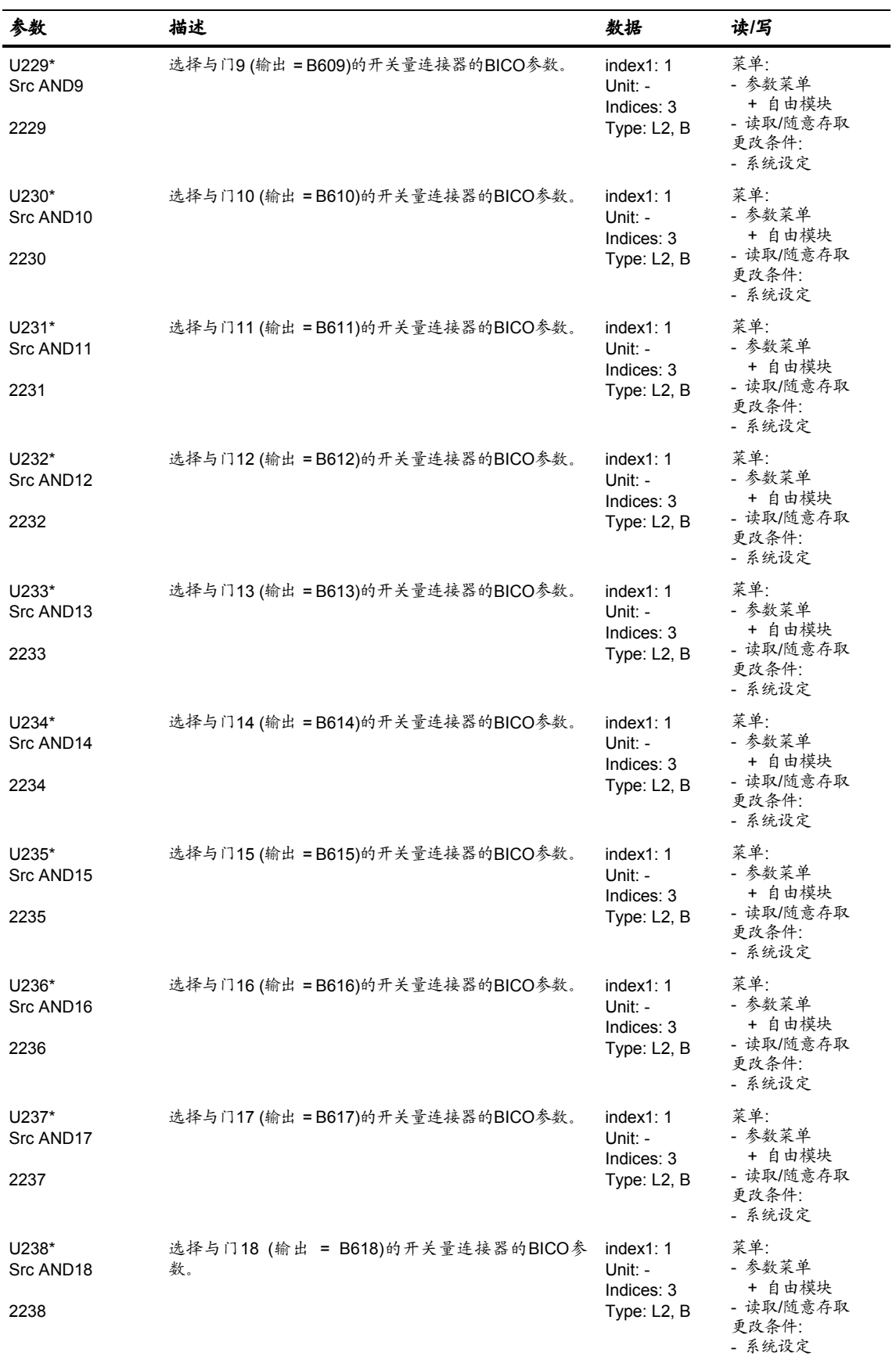

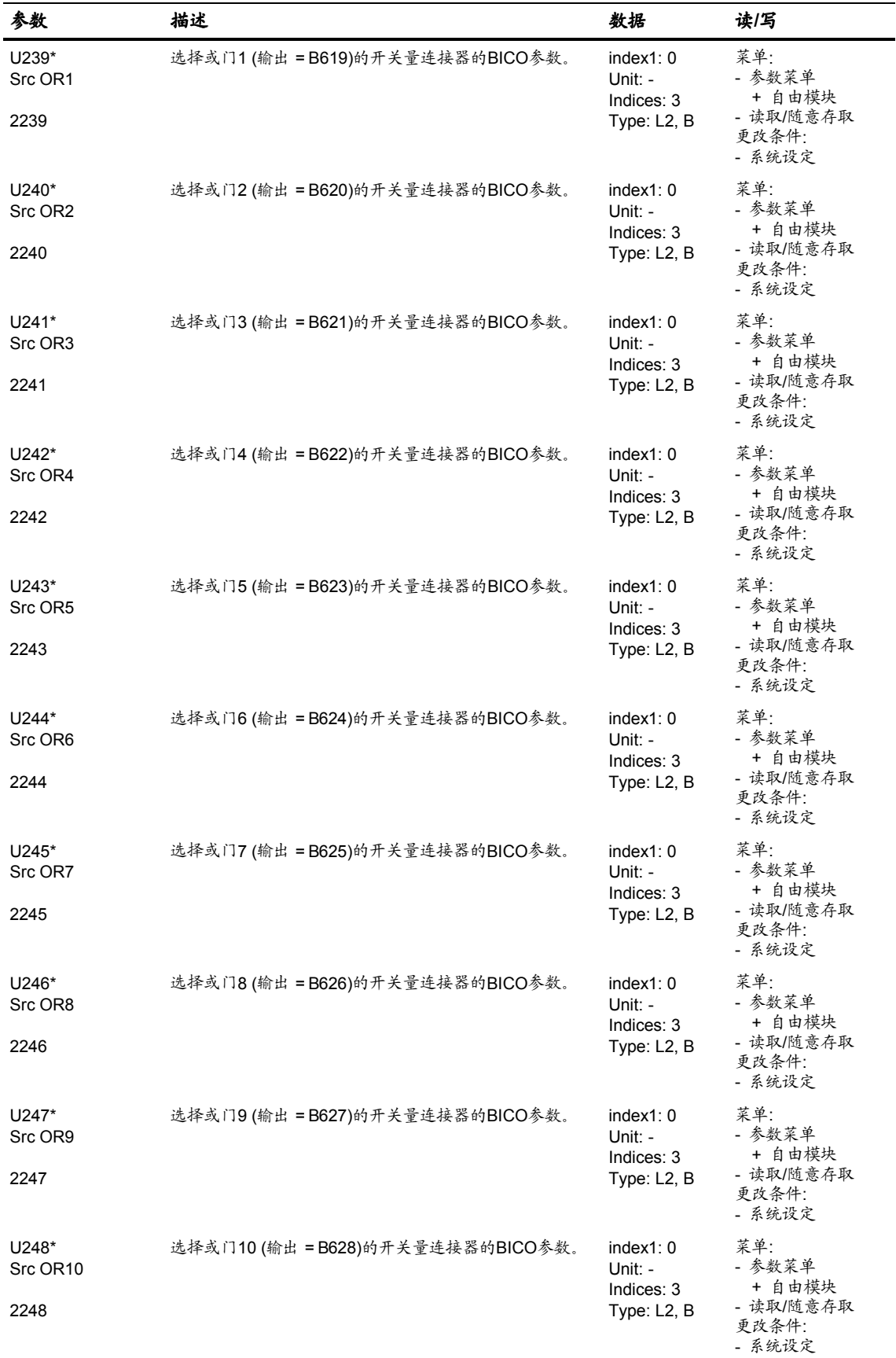
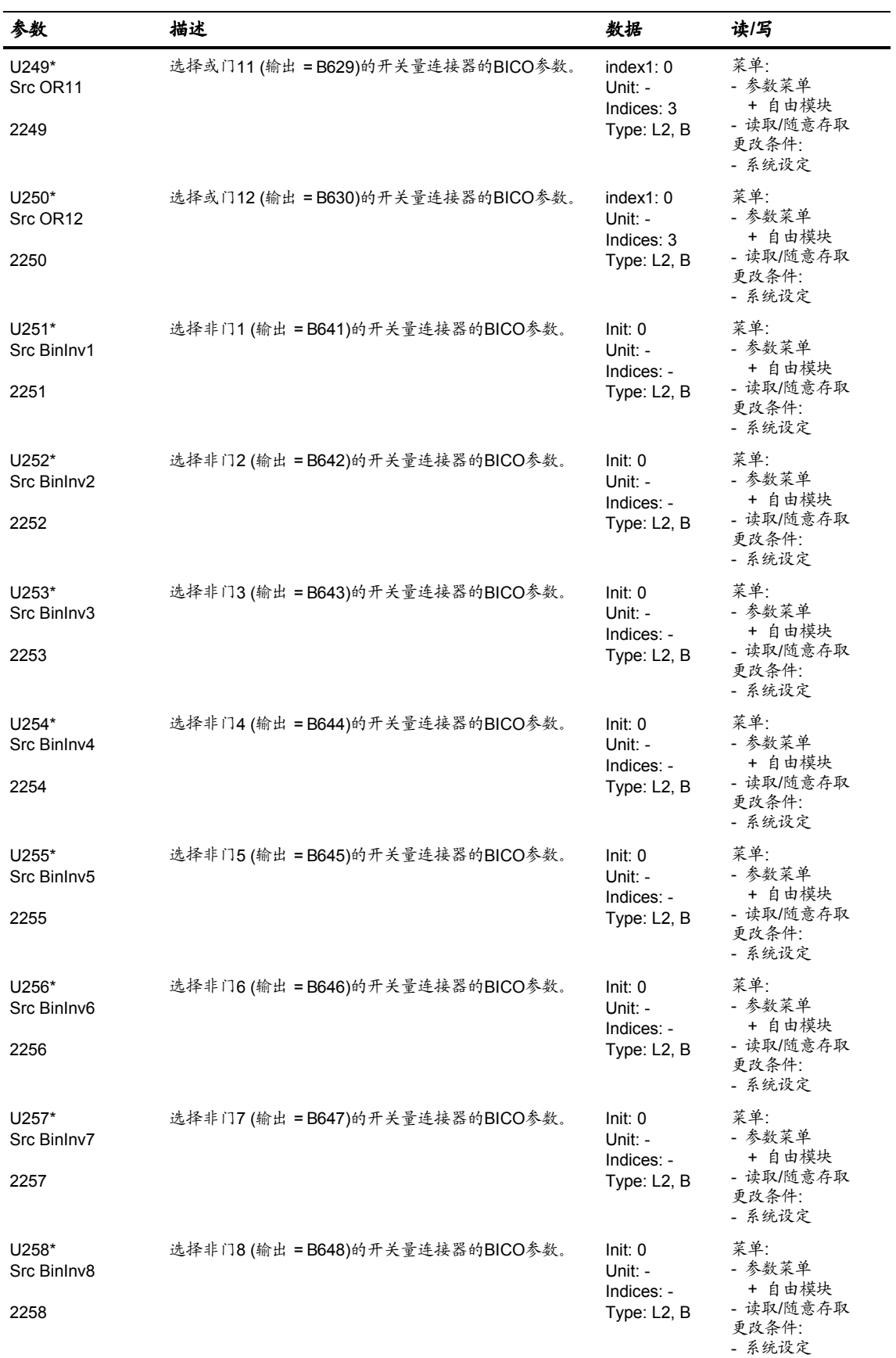

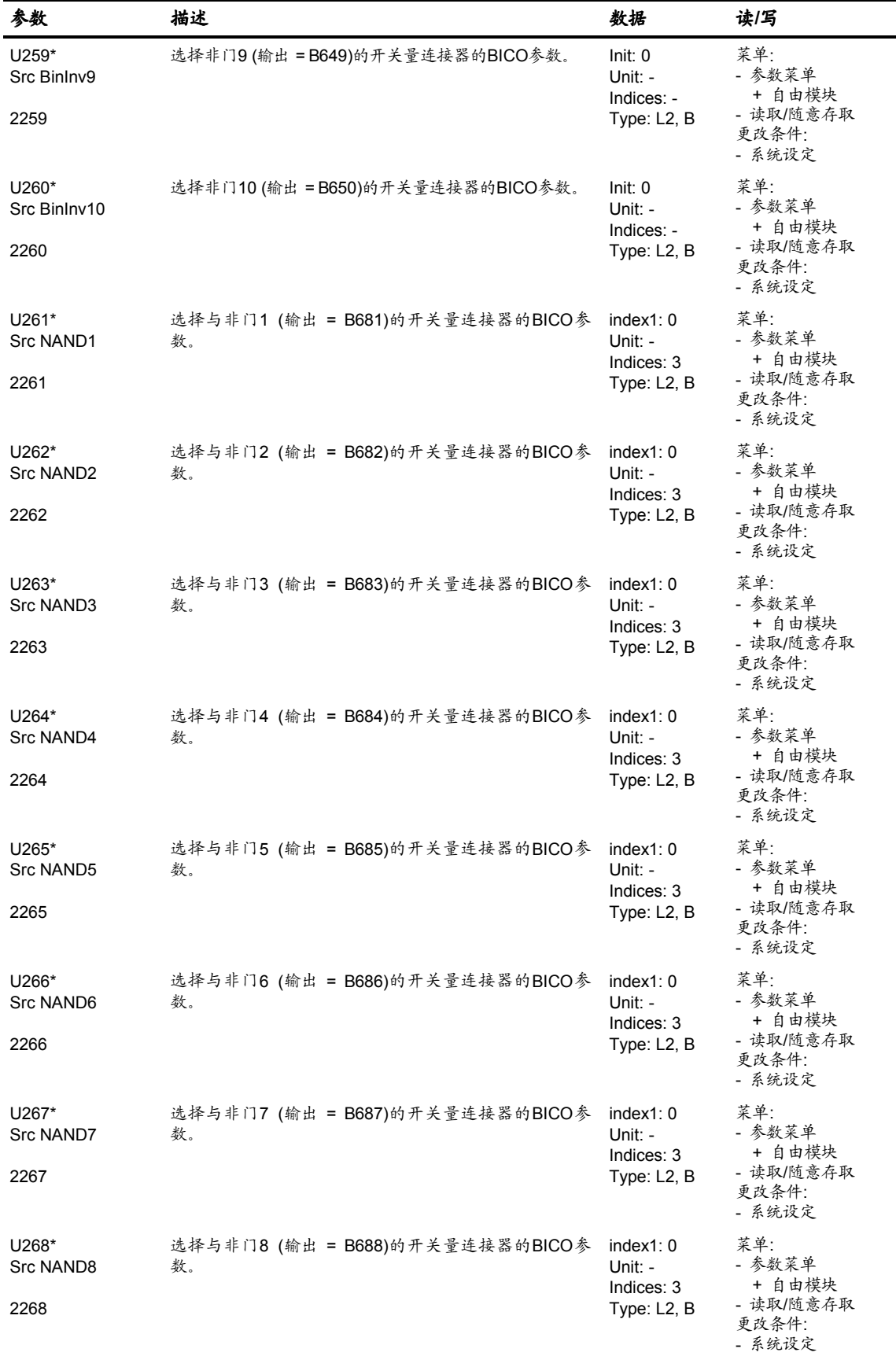

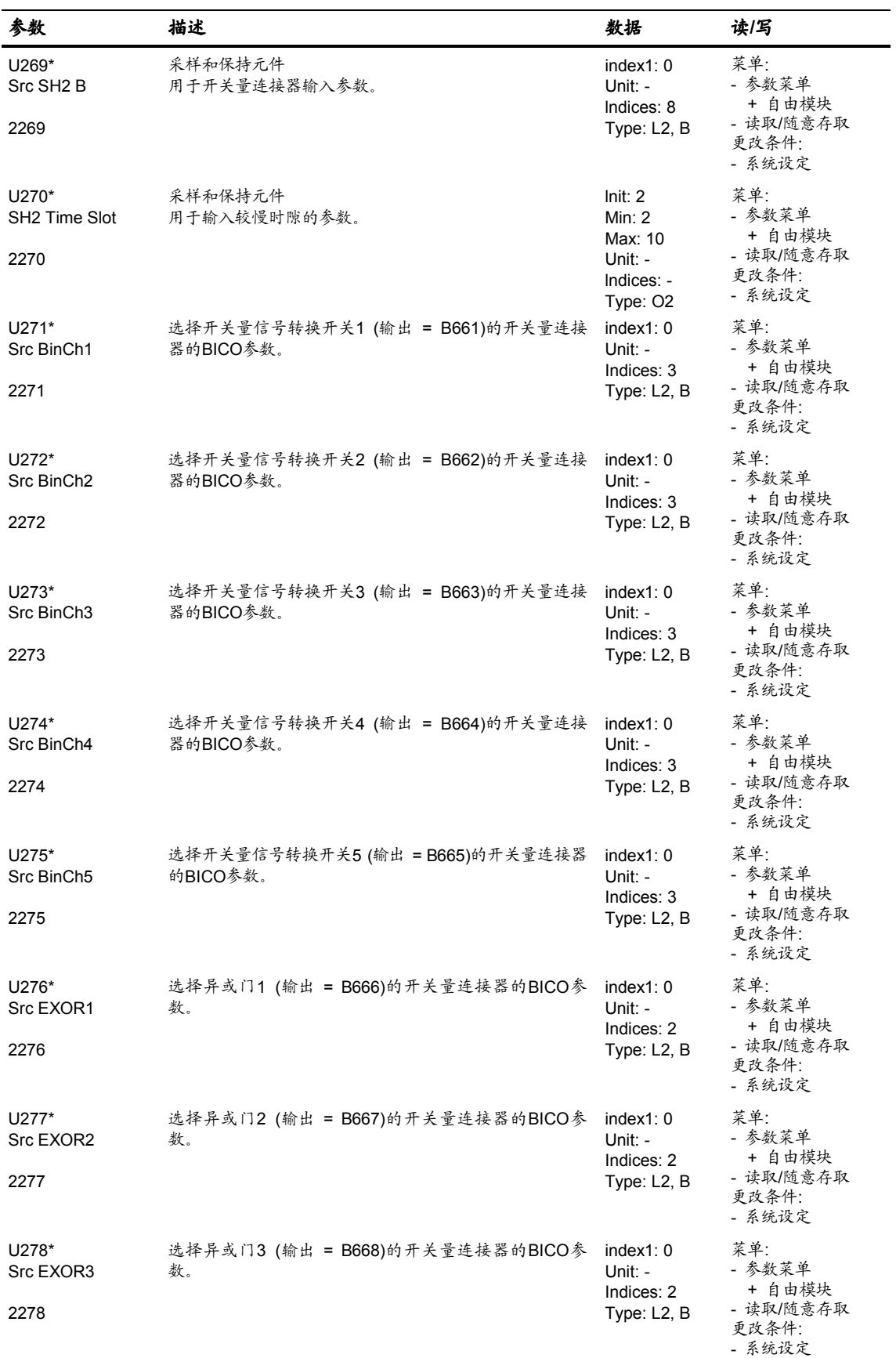

矢量控制参数表 总参数表

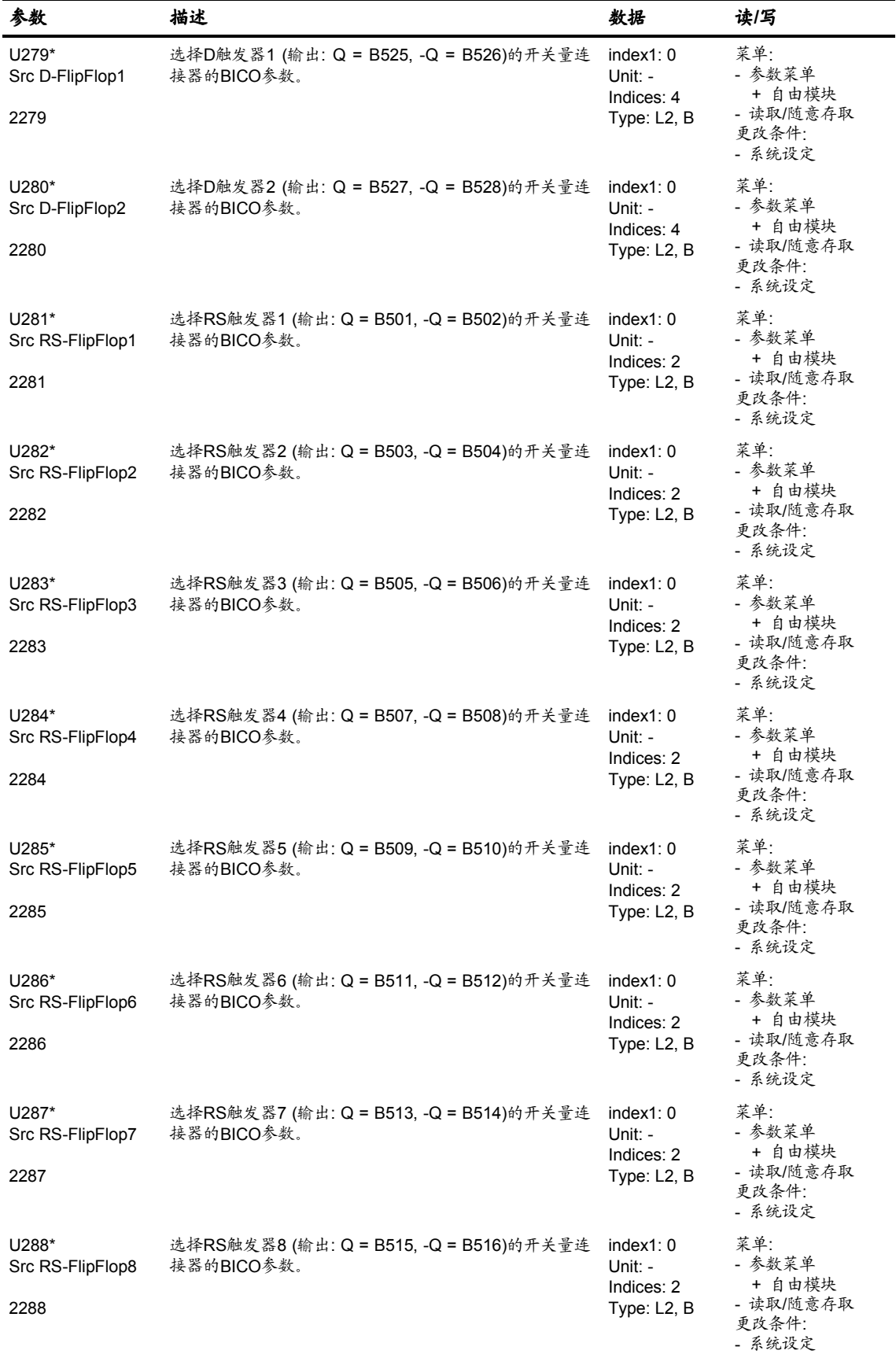

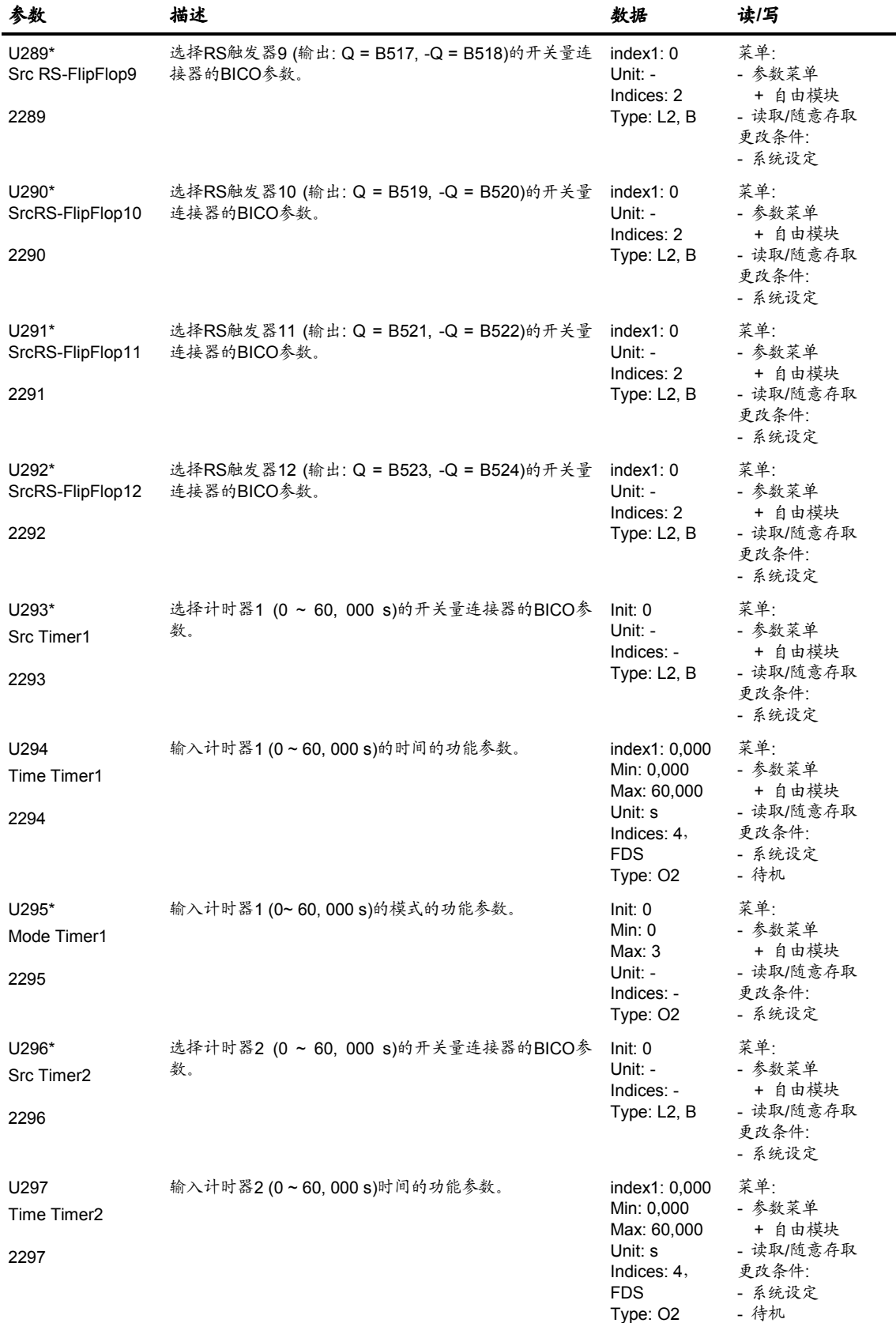

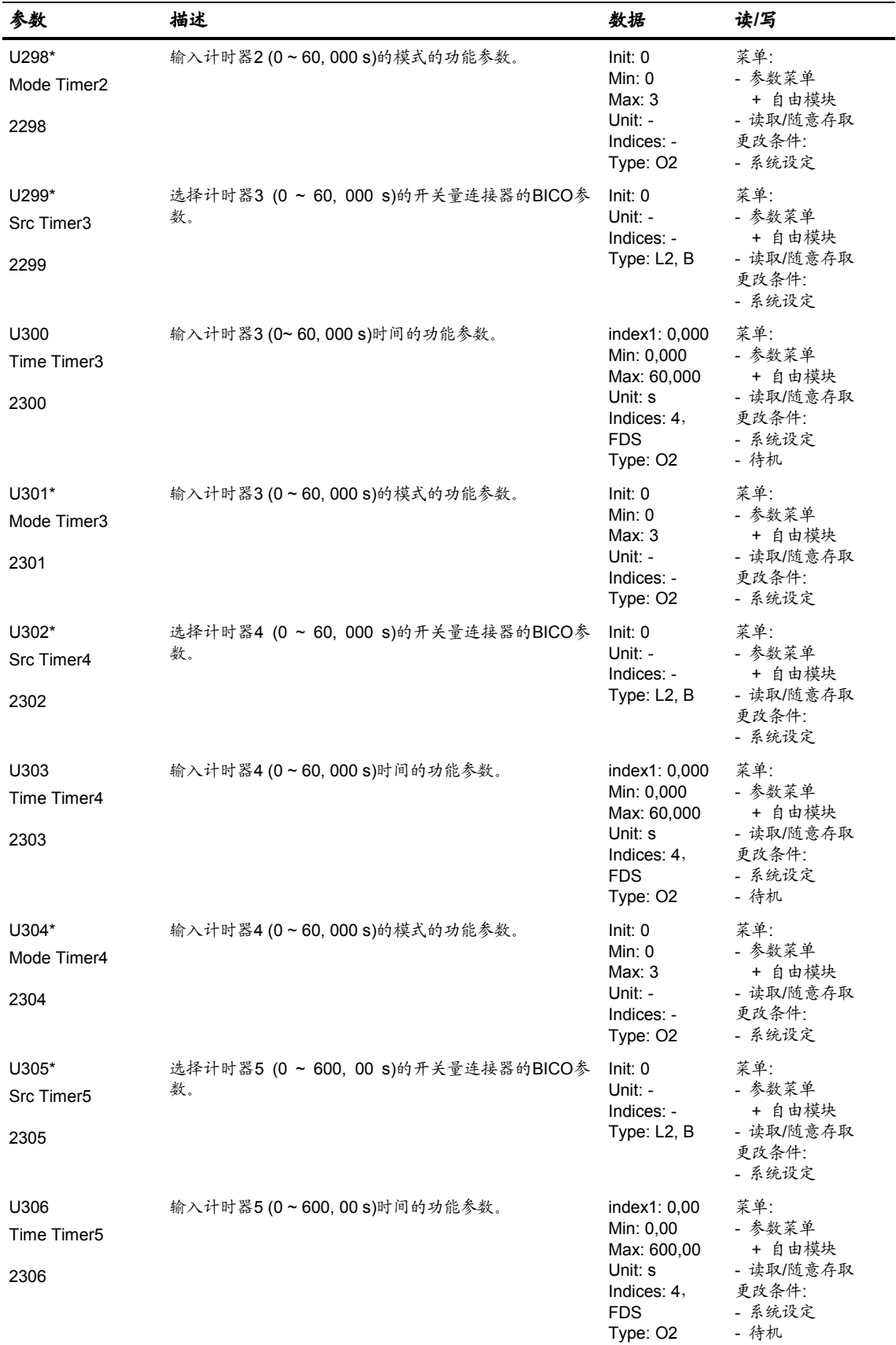

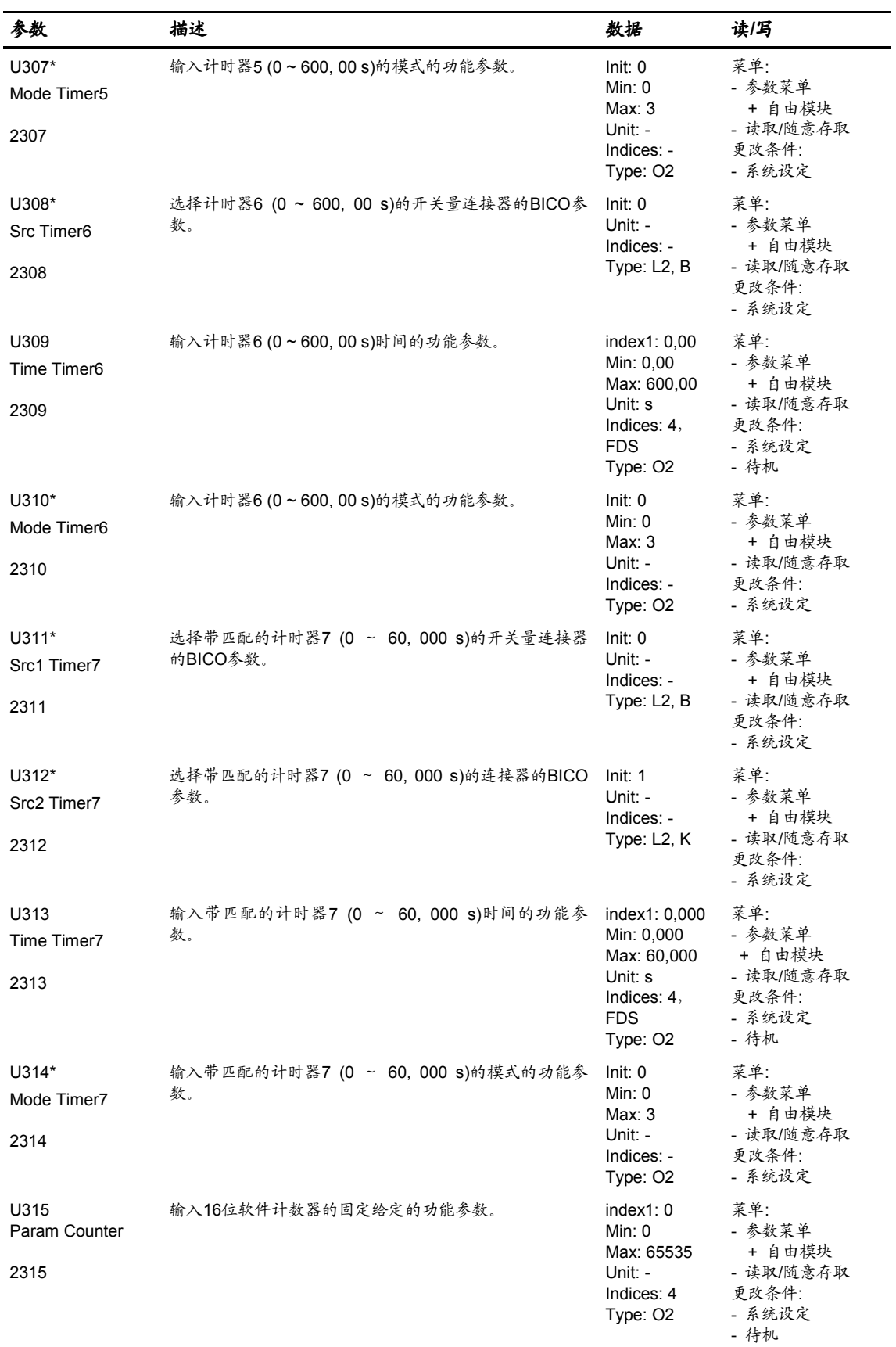

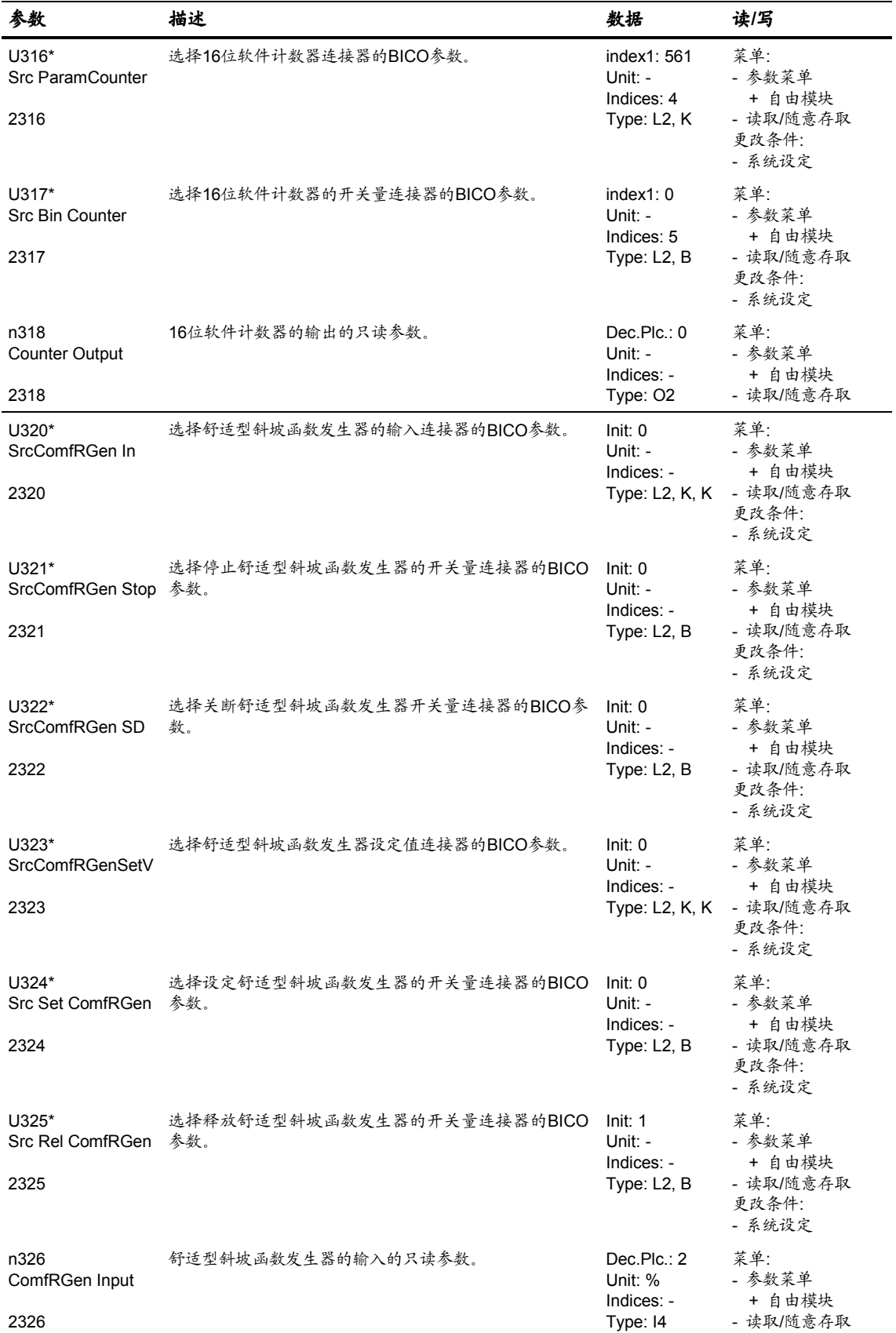

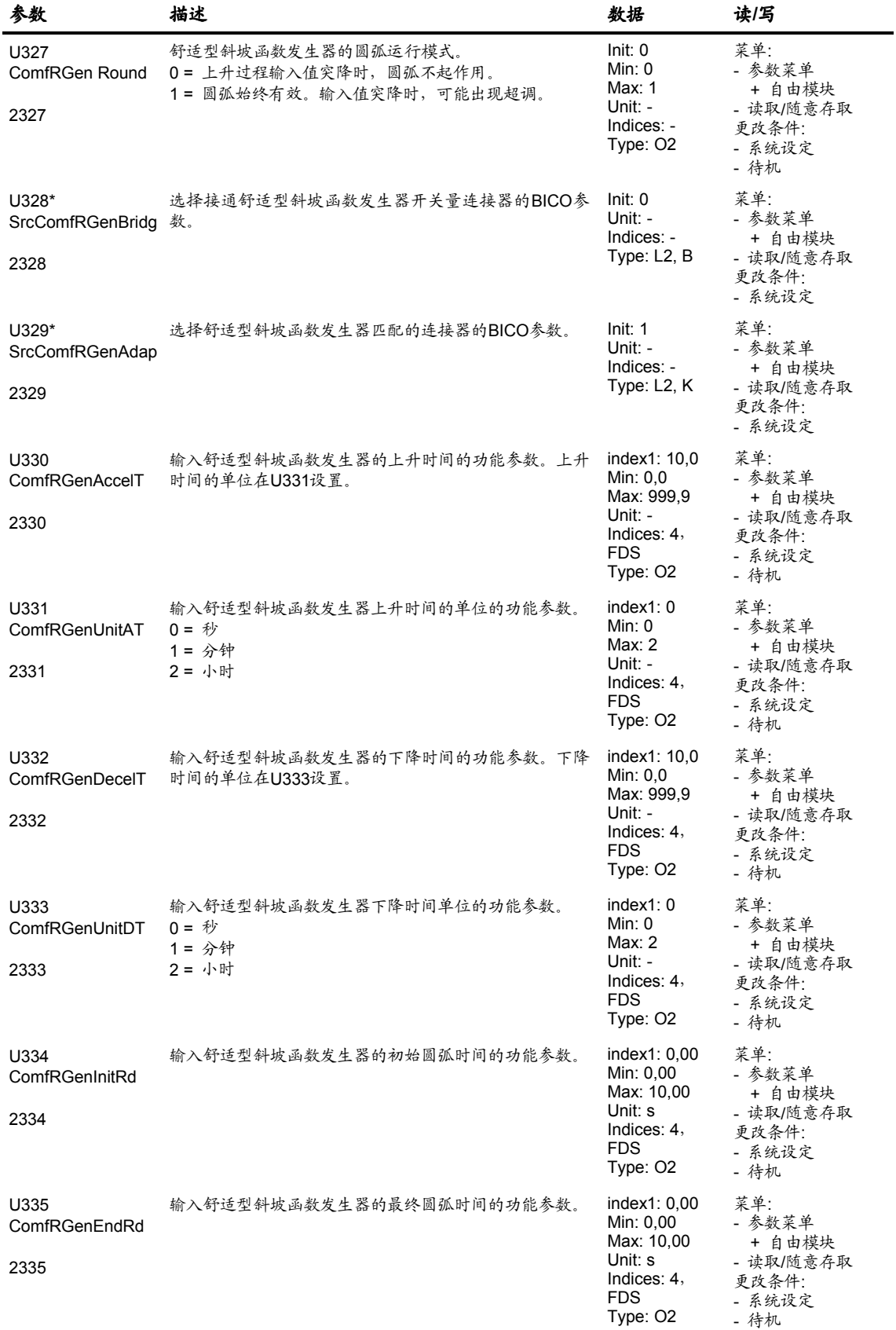

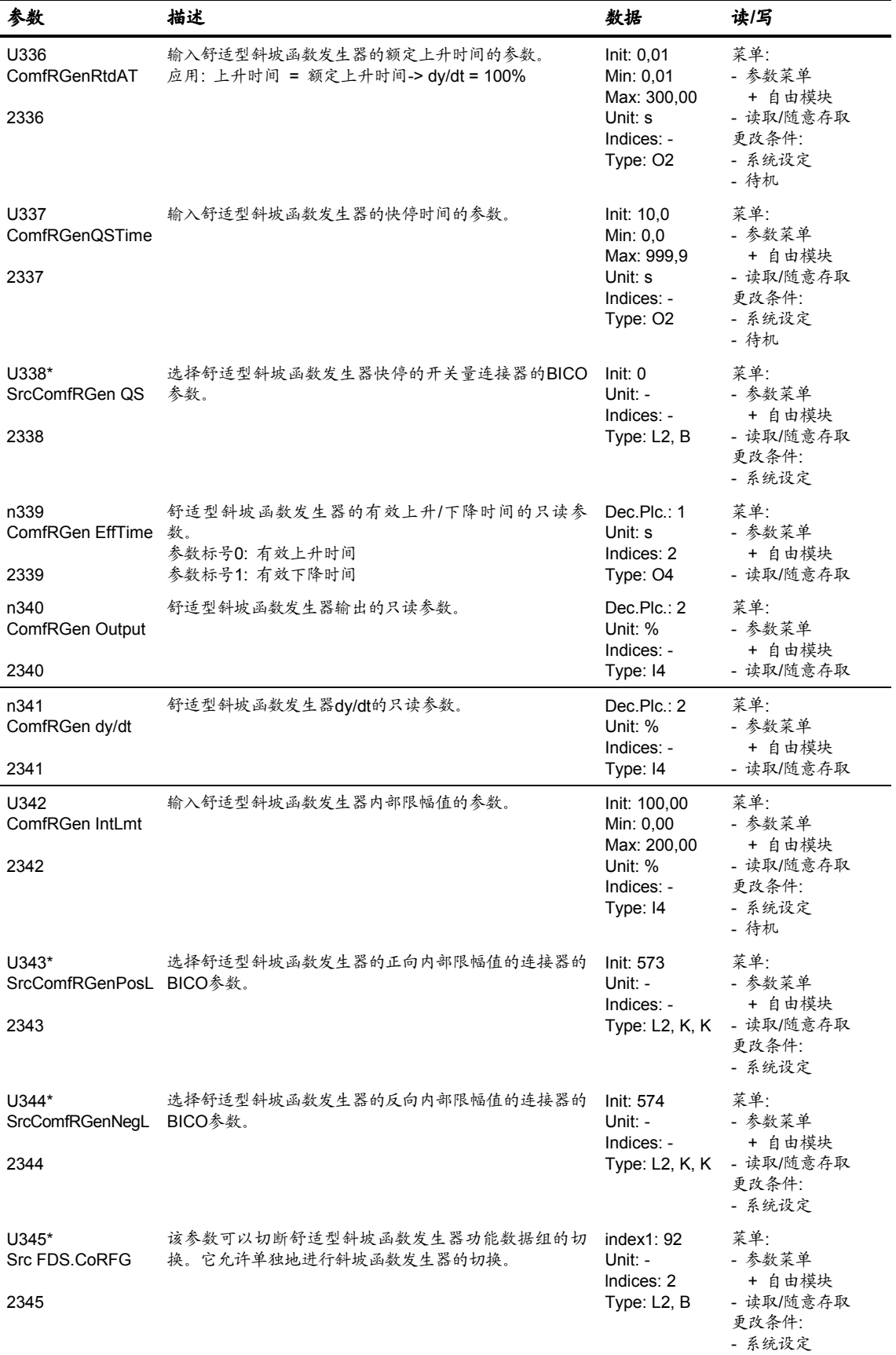

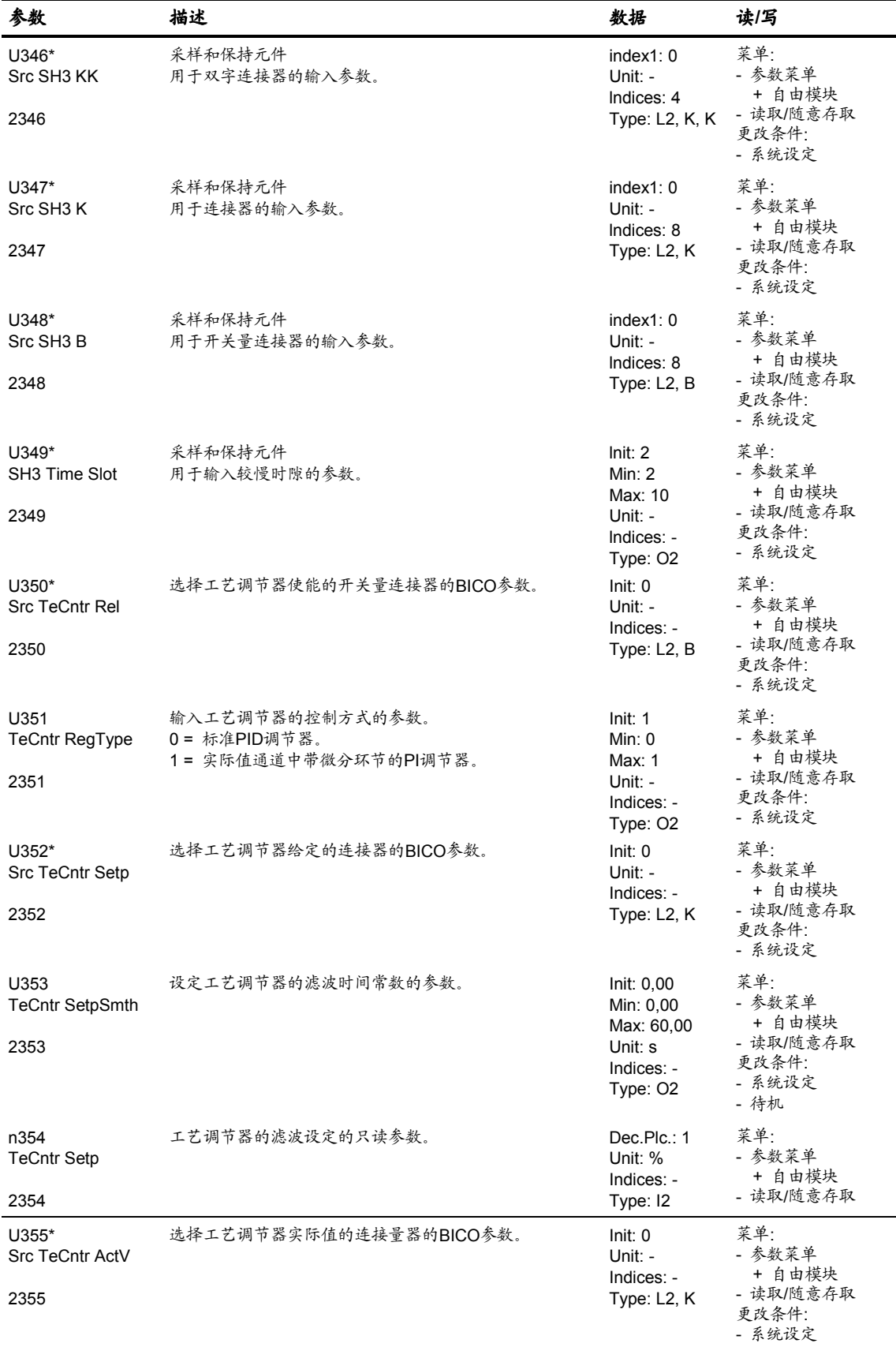

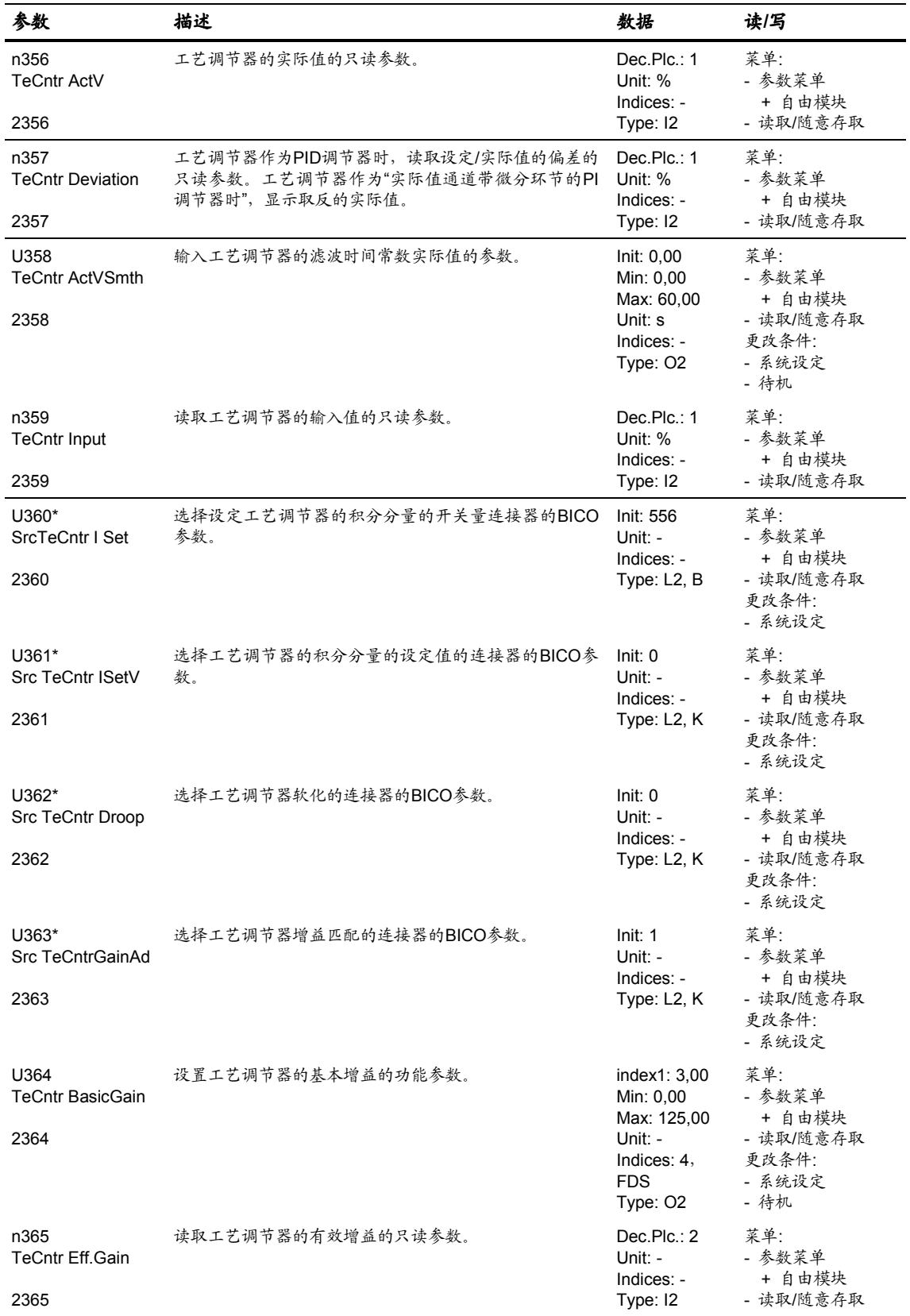

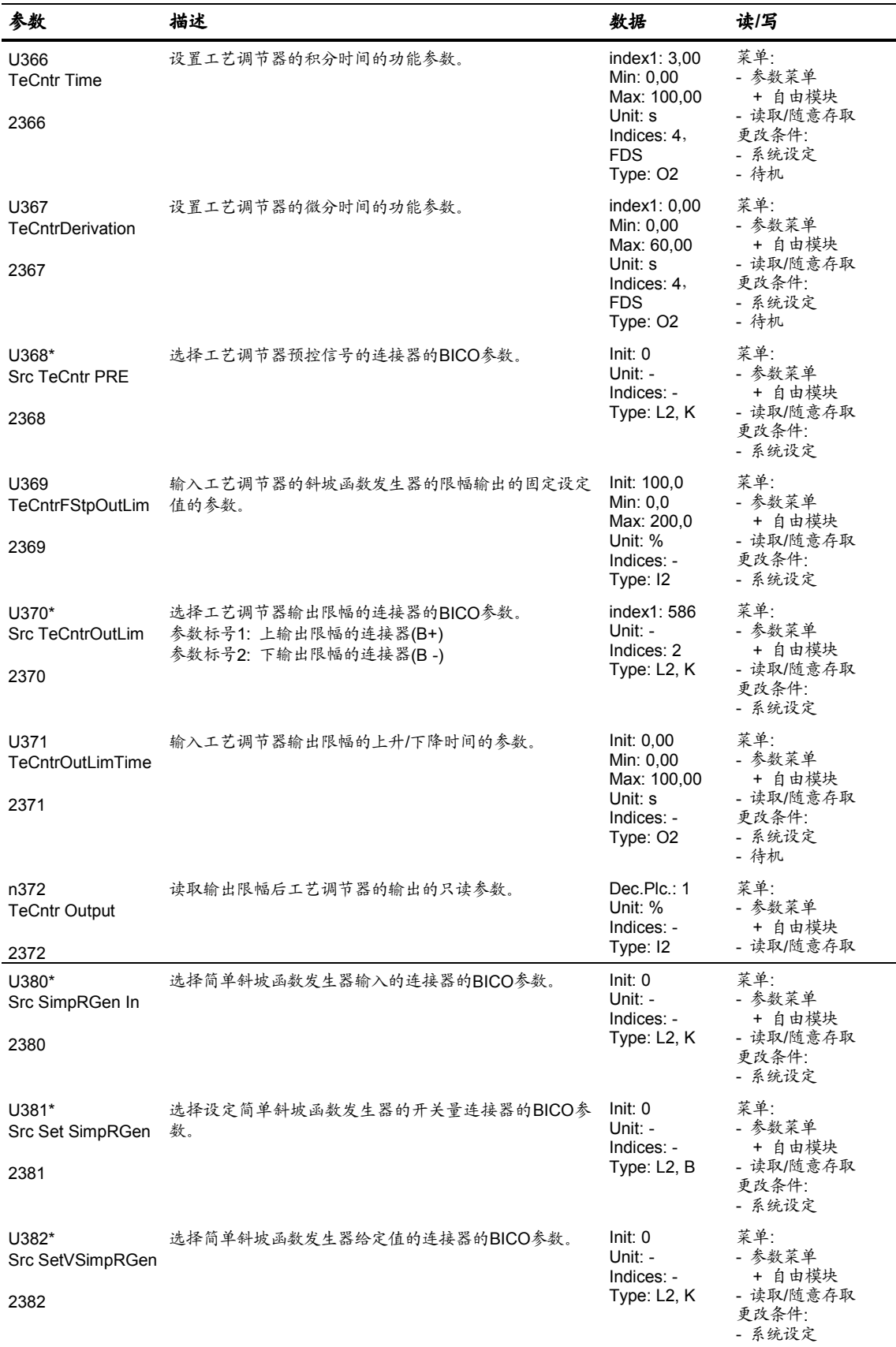

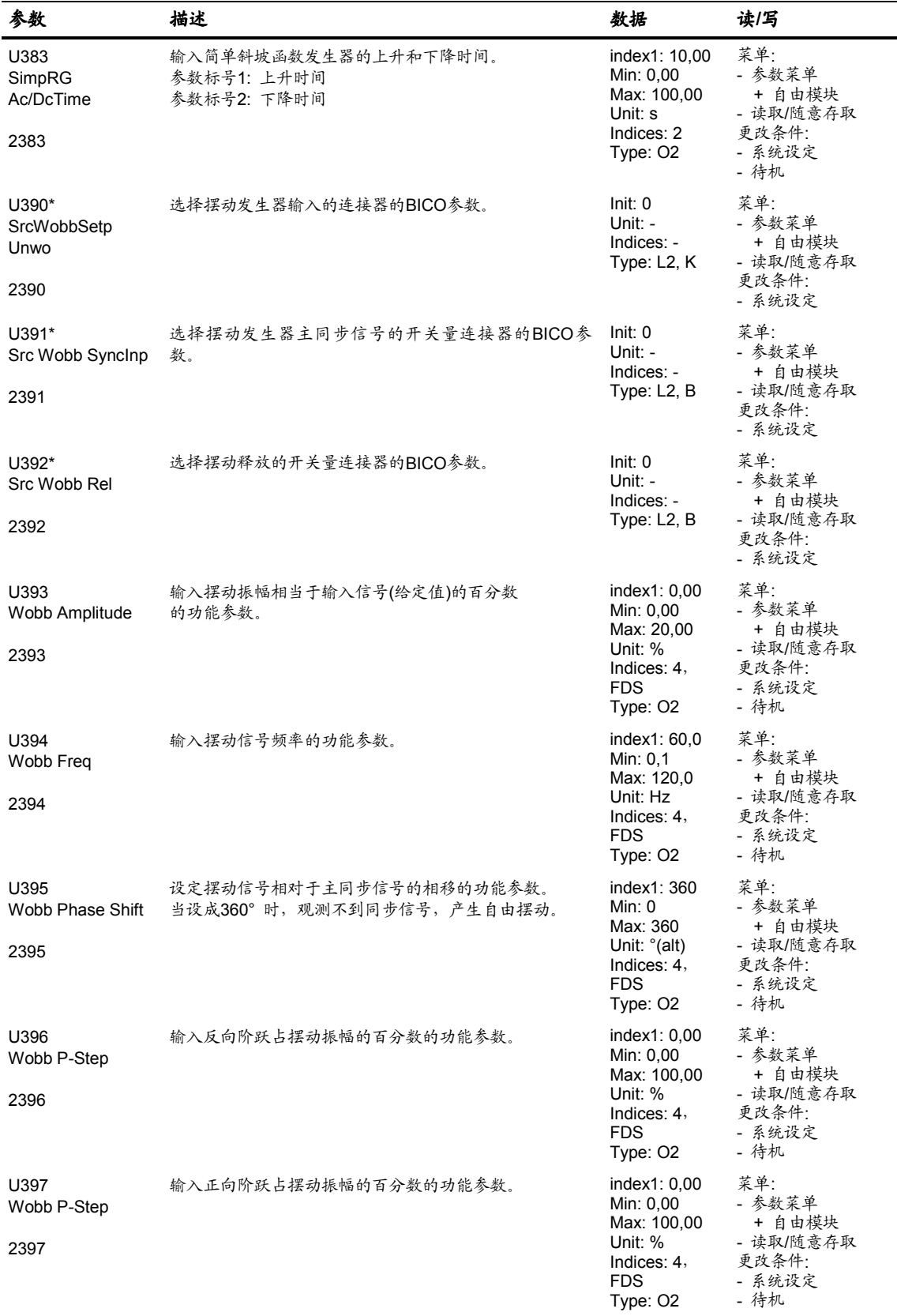

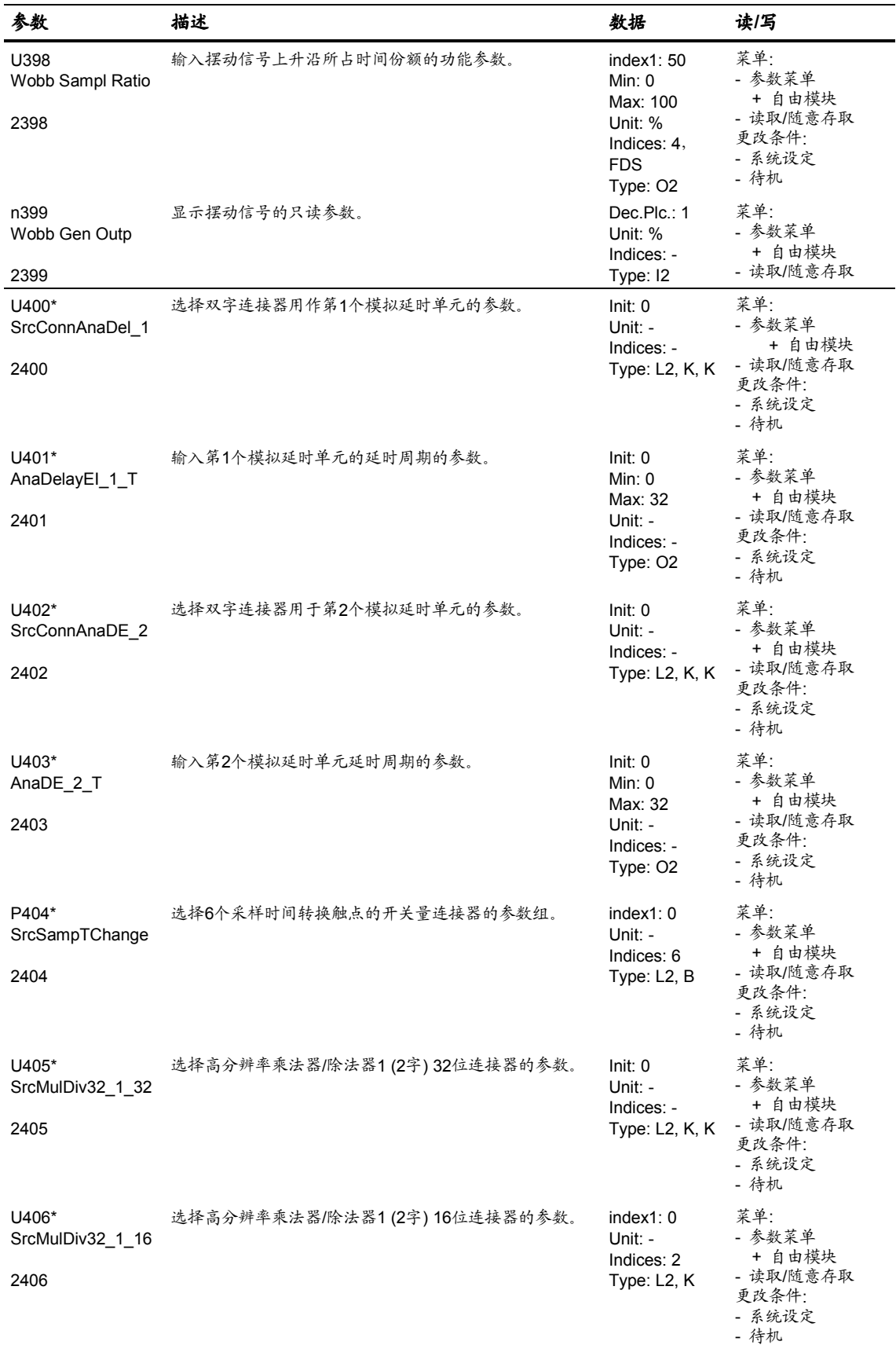

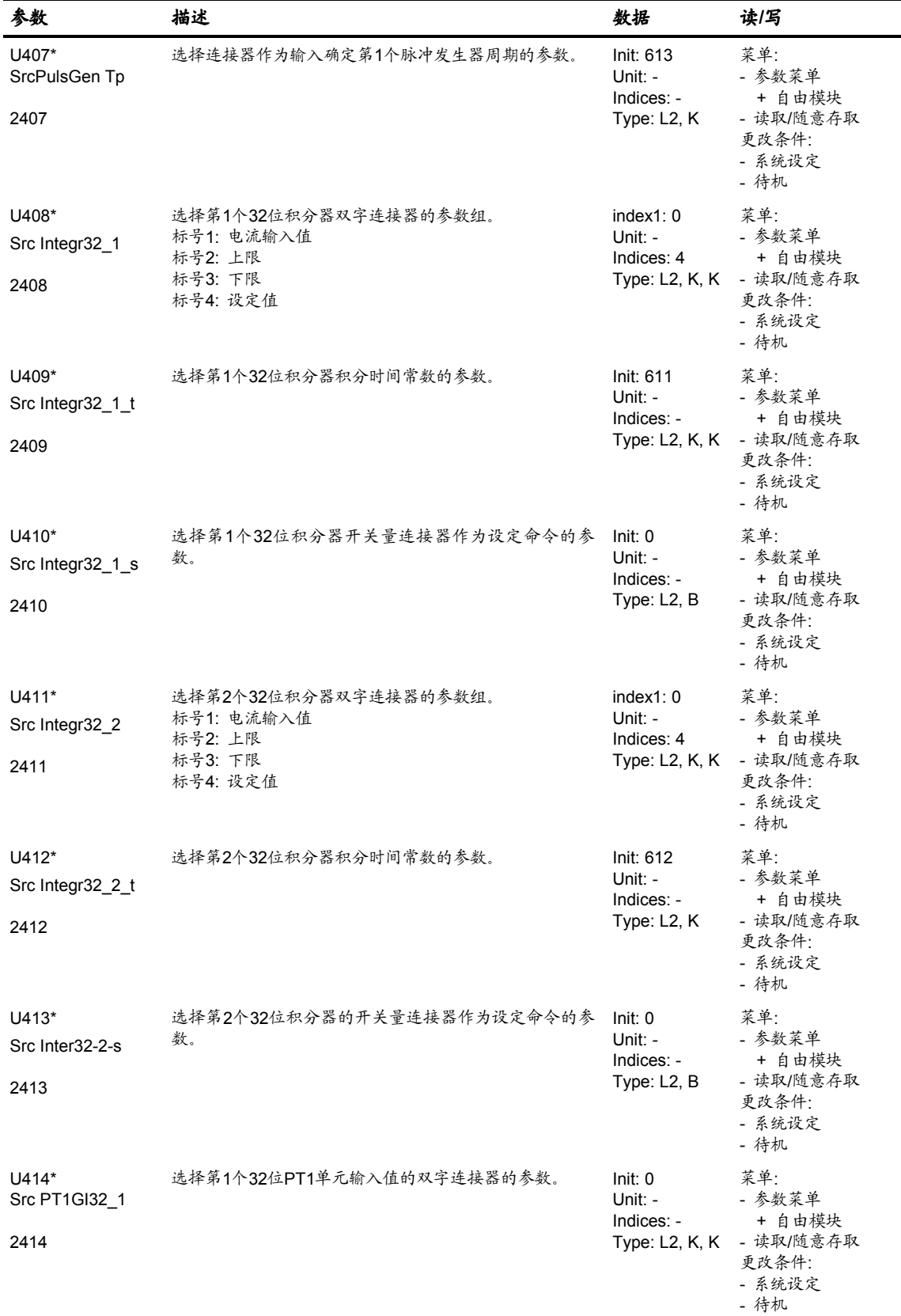

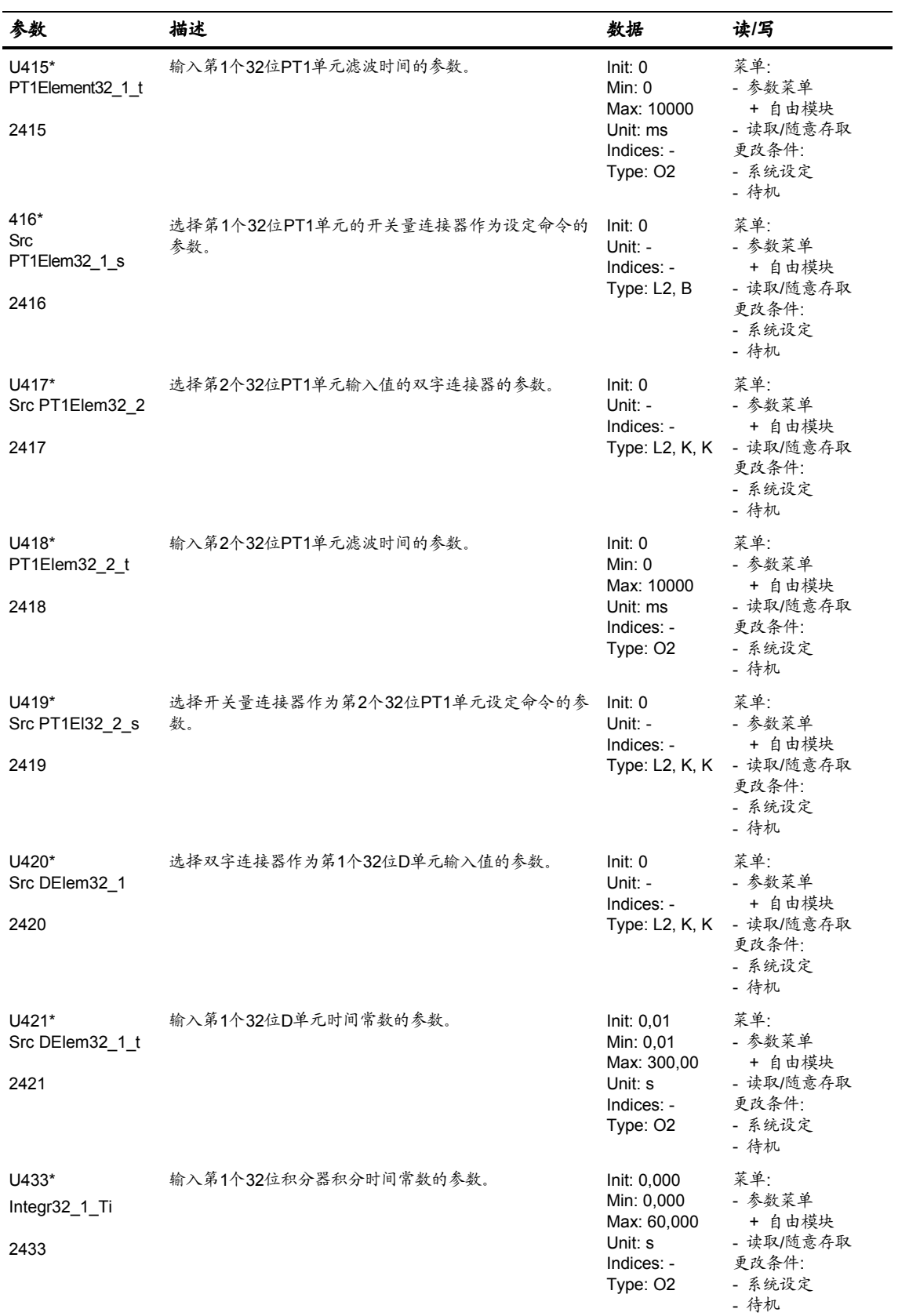

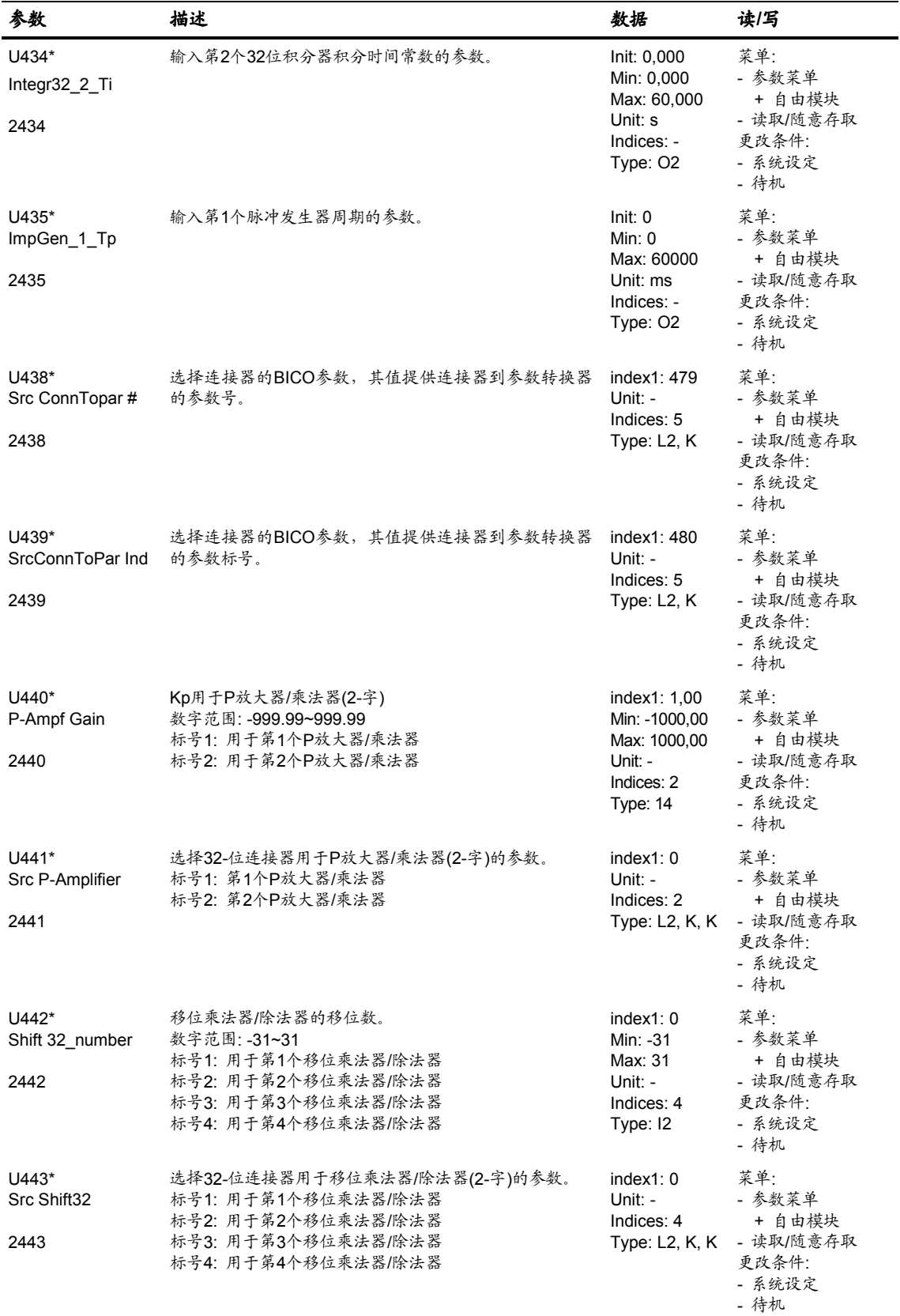

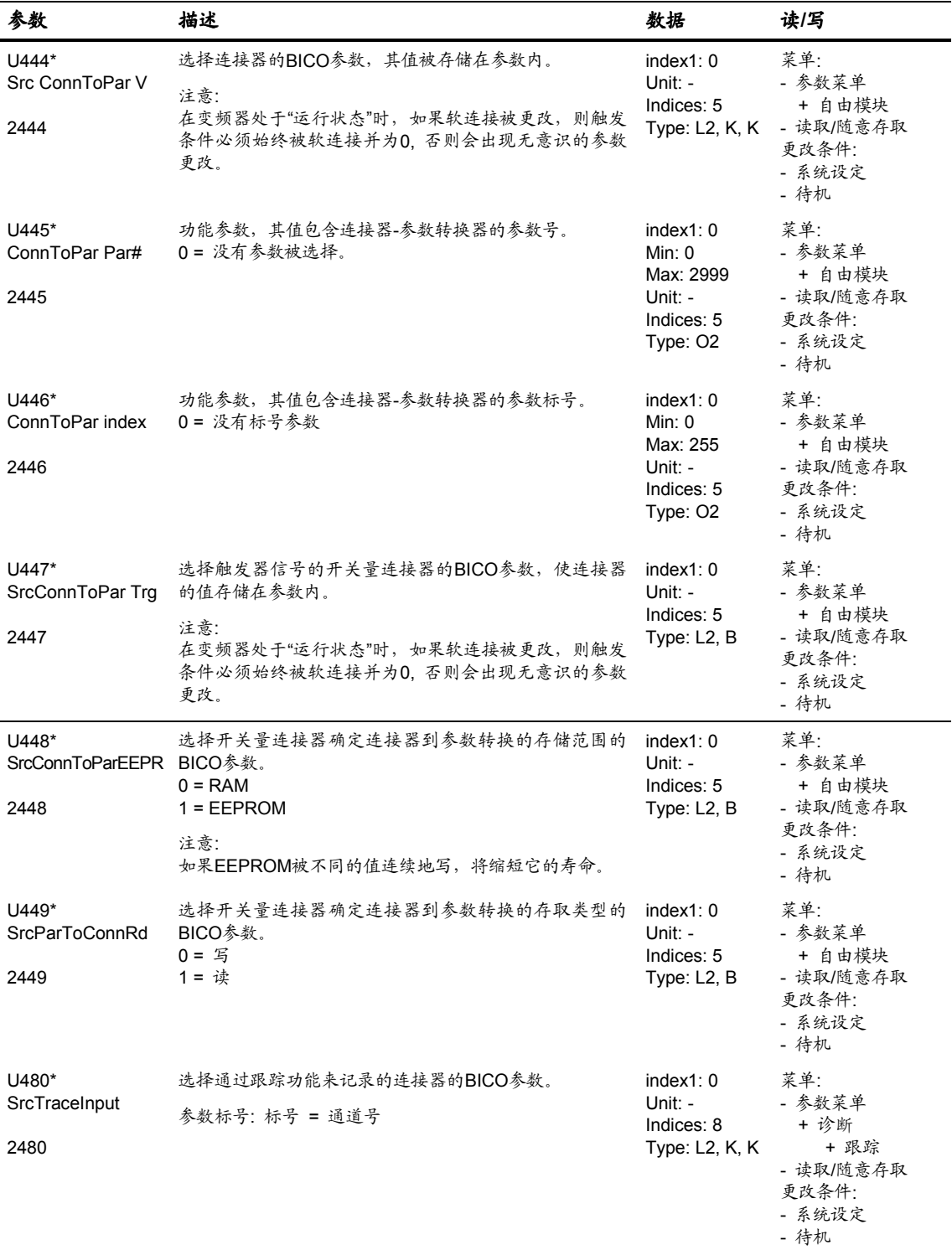

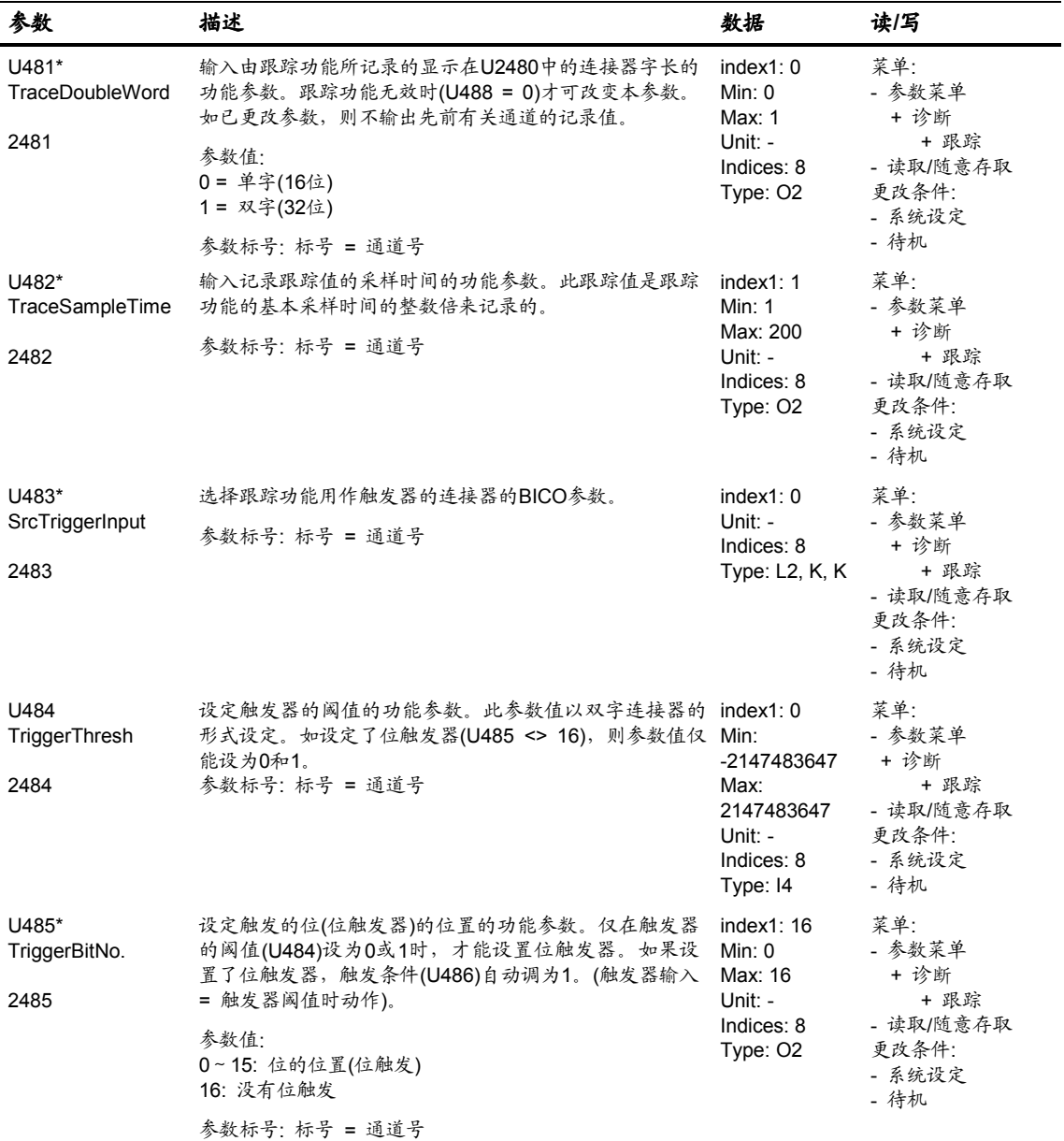

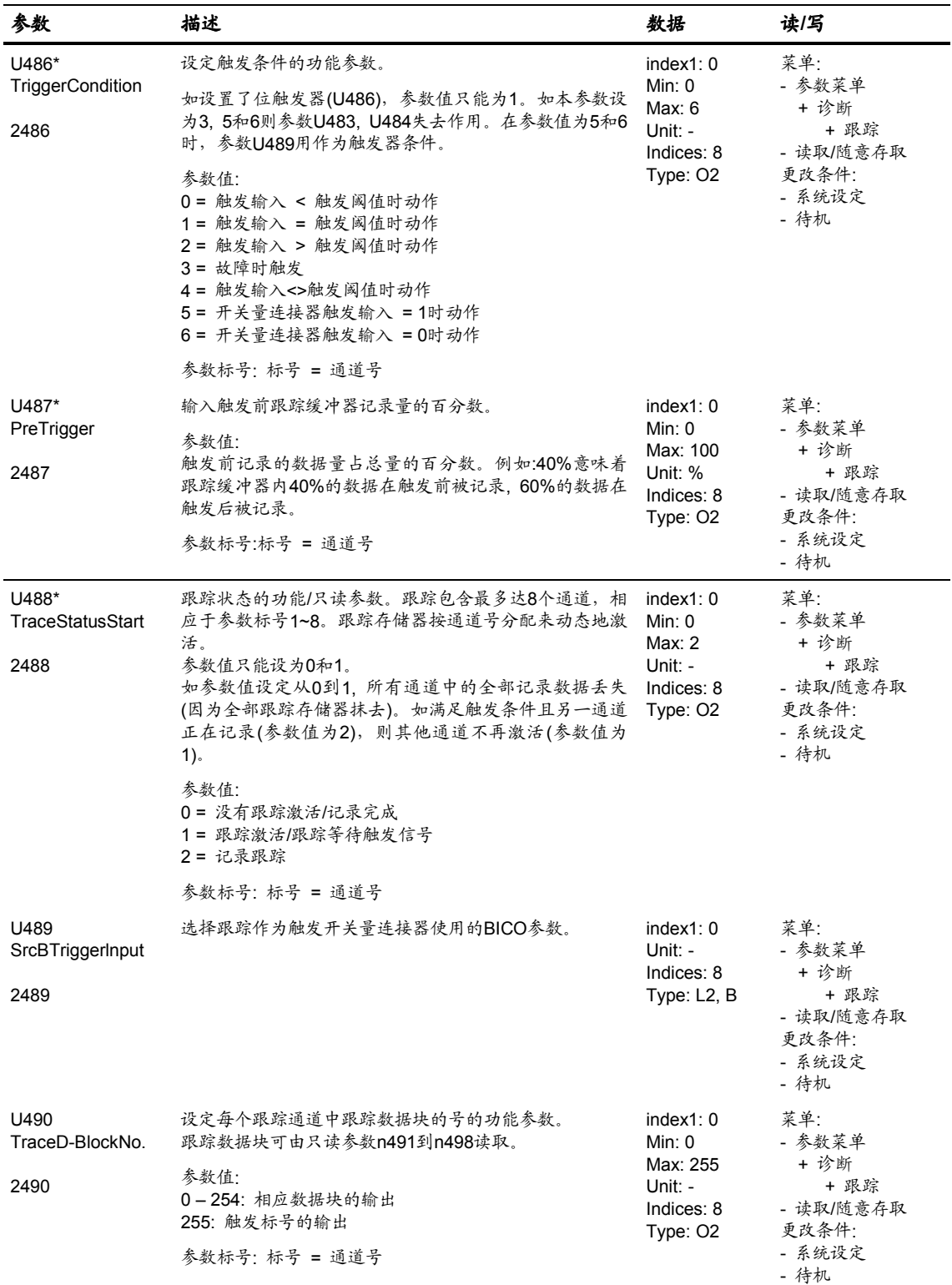

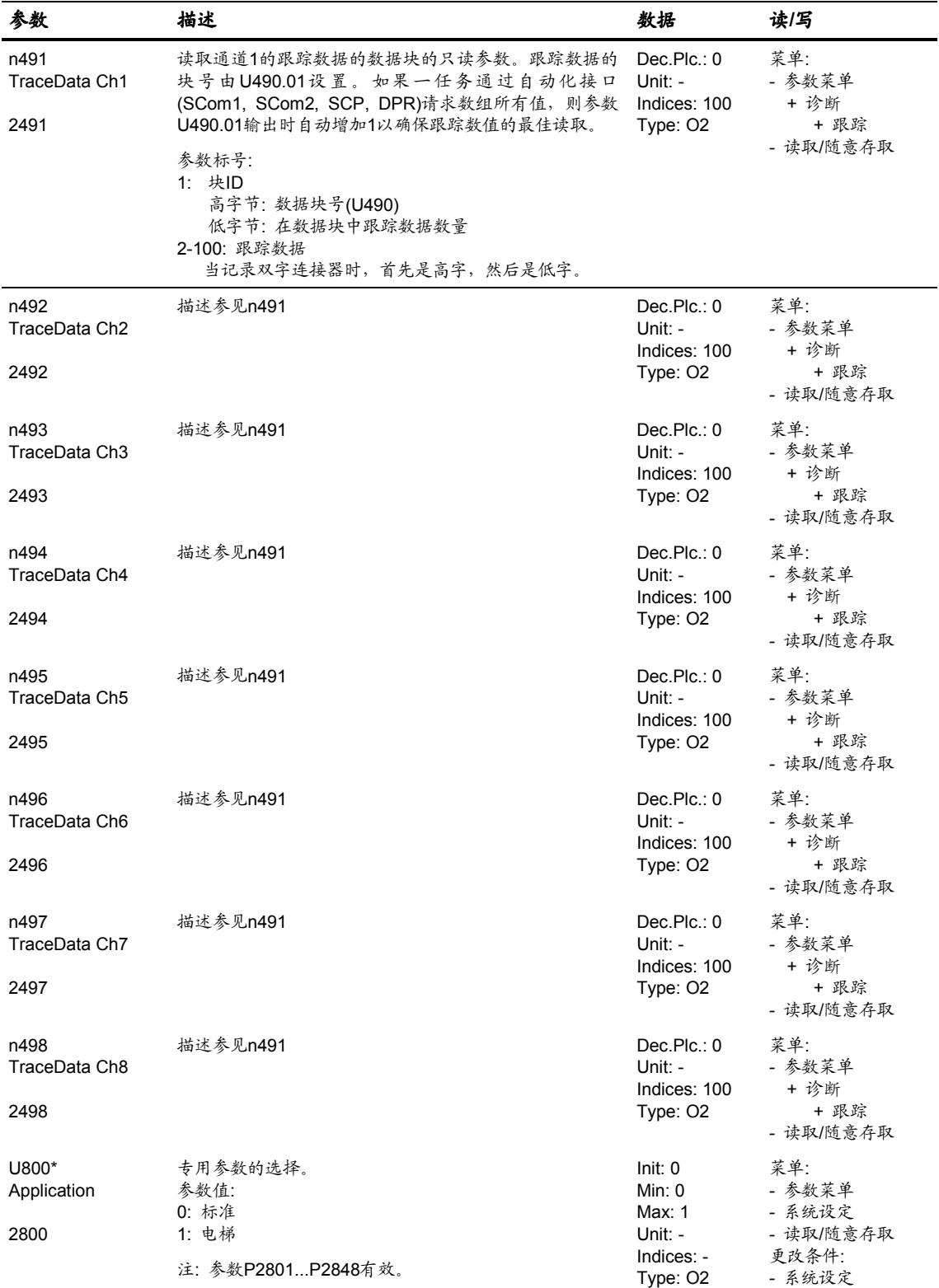

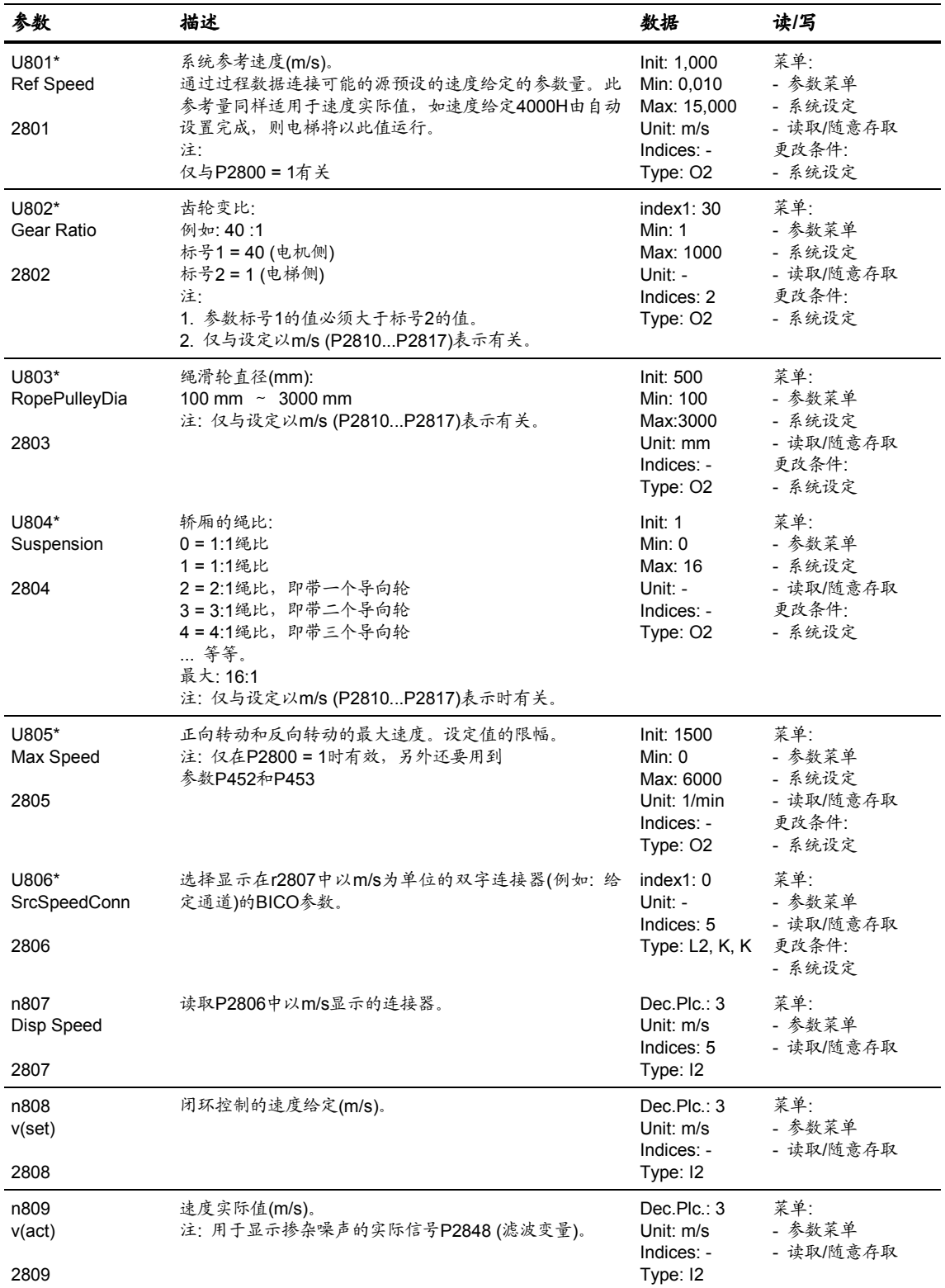

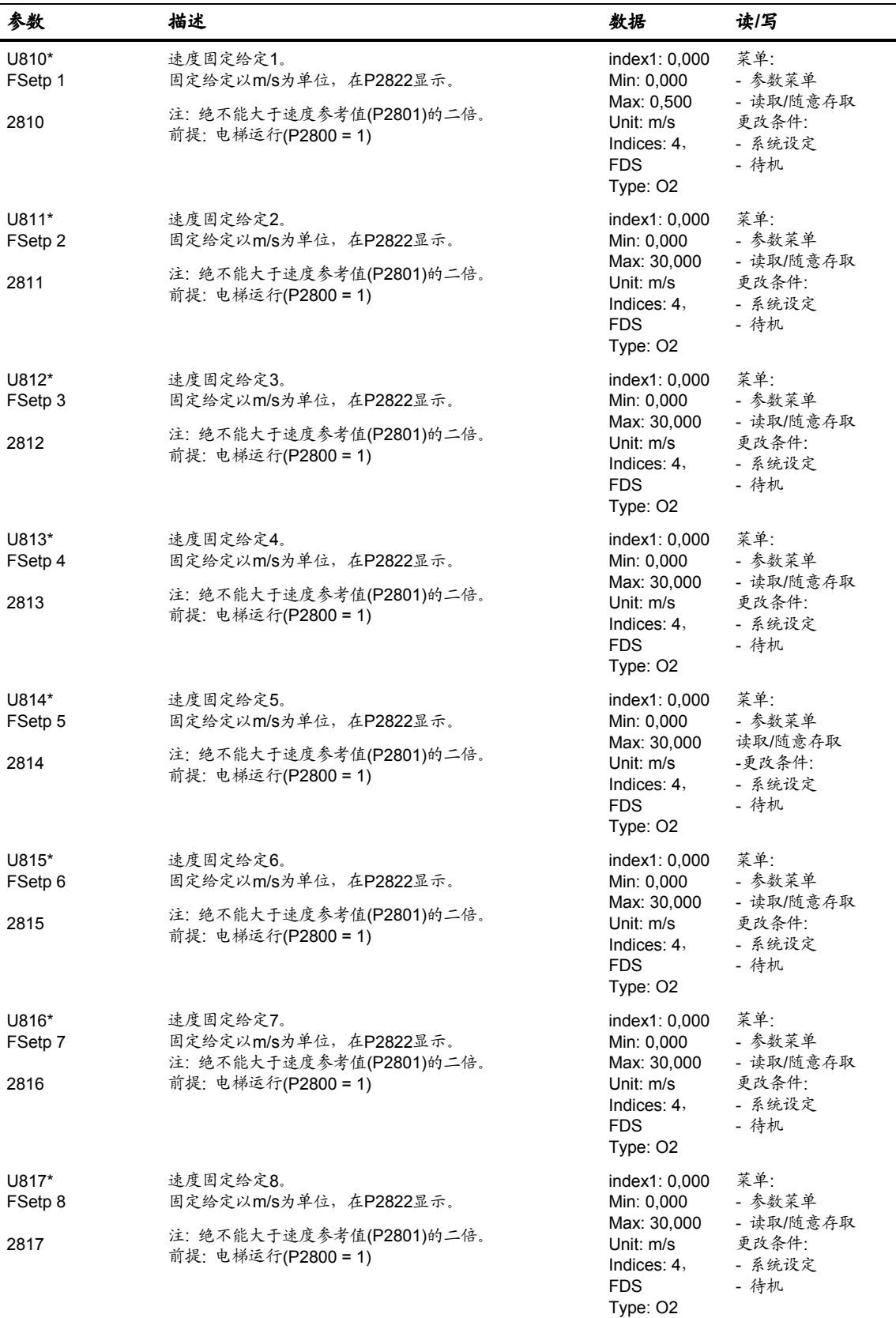

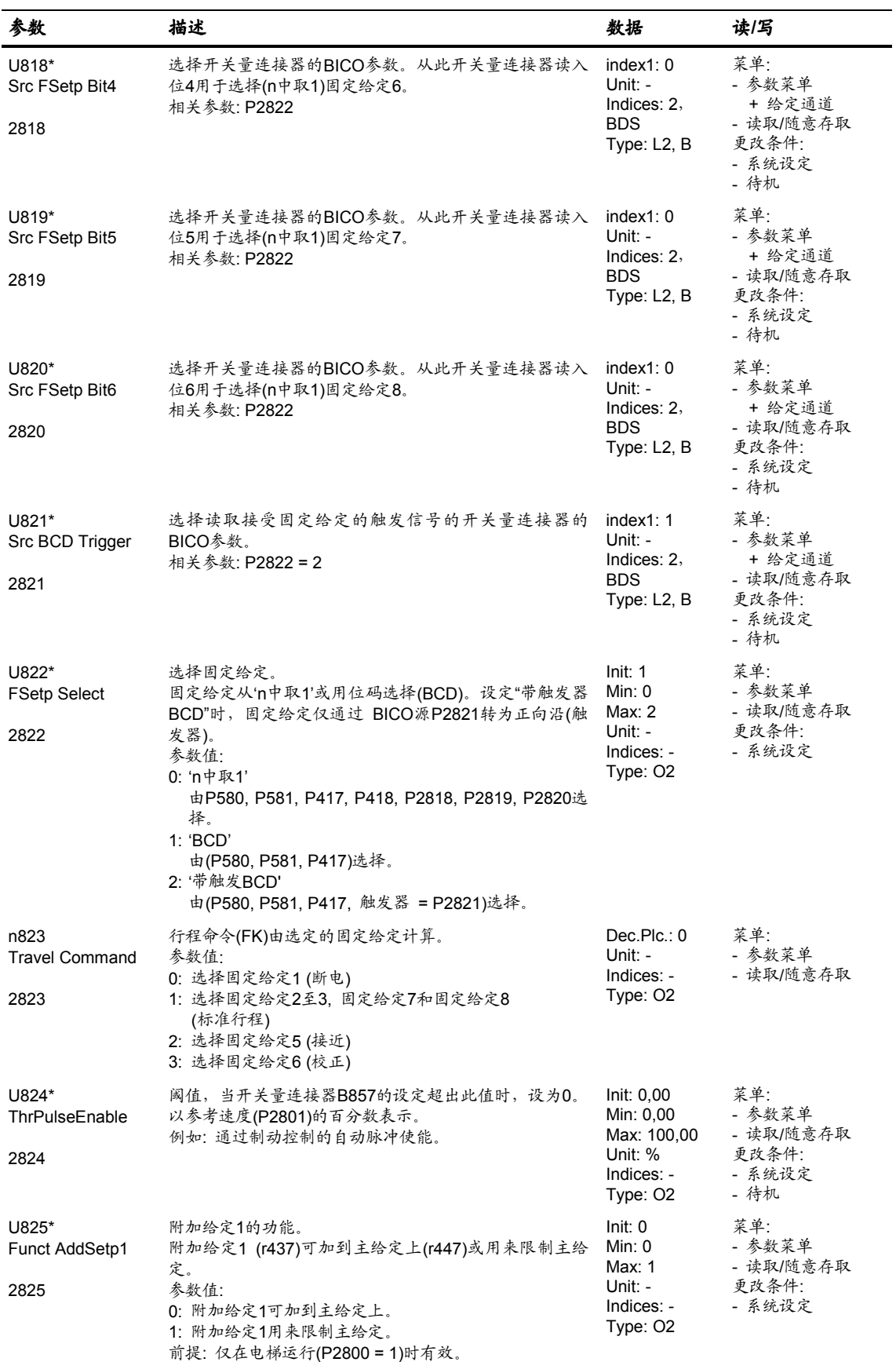

Siemens Electrical Drives Ltd. 6SE7085-0QX60 (AE 版) 11.1-179 SIMOVERT MASTERDRIVES 矢量控制使用大全

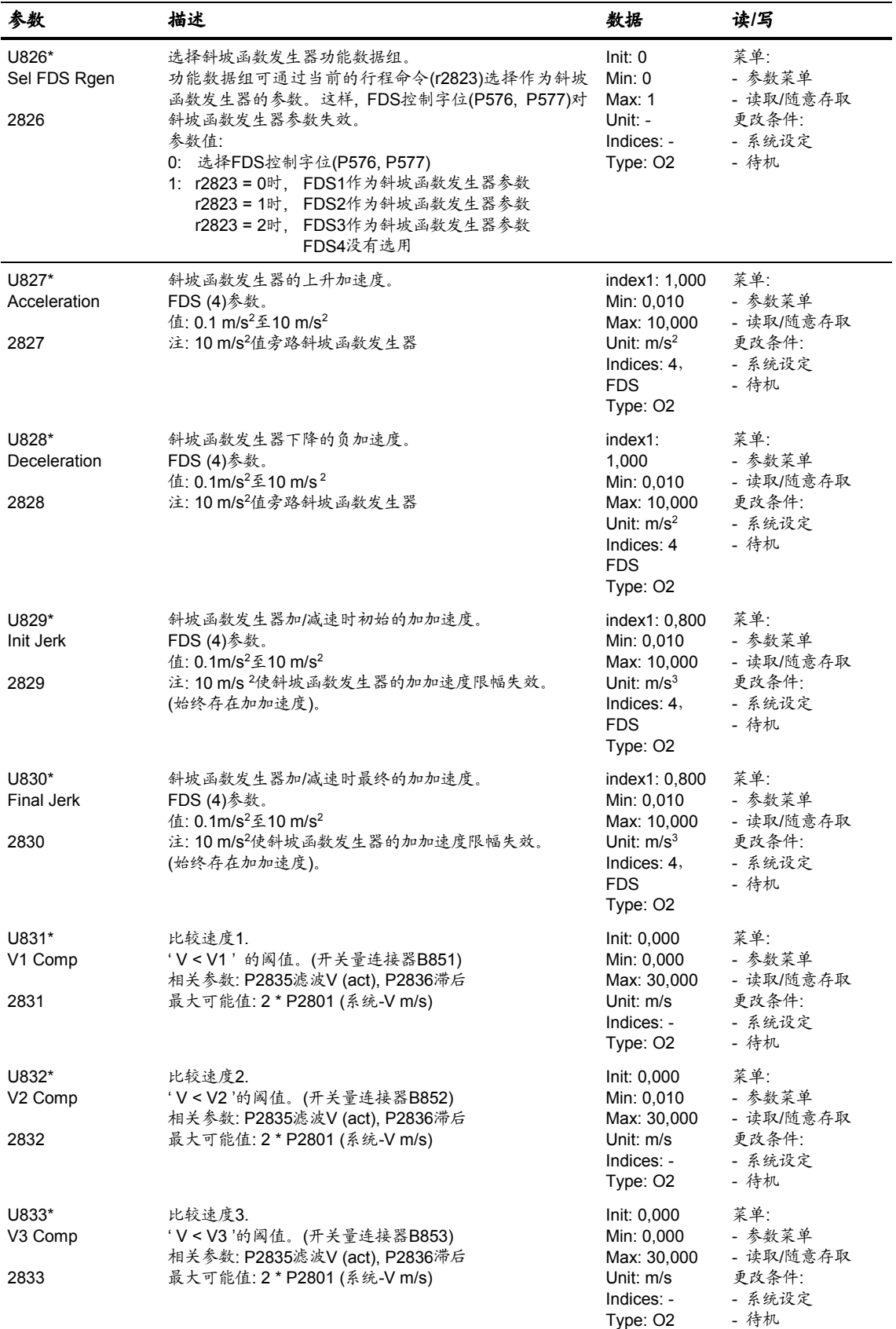

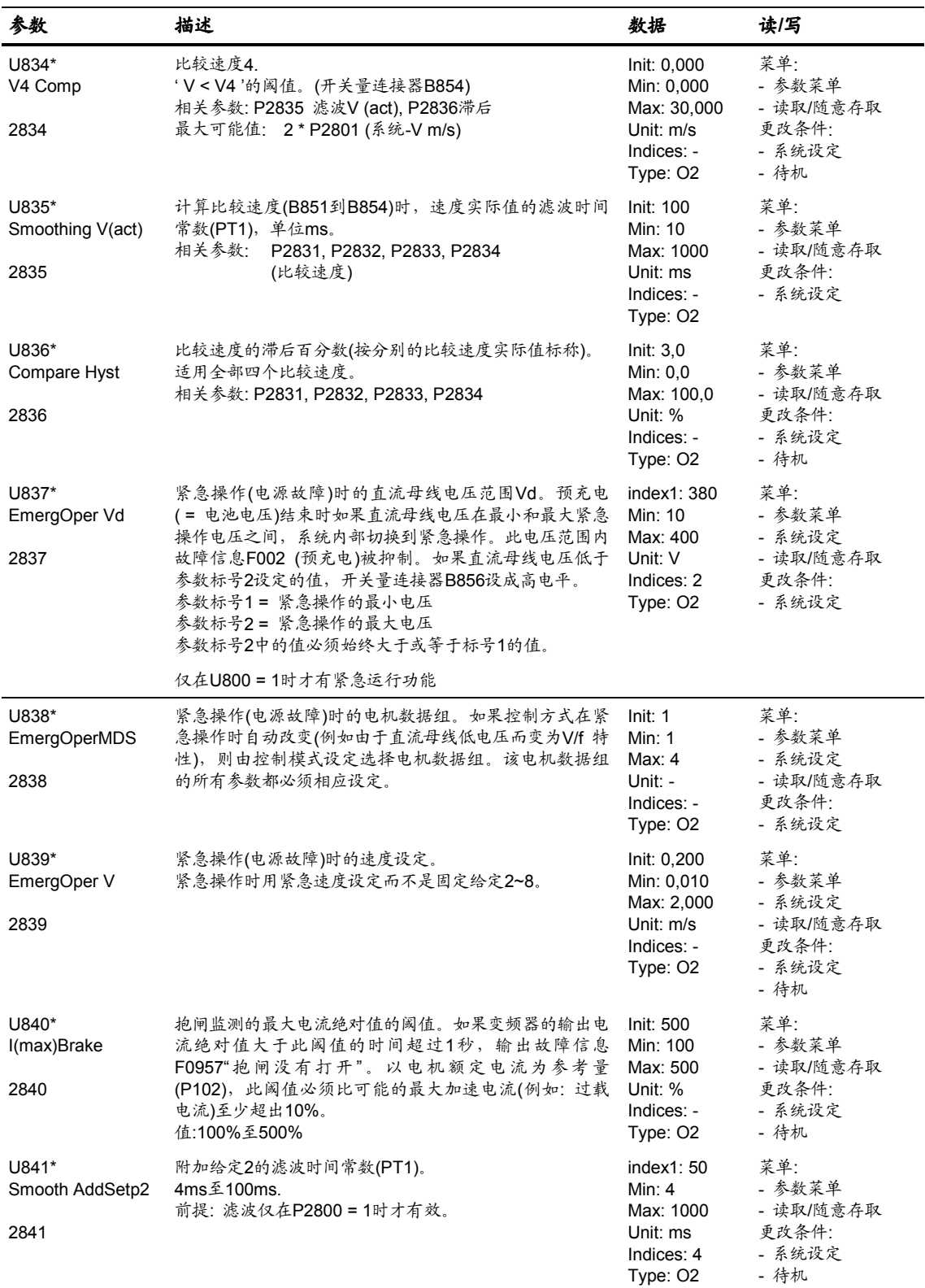

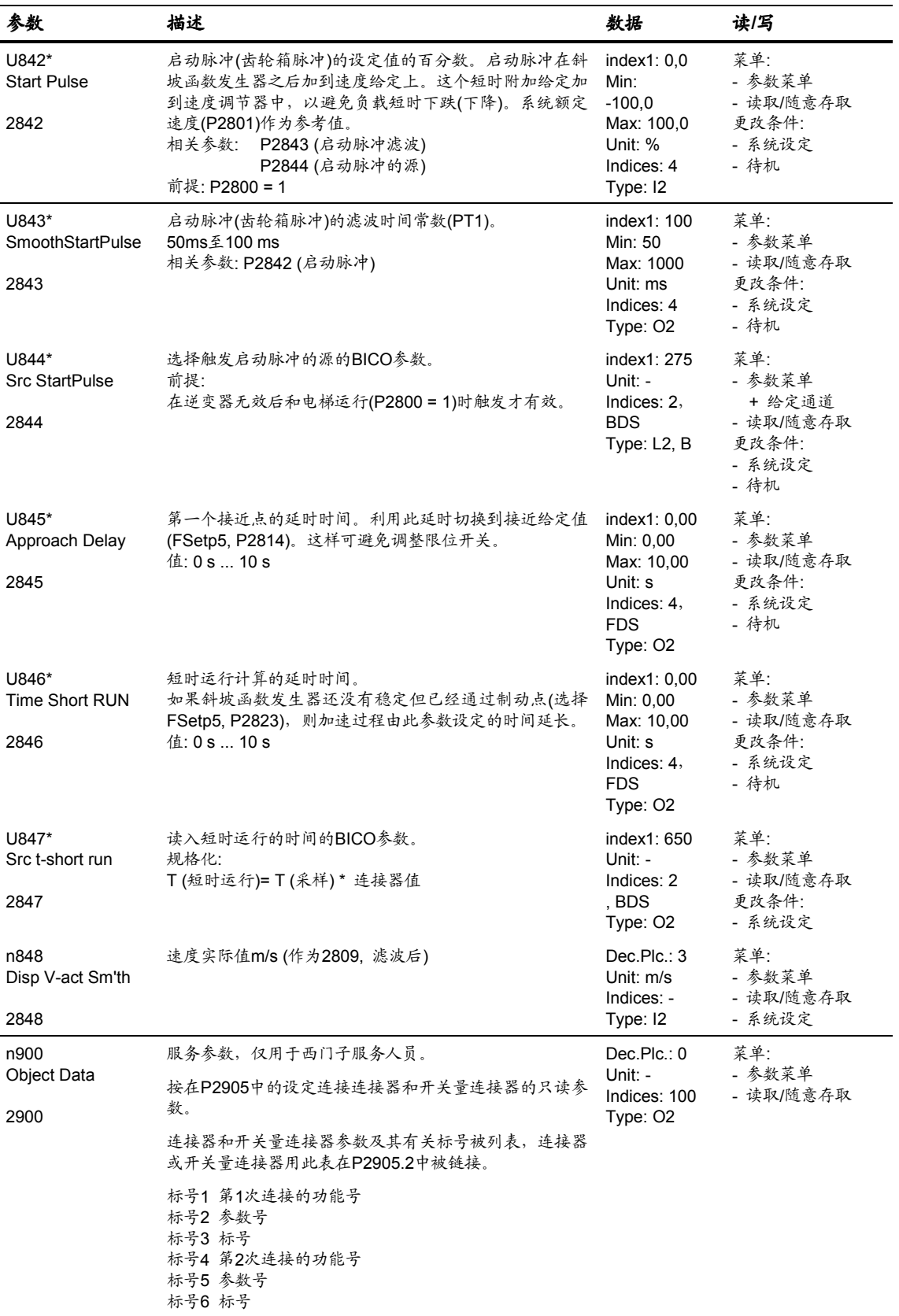

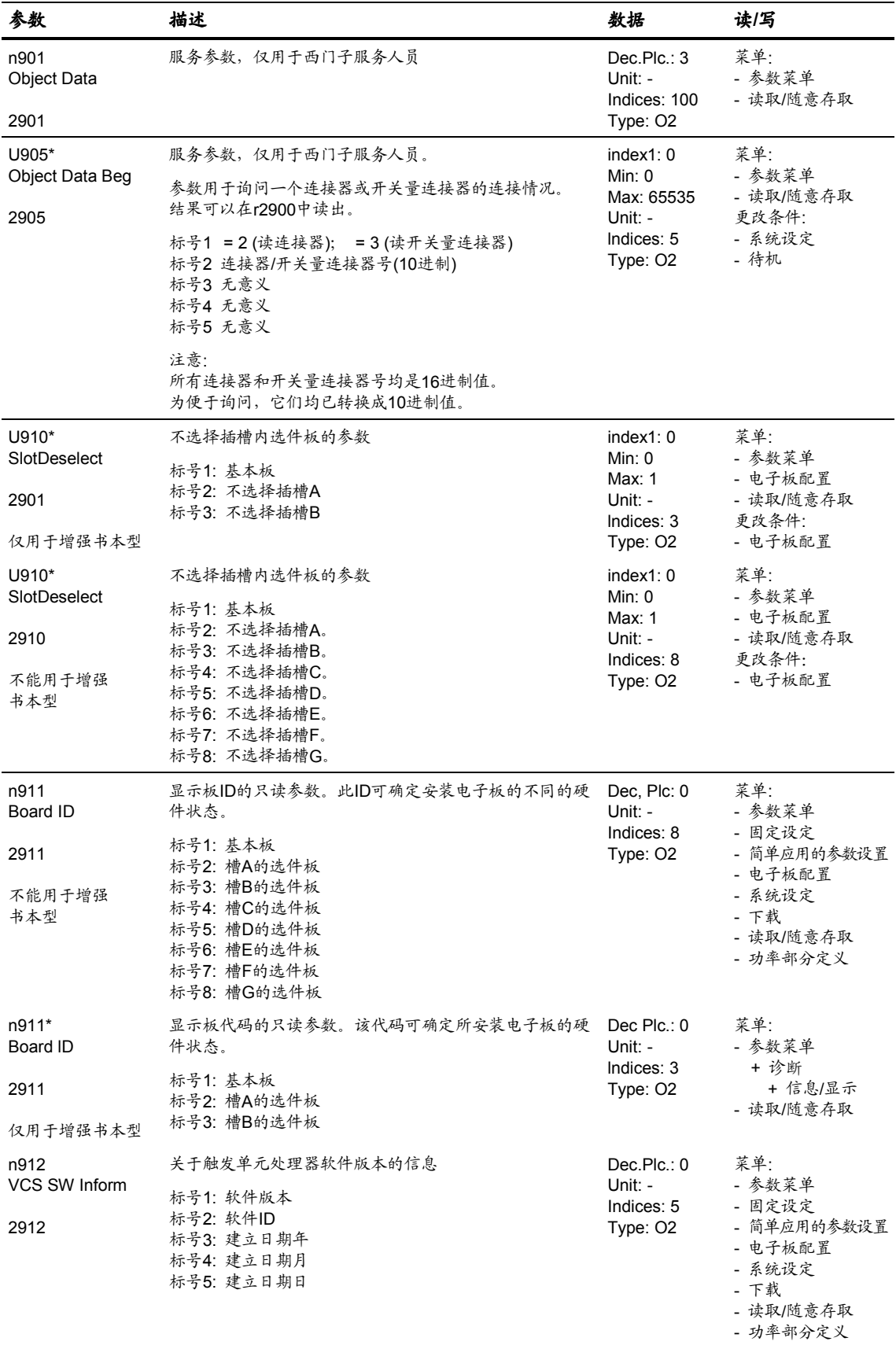

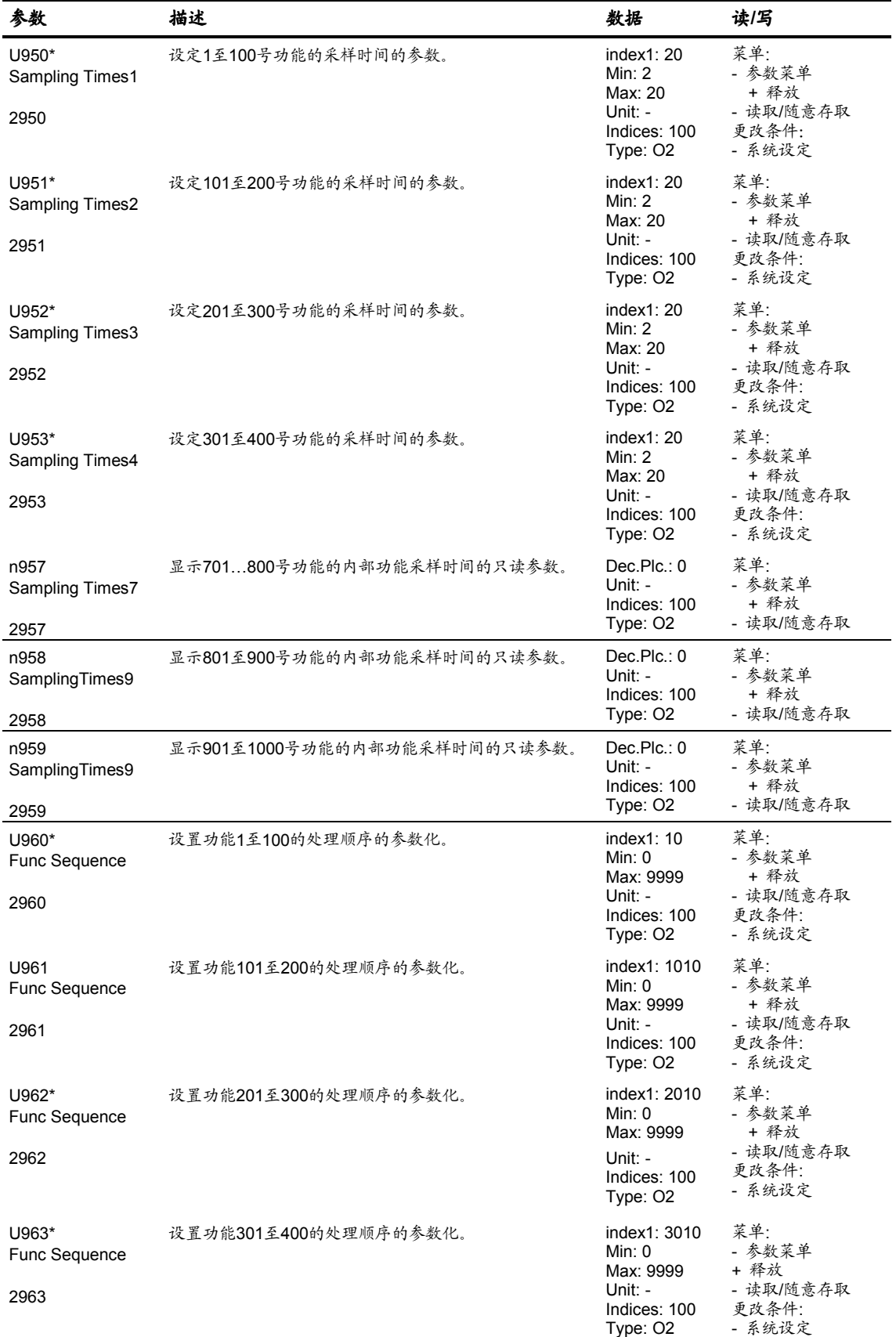

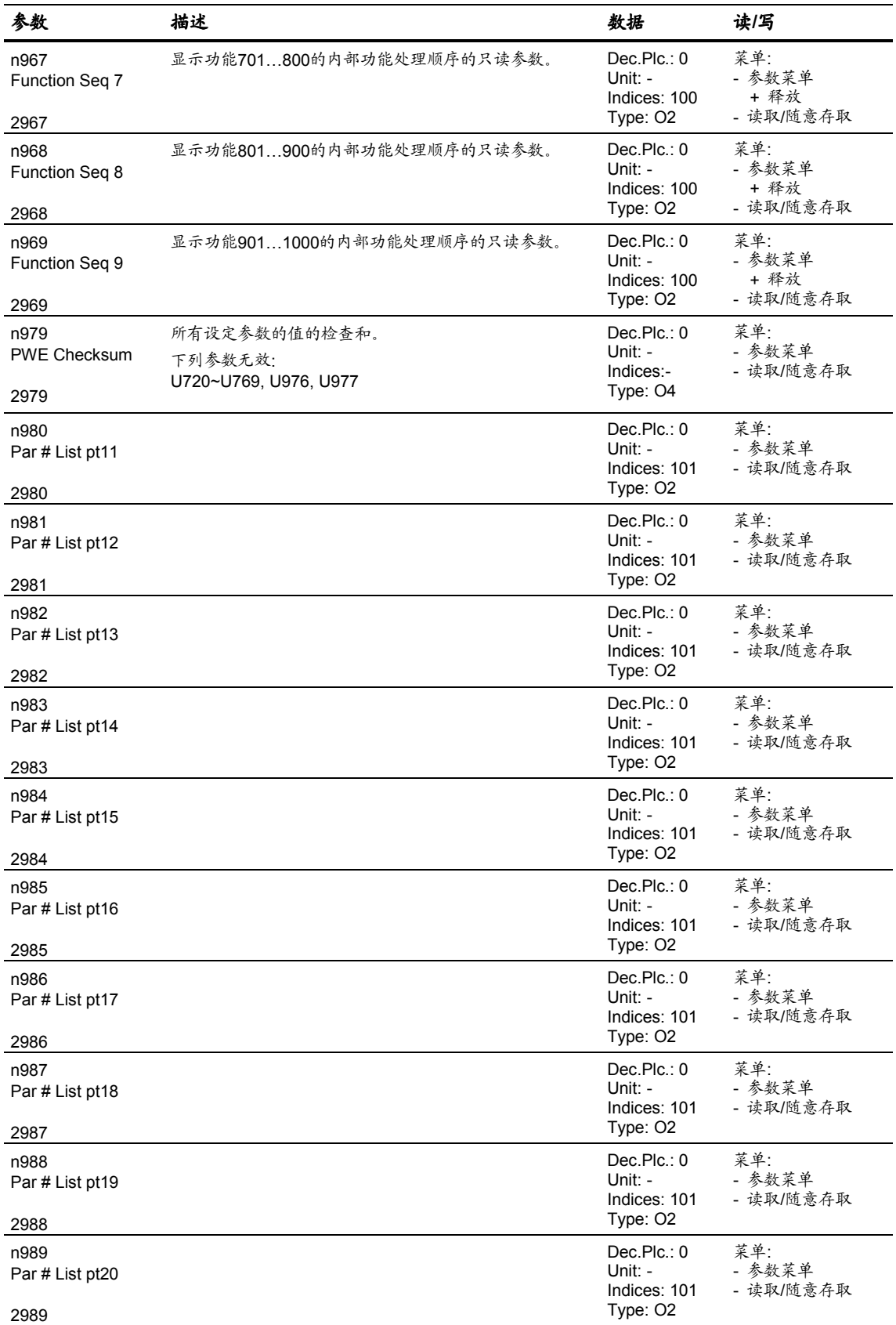

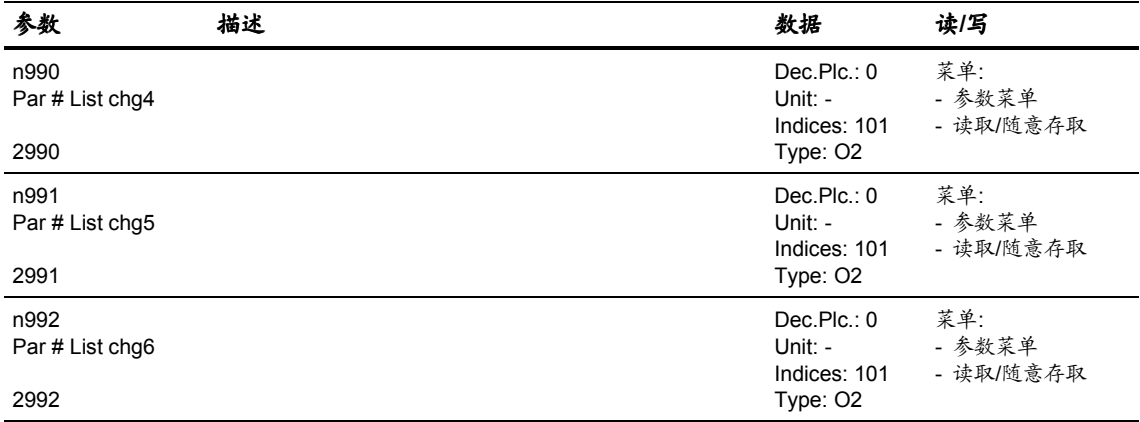

## 11.2 失量控制开关量连接器一览表

*22.10.01*

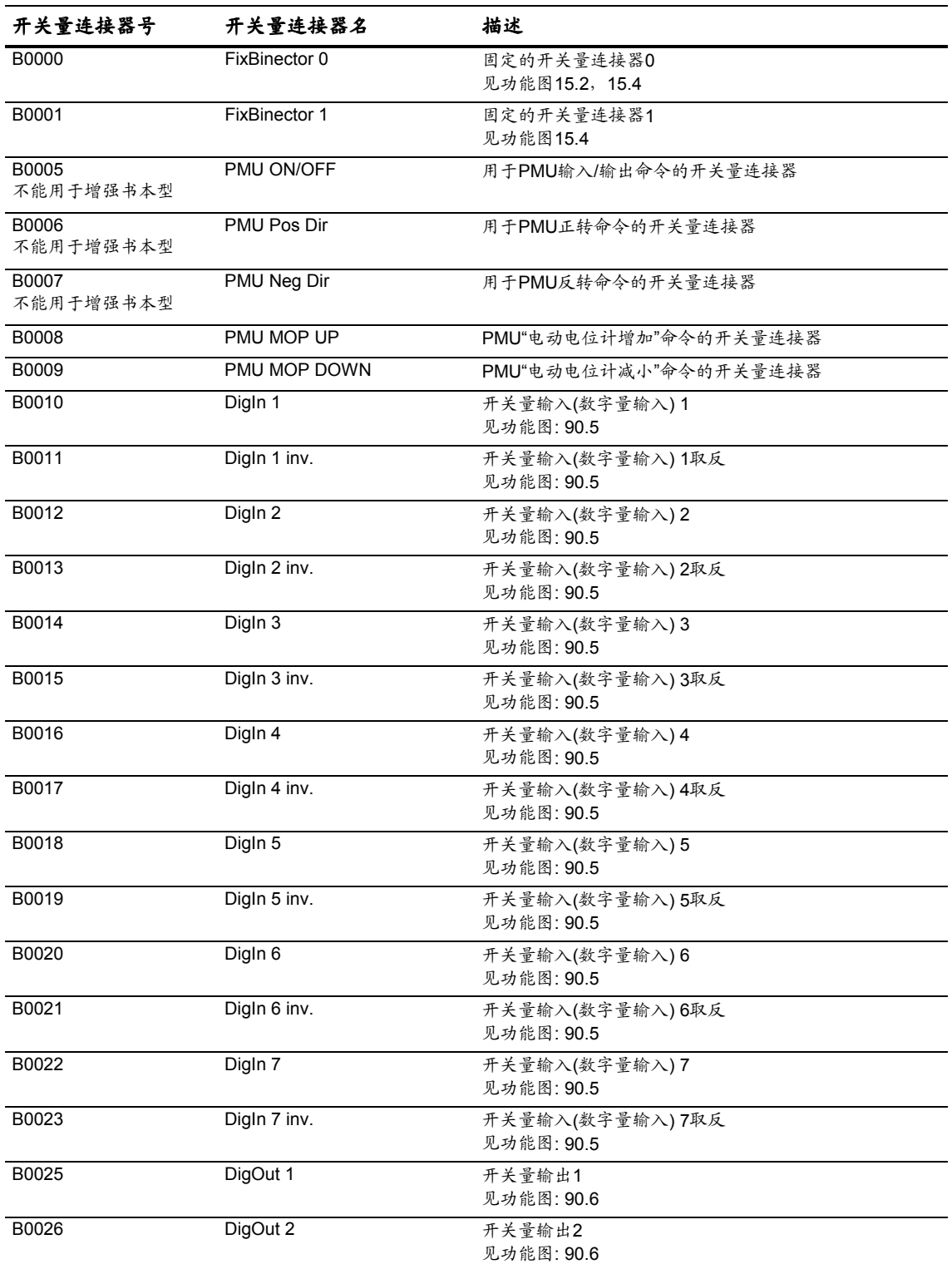

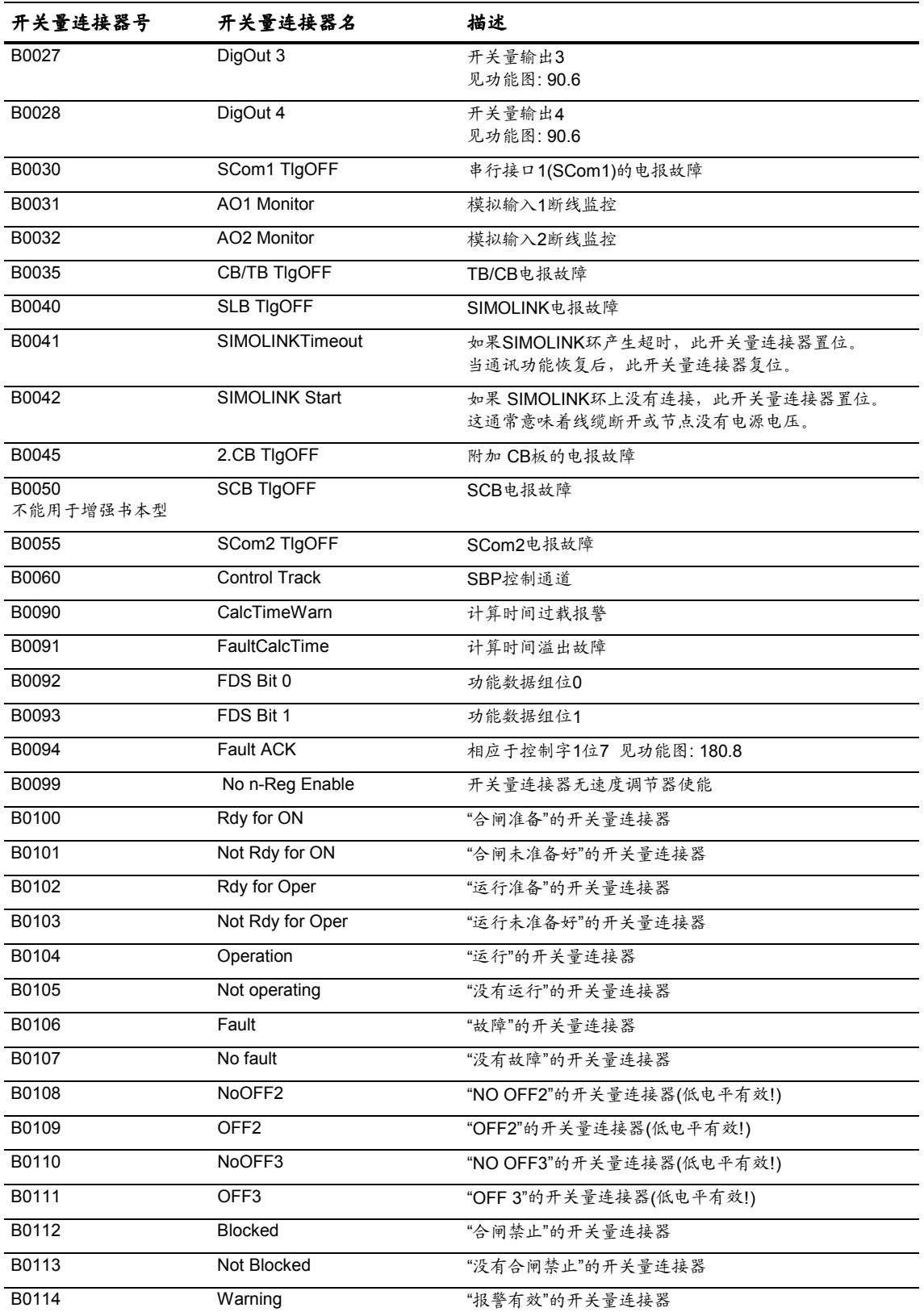

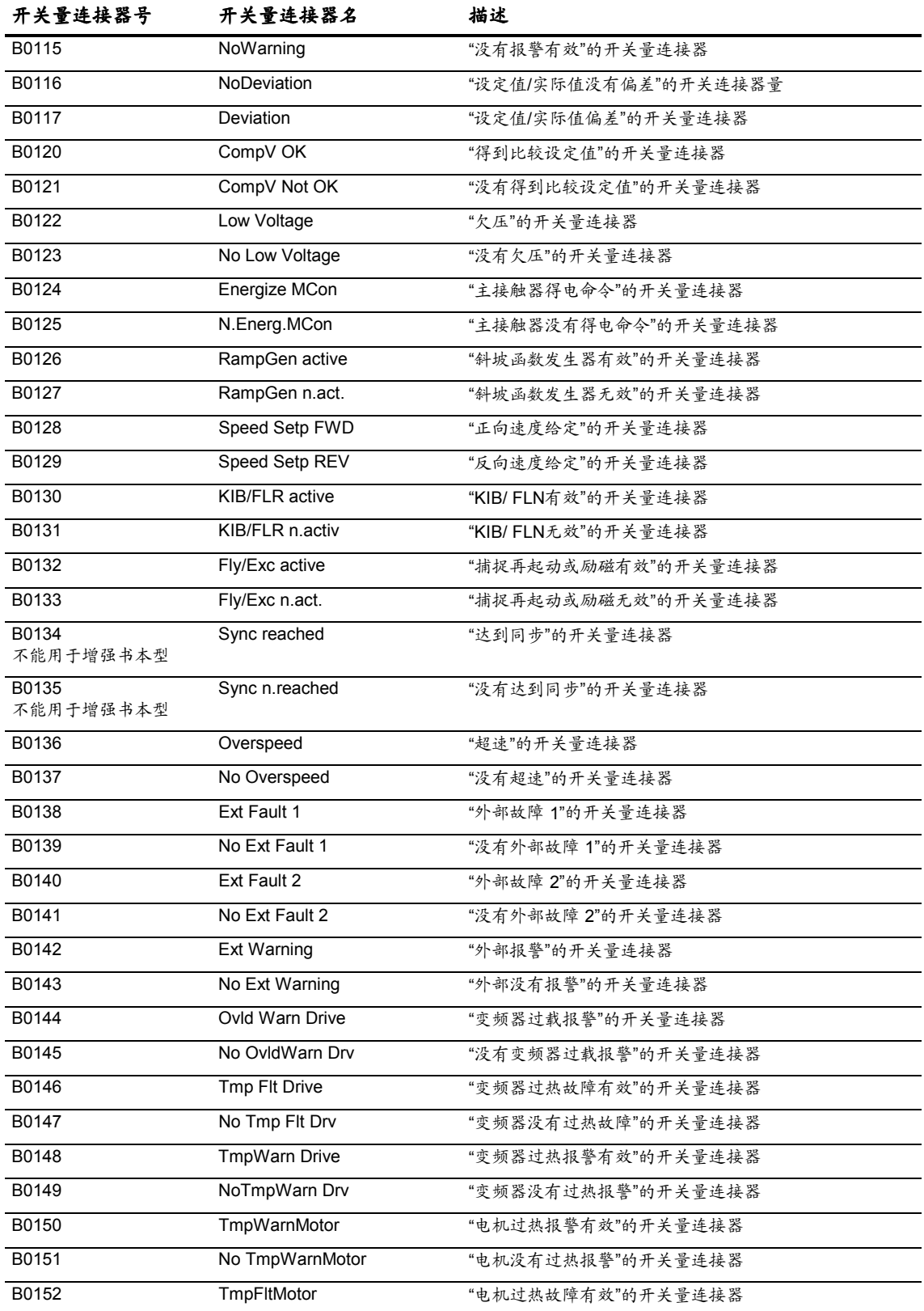

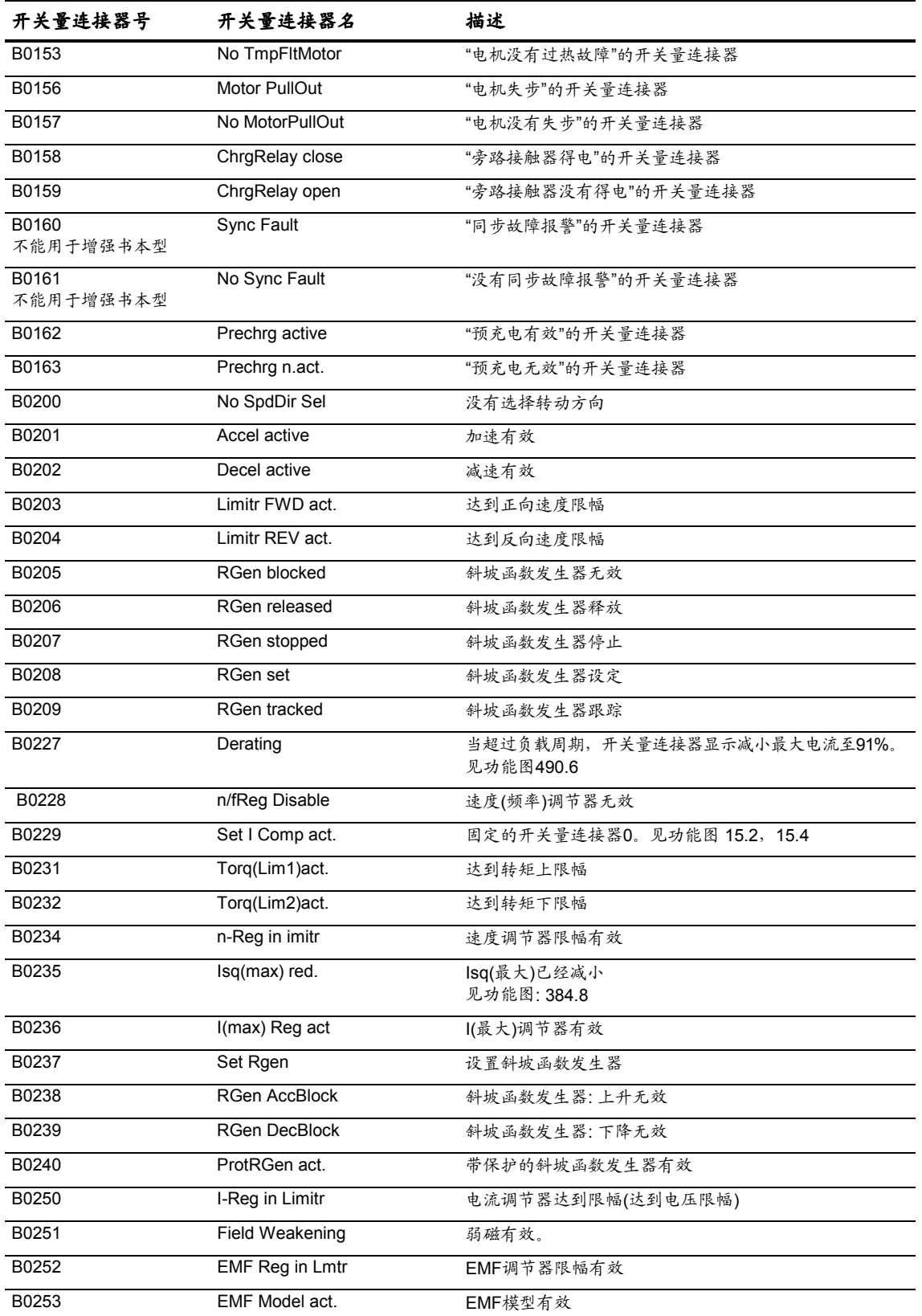
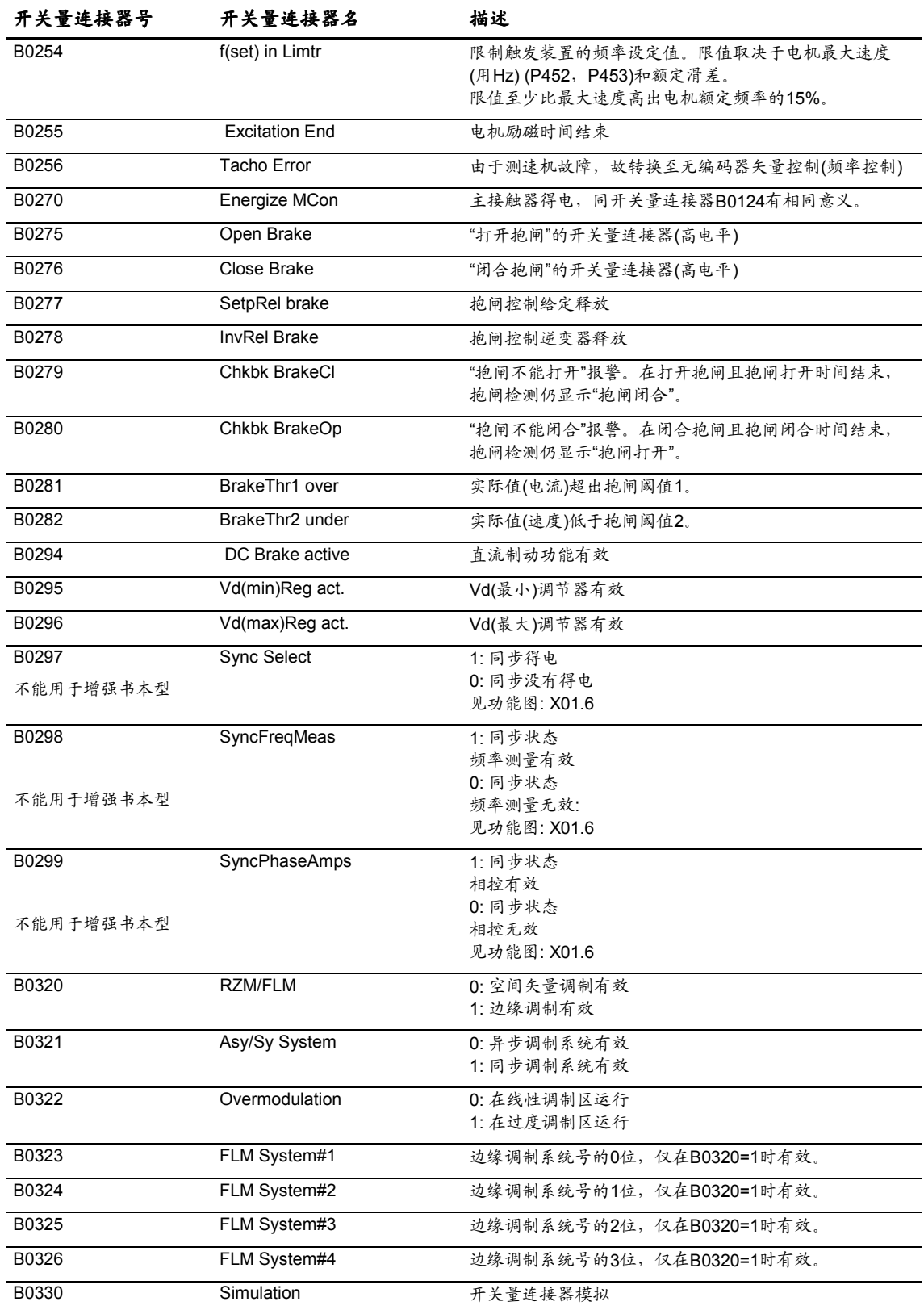

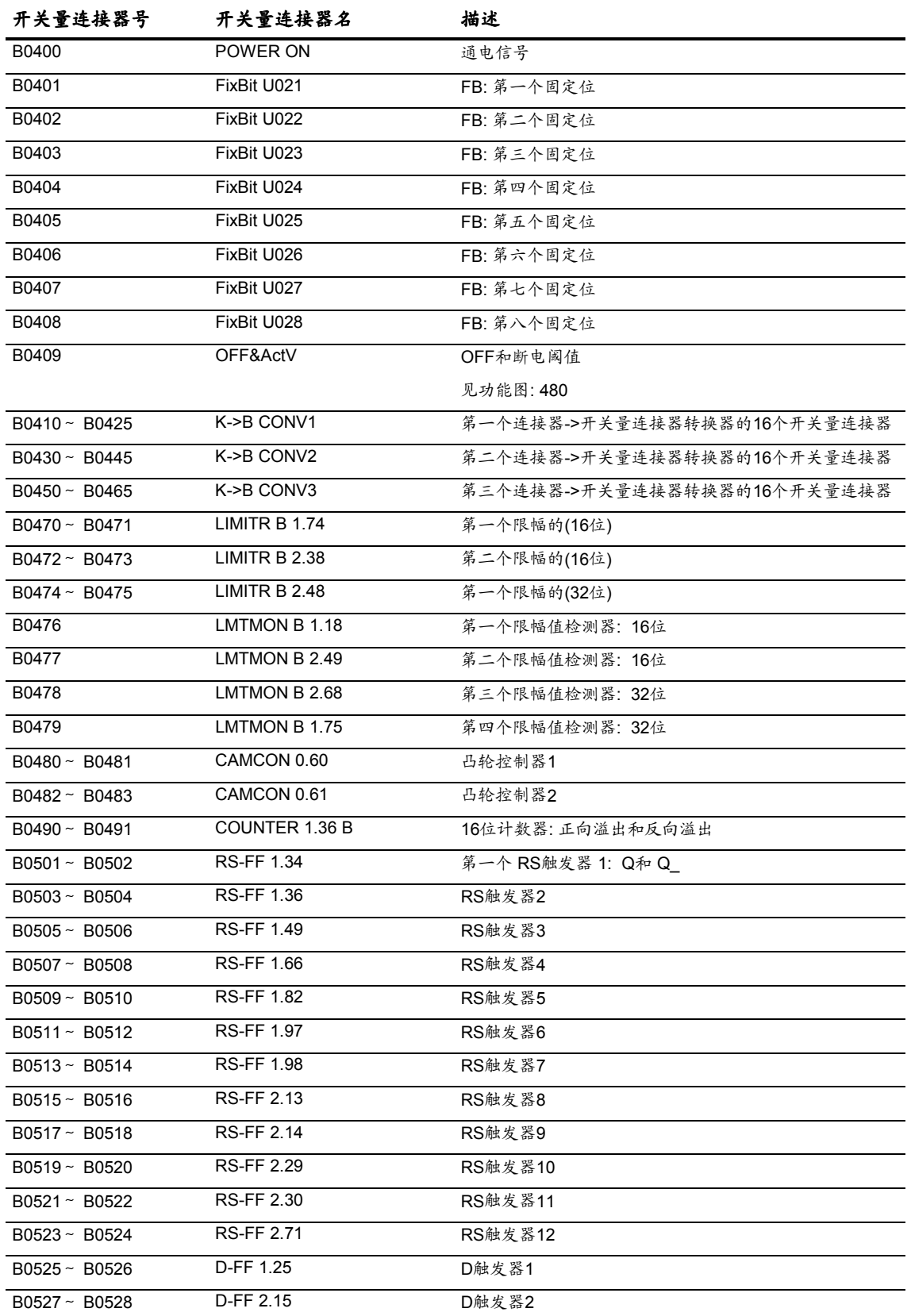

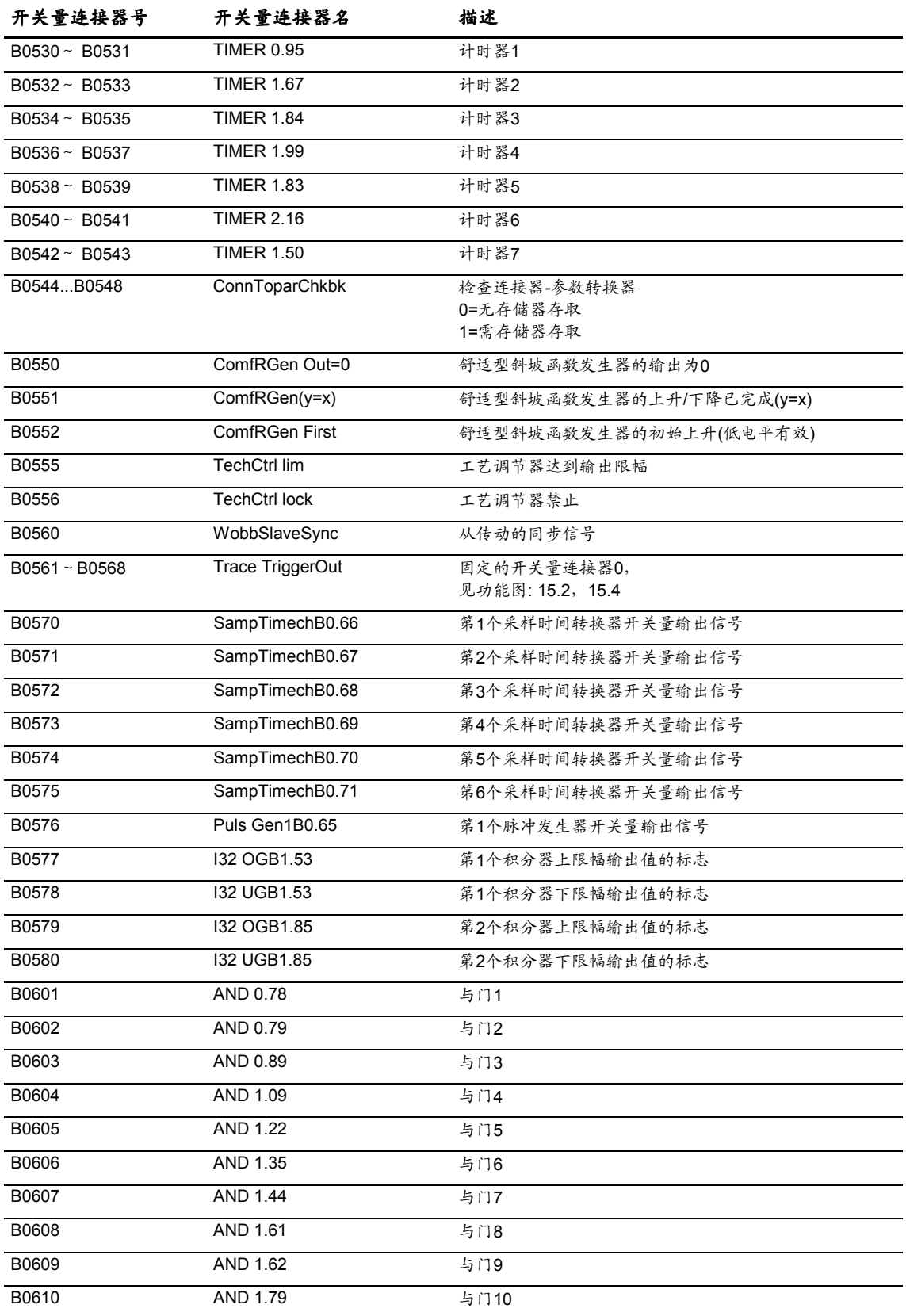

Siemens Electrical Drives Ltd. 6SE7085-0QX60 (AE 版) 11.2-7 SIMOVERT MASTERDRIVES 矢量控制使用大全

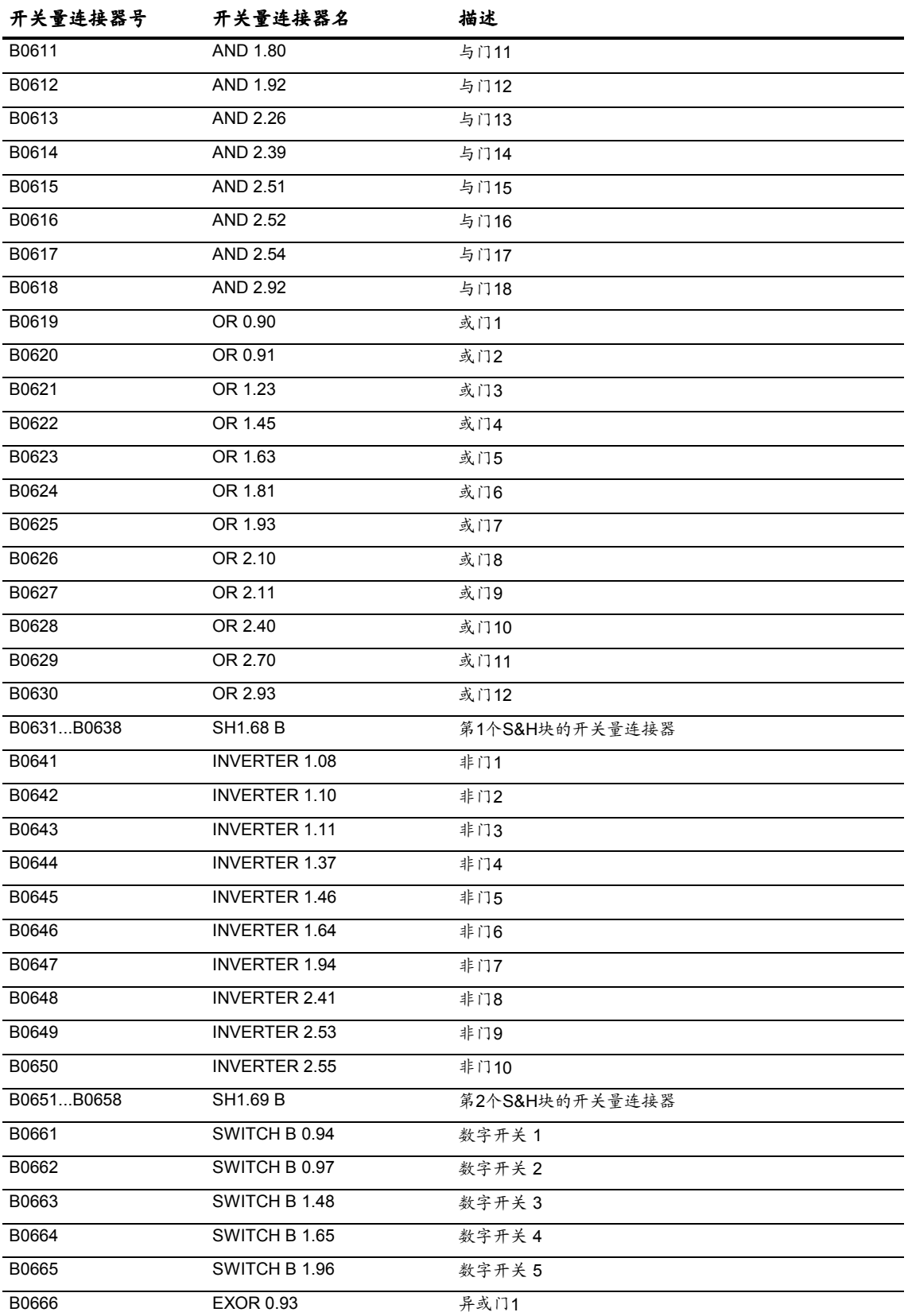

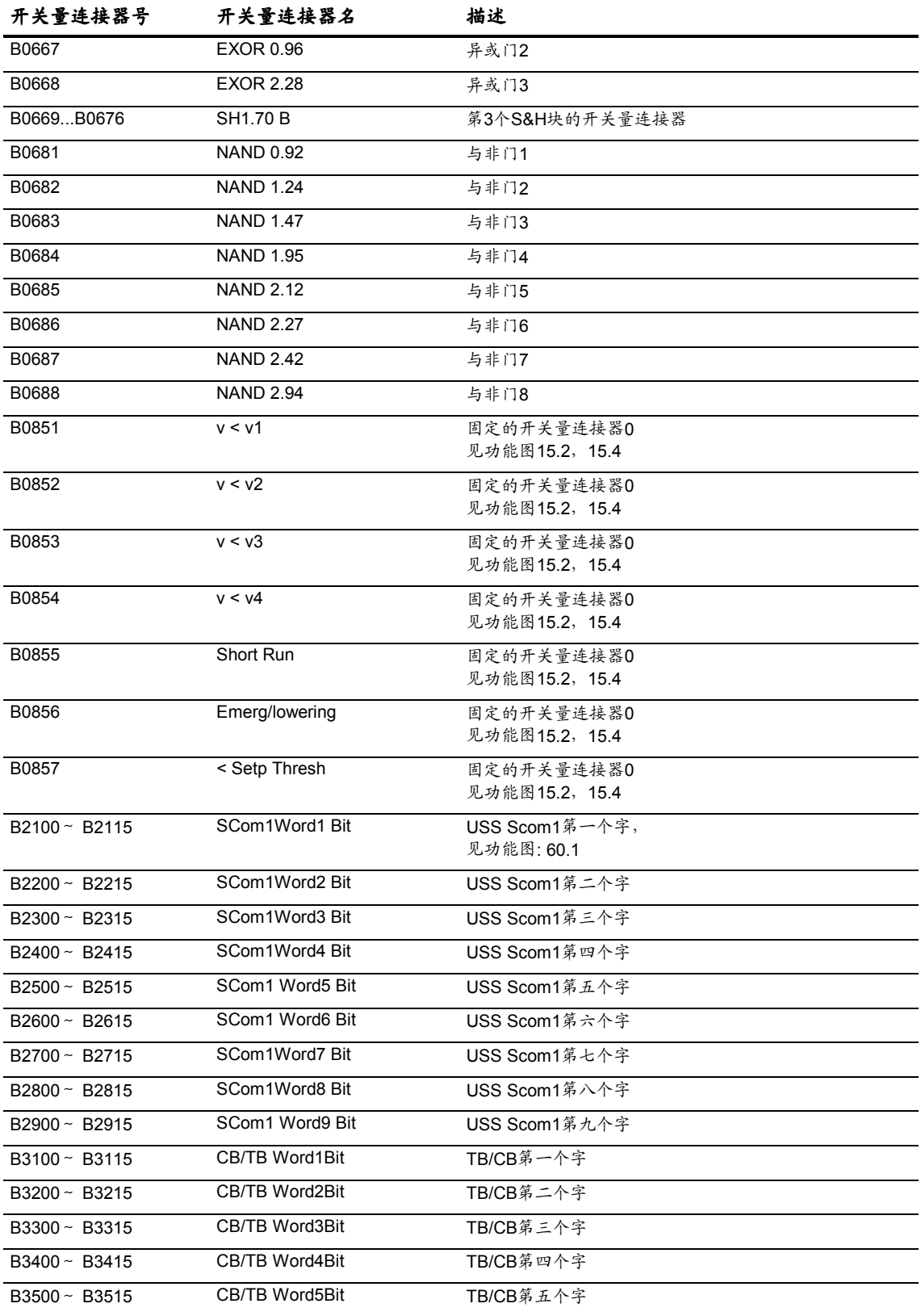

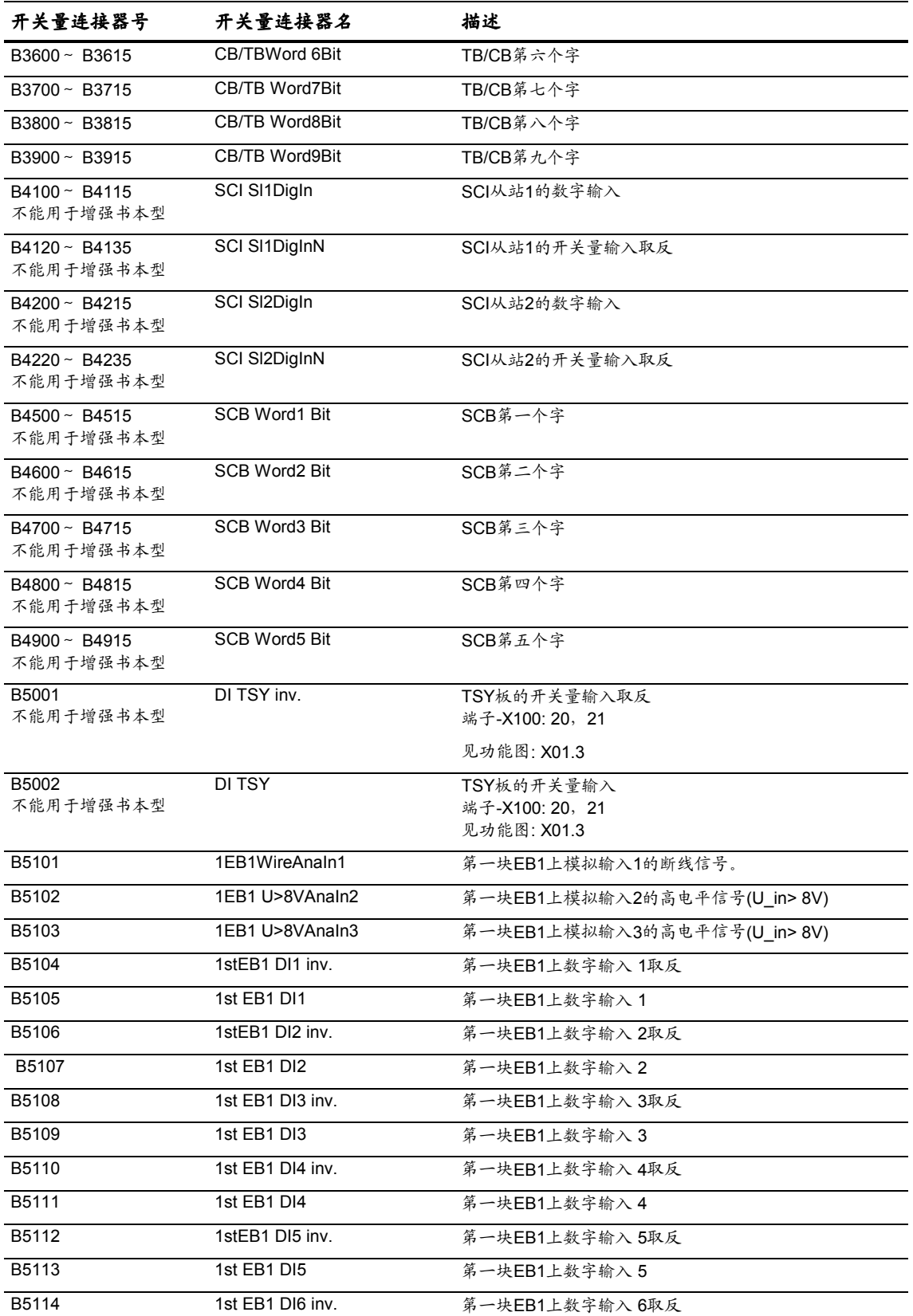

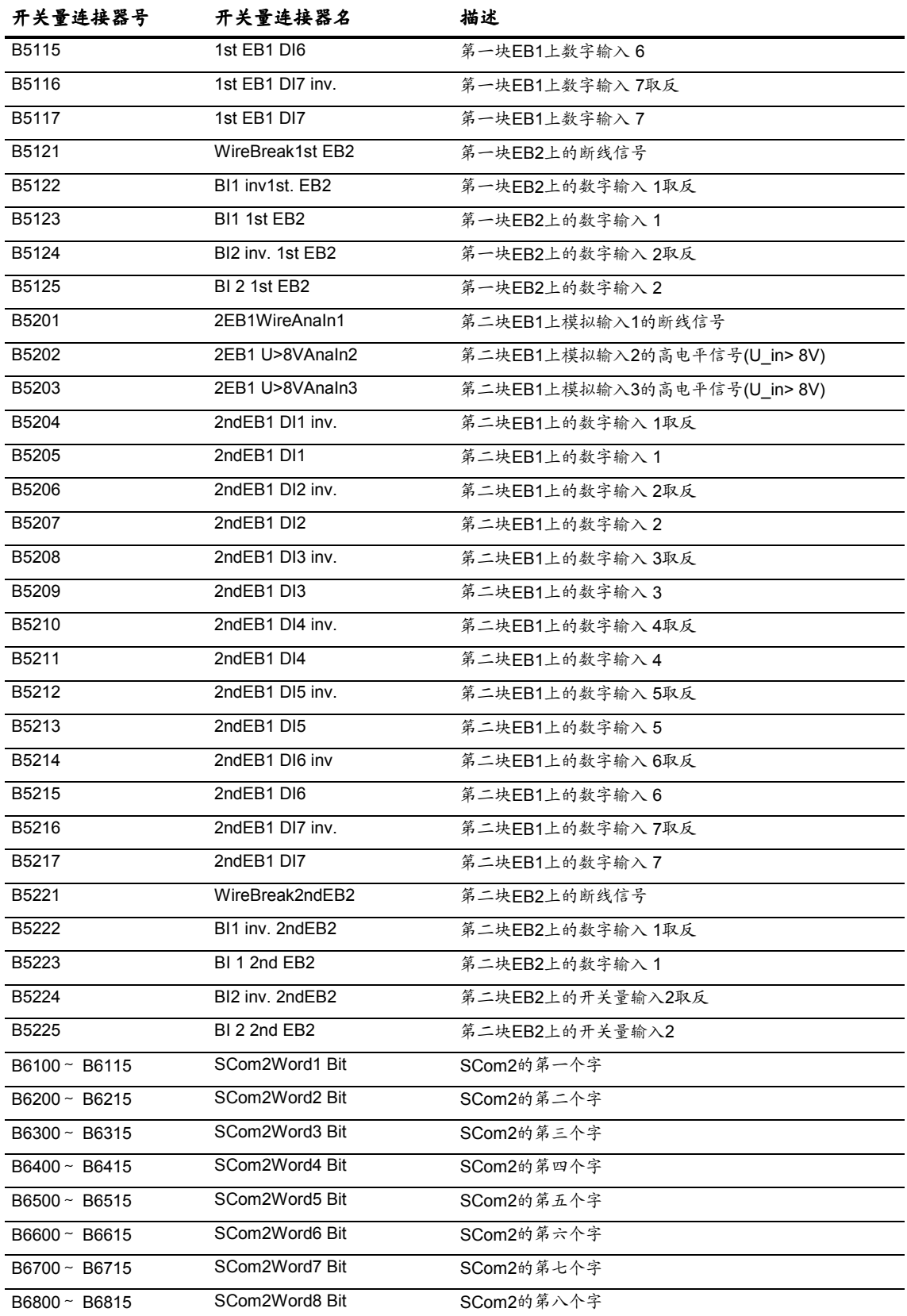

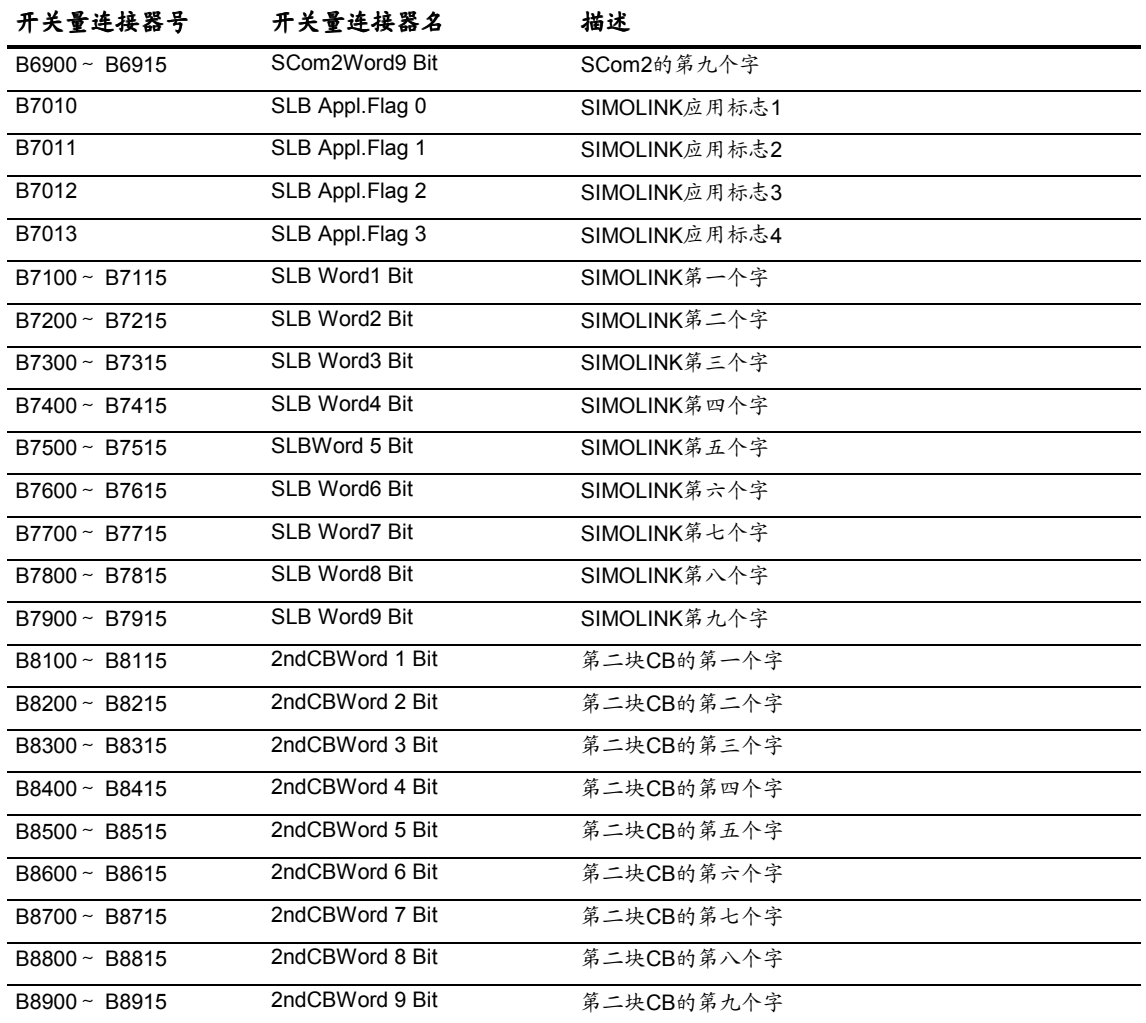

### 11.3 矢量控制连接器一览表

*22.10.01*

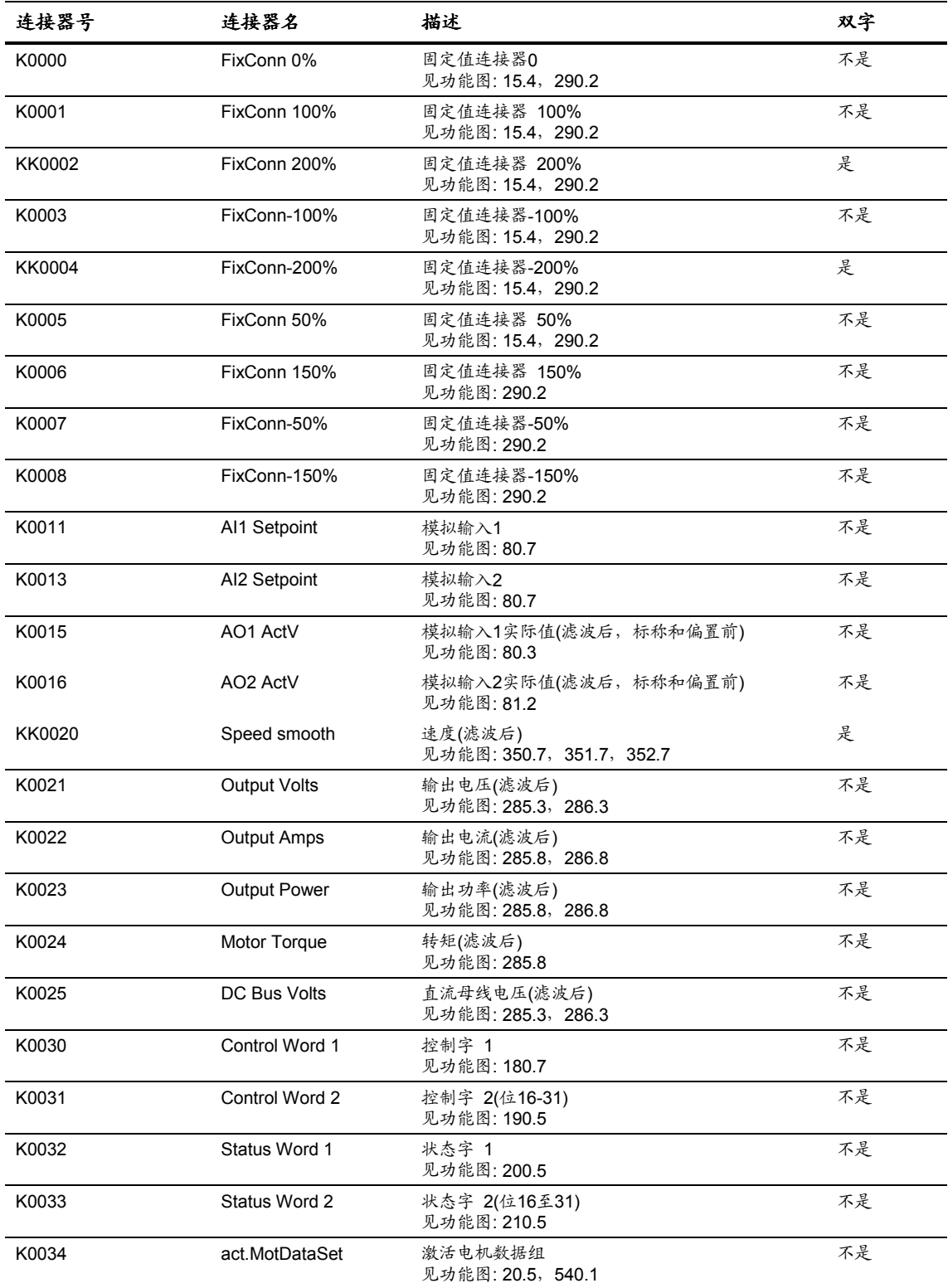

Siemens Electrical Drives Ltd. 6SE7085-0QX60 (AE版) 11.3-1 SIMOVERT MASTERDRIVES 矢量控制使用大全

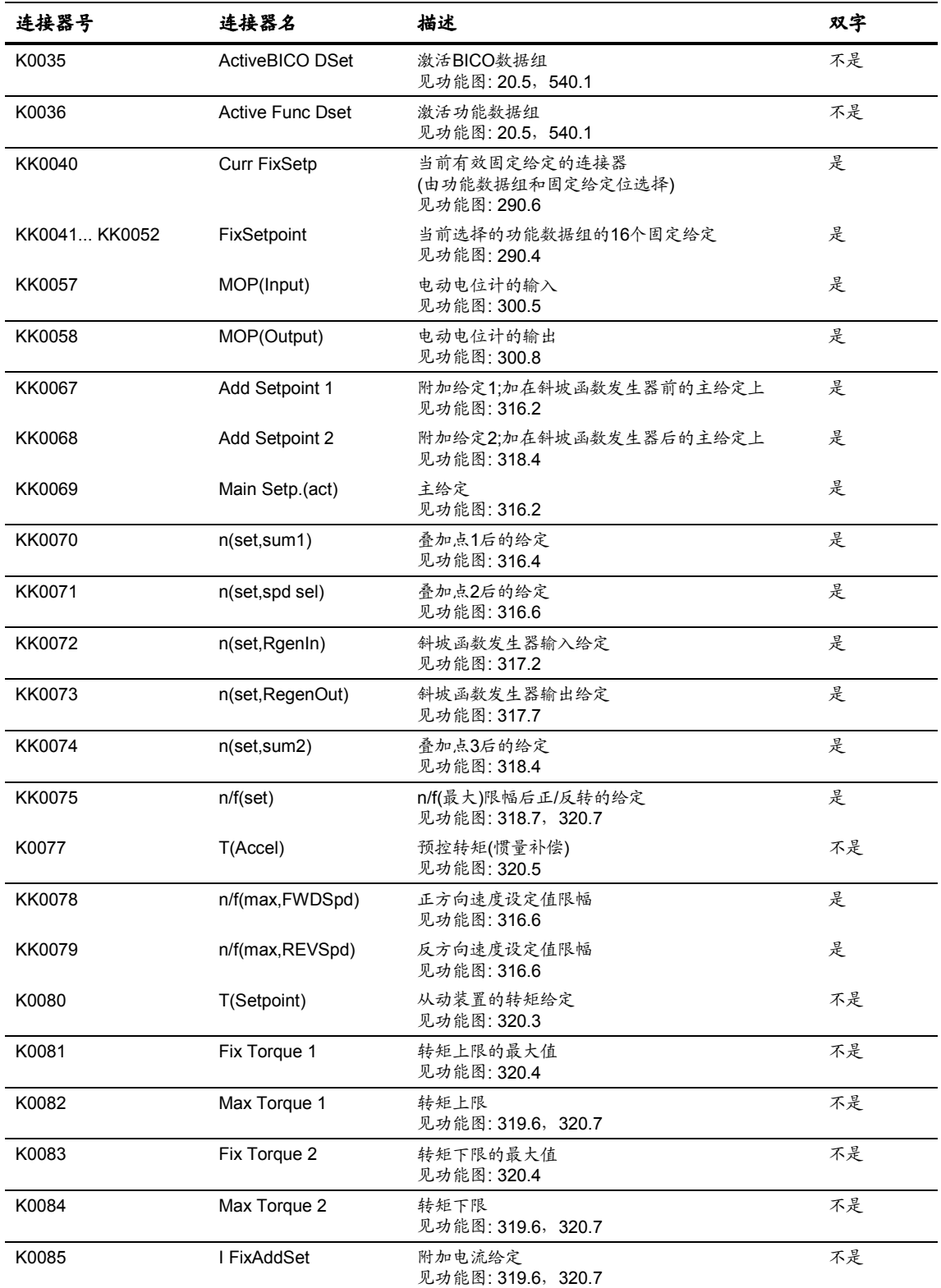

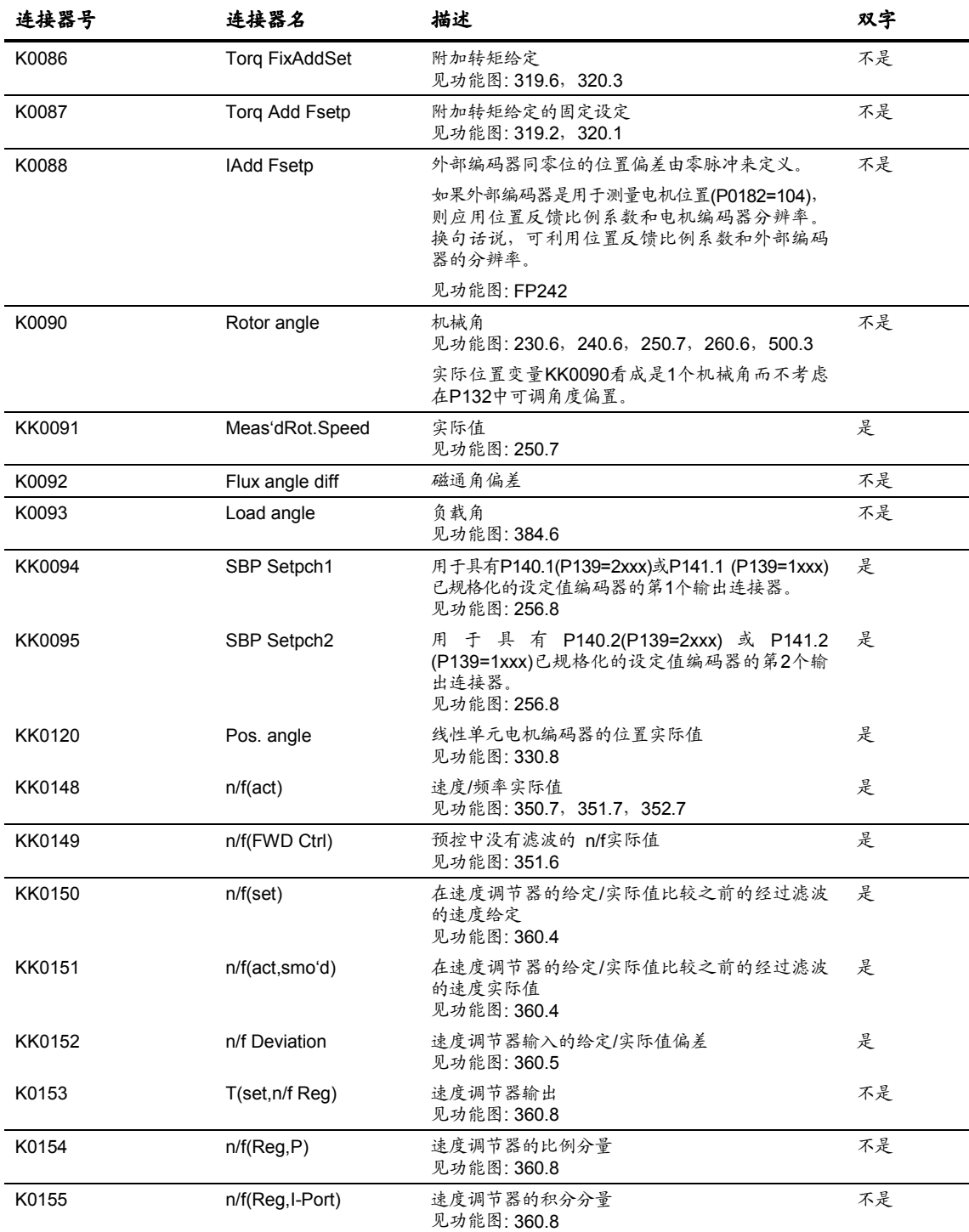

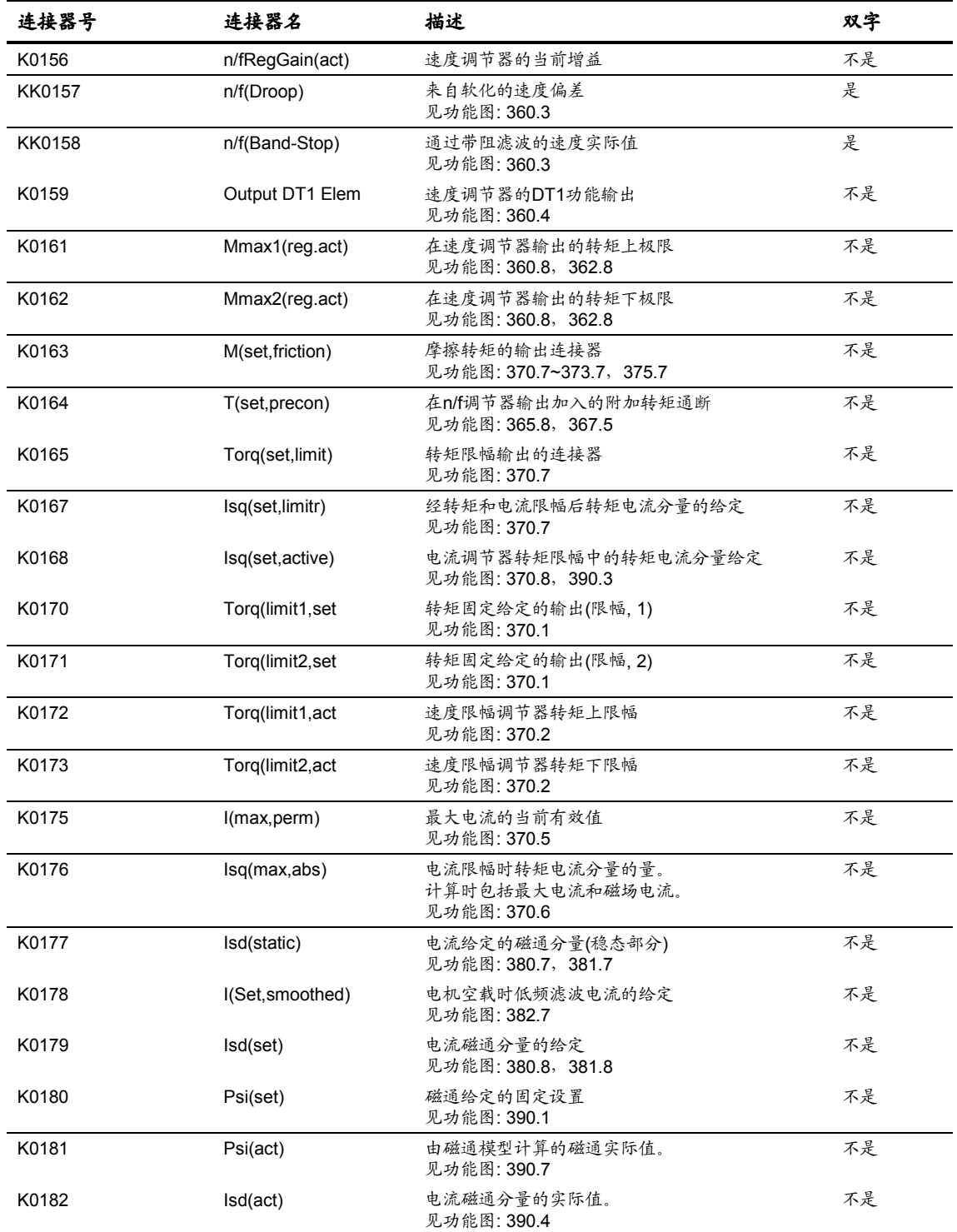

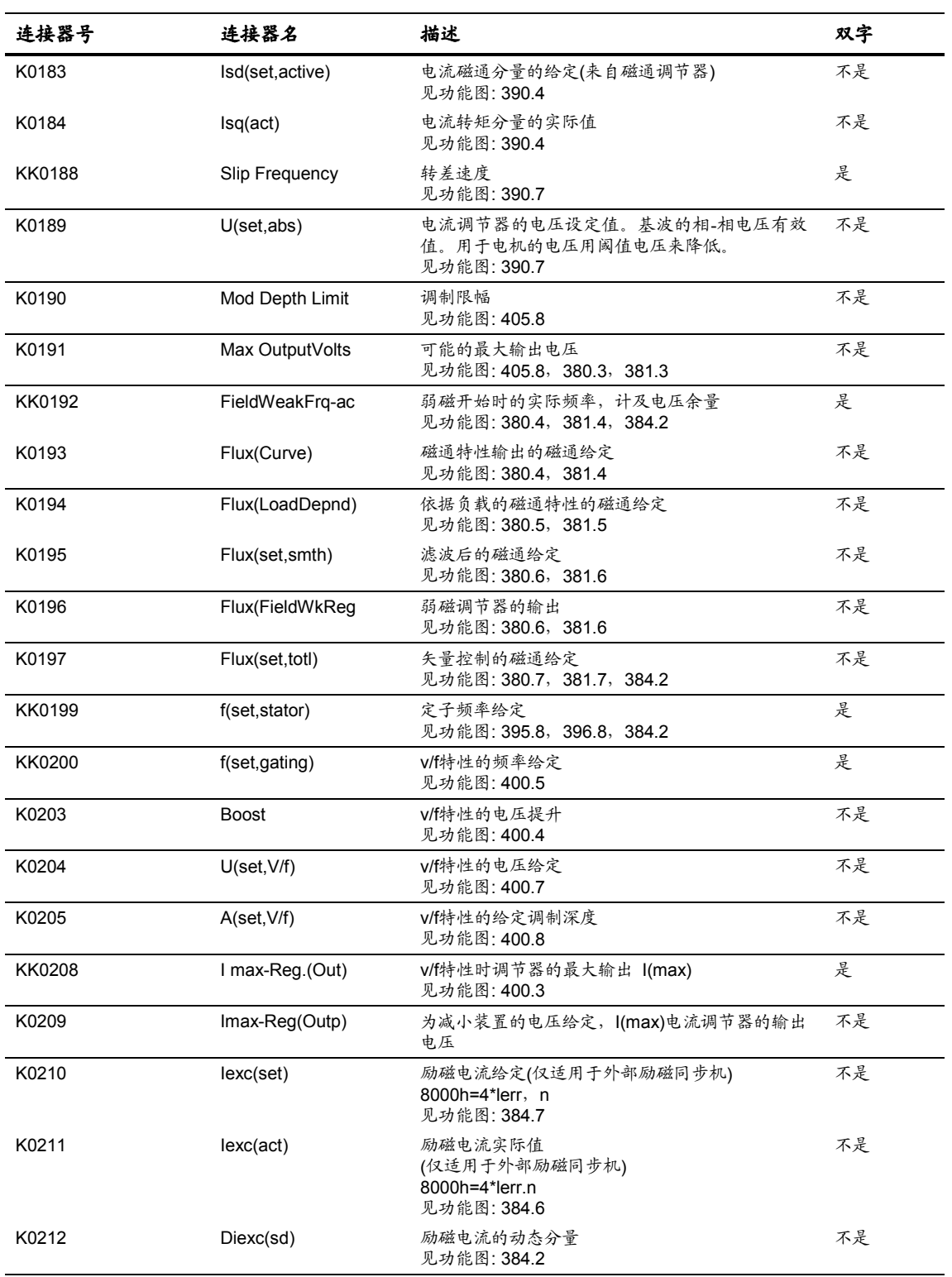

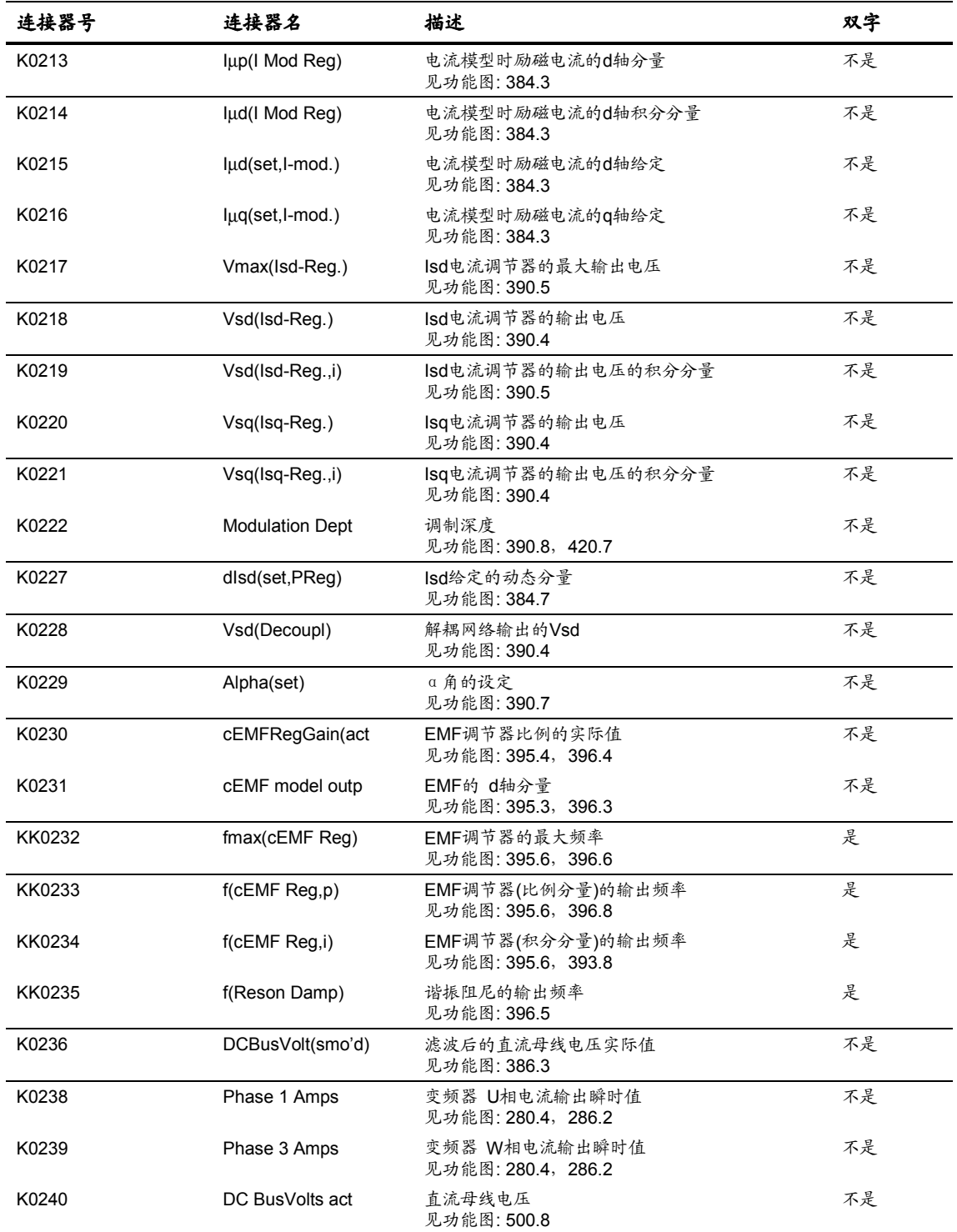

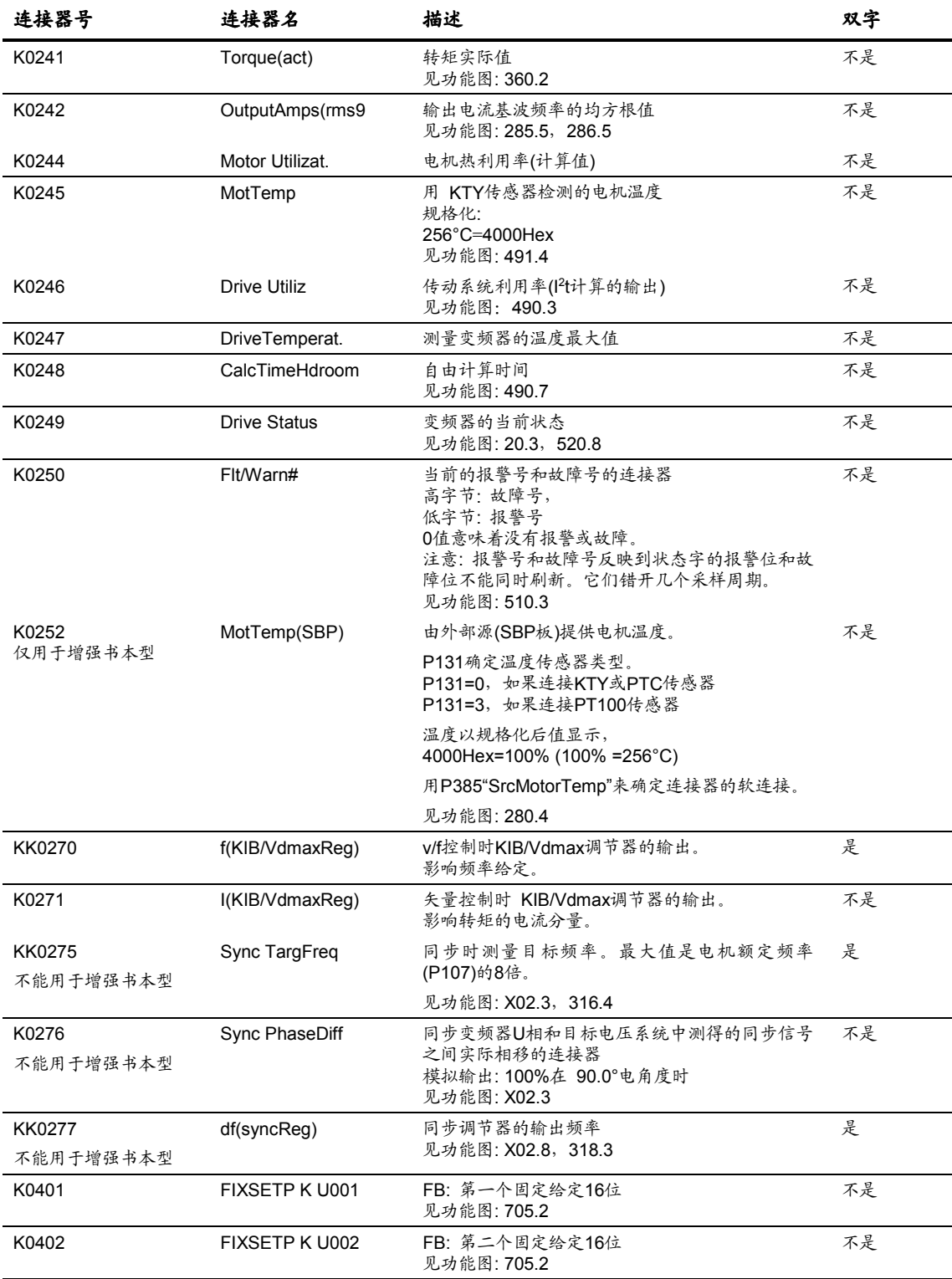

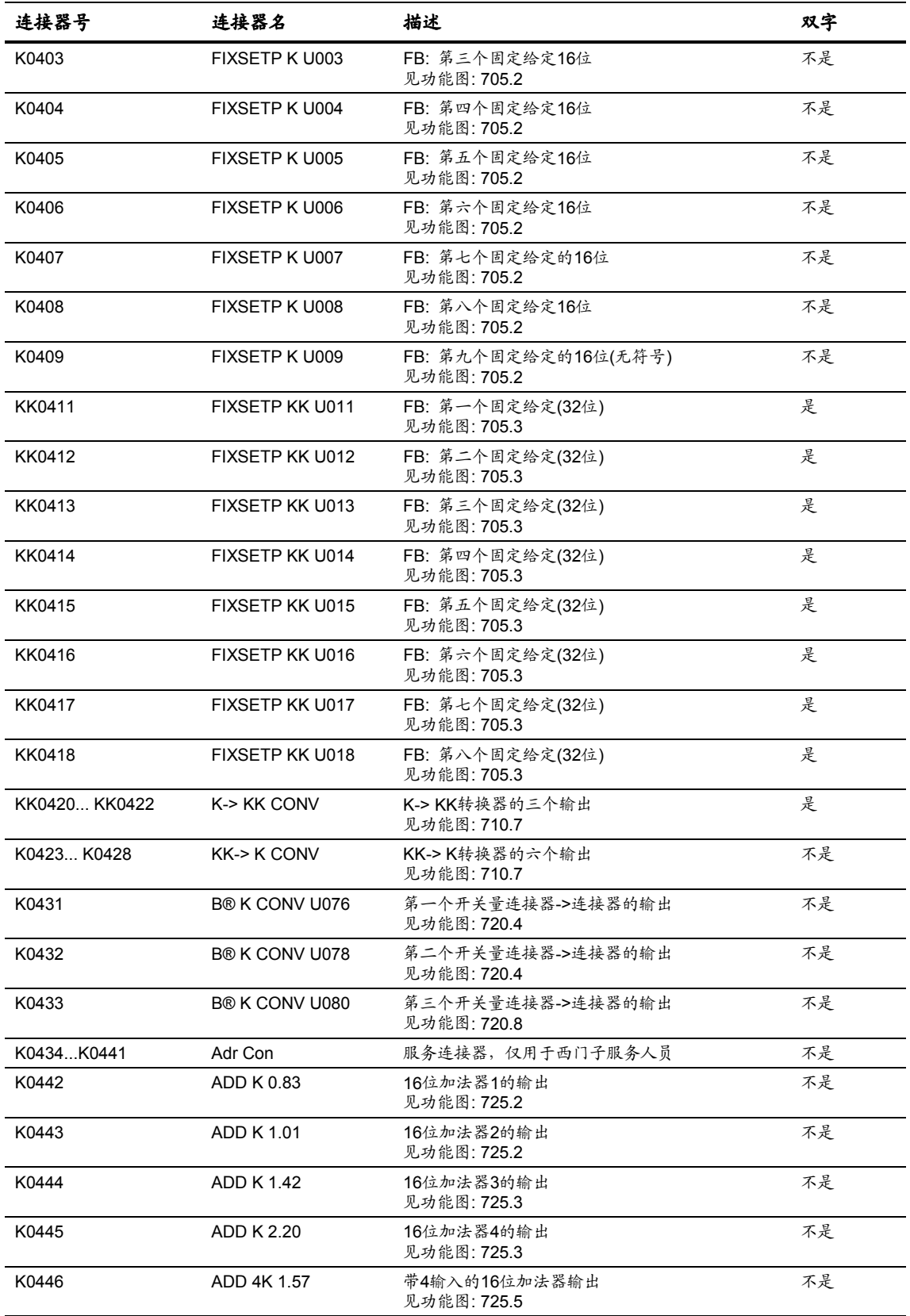

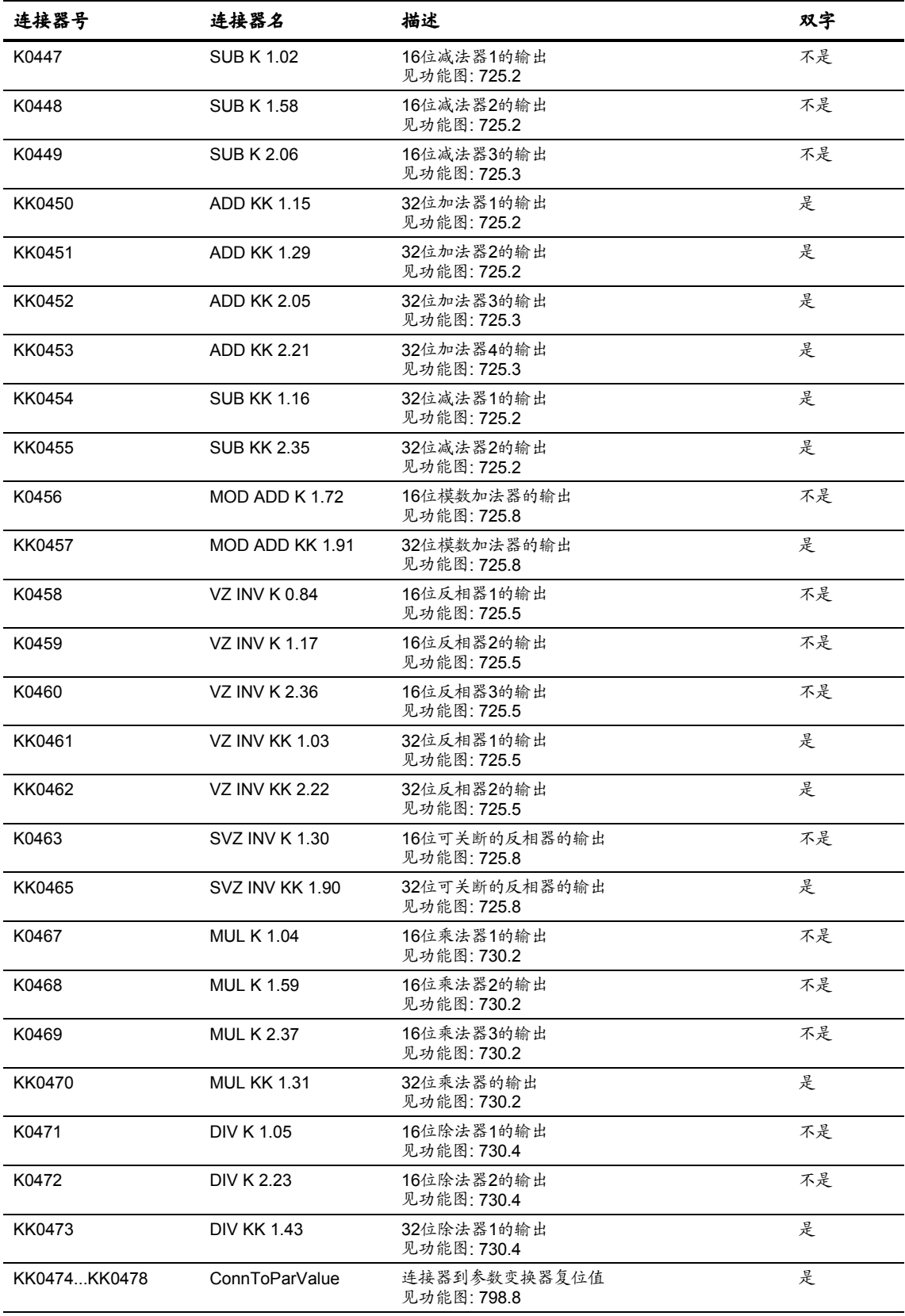

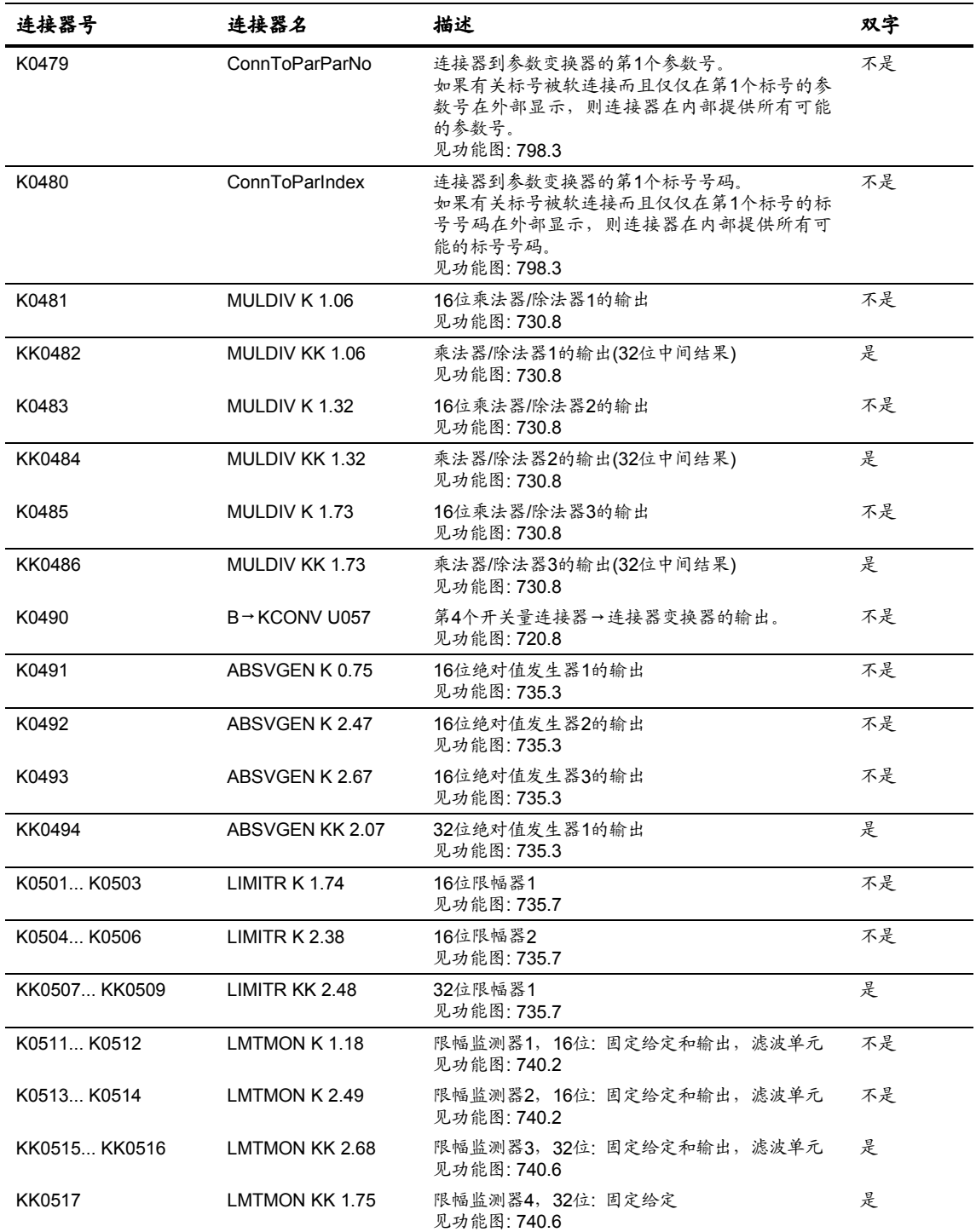

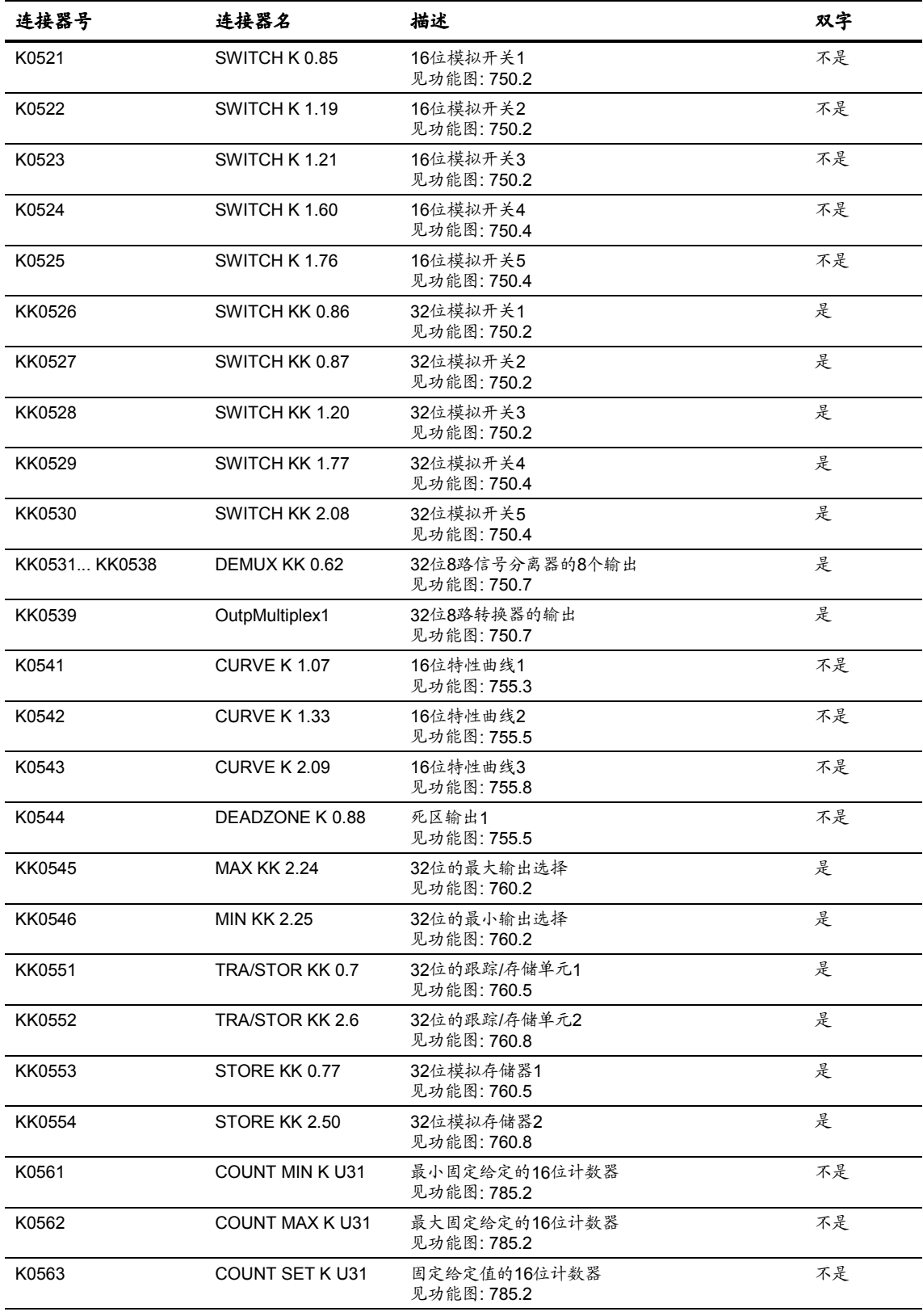

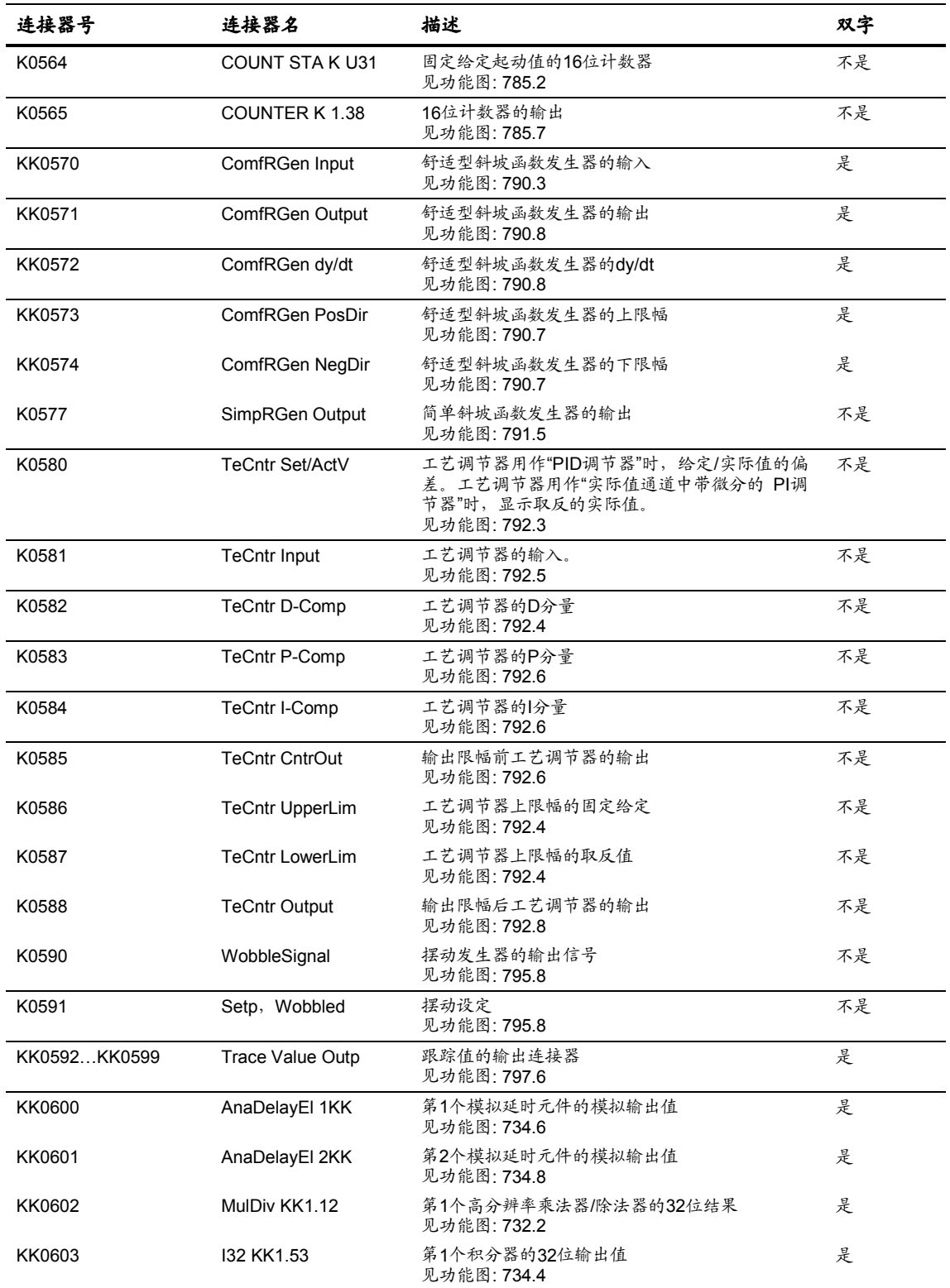

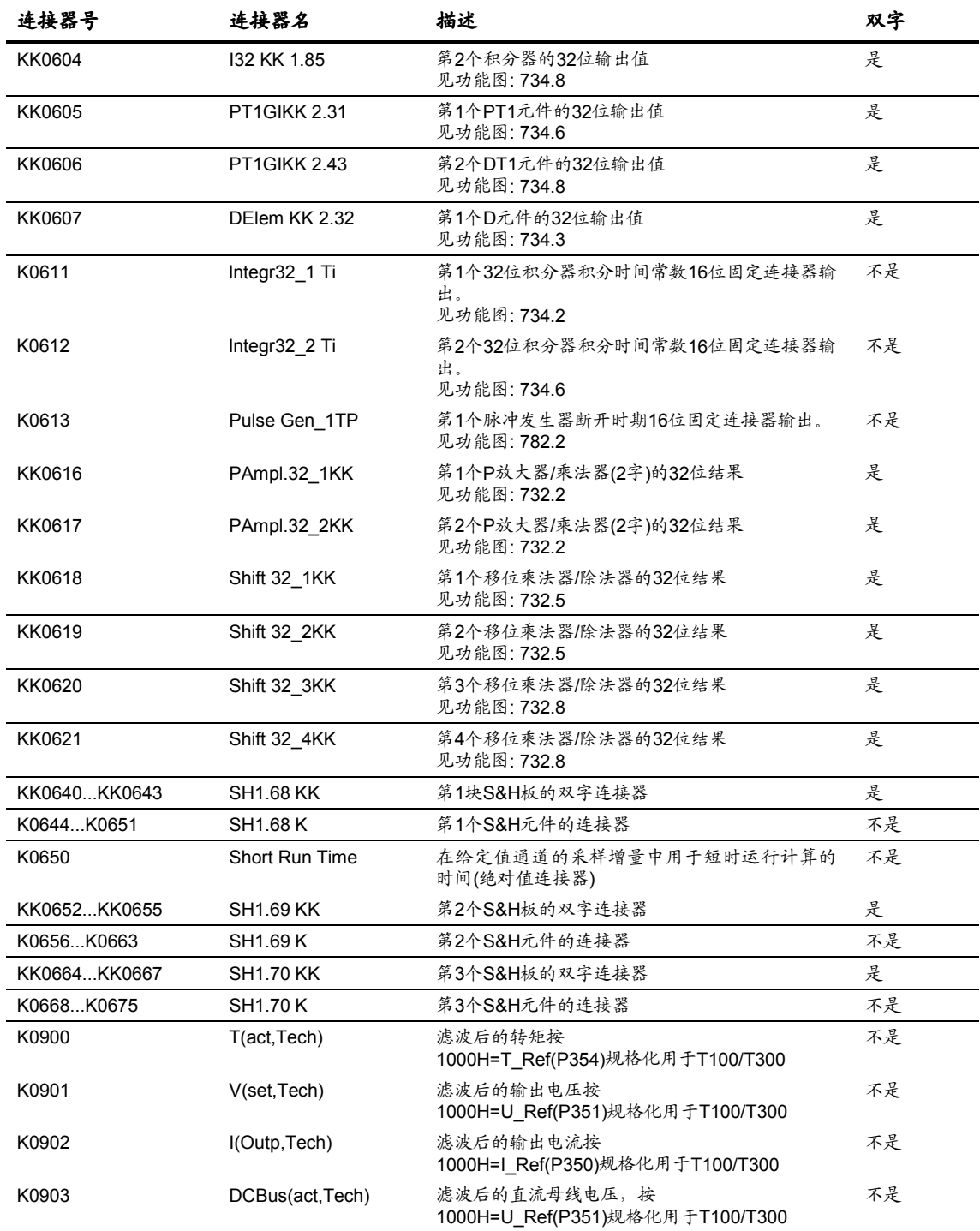

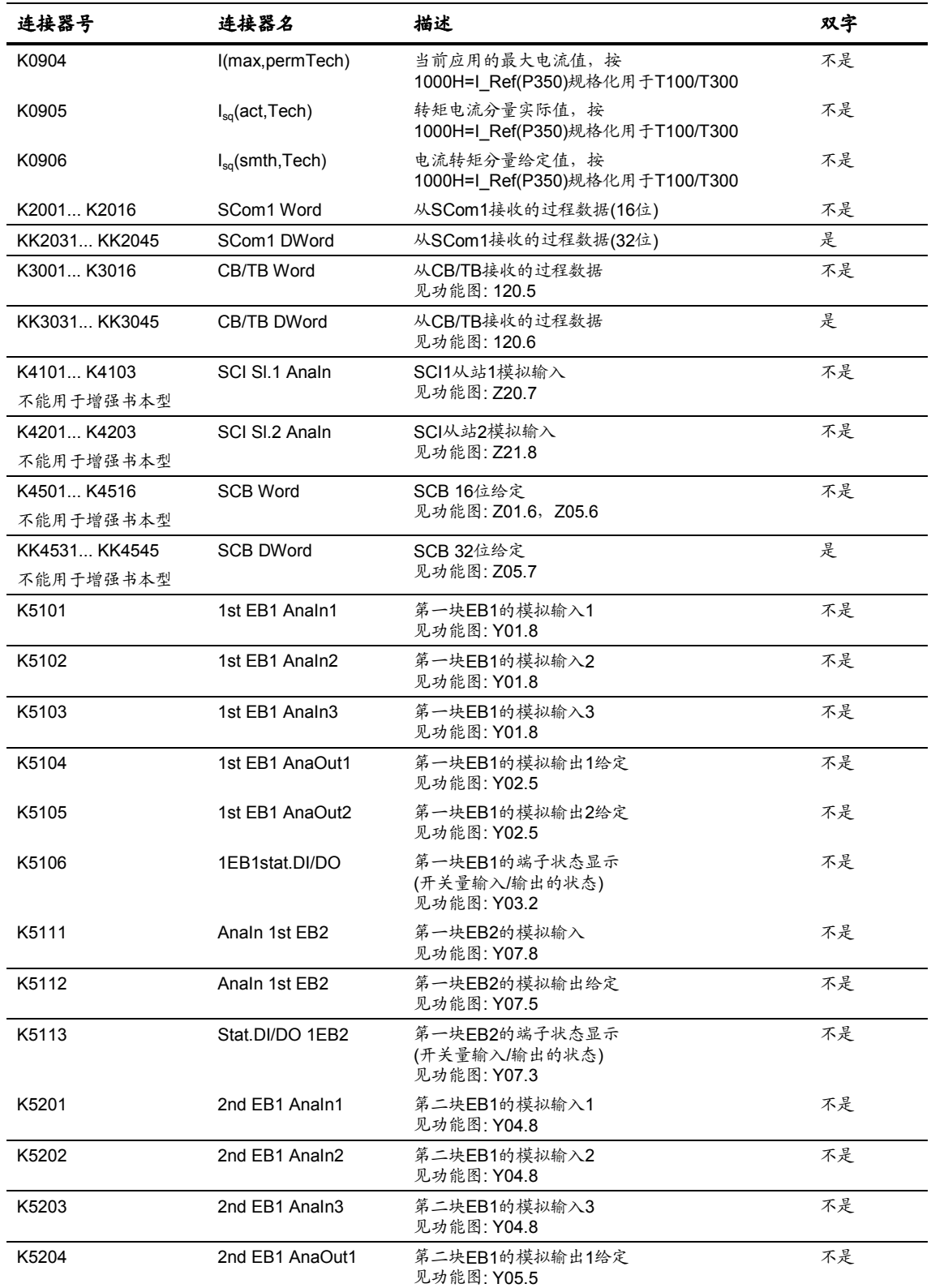

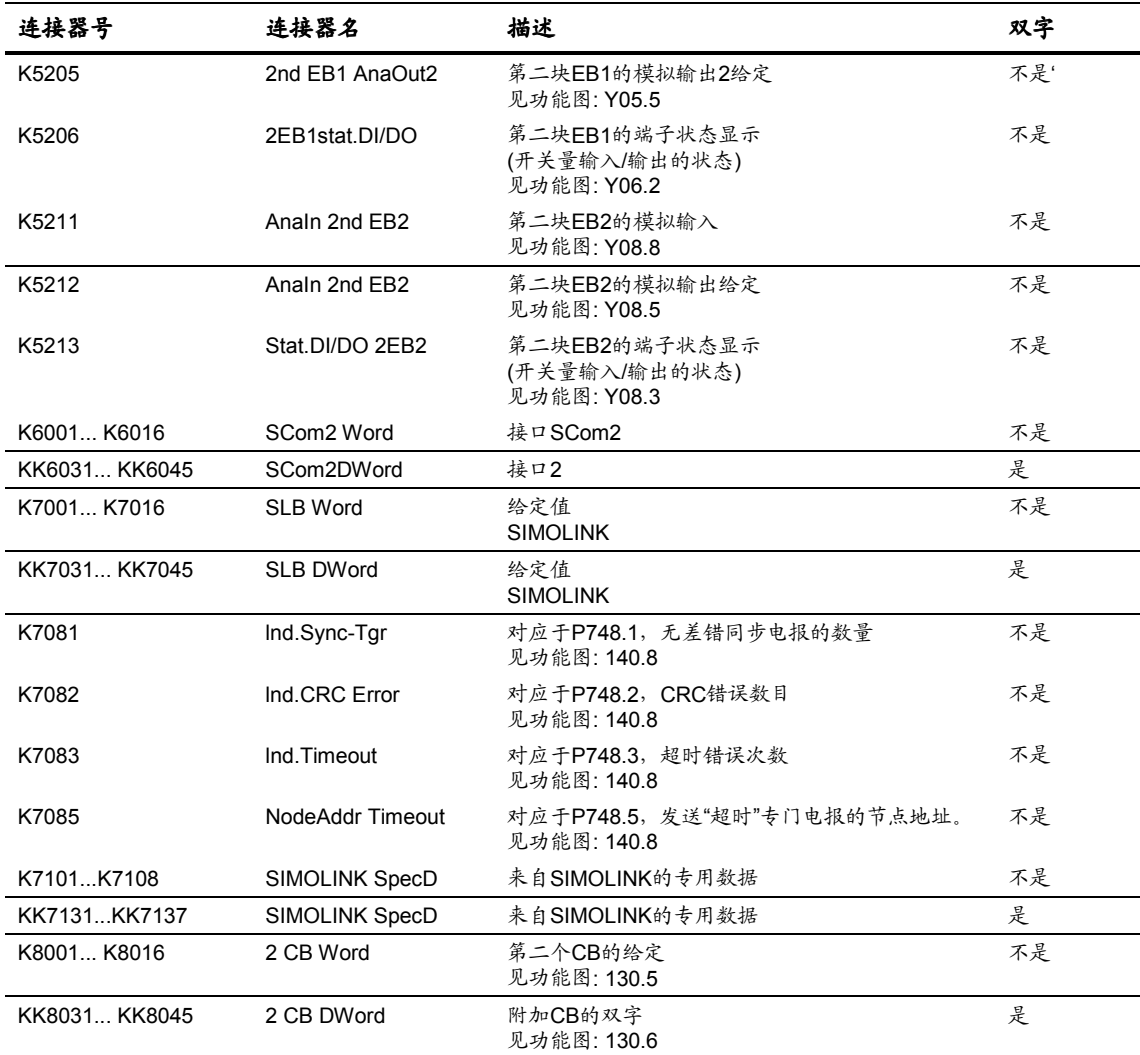

# **11.4** 矢量控制的**BICO**数据组参数表**(BDS**表**)**

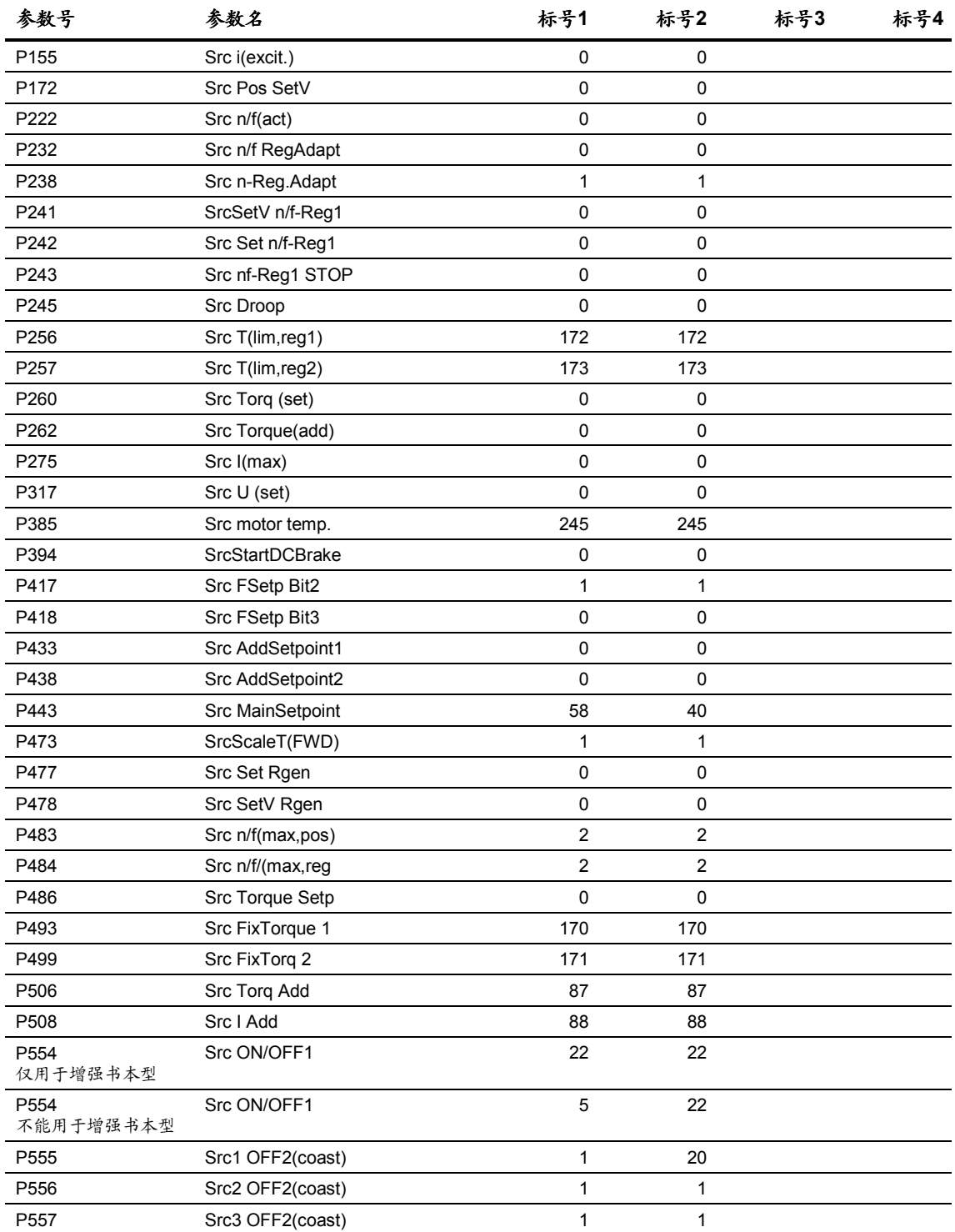

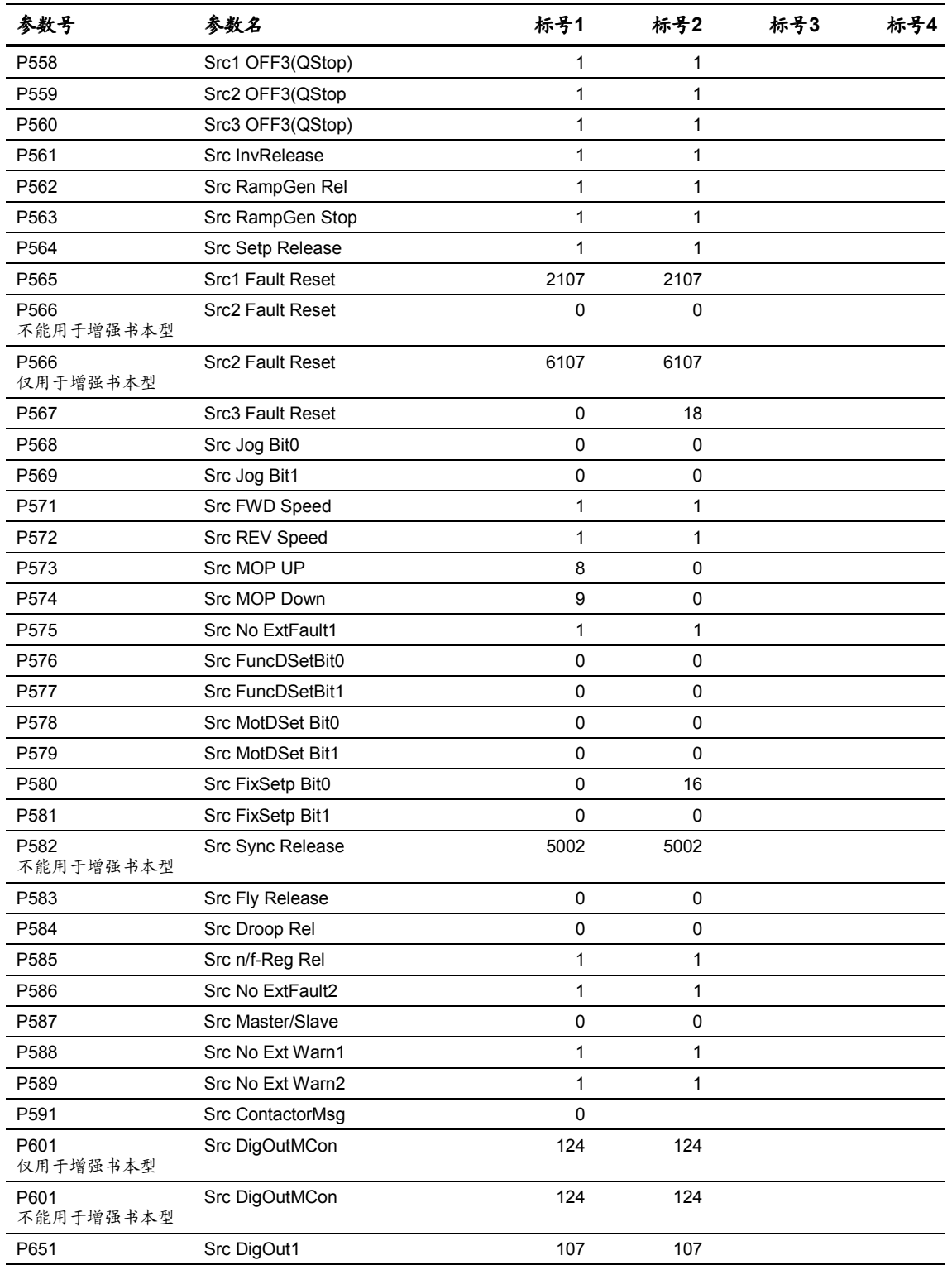

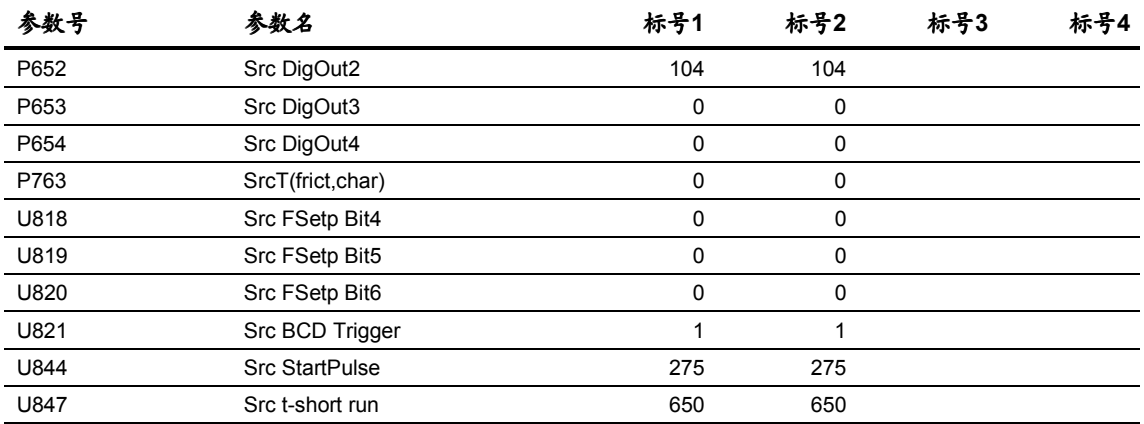

# **11.5** 矢量控制的功能数据组参数表**(FDS**表**)**

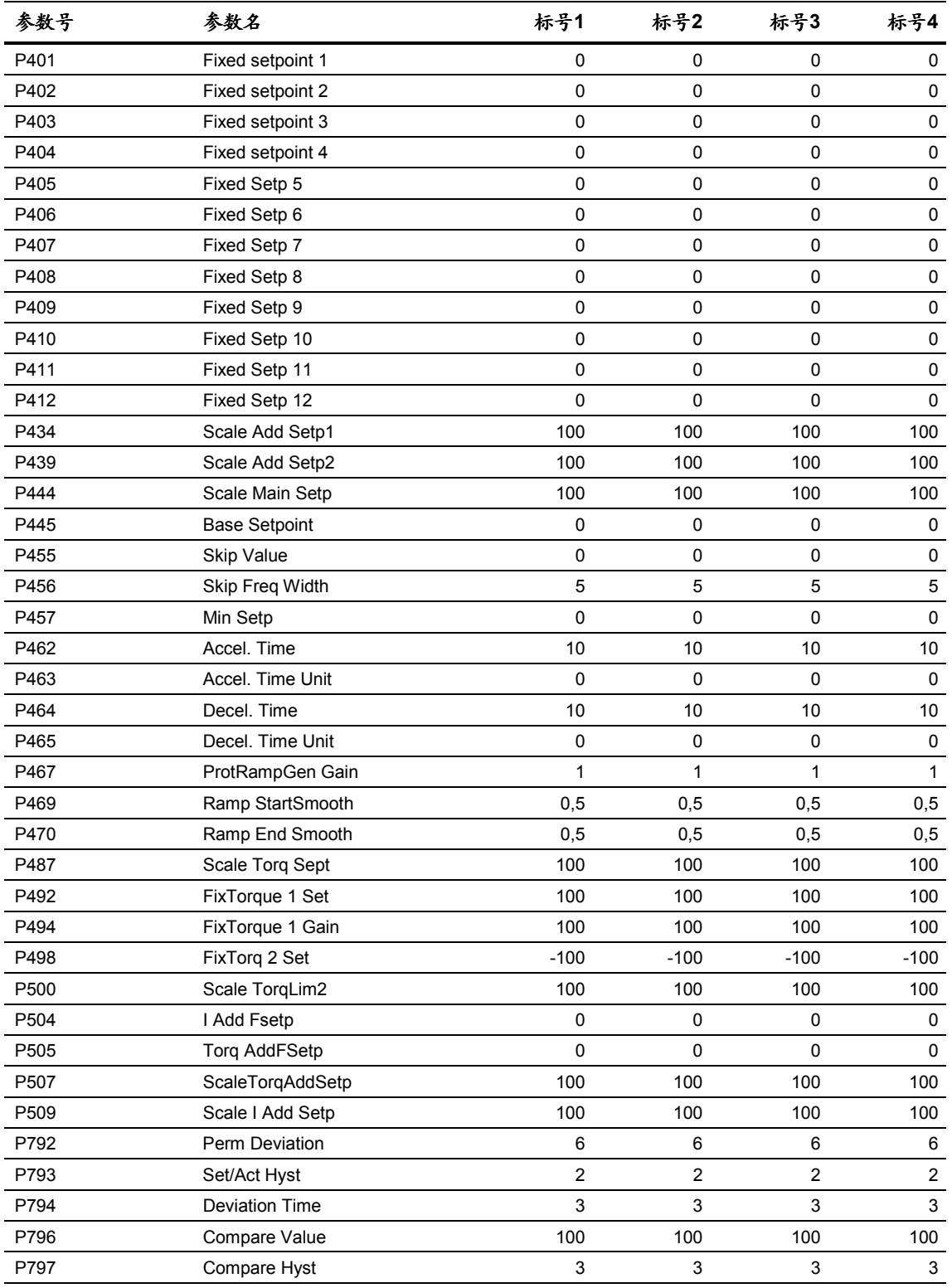

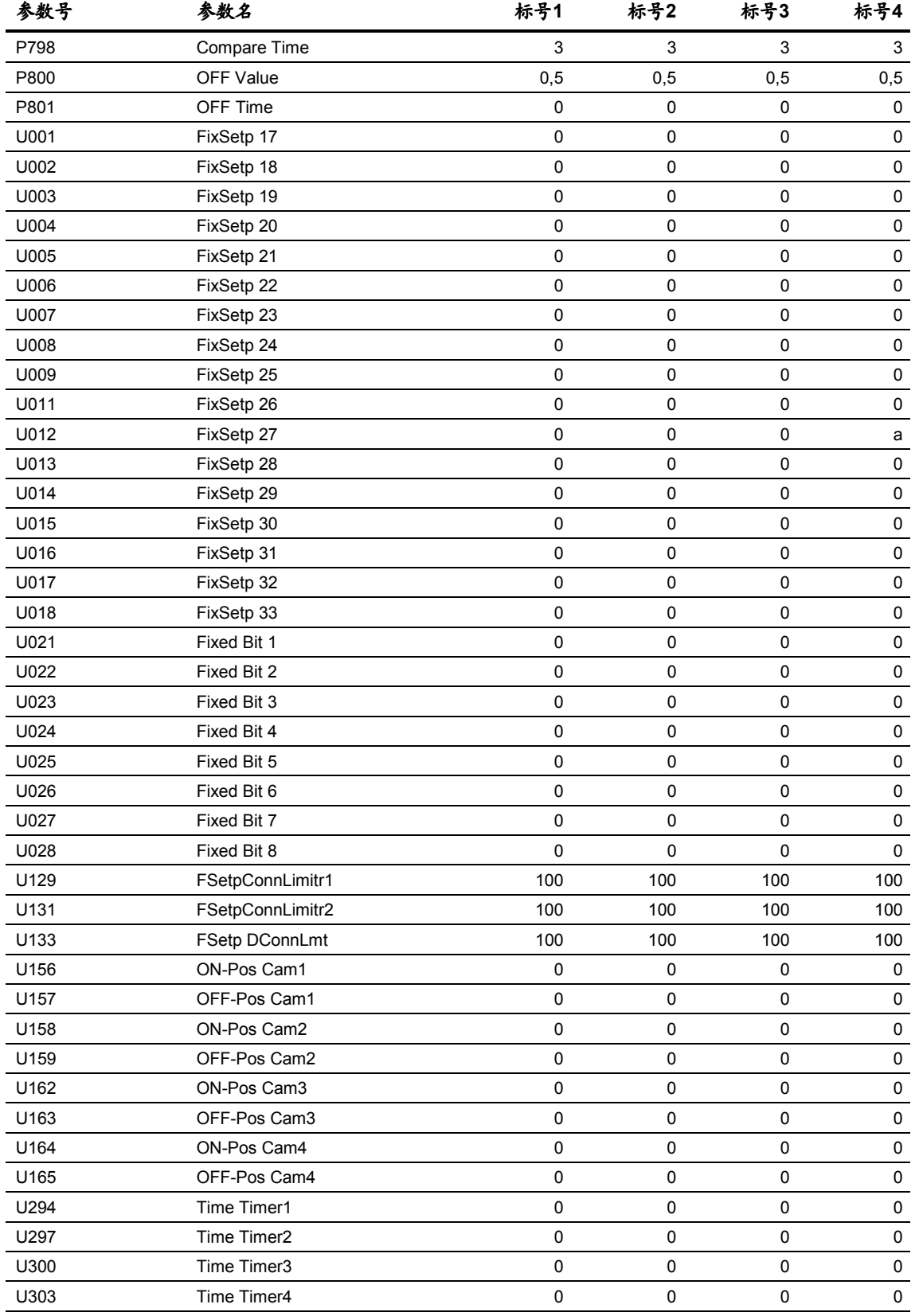

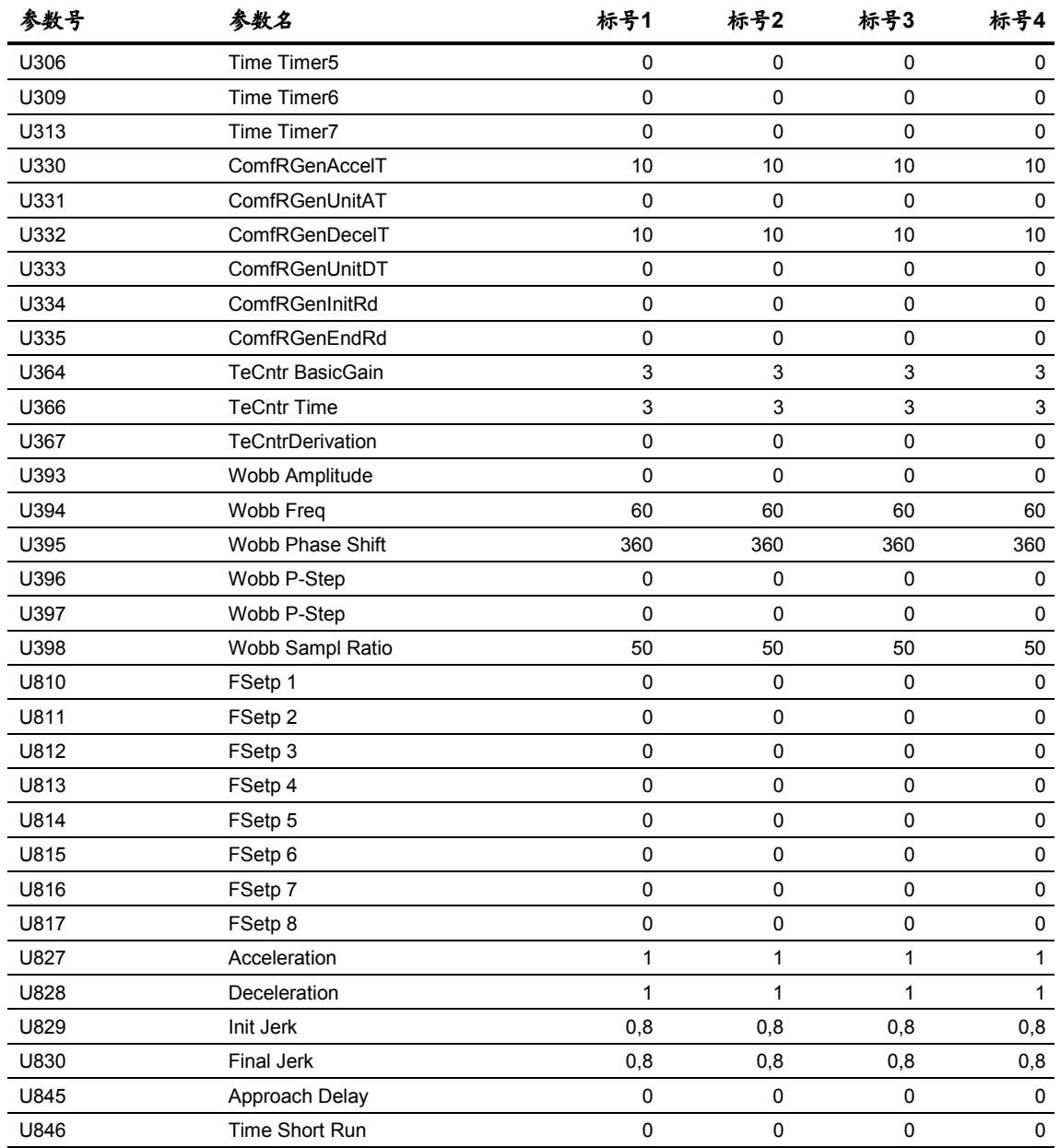

# **11.6** 矢量控制的电机数据组参数表**(MDS**表**)**

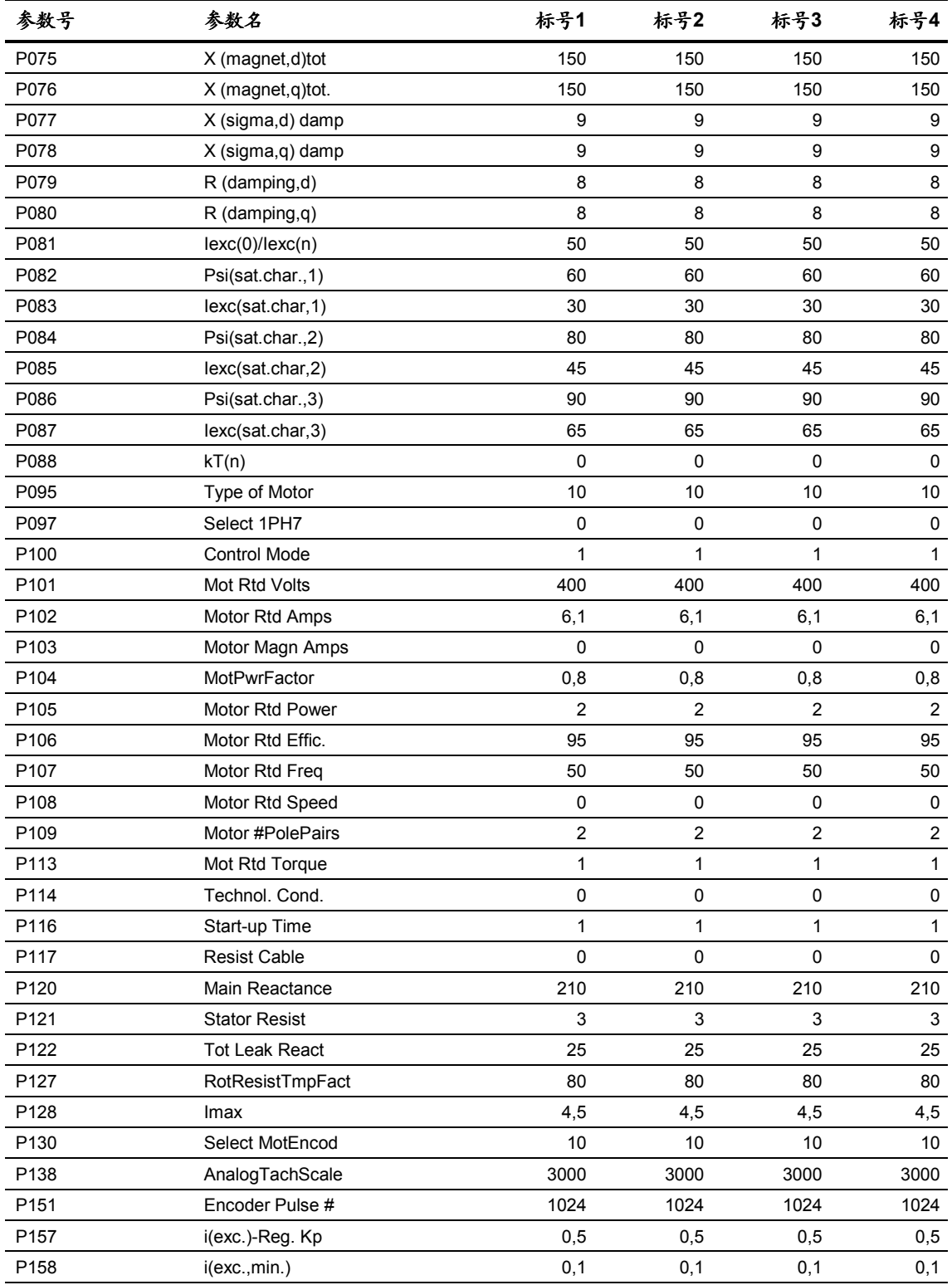

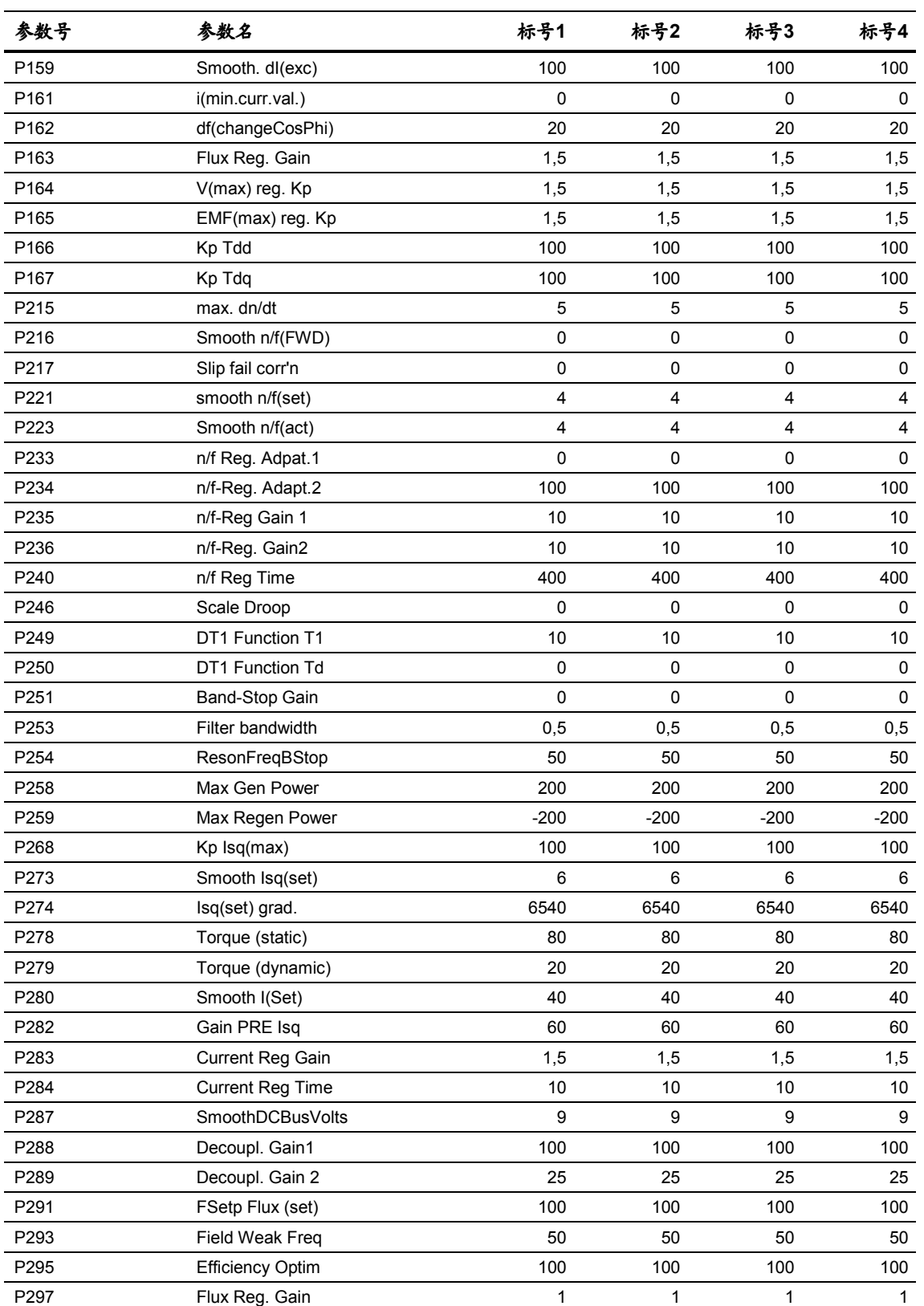

P298 Flux Reg Time 100 100 100 100 100

 $\overline{a}$ 

 $\overline{a}$ 

 $\overline{\phantom{a}}$ 

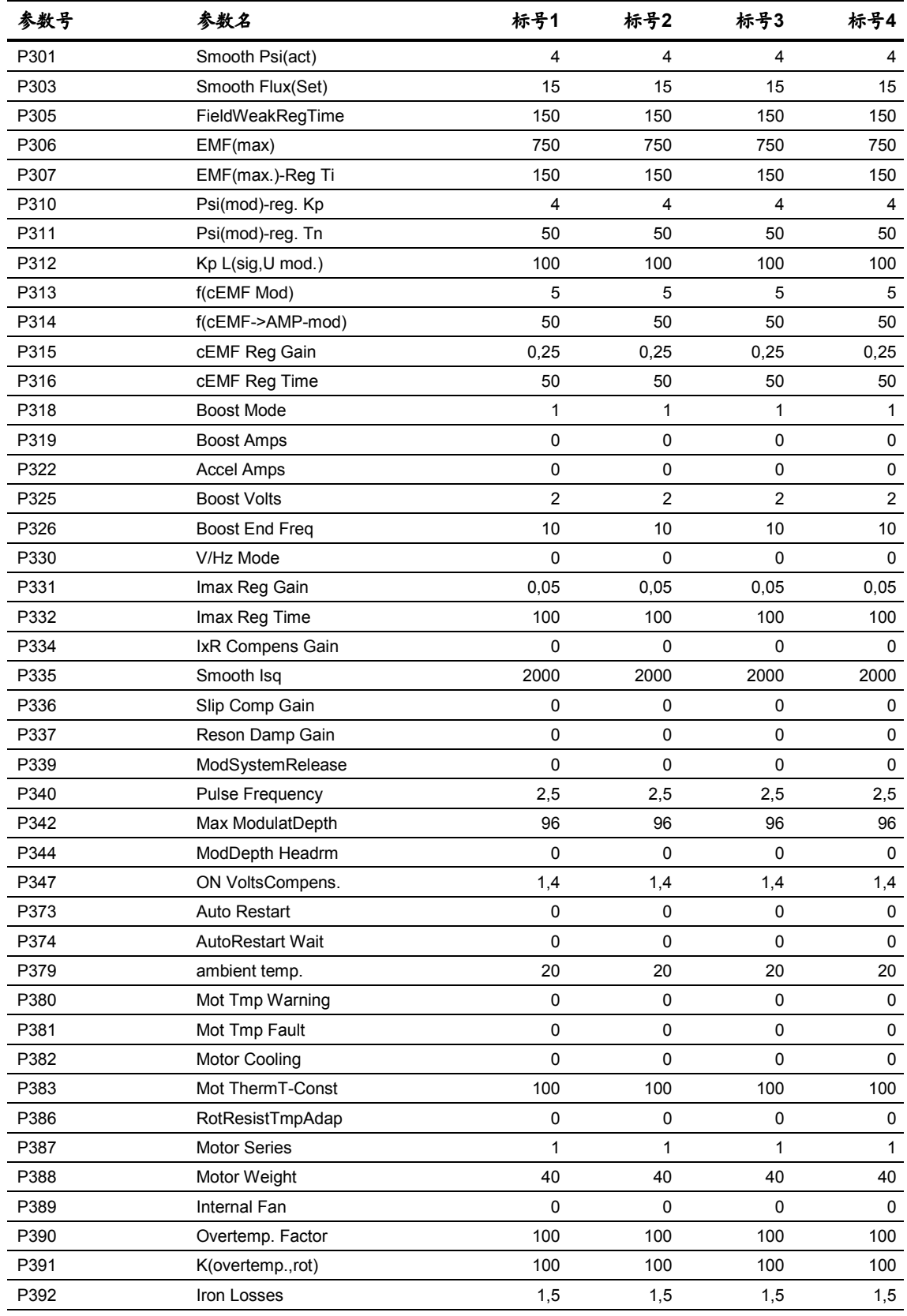

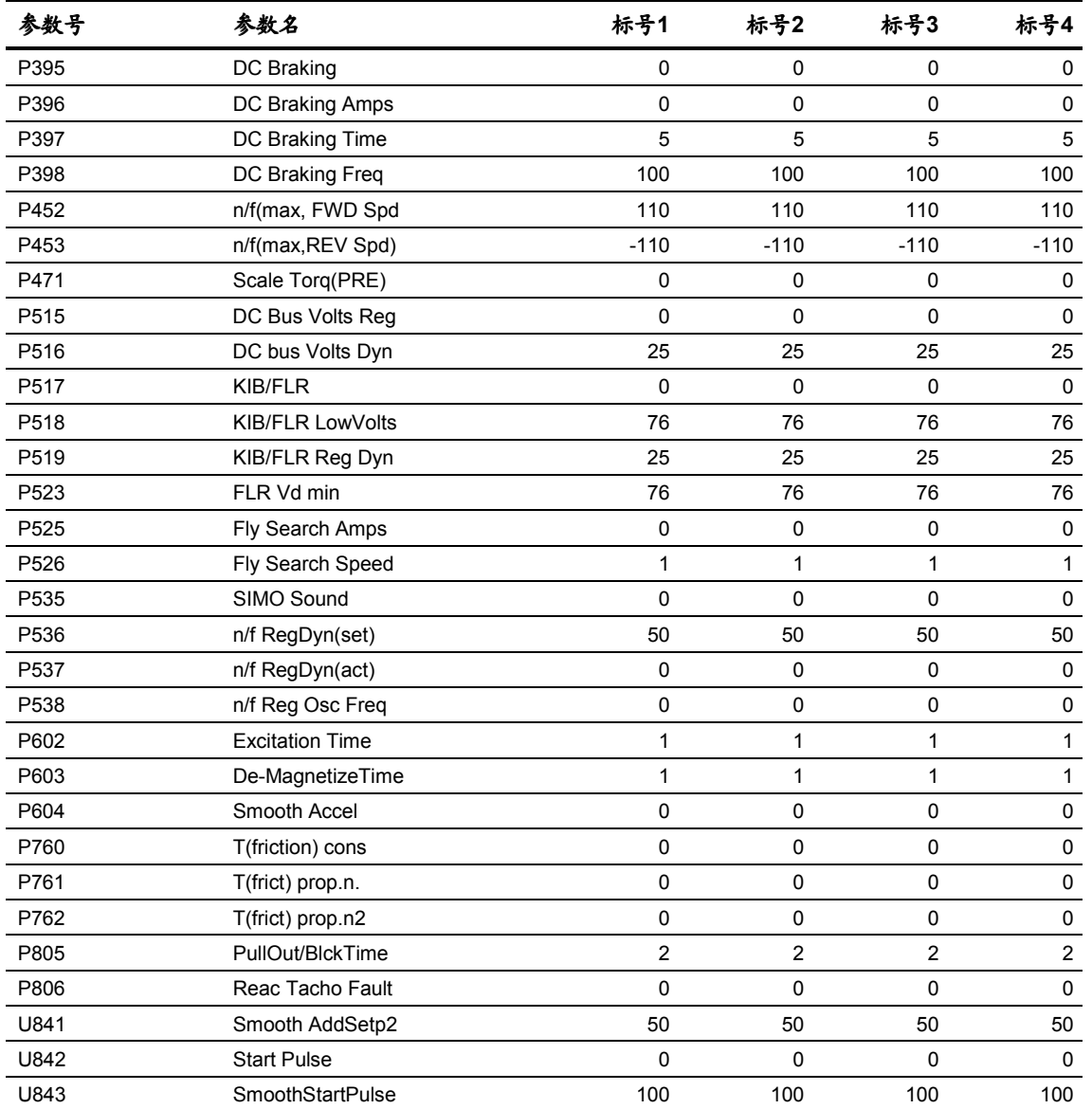

### **11.7** 矢量控制的开关量连接器和连接器参数表

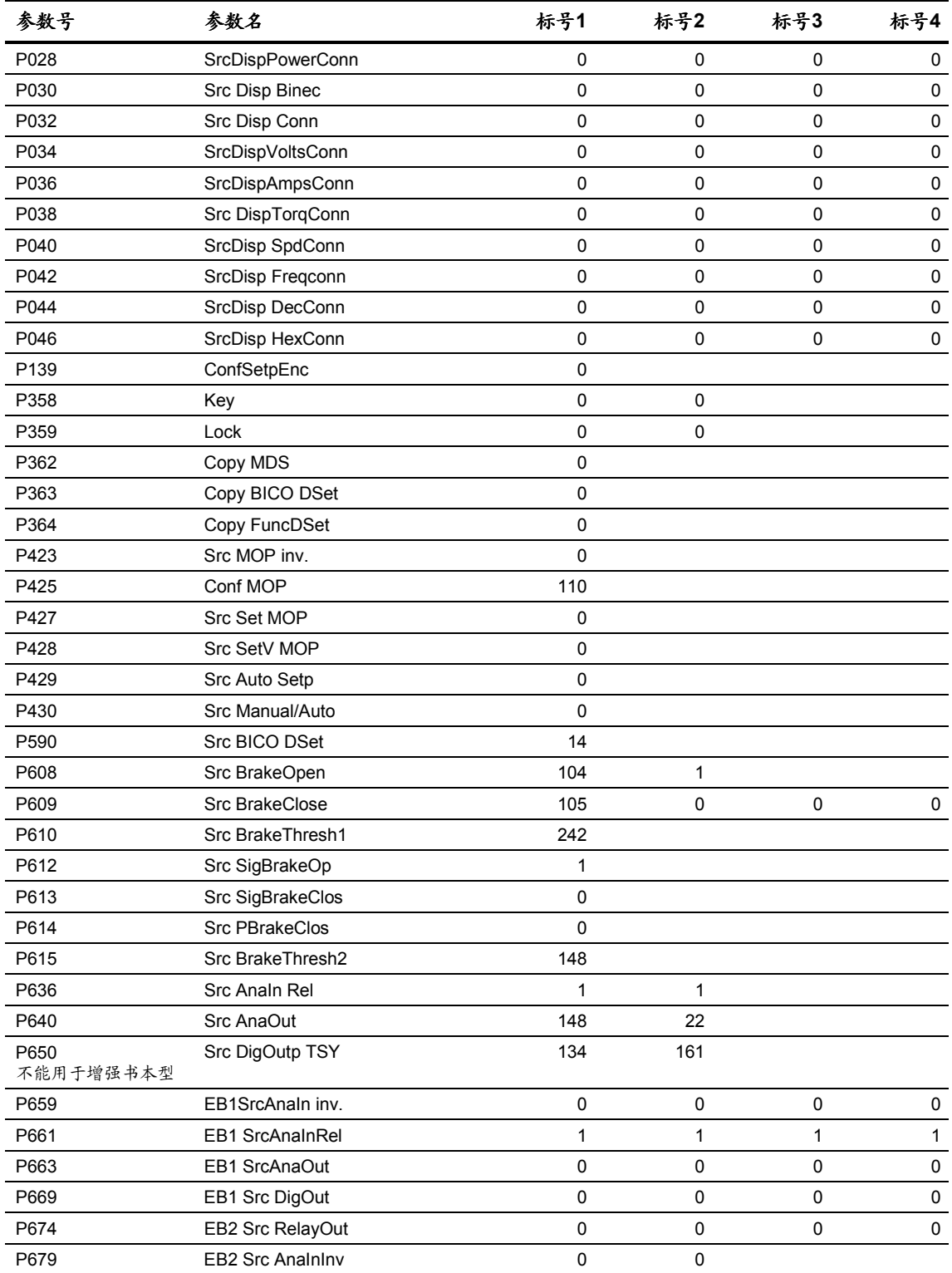
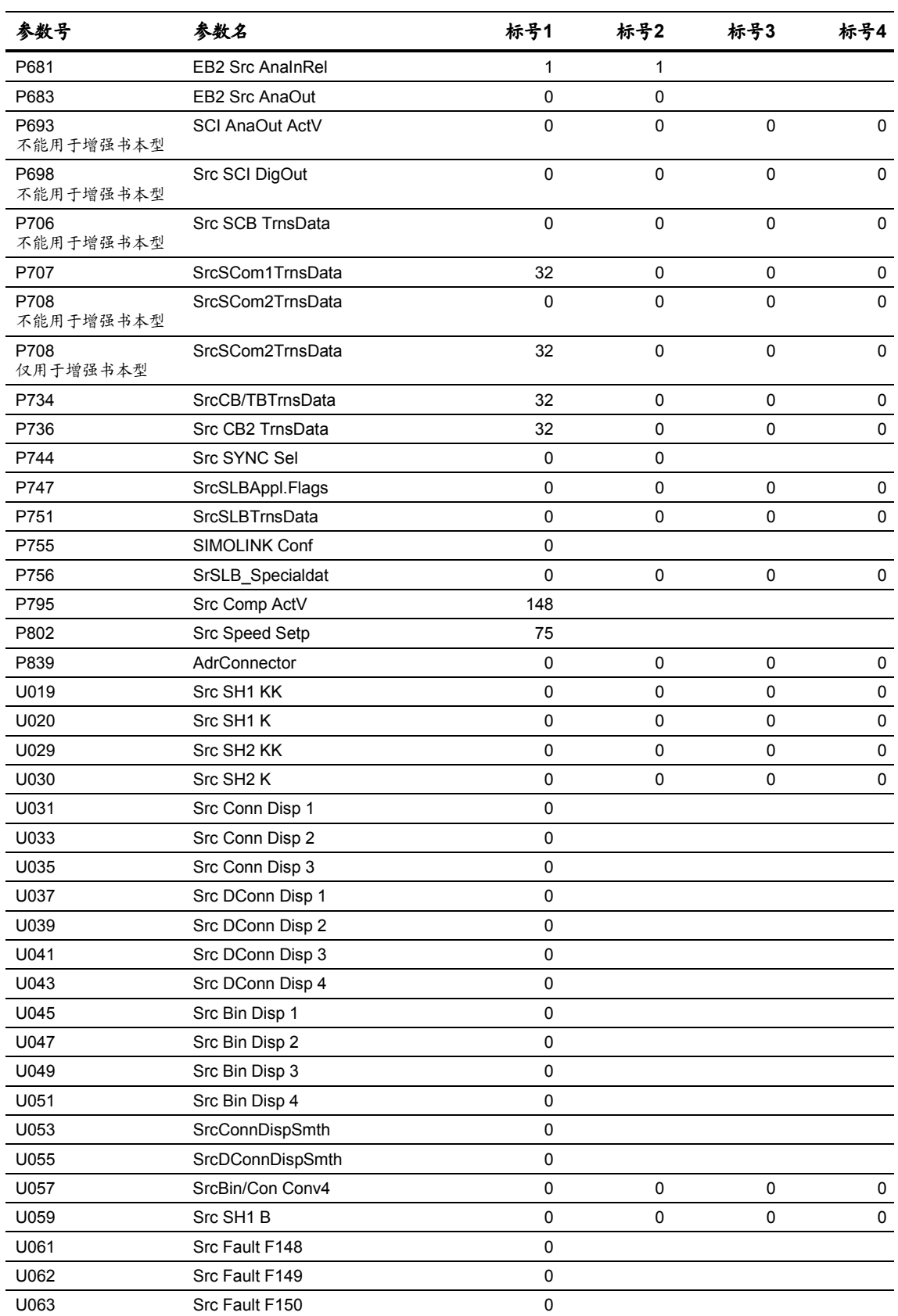

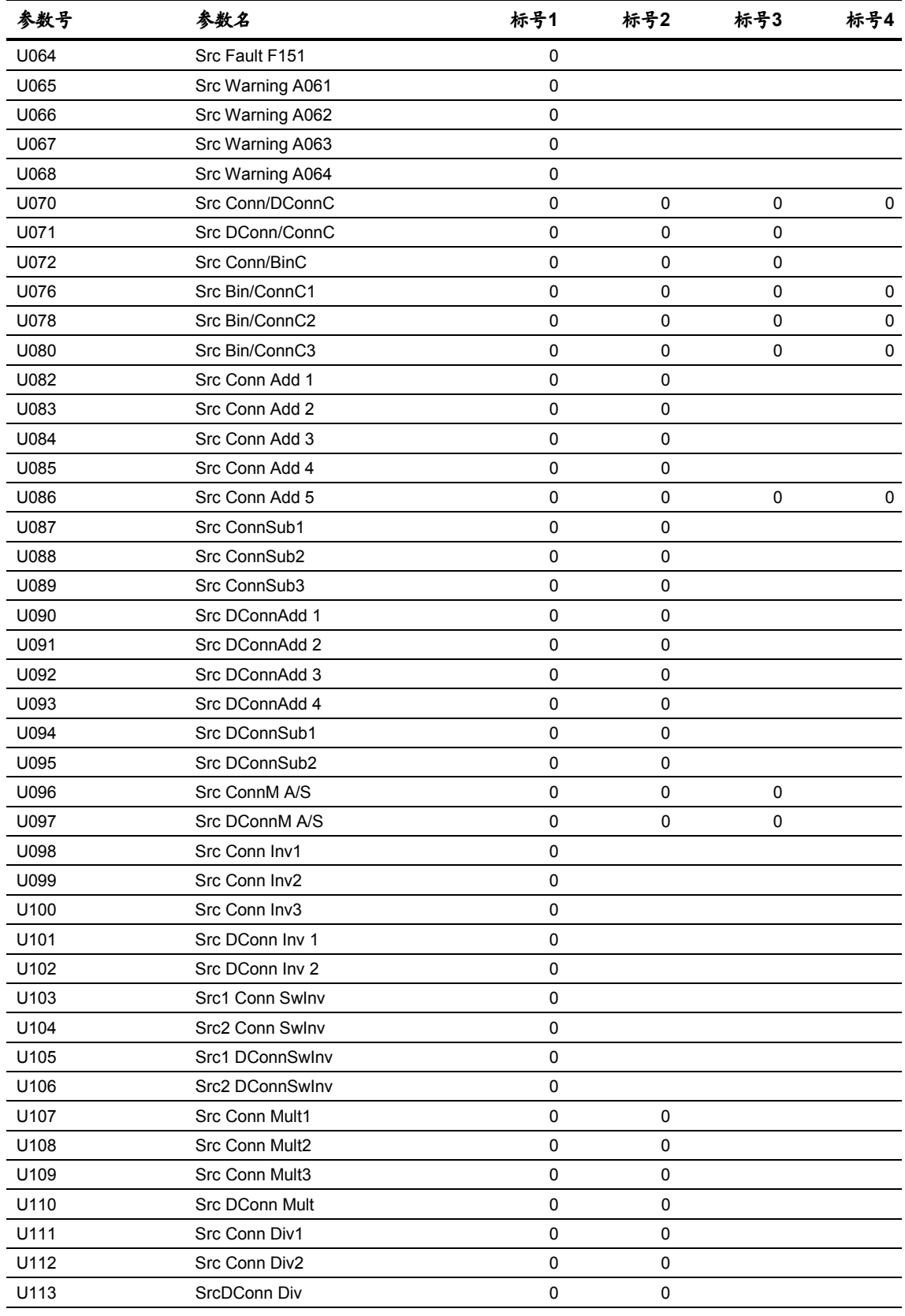

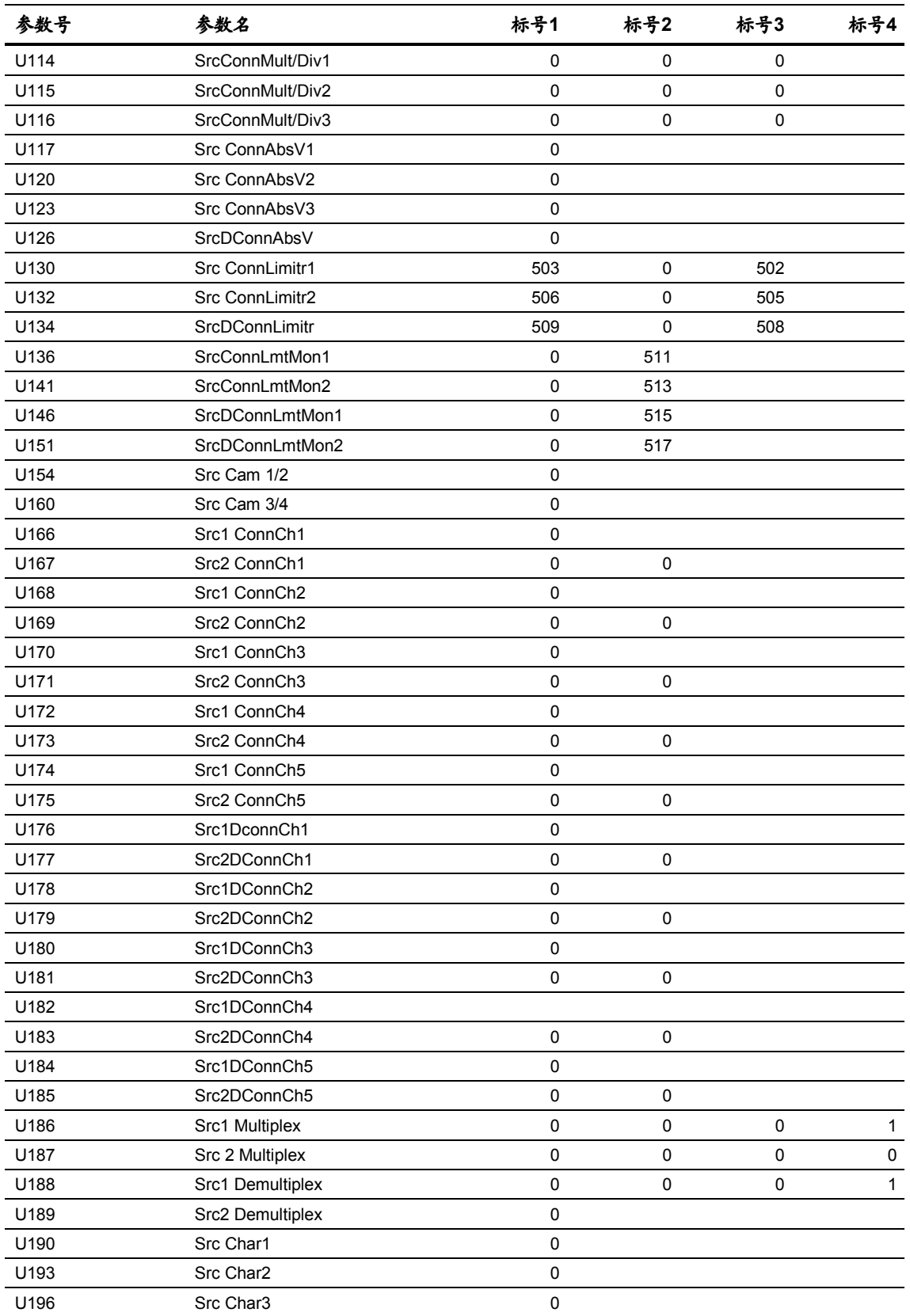

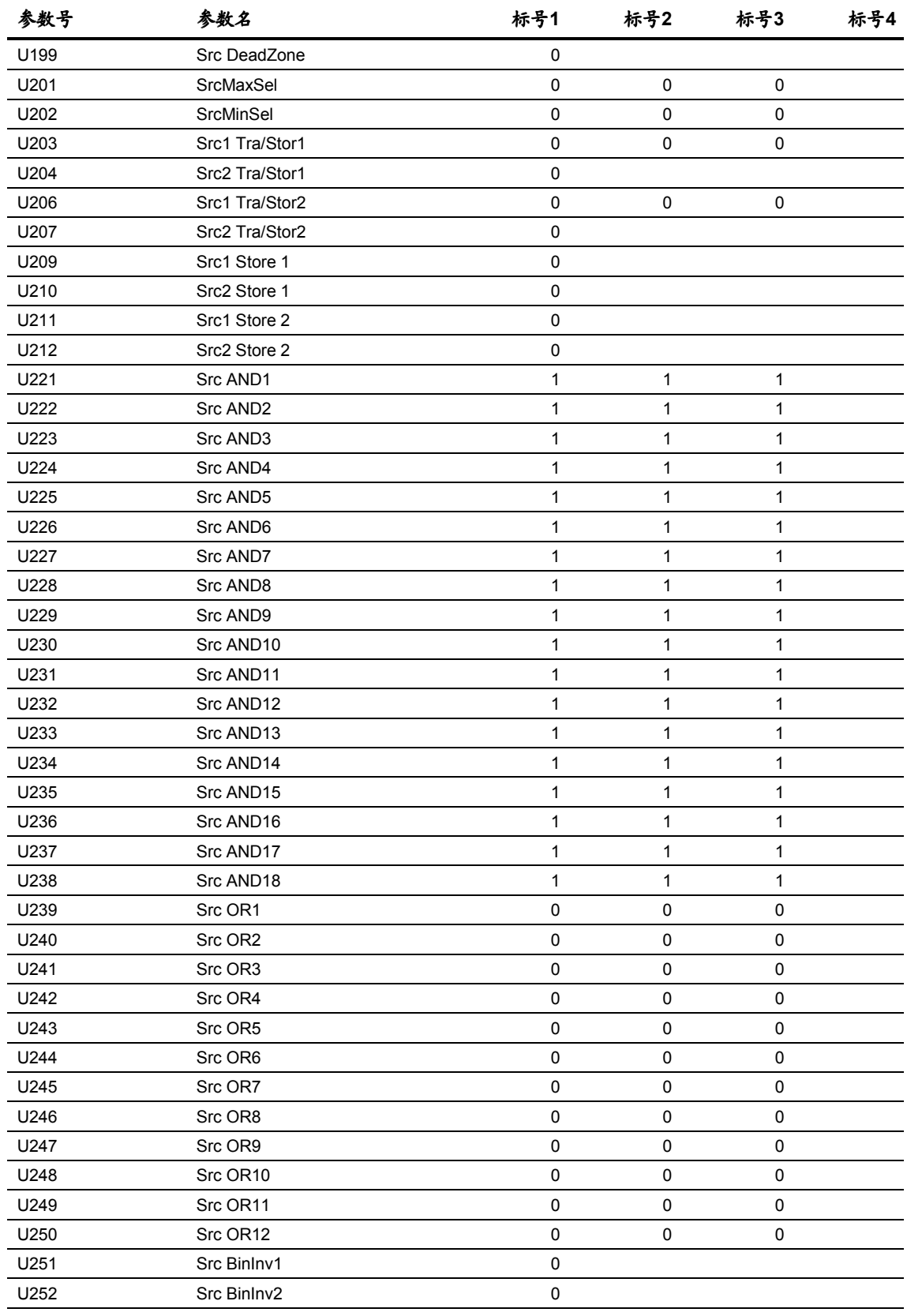

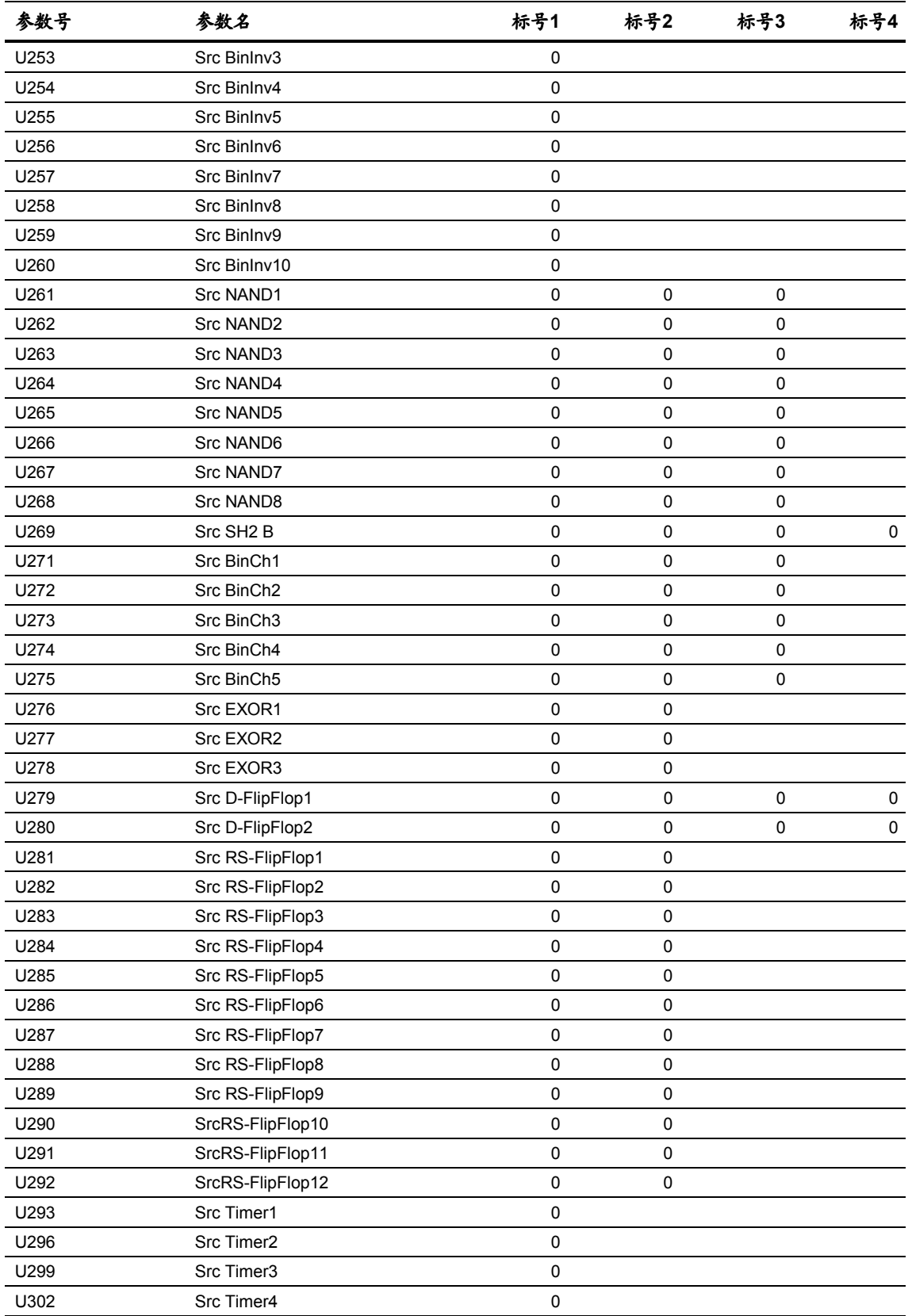

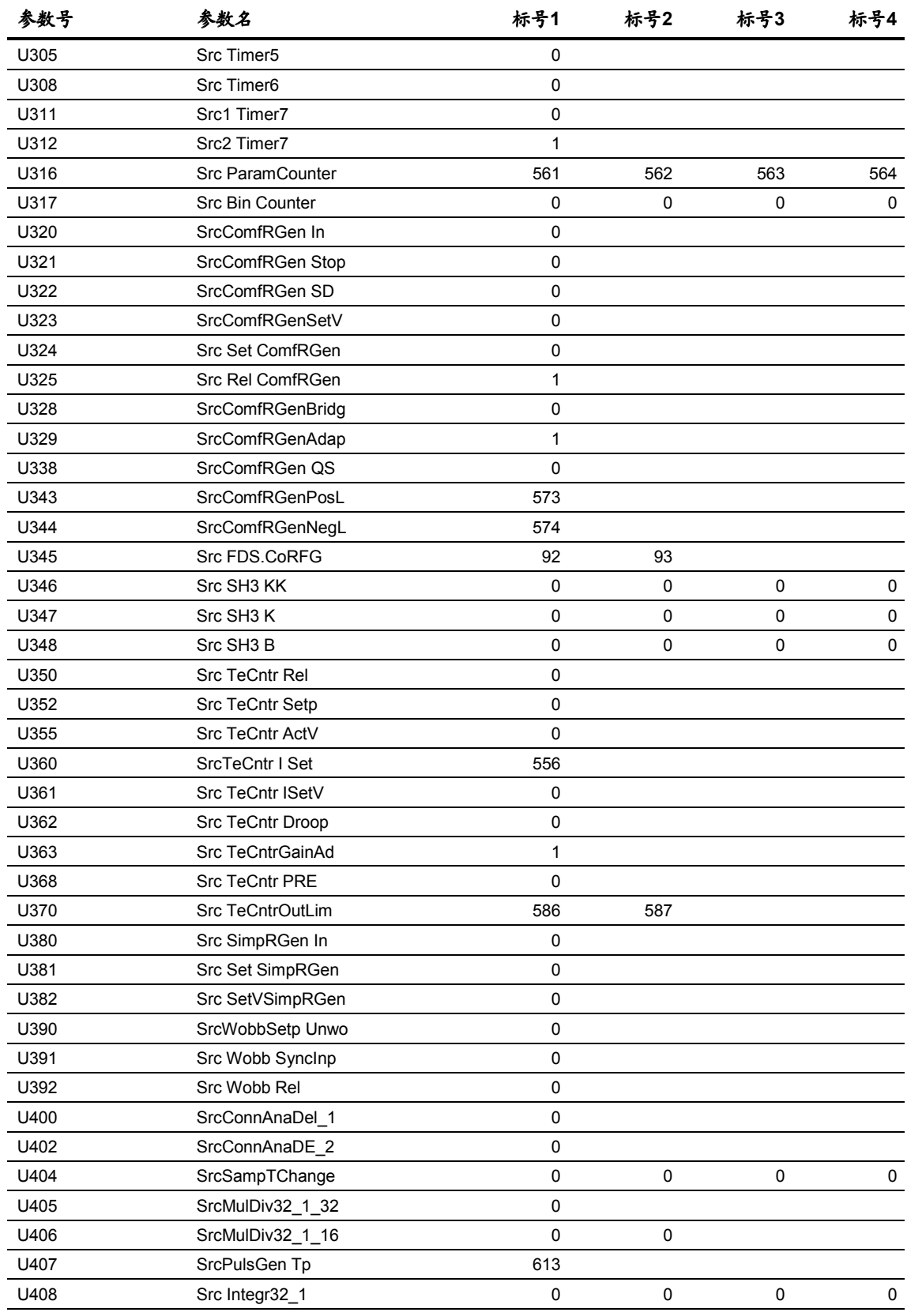

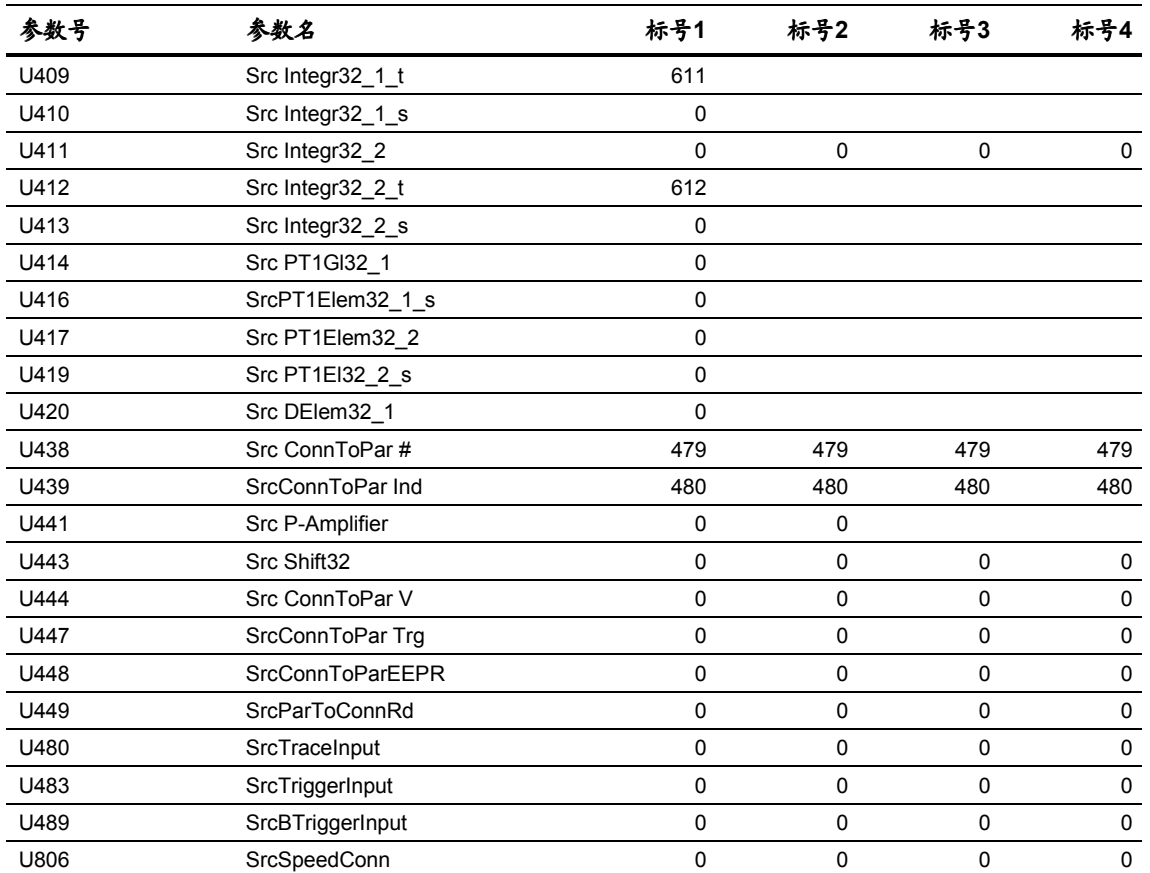

### **12** 故障和报警

#### **12.1** 故障

故障的一般信息

对每个故障,下述信息可供利用:

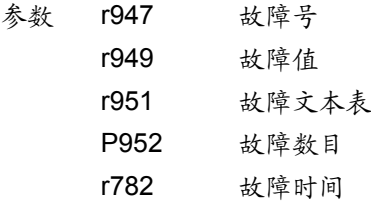

若电子板电源关掉以前故障未被复位,那么这个故障信号在下一次接通 电子板电源时仍然存在。若故障没有被复位,装置不能进入运行状态。 (例外: 当选用自动再启动工作时,见 P373)。

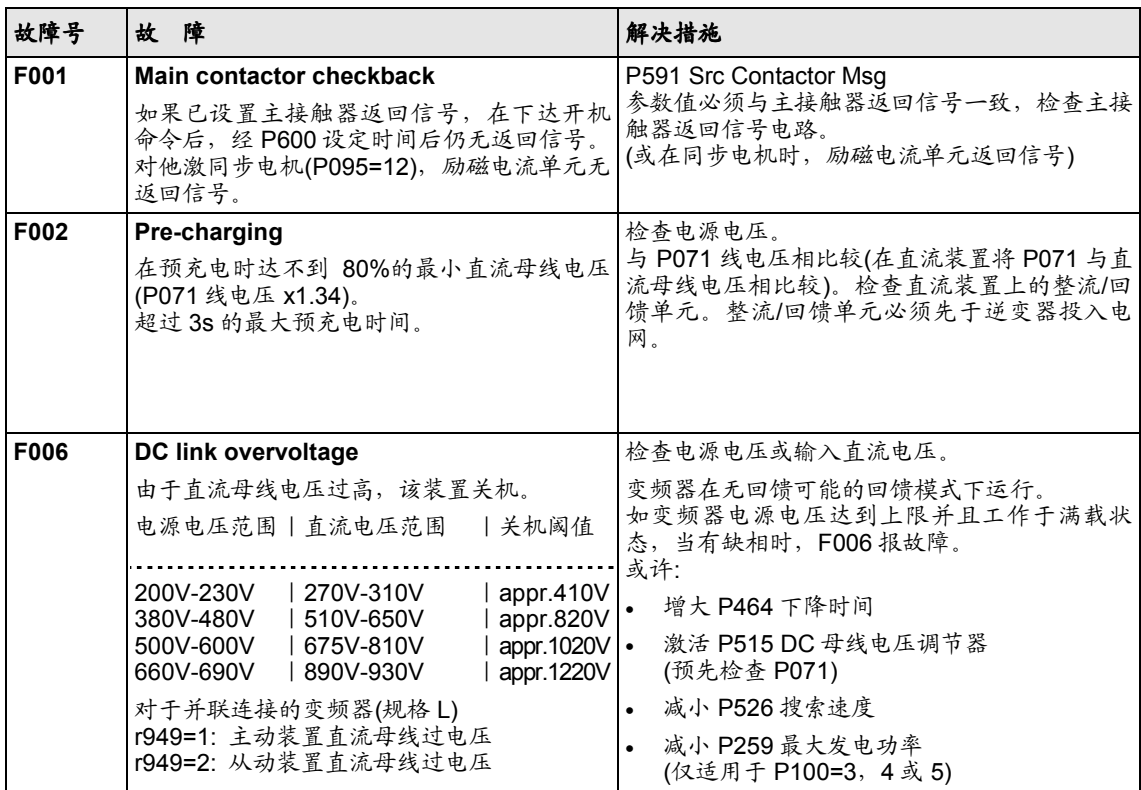

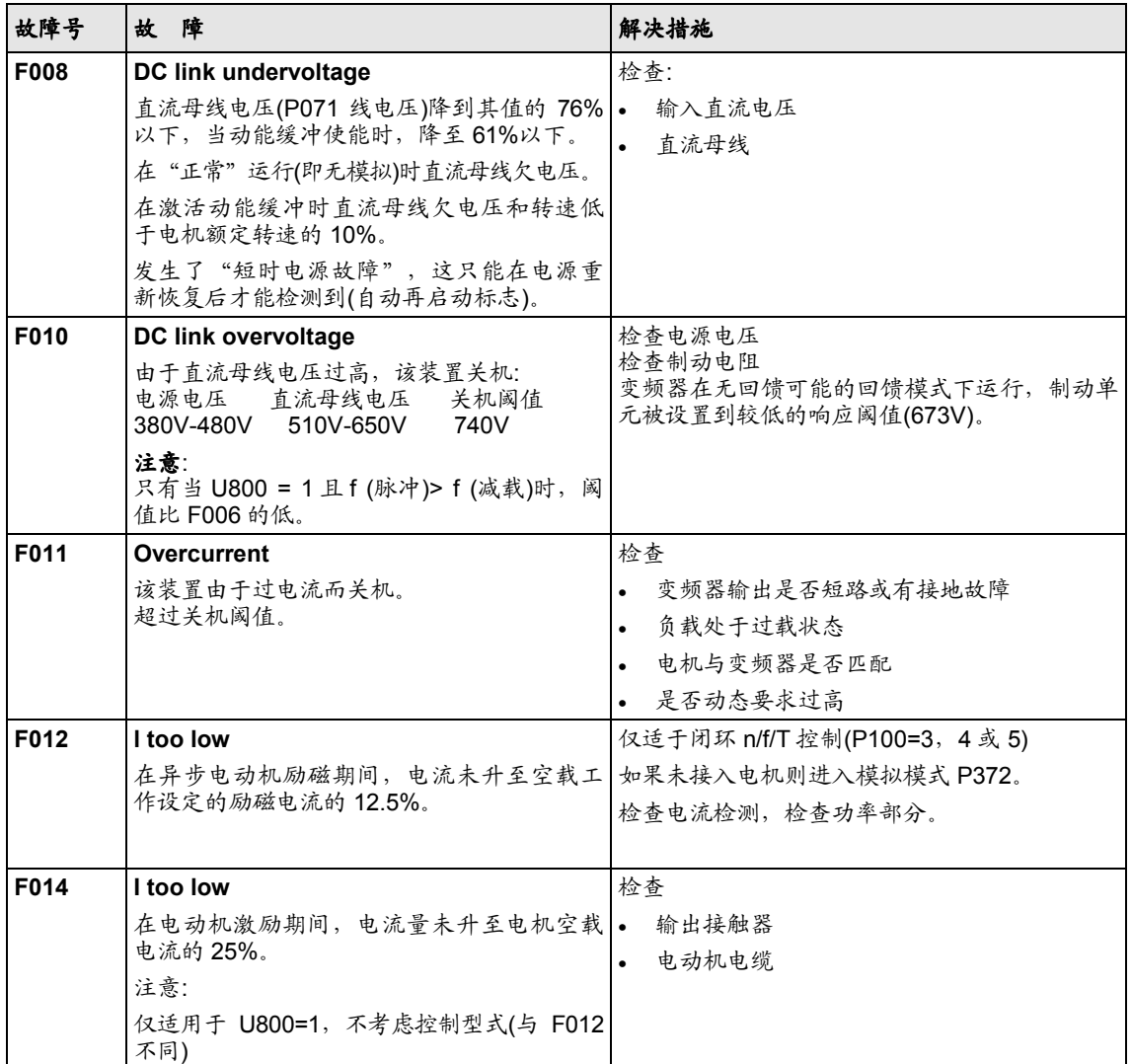

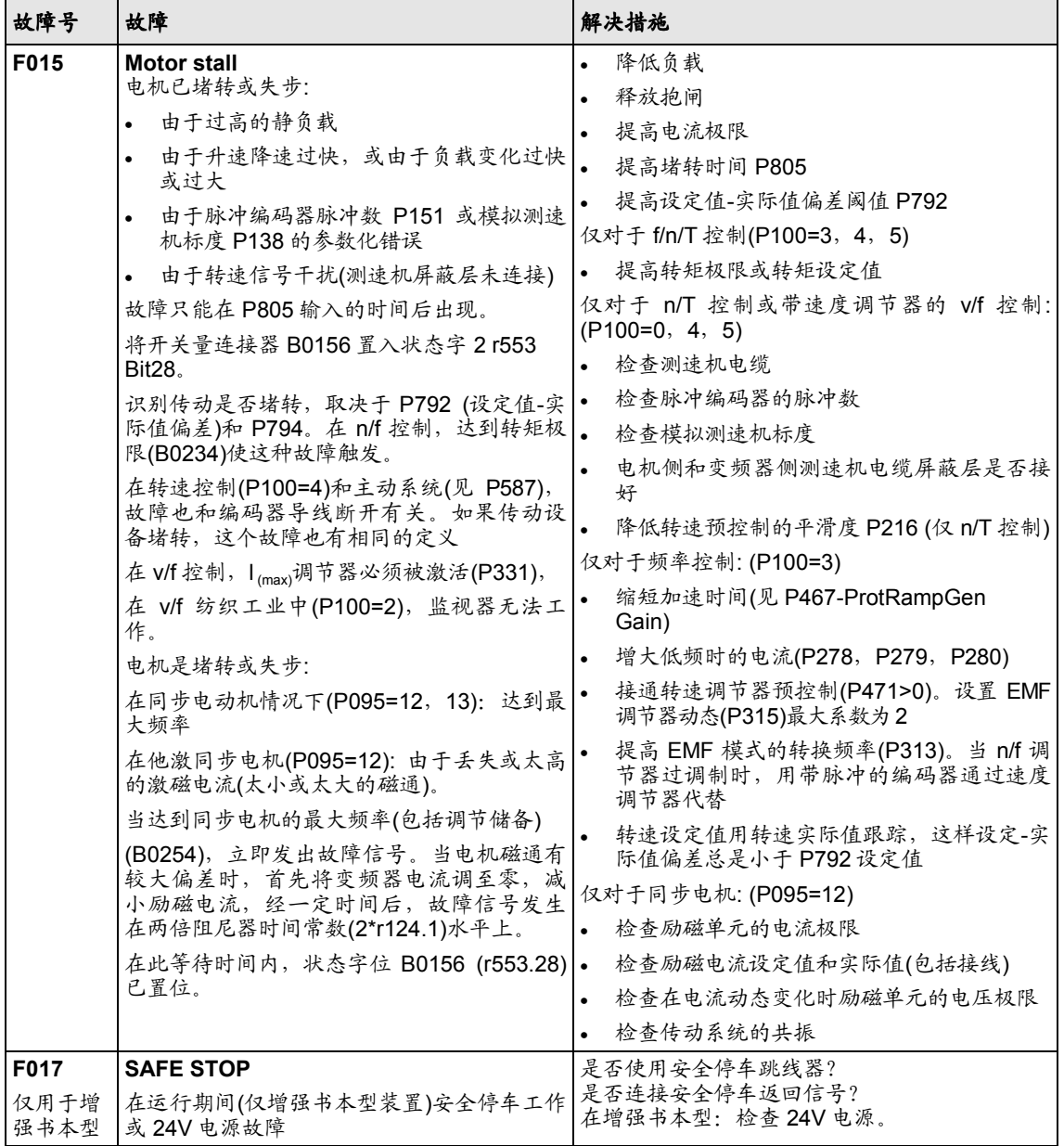

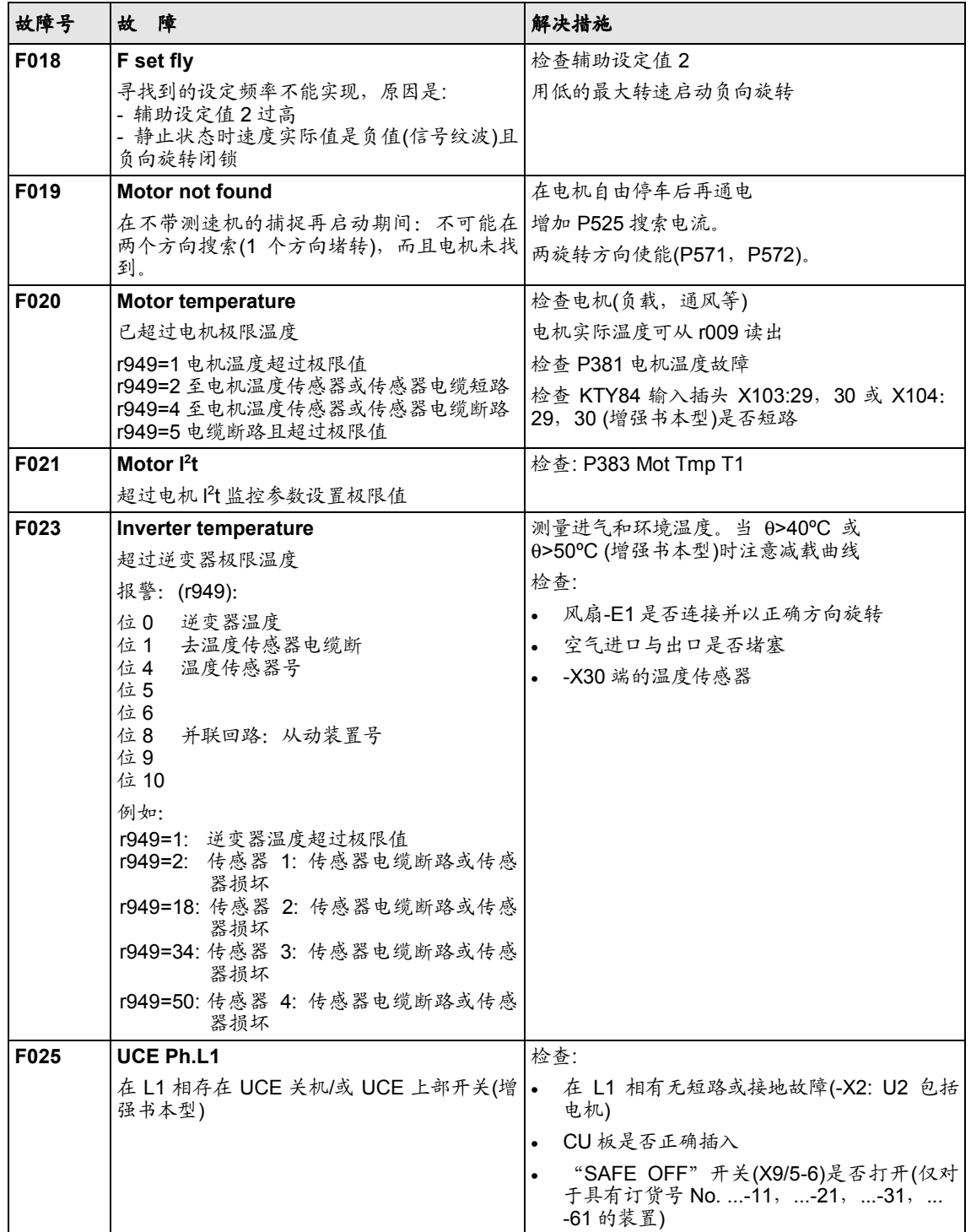

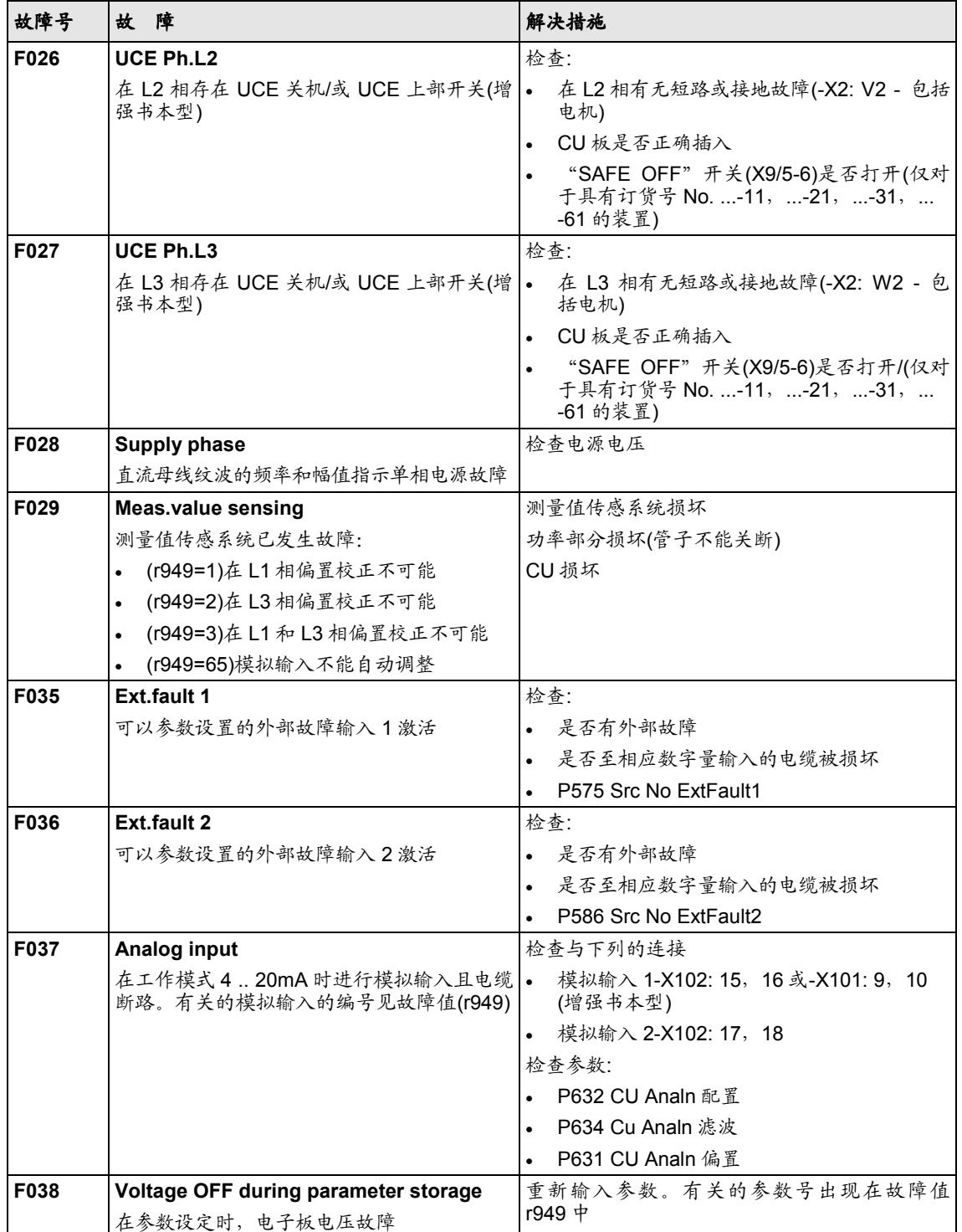

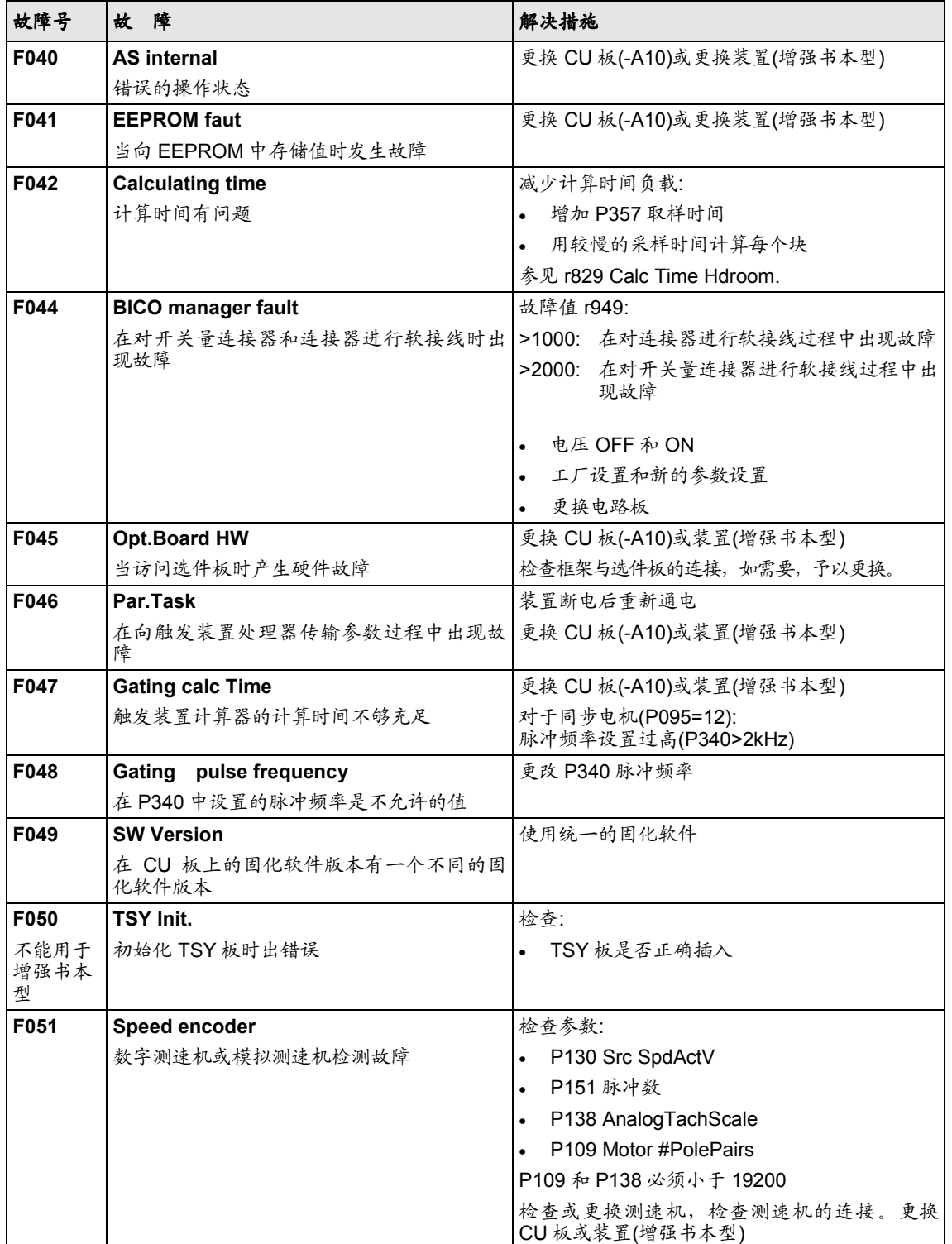

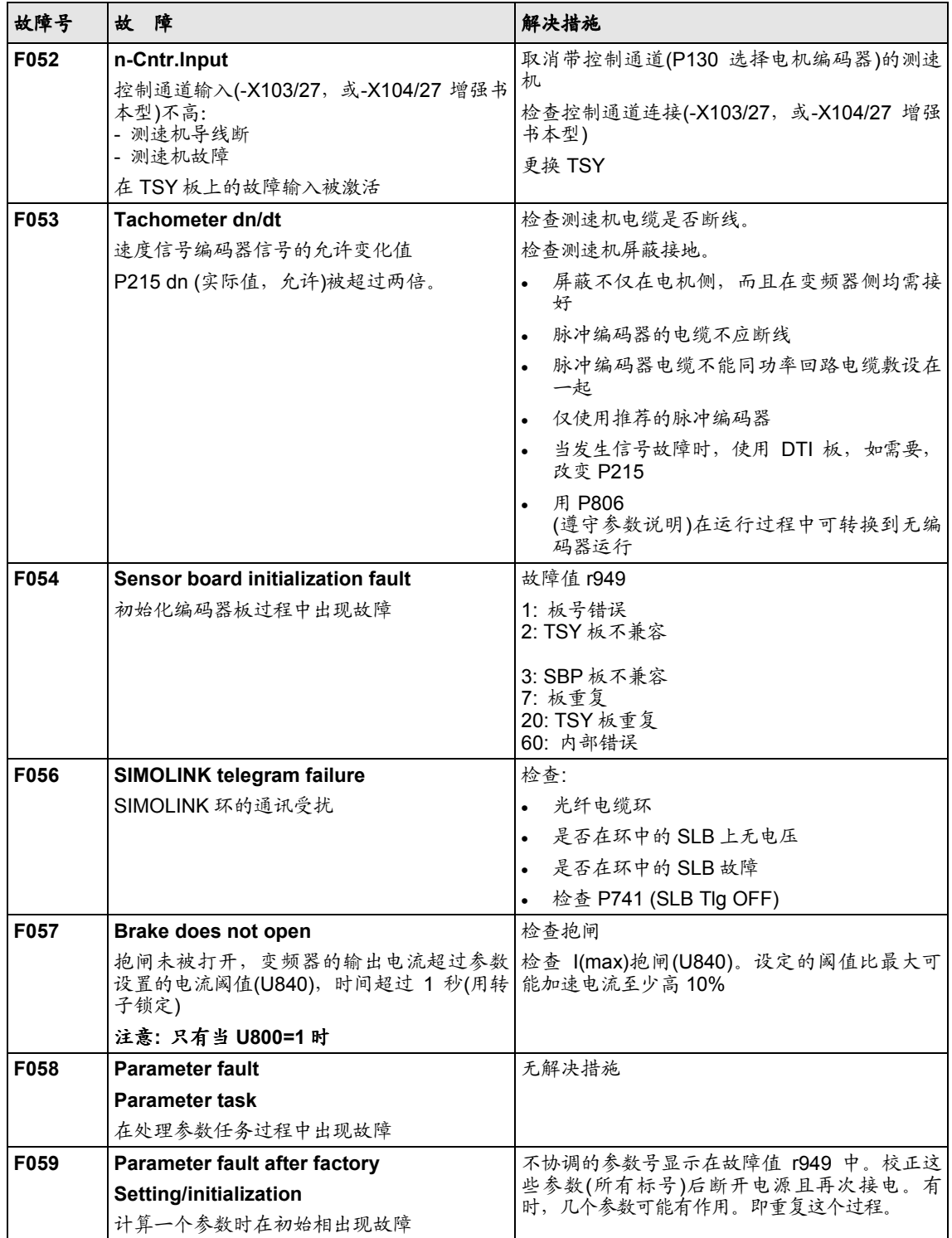

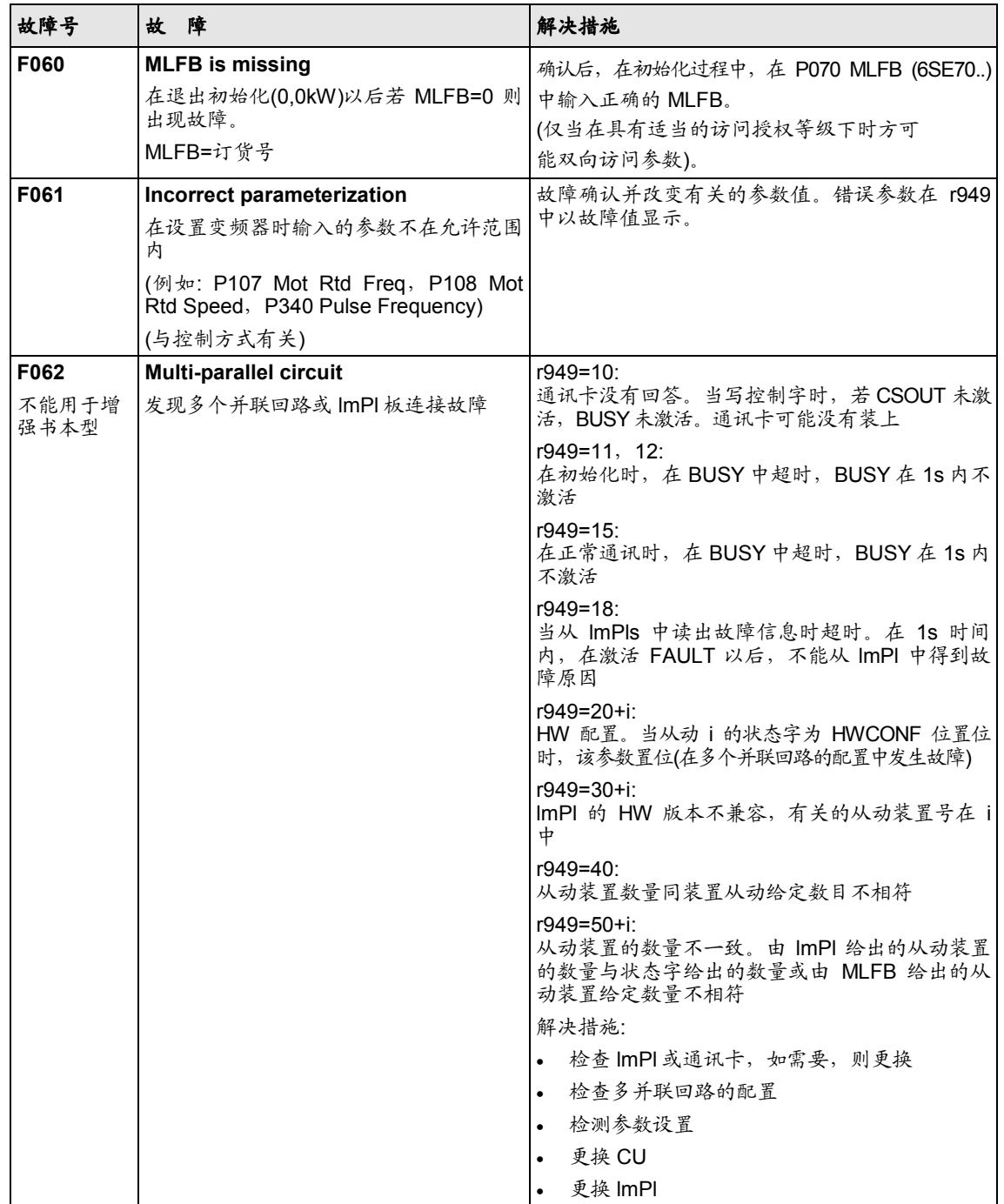

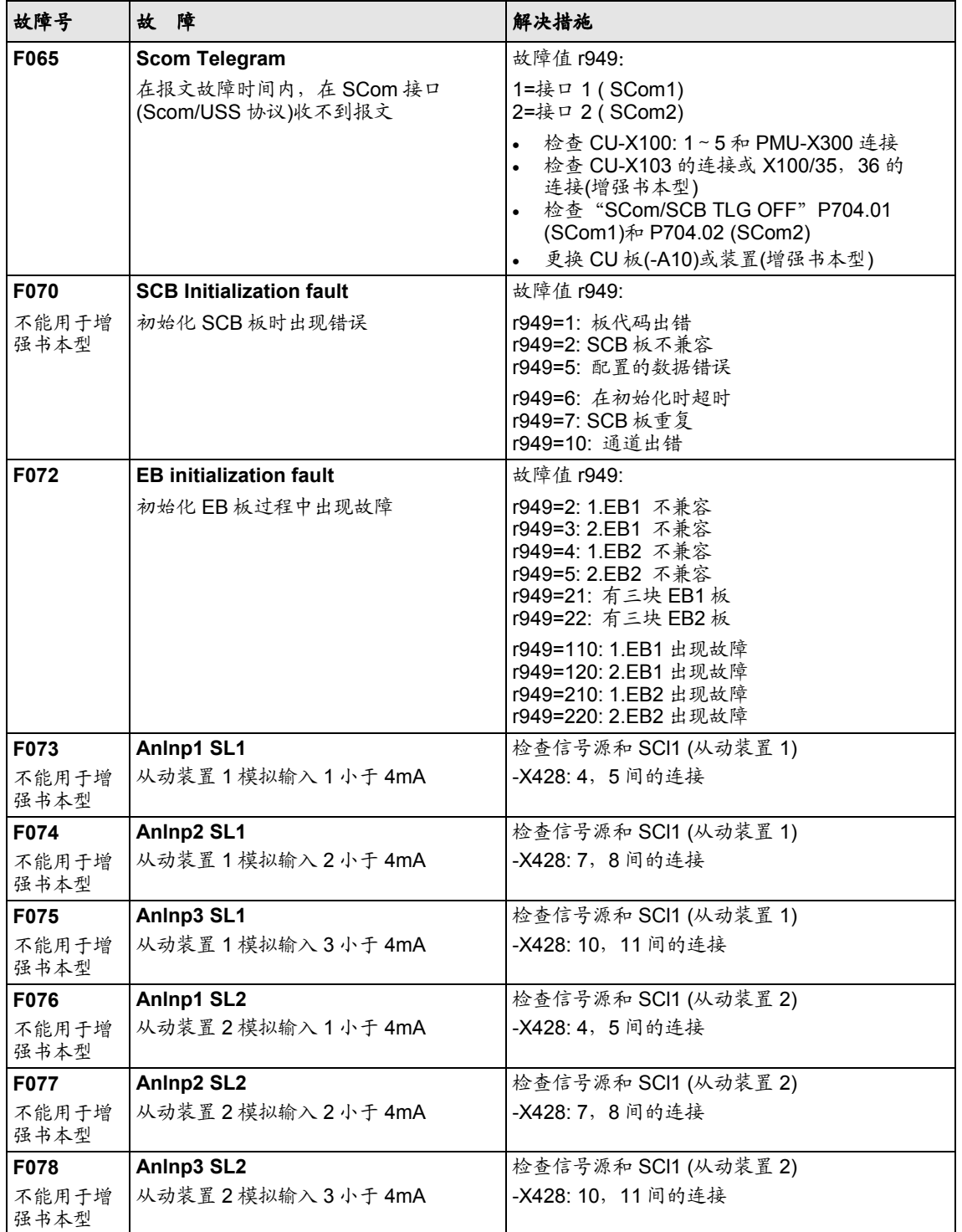

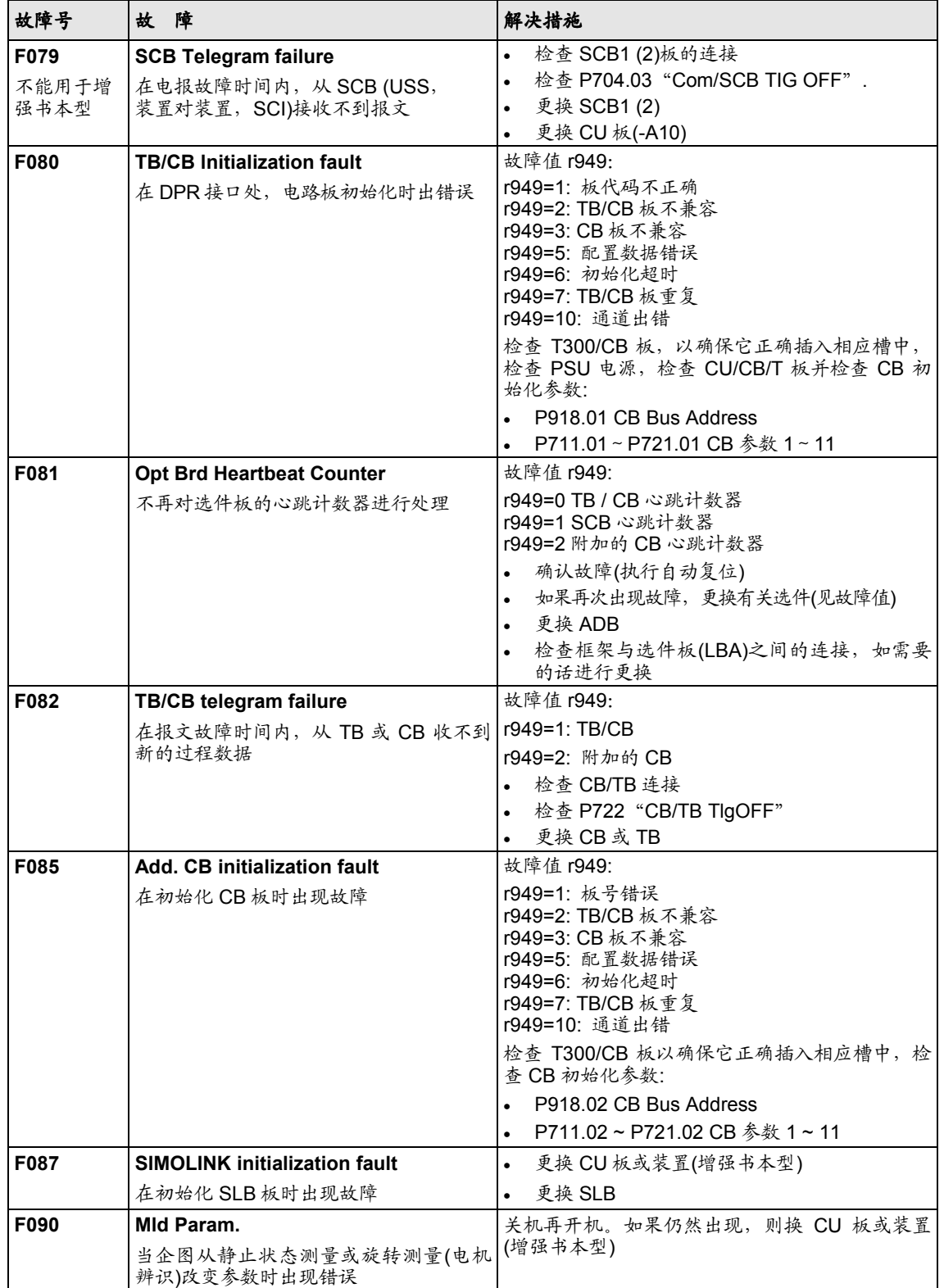

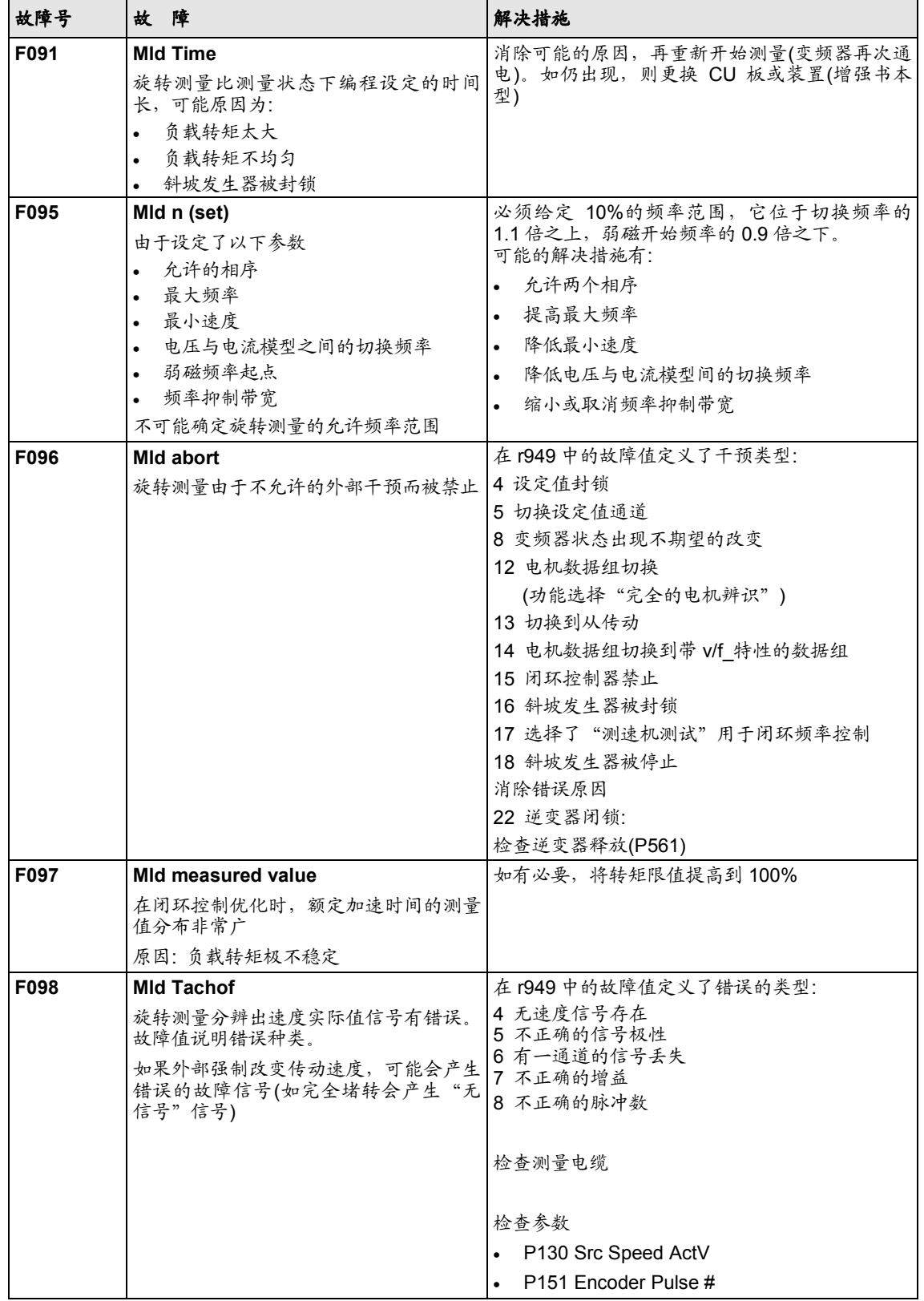

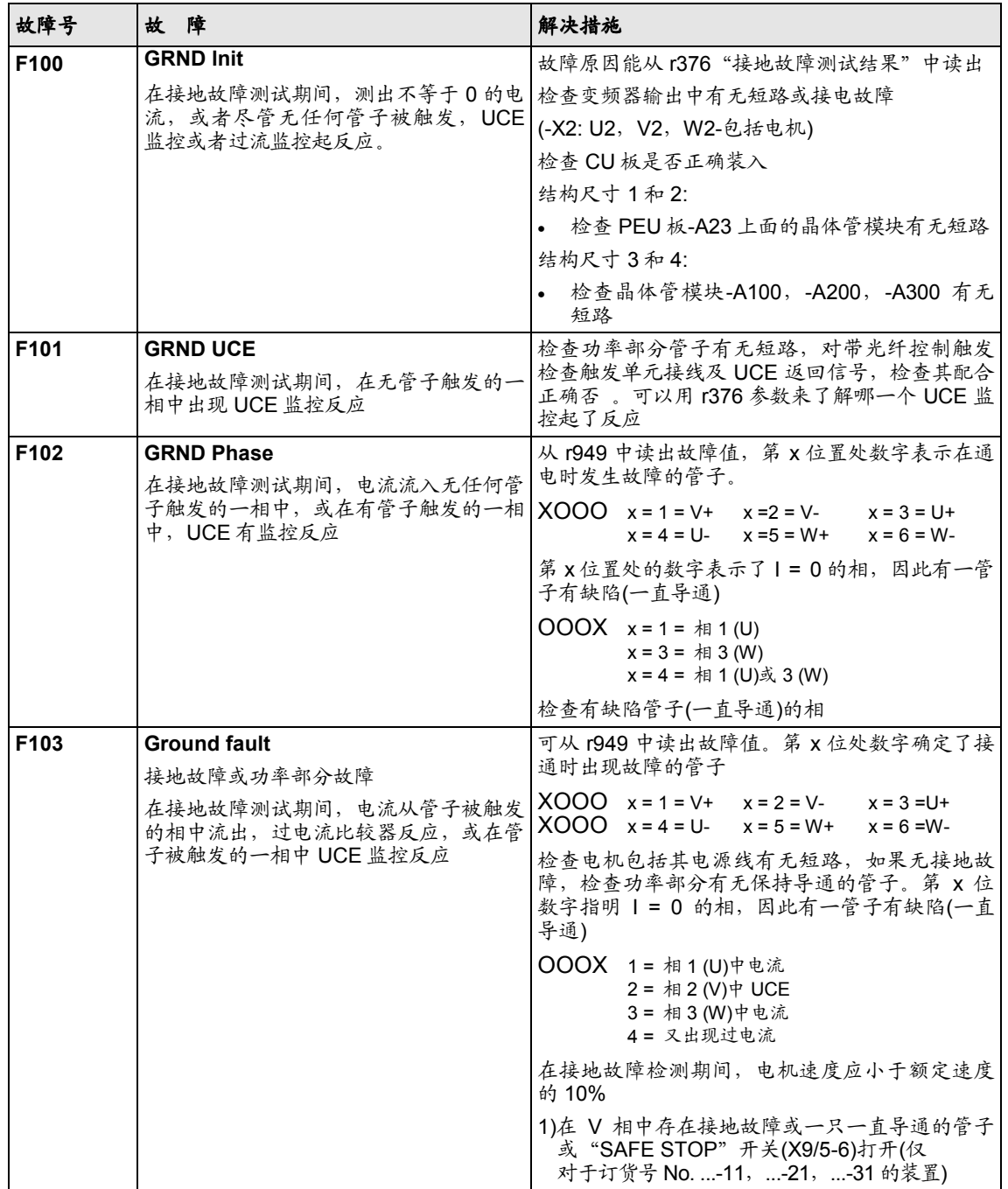

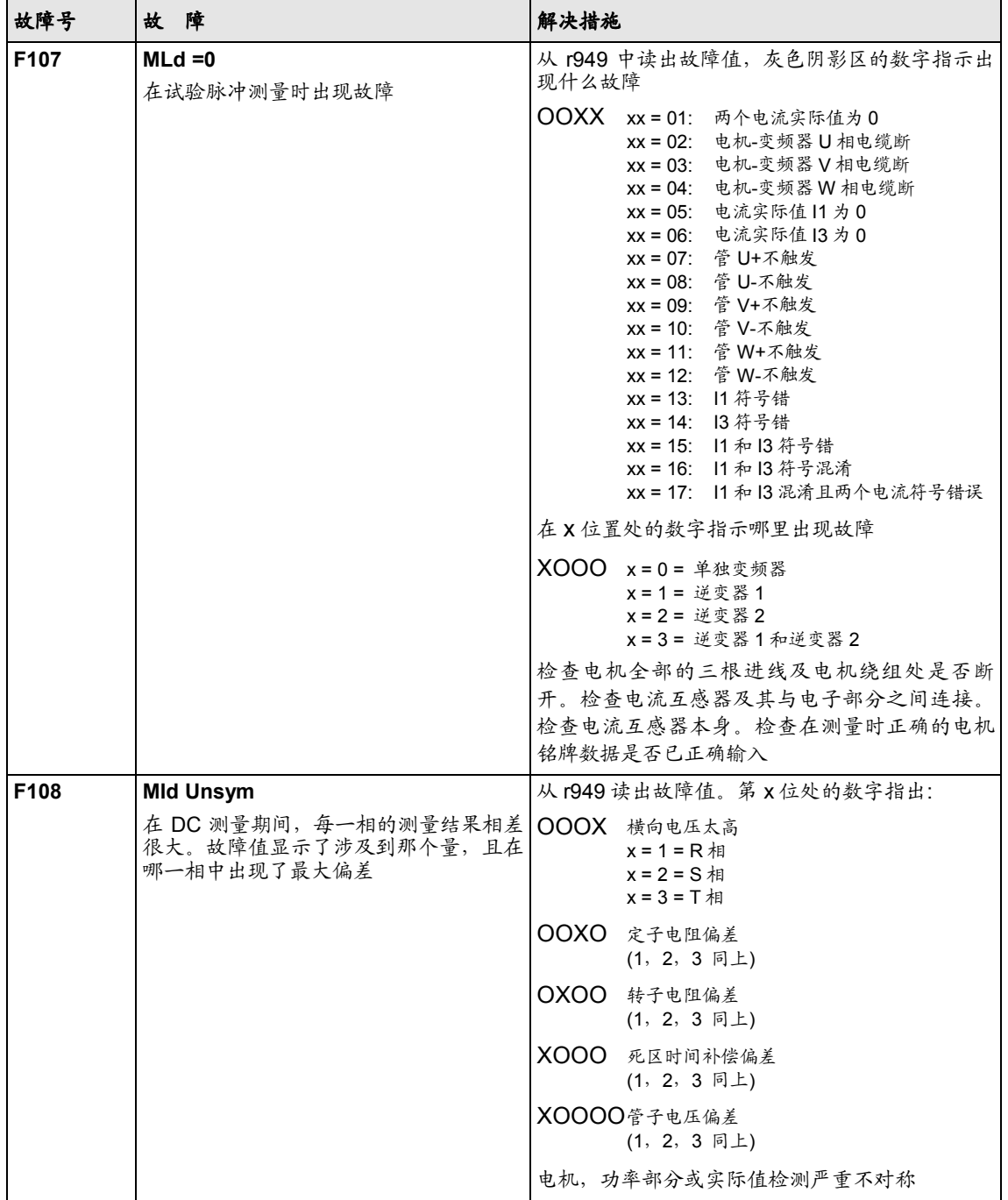

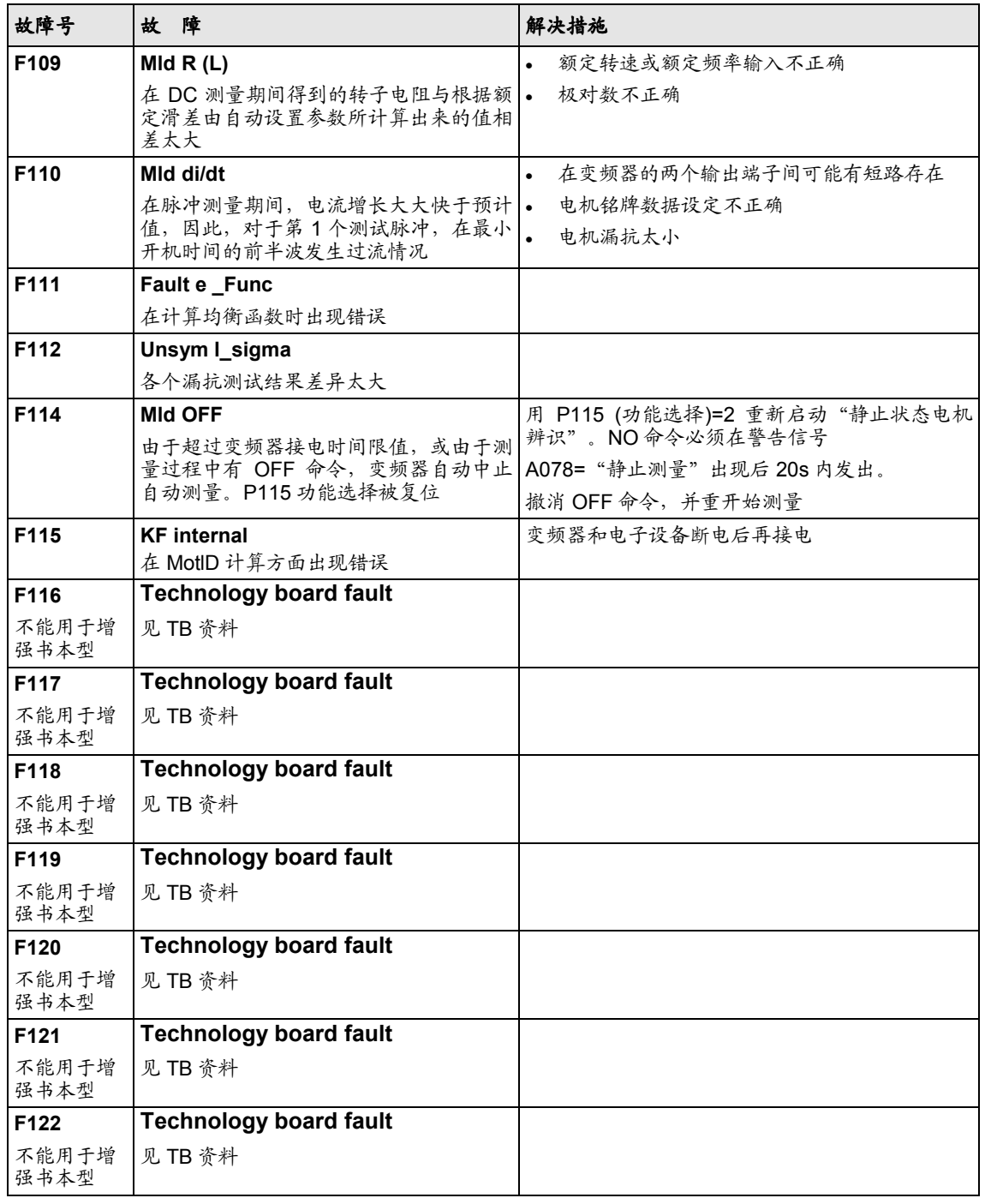

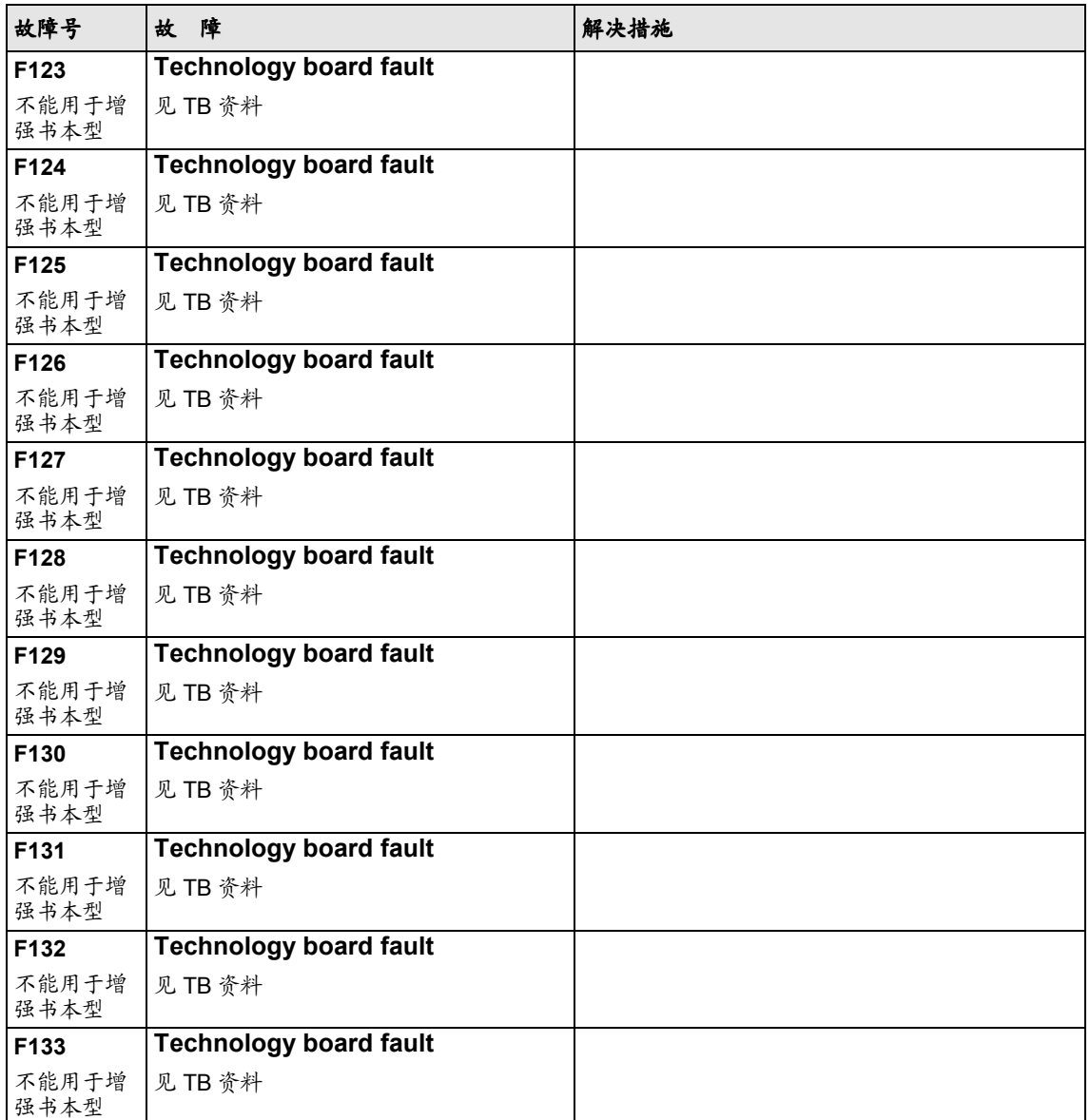

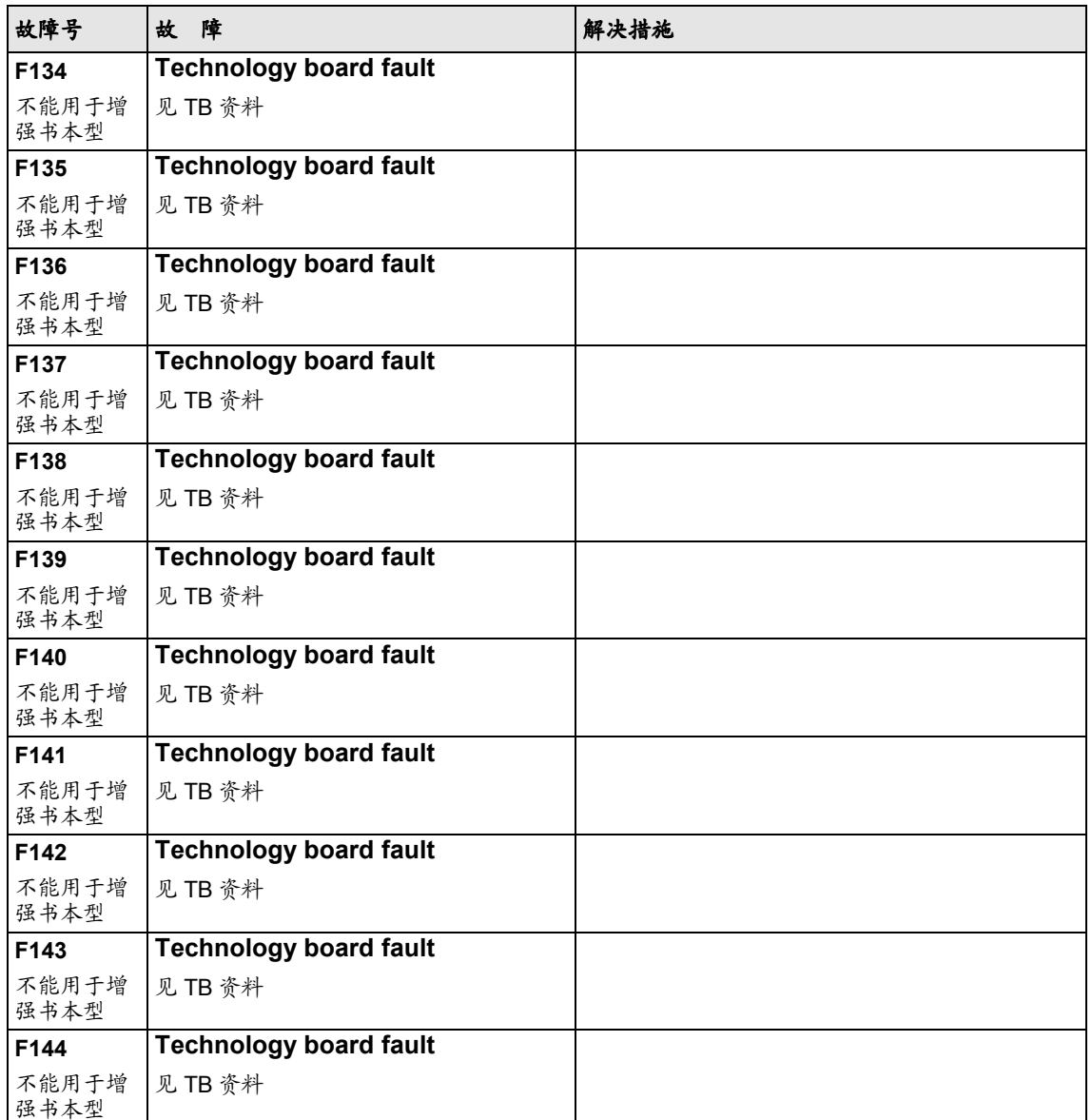

| 故障号              | 故障                                     | 解决措施                     |
|------------------|----------------------------------------|--------------------------|
| F145             | <b>Technology board fault</b>          |                          |
| 不能用于增<br>强书本型    | 见 TB 资料                                |                          |
| F146             | <b>Technology board fault</b>          |                          |
| 不能用于增<br>强书本型    | 见 TB 资料                                |                          |
| F147             | <b>Technology board fault</b>          |                          |
| 不能用于增<br>强书本型    | 见 TB 资料                                |                          |
| F148             | <b>Fault 1 Function blocks</b>         | 检查故障原因                   |
|                  | 在开关量连接器 U061 <sup>(1)</sup> 处有一有效信号    | 见功能图 710                 |
| F149             | <b>Fault 2 Function blocks</b>         | 检杳故障原因                   |
|                  | 在开关量连接器 U062 <sup>(1)</sup> 处有一有效信号    | 见功能图 710                 |
| F150             | <b>Fault 3 Function blocks</b>         | 检查故障原因                   |
|                  | 在开关量连接器 U063 (1)处有一有效信号                | 见功能图 710                 |
| F <sub>151</sub> | <b>Fault 4 Function blocks</b>         | 检查故障原因                   |
|                  | 在开关量连接器 U064 (1)处有一有效信号                | 见功能图 710                 |
| F152             | Signs of life repeatedly invalid       | 检查故障原因                   |
|                  | 在使用期限无效符号的适当号码之后,使<br>用期限监控块的符号进入故障状态。 | 见功能图 170                 |
| F243             | <b>Link int</b>                        | 更换 CU 板(-A10)或装置(增强书本型)  |
|                  | 内部耦合出错。2个耦合件之一不予应答                     |                          |
| F244             | ParaLink int.                          | 比较涉及到传输参数方面触发装置软件和操作软    |
|                  | 内部参数耦合出错                               | 件。                       |
|                  |                                        | 更换 CU 板(-A10)或装置(增强书本型)  |
| F255             | <b>Fault in the EEPROM</b>             | 设备关机后再启动                 |
|                  | 在 EEPROM 中出现故障。                        | 如还出现, 则更换 CU 板或装置(增强书本型) |

表 *12*-*1* 故障号,原因及其解决措施

#### **12.2** 报警

报警信号在 PMU 上周期性地以 A=报警和报警信息及 3 位数字号码显示。 报警不能被复位。一旦报警原因被消除之后,报警自动去除。几个报警信 号可同时存在,并一个接一个地显示。

当变频器用 OP1S 操作控制面板操作时,报警显示在操作显示最低行,同 时红色 LED (发光二极管)也会闪烁(参见 OP1S 操作手册)。

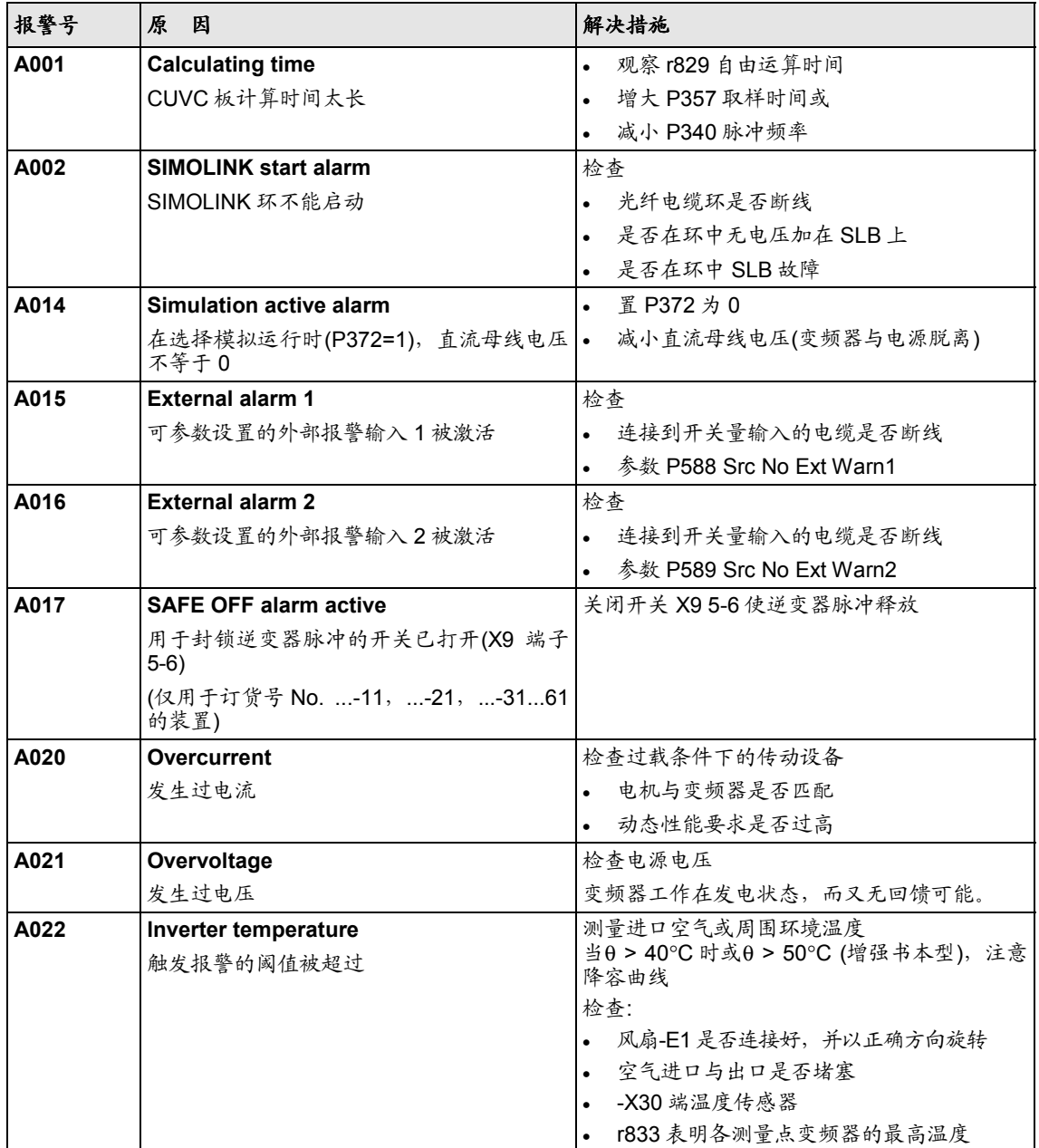

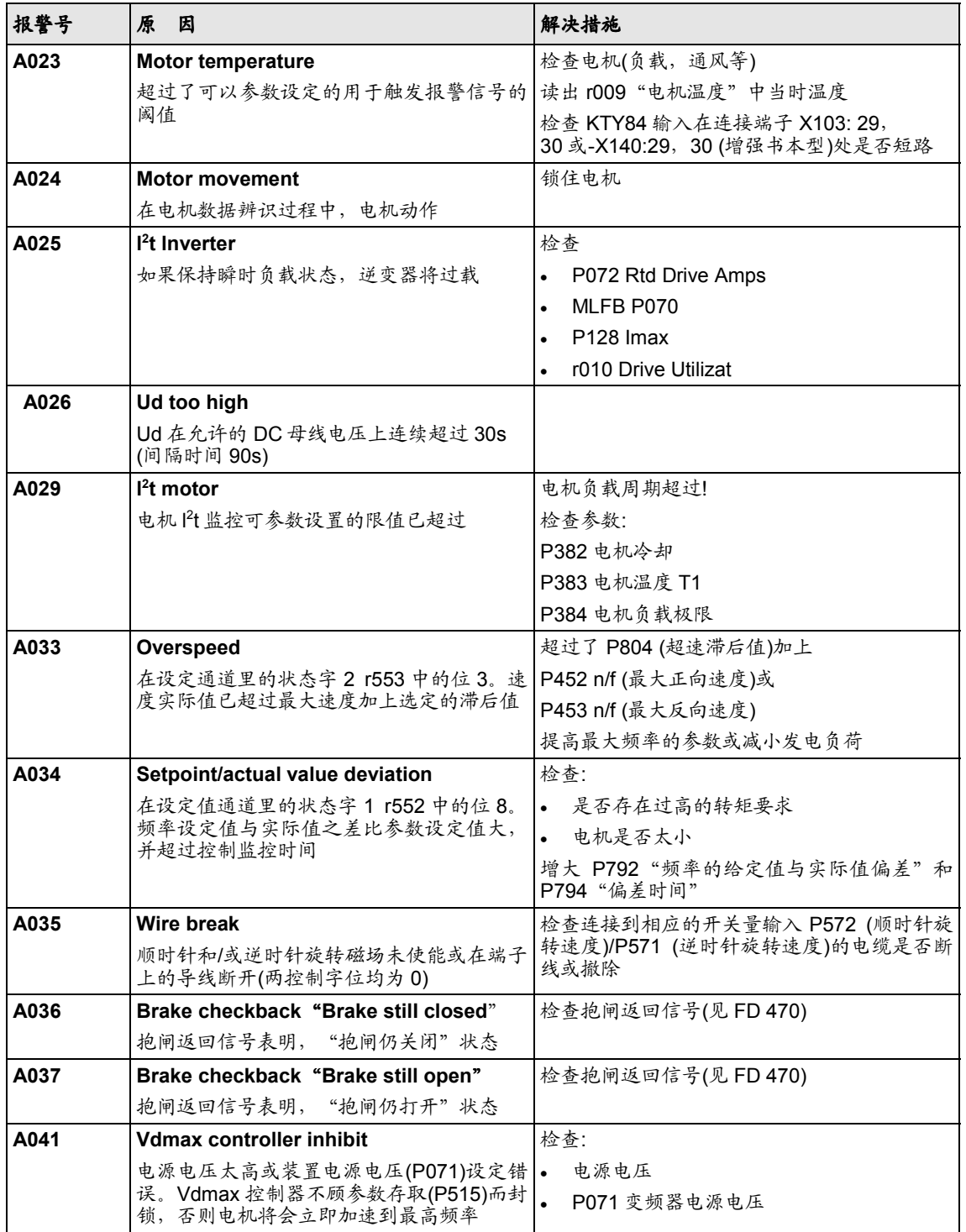

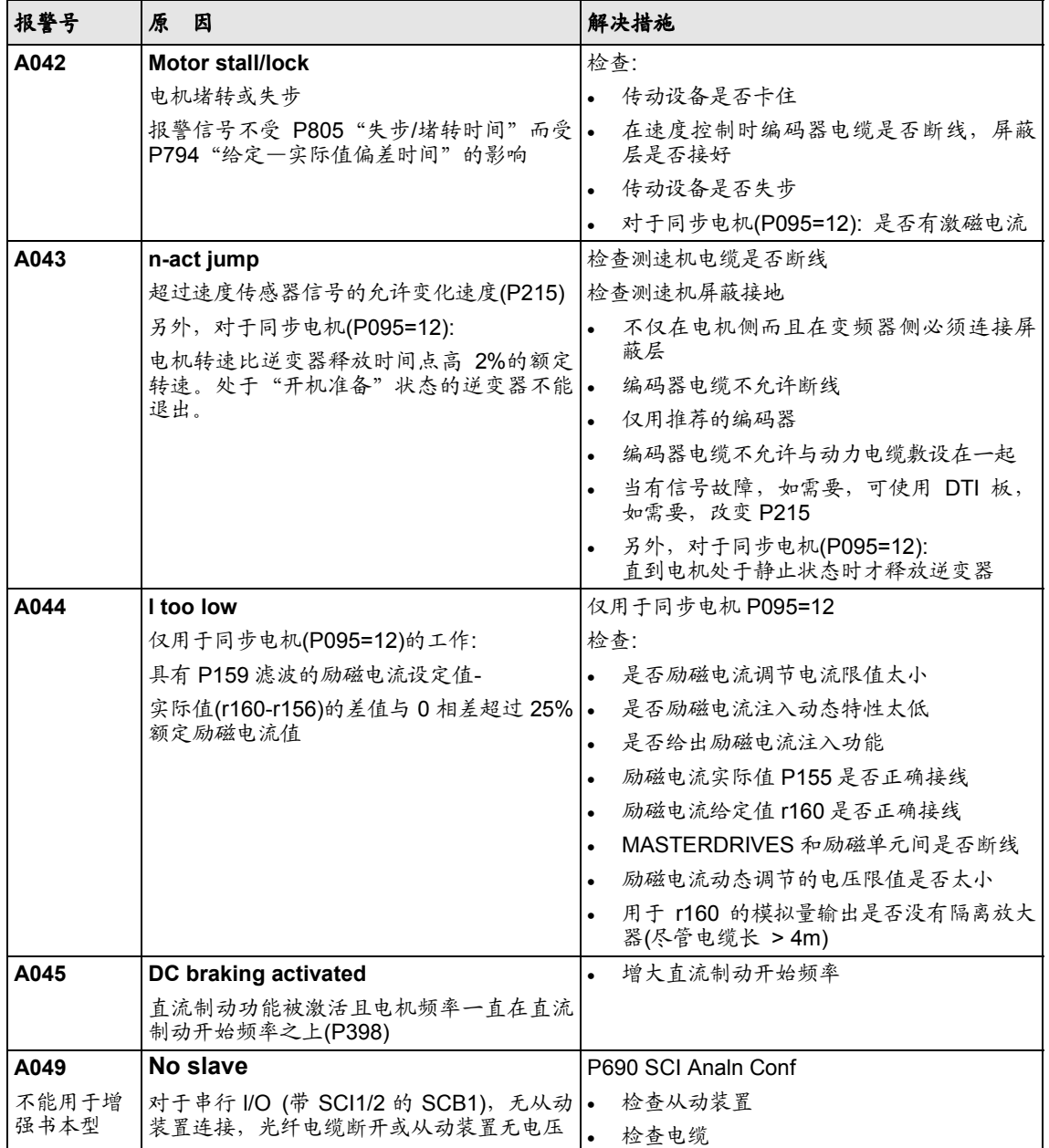

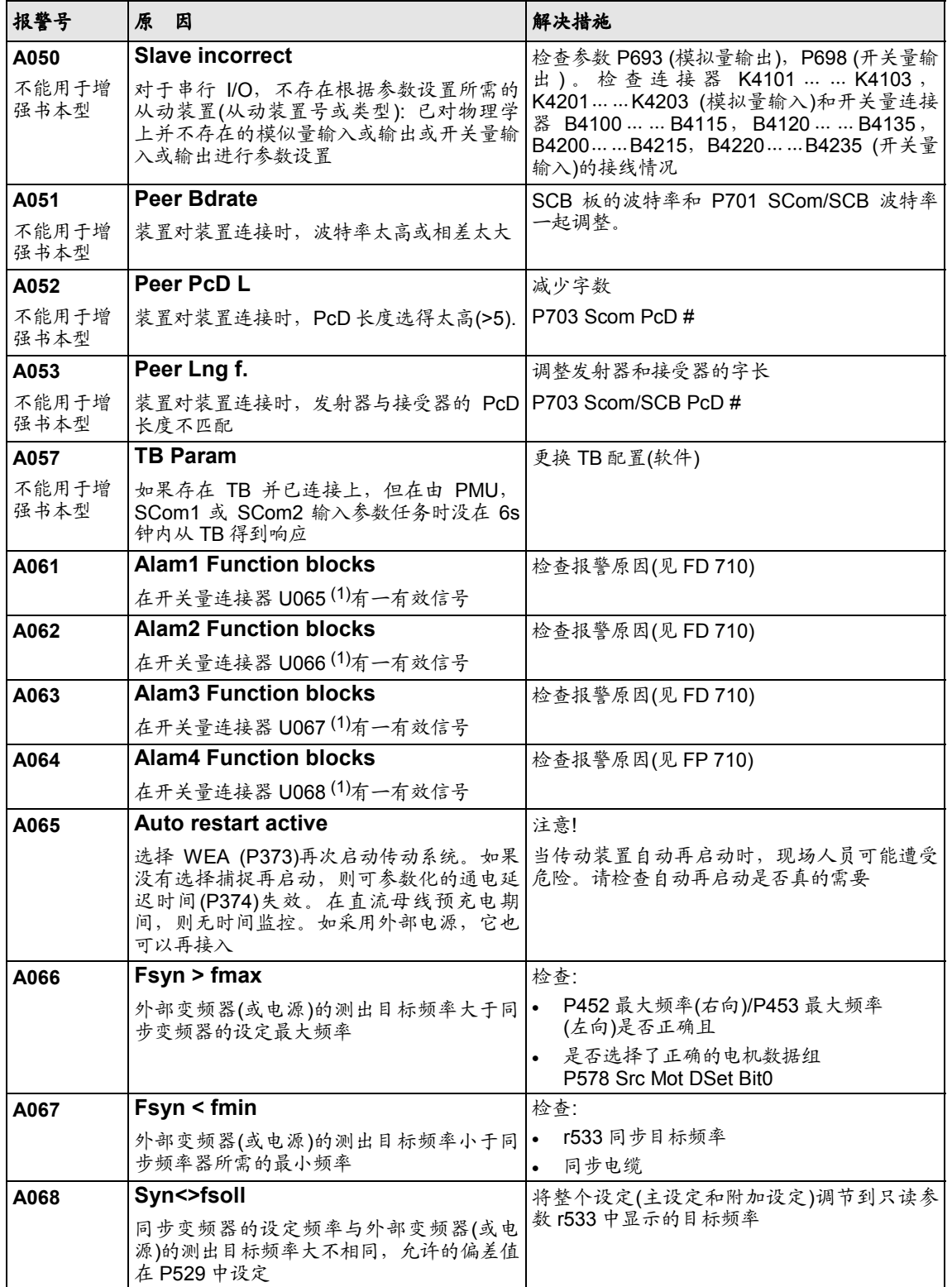

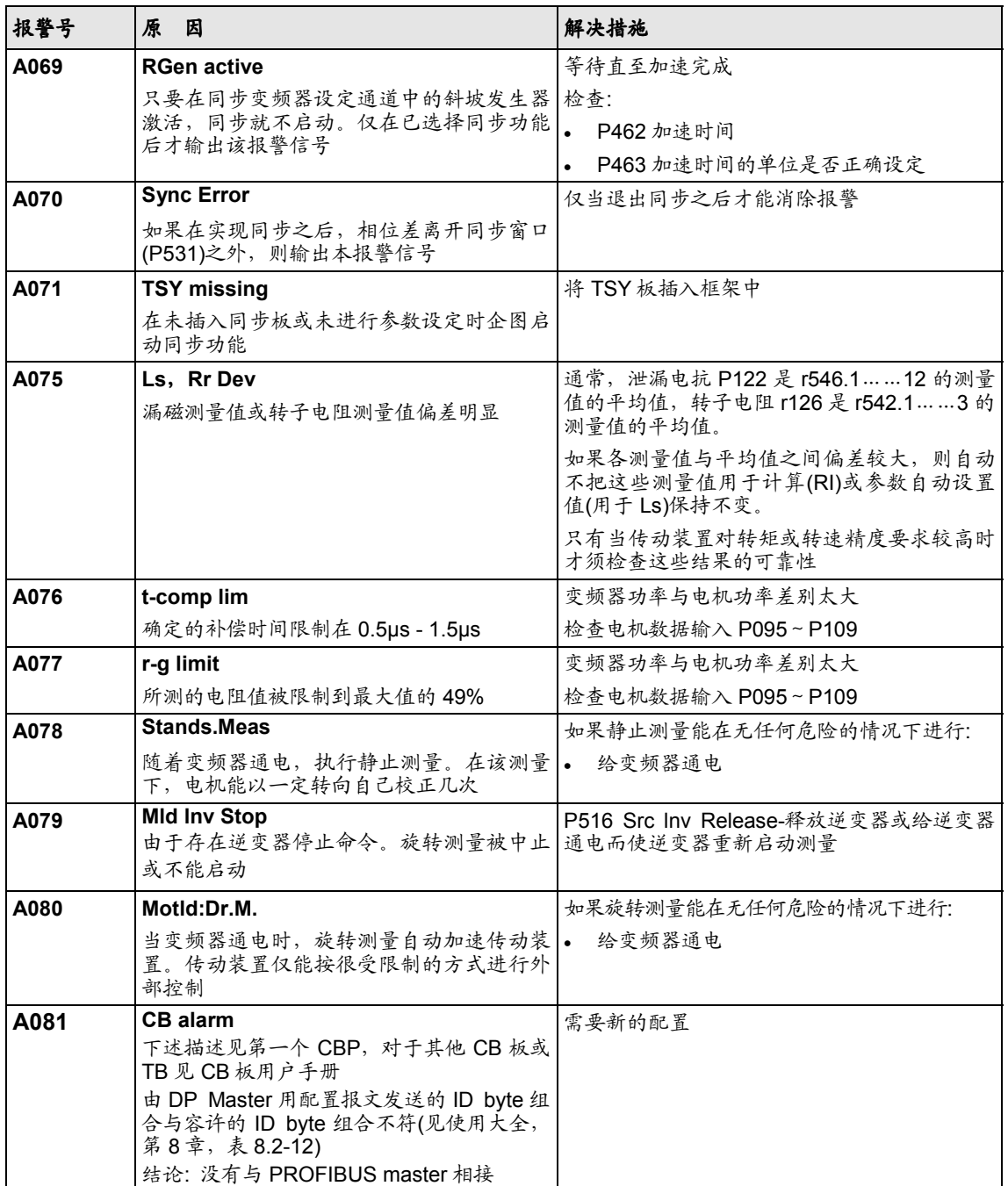

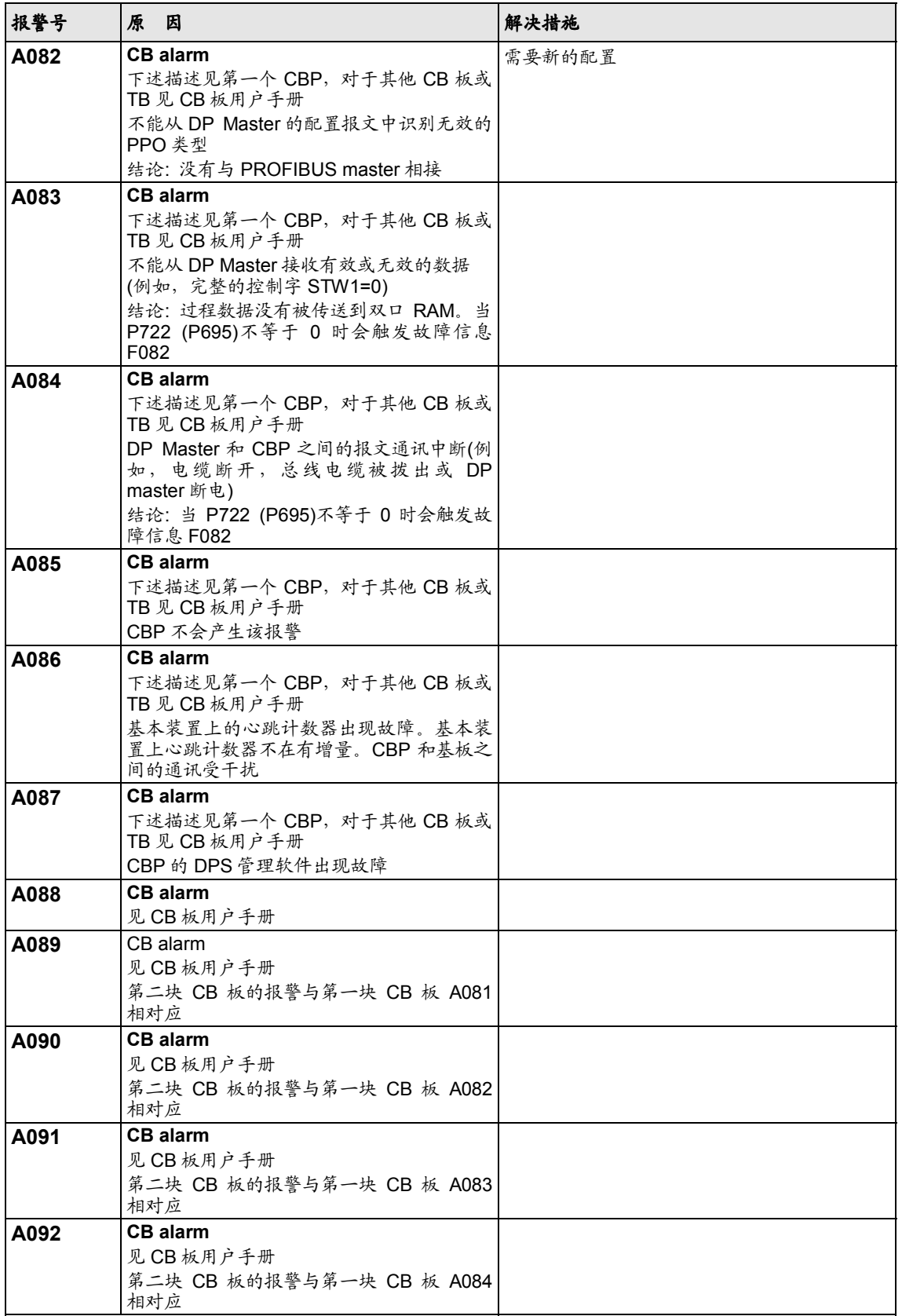

Siemens Electrical Drives Ltd. 6SE7085-0QX60 (AE SIMOVERT MASTERDRIVES 矢量控制使用大全

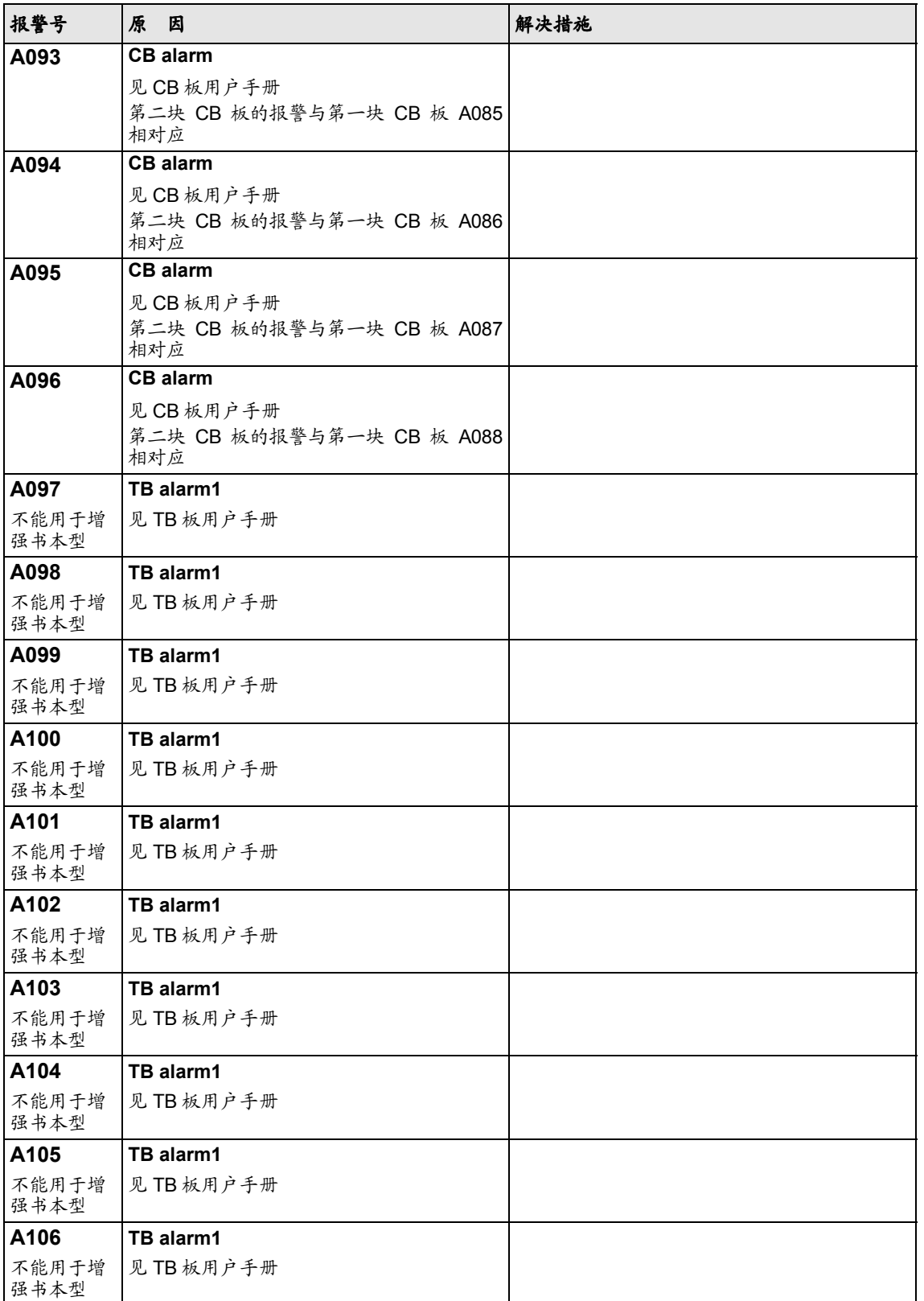

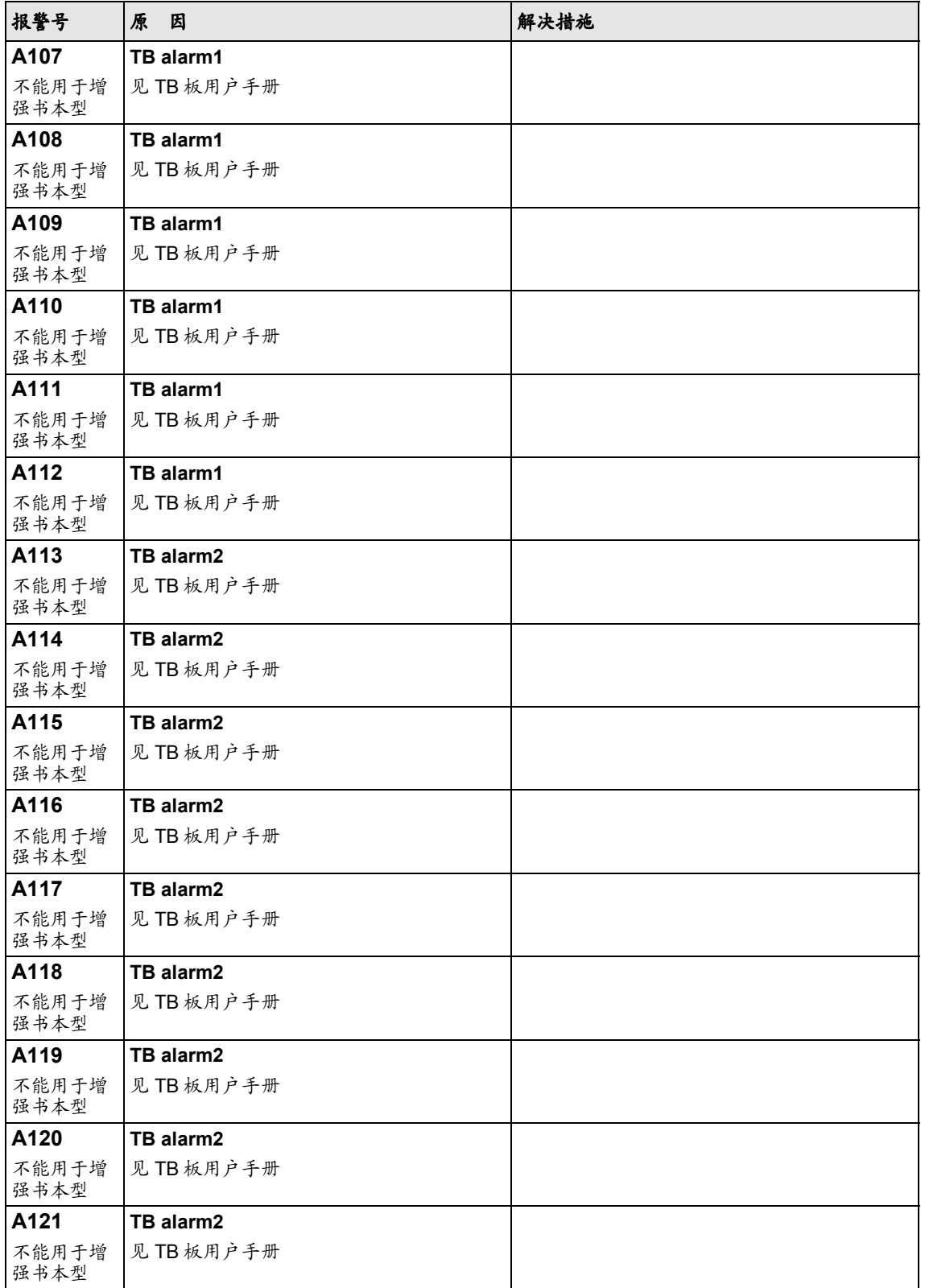

| 报警号           | 原<br>因     | 解决措施 |
|---------------|------------|------|
| A122          | TB alarm2  |      |
| 不能用于增<br>强书本型 | 见 TB 板用户手册 |      |
| A123          | TB alarm2  |      |
| 不能用于增<br>强书本型 | 见TB板用户手册   |      |
| A124          | TB alarm2  |      |
| 不能用于增<br>强书本型 | 见TB板用户手册   |      |
| A125          | TB alarm2  |      |
| 不能用于增<br>强书本型 | 见TB板用户手册   |      |
| A126          | TB alarm2  |      |
| 不能用于增<br>强书本型 | 见 TB 板用户手册 |      |
| A127          | TB alarm2  |      |
| 不能用于增<br>强书本型 | 见TB板用户手册   |      |
| A128          | TB alarm2  |      |
| 不能用于增<br>强书本型 | 见 TB 板用户手册 |      |

表 *12-2* 报警号,原因及其解决措施

## **12.3** 致命错误**(FF)**

致命错误是不允许变频器正常运行的软/硬件严重错误。它们仅以 "FF<No>"的形式在 PMU 板上出现。通过按任意 PMU 的键再重新启 动软件。

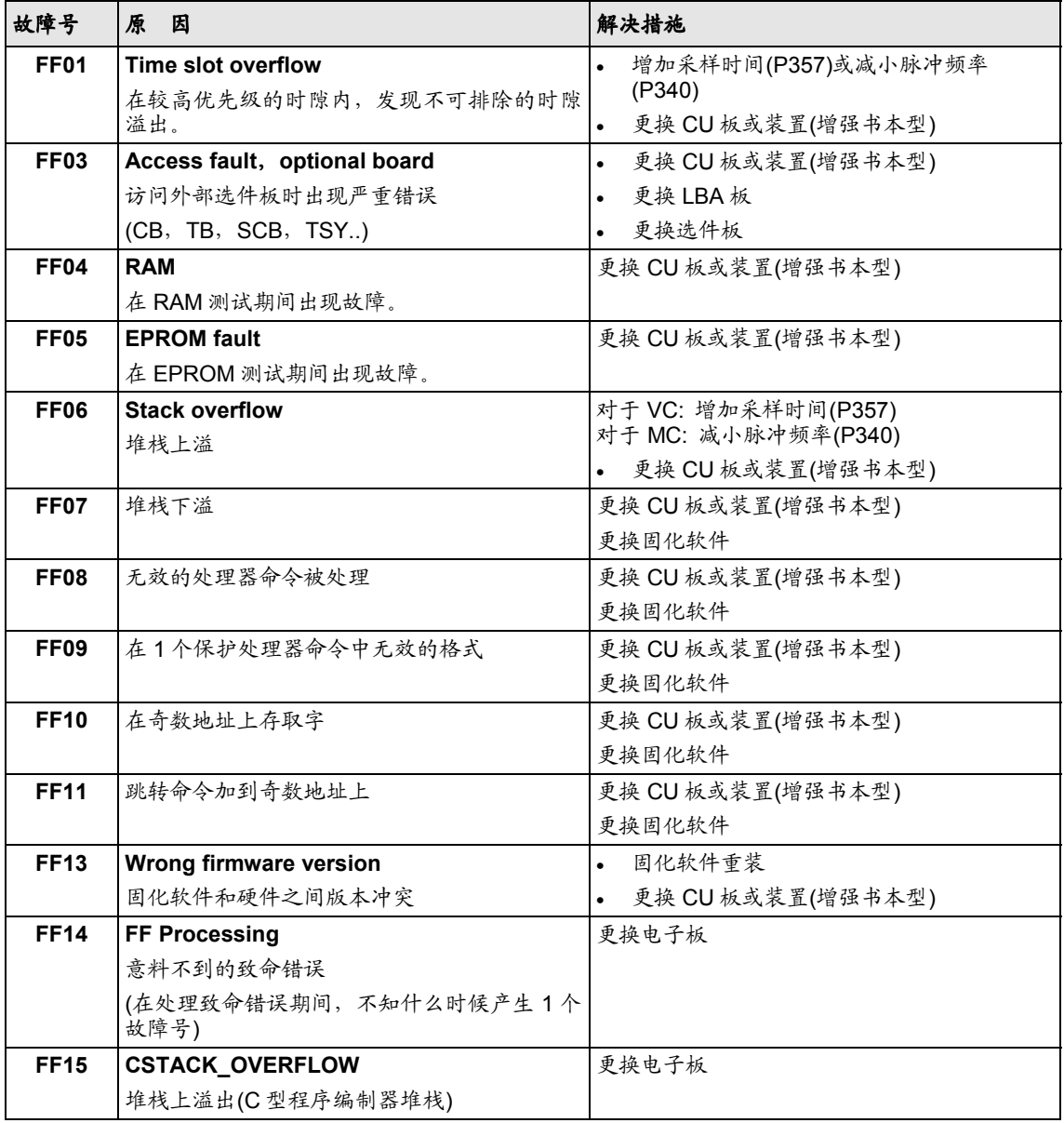

表 *12-3* 致命错误

# **13** 存储的电机表

#### 异步电动机 **1PH7(=1PA6)/ 1PL6/1PH4**

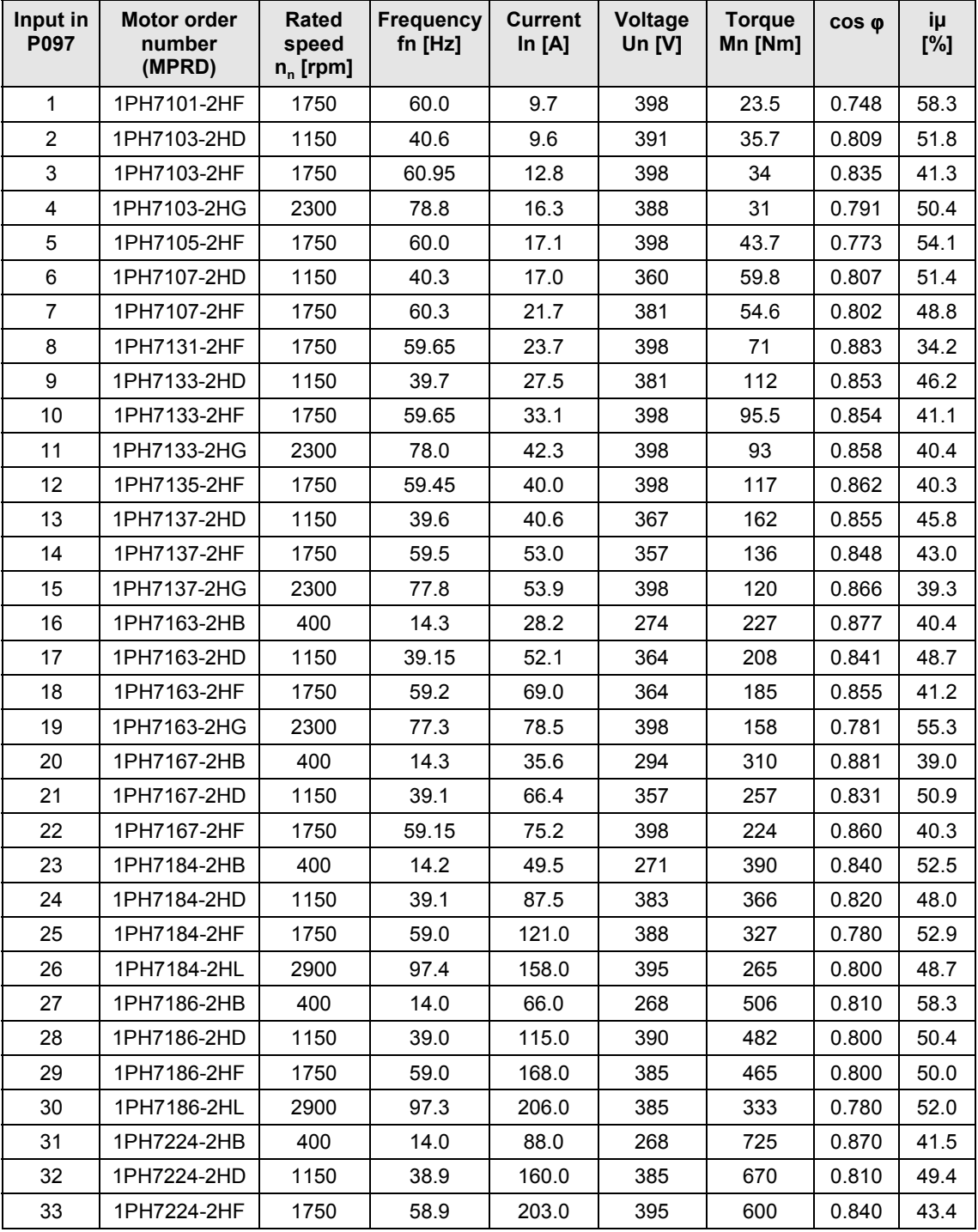

| Input in<br>P097 | Motor order<br>number<br>(MPRD) | Rated<br>speed<br>$n_{n}$ [rpm] | <b>Frequency</b><br>fn $[Hz]$ | <b>Current</b><br>In $[A]$ | Voltage<br>Un $[V]$ | <b>Torque</b><br>Mn [Nm] | $cos \phi$ | iμ<br>[%] |
|------------------|---------------------------------|---------------------------------|-------------------------------|----------------------------|---------------------|--------------------------|------------|-----------|
| 34               | 1PH7224-2HL                     | 2900                            | 97.3                          | 274.0                      | 395                 | 490                      | 0.840      | 42.0      |
| 35               | 1PH7226-2HB                     | 400                             | 14.0                          | 113.0                      | 264                 | 935                      | 0.860      | 43.4      |
| 36               | 1PH7226-2HD                     | 1150                            | 38.9                          | 197.0                      | 390                 | 870                      | 0.840      | 44.4      |
| 37               | 1PH7226-2HF                     | 1750                            | 58.9                          | 253.0                      | 395                 | 737                      | 0.820      | 47.4      |
| 38               | 1PH7226-2HL                     | 2900                            | 97.2                          | 347.0                      | 390                 | 610                      | 0.830      | 44.4      |
| 39               | 1PH7228-2HB                     | 400                             | 13.9                          | 134.0                      | 272                 | 1145                     | 0.850      | 45.2      |
| 40               | 1PH7228-2HD                     | 1150                            | 38.9                          | 237.0                      | 390                 | 1070                     | 0.850      | 41.4      |
| 41               | 1PH7228-2HF                     | 1750                            | 58.8                          | 341.0                      | 395                 | 975                      | 0.810      | 49.6      |
| 42               | 1PH7228-2HL                     | 2900                            | 97.2                          | 401.0                      | 395                 | 710                      | 0.820      | 46.4      |
| 43               | 1PL6184-4HB                     | 400                             | 14.4                          | 69.0                       | 300                 | 585                      | 0.860      | 47.8      |
| 44               | 1PL6184-4HD                     | 1150                            | 39.4                          | 121.0                      | 400                 | 540                      | 0.860      | 46.3      |
| 45               | 1PL6184-4HF                     | 1750                            | 59.3                          | 166.0                      | 400                 | 486                      | 0.840      | 41.0      |
| 46               | 1PL6184-4HL                     | 2900                            | 97.6                          | 209.0                      | 400                 | 372                      | 0.850      | 37.8      |
| 47               | 1PL6186-4HB                     | 400                             | 14.3                          | 90.0                       | 290                 | 752                      | 0.850      | 52.2      |
| 48               | 1PL6186-4HD                     | 1150                            | 39.4                          | 158.0                      | 400                 | 706                      | 0.860      | 39.3      |
| 49               | 1PL6186-4HF                     | 1750                            | 59.3                          | 231.0                      | 400                 | 682                      | 0.840      | 39.8      |
| 50               | 1PL6186-4HL                     | 2900                            | 97.5                          | 284.0                      | 390                 | 494                      | 0.840      | 38.7      |
| 51               | 1PL6224-4HB                     | 400                             | 14.2                          | 117.0                      | 300                 | 1074                     | 0.870      | 38.5      |
| 52               | 1PL6224-4HD                     | 1150                            | 39.1                          | 218.0                      | 400                 | 997                      | 0.850      | 39.5      |
| 53               | 1PL6224-4HF                     | 1750                            | 59.2                          | 292.0                      | 400                 | 900                      | 0.870      | 30.8      |
| 54               | 1PL6224-4HL                     | 2900                            | 97.5                          | 365.0                      | 400                 | 675                      | 0.870      | 32.3      |
| 55               | 1PL6226-4HB                     | 400                             | 14.0                          | 145.0                      | 305                 | 1361                     | 0.850      | 46.2      |
| 56               | 1PL6226-4HD                     | 1150                            | 39.2                          | 275.0                      | 400                 | 1287                     | 0.870      | 33.5      |
| 57               | 1PL6226-4HF                     | 1750                            | 59.1                          | 355.0                      | 400                 | 1091                     | 0.870      | 34.4      |
| 58               | 1PL6226-4HL                     | 2900                            | 97.4                          | 485.0                      | 395                 | 889                      | 0.870      | 32.4      |
| 59               | 1PL6228-4HB                     | 400                             | 14.0                          | 181.0                      | 305                 | 1719                     | 0.860      | 42.5      |
| 60               | 1PL6228-4HD                     | 1150                            | 39.2                          | 334.0                      | 400                 | 1578                     | 0.880      | 30.5      |
| 61               | 1PL6228-4HF                     | 1750                            | 59.0                          | 473.0                      | 400                 | 1448                     | 0.860      | 36.8      |
| 62               | 1PL6228-4HL                     | 2900                            | 97.3                          | 534.0                      | 400                 | 988                      | 0.870      | 35.0      |
| 63               | 1PH4103-4HF                     | 1750                            | 61.2                          | 20.5                       | 400                 | 48                       | 0.75       | 56.1      |
| 64               | 1PH4105-4HF                     | 1750                            | 61.3                          | 28.0                       | 400                 | 70                       | 0.78       | 48.2      |
| 65               | 1PH4107-4HF                     | 1750                            | 61.0                          | 36.0                       | 400                 | 89                       | 0.78       | 50.0      |
| 66               | 1PH4133-4HF                     | 1750                            | 60.2                          | 36.0                       | 400                 | 96                       | 0.82       | 33.3      |
| 67               | 1PH4135-4HF                     | 1750                            | 59.8                          | 52.0                       | 400                 | 139                      | 0.79       | 42.3      |
| 68               | 1PH4137-4HF                     | 1750                            | 59.9                          | 63.0                       | 400                 | 172                      | 0.81       | 36.5      |
| 69               | 1PH4163-4HF                     | 1750                            | 59.3                          | 88.0                       | 400                 | 235                      | 0.78       | 47.7      |
| 70               | 1PH4167-4HF                     | 1750                            | 59.4                          | 107.0                      | 400                 | 295                      | 0.80       | 41.1      |
| 71               | 1PH4168-4HF                     | 1750                            | 59.4                          | 117.0                      | 400                 | 333                      | 0.82       | 36.8      |

表 *4* 电机表 *1PH7(=1PHA6)/1PL6/1PH4*
# **14** 尺寸图

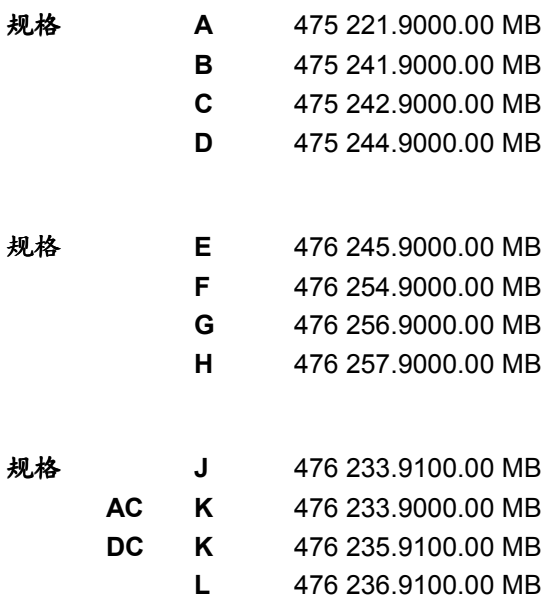

# **15** 启动导则

为启动装置,请参看随逆变器/变频器供货的使用说明书中"第 1 次启动"那 1 章。

在下面,将给您提供一些如何继续做下去及利用使用大全去对装置进行专家应用的参数设置的忠 告。

### 专家应用的参数设置的准备工作

- ) 熟悉功率和控制端子的连接图: 您可从装置和选件的使用说明书中的"接线"那1章中以及本使用大全中"配置和接线举例" 那 1 章中找到所需资料。 (在有选件板的情况下,请查阅"说明"有关章节)。 使用说明书随装置供货。
- ) 熟悉装置的基本功能(简介) 见本使用大全下列章节:
	- ♦ 第 4 章"功能块和参数" (功能块、连接器、开关量连接器、参数、数据组、BICO 系统)
	- ◆ 第 5.1 到 5.3 节 "参数设置" (参数菜单,操作员控制和显示在 PMU 上(操作控制面板)) (见 5.4 节 "通过 OP1S 进行参数输入"和 5.5 节 "用 SIMOVIS/DriveMonitor 的参数设 置",仅在需要时才使用 5.5 节)

# 专家应用的参数设置**(**使用大全**)**:

通用的忠告

- ◆ 装置可用 PMU/OP1S(操作控制面板)或用 1 台 PC 和 SIMOVIS 软件包进行参数设置。
- ◆ 如果需要有关专用参数,连接器或开关量连接器的更详细资料,请看"参数表"及在其后面的 连接器和开关量连接器表,在使用大全的总参数表后部还有数据组参数(标号的分配)一览表。 (请看在总参数表开头的注释!) 这些表不论什么时候都是作为依据。
- ◆ 如果在启动过程中发生故障或报警(Fxxx,Axxx), 您可在第 12 章 "故障和报警"中找到详细的 说明。
- ♦ 装置以工厂设定状态交货。 在重复启动情况下想要复位到工厂设定,将在下面显示(第 1.),2.)和 3.))启动类型间的改变或不 正确的输入,它可以随时用在 6.1 节中"参数复位到工厂设置"所描述的功能来完成。 (简略描述:P053=6>P060=2>P970=0)

下面介绍不同启动类型。在附录中可以从 internet 找到停息的某些忠告。

### **1.)** 在最初启动期间的基本装置的参数设置。

### **2.)** 如果提供数据支持,则可用下载方法进行装置的参数设置。

♦ 附录**(**在 **internet** 中在信息上的忠告**)**

## 1.) 在最初启动期间的基本装置的参数设置。

- 您所要求的启动方法的选择:
- 1.1) 最初启动:
	- a.) 简单应用的参数设置 (为将电机第1次快速"运转"的简单的标准启动型式,例如,用干测试其基本功能)
		- 见 6.2.1 节
	- b.) 用 PC/SIMOVIS 5.3 的"菜单导则启动" (为将电机第1次快速"动转"的简单的标准启动型式,例如,用干测试其基本功能) • 见 SIMOVIS(菜单: "参数" >子菜单: "菜单导则启动")
	- c.) 专家应用的参数设置
		- 见 6.3 和 6.4 节
		- 在按照 6.3 节完成参数设置以后,可以立即使传动系统工作在测试状态: (前提条件:P366=0(标准)):
			- P555.i1=5: 在 PMU 上的 ON 开关可用于传动系统的 ON 和 OFF(没有电气制动转矩的自由 停车)。
			- P462.i1=10sec; P464.i1=10sec; 因而, PMU 的增大/减小键可用于给定值的 调整。

(上升/下降时间=10sec)。在工作时 PMU 显示实际频率(Hz)。

对于进一步的参数设置,见下面。

### 如何继续做下去的注意事项

) 在执行进一步的参数设置前(过程数据(控制值,设定值和实际值),功能等)或诊断前,首先应 经常参考功能图。 这些图可在使用大全的第 10 章中找到。 功能图可以分为基本功能、自由功能块和附加板(EBx,SCBx)。 利用目录表(在功能图的前面)可查询功能。

首先阅读下面各页:

- ♦ 基本功能: "概述"页次[10][12][14][15][20][30] "诊断"页次[510],[515] "功能"页次[540]
- ♦ 自由功能块(如使用): "采样时间,采样顺序":页次[702] (也看 7.1 节"功能/基本功能") 在 6.2.1 节"用参数模块进行参数设置"(简单应用的参数设置)中用图 r0 到 r5 和 a0 表示 了设定值通道,开环和闭环控制模式以及通用显示变量的概要。参考相关功能图有关的页 号。
- ♦ 控制字命令和状态字测量 除功能图外(页次[180]、[190]、[200]、[210]),可在第 9 章 "控制字和状态字"中找到各种 命令/信息的更详细说明。
- ◆ 接口(USS, PROFIBUS、SIMOLINK、CAN): 除功能图外,可在第8章"通讯"中找到接口功能和详细说明。

# **2.)** 如果提供数据支持,则可用下载方法进行装置的参数设置:

- 为您应用所送入的参数设定值可存储在 OP1S 中或做为一个 SIMOVIS 文件。
	- 3.1) 如果提供数据保护的启动:
		- a.) 存储在 OP1S 中的参数组: 用 OP1S 来下载
			- 见 6.2.3 节和 5.4 节
		- b.) 参数组作为一个 SIMOVIS 文件存在:
			- 用 OP1S 来下载
			- 见 5.5.6.1 节和 6.2.3 节或 SIMOVIS 的在线帮助
- ♦ 附录**(**在 **internet** 中在信息上的忠告**)**

同 SIMOVERT MASTERDRIVES 有关的,在 INTERNET 上的信息和软件:

• 在 INTERNET 中,您可以找到:软件版本(下载装置当时的固化软件),对手册/使用大全进 行补充和修改,经常询问问题,服务网点,热线等等。

# **16** 勘误表

# **16.1 MASTERDRIVES Vector Control V3.21**"勘误表"

# **16.1.1** 版本 **V3.2** 的功能限制

- ♦ 在 V/F 控制方式(纺织专用)最大输出频率和电机额定频率为 500Hz。
- ♦ 在矢量控制方式(P100=3, 4, 5),脉冲频率(P340)不能用在 14.7kHz 到 15kHz 之间。
- ◆ 当模拟测速机连接到 CUVC 的模拟量输入时, 诊断功能块不起作用。
- ◆ PMU 只能显示一个报警信息, PMU 上的显示不能确定是否超过一个 报警信息被激活。
- ◆ 在额定频率很低时(e.g.15Hz), 对电机的自识别和速度调节器的优化 不会很可靠。
- ◆ 当主接触器监控功能被激活而主接触器供电回路没有备用电源时, 自 动再启动功能(WEA)会错误动作。
- ♦ 当模拟量输出为电流信号(0-20mA)时,必须调整增益和偏差(P634, P644)。
- ♦ 硬件状态(CUVC)低于 E: 当模拟量输入为电压信号时,必须有至少 1kΩ的阻值以确保在线断的情况下电压能够限制住。
- ♦ 通过设定参数进行自由功能块的连接之后,必须进行硬件复位。
- ◆ 用 SIMOLINK(P368=5)和 PROFIBUS(P368=6)作为给定和命令源的 简单应用参数设置不起作用(给定和命令源没被参数化)。
- ◆ 自由功能块"微分器"故障: 在-200%~+200%, 输出 KK0607 跳 跃。
- 激活测量值或 PTC 热敏电阻对电机的监控功能, 根据 P380 和 P381 的 不同设定值,可显示各种不同的故障和报警信息。如下表所示: 注意

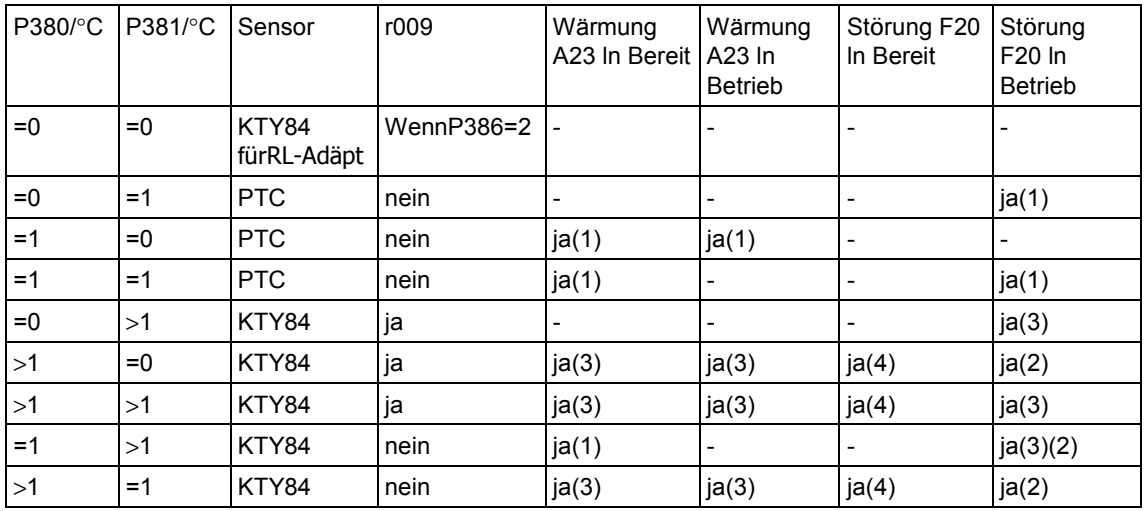

- (1) 当超过 PTC 热敏电阻温度限幅或断线时(但不包括短路故障),报警 或故障被激活。
- (2) 当断线或短路时,故障被激活。
- (3) 当超过温度限幅值时,报警或故障被激活。
- (4) 仅在短路时,故障被激活。

在版本 3.2 一个新功能被补充,确保双向开关量端口不能同时用作输入 和输出。此功能涉及到开关量连接器 B0010…B0017 和参数 P0651…P0654(注意工厂设定!)。

## **16.1.2** 以下参数**/**连接器**/**开关量连接器是对版本 **V3.1x** 的扩展和补充

- **P0097** 1PH7(=1PA6)/1PL6/1PA4 电机表,能在 P095=2 时选择(电机 表见使用说明书第九章)。
- **P0139 ~ P0141** 速度给定值输入通过外部频率或 SBP 选件板的脉冲编码器信号 (功能图 256)。
- **P0238** 用附加的系数加强速度调节器 P 增益。
- **P0256** 在转矩预控制输入处的速度调节器输出的转矩上限幅,可自由 连接。
- **P0257** 在转矩预控制输入处的速度调节器输出的转矩下限幅,可自由 连接。
- **P0258** 电机运行的功率限幅。
- **r0277** 合成的摩擦转矩。
- **P0339** P339=5 无脉冲频率切换的过调制(用 P342 限制更高的转矩波 动)。

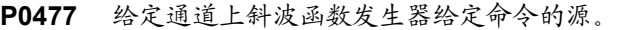

- **P0478** 给定通道上斜坡函数发生器给定值的源。
- **P0483** 给定通道上斜波函数发生器正频率限幅的源。
- **P0484** 给定通道上斜波函数发生器负频率限幅的源。
- **P0534** 选择变频器/网侧频率同步。
- **P0744** 无功能。
- **P0755** SIMOLINK 配置。

#### **P0760 ~ P0763**

- 矢量控制摩擦特性(可连接,例如连接功能图 755 的特性)。
- **P781** 对电报失败故障反应的延时:设定 P781=101.1s 则抑制了故障 反应。
- **P0806** 当对编码器信号根据 P215 进行合理检测发现故障时,从 n 控 制切换到 f 控制。
- **P0834** 故障代码能输入 P0834 中。如果这些故障产生,装置将以 OFF1 方式关断(无硬件保护旁路)。
- P0891 无功能。
- **P2400…P2421, P2433…P2435, P2438…P2449** 新自由功能块(功能图 732, 734, 782, 798)
- P2847 连接器参数用于"提升机装置"的短时运行计算延时时间。
- **P0034** 激活电机数据设置
- **K0035** 激活功能数据设置
- **K0036** 激活 BICO 数据设置
- **K0078** 给定通道上斜波函数发生器的综合的频率正限幅
- **K0079** 给定通道上斜波函数发生器的综合的频率负限幅
- **K0094** SBP 给定值通道 1(cf.P139…P141)
- **K0095** SBP 给定值通道 2
- **K0161** 速度调节器输出的综合的转矩上限幅
- **K0162** 速度调节器输出的综合的转矩下限幅
- **K0163** 合成的摩擦转矩
- **K0246** 装置利用率
- **K0650** "提升机装置"短时计算运行延时电流
- **B0227** 变频器过载,减小电流
- **B0256** 测速机故障时从 n 控制切换到 f 控制(cf.806)

# **16.1.3** 正文校正

## **16.1.3.1** 使用说明书

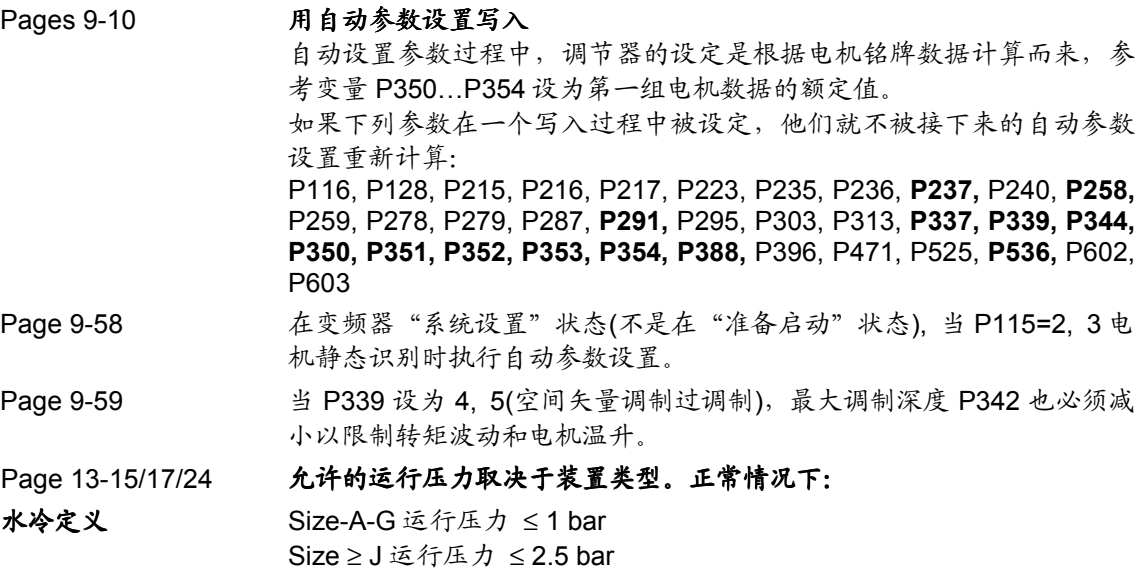

# **16.1.3.2** 使用大全

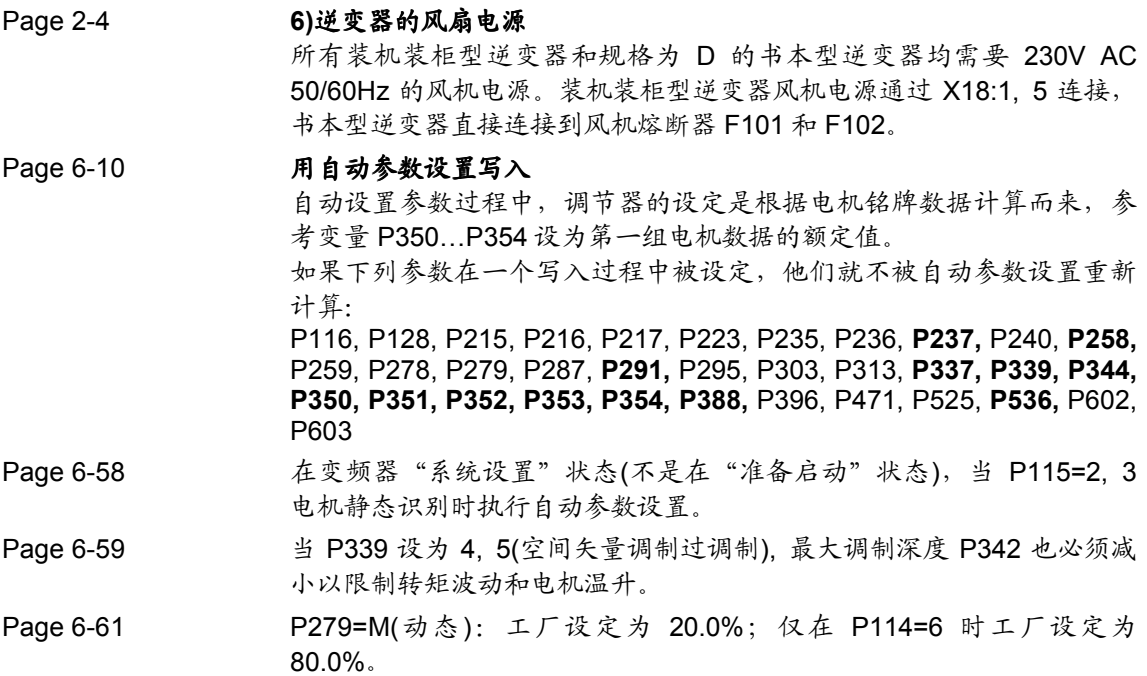

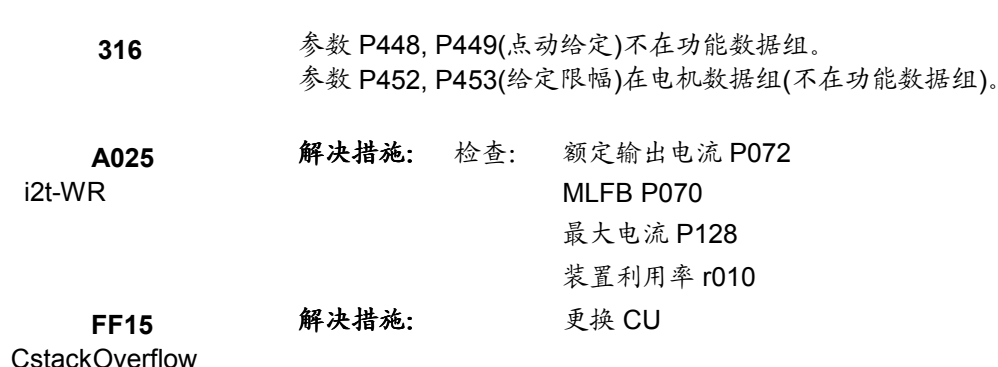

# **16.2 MASTERDRIVES Vector Control V3.22**"勘误表"

# **16.2.1** 版本 **V3.2** 的功能限制

- 在 V/F 控制方式(纺织专用)最大输出频率和电机额定频率为 500Hz。
- 在矢量控制方式(P100=3, 4, 5),脉冲频率(P340)不能用在 14.7kHz 到 15kHz 之间。
- 当模拟测速机连接到 CUVC 的模拟量输入时,诊断功能块不起作用。
- PMU 只能显示一个报警信息,PMU 上的显示不能确定是否超过一个 报警信息被激活。
- 在额定频率很低时(e.g.15Hz),对电机的自识别和速度调节器的优化 不会很可靠。
- 当主接触器监控功能被激活而主接触器供电回路没有备用电源时,自 动再启动功能(WEA)会错误动作。
- 当模拟量输出为电流信号(0-20mA)时,必须高速增益和偏差(P634, P644)。
- 硬件状态(CUVC)低于 E: 当模拟量输入为电压信号时,必须有至少 1kΩ的阻值以确保在线断的情况下电压能够限制住。
- 自由功能块: a) 设定时间段的参数>T5 是不正确的, 除非更低的时间段仍未被占用 b) 配置后,必须进行硬件复位。
- 用 SIMOLINK(P368=5)作为给定源的简单应用参数设置没被补充。

注意

激活测量值或 PTC 热敏电阻对电机的监控功能, 根据 P380 和 P381 的 不同设定值,可显示各种不同的故障和报警信息。如下表所示:

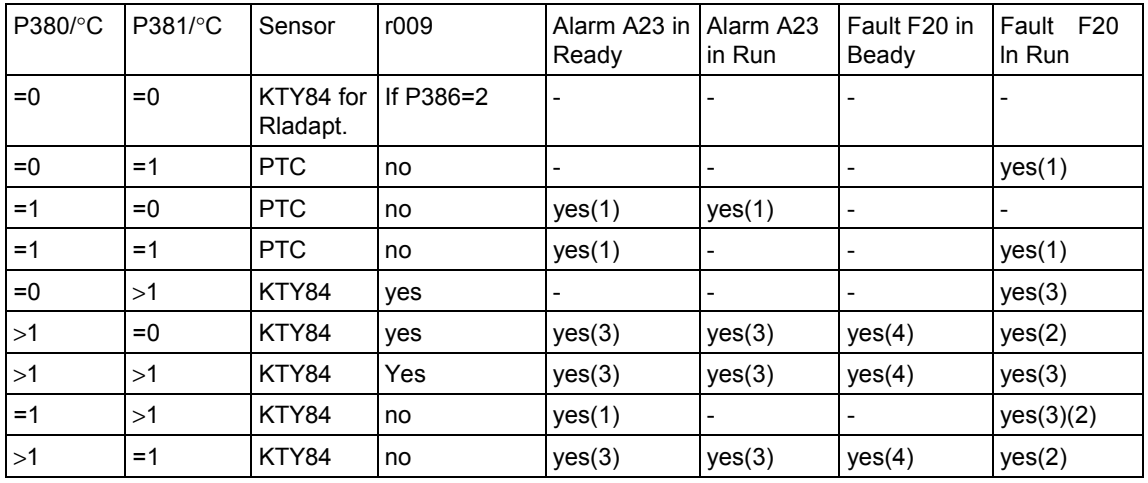

- (1) 当超过 PTC 热敏电阻温度限幅或断线时(但不包括短路故障),报警 或故障被激活。
- (2) 当断线或短路时,故障被激活。
- (3) 当超过温度限幅值时,报警或故障被激活。
- (4) 仅在短路时,故障被激活。

在版本 3.2 一个新功能被补充,确保双向开关量端口不能同时用作输入 和输出。此功能涉及到开关量连接器 B0010…B0017 和参数 P0651…P0654(注意工厂设定!)。

空载测试和调节器优化功能(P115=3, 4, 5):

设定最小给定值(P457≠0)时,进行测试运行后,传动将沿斜坡下降至最 小给定值而不会自动关断。

如果第一块 CB 板(功能图 120)的双字连接器 KK3031 到 KK3045 或第二 块 CB 板(功能图 130)的双字连接器 KK8031 到 KK8045 用于 PROFIBUS 网,必须遵守相关高字和低字(第一块CB的K3001到K3016,第二块CB 的 K8001 到 K8016)的内容和相关的开关量连接器(第一块 CB 的 B3100 到 B3915,第二块 CB 的 B8100 到 B8915)被内部交换。

例如: 连接器 K3002 作为主给定, K3003 作为拉伸系数。如果双字连接 器 KK3032 作为检测用, CBx 的电报字 2 和 3 译为一个双字, 高字和低 字在 CB 内部交换。结果, KK3002 现在为电报字 3 的值(=拉伸系数), K3003 为电报字 2 的值(=主给定)。为了根据 PROFIBUS 协议调整变频 器与 PROFIBUS 之间的数据格式,这个交换是必须的。

解决措施: 把需要的连接器(例如: K3002, K3003)连到双字/字转换器 (功能图 710)。

### **16.2.2** 以下参数**/**连接器**/**开关量连接器是对版本 **V3.1x** 的扩展和补充

**P0097** 1PH7(=1PA6)/1PL6/1PA4 电机表,能在 P095=2 时选择(电机 表见使用说明书第九章)。

#### **P0139 ~ P0141**

- 速度给定值输入通过外部频率或 SBP 选件板的脉冲编码器信号 (功能图 256)。
- **P0238** 用附加的系数加强速度调节器 P 增益。
- **P0256** 在转矩预控制输入处的速度调节器输出的转矩上限幅,可自由 连接。
- **P0257** 在转矩预控制输入处的速度调节器输出的转矩下限幅,可自由 连接。
- **P0258** 电机运行的功率限幅。
- **r0277** 合成的摩擦转矩。
- **P0339** P339=5 无脉冲频率切换的过调制(用 P342 限制更高的转矩波 动)。
- **P0477** 给定通道上斜波函数发生器给定命令的源。
- **P0478** 给定通道上斜坡函数发生器给定值的源。
- **P0483** 给定通道上斜波函数发生器正频率限幅的源。
- **P0484** 给定通道上斜波函数发生器负频率限幅的源。
- **P0534** 选择变频器/网侧频率同步。
- **P0744** 无功能。
- **P0755** SIMOLINK 配置。
- **P0760 ~ P0763**

矢量控制摩擦特性(可连接,例如连接功能图 755 的特性)。

- **P781** 对电报失败故障反应的延时:设定 P781=101.1s 则抑制了故障 反应。
- **P0806** 当对编码器信号根据 P215 进行合理检测发现故障时,从 n 控 制切换 f 控制。
- **P0834** 故障代码能输入 P0834 中。如果这些故障产生,装置将以 OFF1 方式关断(无硬件保护旁路)。
- P0891 无功能。
- **P2400…P2421, P2433…P2435, P2438…P2449**

新自由功能块(功能图 732, 734, 782, 798)

- P2847 连接器参数用于"提升机装置"的短时运行计算延时时间。
- **P0034** 激活电机数据设置
- **K0035** 激活功能数据设置
- **K0036** 激活 BICO 数据设置
- **K0078** 给定通道上斜波函数发生器的综合的频率正限幅

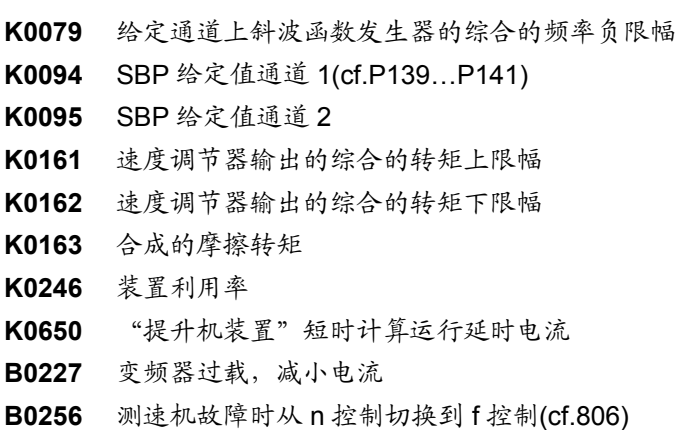

- **16.2.3** 正文校正
- **16.2.3.1** 使用说明书

# Pages9-10 用自动参数设置写入 自动设置参数过程中,调节器的设定是根据电机铭牌数据计算而来,参 考变量 P350…P354 设为第一组电机数据的额定值。 如果下列参数在一个写入过程中被设定,他们就不被接下来的自动参数 设置重新计算: P116, P128, P215, P216, P217, P223, P235, P236, **P237,** P240, **P258,** P259, P278, P279, P287, **P291,** P295, P303, P313, **P337, P339, P344, P350, P351, P352, P353, P354, P388,** P396, P471, P525, **P536,** P602, P603 Page 9-58 在变频器"系统设置"状态(不是在"准备启动"状态), 当 P115=2,3 电 机静态识别时执行自动参数设置。 Page 9-59 20 20 当 P339 设为 4, 5(空间矢量调制过调制), 最大调制深度 P342 也必须减 小以限制转矩波动和电机温升。 Page 13-15/17/24 水冷定义 允许的运行压力取决于装置类型。正常情况下: Size-A-G 运行压力 ≤ 1 bar Size ≥ J 运行压力 ≤ 2.5 bar

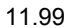

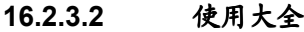

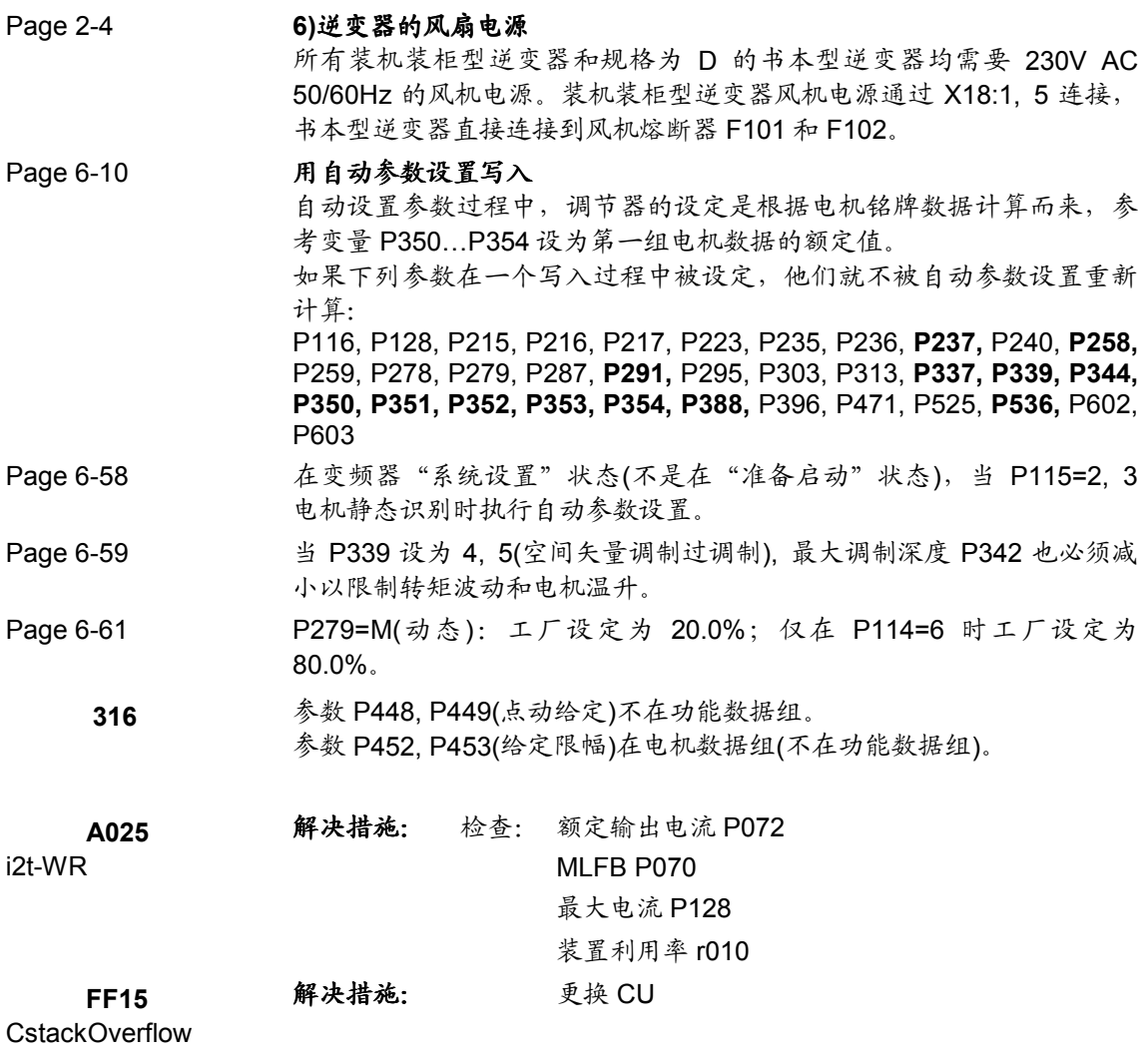

# **16.3 MASTERDRIVES Vector Control V3.23**"勘误表"

# **16.3.1** 版本 **V3.2** 的功能限制

- ♦ 在 V/F 控制方式(纺织专用)最大输出频率和电机额定频率为
- ◆ 翘a史 检制方式(P100=3,4,5),脉冲频率(P340)不能用在 14.7kHz 到 15kHz 之间。
- ◆ 当模拟测速机连接到 CUVC 的模拟量输入时,诊断功能块不起作用。
- ◆ PMU 只能显示一个报警信息, PMU 不能显示超过一个的报警信息。
- ◆ 在额定频率很低时(如 15Hz), 电机的自识别和速度调节器的优化 功能不是很可靠。
- ◆ 当主接触器监控功能被激活而主接触器供电回路没有备用电源时, 自 动再启动功能(WEA)会错误动作。
- ♦ 当模拟量输出为电流信号(0-20mA)时,必须调整其增益和偏差 (P643,P644)。
- ◆ 硬件状态(CUVC)低于 E: 当模拟量输入为电压信号时, 在输入端 必须接有至少 1kΩ 的阻值的负载以确保在断路的情况下电压能够被限 制住。
- ♦ 自由功能块: 配置后,必须进行硬件复位。
- ◆ 用 SIMOLINK (P368=5)作为给定源的简单应用参数设置没被补 充。

## 注意

在版本 V3.2 中,一个新功能被补充,确保双向开关量端口不能同时用作 输入和输出。此功能涉及到开关量连接器 B0010...B0017 和参数 P0651...P0654(注意工厂设定!)。

空载测试和调节器优化功能(P115=3,4,5): 设定最小给定值(P457≠0)时, 进行测试运行后, 传动将沿斜波下降至 最小给定值而不会自动关断。

从固化软件版本 V3.23 起, 对干第一块 CB 板 (功能图 120)的双字连 接器 KK3031 到 KK3045 或第二块 CB 板 (功能图 130) 的双字连接器 KK8031 到 KK8045 且所属的高字和低字(K3001 到 K3016 用于第一块 CB 板, K8001 到 K8016 用于第二块 CB 板) 不再能同时被连接!

原因: 在连接一个双字连接器(例 KK3032)时, 所属的字连接器(例 K3002=主给定, K3003=附加给定)被译为一个双字的一部分, 且高字 和低字在 CB 板内部进行交换。结果,KK3002 为电报字 3 的值(=附加 给定),K3003 为电报字 2 的值(=主给定)。这是根据 PROFIBUS 协 议来调整变频器与 PROFIBUS 之间的数据格式所必须的。

解决措施: 把需要的连接器(例如: K3002, K3003)连到一个连接器/ 双连接器转换器上(功能图 710)。

最大的输出频率是由最大可能的脉冲频率(与功率有关)附加限制。输 出频率仅允许到最大脉冲频率的 1/10。

## **16.3.2** 以下参数**/**连接器**/**开关量连接器是对版本 **V3.1x** 的扩展或补充

**P0097** 1PH7xxx-2(= 1PA6xxx-4)/ 1PL6 / 1PA4 电机表格,能在 P095 = 2 时选择。 (电机表格见使用说明书第九章)。

**P0139 ~ P0141** 速度给定值输入通过外部频率或 SBP 选件板的脉冲编码器信 号(功能图 256)。

- **P0238** 用附加的系数衡量速度调节器 Kp 增益。
- **P0256** 在转矩预控制输入处的速度调节器输出的转矩上限幅,可自由 连接。
- **P0257** 在转矩预控制输入处的速度调节器输出的转矩下限幅,可自由 连接。
- **P0258** 电机运行的功率限幅。
- **r0277** 合成的摩擦转矩。
- **P0339** P339 = 5 无脉冲频率切换的过调制(用 P342 限制更高的转矩 波动)。
- **P0477** 在给定通道上斜波函数发生器给定命令的源。
- **P0478** 在给定通道上斜波函数发生器给定值的源。
- **P0483** 在给定通道上斜波函数发生器正频率限幅的源。
- **P0484** 在给定通道上斜波函数发生器负频率限幅的源。
- **P0534** 选择变频器/网侧频率同步。
- P0744 无功能。
- **P0755** SIMOLINK 配置。
- **P0760 ~ P0763** 矢量控制摩擦特性(可连接,例如连到功能图 755 的特 性)。
- **P781** 设置对电报失败故障反应的延时:设定 P781 = 101.0s 则抑制 了故障反应。
- **P0806** 当对编码器信号根据 P215 进行合理检测发现故障时,从 n 控 制切换到 f 控制。
- **P0834** 故障代码能输入 P0834 中。如果这些故障产生,装置将以 OFF1 方式关断(无硬件保护旁路)。
- P0891 无功能。
- **P2400 ... P2421, P2433 ... P2435, P2438 ... P2449** 新自由功能块(功能图 732,734,782,798)
- P2847 连接器参数用于"提升机装置"的短行程运行计算延时时间。
- **K0034** 激活电机数据组
- **K0035** 激活功能数据组
- **K0036** 激活 BICO 数据组
- **K0078** 给定通道中斜波函数发生器的综合的频率正限幅
- **K0079** 给定通道中斜波函数发生器的综合的频率负限幅
- **K0094** SBP 给定值通道 1(对照 P139...P141)
- **K0095** SBP 给定值通道 2
- **K0161** 速度调节器输出的综合的转矩上限幅
- **K0162** 速度调节器输出的综合的转矩下限幅
- **K0163** 合成的摩擦转矩
- **K0246** 装置利用率
- **K0650** "提升机装置"短行程计算运行延时时间
- **B0227** 变频器过载和减小电流
- **B0256** 测速机故障时从 n 控制切换到 f 控制(对照 806)

## **16.3.3** 在版本 **V3.23** 中,补充了下列参数定义

**P0130** 用 P130 = 5 能够把选件板 SBP 作为电机编码器选择。参数设 置通过参数 P139 和 P140 进行。

- **16.3.4** 正文校正
- **16.3.4.1** 使用说明书
- Pages 9-10 周自动参数设置写入 自动设置参数过程中,调节器的设定是根据电机铭牌数据计算而来,参 考量 P350…P354 设为第一组电机数据的额定值。 如果下列参数在一个写入过程中被设定,他们就不被接下来的自动参数 设置重新计算: P116, P128, P215, P216, P217, P223, P235, P236, **P237**, P240, **P258**, P259,P278, P279, P287, **P291**, P295, P303, P313, **P337**, **P339**, **P344**, **P350**, **P351**, **P352**, **P353**, **P354**, **P388**, P396, P471, P525, **P536**, P602, P603 Page 9-58 在变频器"系统设置"状态(不是在"准备启动"状态), 当 P115=2, 3 电机静态识别时执行自动参数设置。 Page 9-59 <br>
当 P339 设为 4,5(空间矢量调制过调制),最大调制深度 P342 也必

须减小以限制转矩波动和电机温升。

### **16.3.4.2** 使用大全

功能图

790 注意<7>: 斜坡函数发生器(功能图 790)仅允许采样时间 (P2951.51)小于 200ms。

- 参数表: 简单应用参数设置在参数表右面列中的"可更改的"一栏下会读出电子 板定义(r001=4)。涉及到下列参数: P139, P399, P696, P711, P712, P714, P715, P716, P717, P718, P719, P720, P721, P740, P741, P742, P743, P745, P746, P749, P755, P918, P970, P2910
- 电梯和提升机应用: (比较 SIMOVIS CD: \Documentation\German\Options\vc lift d e.pdf **或\Documentation\English\Options\vc\_lift\_d\_e.pdf)**
- 第 7 章: **YC 装置应用于电梯时,标准配置不随机提供端子扩展板 EB2。作为选** 件必须单独定购。

# **16.4 MASTERDRIVES Vector Control V3.31**"勘误表"

# **16.4.1** 版本 **V3.31** 的功能限制

- ♦ 在 v/f 控制方式(纺织专用)最大输出频率和电机额定频率为 500Hz。
- ◆ 在矢量控制方式(P100=3, 4, 5), 脉冲频率(P340)不能用在 14.7kHz 到 15kHz。
- ◆ 当模拟测速机连接到 CUVC 的模拟量输入时,诊断功能块不起作用。
- ◆ PMU 只能显示一个报警信息, PMU 不能显示超过一个的报警信息。
- ◆ 在额定频率很低时(如 15Hz), 电机的自识别和速度调节器的优化, 功 能不是很可靠。
- ♦ 当主接触器监控功能被激活而主接触器供电回路没有备用电源时,自 动再启动功能(WEA)会错误动作。
- ♦ 当模拟量输出为电流信号(0—20mA)时,必须调整其增益和偏差 (P634, P644)。
- ◆ 硬件状态(CUVC)低于 E: 当模拟量输入为电压信号时, 在输入端 必须接有至少 1kΩ的阻值的负载以确保在断路的情况下电压能够被限 制住。
- ♦ 自由功能块: 配置后,必须进行硬件复位。
- ♦ 用 SIMOLINK(P368=5)作为给定源的简单应用参数设置没被补充。
- ◆ 如果 T300 与 SLB 一起用在一台装置中, T300 工艺板零件号 477 407 900 02 其状态必须为 B 或高于 B, 所有零件号为 477 407 9000 12 的 T300 工艺板都可使用。
- ◆ 如果 T100 与 SLB 一起用在一台装置中, T100 工艺板的状态必须为 L8 或高于 L8(可作为选件订货)。
- ◆ 通讯板 CBP2 V2.20 和工艺板 T300, T400: 通过数据组 47 的参数指 令对于工艺板的参数不起作用。
- ♦ 在 v/f 特性曲线带 n 控制(参数 P100=0)时,测速计测试是不可能的(参 数 P115=7)。
- ◆ 如果在矢量控制书本型/装机装柜型装置中安装了 USS 母线, 矢量控 制书本型/装机装柜型装置不能用 OP1S 进行参数设置。

下面这些注释并不是错误而是经常被咨询的问题!

### 注意**/FAQs** (经常被咨询的问题)**:**

在版本 V3.2 中, 补充了一个新功能: 确保双向开关量端口不能同时用作 输入和输出。此功能涉及到开关量连接器 B0010...B0017 和参数 P0651...P0654(注意工厂设定)!

空载测试和调节器优化功能(P115=3,4,5): 设定最小给定值(P457≠0)时,进行测试运行后,传动将沿斜波下降至最 小给定值而不会自动关断。

从固化软件版本 V3.23 起, 对于第一块 CB 板(功能图 120)的双字连接器 KK3031~KK3045 或第二块 CB 板(见功能图 130)的双字连接器 KK8031~KK8045 且所属的高字节和低字节(K3001~K3016 用于第一块 CB 板, K8001~K8016 用于第二块 CB 板)不再能同时被连接!

原因: 在连接一个双字连接器(例 KK3032), 所属的字连接器(例 K3002= 主给定, K3003=附加给定)被译为一个双字节, 且高字节和低字节在 CB 板内部进行交换。结果 KK3002 为电报字 3 的值(=附加给定), K3003 为 电报字 2 的值(=主给定)。这是根据 PROFIBUS 协议来调整变频器与 PROFIBUS 之间的数据格式,这是必须的。

如果从旧的固化软件版本把参数下载到 V3.23 中,所属的字和双字被同 时连接,则字或双字连接(根据参数设置顺序)将不被承认。

解决措施: 把需要的连接器(例如 K3002, K3003)连接到字/双字转换器 上(功能图 710)。

最大的输出频率是由最大可能的脉冲频率(与功率有关)附加限制。输出频 率仅允许到最大脉冲频率的 1/10。

 $\left( \begin{array}{ccc} 1 & 1 & 1 \ 1 & 1 & 1 \end{array} \right)$  (P372=1) (AC  $\lambda$ 背景原因: 在模拟运行方式时,跨接接触器接通与中间回路电压无关。

附 录

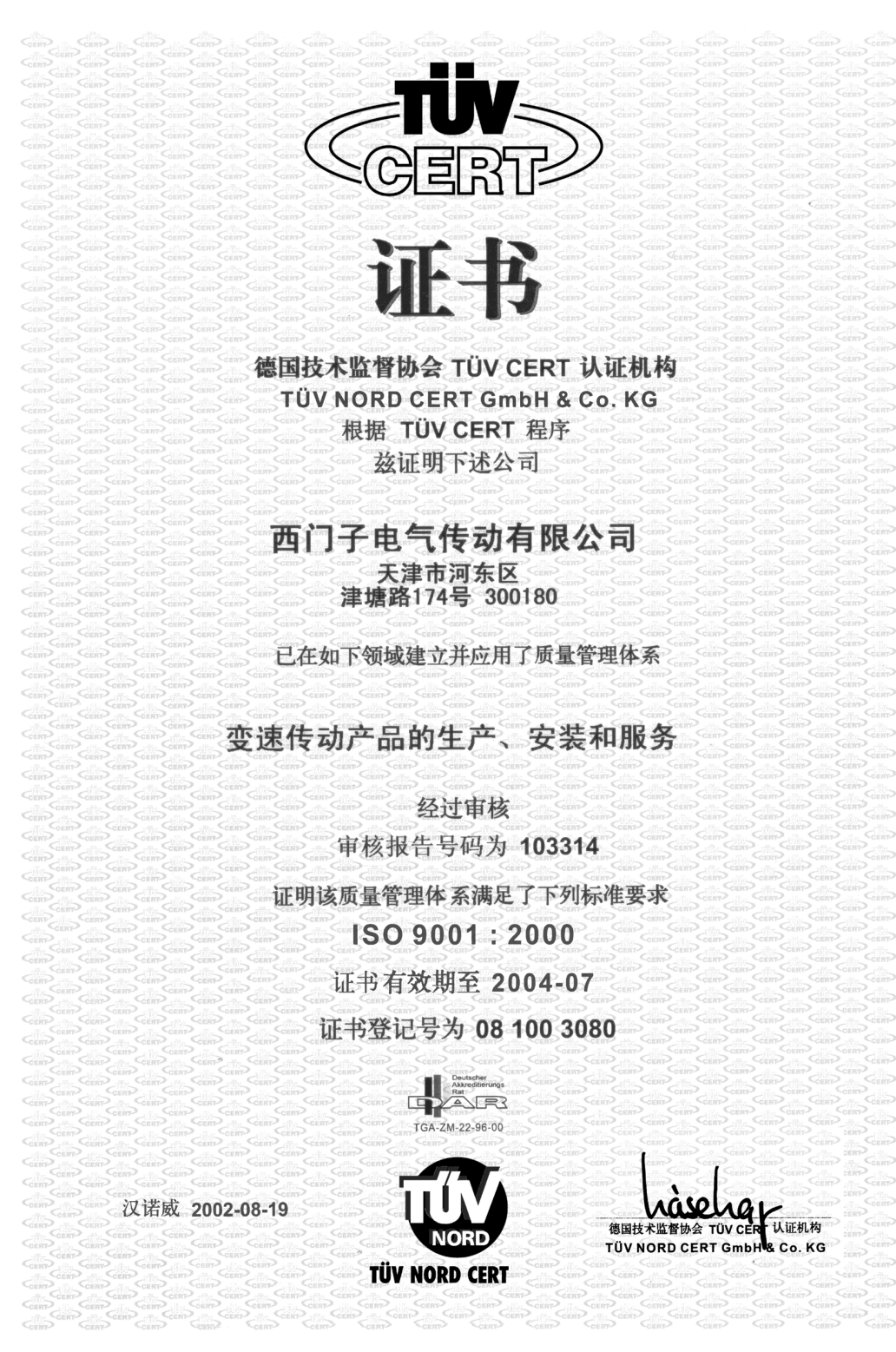

TÜV CERT A3 07.01 8.000 Lö

# 技术支持

当您在选用西门子传动产品遇到疑问时,请及 时与西门子电气传动有限公司发展与支持部联 系。我公司为柜产品提供调试服务。如您需要, 请在订货时说明或与我公司发展与支持部联系。

当您在使用西门子传动产品发生任何故障时, 请仔细填写"服务请求"表(见下页),并将此 表立即传真至西门子中国有限公司服务中心, 以便及时准确的解决您的问题。

我们将竭诚为您提供高质量的技术支持及售后

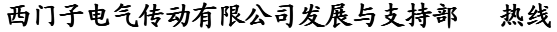

E-mail address: TS.Hotline@sedl.siemens.com.cn

传真:(022) 2497 7217 电话:(022) 2497 8800

感谢您的合作与支持!

服务。

Drive Service Request 驱动服务请求

SMART NO: \_\_\_\_\_\_\_\_\_\_\_\_ 服务号:\_\_\_\_\_\_\_\_\_\_\_\_

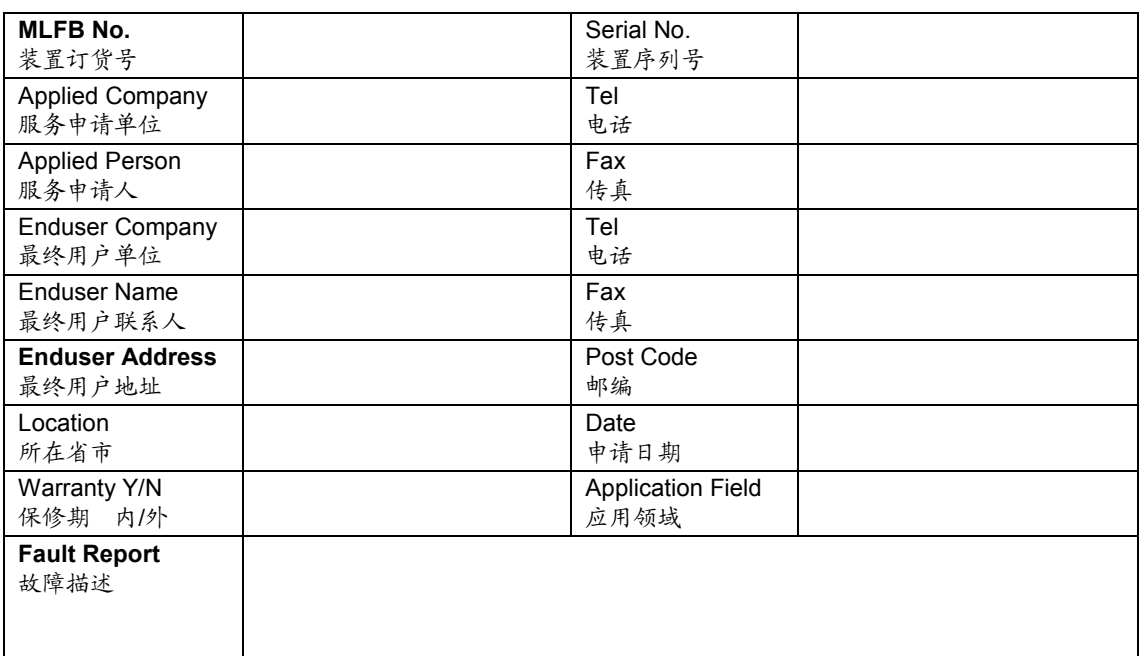

# 用户信息 **(Information From Customer)**

# 邮寄地址*:*

北京市朝阳区京顺路 7 号 ( 100028 ) **No.7 Jingshun Road, Chao Yang District** 西门子工厂自动化工程有限公司 **Beijing Siemens Factory Automation Engineering ltd.** A&D 服务部 传动服务 收 **A&D Service Department, Drive Service** 电 话:010-64719990 **Tel: 010–64719990** 传 真:010-64719991 **Fax:010–64719991**

- <sup>z</sup> 请用户首先填写此服务请求并传真回我公司,并保证所填写的信息真实准确。
- <sup>z</sup> 服务中心收到客户传真后与客户联系并告知服务号。请记清服务号,以便今后查询。
- 因我司人力有限,用户将装置发往北京时,请务必使用"门到门"的发货方式将装置直接发到我司,运费由 用户承担。如果用户没有使用"门到门"的发货方式或没有注明服务号,我司将不负责提货。
- 用户在装置的外包装上注明"传动维修"及我方服务号,并将此传真附在箱内(地址见上面)。
- 用户发来的装置如经我方工程师检验并确认没有问题,按照规定需要收取一定的检验费。
- 对于6SE64系列产品,请不要将操作面板BOP或AOP随机寄到北京。
- <sup>z</sup> 保内装置如属于下列任何一种情况,应按保外处理:
	- a. 接线错误。
	- b. 电压等级使用错误。
	- c. 现场使用环境违反装置的使用等级。
	- d. 用户违反规定擅自对装置或备件进行维修和改动。
	- e. 其它各类用户自身操作或调试不当引起的错误。

# 西门子交、直流传动产品技术培训

## 培训联系人:孔 晶 Tel: (010) 6439 2860 Fax: (010) 6439 2870

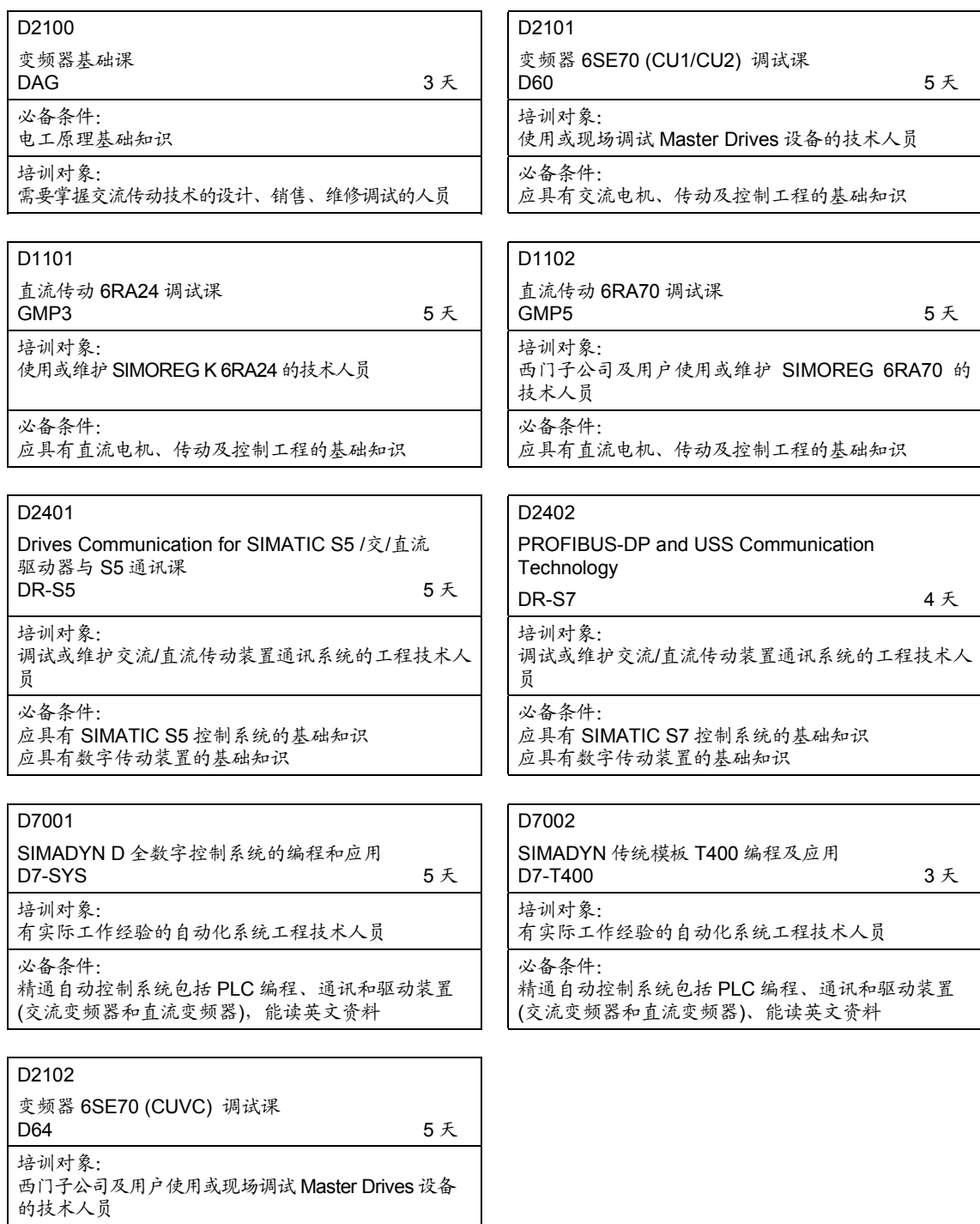

必备条件:

应具有交流电机、传动及控制工程的基础知识

# 西门子电气传动有限公司交直流传动产品 使用说明书及样本目录清单

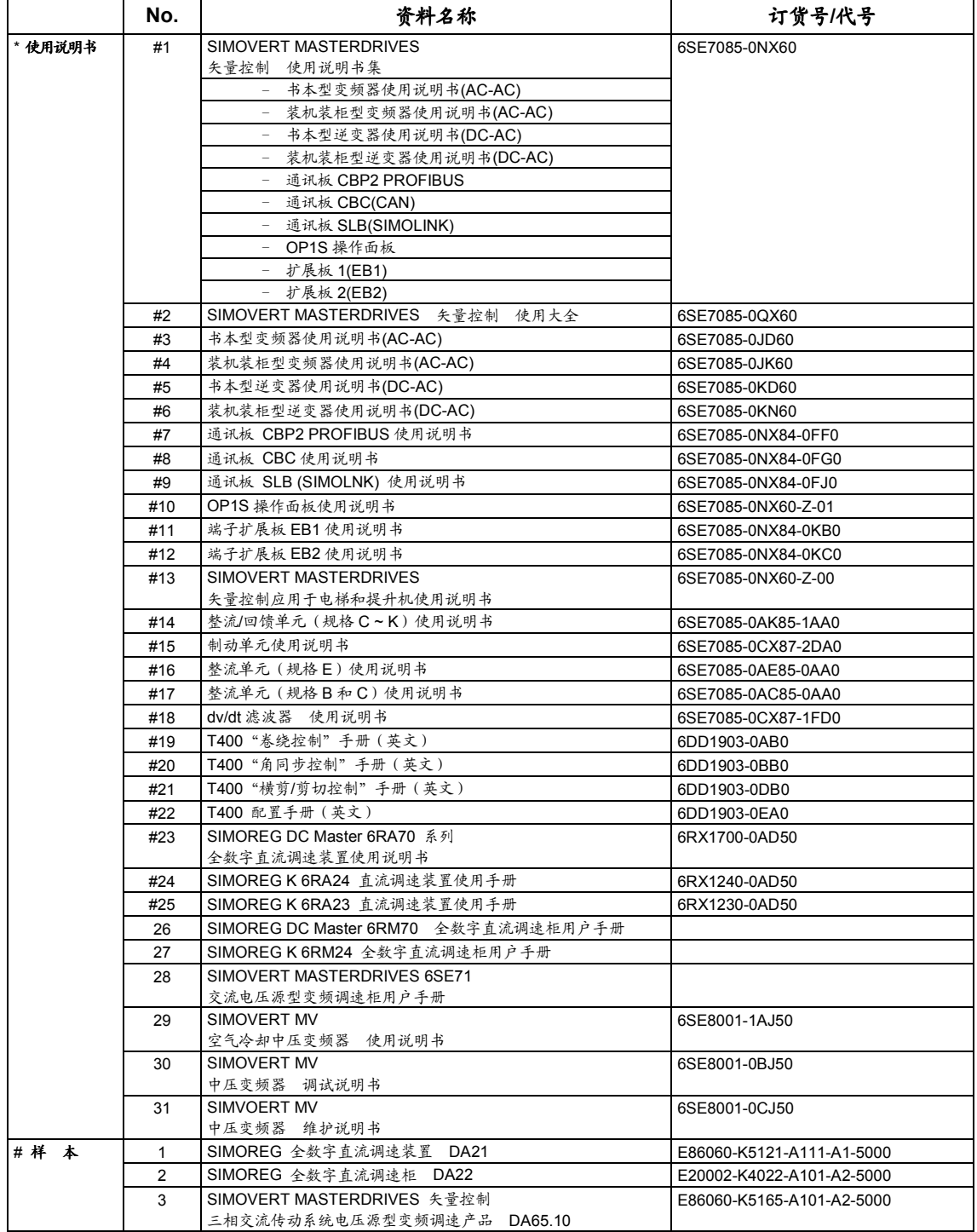

\* 价格参见西门子电气传动有限公司价格表

# 凡带有#标记的使用说明书我公司另备有光盘

如您需购买以上资料,请与当地西门子办事处或分销商联系。

Siemens Electrical Drives Ltd. 6SE7085-0QX60 (AE 版) 5 SIMOVERT MASTERDRIVES 矢量控制使用大全

## 西门子**(**中国**)**有限公司销售机构联系地址

西门子(中国)有限公司

自动化与驱动集团中文网站: http://www.ad.siemens.com.cn

#### 天津(制造厂)

西门子电气传动有限公司 天津市河东区津塘路 174 号 邮政编码:300180 电话:(022)2497 9797 传真:(022)2497 7210

#### 北京

北京市朝阳区望京中环南路 7 号 邮政信箱:8543 邮政编码:100102 电话:(010)6472 1888 传真:(010)6472 1333

#### 天津

天津市河西区南京路 20 号 金皇大厦 3320/3322 房间 邮政编码:300202 电话:(022)2332 2525 传真:(022)2332 8833

#### 济南

山东省济南市舜耕路 28 号 舜华园商务会所 5 楼 邮政编码:250014 电话:(0531)266 6088 传真:(0531)266 0836

# 西安

陕西省西安市长乐西路 8 号 香格里拉金花饭店 310/312 室 邮政编码:710032 电话:(029)324 5666 传真:(029)324 8000

### 青岛

山东省青岛市香港中路 76 号 颐中假日酒店 705/708 房间 邮政编码:266071 电话:(0532)573 5888 传真:(0532)576 9963

乌鲁木齐 新疆乌鲁木齐市西北路 39 号 银都酒店 604 室 邮政编码: 830000 电话:(0991)458 1660 传真:(0911)458 1661

#### 上海

上海市浦东新区浦东大道 1 号 中国船舶大厦 7 − 11 楼 邮政编码:200120 电话:(021)5888 2000 传真:(021)5879 5155

#### 长沙

湖南省长沙市五一中路 160 号 银华大厦 2218 室 邮政编码:410011 电话:(0731)441 1115 传真:(0731)441 4722

#### 武汉

湖北省武汉市汉口建设大道709号 建设银行大厦18楼 邮政编码: 430015 电话:(027)8548 6688 (总机) 传真:(027)8548 6668

#### 广州

广东省广州市先烈中路 69 号 东山广场 16 − 17 层 邮政编码: 510095 电话:(020)8732 0088 传真:(020)8732 0077

### 深圳

广东省深圳市深南大道 6008 号 深圳特区报业大厦28 层南A、B、C 区 邮政编码: 518009 电话:(0755)8351 6188 传真:(0755)8351 6473

#### 福州

福建省福州市东街 98 号 福建东方大厦 5 楼 邮政编码:350001 电话:(0591)750 0888 传真:(0591)750 0333

#### 沈阳

辽宁省沈阳市和平区南京北街 206 号城 市广场写字楼第二座14 − 15 层 邮政编码:110001 电话:(024)2334 1110 传真:(024)2334 1107

# 大连

辽宁省大连市西岗区新开路 99 号 珠江国际大厦 1809/1810 室 邮政编码:116011 电话:(0411)369 9760, 360 9638 传真:(0411)360 9468

长春 吉林省长春市西安大路 9 号 香格里拉大饭店 809 室 邮政编码:130061 电话:(0431)898 1100 传真:(0431)898 1087

#### 哈尔滨 黑龙江省哈尔滨市香坊区中山路 93 号 保利科技大厦 511 室 邮政编码:150036 电话:(0451)239 3129

传真:(0451)228 2828

## 成都

四川省成都市人民南路二段 18 号 川信大厦 17 − 18 层 邮政编码: 610061 电话:(028)8619 9499 传真:(028)8619 9355

### 重庆

重庆市渝中区邹容路 68 号 大都会商厦 18 层 08A − 11 邮政编码: 400010 电话:(023)6382 8919 传真:(023)6370 2886

# 昆明

云南省昆明市青年路 395 号 邦克大厦 26 楼 邮政编码:650011 电话:(0871)315 8080 传真:(0871)315 8093

#### 售后服务中心

北京 北京市朝阳区京顺路 7 号 邮政编码: 100028 电话:(010)6471 9990 传真:(010)6471 9991

### 上海

上海市浦东新区浦东大道 138 号 永华大厦 19 楼 邮政编码: 200120 电话:(021)6887 7123 − 201/202 传真:(021)6887 6811

#### 广州

广东省广州市先烈中路 69 号 东山广场 16 − 17 层 邮政编码: 510095 电话:(020)8732 0088 − 2262 传真:(020)8732 0084

6 6SE7085-0QX60 (AE 版) Siemens Electrical Drives Ltd. 矢量控制使用大全 SIMOVERT MASTERDRIVES

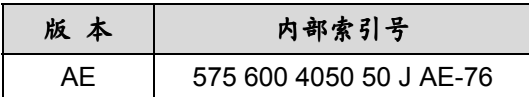

版本 AE 由下列章节组成:

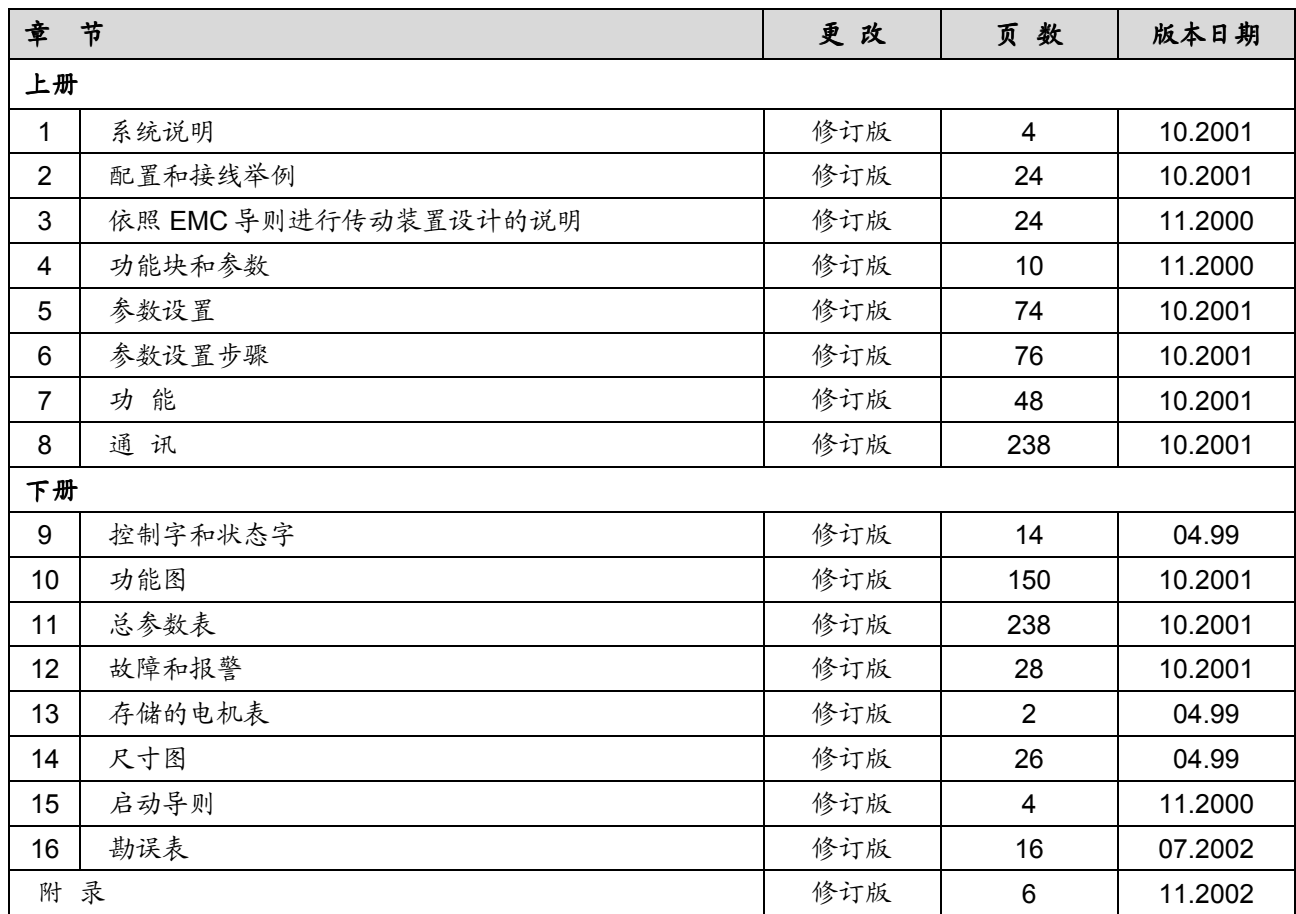

北京陆通科技有限责任公司承 制 T/F: 010-63515133/63523013

西门子电气传动有限公司**(SEDL)** 天津市河东区津塘路 174 号 邮政编码: 300180 电话: (022) 2497 9797

传真: (022) 2497 7210

西门子电气传动有限公司(SEDL) 2003 年 1 月印制

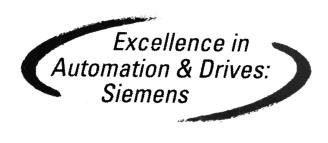